Oracle® Communications Convergent Charging Controller Service Management System Technical Guide

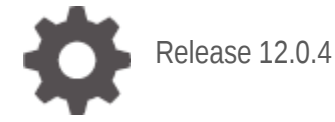

**ORACLE** 

July 2021

# **Copyright**

Copyright © 2021, Oracle and/or its affiliates.

This software and related documentation are provided under a license agreement containing restrictions on use and disclosure and are protected by intellectual property laws. Except as expressly permitted in your license agreement or allowed by law, you may not use, copy, reproduce, translate, broadcast, modify, license, transmit, distribute, exhibit, perform, publish, or display any part, in any form, or by any means. Reverse engineering, disassembly, or decompilation of this software, unless required by law for interoperability, is prohibited.

The information contained herein is subject to change without notice and is not warranted to be errorfree. If you find any errors, please report them to us in writing.

If this is software or related documentation that is delivered to the U.S. Government or anyone licensing it on behalf of the U.S. Government, then the following notice is applicable:

U.S. GOVERNMENT END USERS: Oracle programs (including any operating system, integrated software, any programs embedded, installed or activated on delivered hardware, and modifications of such programs) and Oracle computer documentation or other Oracle data delivered to or accessed by U.S. Government end users are "commercial computer software" or "commercial computer software documentation" pursuant to the applicable Federal Acquisition Regulation and agency-specific supplemental regulations. As such, the use, reproduction, duplication, release, display, disclosure, modification, preparation of derivative works, and/or adaptation of i) Oracle programs (including any operating system, integrated software, any programs embedded, installed or activated on delivered hardware, and modifications of such programs), ii) Oracle computer documentation and/or iii) other Oracle data, is subject to the rights and limitations specified in the license contained in the applicable contract. The terms governing the U.S. Government's use of Oracle cloud services are defined by the applicable contract for such services. No other rights are granted to the U.S. Government.

This software or hardware is developed for general use in a variety of information management applications. It is not developed or intended for use in any inherently dangerous applications, including applications that may create a risk of personal injury. If you use this software or hardware in dangerous applications, then you shall be responsible to take all appropriate fail-safe, backup, redundancy, and other measures to ensure its safe use. Oracle Corporation and its affiliates disclaim any liability for any damages caused by use of this software or hardware in dangerous applications.

Oracle and Java are registered trademarks of Oracle and/or its affiliates. Other names may be trademarks of their respective owners.

Intel and Intel Inside are trademarks or registered trademarks of Intel Corporation. All SPARC trademarks are used under license and are trademarks or registered trademarks of SPARC International, Inc. AMD, Epyc, and the AMD logo are trademarks or registered trademarks of Advanced Micro Devices. UNIX is a registered trademark of The Open Group.

This software or hardware and documentation may provide access to or information about content, products, and services from third parties. Oracle Corporation and its affiliates are not responsible for and expressly disclaim all warranties of any kind with respect to third-party content, products, and services unless otherwise set forth in an applicable agreement between you and Oracle. Oracle Corporation and its affiliates will not be responsible for any loss, costs, or damages incurred due to your access to or use of third-party content, products, or services, except as set forth in an applicable agreement between you and Oracle.

# **Contents**

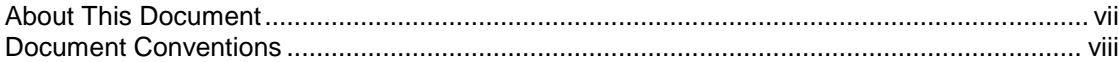

# **Chapter 1**

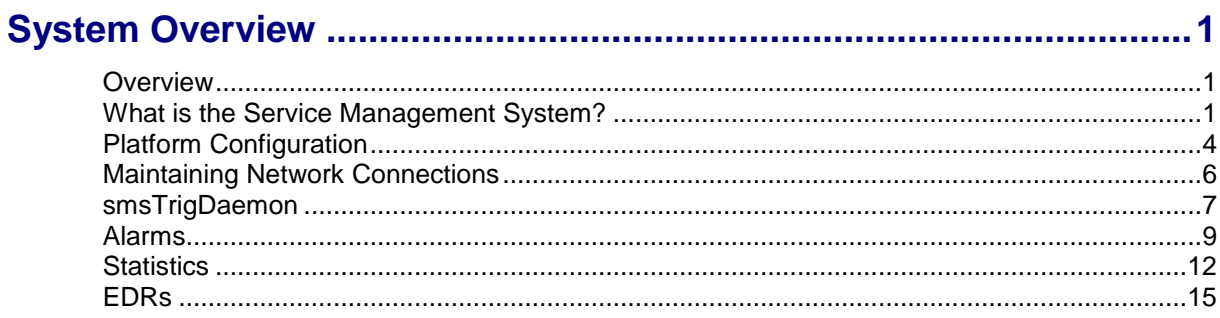

# **Chapter 2**

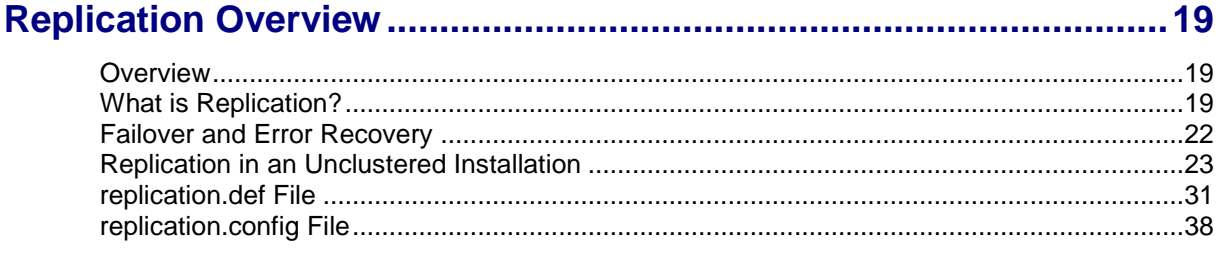

# **Chapter 3**

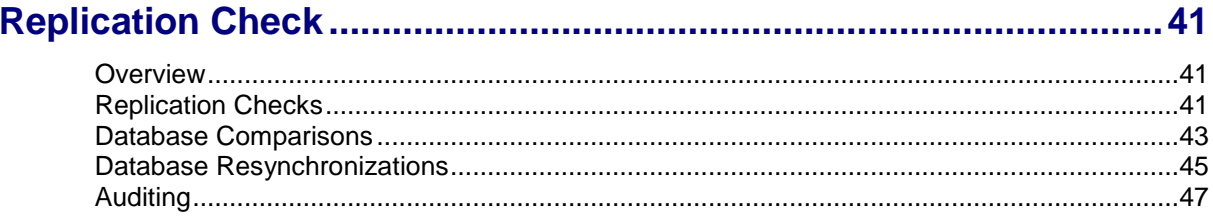

# **Chapter 4**

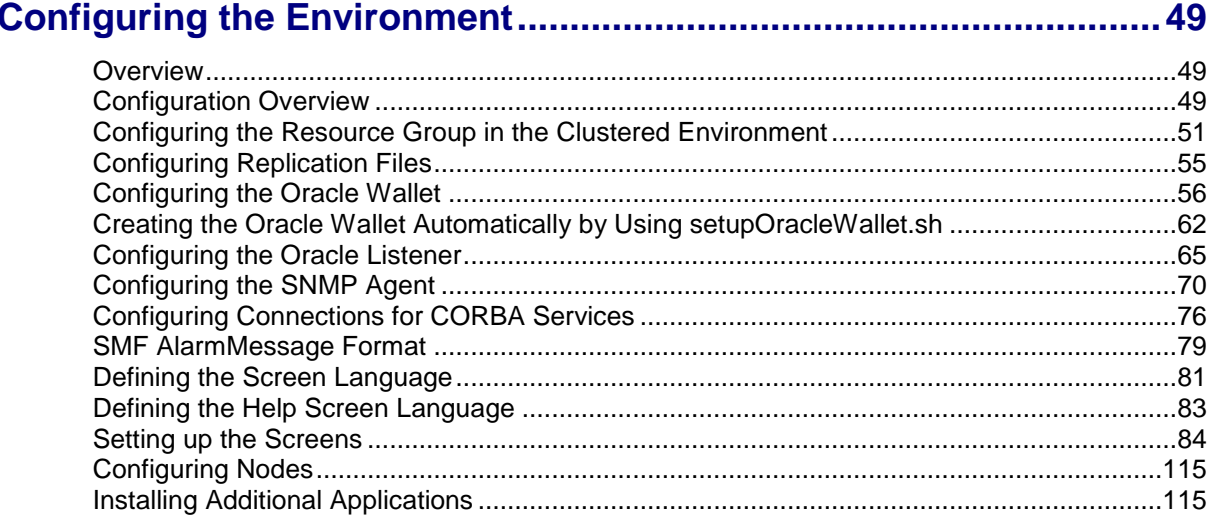

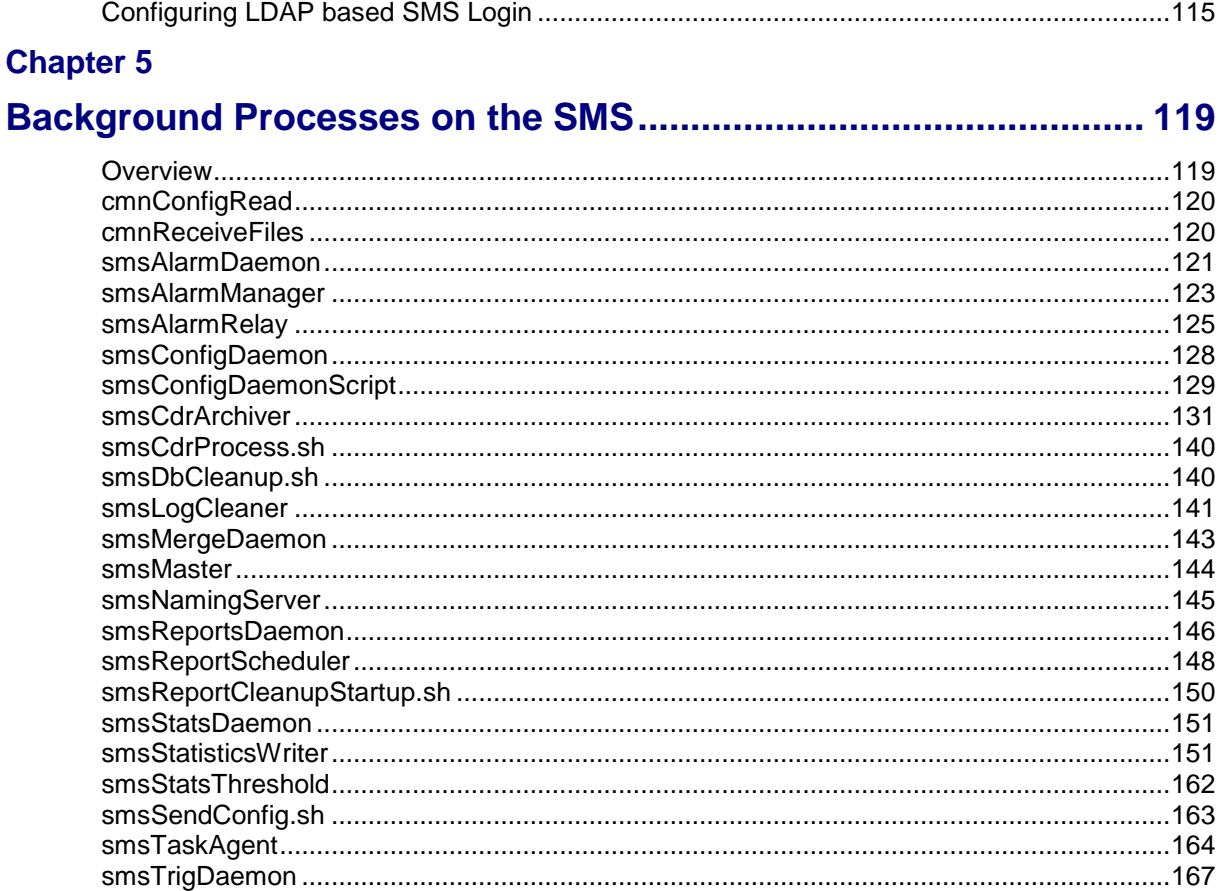

# **Chapter 6**

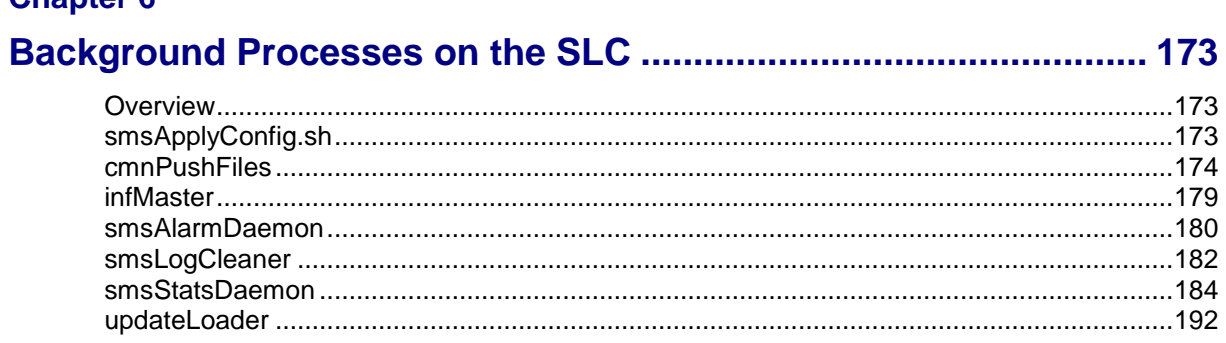

# **Chapter 7**

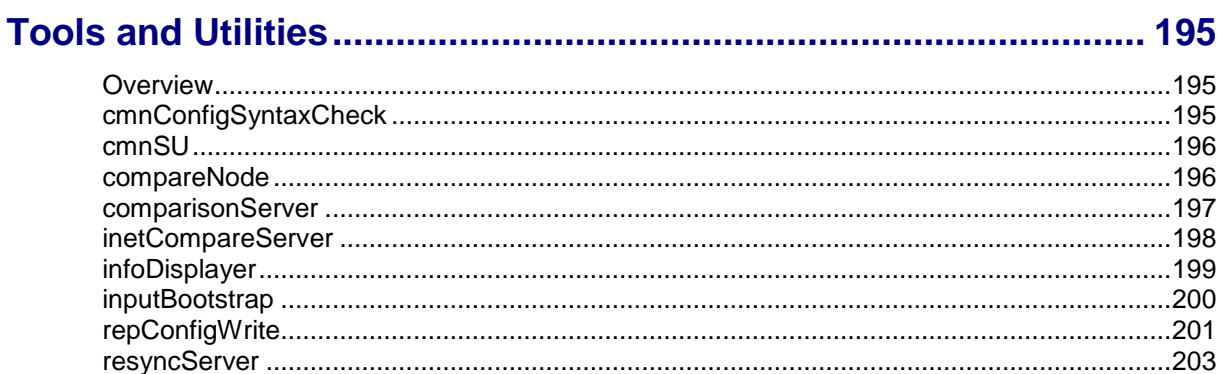

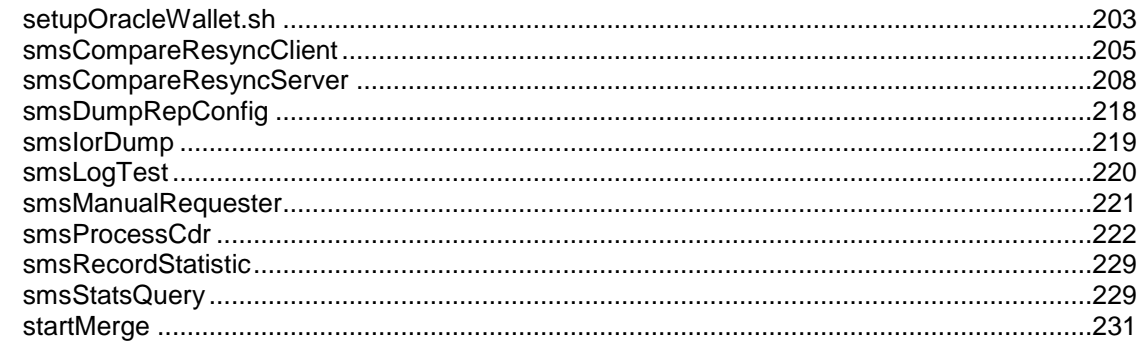

# **Chapter 8**

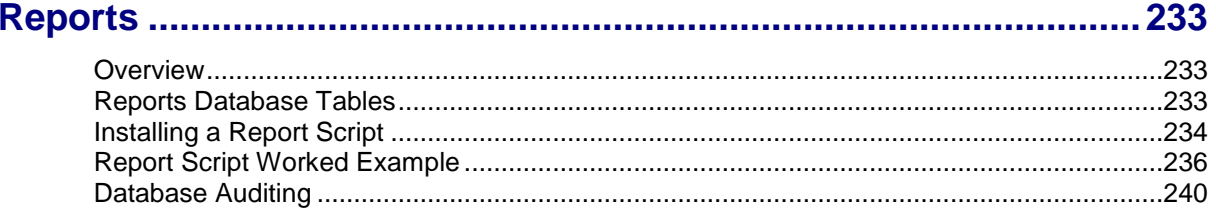

# **Chapter 9**

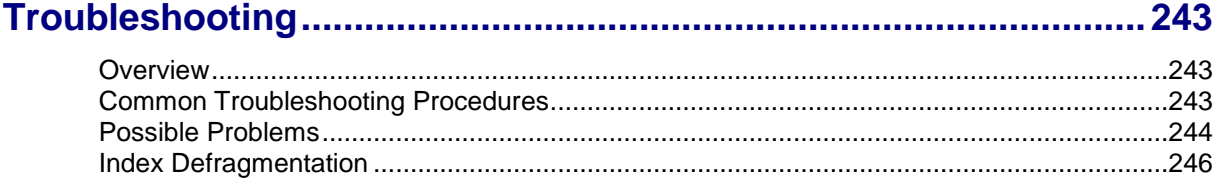

# **Chapter 10**

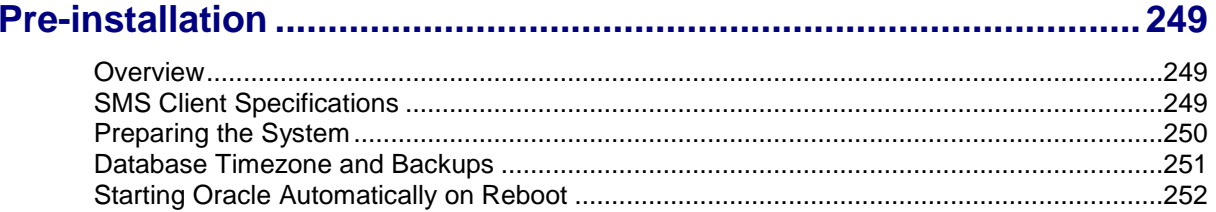

# **Chapter 11**

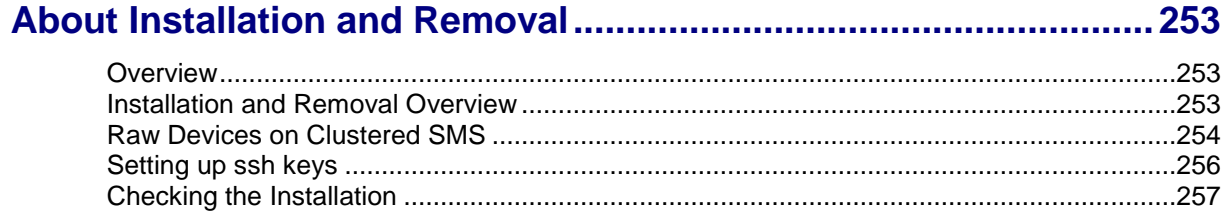

# <span id="page-6-0"></span>**About This Document**

#### **Scope**

The scope of this document includes all the information required to install, configure, and administer the Service Management System application.

#### **Audience**

This guide was written primarily for system administrators and persons installing, configuring, implementing and administering the USMS application. The documentation assumes that the person using this guide has a good technical knowledge of the system.

#### **Prerequisites**

Although there are no prerequisites for using this guide, familiarity with the target platform would be an advantage.

A solid understanding of Unix and a familiarity with IN concepts are an essential prerequisite for safely using the information contained in this technical guide. Attempting to install, remove, configure or otherwise alter the described system without the appropriate background skills, could cause damage to the system; including temporary or permanent incorrect operation, loss of service, and may render your system beyond recovery.

This manual describes system tasks that should only be carried out by suitably trained operators.

## **Related Documents**

The following documents are related to this document:

- *Service Management System User's Guide*
- SC3.1 Data Service for OPS/RAC <https://support.oracle.com/CSP/main/article?type=NOT&id=1000611.1>

# <span id="page-7-0"></span>**Document Conventions**

## **Typographical Conventions**

The following terms and typographical conventions are used in the Oracle Communications Convergent Charging Controller documentation.

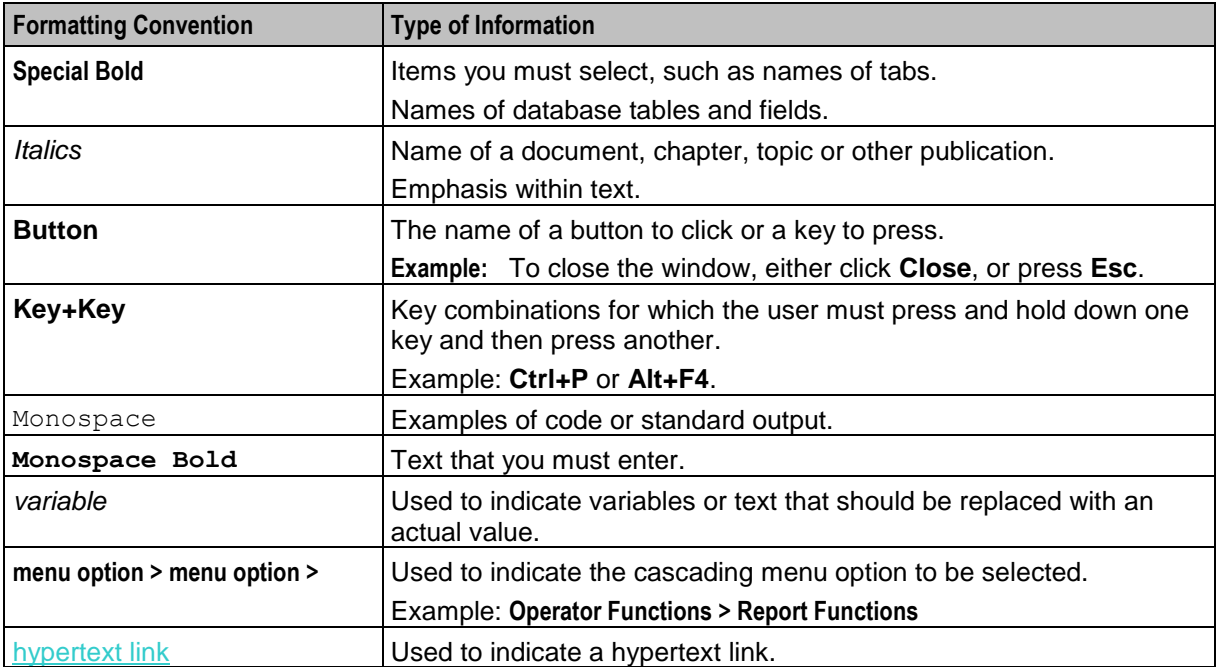

Chapter 1 **System Overview**

# <span id="page-8-2"></span><span id="page-8-1"></span><span id="page-8-0"></span>**Overview**

#### **Introduction**

This chapter provides a high-level overview of the application. It explains the basic functionality of the system and lists the main components.

It is not intended to advise on any specific Oracle Communications Convergent Charging Controller network or service implications of the product.

#### **In this Chapter**

This chapter contains the following topics.

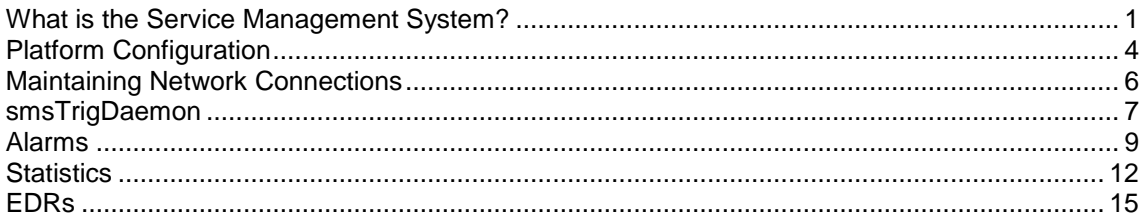

# <span id="page-8-3"></span>**What is the Service Management System?**

#### **Description**

The Service Management System (SMS) product provides service management support for existing Oracle Communications Convergent Charging Controller Intelligent Network (IN) products.

The primary function of SMS is to provide operators with access to data used by service logic applications.

SMS provides the following:

- A central repository for other IN services, such as ACS and CCS
- Generic functions

The SMS main menu provides access to all installed services. To access any service, select the item from this menu.

#### **Functions**

The generic functions of SMS include:

- Security
- Replication
- Statistics gathering
- Alarm Management
- Report generation

Auditing of Database Changes

#### **SMS component diagram**

Here is an example of the main components of the SMS system.

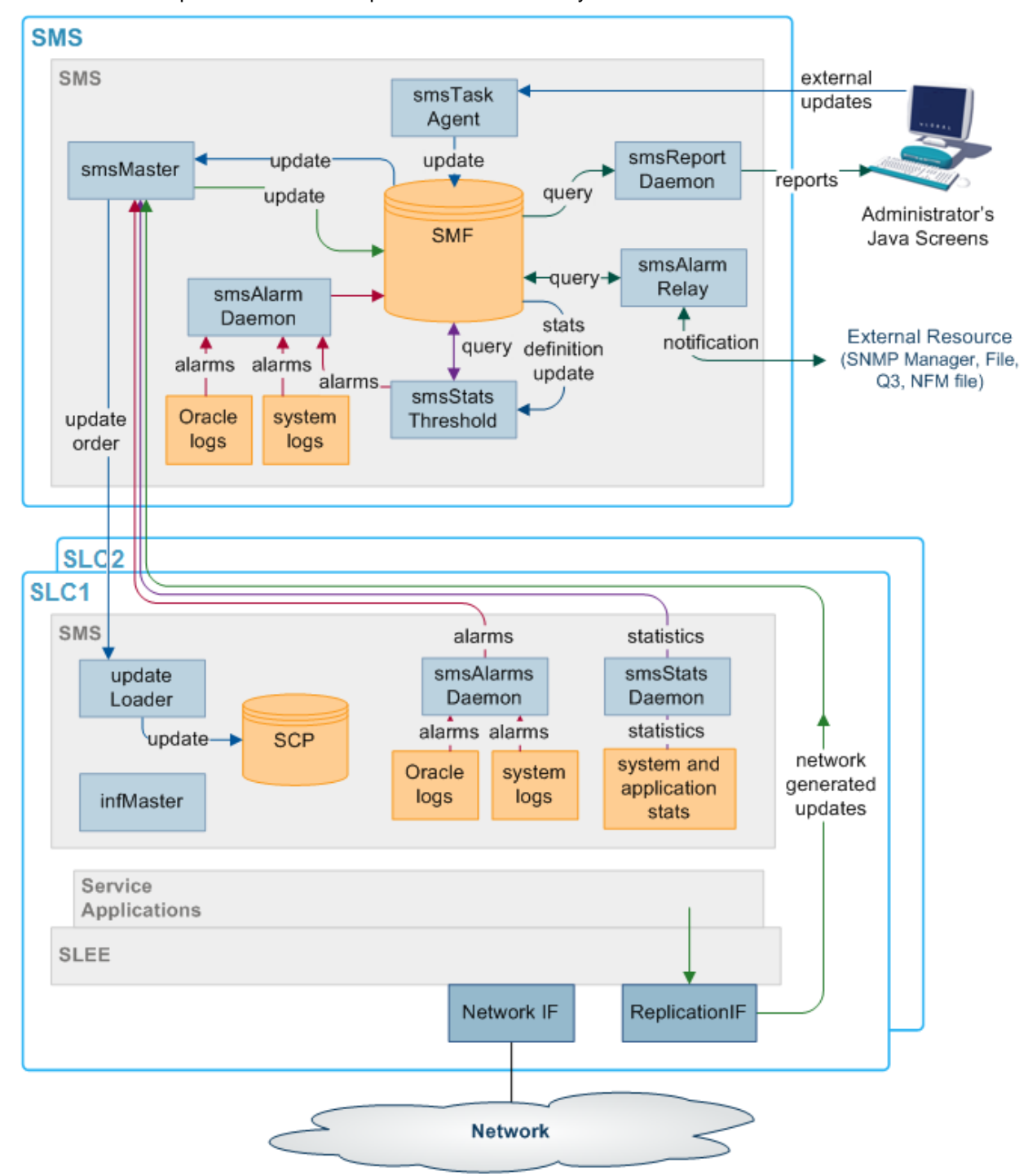

#### **SMS subsystems**

There are four main subsystems within SMS:

- Replication
- configuration management
- Reporting functions
- File transfer

## **Replication**

Replication provides the main method of transferring data around the Service Management System. It provides:

- A reliable and fault tolerant delivery of data:
	- **From administrators and SLCs into the SMF**
	- Changes to persistent data held in the SMF to all relevant SLCs (so all parts of the system have consistent data)
- Alternative network routing between the SLC and SMS under network failure, or buffered updates under complete network failure or SMS downtime
- Disaster recovery in the event of a network failure

Replication moves the following data:

- Configuration data for the smsStatsDaemon
- Configuration data for other installed IN software (such as ACS, CCS and VWS)
- Any update of application data due to the actions of the service running on the SLCs (including client account and call routing data)
- System, application and interface statistics
- Alarms

For more information about replication, see *Replication Overview* (on page [19\)](#page-26-1).

# **Reporting Functions**

The reporting functions enable the administrator to run reports against the data collected in the SMF.

The reports are configured in the SMS Java administration screens.

## **Data flow**

There are two main methods of data transfer:

- Replication
- File transfer (using ftp)

## **Process Descriptions**

This table describes the main components in SMS.

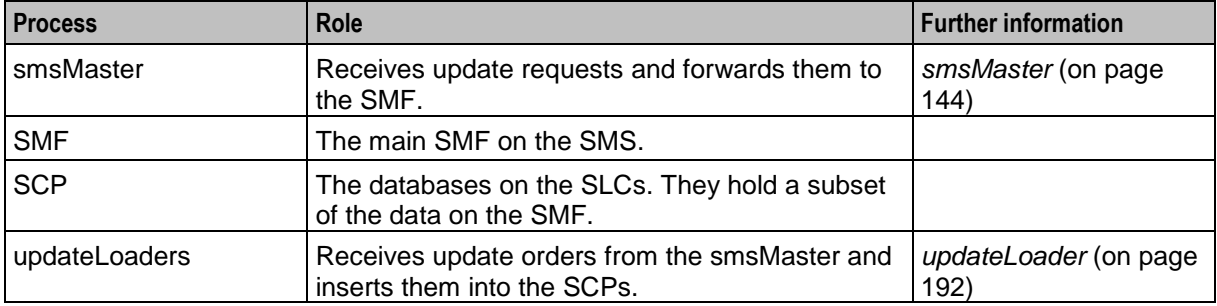

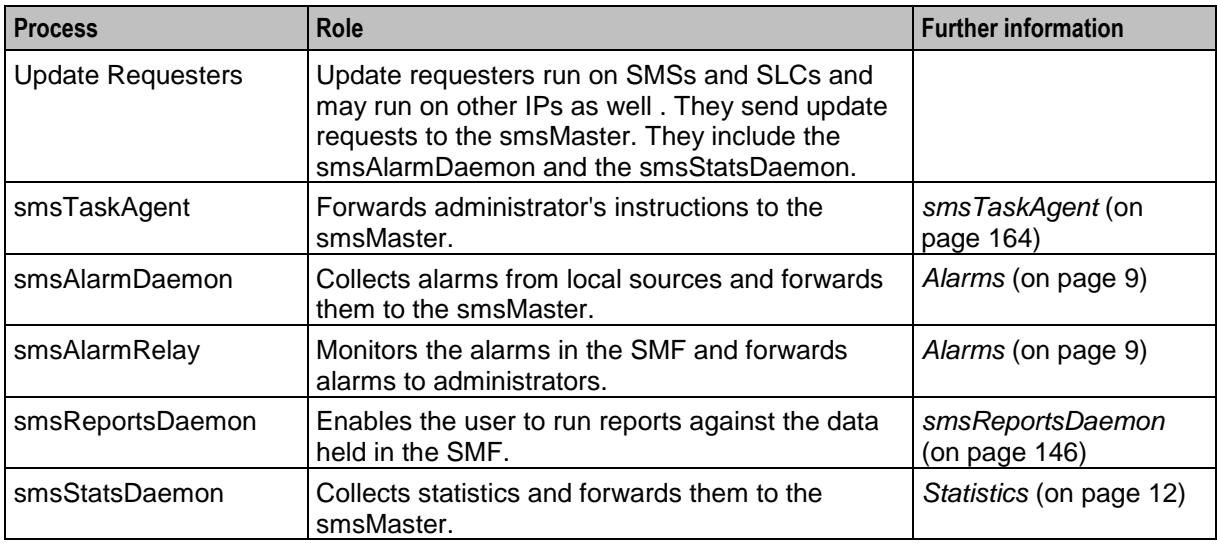

# <span id="page-11-0"></span>**Platform Configuration**

## **Overview**

There are three configurations that SMS can be installed on. They are:

- On a single platform
- With one SMS on one platform and one or more SLCs on separate platforms
- With multiple SMSs connected to a RAID array and one or more SLCs on separate platforms

#### **Unclustered platform configuration**

Using the unclustered platform configuration, the smsSms package is installed on the SMS. The smsScp package is installed on one or more SLCs.

This configuration provides resilience by using a failover system from the SMS to the SLCs. However, while the SMS is unavailable, no configuration updates can be forwarded to the SLCs.

# **Unclustered platform configuration diagram**

Here is an example of replication in an unclustered installation.

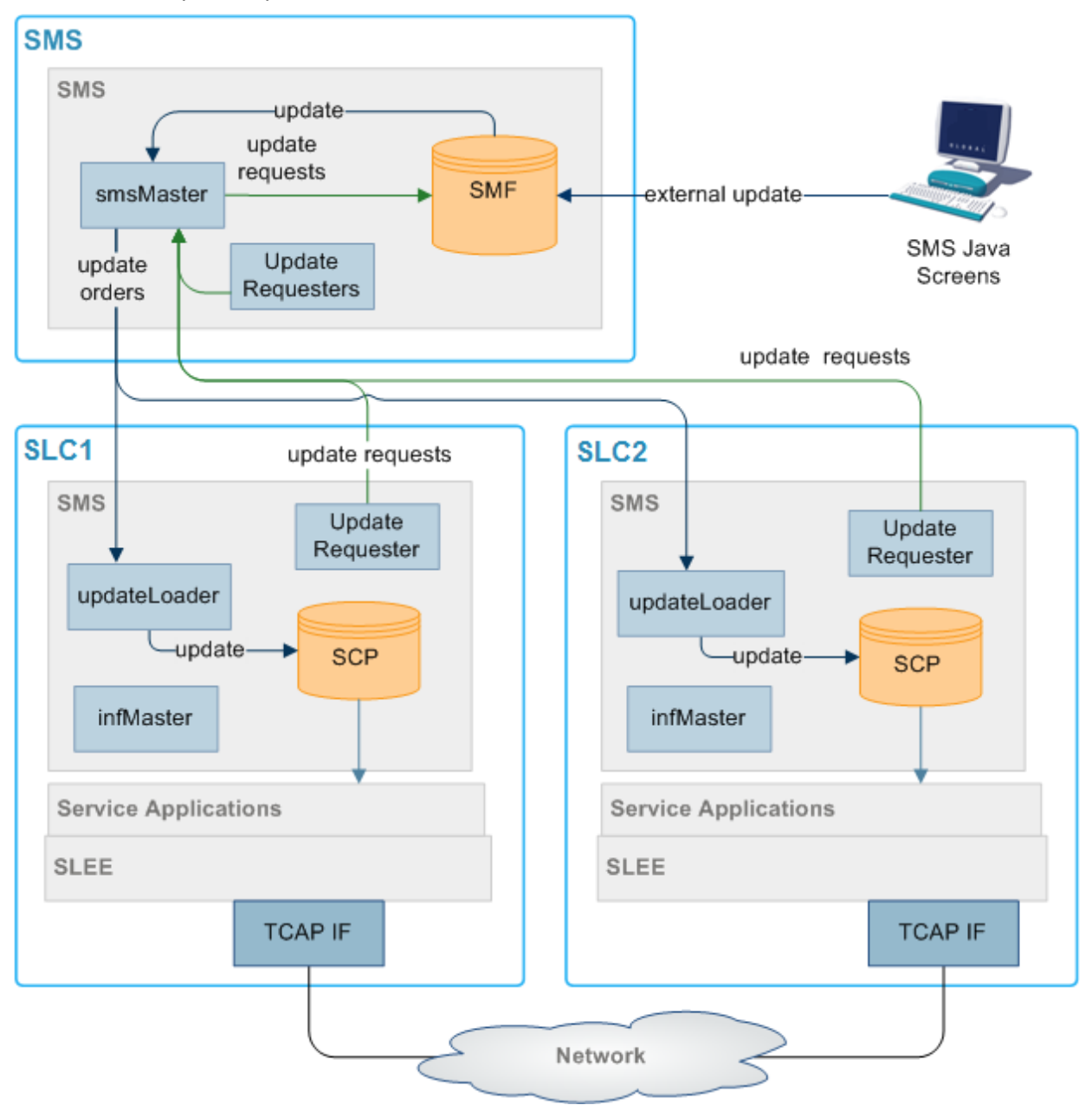

## **Single platform configuration**

Using the single platform configuration, all required SMS functionality is installed on a single platform. Because all SMS functionality is on a single computer the parts of SMS which are involved in connecting the different components are removed.

This results in a simple, easy to administer system. However, because the system runs on one machine, resilience is reduced.

## **Single platform component diagram**

Here is an example of the components in SMS installed on a single platform.

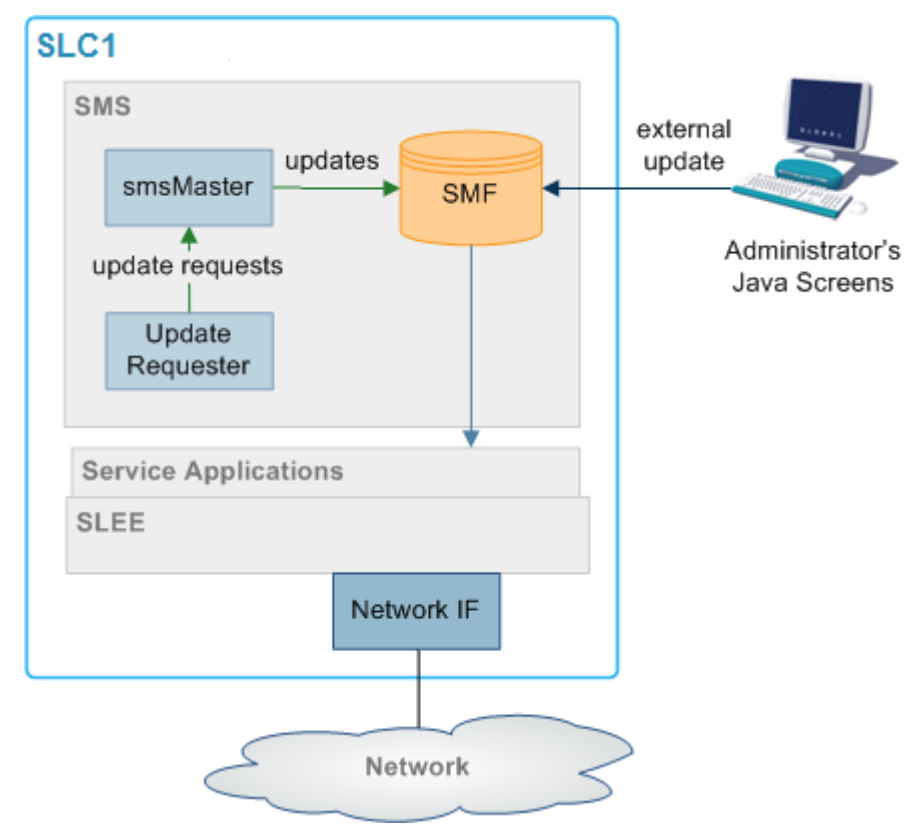

# <span id="page-13-0"></span>**Maintaining Network Connections**

#### **Introduction**

All replication elements (nodes) establish TCP connections with a master replicator by implicitly connecting to one.

To maintain reliable connection between nodes of the replication system two methods are employed to strengthen the underlying TCP protocol to be used:

- Heartbeating
- Dual network connection

#### **Heartbeating**

A simple heartbeating mechanism is used to overcome TCP's failure to detect connection severance (for example, cable failure).

Every node connected to a superior master node sends a periodic heartbeat message to which the master responds with an acknowledgment. This ensures both ends of the connection can detect failure within one heartbeat period.

When a connection fails, the **connecting** element should attempt to reconnect to a superior master. If the superior master is part of a cluster, the connecting element attempts to connect to the next master in the cluster.

## **Dual Network Connection**

The replication system supports dual network connection to overcome a potential single point of failure (that of the underlying transport medium).

Each node can have two addresses by which it can be reached: a primary and a secondary address. These addresses can (and should) be on separate networks.

When a connection to a superior master is required by an element, two connection attempts are made:

- **1** Primary address (over the primary network)
- **2** Secondary address (over a secondary network)

The replication element uses the first connection to succeed, closing the other connection first.

If required, a configurable delay (of up to one second) occurs between the connection attempt to the primary address and the secondary one.

This provides the ability to favor the primary network over the secondary (for example, if one network has a better known latency).

If no delay is configured, the connection attempts occur simultaneously. If both networks have similar latency, the one that ultimately gets used is unpredictable.

# <span id="page-14-0"></span>**smsTrigDaemon**

#### **Purpose**

smsTrigDaemon manages control plan execution requests. It runs on the SMS platform.

smsTrigDaemon accepts control plan execution requests from either a remote PI client or the Java management screens. It forwards requests to ACS through the xmlTcapInterface on the SLC platform. An indication of whether or not the requests were successful passes back from the ACS to the initiating client.

## **Architectural overview**

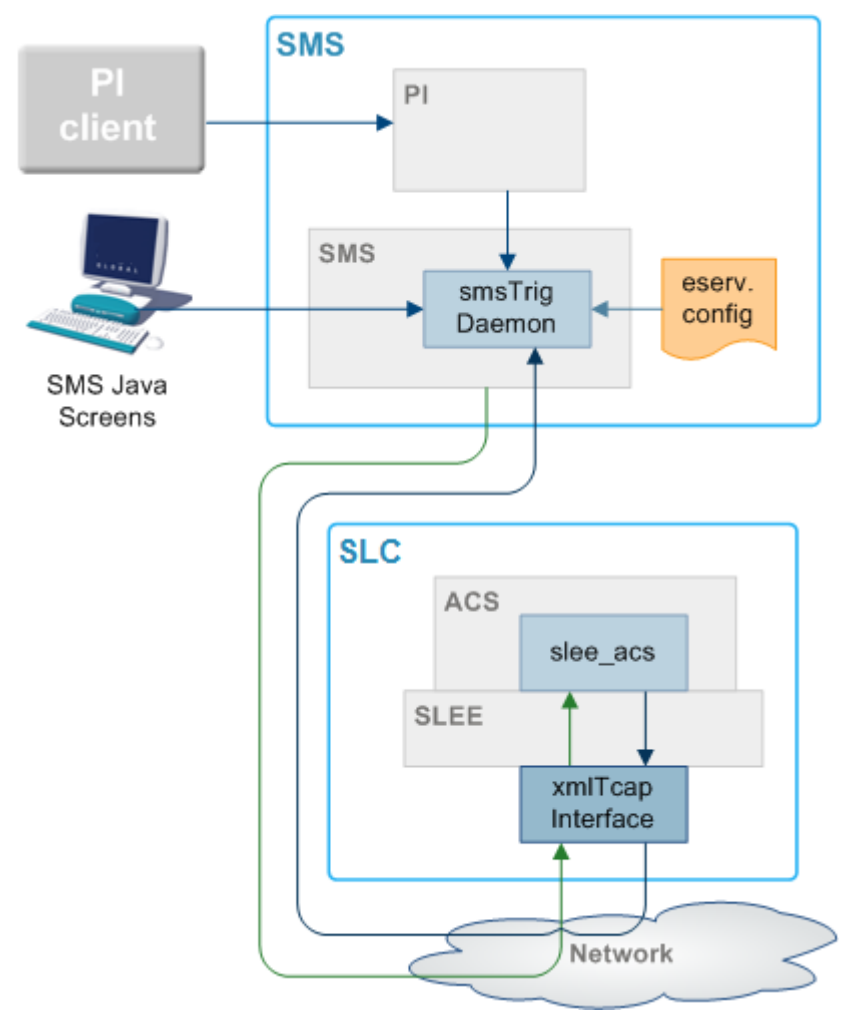

This diagram shows smsTrigDaemon and components that surround it.

## **Message flows**

This table describes message the message flows that smsTrigDaemon uses.

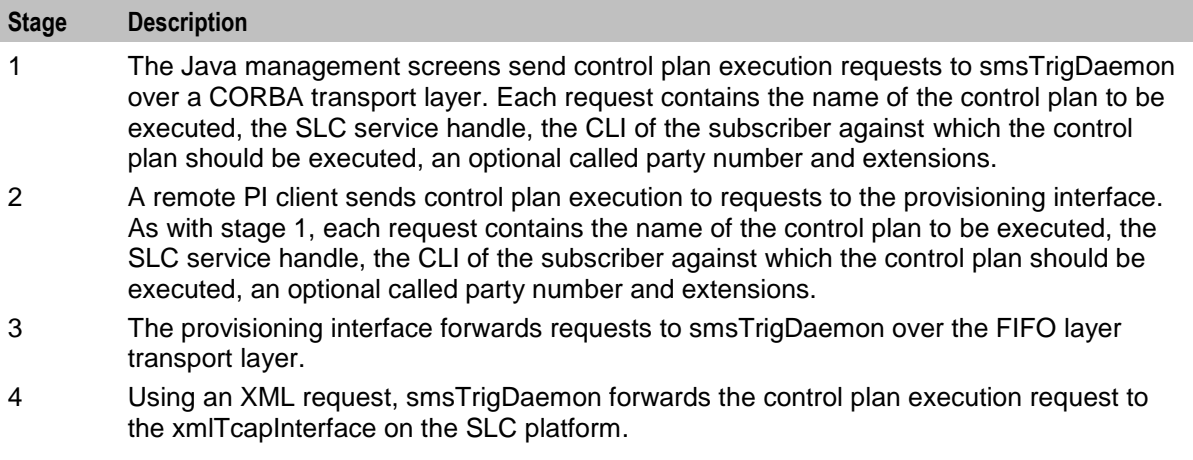

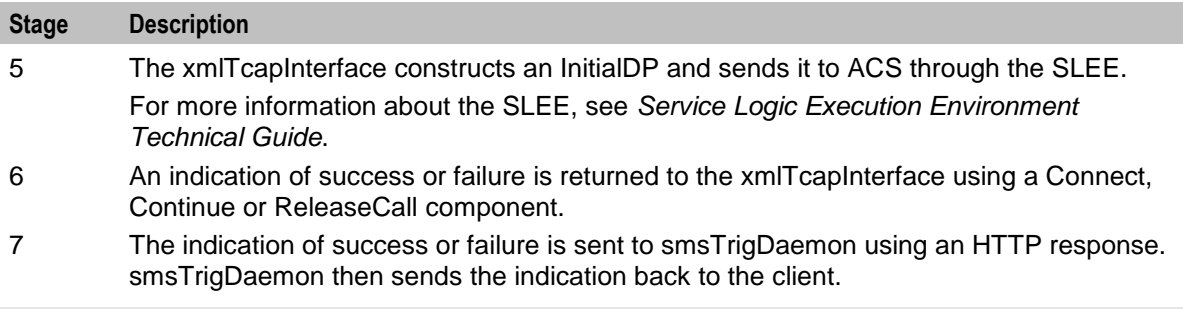

**Note:** Third parties can also send XML requests directly to the xmlTcapInterface.

## **Components**

The smsTrigDaemon interacts with three subsystems:

- Provisioning Interface
- xmlTcapInterface
- SLEE

#### **PI**

The Provisioning Interface (PI) provides a mechanism for manipulating data in the SMF. It enables bulk or scripted operations on SMF data where manual input using the Java management screens would be inefficient.

For more information, see *PI User's and Technical Guide*.

#### **xmlTcapInterface**

The xmlTcapInterface enables the SLEE to inter-work with a TCAP protocol. The interface converts XML messages arriving from smsTrigDaemon into SLEE events. Similarly, the interface converts events arriving from the SLEE into XML messages that smsTrigDaemon understands.

For more information, see *XML TCAP Interface Technical Guide*.

# <span id="page-16-0"></span>**Alarms**

#### **Introduction**

Alarms from the SMS and SLCs are collected in the SMF using replication. A set of tools enable management of the alarms in the SMF. Functions include:

- Filtering alarms
- Setting notification destinations
- **Monitoring**

This functionality is configured using the alarms screens in SMS. For more information about configuring alarms, see *Service Management System User's Guide*.

Alarms can be generated from monitoring statistics.

## **Alarms diagram**

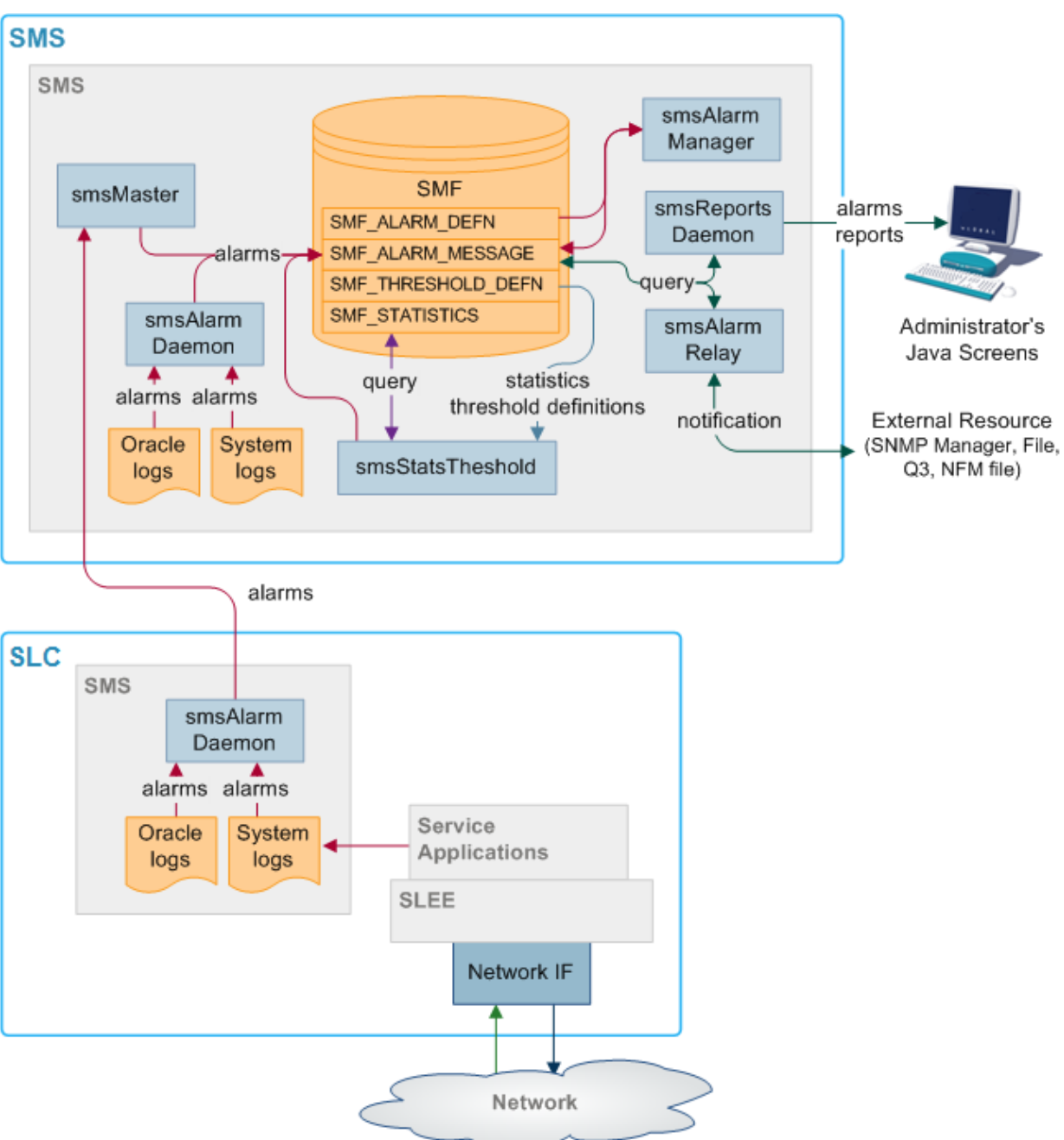

Here is an example of the alarms transfer process.

## **Alarms replication process**

This table describes the stages involved in collecting and reporting about alarms within the SMS system using replication.

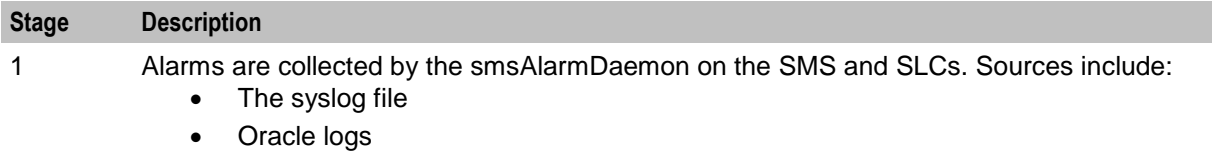

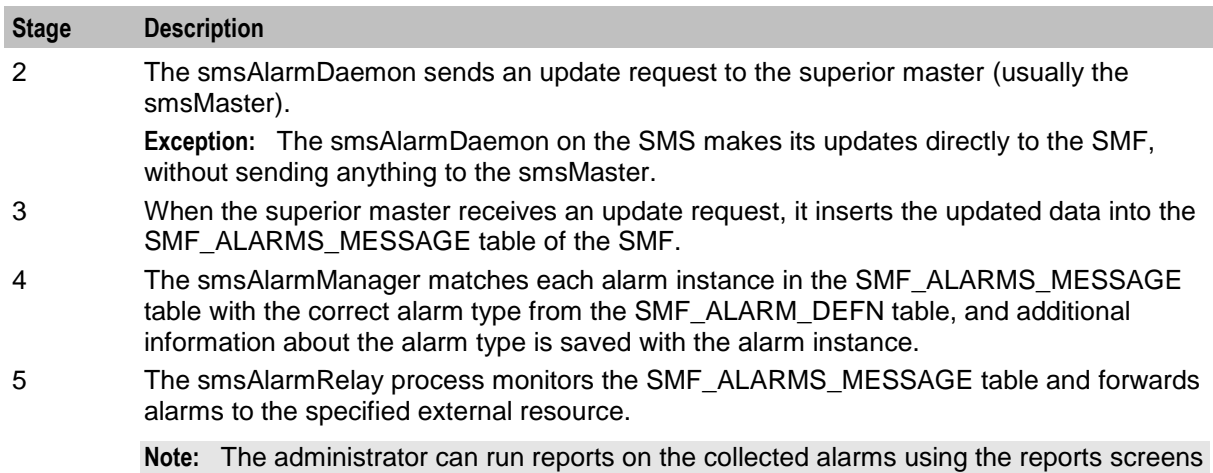

**Statistics thresholds**

Alarms can be generated from specific statistical measures.

The smsStatsThreshold process monitors the SMF\_STATISTICS table in the SMF database. When a statistic or statistics match a rule specified in the SMF\_STATISTICS\_RULE table, the smsStatsThreshold process inserts an alarm record into the SMF\_ALARM\_MESSAGE table in the SMF database.

For more information about configuring statistics thresholds, see *Service Management System User's Guide*.

#### **Enhanced Fault Management**

Enhanced Fault Management (EFM) takes the alarms that are produced by the system and matches alarm instances to information that is held in the database for each alarm type. The alarm instances, including the additional information can then be relayed to an external resource for further processing.

#### **Description of processes and executables**

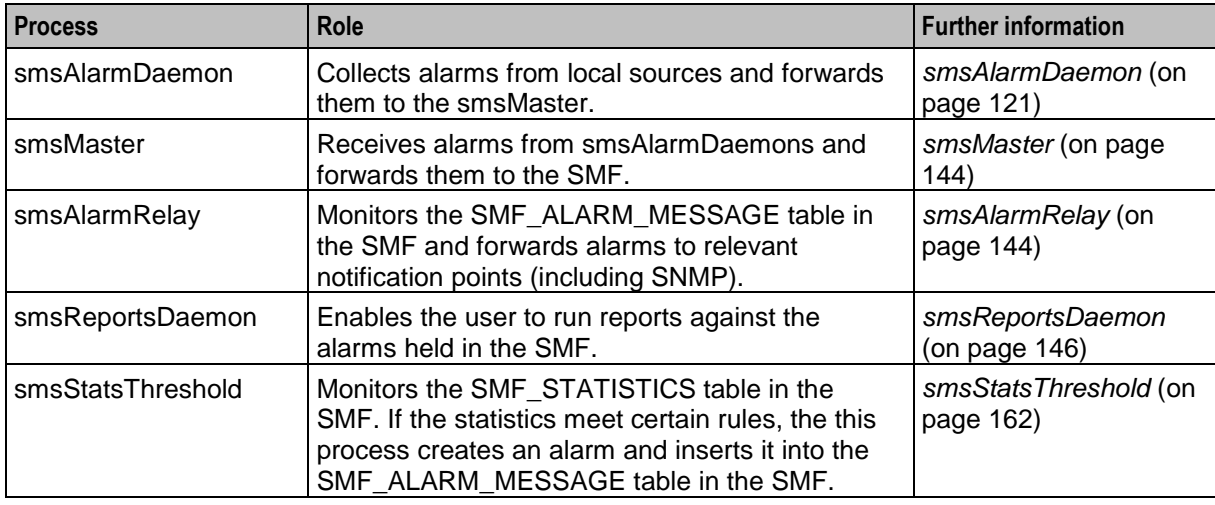

This table describes the roles of the components involved in the alarms process.

in SMS (which are executed by the smsReportsDaemon).

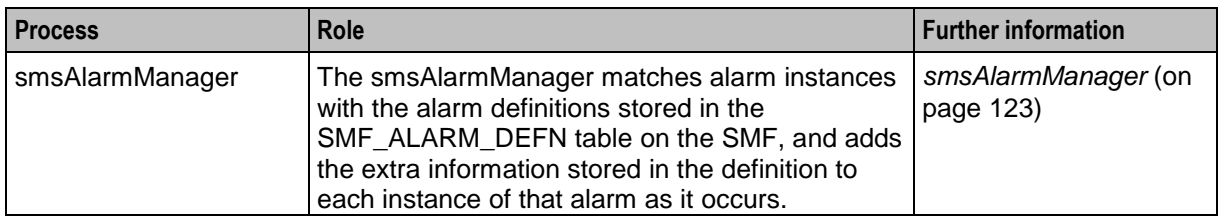

## **Alarm replication and buffering**

The smsAlarmDaemon filters alarms before they are sent. This enables:

- Protection against the SMS being flooded with alarms
- Filtering of repeating alarms

For more information about buffering alarms, see *smsAlarmDaemon* (on page [121\)](#page-128-0).

# <span id="page-19-0"></span>**Statistics**

## **Introduction**

Statistics generated by the SMS and SLCs are collected in the SMF\_STATISTICS table of the SMF database. A set of tools provides management functions. Functions include:

- Filtering statistics
- Setting rules for statistics thresholds which raise alarms
- Running reports against the statistics held in SMF\_STATISTICS

For more information about using these functions, see *Service Management System User's Guide*.

## **Statistics collection diagram**

Here is an example of the statistics collection process.

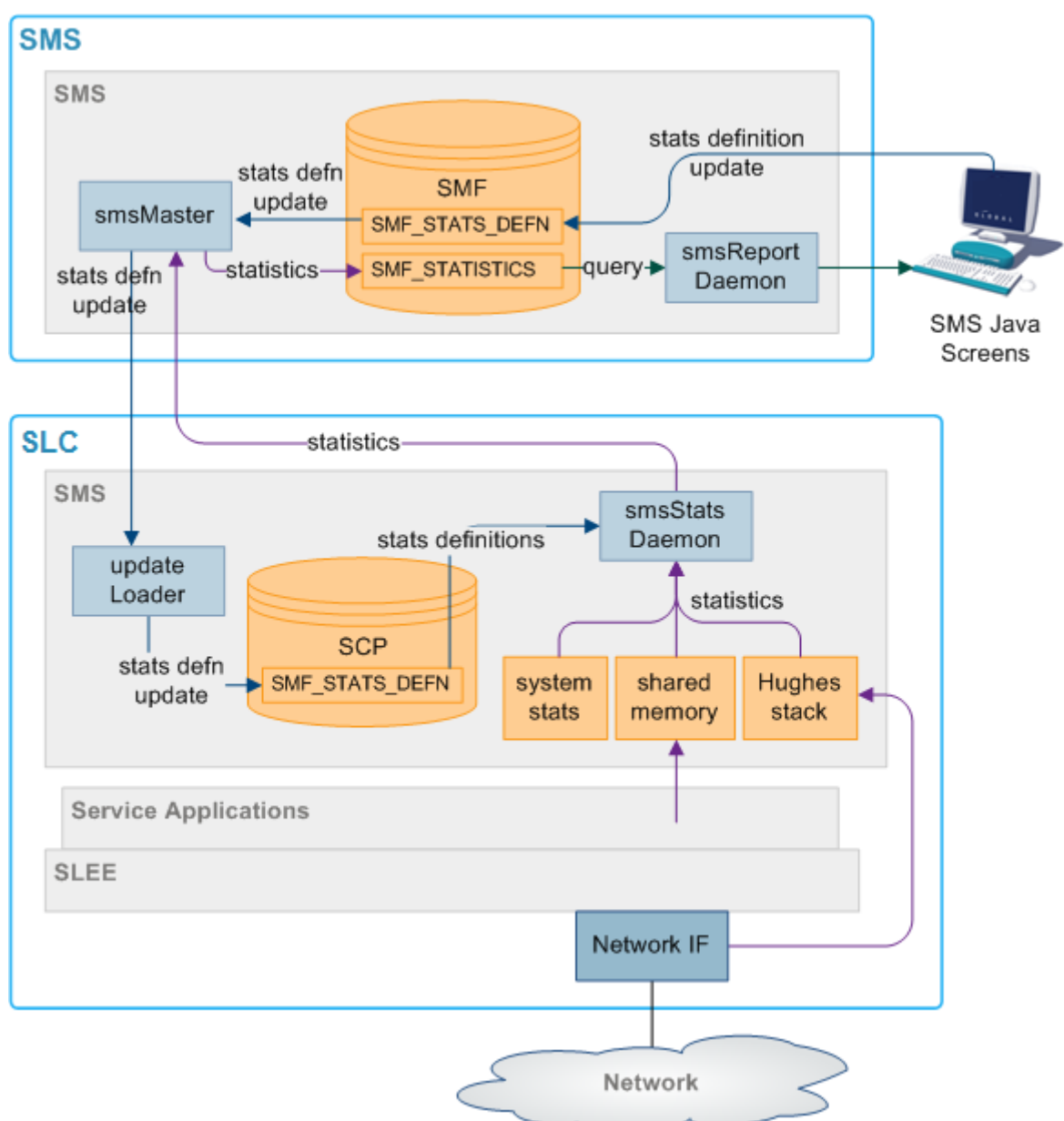

## **Description of processes and executables**

This table describes the roles of the components involved in the statistics process.

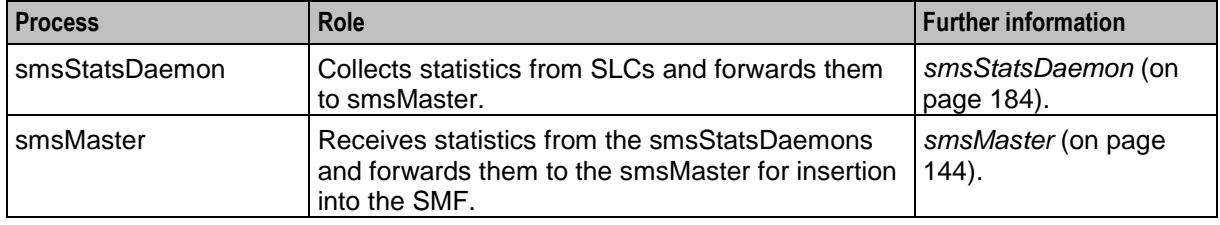

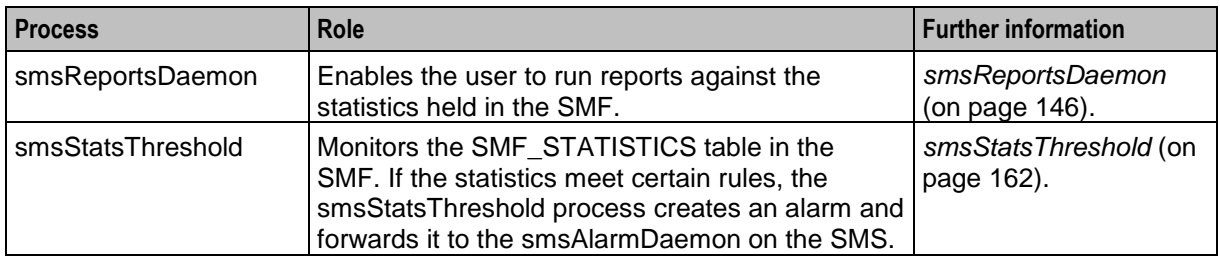

#### **Statistics collection process**

This table describes the stages involved in collecting statistics within the SMS system using replication.

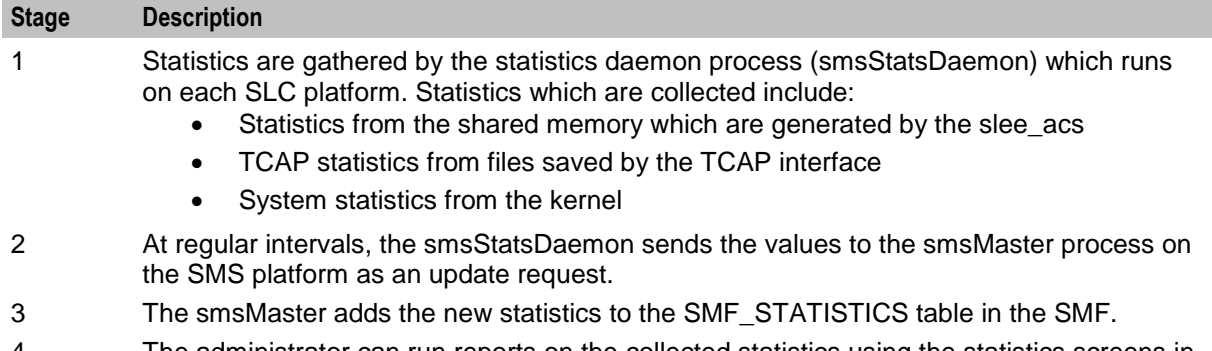

4 The administrator can run reports on the collected statistics using the statistics screens in SMS (which are executed by the smsReportsDaemon).

#### **Statistics thresholds**

Alarms can be generated from specific statistical measures.

The smsStatsThreshold process monitors the SMF\_STATISTICS table in the SMF database. When a statistic or statistics match a rule specified in the SMF\_STATISTICS\_RULE table, the smsStatsThreshold process inserts an alarm record into the SMF\_ALARM\_MESSAGE table in the SMF database.

For more information about configuring statistics thresholds, see *Service Management System User's Guide*.

#### **Statistics collected**

The statistics system can collect any SMS-compatible IN application statistics. These are typically coarse values related to the general performance and behavior of the application. Typical statistics values include:

- Total number of requests from SSF
- Number of call instances resulting in error treatment
- Number of calls from invalid geographical locations
- Number of calls reaching successful call completion to international locations
- Number of calls reaching successful call completion to international category one partners Statistics sources may include:
- System statistics from the syslog
- System statistics from the operating system
- Statistics from the Sigtran stack
- Statistics from shared memory

**Note:** For statistics about call processing, see also *Advanced Control Services Technical Guide*.

# <span id="page-22-0"></span>**EDRs**

#### **Introduction**

The SMS software provides a complete, integrated reporting mechanism for Event Detail Records (EDR). It allows the developers of SMS-compatible IN applications to add report functions to their product, through the SMS reports interface.

## **EDR file transfer diagram**

**SMS** SMS read read smsProcess Export CDR -writefmt SMS Java **EDRs** \$creens query smsReports **EDR** Daemon write Reports cmnReceive Files **FTP SLC** SMS Service Applications cmnPush **EDRs** ←read Files **SLEE** Network IF Network

Here is an example of the transfer of files between SLCs and the SMS.

## **EDR file transfer process**

This table describes the stages involved in transferring files around the system using the Common File Transfer process. The files usually transferred are EDRs.

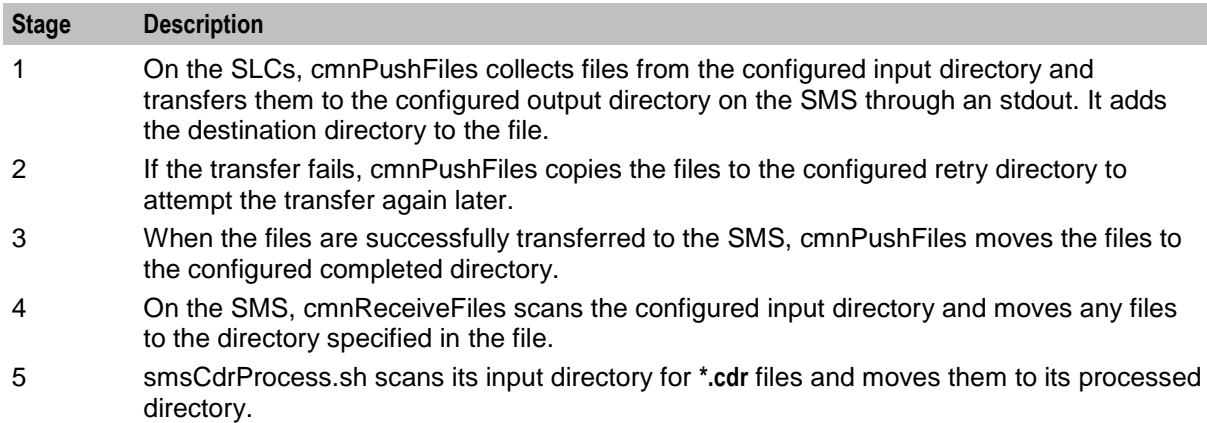

#### **Description of processes and executables**

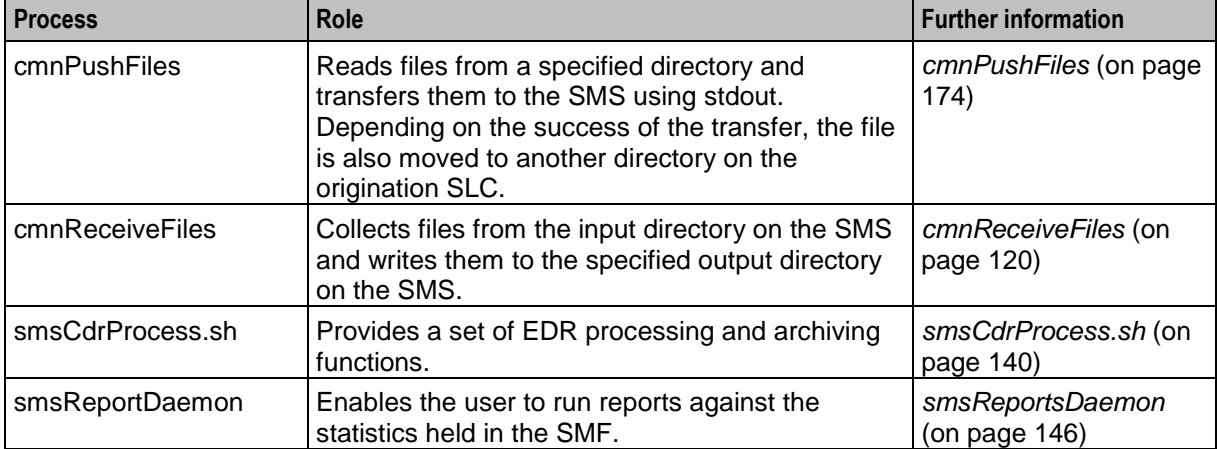

This table describes the roles of the components involved in the alarms process.

#### **Directory structure and filenames**

So that the Unix transfer scripts can locate the output EDR file, the file should be named according to the naming convention. This is usually done by the processes which create the files.

The directory structure which holds the files is in **/IN/service\_packages/SMS/cdr/**.

For more information about the directory structure, see *Advanced Control Services Technical Guide*.

The file name is *ApplicationID***.cdr**. In this case, the complete specification of the currently active EDR filename for the ACS application is *APP\_yyyymmddhhmmss***.txt**.

Where:

- *APP* is the three letter acronym for the originating process
- *yyyymmddhhmmss* is the date and time the file started to be written to

There is no need for the application to provide any further detail in the file name, as the subsequent processing of the EDR files can perform this. The file names for archived files on the SLC and SMS are detailed in the section that deals with the subsequent processing of these files.

#### **EDR intermediate file format**

The intermediate EDR, as output from the SMS EDR API is written to the **/IN/service\_packages/SMS/cdr/current/** directory.

The format of the file is a | separated list of TAG=VALUE pairs, except for the first entry which is the service name followed by a I. Each record is new line separated.

#### **Example:**

```
# File created at 1999060312449
Acs_Service|SN=1800906420|TN=4770360|CGN=9380360|TCS=1999060312449
Acs_Service|SN=1800906421|TN=4770361|CGN=9380361|TCS=1999060312450
Acs_Service|SN=1800906422|TN=4770362|CGN=9380362|TCS=1999060312457
Acs_Service|SN=1800906423|TN=4770363|CGN=9380363|TCS=1999060312521
Acs_Service|SN=1800906424|TN=4770364|CGN=9380364|TCS=1999060312590
Acs_Service|SN=1800906425|CGN=9380365|TCS=1999060312449
Acs_Service|SN=1800906426|CGN=9380366|TCS=1999060312449
Acs_Service|SN=1800906427|TN=4770367|CGN=9380367|TCS=1999060313036
Acs_Service|SN=1800906428|TN=4770368|CGN=9380368|TCS=1999060312036
```
Chapter 2

# **Replication Overview**

# <span id="page-26-2"></span><span id="page-26-1"></span><span id="page-26-0"></span>**Overview**

#### **Introduction**

This chapter explains the replication system used in SMS.

#### **In this chapter**

This chapter contains the following topics.

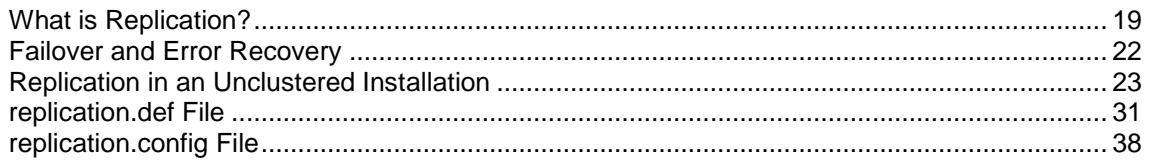

# <span id="page-26-3"></span>**What is Replication?**

## **Introduction**

Replication is the system which transfers data between nodes in the IN installation.

## **Data flow**

The SMF database on the SMS holds the full set of authoritative data within the system. Data required for call processing and resilience is forwarded to the SCP database on the SLCs using SMS replication. Updates are received from processes on the SMSs and the SLCs and from the Service Management System administration screens.

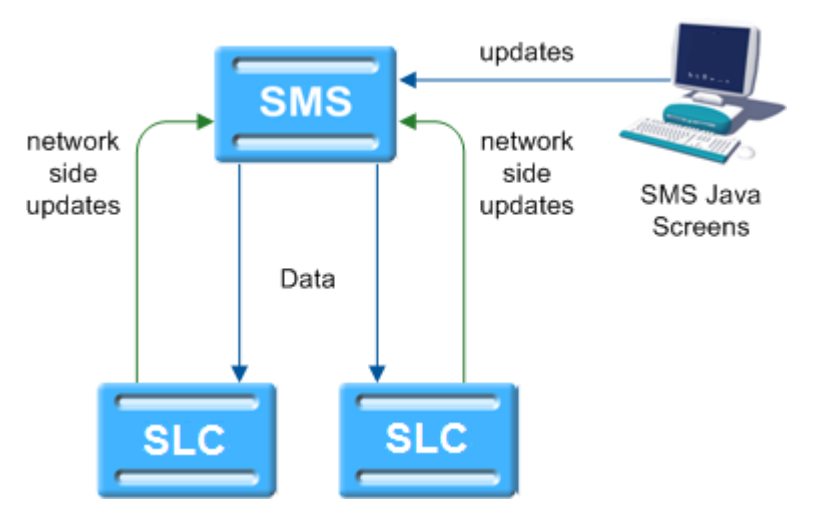

## **Replication process**

This table describes the stages involved in replicating data around the system.

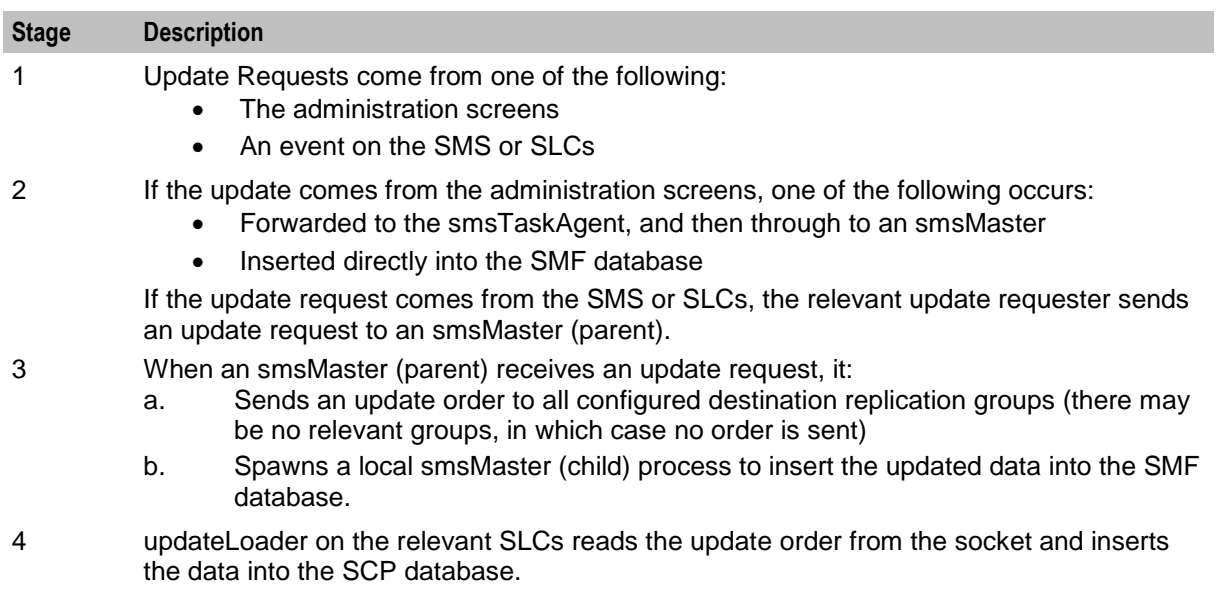

5 If requested to do so, updateLoader sends a confirmation to smsMaster that the update completed successfully.

#### **Nodes**

Replication occurs between nodes in the system. Nodes allow specific processes on machines to be replicated to and from, and for more than one node to exist on a single machine. Each node has a node number which identifies the node.

For more information about configuring nodes, see *Service Management System User's Guide*.

#### **Superior Master Nodes**

Superior master nodes are forwarded all data update requests within SMS, and distribute update orders to all SLCs that require the replication data through the updateLoaders.

In a clustered installation, the superior master role is shared between the available smsMaster nodes on the SMSs.

In an unclustered installation, the superior master node is the node with the lowest node number in the system. This is usually the smsMaster on the SMS, but at times may be an infMaster on an SLC.

#### **Update Loader nodes**

Update loader nodes run on any SLC that requires database updates. They are the updateLoader processes running on the SLCs. They accept update orders from superior master nodes and insert the data into the local SCP database.

The update loaders on a single SLC platform are independent of each other and are treated as separate replication nodes to the replication system. Hence there can be more than one per machine, although in practice there is normally just one.

An update loader must always be connected to a master. Even if it is not receiving any information from the master, it will have a connection.

## <span id="page-28-0"></span>**Update Requester nodes**

Update requesters create update requests in response to specific events on the SLCs and send them to the superior master to update the centralized data (and from there it is replicated to the relevant SLCs). Update requesters include:

- replicationIF
- smsAlarmsDaemons
- smsStatsDaemons

Update requesters do not need to be configured in the database.

#### **Replication groups**

A replication table has one or more replication groups. A replication group can be assigned to one or more replication nodes.

#### **Example:**

- Replication Group A resides on Node 1, Node 2 and Node 3
- Replication Group B resides on Node 1 and Node 3

#### **Primary replication nodes**

Primary nodes can be defined for a specific replication group. The primary is the highest priority destination node for the data defined in the replication group. This enables the IN to assign particular services to specific nodes, but still provide a failover to other nodes as required.

This only sets the node as the primary for the specific group involved and is independent of other groups. A node may be defined as a primary for one group without being a primary for another group.

#### **Example:**

- Replication Group A resides on Node 1, Node 2 and Node 3, where Node 3 is the primary for group A.
- Replication Group B resides on Node 1 and Node 3, where Node 1 is the primary for group B.

Primary nodes are not required unless a service is running with different priority on different nodes.

#### **Update requests to primary nodes**

Primary node status is relevant for processes which are requesting an smsMaster to update the SMF.

The update processes have three types of Update Requests:

- **1** Make the change and do not confirm that it has been made.
- **2** Send a notification when the change has been made to the SMF.
- **3** Send a notification when the change has been made to the primary replication node for this replication group.

The primary node status is used when the third type of update request is used. While the update may be successful without the primary node being configured, the requesting process may register errors if the notification of the update is not received.

For more information about setting primary and secondary status within a replication group, see *Service Management System User's Guide*.

#### **Master Controllers**

A master controller is any process which provides instructions to a superior master node. Possible instructions include:

- Update configuration
- Merge databases
- Resync databases

Master controllers include executables started from the command line and functions embedded in other processes. They include:

- smsTaskAgent
- resyncServer
- <span id="page-29-0"></span>smsCompareResyncServer

# **Failover and Error Recovery**

#### **Introduction**

If a node becomes unavailable for any reason, the system attempts to continue functioning. The nodes that remain available continue to operate normally. Updates for the node that is unavailable are queued for as long as the queue space lasts.

When the node becomes available again, the queued updates are resent.

If nodes become out of sync to the point where they cannot automatically recover, a manual resync can be run.

#### **updateLoader failure**

If the update loader fails, then the updates are queued until it is back on-line. If the Update Loader is still down after a period of time and a smsMaster's pending queue reaches its configured maximum size, then the update loader is marked as "Out Of History" by that smsMaster and its updates are removed. If this happens, after the Update Loader is back on-line, a total database re-synchronization is performed with the smsMaster

#### **Update queuing**

If the nodes become disconnected, a number of processes queue updates until the connection is restored. After the connection is restored, the queued updates execute normally.

smsMaster queues all updates it sends out until an acknowledgment is sent out by the receiving updateLoader. The number of updates that are queued is set in the smsMaster configuration.

updateLoader queues all uncompleted updates in a file named using the following format:

*updateLoaderNodeNumber***-queuedOrders.dat**

#### **Further information**

For more information on failover and error recovery processes, see *Replication Check* (on pag[e 41\)](#page-48-1).

# <span id="page-30-0"></span>**Replication in an Unclustered Installation**

# **Replication component diagram**

Here is an example of replication in an unclustered installation.

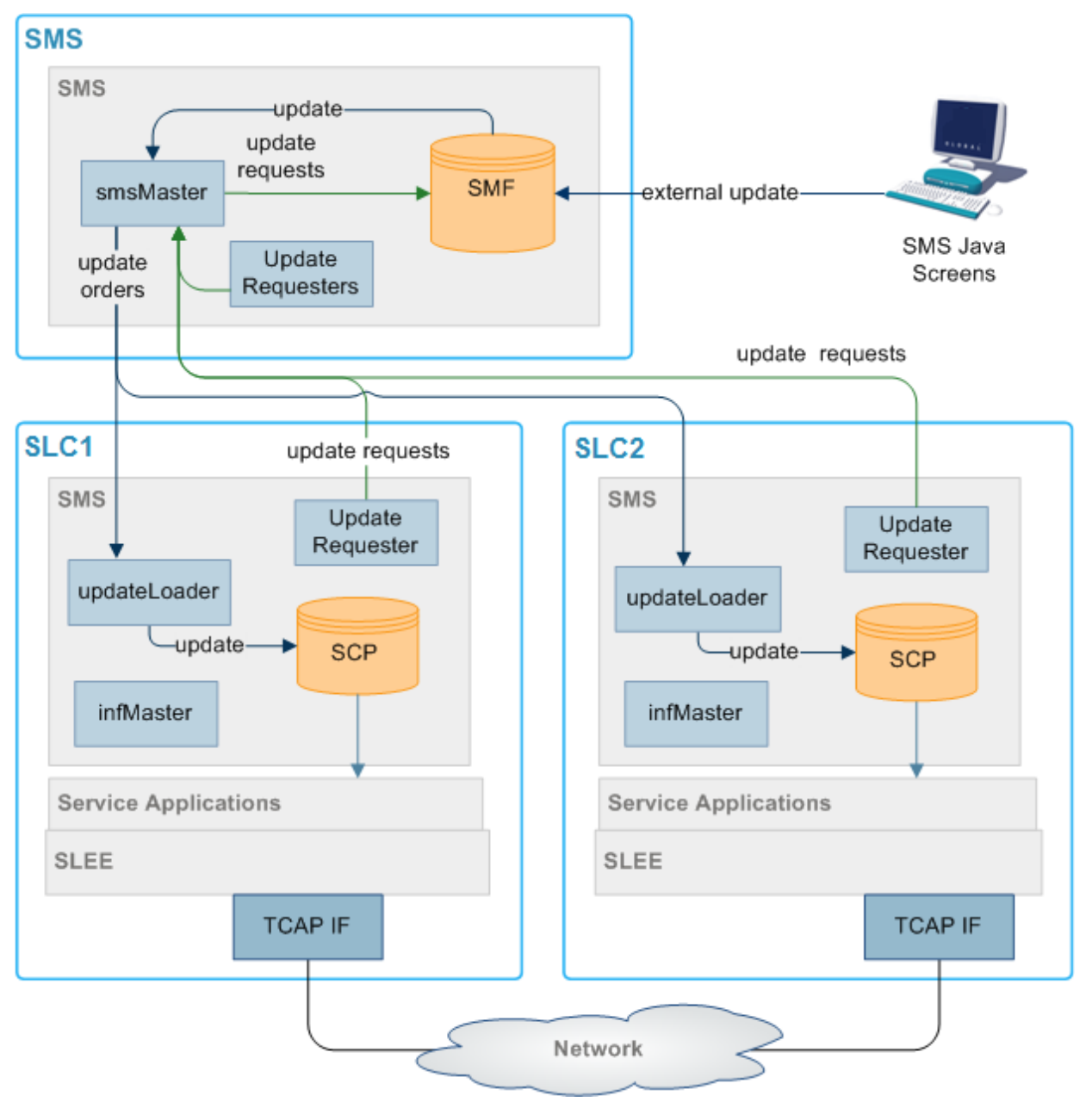

## **Replication components**

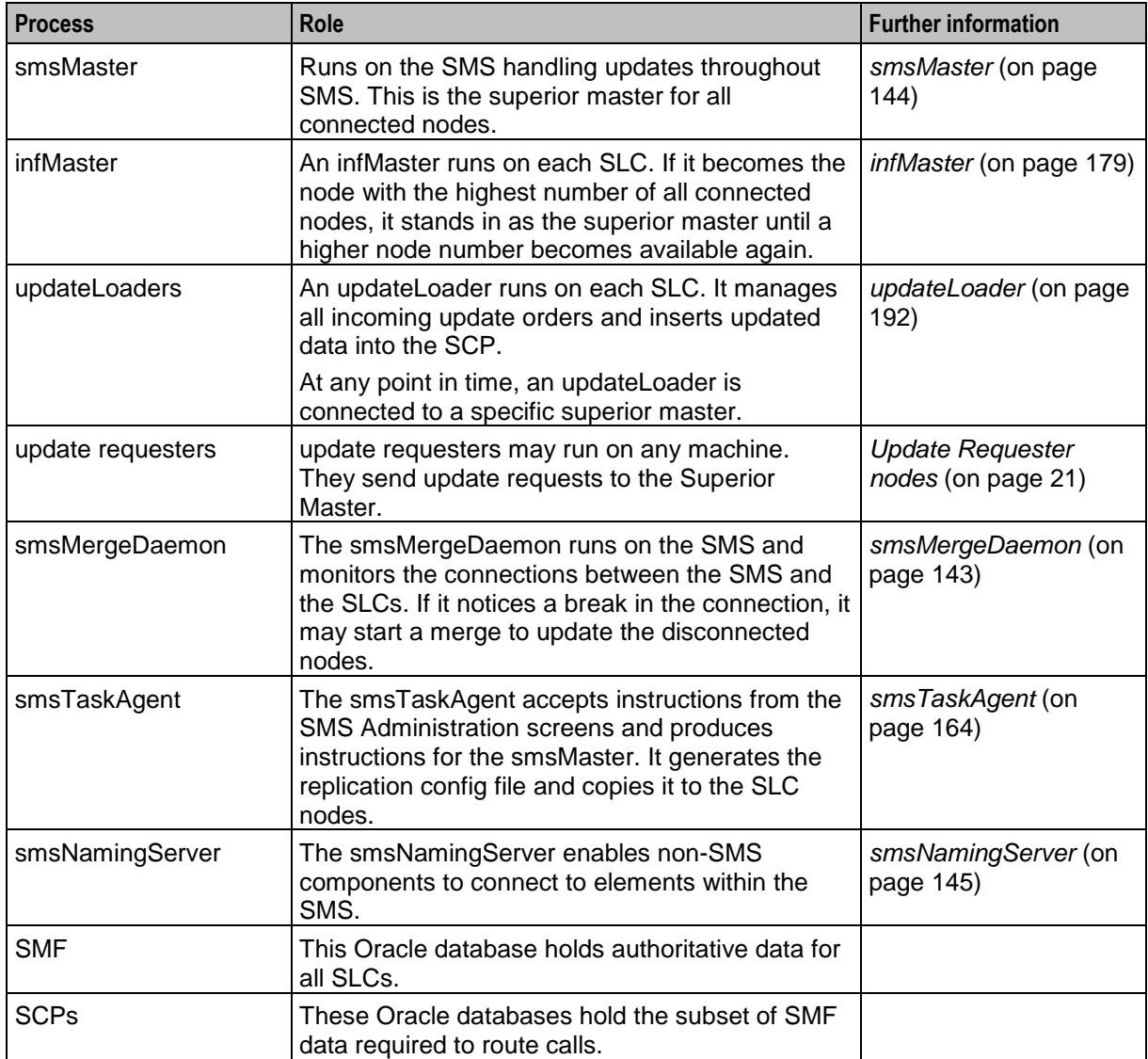

This table describes the components of replication in an unclustered installation.

#### **Updates**

The replication system performs 'row' level updates and buffers updates to reduce processing load on the real-time system elements. This is achieved by holding the update requests in a memory resident queue (called the Pending Updates Queue) until replication has been successfully completed.

Update requests are performed in the order they arrive at the superior master.

#### **Inferior Master Nodes**

An inferior master node is a master node with a higher node number than that of the current superior master. It does not perform any function unless it becomes the available master node with the highest node number (in which case it becomes the superior master).

## **Node numbers**

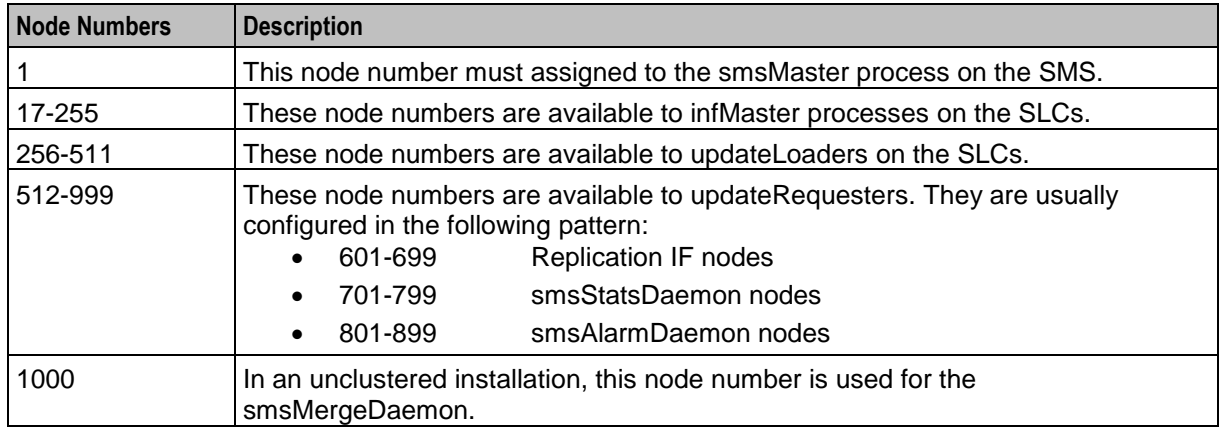

This table lists the node number ranges and their details for an unclustered installation.

**Note:** Node numbers are unique.

#### **Failover**

If a node becomes disconnected from the smsMaster node (due to network failure or a problem with the SMS), it attempts to contact the other nodes in descending node number order until it locates a node it can connect to.

An infMaster on one of the SLCs becomes the acting superior master until the failure is resolved. After the smsMaster becomes available again, smsMergeDaemon instructs the infMaster to merge its updates with the smsMaster.

If the infMaster that is the acting superior master becomes unavailable before the smsMaster is available again, the infMaster with the next node number is used instead.

## **All nodes connected**

Here is an example showing all nodes in an unclustered configuration connected to the smsMergeDaemon.

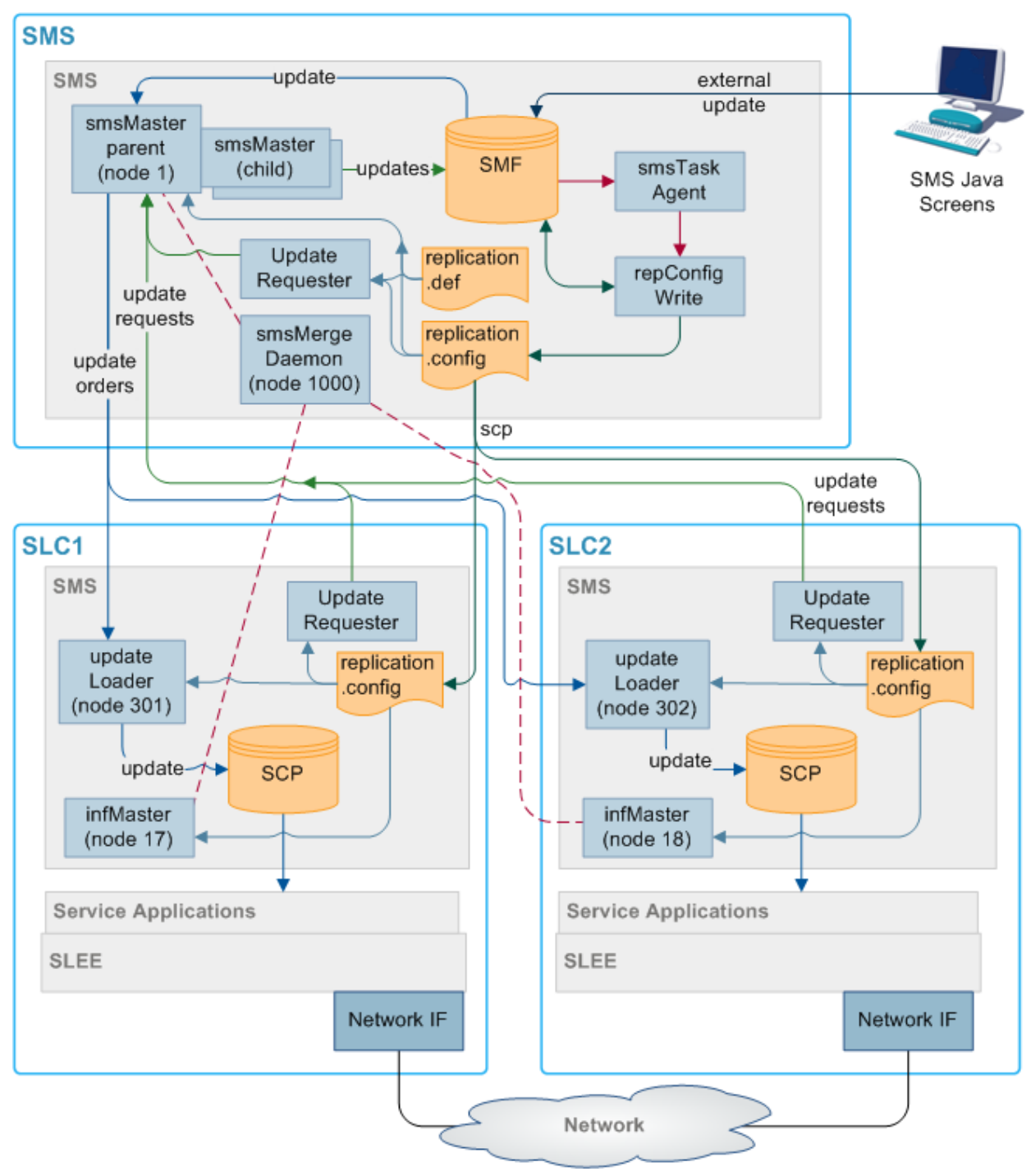

## **Isolated SLC**

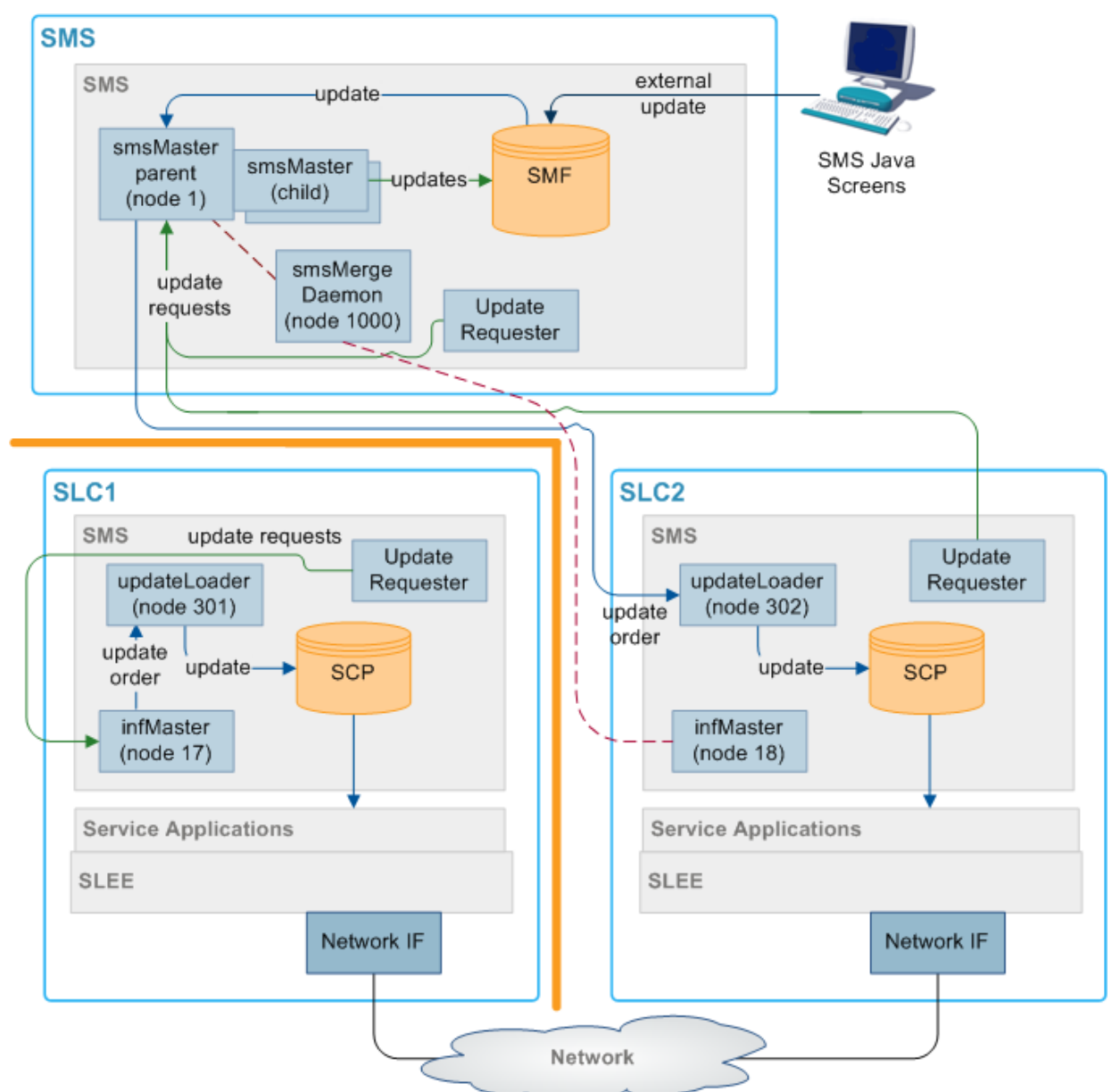

This diagram depicts an isolated SLC in an unclustered environment.

Where an SLC has been isolated from the master it looks for and connects to the master in the network, which has the next lowest node number. In the diagram above, SLC1 has been isolated from the network and the update loader cannot find Master 1, so it looks for the master with the lowest node number it can see (in this case it is Inferior Master 2 on SLC1) and connects to that.

The Master 1 queues all updates for SLC1 until such time as it comes back on line. When SLC1 comes back on line, the smsMergeDaemon queries the infMaster process to see if there are any connections to it. If there are any processes connected to the infMaster, the smsMergeDaemon sends a start merge message to the smsMaster. The smsMaster then updates the rest of the network with the information received from SLC1.

If the smsMergeDaemon is not running, the startMerge process may be used instead. startMerge copies the data from SLC1 to the smsMaster. The smsMaster then updates the rest of the network with the information received from SLC1.

#### **Isolated SMS**

This diagram depicts an isolated SMS.

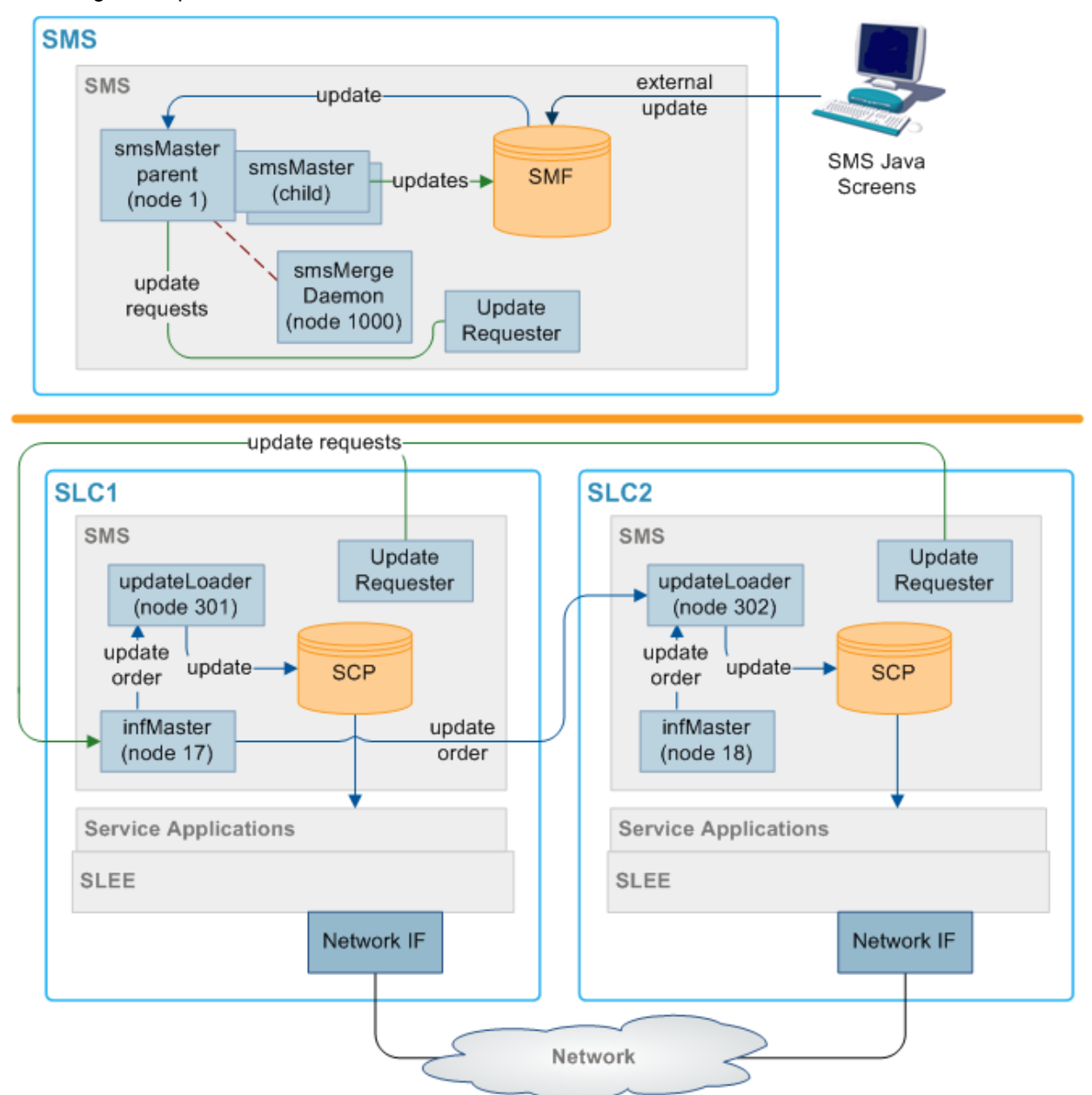

Where the master is isolated from the network, each update loader looks for the inferior master with the lowest node number and connects to that.
In the above case the Master 1 on the SMS has been isolated. The update loader on each node looks for the inferior master with the lowest node number it can find, in this case the update loaders on both SLC1 and SLC2 finds and connecst to inferior master 2 on SLC1. When the SMS comes back into the network, the smsMergeDaemon checks each SLC infMaster process to see if there are any connections to them. In this case, there are connections to the SLC1 infMaster process (node 2) from the SLC2 (node 3). The smsMergeDaemon runs startMerge against SLC1. startMerge copies SLC1's data across to the SMS. The smsMaster then attempts to update both SLCs with the new data from SLC1.

# **All nodes isolated**

This diagram depicts all nodes isolated.

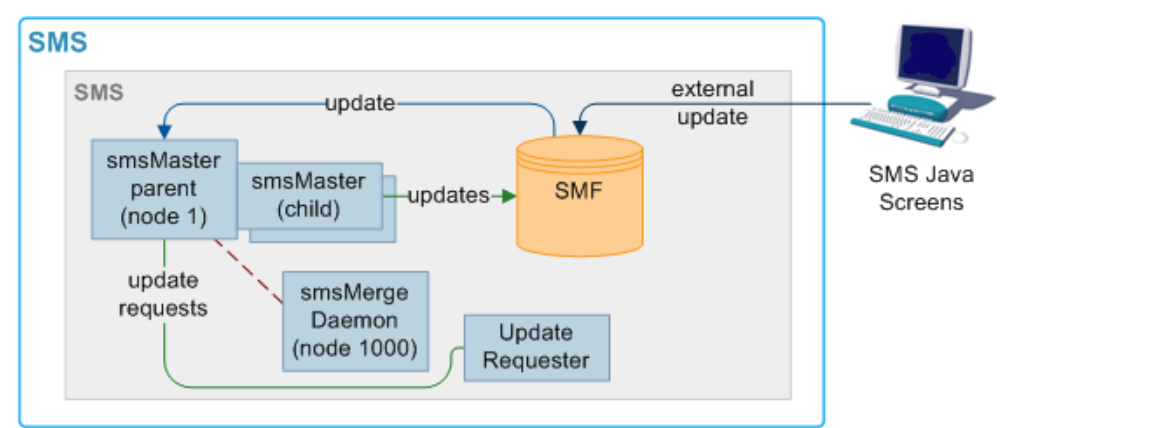

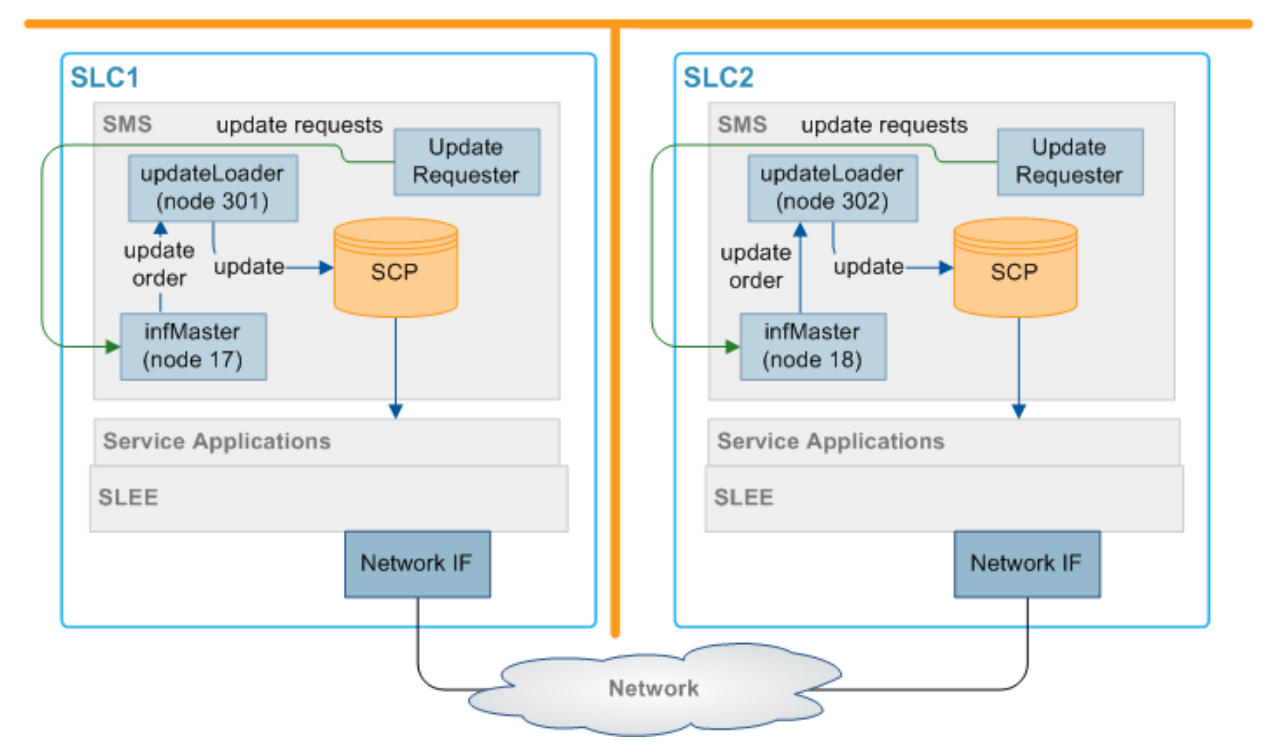

Where all nodes in the network are isolated, they each connect to the inferior master with the lowest node number that they can see. In the above example, this results in the update loader on SLC1 connecting to inferior master 2 on SLC1 (node 2), and the update loader on SLC2 connecting to the inferior master 3 (node 3).

As the SLCs reconnect to the SMS and reestablish a reliable heartbeat, the smsMergeDaemons run startMerge against each SLC to copy the data across to the SMS. Then the SMS replicates the data to the available SLCs.

### **Merging nodes**

If a infMaster is acting as a superior master, it collects update requests in a table on the local SCP. When the smsMaster (or another infMaster with a higher node number) reconnects, all local update requests must be forwarded to the new superior master node and replicated.

The process for completing this task is known as a merge. Usually, the smsMergeDaemon initiates a merge automatically when the connection has stabilized. However, it is also possible to start a merge by hand by invoking the startMerge process from the command line.

For more information about using startMerge, see *startMerge* (on page [231\)](#page-238-0).

### **Description of resync processes and executables**

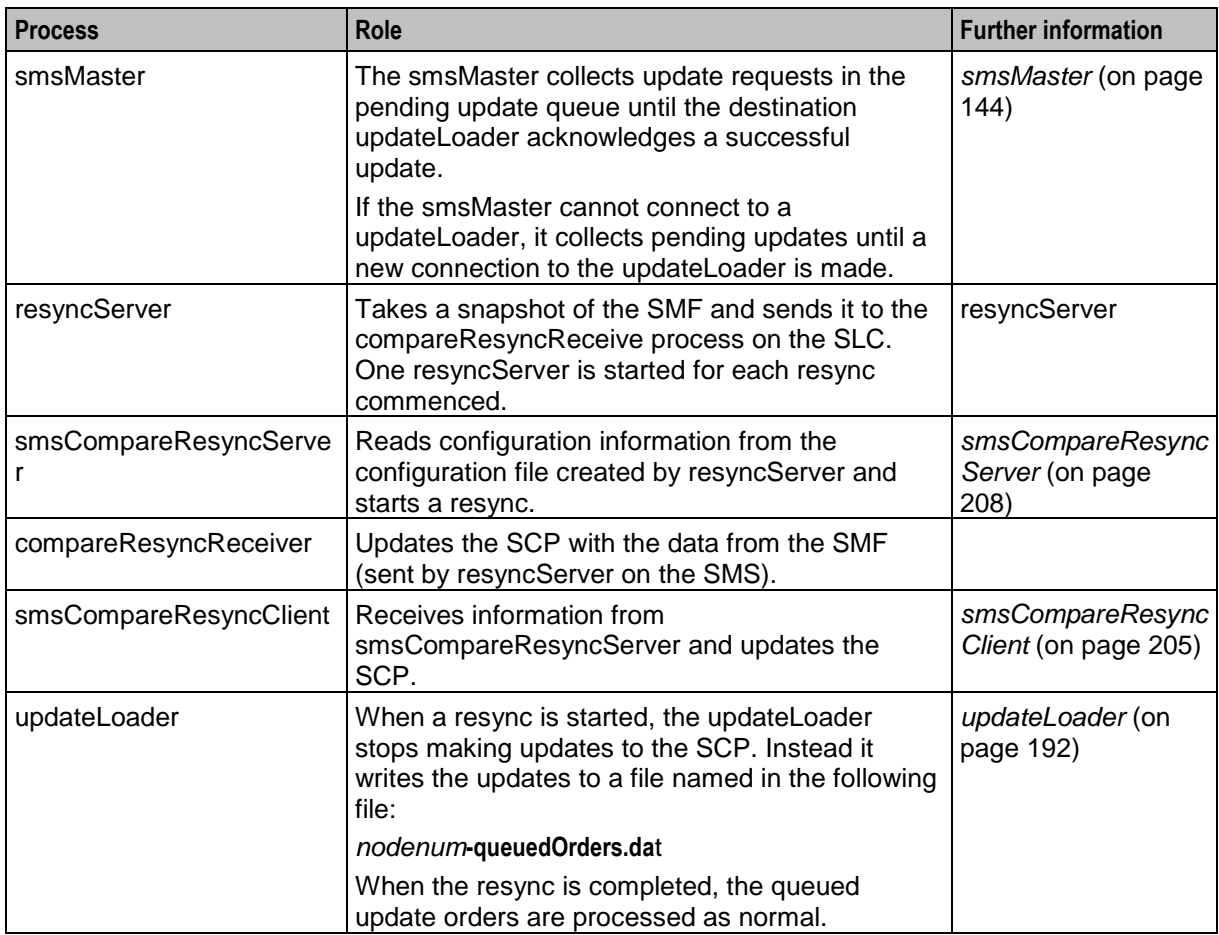

This table describes the roles of the components involved in the resync process.

# <span id="page-38-0"></span>**replication.def File**

### **Introduction**

The **replication.def** file defines default values for all the replication executables on the node it is on. Any of the defaults may be overridden on the command line when the executable is started.

**Example:** MAX PENDING=200 can be overridden when starting an smsMaster by adding the command line parameters -maxpending 400 (no spaces in the parameter and all lower case).

**Note:** Ensure that the heartbeat settings for both ends of a heartbeat are set to the same value. Otherwise, the connection is repeatedly dropped.

This file is located in the **/IN/service\_packages/SMS/etc/** directory.

### **Parameters**

The **replication.def** accepts the following configurable parameters.

COMMIT IDLE TIME

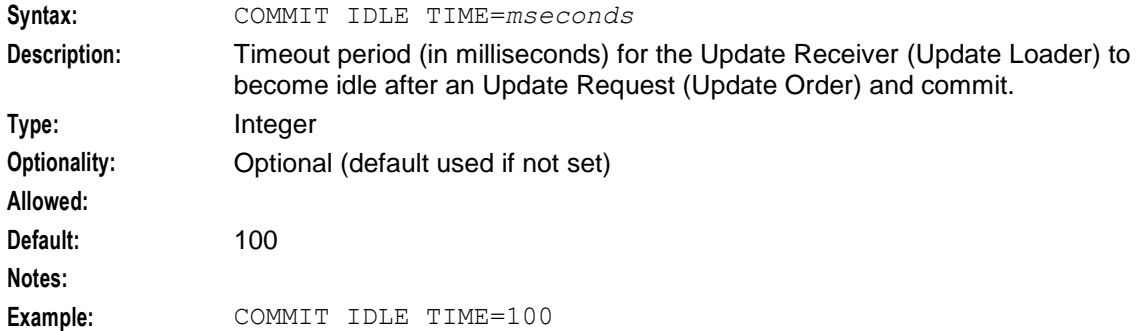

#### COMMIT BUSY TIME

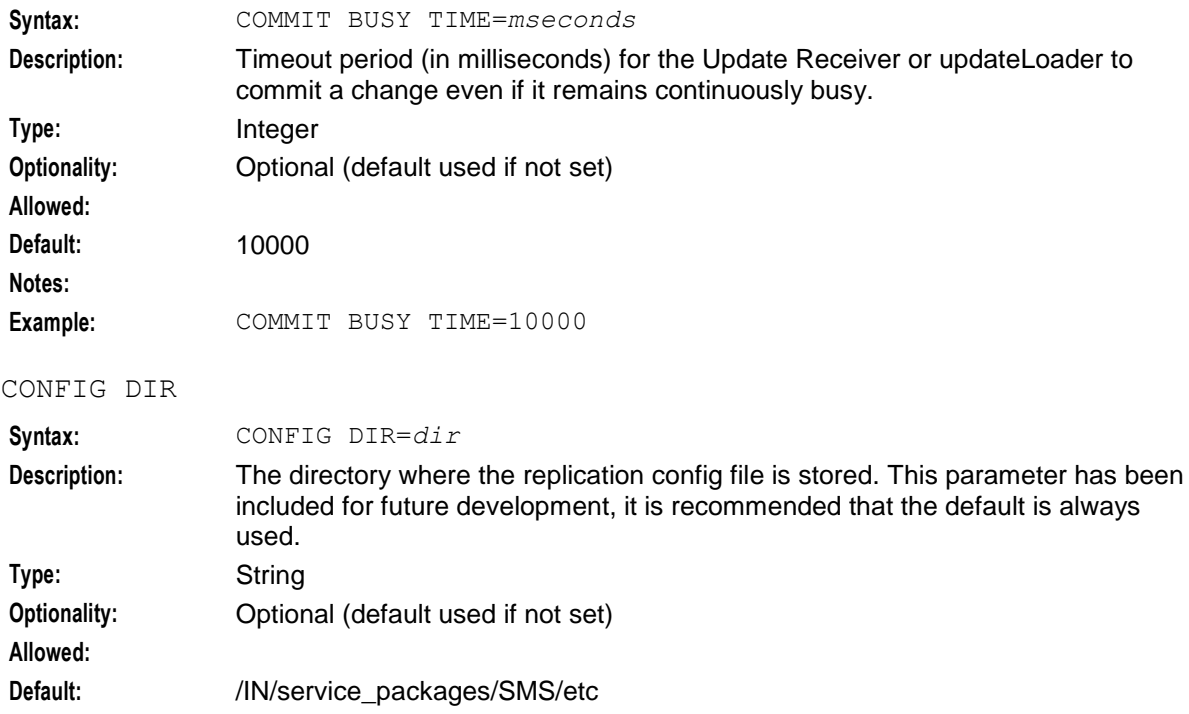

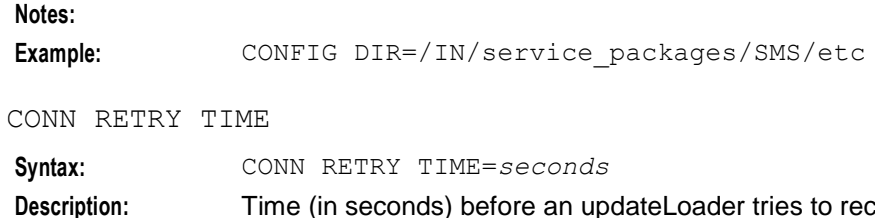

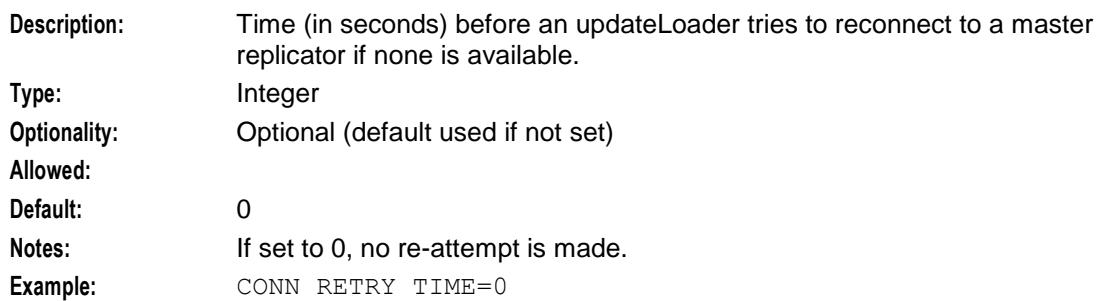

### CONNECTION TIMEOUT

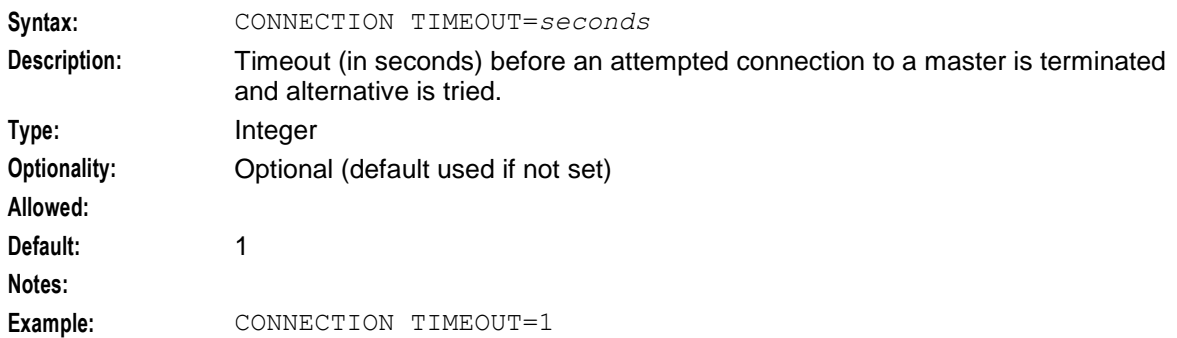

#### HB PERIOD

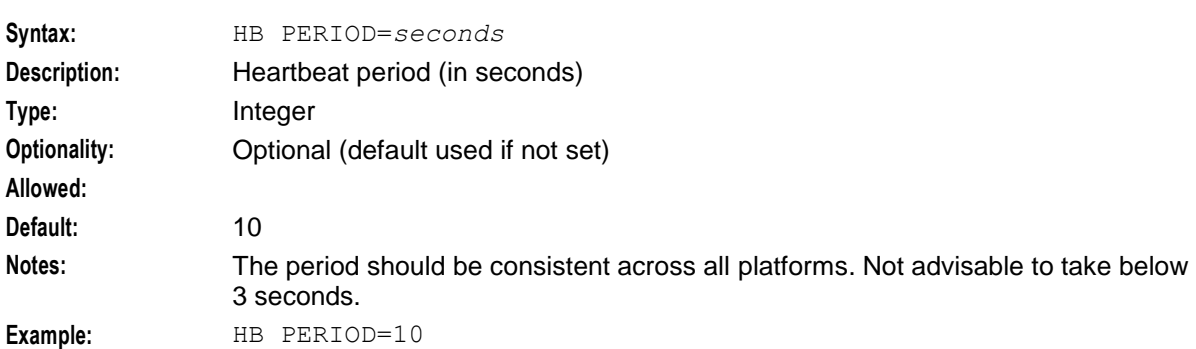

#### HB TIMEOUT

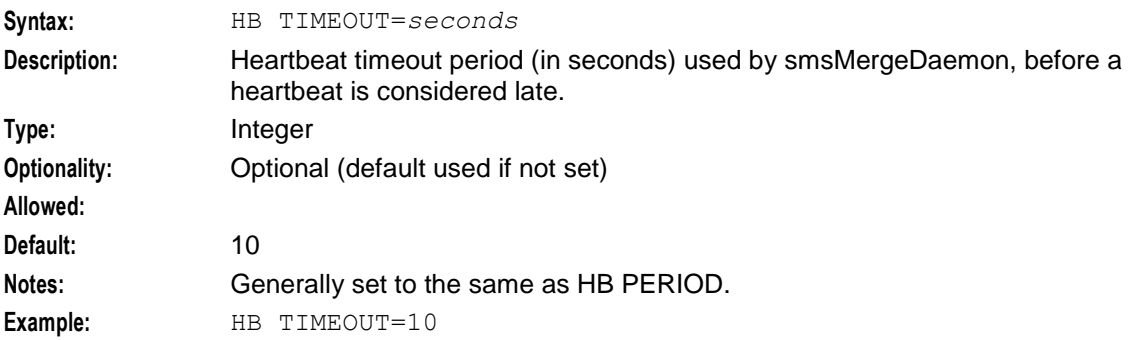

### HB TOLERANCE

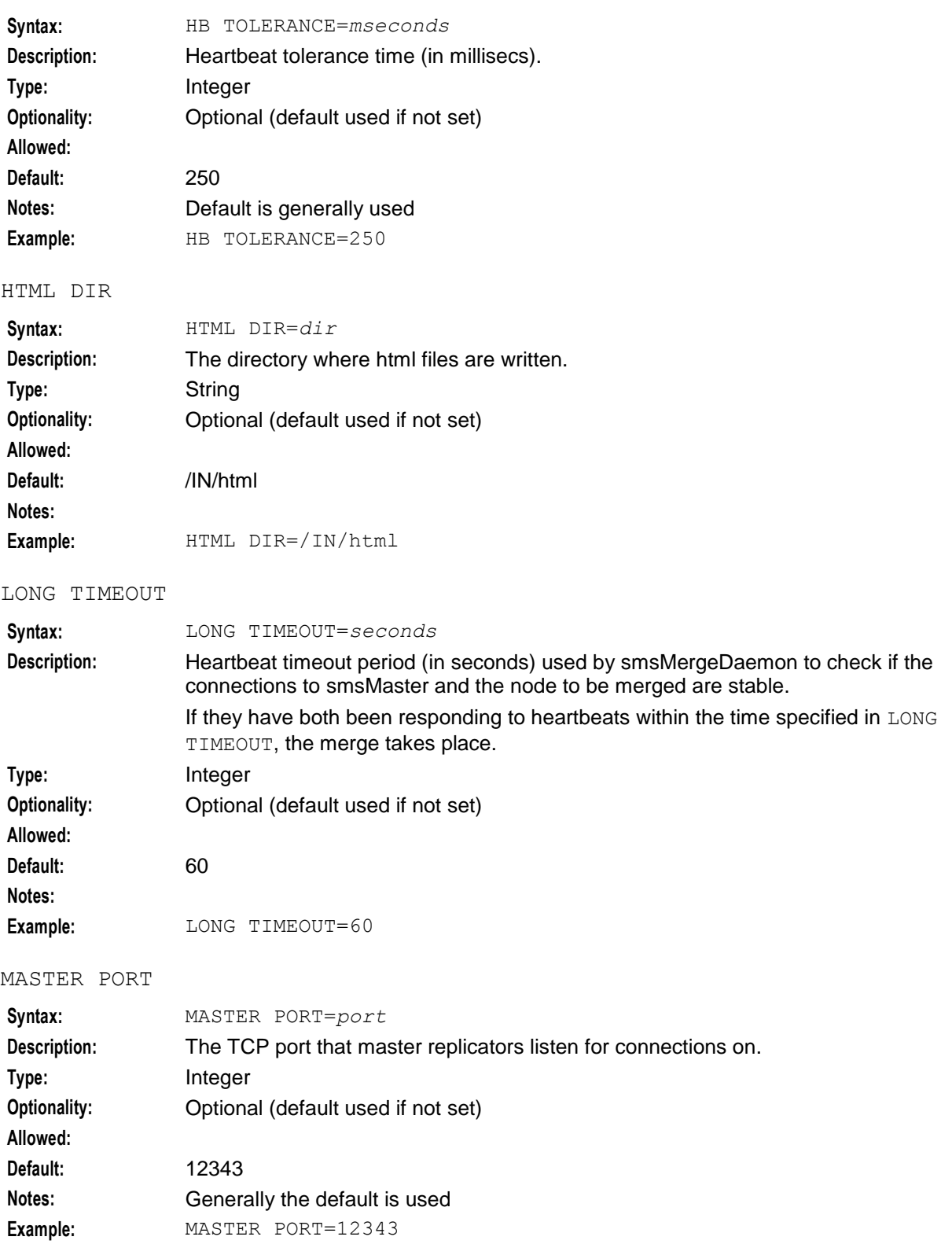

### **Chapter 2**

#### MAXMASTERSNODES

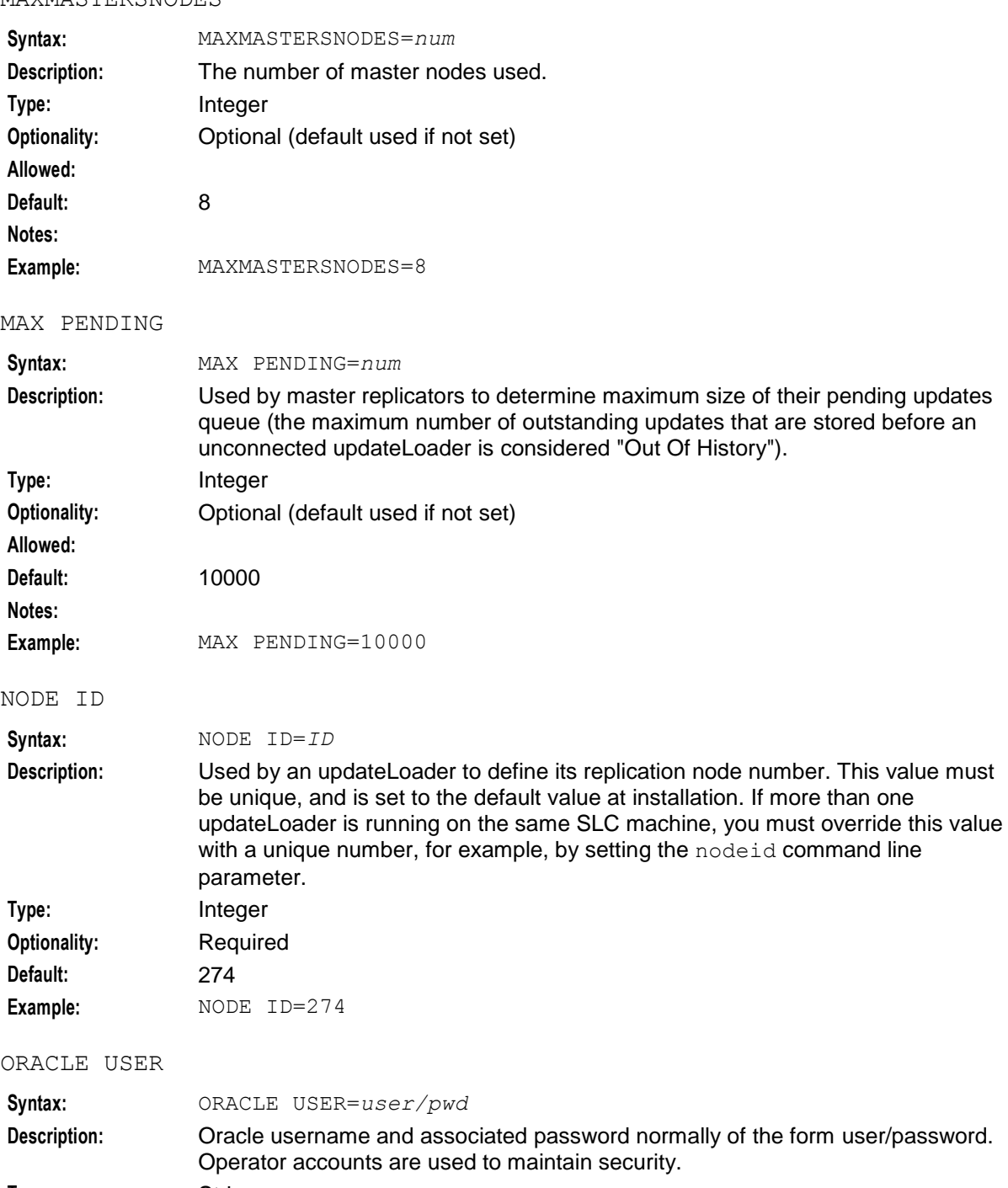

**Type:** String **Optionality:** Optional (default used if not set) **Allowed: Default:** / Notes: **It is recommended that this is left as the default. Example:** ORACLE USER=/

### POLLING INTERVAL

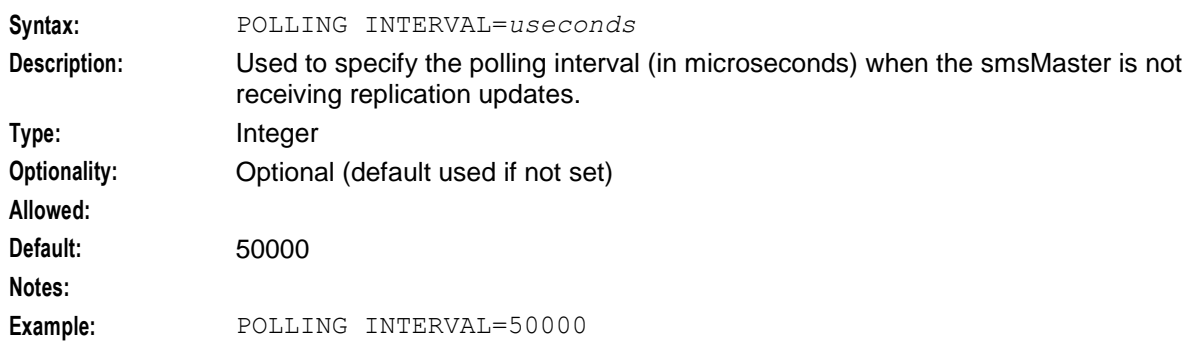

# QUEUE WARN THRESH

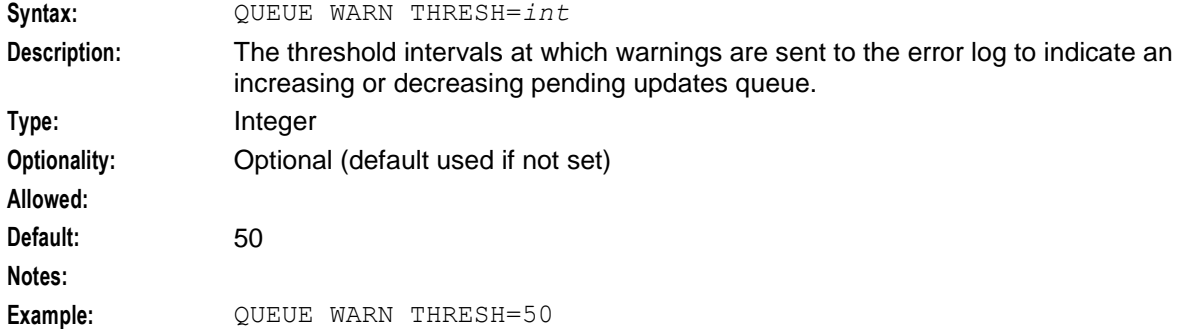

### QUEUE ERR THRESH

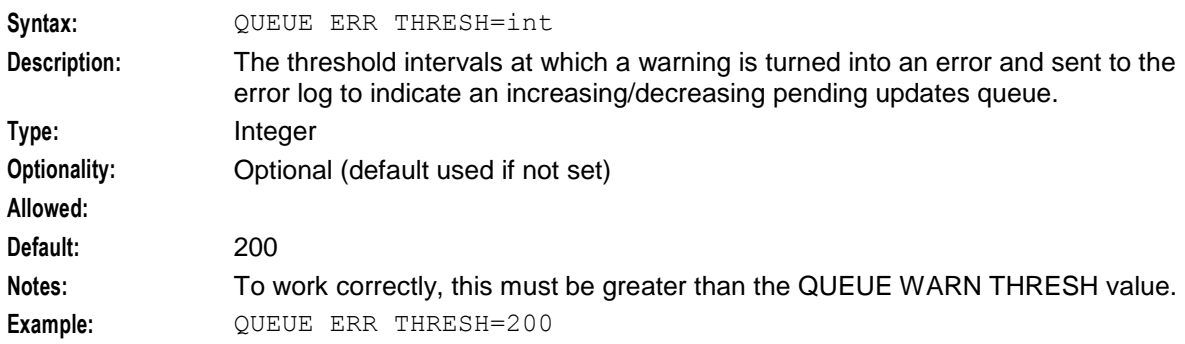

### QUEUE CRIT THRESH

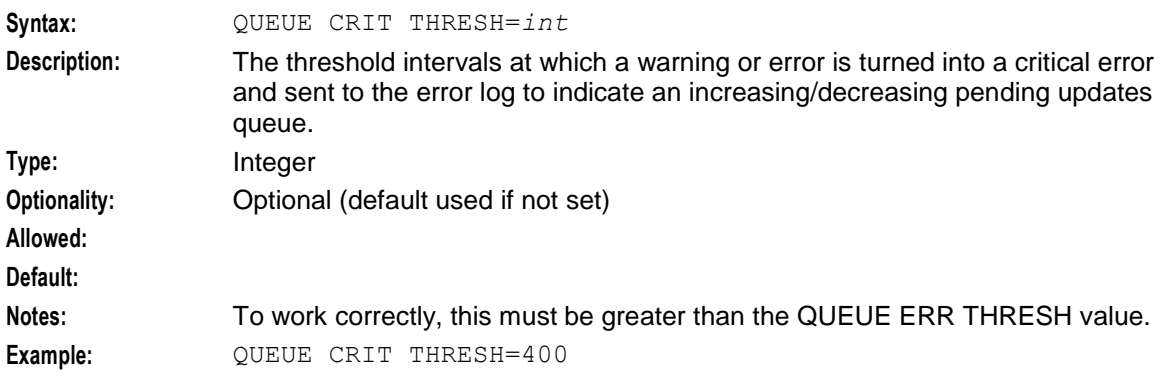

### **Chapter 2**

### REP\_PATH

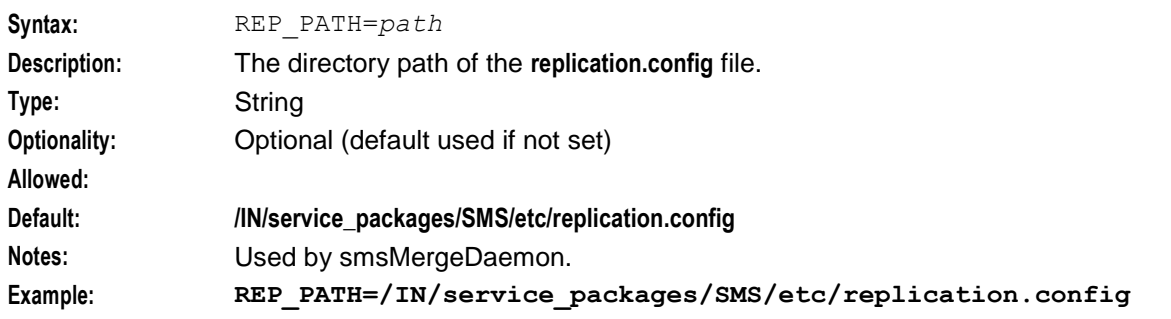

#### REPORT DIR

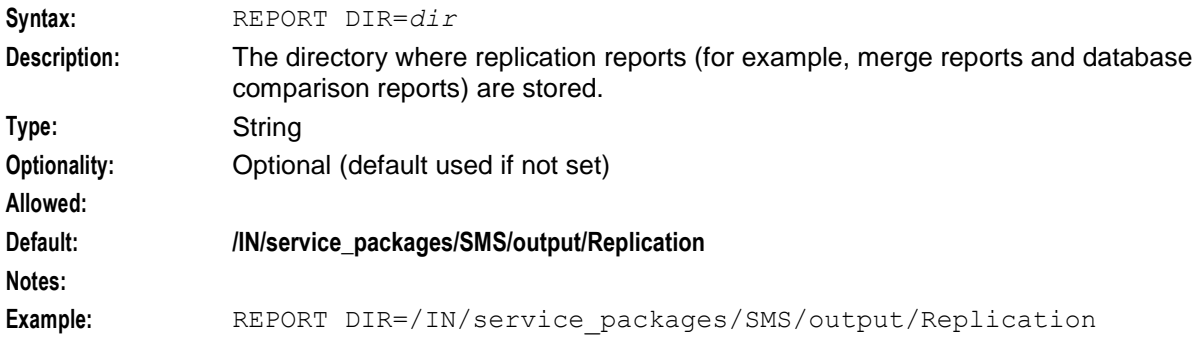

### RESYNC DIR

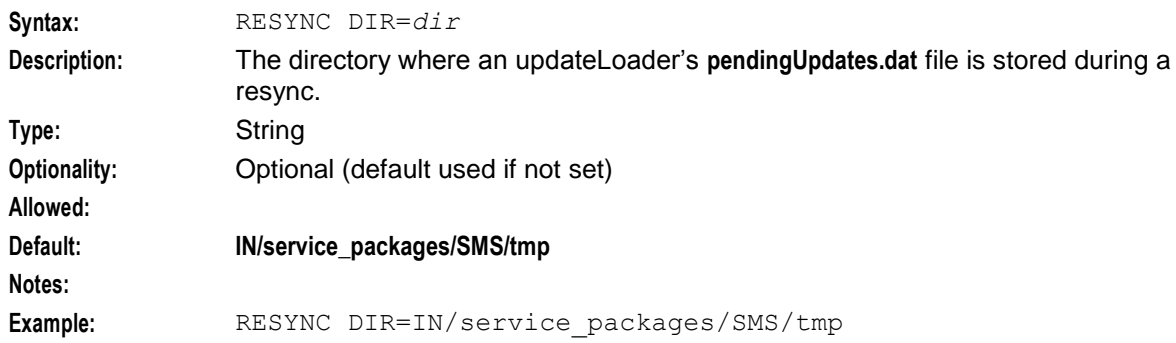

#### SECONDARY DELAY

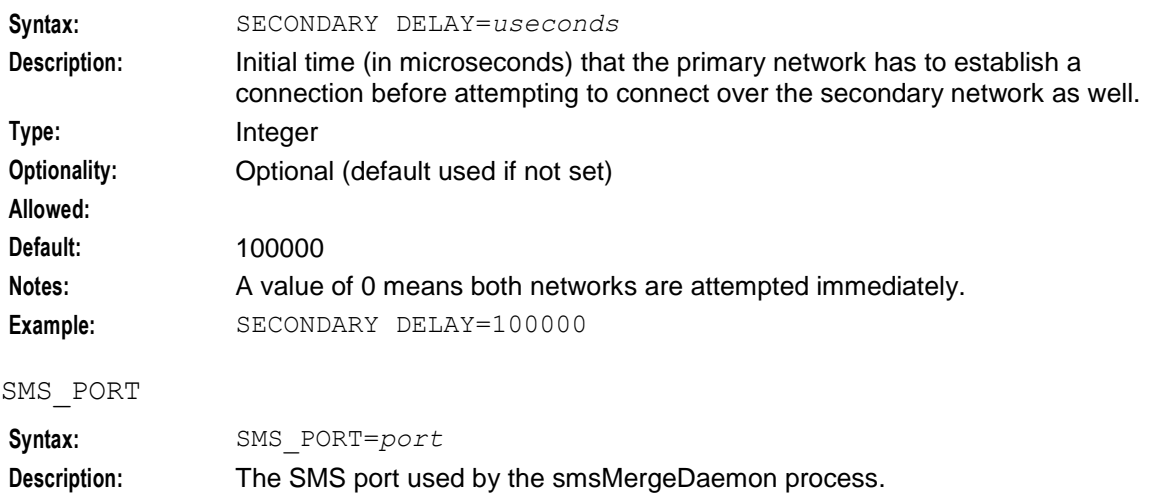

36 Service Management System Technical Guide

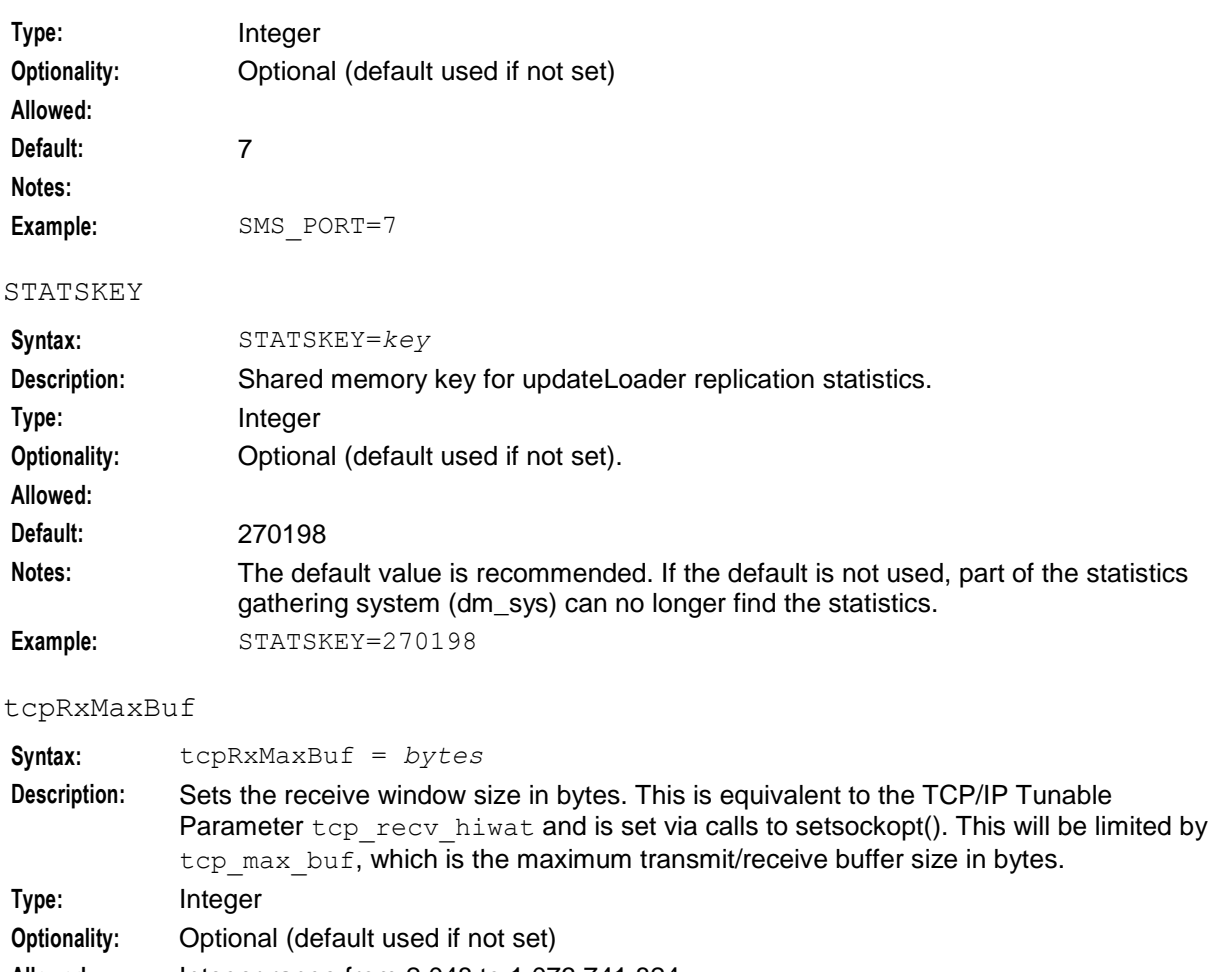

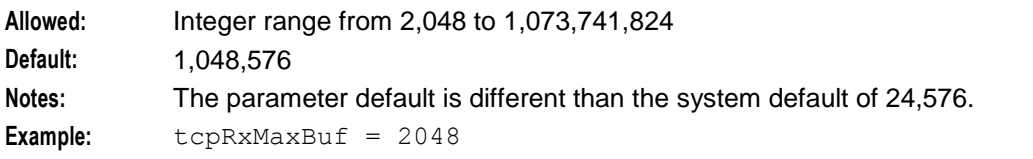

### tcpTxMaxBuf

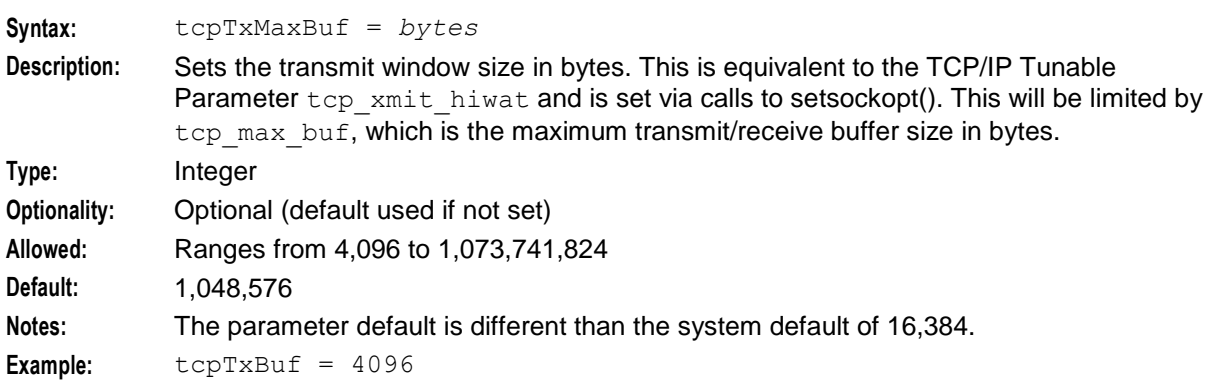

# **Example replication.def file**

Here is an example **replication.def** file for an SMS platform:

```
MAX PENDING=10000
ORACLE USER=/
HB PERIOD=20
HB TIMEOUT=20
LONG TIMEOUT=60
HB TOLERANCE=10000
CONNECTION TIMEOUT=2
SECONDARY DELAY=100000
CONN RETRY=1
QUEUE WARN THRESH=5
POLLING INTERVAL=50000
```
CONN RETRY TIME=10

```
tcpRxMaxBuf=2048
tcpTxMaxBuf=4096
```
# <span id="page-45-0"></span>**replication.config File**

# **Introduction**

The **replication.config** file is a binary configuration file that defines the current specific replication setup. It is a binary representation of the replication setup within the SMF created by the repConfigWrite process.

This file is used by all replication nodes on a machine, and must be:

- The same on each machine
- Accessible by each node

The file is written to the directory specified by the output parameter.

# **Generating replication.config**

This file is usually created by clicking **Create Config File** on the **Table Replication** tab of the Node Management window.

# **Example replication.config**

This text shows an example of a **replication.config** file which has been converted using smsDumpRepConfig.

```
smsDumpRepConfig: File /IN/service_packages/SMS/etc/replication.config
smsDumpRepConfig: (PAD = 0)
smsDumpRepConfig: Short listing. Use -v (verbose) for full listing
-------------------------------------------------------------------------------
smsDumpRepConfig: Table, Column, Group definitions...
-------------------------------------------------------------------------------
TABLE [ACS_CALL_PLAN]
TABLE [ACS_CALL_PLAN_PROFILE]
TABLE [ACS_CALL_PLAN_STRUCTURE]
TABLE [ACS CLI CALL PLAN ACTIVATION]
TABLE [ACS_CUSTOMER]
TABLE [ACS_CUSTOMER_CLI]
TABLE [ACS_CUSTOMER_SN]
TABLE [ACS_FN_TYPE]
TABLE [ACS_GLOBAL_PROFILE]
TABLE [ACS_LANGUAGE]
TABLE [ACS<sup>I</sup>NETWORK KEY]
TABLE [ACS SN CALL PLAN ACTIVATION]
TABLE [SMF_ALARM_MESSAGE]
TABLE [SMF_STATISTICS]
TABLE [SMF_STATISTICS_DEFN]
```

```
-------------------------------------------------------------------------------
smsDumpRepConfig: Replication Groups configured for each node...
 -------------------------------------------------------------------------------
NODE NUMBER [1] Prim (192.168.0.173) Sec (0.0.0.0)
NODE NUMBER [301] Prim (192.168.0.163) Sec (0.0.0.0)
     GROUP [ACS_CUSTOMER] [Prim=-1] Min=('+0','',') Max=('+9','','')
    GROUP [ACS_FN_TYPE] [Prim=-1] Min=('+0','',') Max=('+9','','')
    GROUP [ACS<sup>-</sup>CALL_PLAN_PROFILE] [Prim=-1] Min=('+0','',') Max=('+9','','')
     GROUP [ACS_CALL_PLAN_STRUCTURE] [Prim=-1] Min=('+0','',') Max=('+9','','')
    GROUP [ACS<sup>-</sup>CAL<sup>-</sup> PLAN<sup>-</sup> [Prim=-1] Min=('+0','',') Max=('+9','','')
    GROUP [ACS<sup>-</sup>CUSTOMER CLI] [Prim=-1] Min=('+0','',') Max=('+9','','')
     GROUP [ACS_CUSTOMER_SN] [Prim=-1] Min=('+0','',') Max=('+9','','')
     GROUP [ACS_LANGUAGE] [Prim=-1] Min=('+0','',') Max=('+9','','')
     GROUP [SMF_STATISTICS_DEFN] [Prim=-1] Min=('!','!',') Max=('~','~','')
    GROUP [ACS<sup>-</sup>CLI CALL PLAN ACTIVATION] [Prim=-1] Min=('+0','',') Max=('+9','','')
    GROUP [ACSGLOBAL PROFILE] [Prim=-1] Min=('+0','',') Max=('+9','','')
    GROUP [ACS\overline{NETWOKK}\overline{KEY}] [Prim=-1] Min=('+0', ''', ') Max=('+9', ''', ''')GROUP [ACS<sup>-</sup>SN CALL<sup>-</sup>PLAN ACTIVATION] [Prim=-1] Min=('+0','',') Max=('+9','','')
NODE NUMBER [302] Prim (192.168.0.178) Sec (0.0.0.0)
     GROUP [ACS_CUSTOMER] [Prim=-1] Min=('+0','',') Max=('+9','','')
    GROUP [ACS_FN_TYPE] [Prim=-1] Min=('+0','',') Max=('+9','','')
    GROUP [ACS<sup>-</sup>CALL PLAN PROFILE] [Prim=-1] Min=('+0','',') Max=('+9','','')
     GROUP [ACS_CALL_PLAN_STRUCTURE] [Prim=-1] Min=('+0','',') Max=('+9','','')
    GROUP [ACS - CALLI - PLAN] [Prim=-1] Min=('+0', ''', '') Max=('+9', ''', ''') GROUP [ACS_CUSTOMER_CLI] [Prim=-1] Min=('+0','',') Max=('+9','','')
    GROUP [ACS<sup>LANGUAGE</sup>] [Prime-1] Min=('+0','',') Max=('+9','','')
     GROUP [SMF_STATISTICS_DEFN] [Prim=-1] Min=('!','!',') Max=('~','~','')
    GROUP [ACS<sup>-</sup>CLI_CALL_PLAN_ACTIVATION] [Prim=-1] Min=('+0','',') Max=('+9','','')
     GROUP [ACS_GLOBAL_PROFILE] [Prim=-1] Min=('+0','',') Max=('+9','','')
     GROUP [ACS_NETWORK_KEY] [Prim=-1] Min=('+0','',') Max=('+9','','')
    GROUP [ACS<sup>-</sup>CUSTOMER SN] [Prim=-1] Min=('+0', '', '') Max=('+9', '', '')
```
# **Further information**

For more information, see:

- *replication.config File* (on page [38\)](#page-45-0)
- *smsDumpRepConfig* (on page [218\)](#page-225-0)
- *Service Management System User's Guide*

# Chapter 3 **Replication Check**

# **Overview**

# **Introduction**

This chapter explains replication check and data resychronization processes used in SMS.

### **In this chapter**

This chapter contains the following topics.

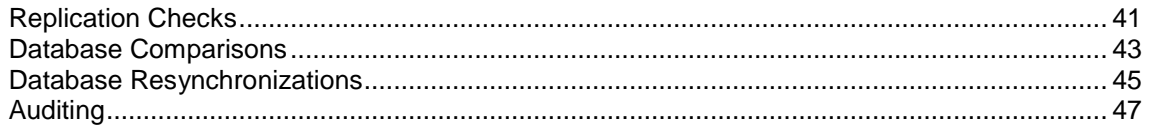

# <span id="page-48-0"></span>**Replication Checks**

# **Description**

SMS provides a replication check mechanism to enable operators to check the replication of data across their services network.

A replication check will perform a comparison of the SMF data on each replication node. Once the comparison is complete a report will be generated detailing any discrepancies. No data is changed.

Depending on the size of the data set there may be sizable performance impact on the client node and care should be taken to perform such a check outside of peak times.

# **Replication check diagram**

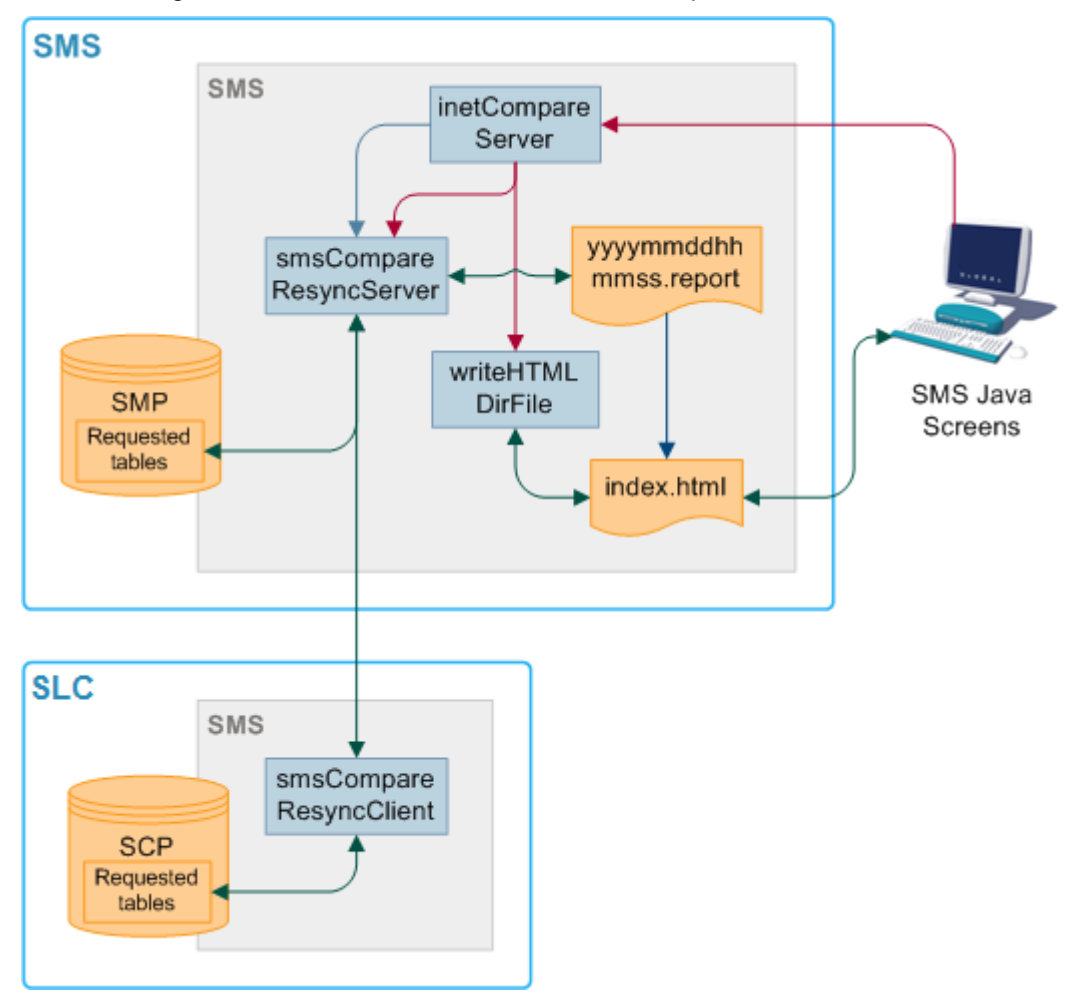

Here is a diagram that shows the elements involved in replication checks.

# **Replication check components**

This table describes the components involved in replication check process.

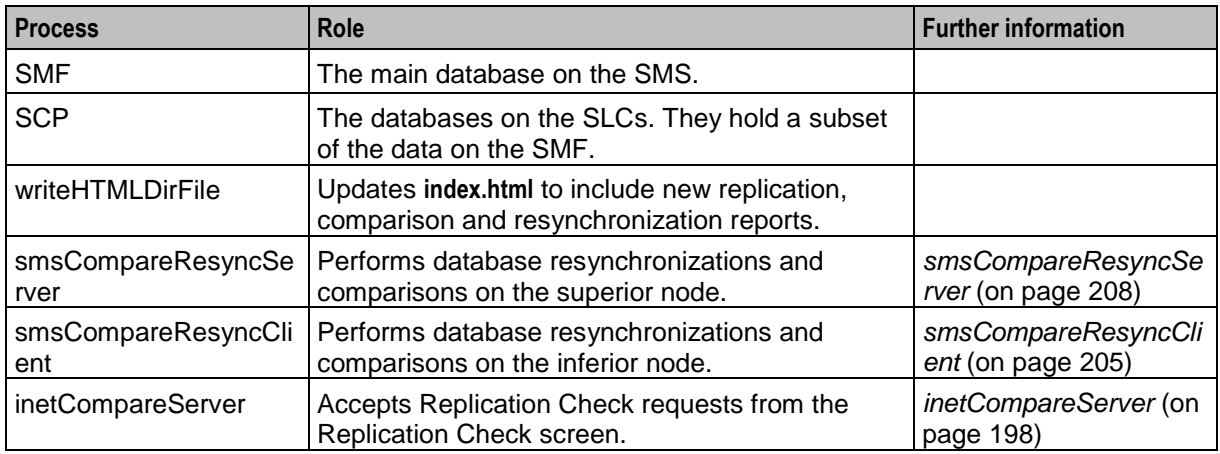

# **Replication check process**

The replication check process follows these stages.

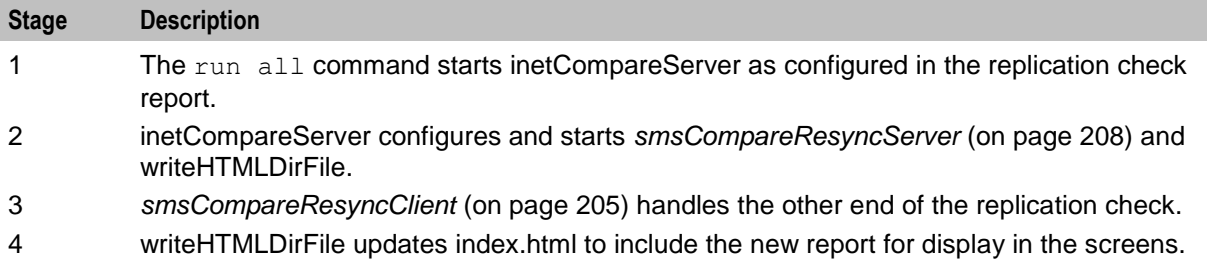

# <span id="page-50-0"></span>**Database Comparisons**

# **Description**

compareNode is used to initiate a full database comparison of an SCP database with the definitive copy in SMF db. This ensures that an SCP's data is consistent with the SMF database. Under normal conditions, this should always be the case, but there may be a time (for example, after multiple failures) where the system administrator wants to check an SLC is consistent.

compareNode tool requests a comparison between the contents of SMF and one other node, by invoking comparisonServer. Comparisons are a more time-efficient method than resyncs. compareServer compares all the entries of all tables which are defined to be replicated to specified updateLoader node.

# **Database comparison diagram**

Here is a diagram that shows the elements involved in a database comparison process.

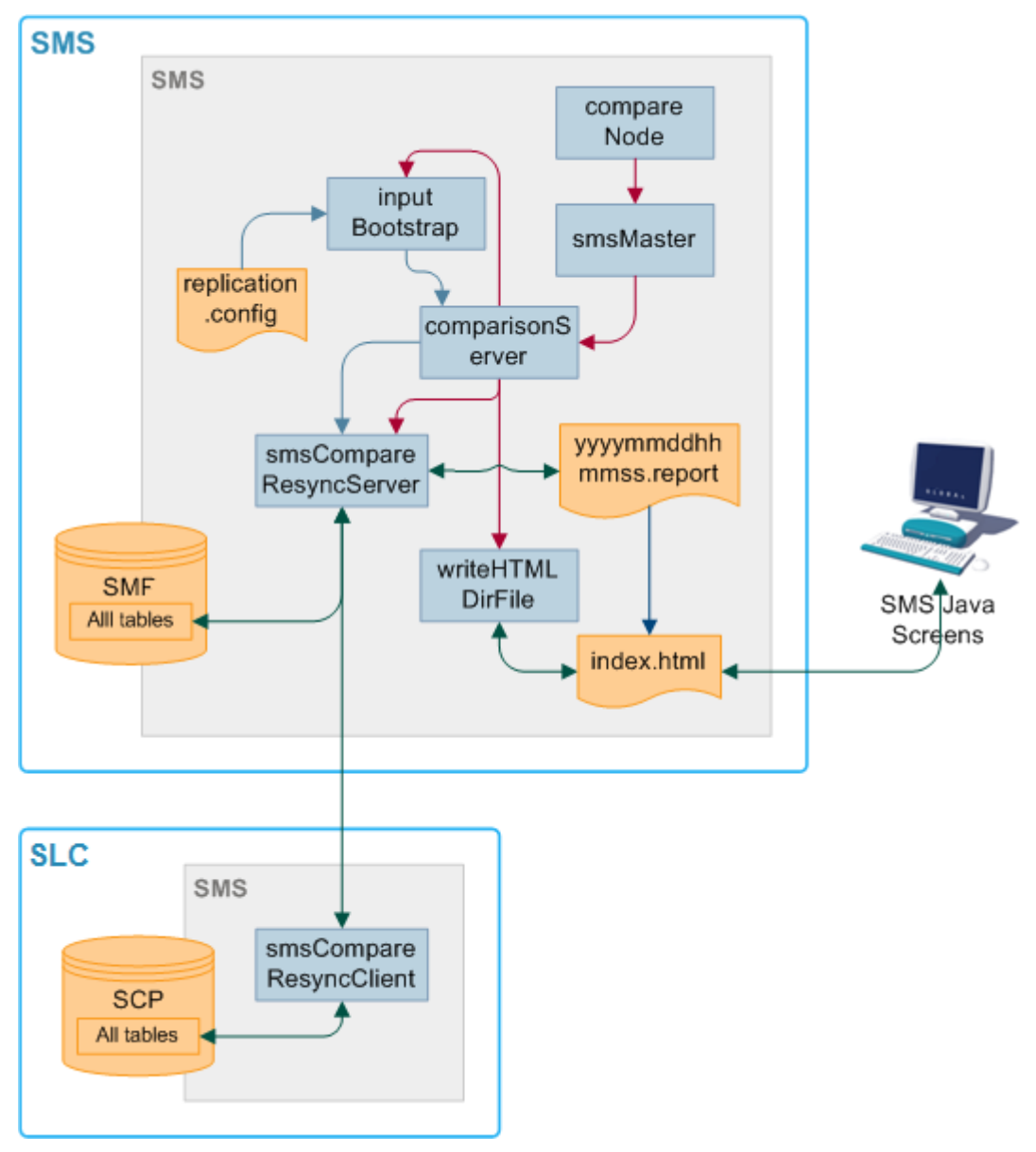

### **Database comparison components**

This table describes the components involved in database comparison process.

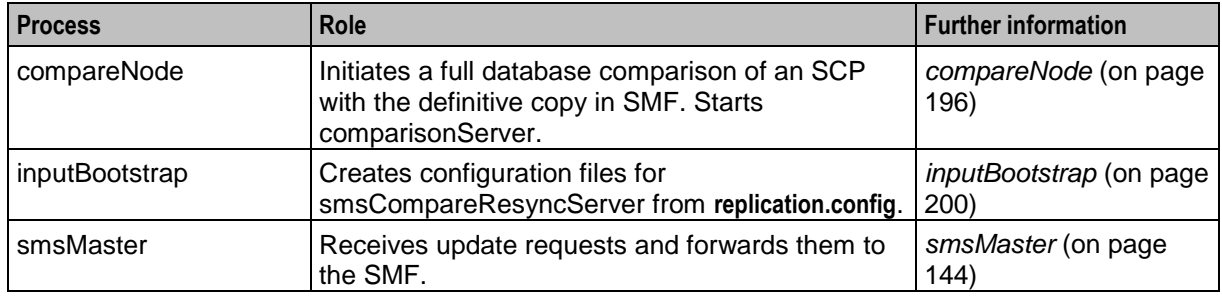

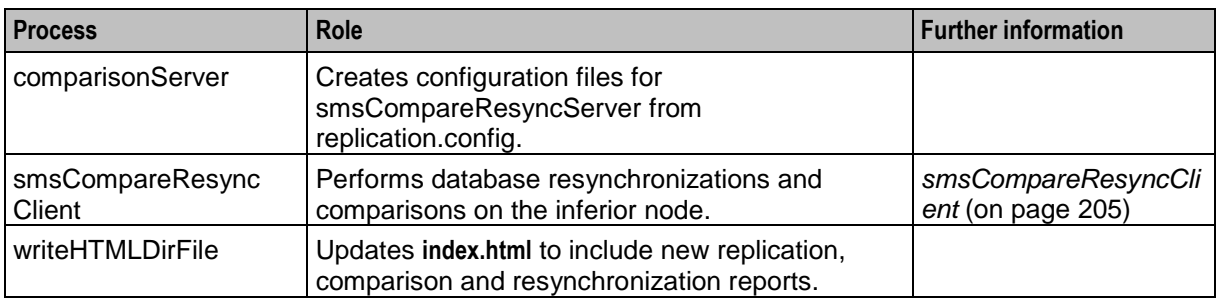

### **Database comparison process**

The database comparison process follows these stages.

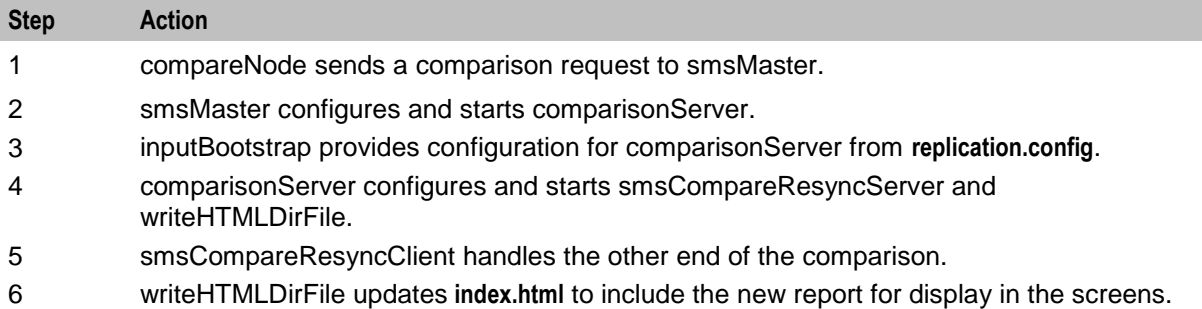

# <span id="page-52-0"></span>**Database Resynchronizations**

# **Description**

Nodes can become out of sync to the point where normal recovery processes cannot rectify the problem. This can happen if there is a network failure for a long period of time, or if there is a fault in the replication process.

If the databases are out of sync, a resynchronization must be run. Resyncs compare the data in two specified nodes and update the inferior database with the different information in the superior database.

Resyncs run automatically if:

- The updateLoader is started with the -resync flag, and there is a **queuedOrders.dat** file
- The smsMaster has marked that updateLoader node as out of history
- The smsMaster is connected to by an updateLoader which is not in its pending updates queue
- A resync instruction is included in a smsTaskAgent file

Resyncs can also be run from the command line. For more information about running resynchronizations, see *resyncServer* (on page [203\)](#page-210-0).

# **Database resynchronization diagram**

Here is a diagram that shows the elements involved in a database resynchronization process.

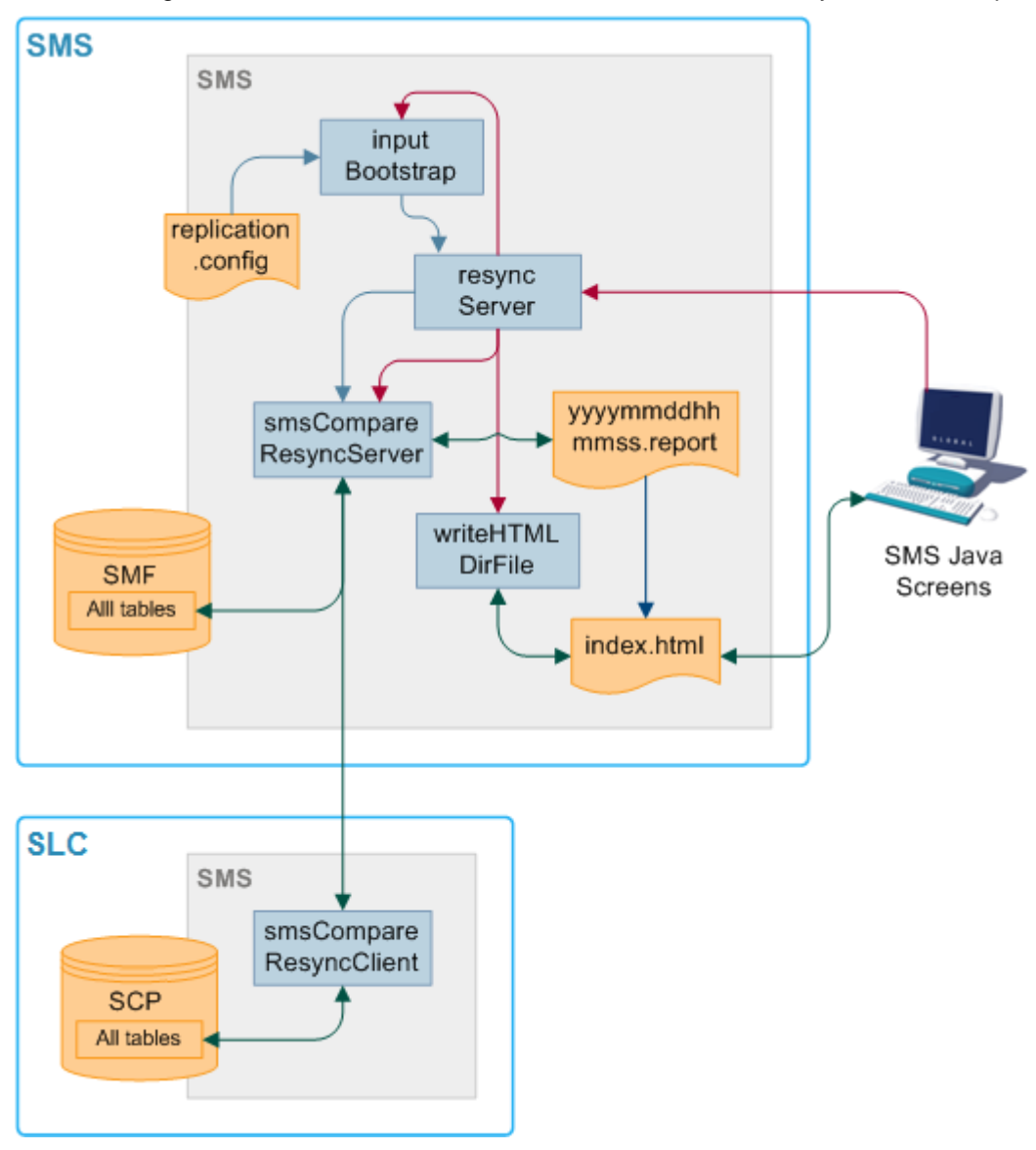

### **Database resynchronization components**

This table describes the components involved in database resynchronization process.

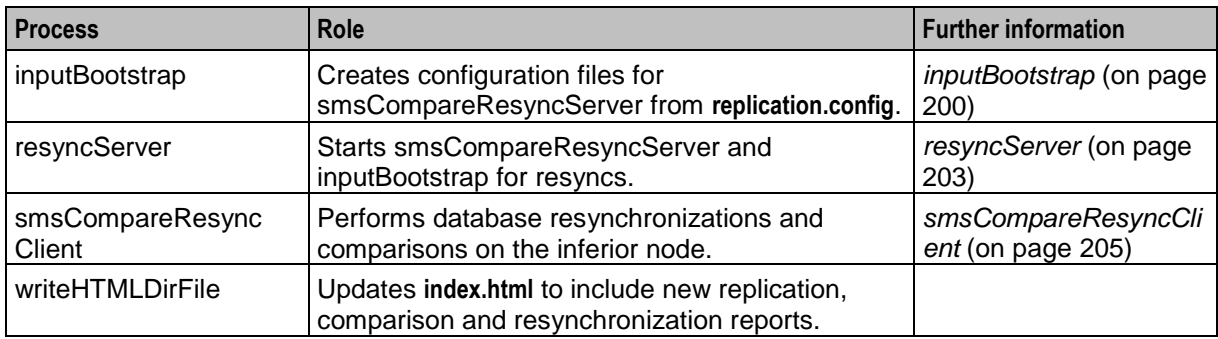

# **Database resynchronization process**

The resynchronization process follows these stages.

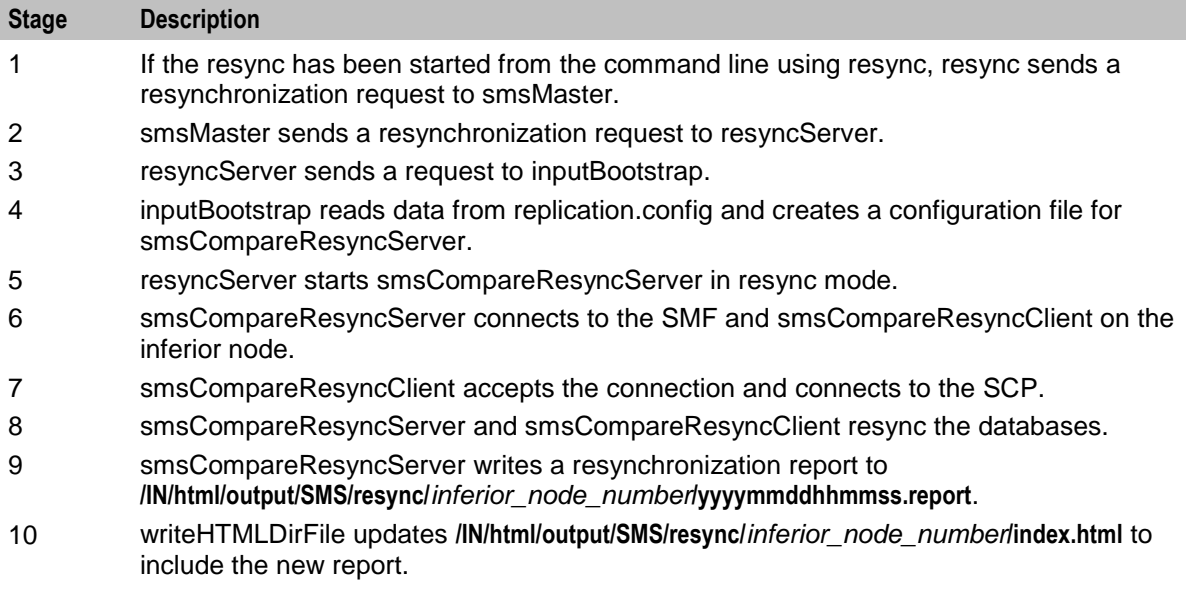

# <span id="page-54-0"></span>**Auditing**

# **Description**

SMS provides an auditing function for all services implemented through it. It tracks all changes made to the SMF database and stores them in the SMF\_AUDIT table. It records:

- User's user ID
- IP address of terminal from which the change was made
- Timestamp of the change
- Table changed
- Copy of the record before the change and a copy of the record after the change

Most database tables also have Change User and Change Date columns which record:

- User name of the user that last changed the contents of a table
- Date at which this change was made

User actions that are logged include:

- Changing a user's password
- Performing a search from the Subscriber tab in the Subscriber Management screen, if only one record is found
- Opening a subscriber record in the Edit Subscriber screen
- Viewing an EDR in the EDR viewer
- Logging in and out of the Customer Care Portal (CCP)
- Locking and unlocking the CCP
- Performing a search in the CCP dashboard

Viewing a subscriber record through the CCP Quick View

# **Auditing - listAudit.sh**

Audit information is produced as a report by running **listAudit.sh**.

Run either as a cron job or from command line using this command:

**listAudit.sh** *usr*/*pwd* [*start\_date*] [*end\_date*] [*db\_user*] [*table*]

Chapter 4

# **Configuring the Environment**

# **Overview**

### **Introduction**

This chapter explains the steps required to configure Oracle Communications Convergent Charging Controller Service Management System (SMS).

### **In this chapter**

This chapter contains the following topics.

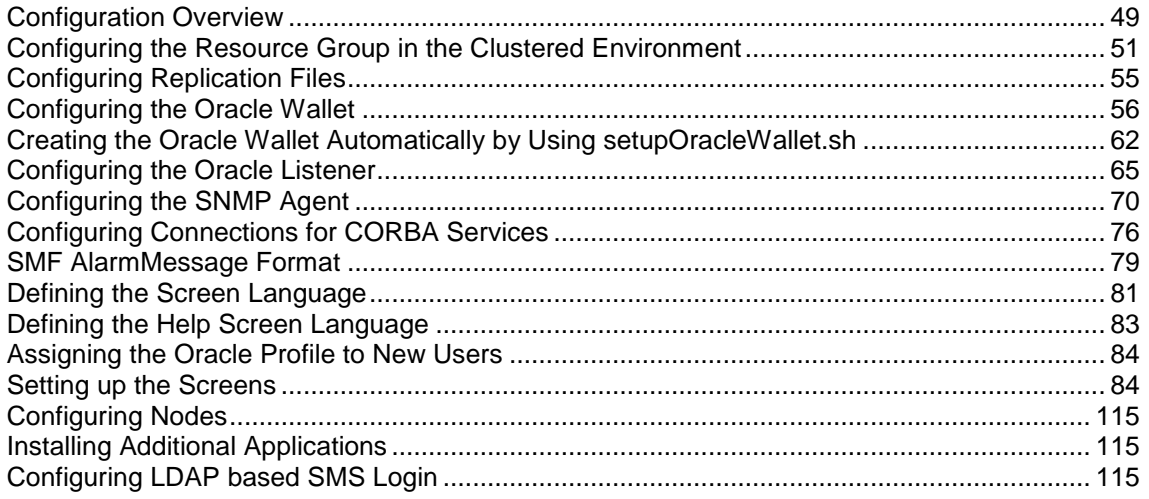

# <span id="page-56-0"></span>**Configuration Overview**

### **Introduction**

This topic provides a high level overview of how the SMS application is configured. Configuration details for individual processes are located with the documentation for that process.

### **Configuration process overview**

This table describes the steps involved in configuring SMS for the first time.

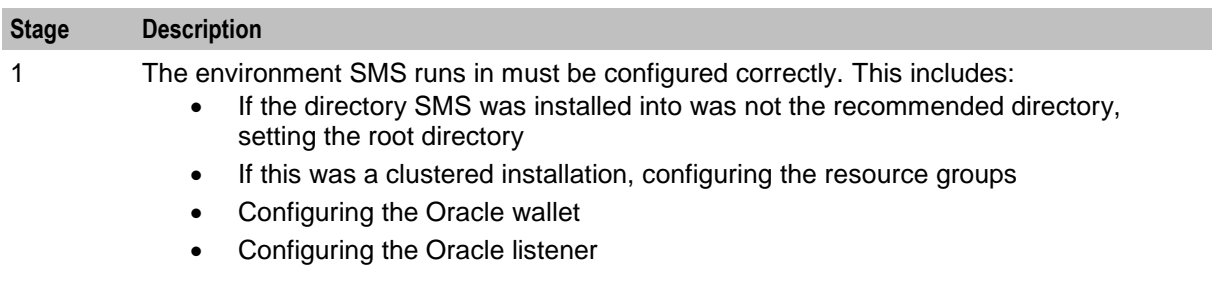

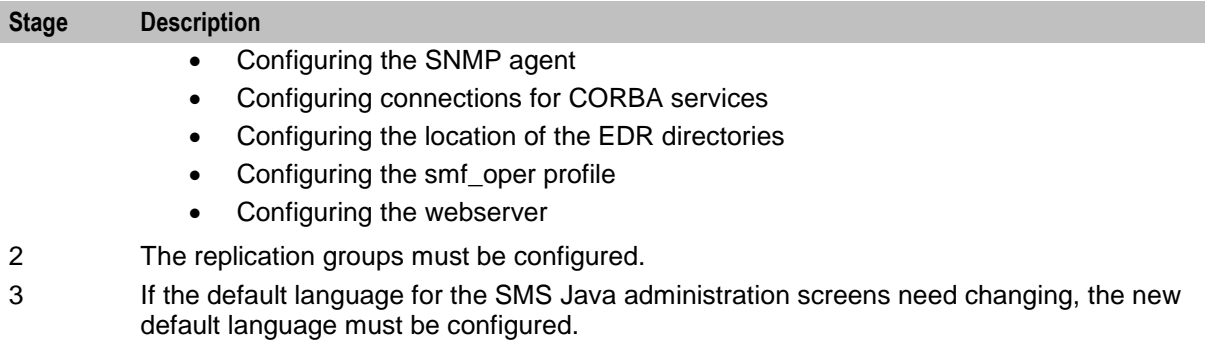

- 4 If the default language for the help system for the SMS Java administration screens needs changing, the new default language must be configured.
- 5 The SMS screen-based configuration must be completed. This includes checking node configuration and statistics configuration.

# **Configuration components**

SMS is configured by the following components:

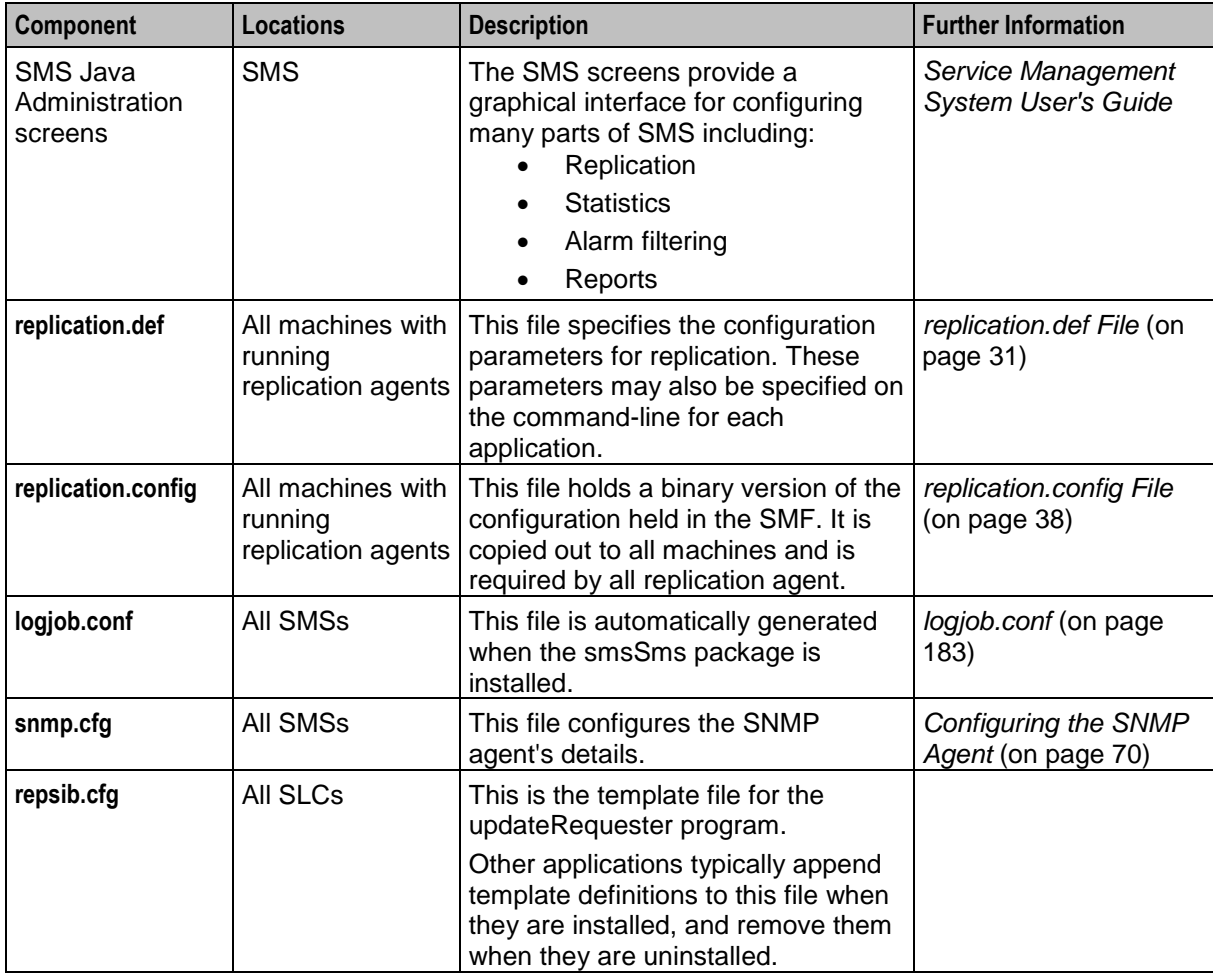

# **About Configuration for Secure SSL Connection to the Database**

Convergent Charging Controller supports secure network logins through Secure Socket Layer (SSL) connections from the Convergent Charging Controller UI to the database. SSL is the default method for connecting to the database when you install Convergent Charging Controller.

To enable SSL connections to the database, the following additional configuration must be set in the **sms.jnlp** file:

- The jnlp.sms.secureConnectionDatabaseHost Java application property (on non-clustered systems) or the  $jnlp.sms.secureConnectionClusterDatabaseHost$  Java application property (on clustered systems) must specify the database connection in the CONNECT\_DATA part. In addition the PROTOCOL part must be set to TCPS and the PORT part must be set to 2484.
- If present, the jnlp.sms.EncryptedSSLConnection Java application property should be set to true. The Convergent Charging Controller UI connects to the database by using encrypted SSL connections by default.

**Note:** If you are using non-SSL connections to the database then you must set EncryptedSSLConnection to false. When EncryptedSSLConnection is set to false, the secureConnectionDatabaseHost and the secureConnectionClusterDatabaseHost parameters are ignored.

See *Java Application Properties* (on page [85\)](#page-92-0) for more information.

In addition, to enable SSL connections to the database:

- The Oracle wallet that identifies the database server must be created on the SMS node, and its location must be specified in the **listener.ora** and **sqlnet.ora** files. See *Configuring the Oracle Wallet* (on page [56\)](#page-63-0) for more information.
- The **listener.ora** file must be changed to additionally listen on port 2484 by using the TCPS protocol for secure SSL connections to the database. See *Configuring the Oracle Listener* (on page [65\)](#page-72-0) for more information.

**Note:** The standard Oracle listener TCP port is 1521. However, SSL connections use the standard port for the TCPS protocol, port 2484 instead. If there is a firewall between screen clients and the SMS then you will need to open port 2484 in the firewall.

# <span id="page-58-0"></span>**Configuring the Resource Group in the Clustered Environment**

# **Overview**

Certain tasks performed by the cluster require only one instance running across all cluster nodes. For example, an application which modifies a shared data source. There must be a mechanism in place to monitor the running processes and make sure they are restarted when problems arise. This is similar to normal UNIX inittab functionality with the caveat that a process can be restarted on any of the cluster nodes (failover).

Configuration of resource groups must be completed on each node in the cluster.

# **Starting the webserver failover**

Follow these steps to start the httpd failover.

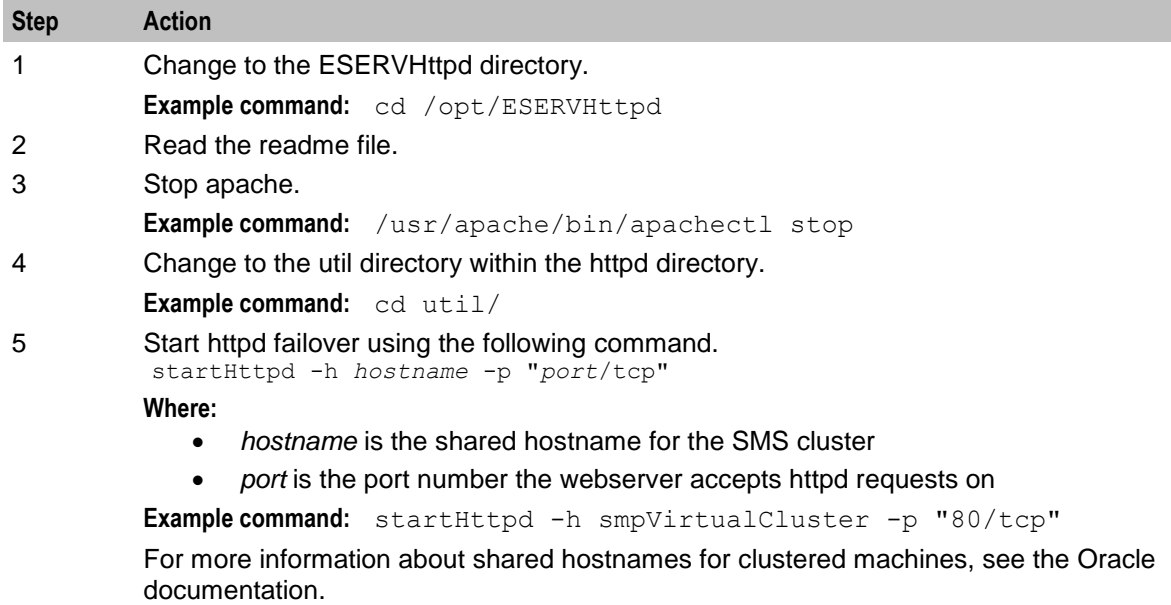

# **Starting the sshd failover**

Follow these steps to start the sshd failover.

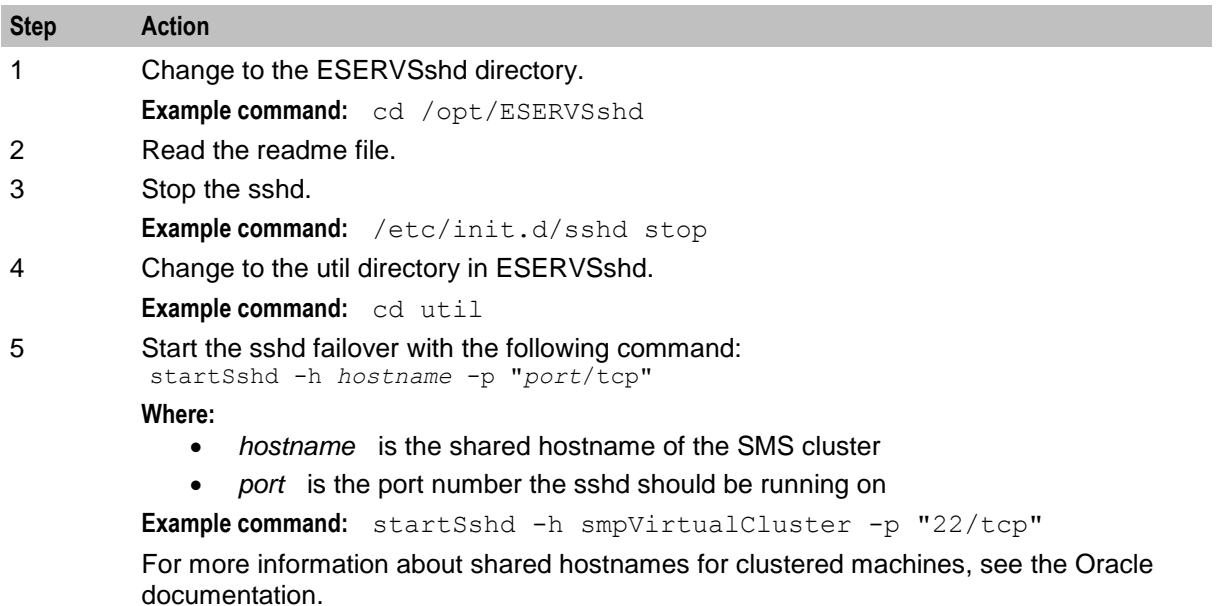

# **Starting the smsAlarmDaemon failover**

Follow these steps to start the *smsAlarmDaemon* (on page [121\)](#page-128-0) failover.

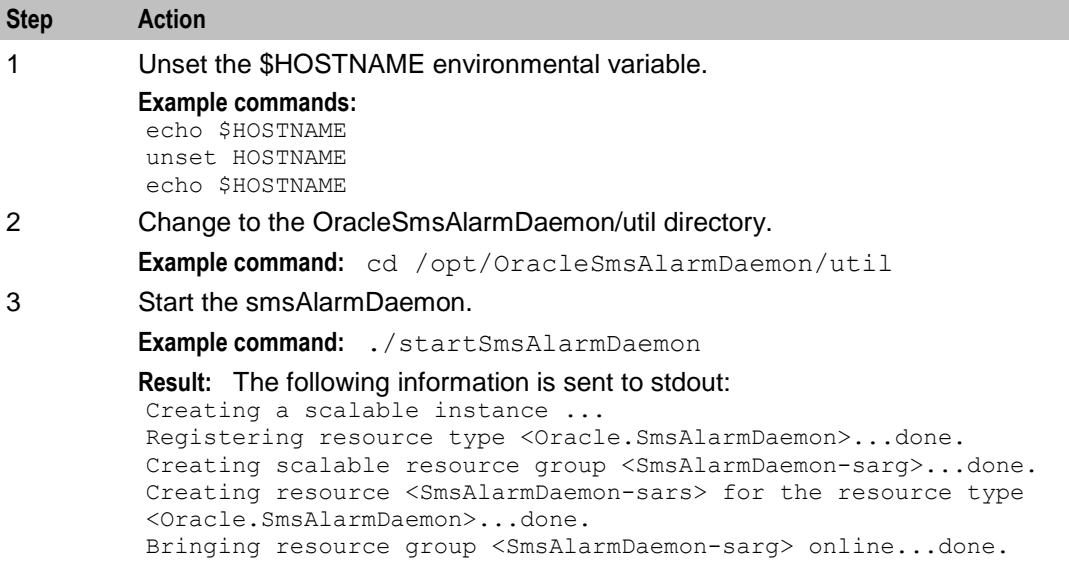

# **Starting the smsAlarmRelay failover**

**Step Action** 1 Change to the OracleSmsAlarmRelay directory. **Example command:** cd /opt/OracleSmsAlarmRelay 2 Read the readme file. 3 Change to the util directory in the OracleSmsAlarmRelay. **Example command:** cd util 4 Start the smsAlarmRelay. **Example command:** ./startSmsAlarmRelay **Result:** The following information is sent to stdout: Creating a failover instance ... Registering resource type <Oracle.SmsAlarmRelay>...done. Creating failover resource group <SmsAlarmRelay-harg>...done. Creating resource <SmsAlarmRelay-hars> for the resource type <Oracle.SmsAlarmRelay>...done. Bringing resource group <SmsAlarmRelay-harg> online...done.

### Follow these steps to start the *smsAlarmRelay* (on page [125\)](#page-132-0) failover.

### **Starting the smsNamingServer failover**

Follow these steps to start the *smsNamingServer* (on page [145\)](#page-152-0) failover.

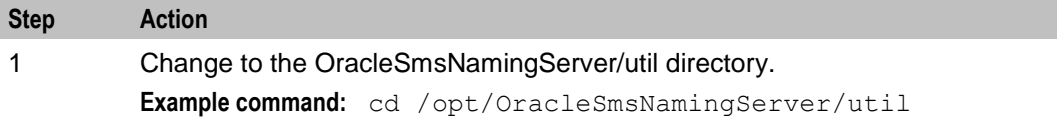

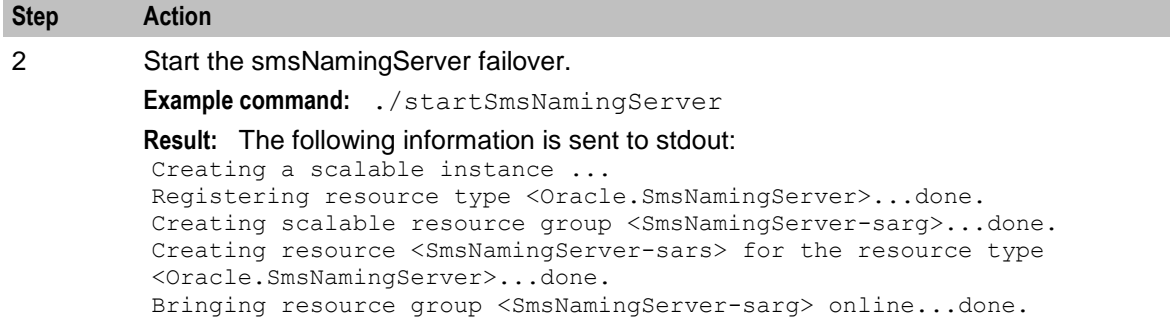

# **Starting the smsReportScheduler failover**

Follow these steps to start the *smsReportScheduler* (on page [148\)](#page-155-0) failover.

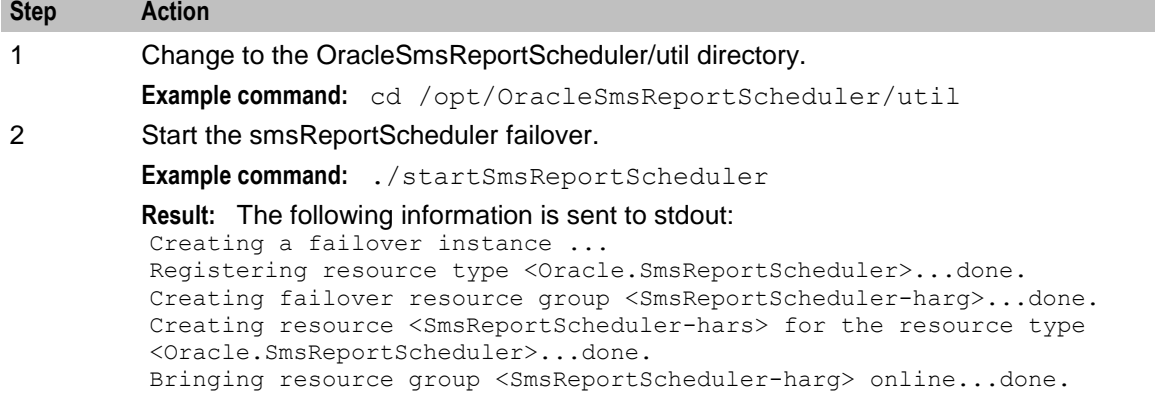

# **Starting the smsReportsDaemon failover**

Follow these steps to start the *smsReportsDaemon* (on page [146\)](#page-153-0) failover.

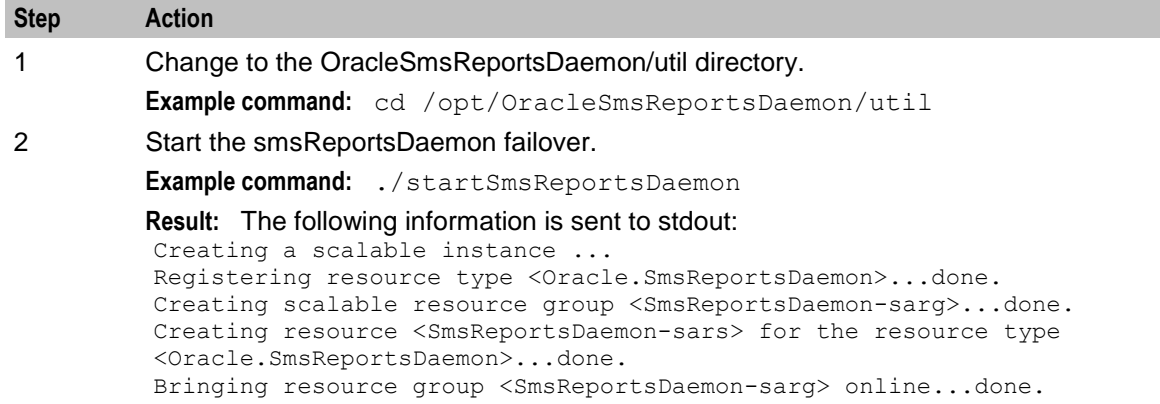

# **Starting the smsStatsThreshold failover**

Follow these steps to start the *smsStatsThreshold* (on page [162\)](#page-169-0) failover.

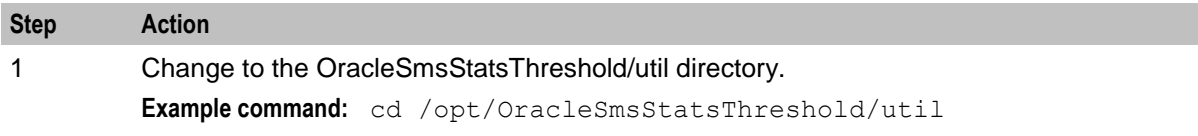

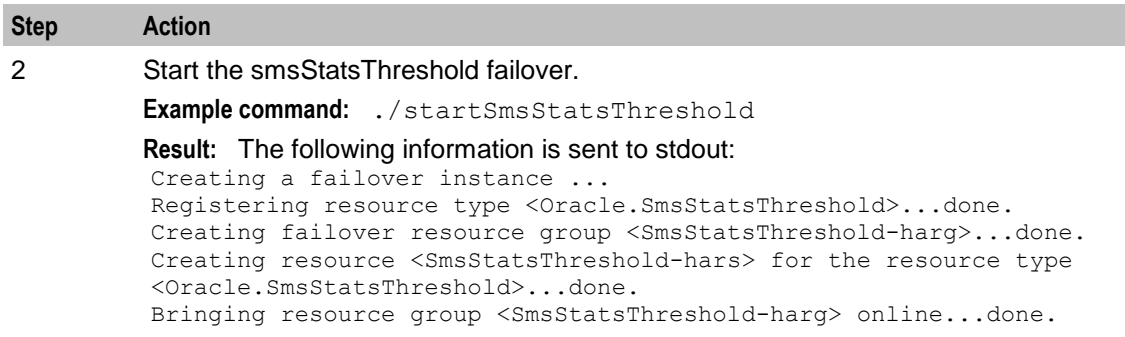

# **Starting the smsTaskAgent failover**

Follow these steps to start the *smsTaskAgent* (on page [164\)](#page-171-0) failover.

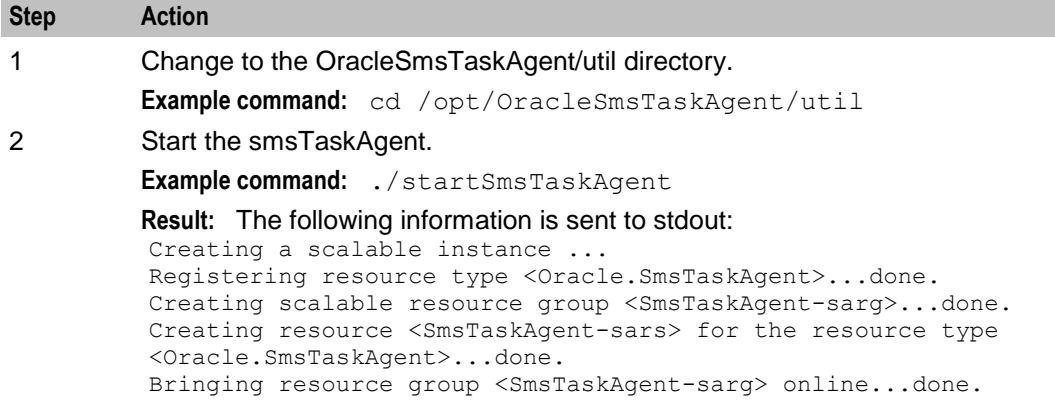

# <span id="page-62-0"></span>**Configuring Replication Files**

### **Introduction**

There are two configuration files for replication that may be changed by the administrator.

- **replication.def**
- **replication.config**

### **The replication.config file**

The **replication.config** file is created and changed through the Node Management screens in the SMS screens. The user must move tables on the screen from the Available Replication Groups list to the node they are to be replicated to in the Allocated Replication Groups list. Clicking **Create Config File** produces a new **replication.config** file.

The previous configuration is deleted prior to the new configuration being loaded. This does not necessitate the application being restarted, but it causes disruption to service on any of the SLCs.

The **replication.config** file contains the configuration for the whole network. This includes all configuration details needed for smsMasters and infMasters (if necessary).

### **Implementing changes to the replication.config file**

The new **replication.config** file takes effect after the program called changeConfig is run.

If you make the new configuration from the screens, this will be immediately. If you make the config from the command line, the change can be scheduled.

### **The replication.def file**

The **replication.def** file is configured when the application is installed and should not need to be updated. It contains parameters that may be changed by the operator on start-up.

### **Implementing change to replication.def**

Since **replication.def** is read only when the application starts up, if it does need to be updated and changes are made, the application (updateLoader, infMaster or smsMaster) must be restarted for these changes to take effect. After restart, these changes take effect immediately.

The **Replication.def** file is held on each node in the same directory as the application (updateLoader, infMaster or smsMaster). If changes are made to the SLC configuration, infMaster and updateLoader must be restarted.

Where changes are to be made to the SMS configuration, the smsMasters must be restarted. In an unclustered installation, smsMaster must be shut down by merging it with an infMaster to avoid loss of data and update information.

### **Example replication.def file**

Here is an example of the default **replication.def** file that is installed when you install Convergent Charging Controller:

```
# @(#)replication.def 1.2
MAX PENDING=10000
ORACLE USER=/
HB PERIOD=10
HB TIMEOUT=10
HB TOLERENCE=250
CONNECTION TIMEOUT=2
SECONDARY DELAY=100000
CONN RETRY=1
QUEUE WARN THRESH=5
#Some Update Loader values
CONN RETRY TIME=0
RESYNC DIR=/IN/service_packages/SMS/tmp
CONFIG DIR=/IN/service_packages/SMS/etc
HTML DIR=/IN/html
REPORT DIR=/IN/service_packages/SMS/output/Replication
```
# <span id="page-63-0"></span>**Configuring the Oracle Wallet**

### <span id="page-63-1"></span>**About the Oracle Wallet**

The Oracle wallet is the single-sign-on wallet that is used when connecting securely to the database and that contains certificate information for identifying the Oracle server. You must create the Oracle wallet if you are using secure SSL connections to the database.

The certificate identifying the server must be signed by a certificate authority (CA) either by creating a root CA and self-signing, or by sending a certificate signing request to a commercial CA.

You can create the Oracle wallet and server certificate in the following ways:

 Manually by using the Oracle PKI tool, orapki. The orapki tool provides a uniform interface for manipulating Oracle wallets and certificates. See *Manually Creating the Oracle Wallet* (on page [57\)](#page-64-0) for more information.

 Automatically by using the **setupOracleWallet.sh** script. This script automatically issues the orapki commands and prompts you for the required information. See *Creating the Oracle Wallet Automatically by Using setupOracleWallet.sh* (on page [62\)](#page-69-0) for more information.

On a clustered SMS you should create the Oracle wallet in a file system that is cluster-wide to allow all instances to access the same wallet information in a single location; for example, on a non-clustered SMS node the Oracle wallet is located in the following directory by default:

#### **/u01/app/wallets/oracle/server**

However, if **/global** is a shared volume on a cluster then you should use the following directory for the Oracle wallet:

#### **/global/oracle/app/wallets/oracle/server**

### <span id="page-64-1"></span>**About Configuring the Location of the Oracle Wallet**

The Oracle wallet is used for single sign on to the Oracle server. If you are using secure SSL connections to the database then you must configure the location of the Oracle wallet in the WALLET\_LOCATION entry in the **listener.ora** and **sqlnet.ora** files by using the following syntax:

```
WALLET LOCATION =
     (S\overline{O}URCE =(METHOD = FILE)
         (METHOD_DATA = 
         (DIRECTORY = directory))
)
```
Where *directory* is the directory where the Oracle auto-login wallet is located; for example, on a nonclustered system the Oracle wallet default location is:

#### **/u01/app/wallets/oracle/server**

On a clustered system, the Oracle wallet default location is:

#### **/global/oracle/app/wallets/oracle/server**

**Note:** On a clustered system you should specify a cluster-wide shared location so that a single Oracle wallet definition can be accessed from all cluster nodes.

In addition you must configure the following entries in the **listener.ora** and the **sqlnet.ora** files:

```
SSL_CLIENT_AUTHENTICATION=FALSE
SSL_CIPHER_SUITES = (TLS_RSA_WITH_AES_128_CBC_SHA)
```
You must also set the jnlp.sms.sslCipherSuites Java application property in the **sms.jnlp** file to the same value as the SSL\_CIPHER\_SUITES entry.

### <span id="page-64-0"></span>**Manually Creating the Oracle Wallet**

The following high-level procedure explains how to create the Oracle wallet by using the Oracle orapki tool, and how to add a trusted or a self-signed certificate to the server wallet.

Follow these steps to create the Oracle wallet and add a trusted or a self-signed certificate to the server wallet.

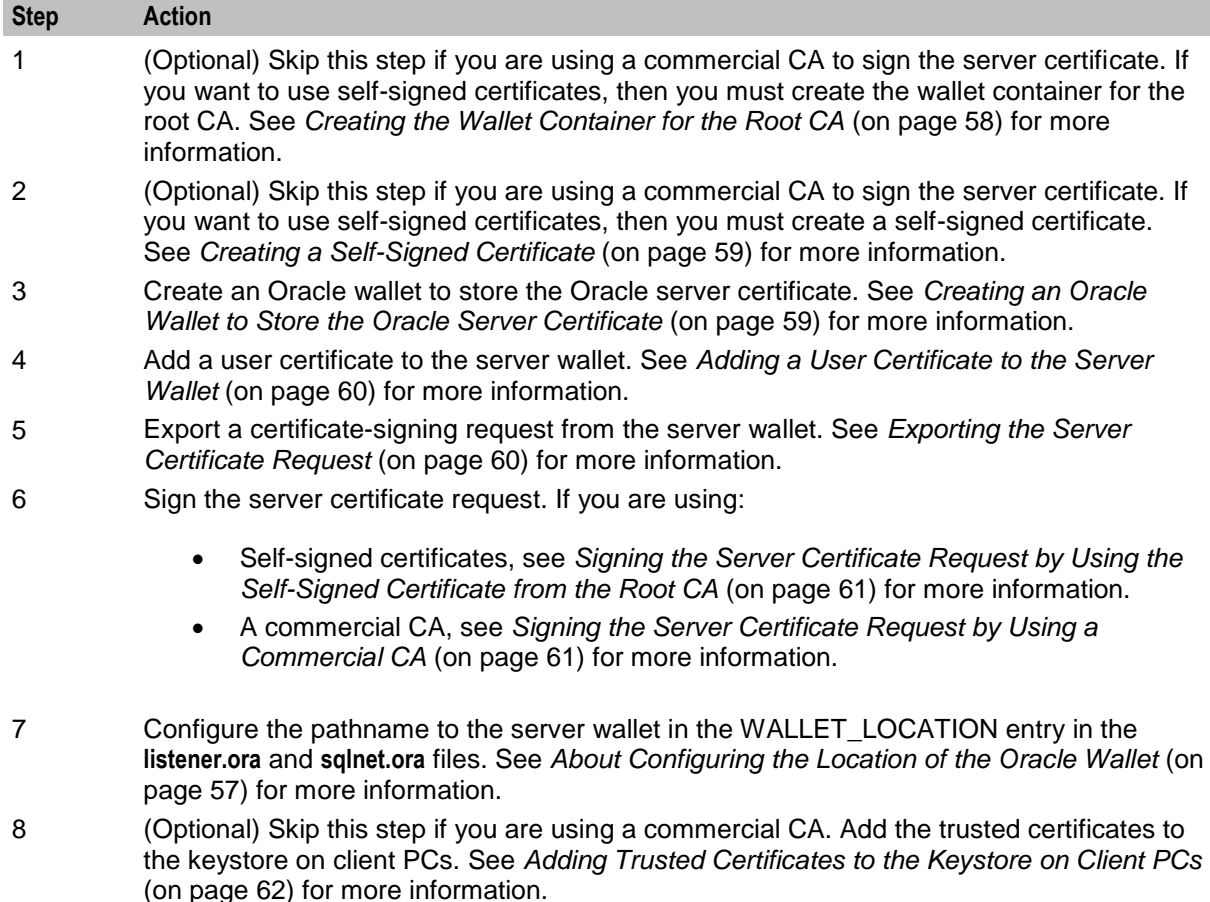

# <span id="page-65-0"></span>**Creating the Wallet Container for the Root CA**

This procedure assumes that Convergent Charging Controller is installed on a non-clustered SMS node and that the following directory has been created for the Oracle wallet:

#### **/u01/app/wallets/oracle**

On a clustered SMS the Oracle wallet is located in a file system that is cluster-wide to allow all instances to access the same wallet information in a single location; for example, **/global/oracle/app/wallets/oracle.**

Follow these steps to create the wallet container for the root CA.

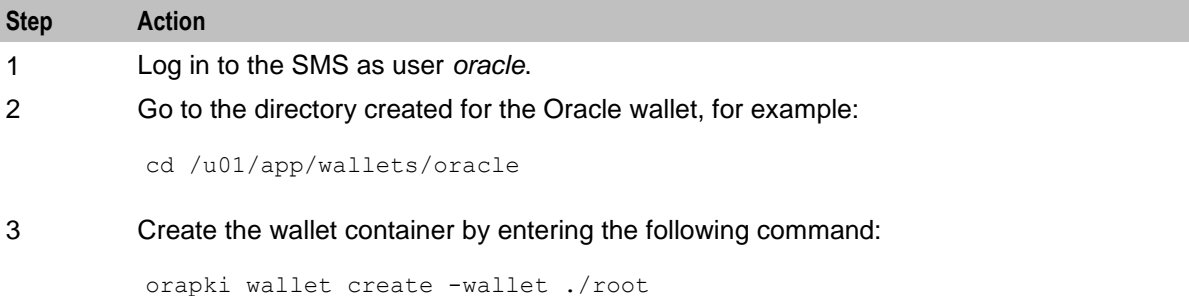

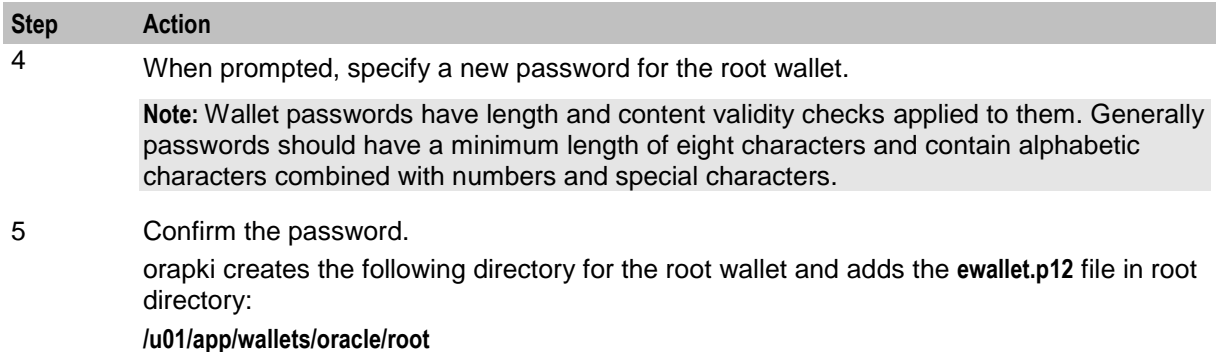

### <span id="page-66-0"></span>**Creating a Self-Signed Certificate**

Follow these steps to create a self-signed certificate in the root wallet and export it to a file named **b64certificate.txt**.

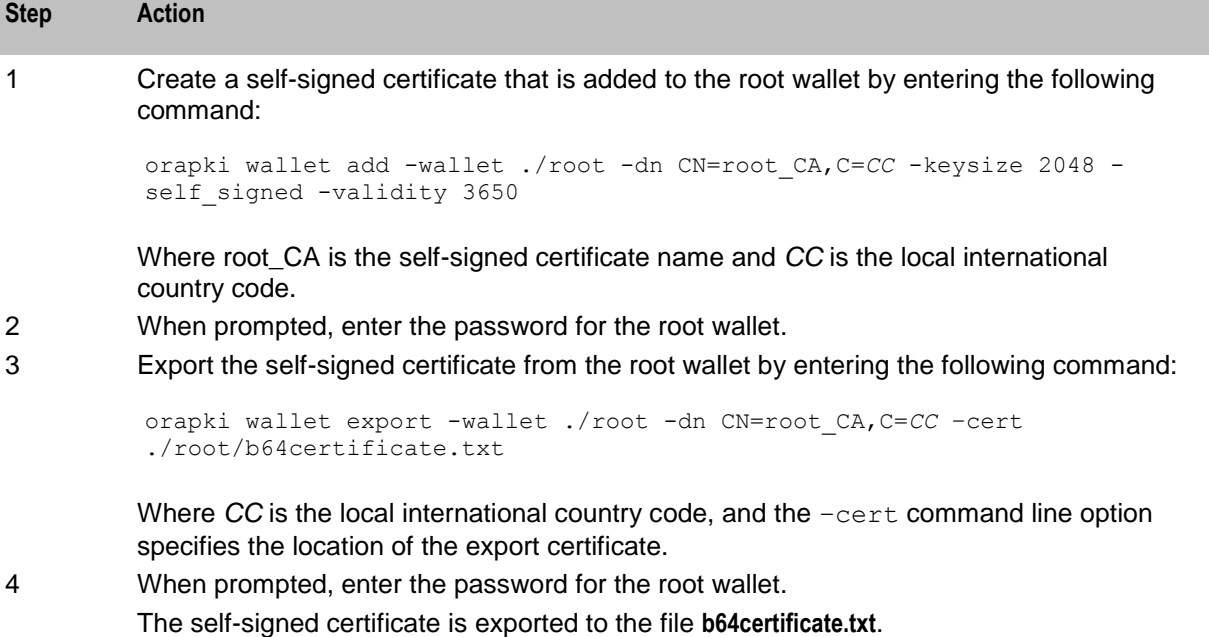

# <span id="page-66-1"></span>**Creating an Oracle Wallet to Store the Oracle Server Certificate**

You create an Oracle wallet in the server sub-directory of the wallet directory to store the Oracle server certificate. The server sub-directory is in addition to the root sub-directory that you optionally created for the root CA.

The server wallet is used to authenticate the Oracle server. The location of the Oracle server wallet must be specified in the following WALLET\_LOCATION configuration in **listener.ora** and **sqlnet.ora** files:

```
WALLET LOCATION =
    (SOURCE =(METHOD = FILE)
    (METHOD_DATA = (DIRECTORY = server_directory)
    )
```
Where *server\_directory* is the directory you create for the Oracle server certificate; for example:

#### **/u01/app/wallets/oracle/server**

See *About Configuring the Location of the Oracle Wallet* (on page [57\)](#page-64-1) for more information.

Follow these steps to create an Oracle wallet for the server certificate.

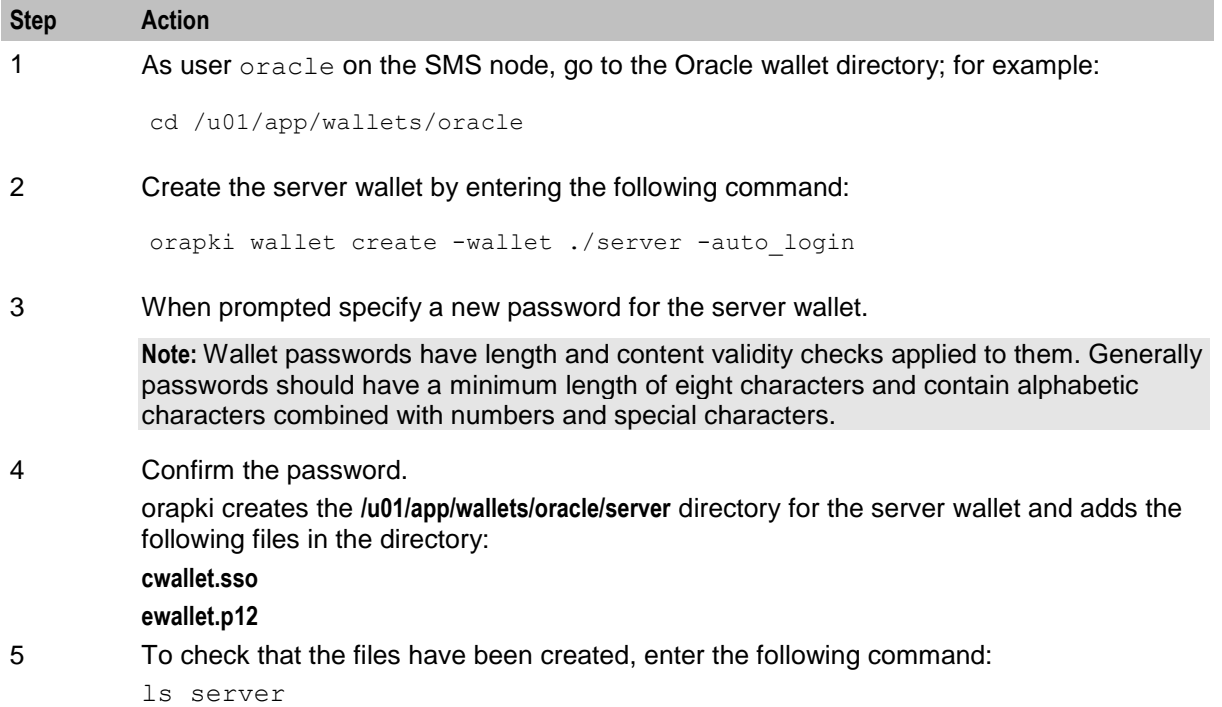

# <span id="page-67-0"></span>**Adding a User Certificate to the Server Wallet**

Follow these steps to add a user certificate for the SMS to the server wallet.

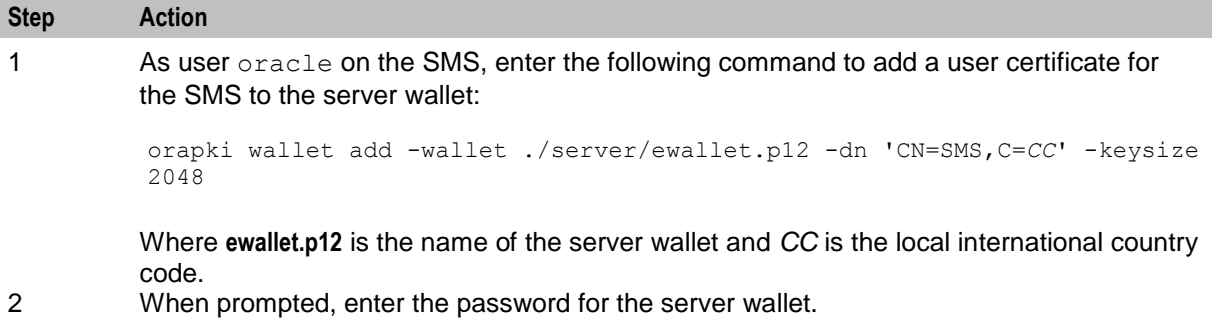

### <span id="page-67-1"></span>**Exporting the Server Certificate Request**

You export a certificate request from the server wallet so that the request can be signed by a CA.

To export the server certificate request enter the following command as user *oracle*:

orapki wallet export -wallet ./server -dn 'CN=SMS,C=*CC*' -request ./server/creq.txt

Where *CC* is the local international country code and **creq.txt** is the name of the server certificate request file.

The server request is exported to the following file in the server directory:

**/u01/app/wallets/oracle/server/creq.txt**

### <span id="page-68-0"></span>**Signing the Server Certificate Request by Using the Self-Signed Certificate from the Root CA**

The following procedure uses the root CA you initially created to sign the certificate request. Alternatively you can send the request to a commercial CA for signing.

Follow these steps to sign the server certificate request.

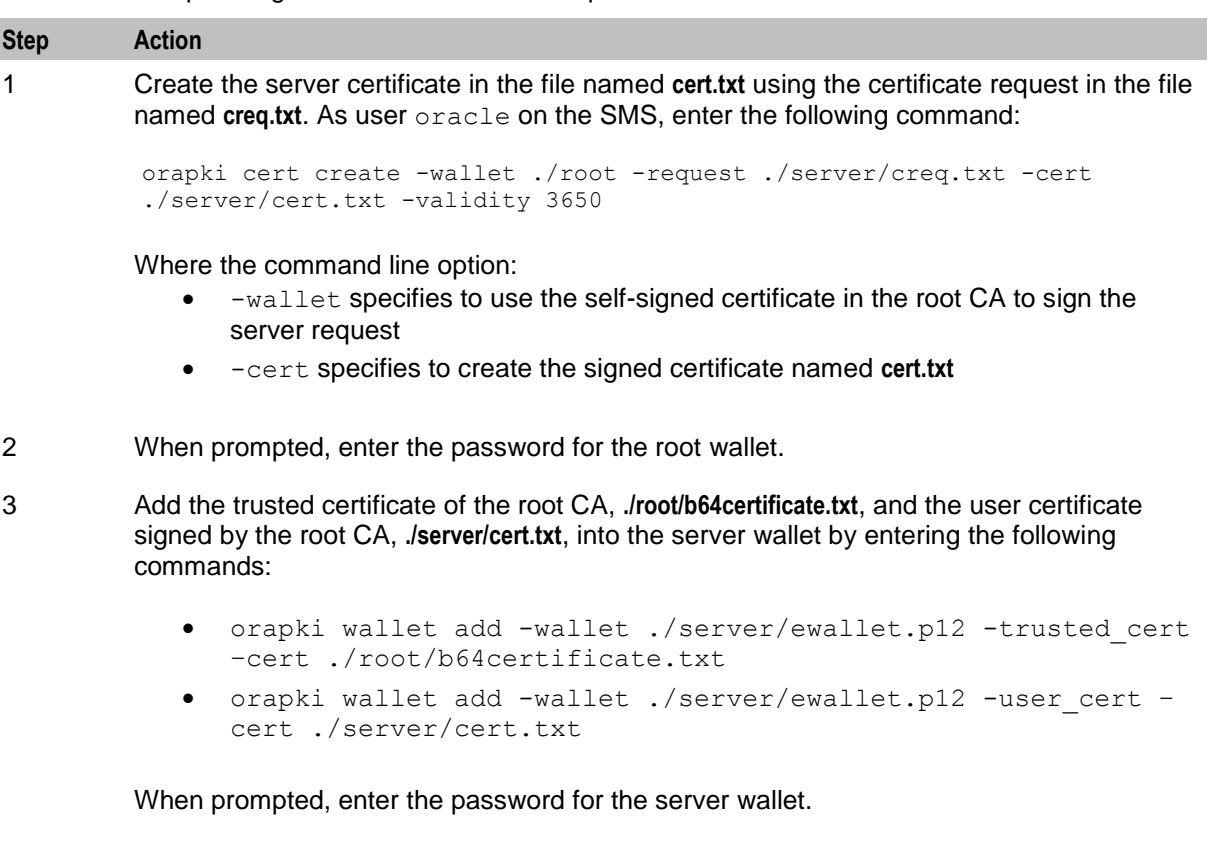

# <span id="page-68-1"></span>**Signing the Server Certificate Request by Using a Commercial CA**

Follow these steps to use a commercial CA to sign the server certificate request.

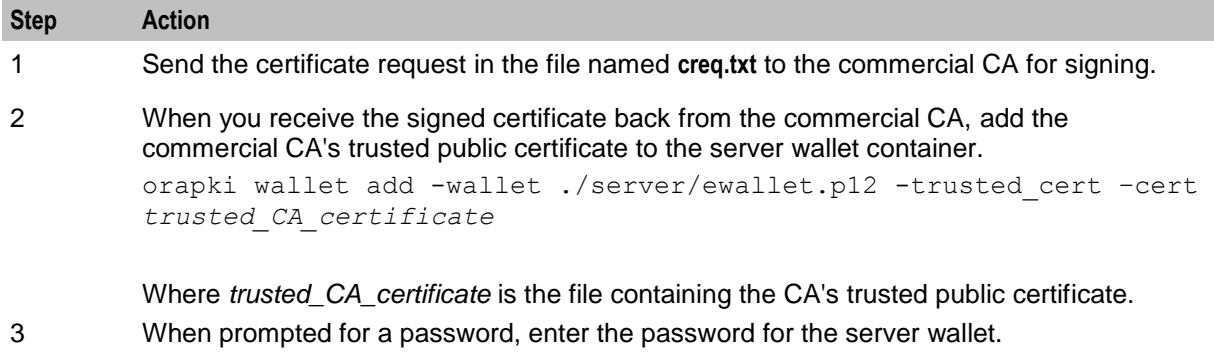

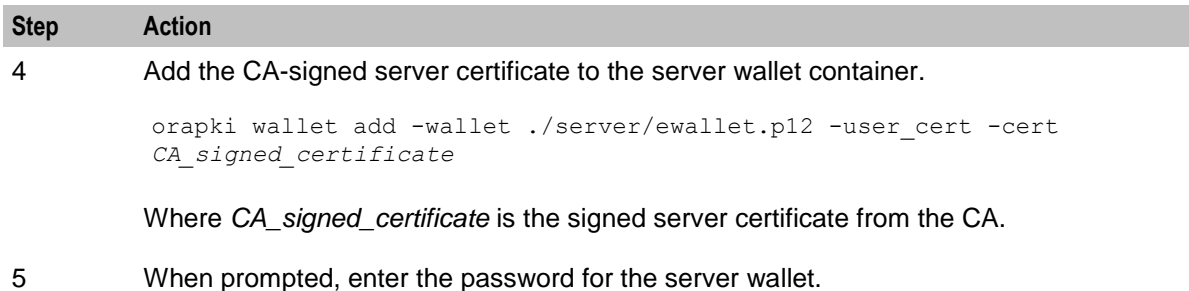

# <span id="page-69-1"></span>**Adding Trusted Certificates to the Keystore on Client PCs**

If you are using self-signed certificates then you must update the keystore on client PCs to trust certificates from the SMS server that have been signed by the root CA.

**Note:** Certificates signed by a commercial CA are already trusted by definition, therefore update the keystore on client PCs only if you are using self-signed certificates.

Follow these steps to add a trusted certificate for the SMS server to the Java keystore on a client PC.

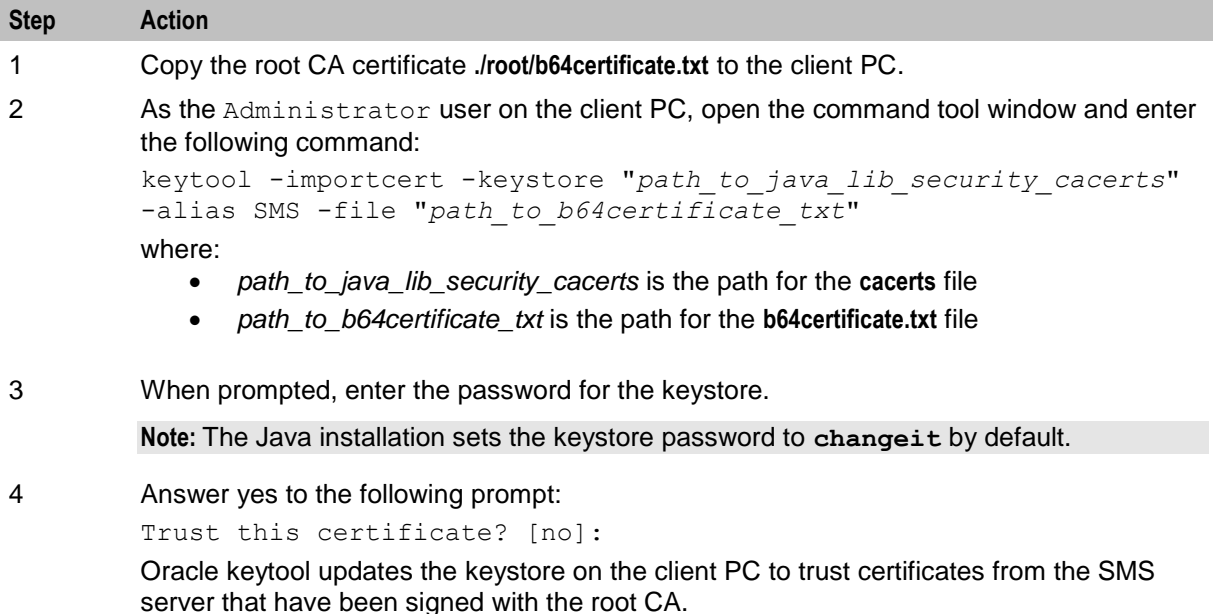

# <span id="page-69-0"></span>**Creating the Oracle Wallet Automatically by Using setupOracleWallet.sh**

### **About Creating the Oracle Wallet by Using setupOracleWallet.sh**

The Oracle wallet is the single-sign-on wallet that is used when connecting securely to the database and that contains certificate information for identifying the Oracle server. You must create the Oracle wallet if you are using secure SSL connections to the database. See *About the Oracle Wallet* (on page [56\)](#page-63-1) for more information.

The **setupOracleWallet.sh** script enables you to automatically run the orapki commands for creating the Oracle wallet. The script prompts you to enter all the information it requires to create the Oracle wallet. See *setupOracleWallet.sh* (on page [203\)](#page-210-1) for more information about **setupOracleWallet.sh**.

When you run **setupOracleWallet.sh**, you specify whether or not you want to use self-signed certificates. If you are using:

- Self-signed certificates, the script completes after creating the Oracle wallet and self-signed certificate. You must then update the Java keystore on client PCs with the trusted certificates. See *Adding Trusted Certificates to the Keystore on Client PCs* (on page [62\)](#page-69-1) for more information.
- Certificates signed by a commercial CA, the script initially completes after creating the certificate signing request. You must send the certificate signing request to the commercial CA for signing. When the commercial CA returns the signed certificate, you re-run **setupOracleWallet.sh** to add the trusted CA certificate and the signed CA certificate to the Oracle server wallet.

After creating the Oracle wallet, the script prints details of the additional configuration that must be set in the Oracle **listener.ora** and **sqlnet.ora** files. See the discussion on *Configuring the Oracle Listener* (on page [65\)](#page-72-0) for more information.

### **Information Required by setupOracleWallet.sh**

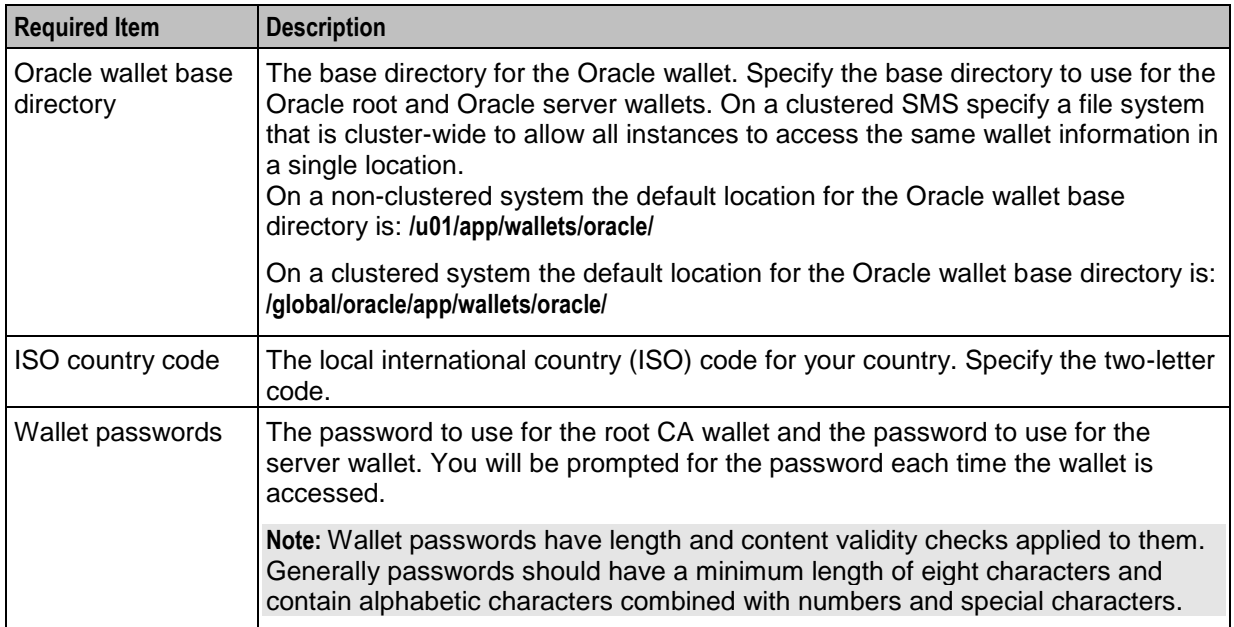

The following table lists the information that is required by the **setupOracleWallet.sh** script.

# **Setting Up the Oracle Wallet to Use Self-Signed Certificates by Using setupOracleWallet.sh**

Follow these steps to set up the Oracle server wallet to use self-signed certificates by using **setupOracleWallet.sh**.

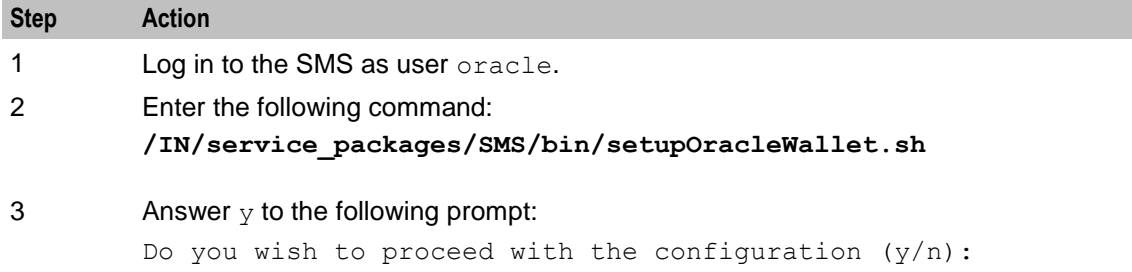

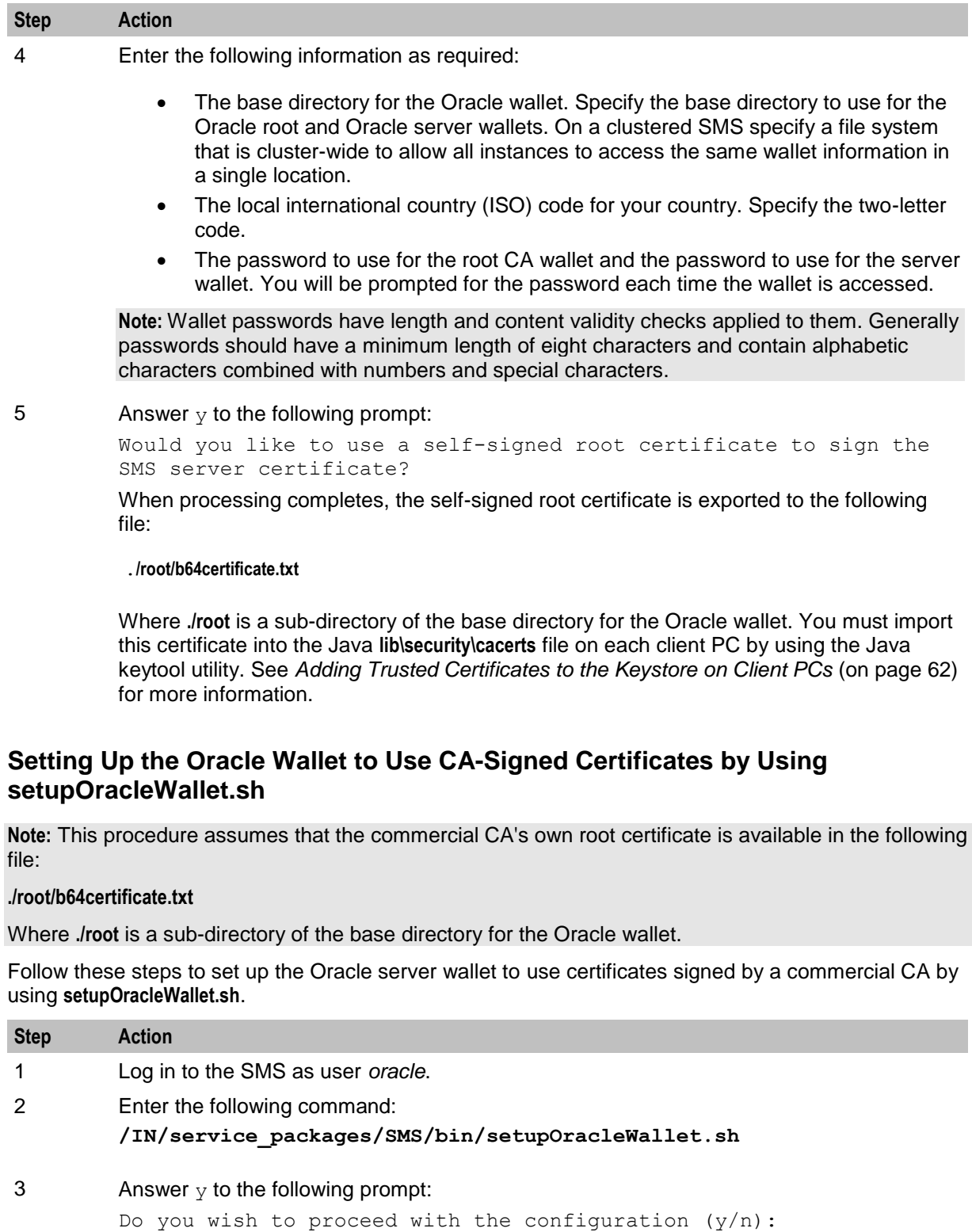
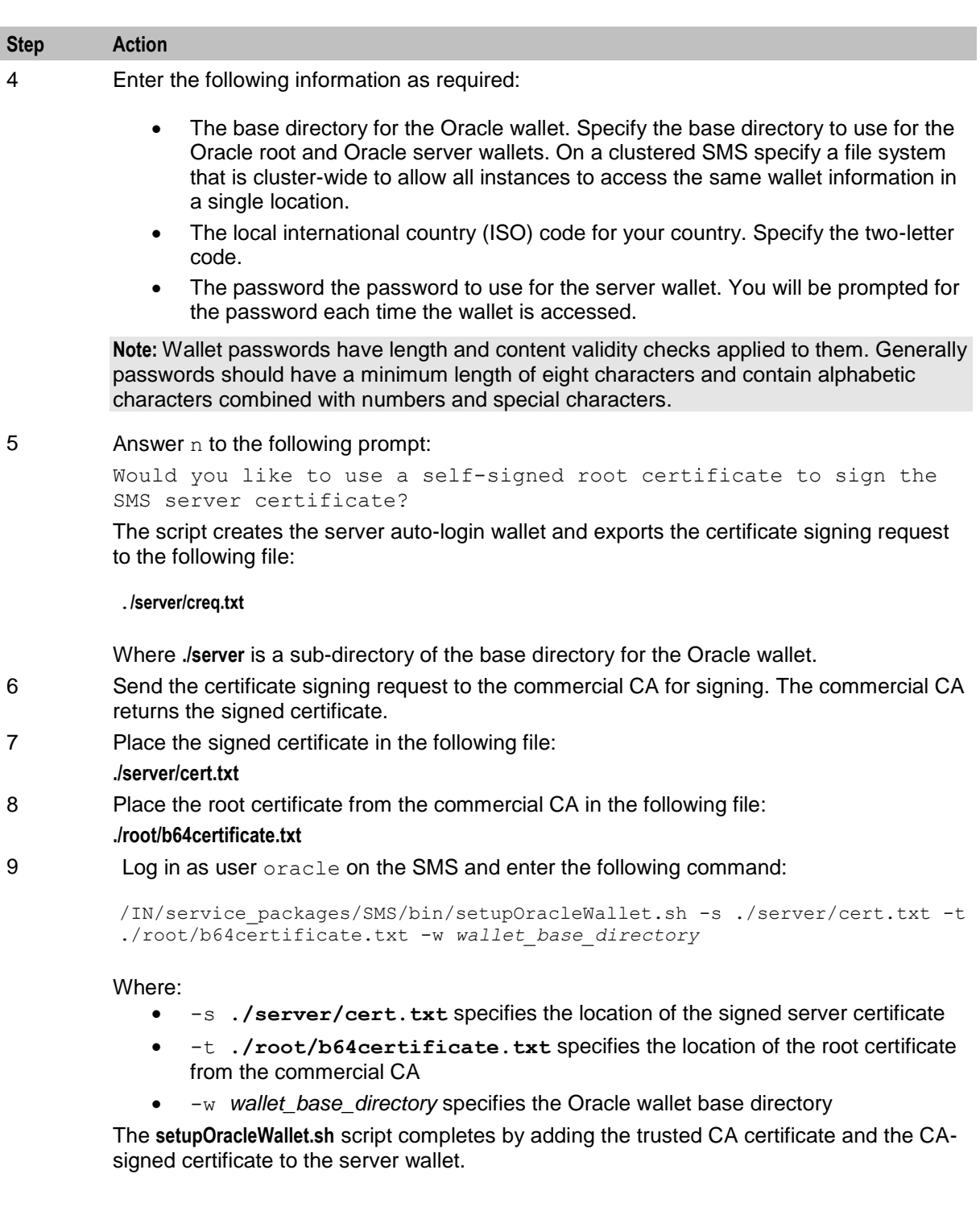

# **Configuring the Oracle Listener**

# **Introduction**

In order for the database on the SMS node to operate correctly it requires an Oracle listener. The Oracle listener listens for external requests to connect to a database on the SMS node.

The Oracle listener configuration in this section is defined in the **listener.ora** file on the SMS platform only; specific additional configuration is not required on any of the SLC nodes. This is because the **listener.ora** file on the SLC nodes is part of the standard Oracle installation and should not be changed.

The following high-level procedure explains how to add support to the **listener.ora** file to enable access to Oracle database instances by using the TCPS network protocol for secure SSL connections, or by using the TCP network protocol for non-SSL connections. It does not explain how to create a **listener.ora** file. The process of adding support for TCPS or TCP is also described in the Oracle documentation, however it is outlined here for quick reference.

The task of creating or updating the Oracle listener should be performed by your database administrator. See Chapter 5 (Using Sql\*Net) in *Understanding Sql\*Net*, which is shipped with Oracle 7 for more information about creating an Oracle listener file.

**Note:** This is not a comprehensive guide to configuring Oracle Database. Configuring and maintaining a database is a non-trivial task, and if you are unsure how to proceed please consult your database administrator.

### **Procedure**

Follow these steps to configure the Oracle listener.

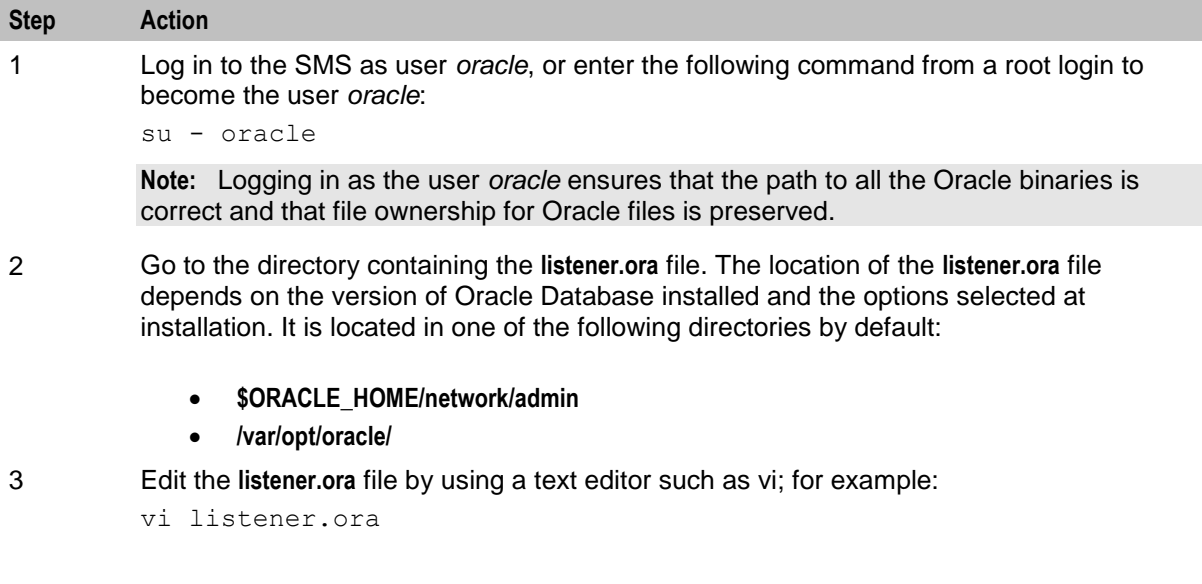

#### **Step Action** 4 Add ADDRESS entries to ADDRESS\_LIST to define the SMS hostname, protocols, and ports to use for connecting to the database. Use the following syntax: LISTENER= (DESCRIPTION\_LIST = (DESCRIPTION=(ADDRESS\_LIST= (ADDRESS= (PROTOCOL=*protocol*) (HOST=*hostname*) (PORT=*port\_number*) )))  $\lambda$ where:

- *protocol* is the protocol to use for connecting to the SMF database. You must specify **TCPS** for secure SSL connections, or **TCP** for non-SSL connections
- *hostname* is the hostname of the SMS node
- *port\_number* is the number of the port on which the listener listens for requests. You must specify **2484** for secure SSL connections, or **1521** for non-SSL connections

**Note:** The TCPS protocol entry in the **listener.ora** file must appear *after* the TCP protocol entry.

#### **Example:**

The following example shows ADDRESS\_LIST configuration for an SMS node called "hostSMP":

```
LISTENER=
 (DESCRIPTION_LIST = 
 (DESCRIPTION=(ADDRESS_LIST=
    (ADDRESS=
        (PROTOCOL=IPC)
        (KEY=SMF)
        )))
 (DESCRIPTION=(ADDRESS_LIST=
    (ADDRESS=
        (PROTOCOL=TCP)
        (HOST=hostSMP)
        (PORT=1521)
        )))
 (DESCRIPTION=(ADDRESS_LIST=
    (ADDRESS=
        (PROTOCOL=TCPS)
        (HOST=hostSMP)
        (PORT=2484)
        )))
    )
)
```
**Note:** The ORACLE\_SID for the SMF database is SMF. The listener can be made aware of this by adding an ADDRESS entry to the ADDRESS\_LIST.

#### **Step Action**

5 The listener also needs to know where it can find the information for any particular ORACLE\_SID. This is accomplished through SID\_LIST. The listener needs to know the name of the SID, the Oracle home directory and the global database name. Add an entry to SID LIST by using the following syntax:

> SID\_LIST\_LISTENER=(SID\_LIST= (SID\_DESC= (SID\_NAME=SMF) (ORACLE\_HOME=*oracle\_home\_directory*) (GLOBAL\_DBNAME=SMF.*Hostname*)

Where:

)  $\lambda$ 

- *oracle\_home\_directory* is the directory in which Oracle Database is installed
- SMF.*Hostname* is the global database name. *Hostname* is the hostname of the SMS node

#### **Example**

The following example shows SID\_LIST configuration for an SMS node called "hostSMP":

```
SID_LIST_LISTENER=(SID_LIST=
    (SID_DESC=
       (SID_NAME=SMF)
        (ORACLE_HOME=/u01/app/oracle/product/12.1.0)
        (GLOBAL_DBNAME=SMF.hostSMP)
  )
)
```
6 Comment out the following entries:

USE PLUG AND PLAY LISTENER = TRUE USE\_CKPFILE\_LISTENER = TRUE

**Important:** Do not change the following settings:

- STARTUP WAIT TIME LISTENER = 0
- CONNECT\_TIMEOUT\_LISTENER = 10

7 If you are using SSL connections to the database, set the following lines to these values:

```
SSL_CLIENT_AUTHENTICATION=FALSE
SSL_CIPHER_SUITES=(TLS_RSA_WITH_AES_128_CBC_SHA)
```
**Notes:** You must also:

- Configure the same entries for SSL\_CLIENT\_AUTHENTICATION and SSL\_CIPHER\_SUITES in the **sqlnet.ora** file.
- Set the jnlp.sms.sslCipherSuites Java application property in **sms.jnlp** and the SSL\_CIPHER\_SUITES entry to the same value.
- 8 Save and close the file.

```
9 Stop the listener and then restart the listener using the updated configuration by entering 
          the following commands:
```

```
lsnrctl stop
lsnrctl start
```
# **Configuring Oracle Listener Java Application properties**

You configure the Java application properties for the Oracle listener in the **sms.jnlp** file. The installation process attempts to automatically configure this file for you, but you must check the data in the **sms.jnlp** file to ensure it is completely accurate.

Follow these steps to configure the Java application properties for the Oracle listener.

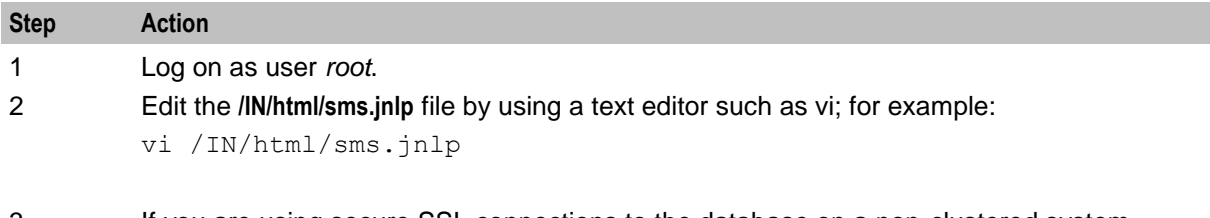

3 If you are using secure SSL connections to the database on a non-clustered system, configure the  $jnlp.sms.secureConnectionDatabaseHost$  application property entry. The parameter value must be all on one line in the JNLP file:

```
<property name="secureConnectionDatabaseHost" value="(DESCRIPTION= 
(ADDRESS_LIST= (ADDRESS=(PROTOCOL=TCPS) (HOST=host_ip_addr)(PORT=lport))) 
(CONNECT_DATA= (SERVICE_NAME=db_sid )))" />
```
If you are using secure SSL connections to the database on a clustered system, configure the jnlp.sms.secureConnectionClusterDatabaseHost application property entry. The parameter value must be all on one line in the JNLP file:

```
<property name="secureConnectionClusterDatabaseHost" value="(DESCRIPTION= 
(ADDRESS_LIST= (ADDRESS=(PROTOCOL=TCPS) (HOST=host_ip_addr)(PORT=lport))) 
(CONNECT_DATA= (SERVICE_NAME=db_sid )))" />
```
#### Where:

- *host ip addr* is the host name or IP address of the SMS node
- *lport* is the listener port for SSL connections using the TCPS protocol. Set LPORT to 2484 for SSL connections.
- *db\_sid* is the database SID

In addition, for SSL connections the jnlp.sms.EncryptedSSLConnection Java application property must be left undefined or set to true.

```
Example Java application property configuration for SSL connections to the database (non-clustered)
<property name="secureConnectionDatabaseHost" value="(DESCRIPTION= 
(ADDRESS_LIST= (ADDRESS=(PROTOCOL=TCPS) (HOST=hostSMP)(PORT=2484))) 
(CONNECT_DATA= (SERVICE_NAME=SMF)))" />
<property name="EncryptedSSLConnection" value="true" />
```
4 If you are using SSL connections to the database you must set the jnlp.sms.sslCipherSuites Java application property to TLS\_RSA\_WITH\_AES\_128\_CBC\_SHA:

```
<property name = "sslCipherSuites" value="(TLS_RSA_WITH_AES_128_CBC_SHA)" 
/>
```
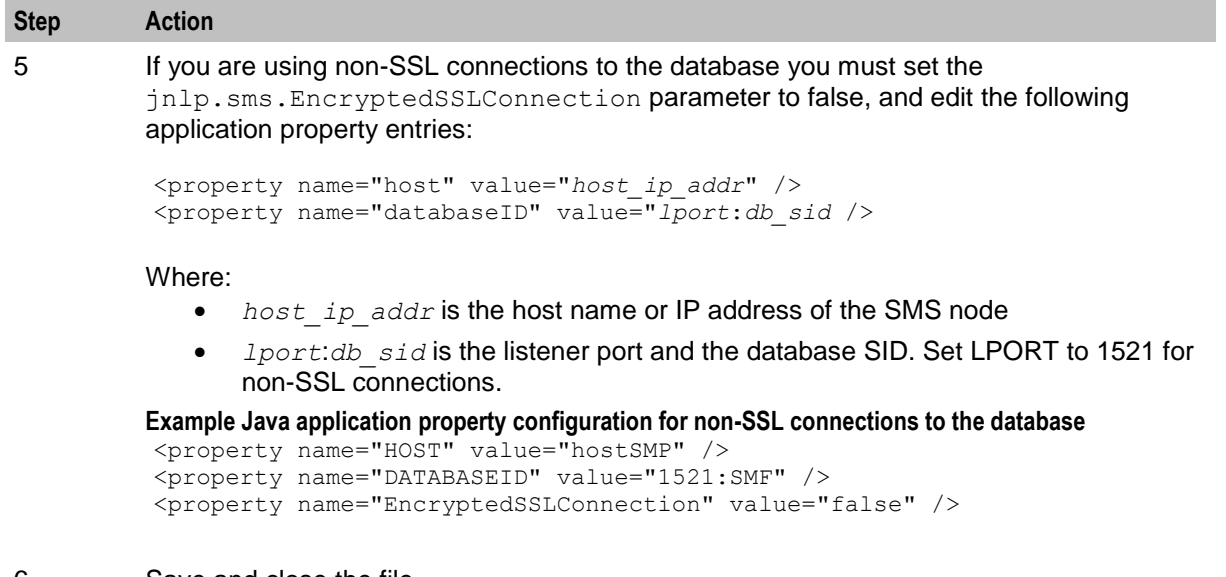

6 Save and close the file.

The parameters in the **sms.jnlp** file are updated to reflect those of the Oracle listener.

**Note:** The **sms.html** file has been deprecated. However, if you upgraded from an earlier version of Convergent Charging Controller, you may continue to use the **sms.html** file. You must ensure that you set parameters to the same value in both the **sms.html** file, and the **sms.jnlp** file.

# <span id="page-77-0"></span>**Configuring the SNMP Agent**

#### **Introduction**

SNMP trap relaying is not automatically enabled. If you require SNMP trap relaying then you must perform the steps described in this topic.

The SNMP agent supports the following functionality:

- Forwarding of alarms as SNMP traps, using the Alarm Relay mechanism (see *Service Management System User's Guide*)
- Resynchronization of traps, enabling an SNMP manager to request resend of traps

Traps may be forwarded to multiple SNMP managers.

**Note:** This is subject to the following restrictions:

- All managers must use the same port to receive SNMP traps;
- All managers must be configured to use the same Community string
- Any triggering of the resynchronization mechanism results in duplicate traps being forwarded to all managers.

# **Configuring the snmp.cfg file**

The SNMP agent is configured via the Alarm Notification screen and the snmp configuration file as described in this section. The configuration file is **/IN/service\_packages/SMS/etc/snmp.cfg**.

The name of the network management station is defined by the destination field in the rule, used to match alarms. This allows alarms to be sent to multiple machines and also to determine which alarms should be sent to which machines. The SNMP-specific parameters are:

```
 TARGET = "SNMP"
```
DESTINATION = *manager\_hostname*

The other parameters are the same for all destinations and are determined from this configuration file, read at the start up of the smsAlarmRelay program.

In understanding these parameters, you must be familiar with the Simple Network Management Protocol (SNMP).

We currently support SNMP v3 (IETF STD0062). SNMP v1 (IETF RFC1157) traps are supported for backward compatibility purposes only.

To support integration with as broad a range of SNMP managers as possible, two forms of SNMP trap are supported:

- Opaque traps include all of the fault data in a single structured data type
- Multiple variable traps, wherein each fault datum is represented by a distinct trap variable

A single trap type must be chosen for each installation. See the "opaque" and "specific" configuration parameter descriptions below for details.

#### **SNMP relaying - switching on**

Follow these steps to turn on SNMP relaying of alarms.

**Note:** Like any command line switches, the  $-p$  can appear at any point in the command line.  $-p$  is a parameter without any options, and is used to enable SNMP relaying of alarms. SNMP relaying of alarms is off by default.

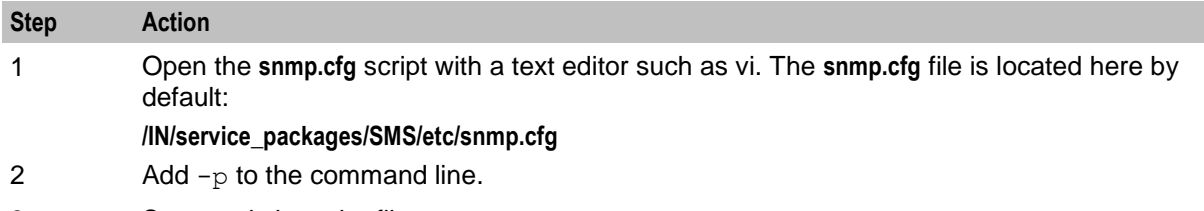

3 Save and close the file.

#### **snmp.cfg example**

This text shows the content of an example **snmp.cfg** file.

```
use-SNMPv3: 1
listenPort: 1161
userName: smf_oper
community: public
my-addr: addr
trap: 6
specific: 1 
opaque: 1
port: 162
```
#### **snmp.cfg file parameters**

The parameters available in this file are described below. The only parameter that you are required to modify is "my-addr"; the rest are given for reference only.

**Note:** Separate the parameter from the value using the colon "...

community

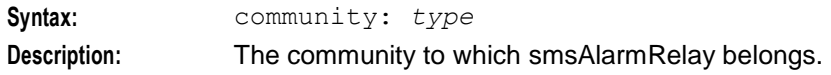

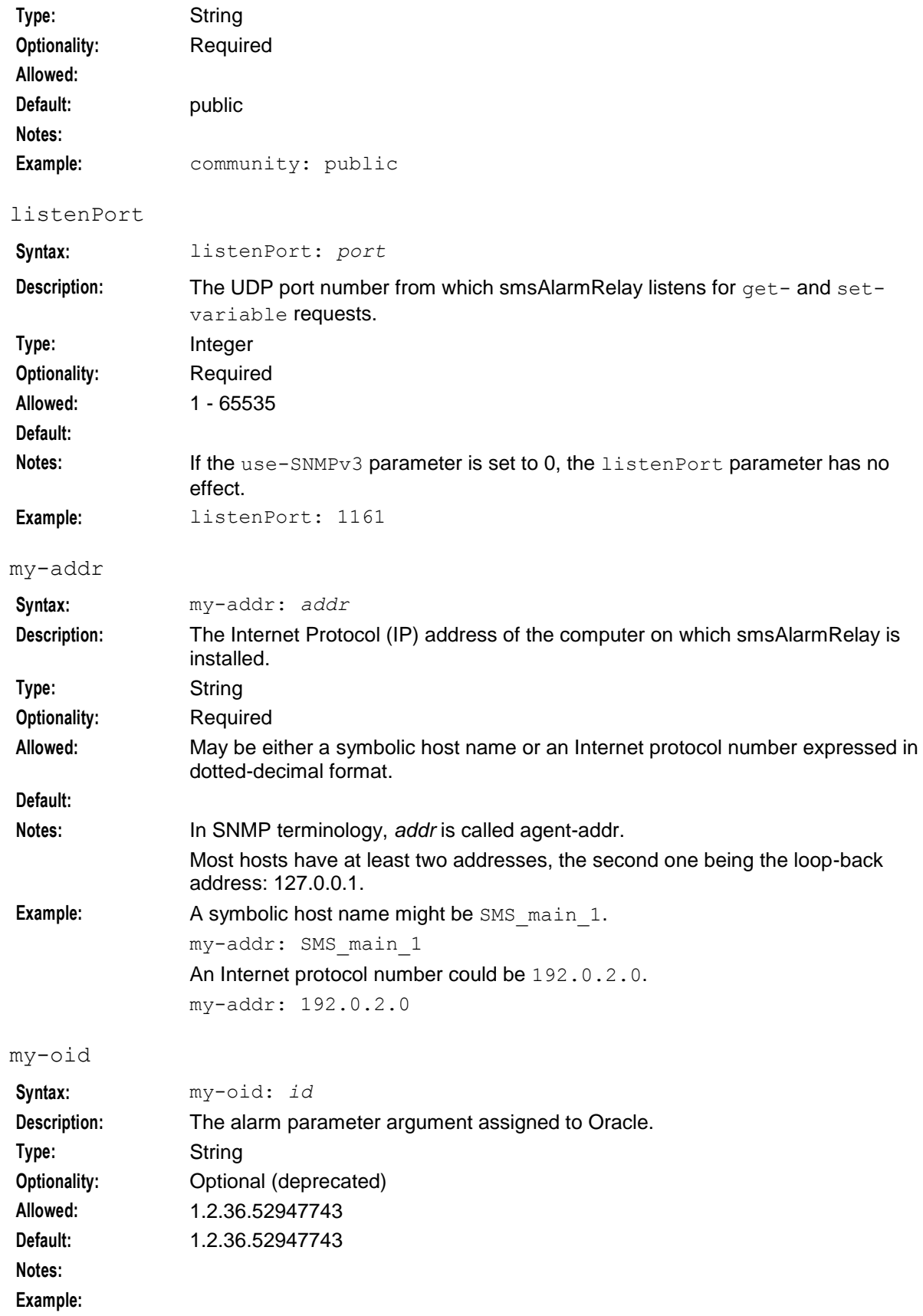

# notification-oid

<span id="page-80-0"></span>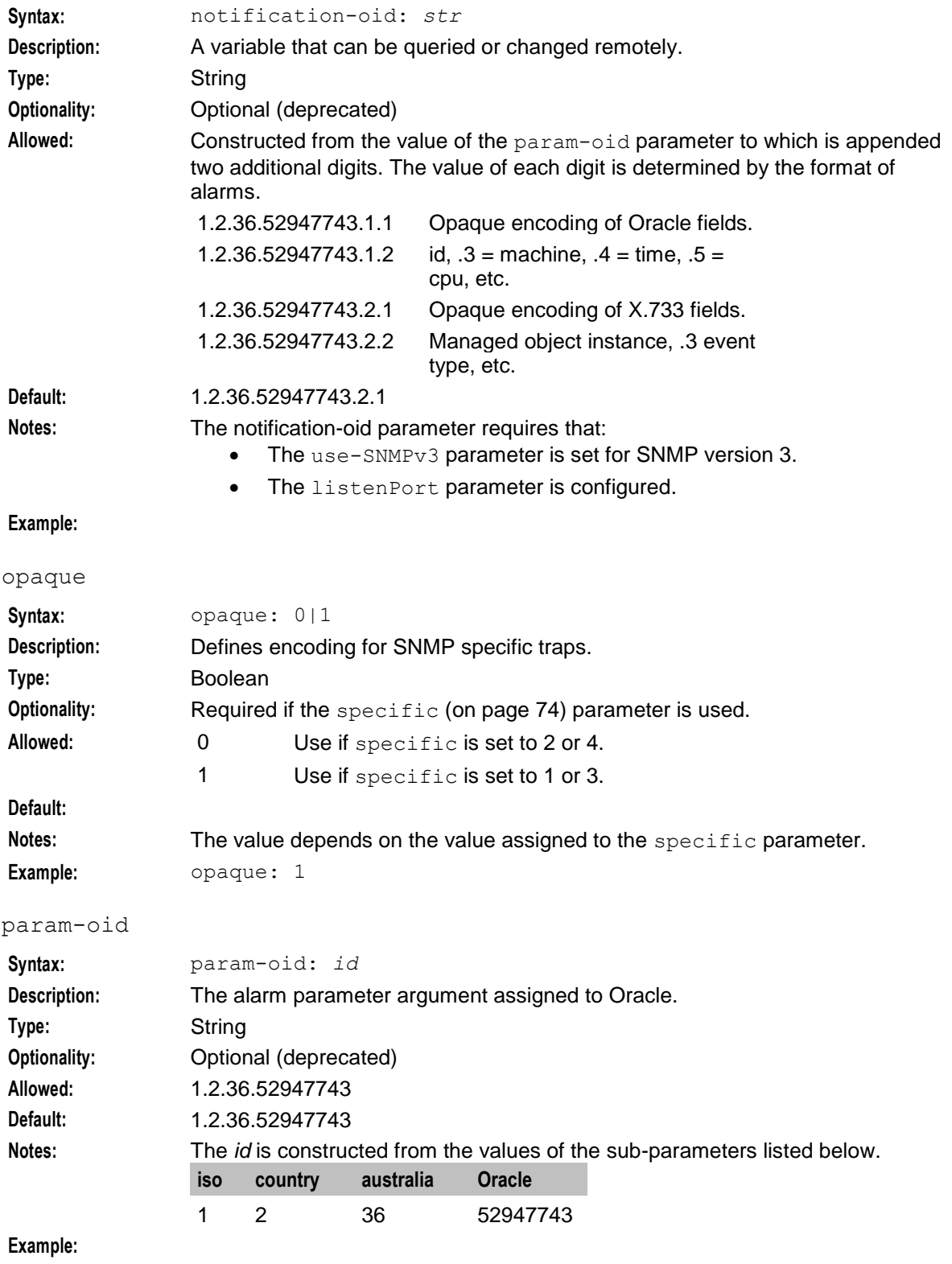

### **Chapter 4**

# port

<span id="page-81-0"></span>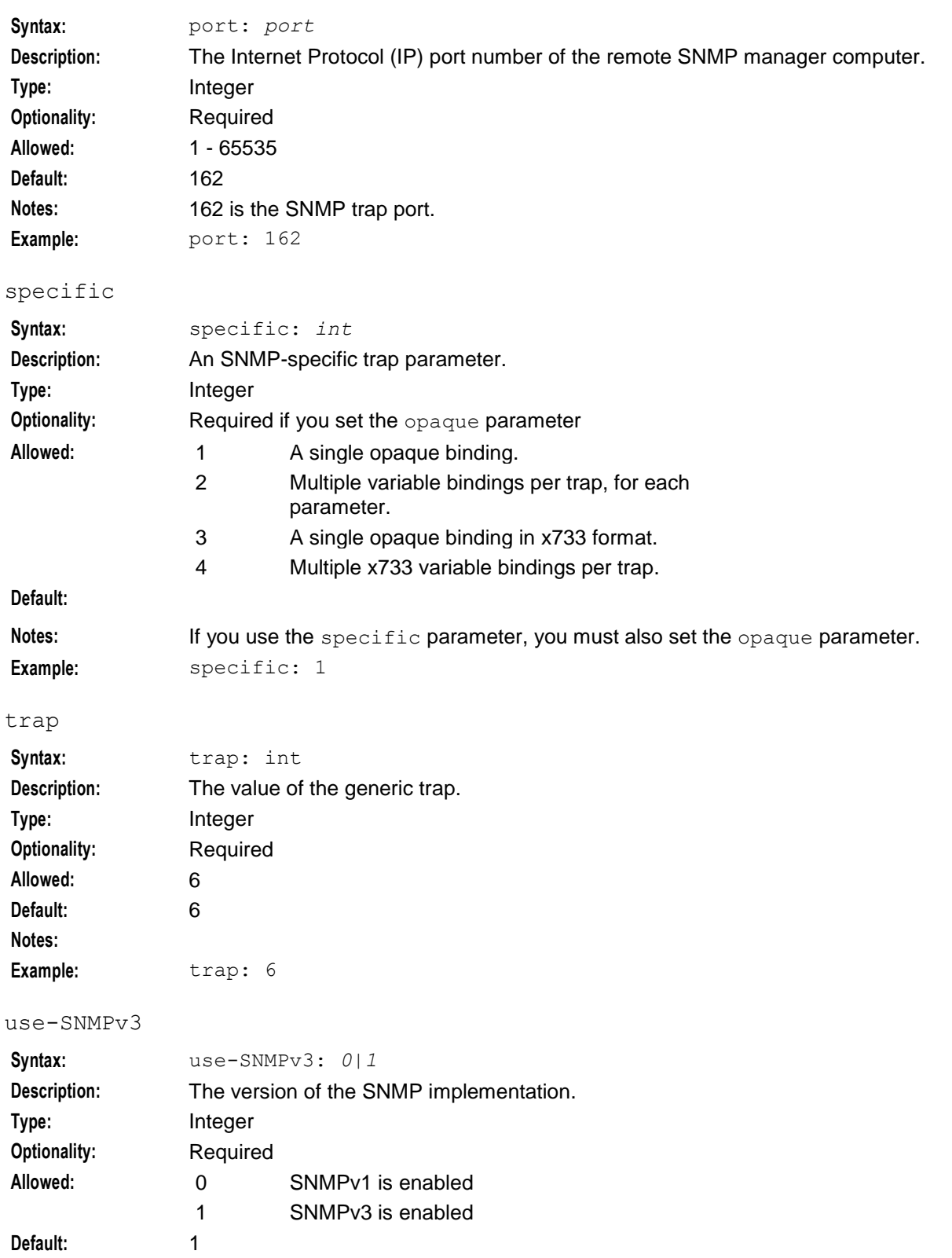

**Notes:**

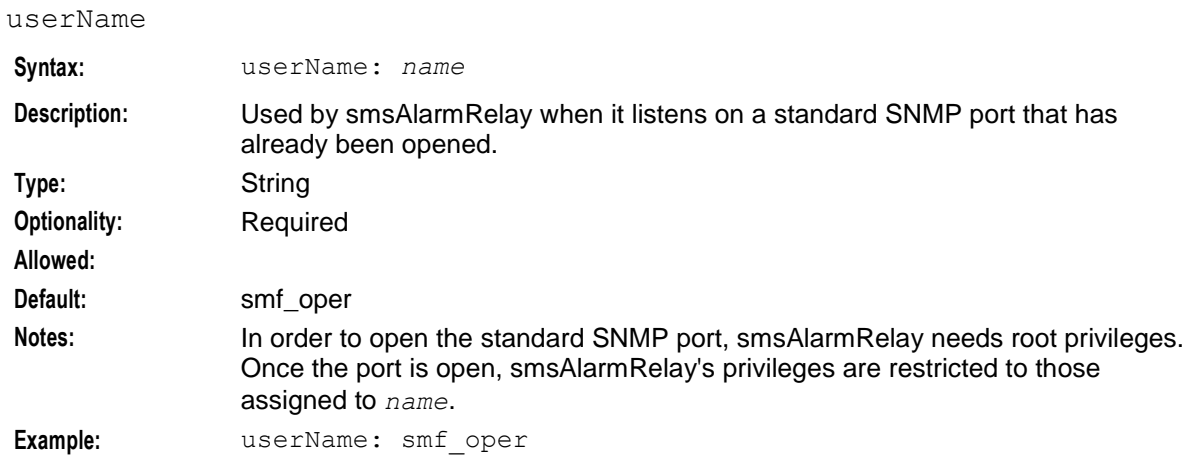

# **Formatting an SNMP trap message**

The format of SNMP messages is defined in IETF STD0062.

At the top level the "Message" element has the "version" field set in accordance with the SNMP version set by the "use-SNMPv3" configuration parameter. The rest of the formatting differs according to the SNMP version that is being used.

#### **SNMP v1**

The SNMP v1 message is built up from each line of this table.

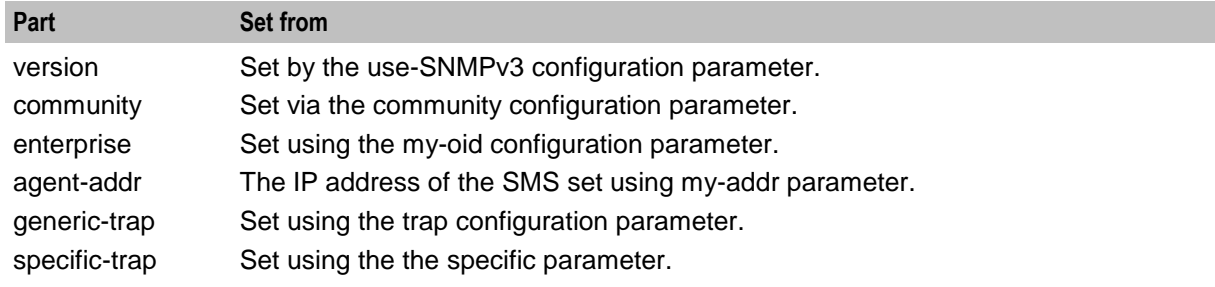

#### **SNMP v3**

The SNMP v3 message is built up as follows.

- version set by the use-SNMPv3 configuration parameter
- Global Header including a usm security model
- security parameters
	- **authoritative Engine ID** security ID
	- **EXECUTE:** engine boots record of the number of boots of the alarmRelay
	- engine time record of the up of the alarmRelay
- context engine ID PID of smsAlarmRelay
- context name "smsAlarmRelay"
- v2 trap PDU
	- **EXECUTE: THE**
	- $\blacksquare$  error index

#### **variable bindings**

The variable-bindings take one of two forms, in accordance with the settings of the  $\sigma$  paque (on page [73\)](#page-80-0) and specific (on page [74\)](#page-81-0) configuration parameters.

The opaque form is composed of a sequence containing a single item. That single item is itself a sequence comprising of a pair. The pair is the object ID of the alarm (obtained from the configuration file) and the alarm data itself encased as an "Opaque" data item.

The multiple variable form is composed of a sequence of pairs, each pair being an object ID identifying the variable and the variable values. The object IDs and variable datatypes are specified in the MIB.

See *SMF AlarmMessage Format* (see "*[Configuring the SNMP Agent](#page-77-0)*" on page [70,](#page-77-0) on page [79\)](#page-86-0) for the ASN.1 format of the alarm data.

#### **Transmission of the SNMP trap message**

Given the trap message that has been previously formatted we can now send it to the network management station. As defined in RFC 1157, the message is sent over the User Datagram Protocol (UDP). The destination IP address and the port are specified in the configuration file.

Failure to send the trap does not raise an alarm as this would lead to an infinite loop of alarm messages.

### **Starting and stopping**

The SNMP additions to the smsAlarmRelay send a "start" trap to all configured destinations when it starts up. Similarly, it sends a "stopped" trap and process shutdown.

#### **Restarting the smsAlarmRelay**

By default, SNMP trap relaying is not performed. Therefore the **smsAlarmRelayStartup.sh** script must be edited and the smsAlarmRelay (on page [125\)](#page-132-0) process restarted using the steps below.

Follow these steps to restart the smsAlarmRelay daemon.

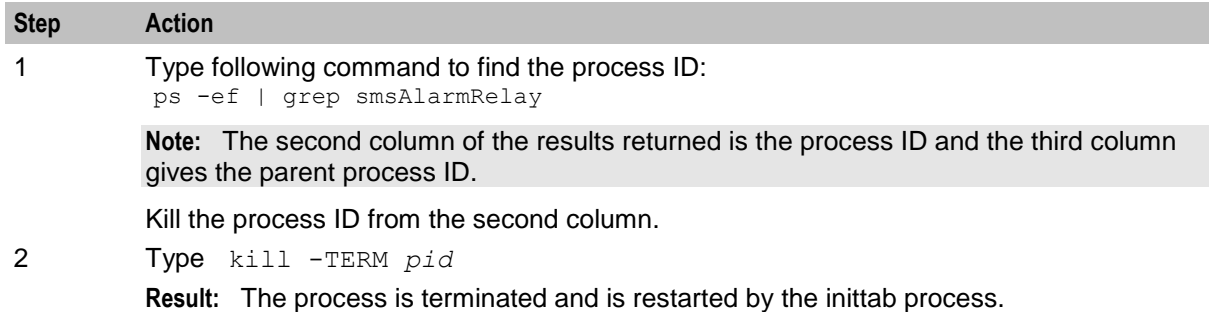

# **Configuring Connections for CORBA Services**

# **About CORBA Services Configuration**

The CorbaServices section in the **eserv.config** configuration file defines common connection parameters for CORBA services on SMS nodes. The CorbaServices configuration overrides the default and command-line values specified for CORBA listen ports and addresses.

If you are using IP version 6 addresses, then you must include the CorbaServices section in the **eserv.config** file on SMS nodes. This section is optional if you are using only IP version 4 addresses.

The CorbaServices section includes the following required parameters:

- AddressInIOR
- smsTaskAgentOrbListenPort
- smsReportDaemonOrbListenPort
- smsTrigDaemonOrbListenPort
- ccsBeOrbListenPort

#### **Example CORBA Services Configuration on the SMS**

The following example shows the CorbaServices configuration section in the **eserv.config** file for CORBA services on the SMS node.

```
CorbaServices = {
   AddressInIOR = "sms_machine.oracle.com"
   OrbListenAddresses = [
        "2001:db8:0:1050:0005:ffff:ffff:326b"
        "192.0.2.0"
   smsTaskAgentOrbListenPort = 6332
    smsReportDaemonListenPort = 6333
    smsTrigDaemonOrbListenPort = 6334
   ccsBeOrbListenPort = 6335
}
```
# **CorbaServices Parameters**

You specify CORBA services configuration in the CorbaServices section of the **eserv.config** file on SMS and SLC nodes. The CorbaServices configuration supports the following parameters:

AddressInIOR

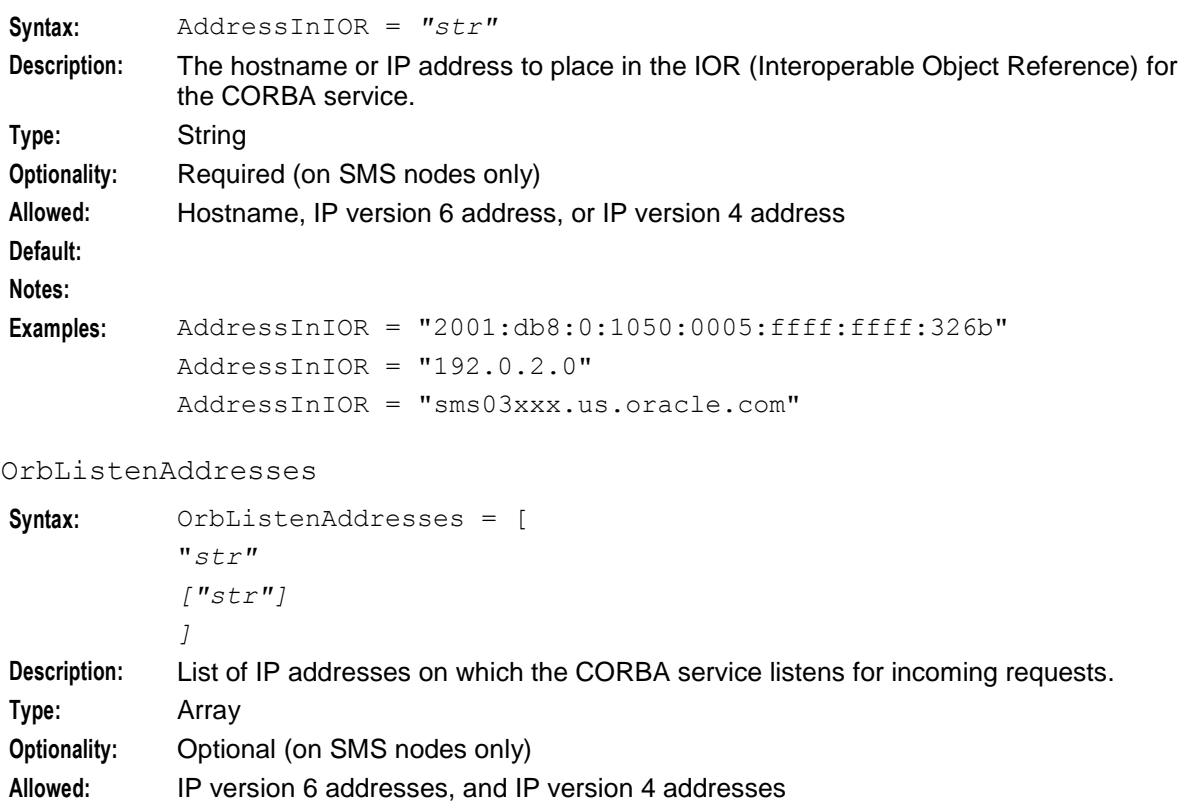

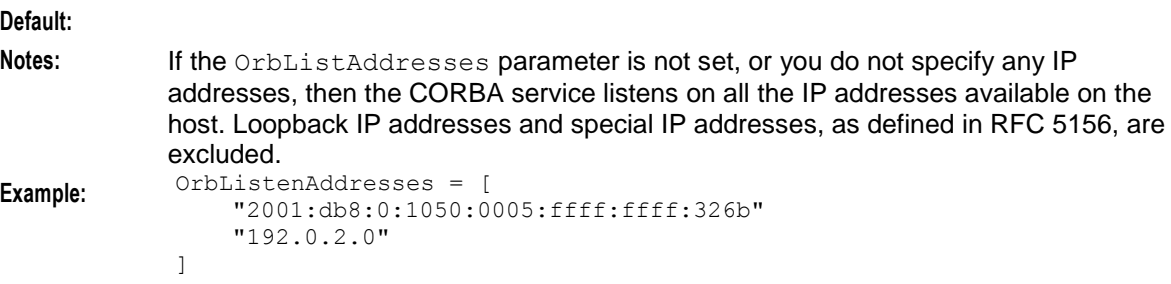

#### smsTaskAgentOrbListenPort

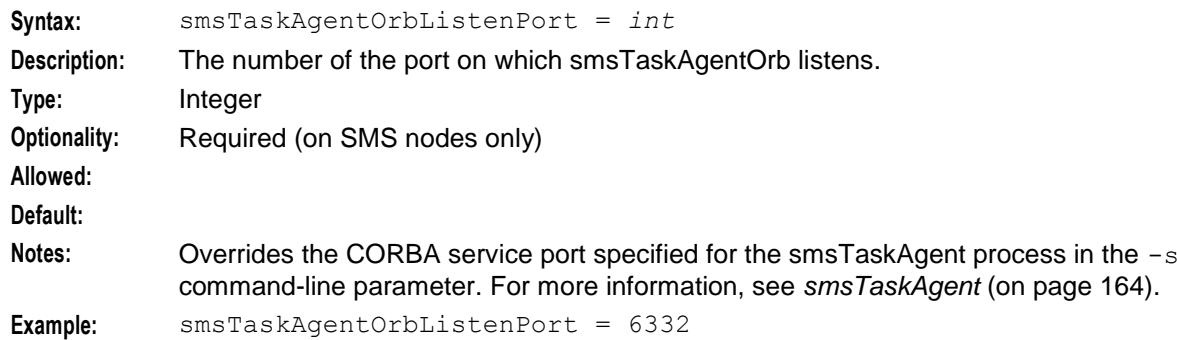

# smsReportDaemonOrbListenPort

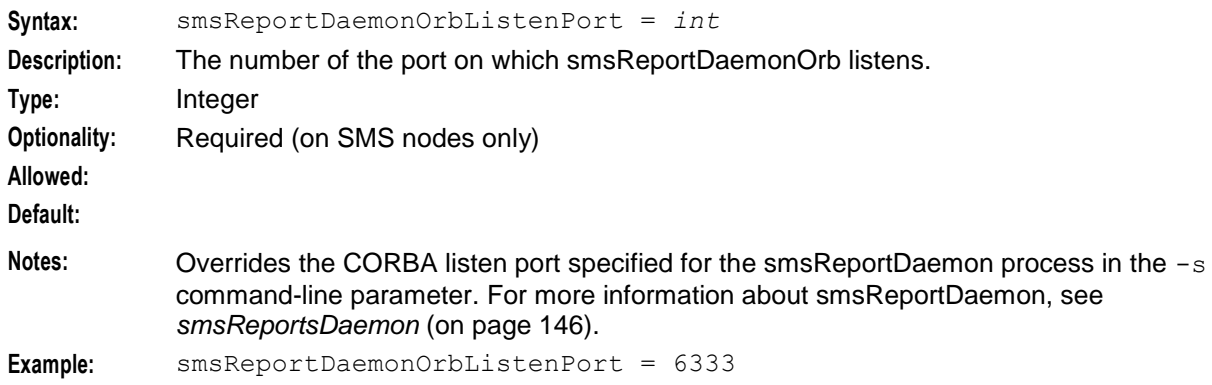

### smsTrigDaemonOrbListenPort

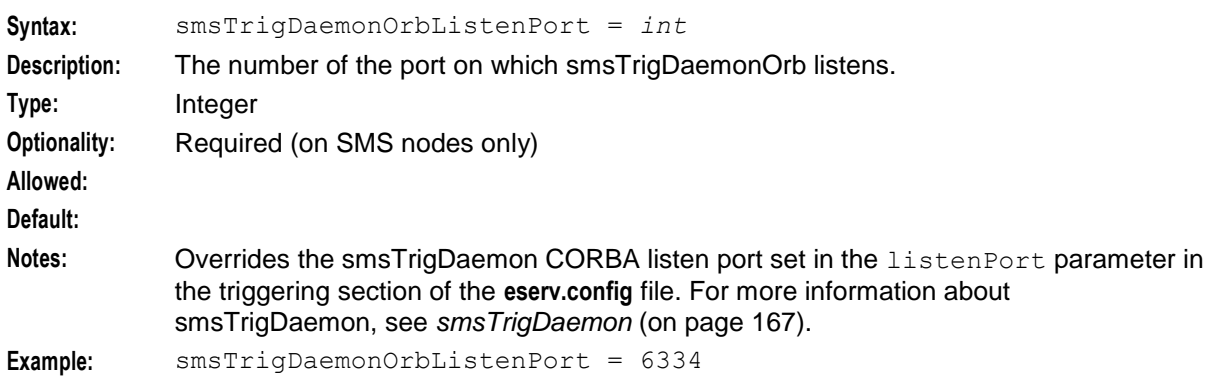

#### ccsBeOrbListenPort

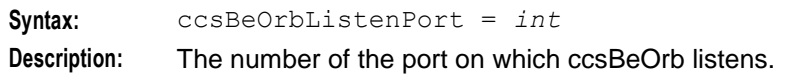

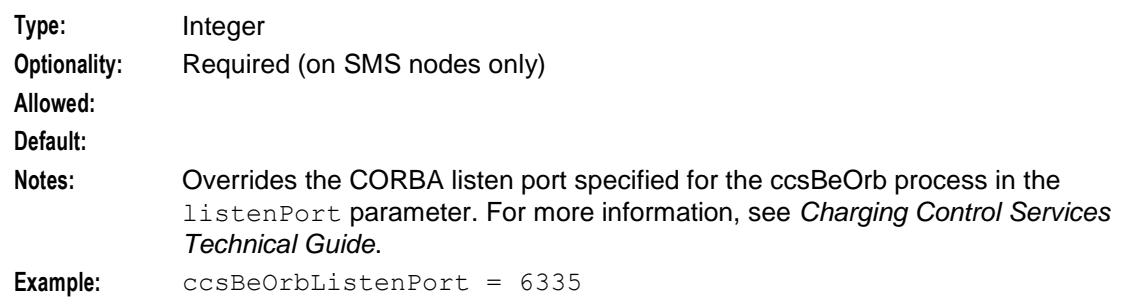

# <span id="page-86-0"></span>**SMF AlarmMessage Format**

# **Introduction**

This topic provides the format of the SMFalarmMessage including the MIB definitions.

# **Alarm Table fields**

This table defines the layout of the SMF\_ALARM\_MESSAGE and SMF\_ALARM\_DEFN tables in the SMF from which the alarms are derived.

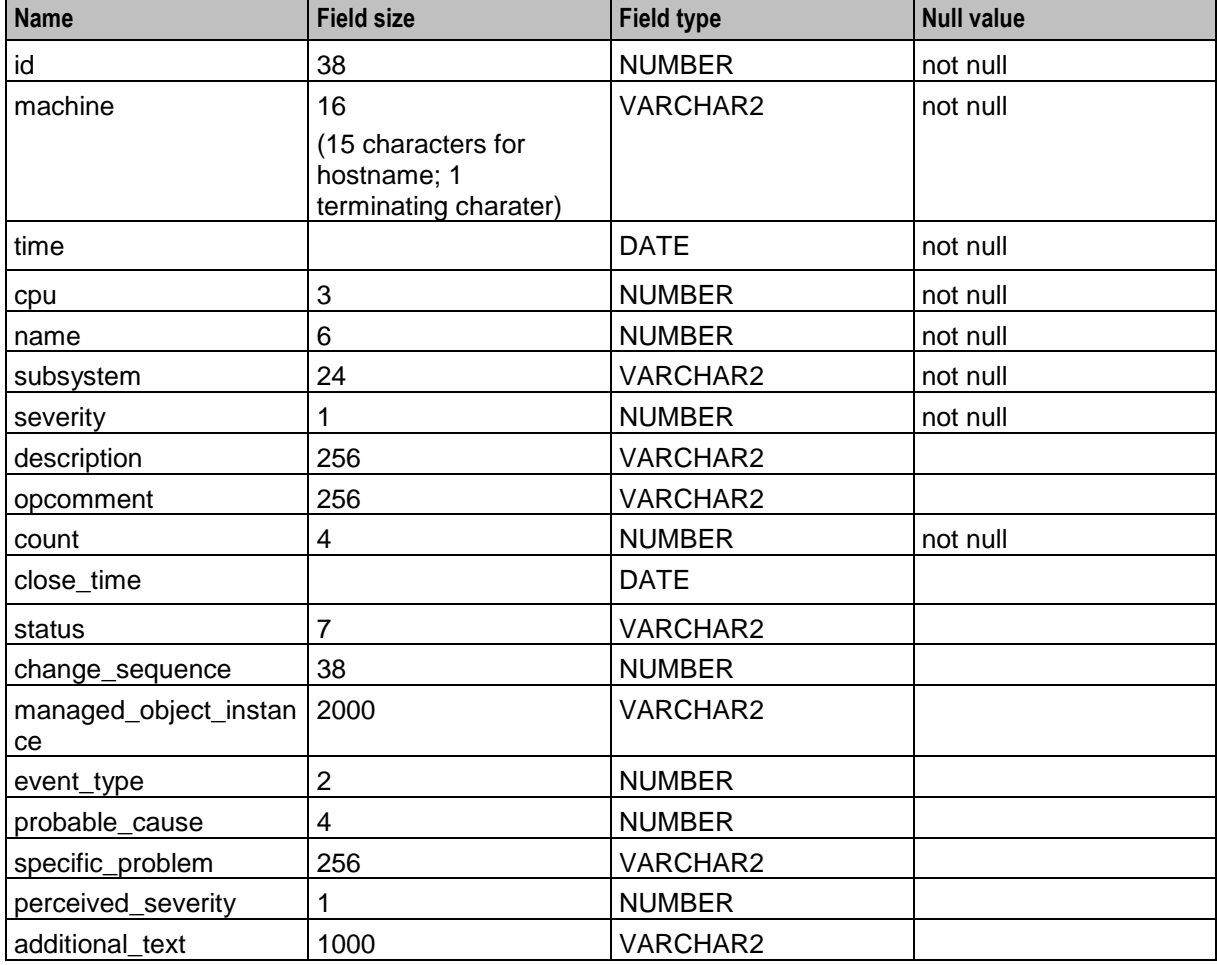

# **MIB field mappings - SMF\_ALARM\_MESSAGE**

This table provides the SMF\_ALARM\_MESSAGE to MIB field mappings.

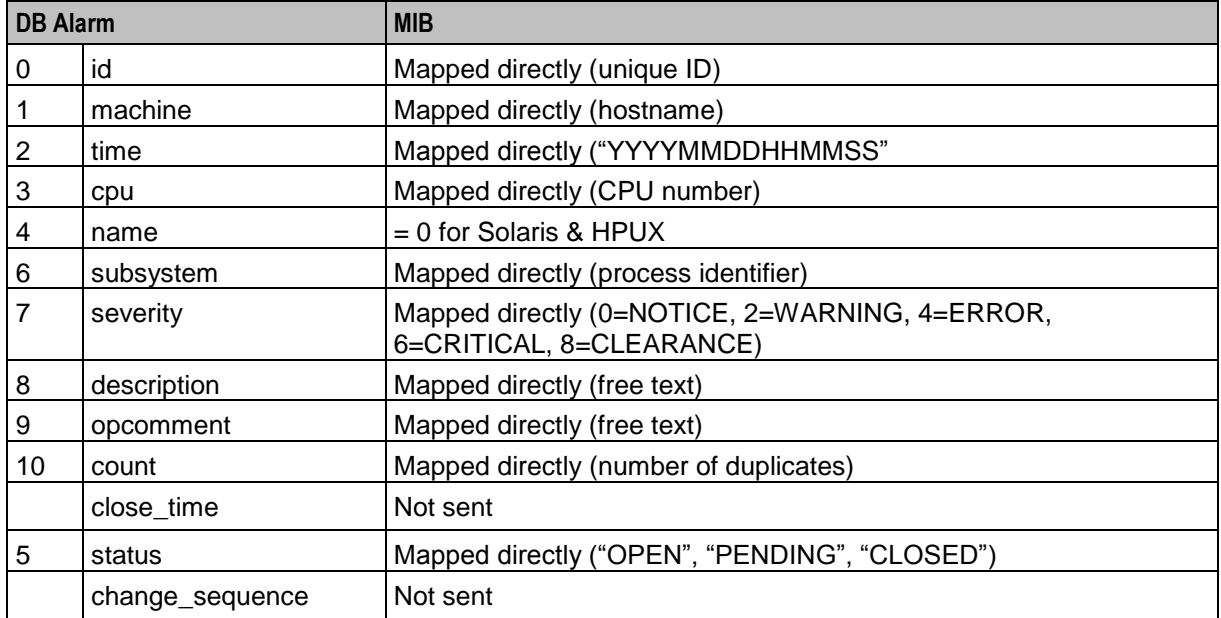

# **MIB field mappings - SMF\_ALARM\_MESSAGE**

This table provides the SMF\_ALARM\_MESSAGE to MIB field mappings.

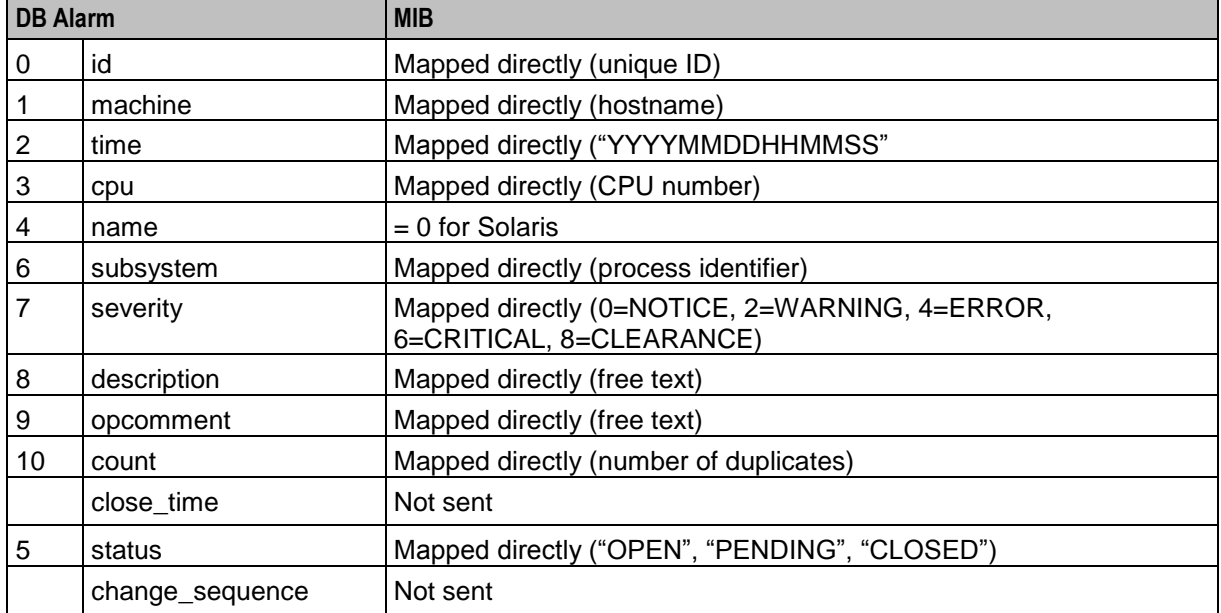

# **MIB field mappings - SMF\_ALARM\_DEFN**

This table provides the SMF\_ALARM\_DEFN to MIB field mappings.

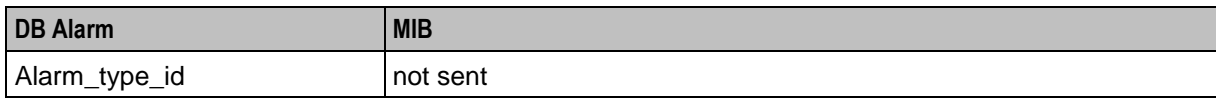

80 Service Management System Technical Guide

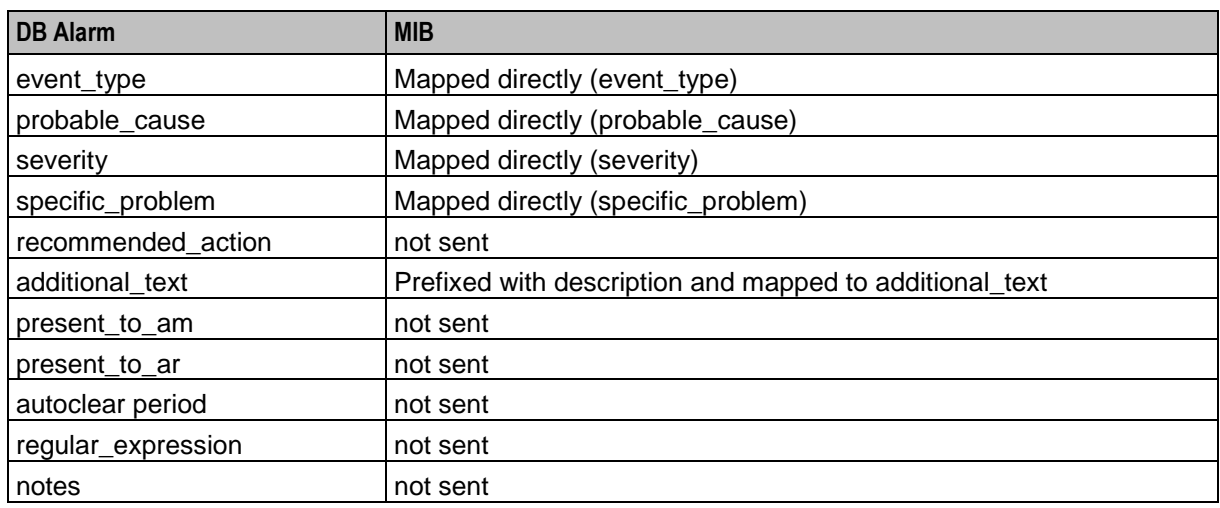

# **SMF Listen Messages**

An SNMP manager may trigger the resend of traps by setting eServDataLastChgSeq to the value of the identifier (id or eServId) of the last successfully received trap.

**Note:** Use of this mechanism will cause traps to be sent to all active SNMP managers.

# **Defining the Screen Language**

# **Introduction**

The default language file sets the language that the Java administration screens start in. The user can change to another language after logging in.

The default language can be changed by the system administrator.

By default, the language is set to English. If English is your preferred language, you can skip this step and proceed to the next configuration task, *Defining the Help Screen Language* (on page [83\)](#page-90-0).

# **Default.lang**

When SMS is installed, a file called **Default.lang** is created in the application's language directory in the screens module. This contains a soft-link to the language file that defines the language used by the screens.

If a **Default.lang** file is not present, the **English.lang** file is used.

The SMS **Default.lang** file is:

**/IN/html/SMS/language/Default.lang**

# **Example Screen Language**

If Dutch is the language you want to set as the default, create a soft-link from the **Default.lang** file to the **Dutch.lang** file.

### **Language files for multi-byte character sets**

To create and use a language file for a language that requires a multi-byte character set, as simplified or traditional Chinese does, as well as others, you should create the file in the UTF-8 (Unicode Transformation Format-8) format.

**Note**:To support reading and writing of UTF-8 characters, you must ensure that the database character set is UTF-8. You can use the following query to determine what the database character set is:

select value from nls database parameters where parameter = 'NLS\_CHARACTERSET';

### **User-specific language settings**

All screens in the SMS are able to support selected languages. On login, the screens are displayed in the default language. You can subsequently specify a language for a specific user in the **Configuration** field of the **User Management** screen by specifying LANGUAGE=*ABC* where *ABC* must match the language file name, is case-sensitive, and does not include the file name extension. After a language is selected for a user, it is stored in their profile.

If a character set other than UTF-8 is used to create the language file, you must specify the character set for a user using CHARSET=*XYZ* in the Configuration field on the **User** tab of the **User Management**  screen, where *XYZ* specifies one of the following character sets: US-ASCII, ISO-8859-1, UTF-16BE, UTF-16LE, or UTF-16.

For more information about setting the Configuration field, see *Service Management System User's Guide*.

# **Procedure**

Follow these steps to set the default language for your SMS Java Administration screens.

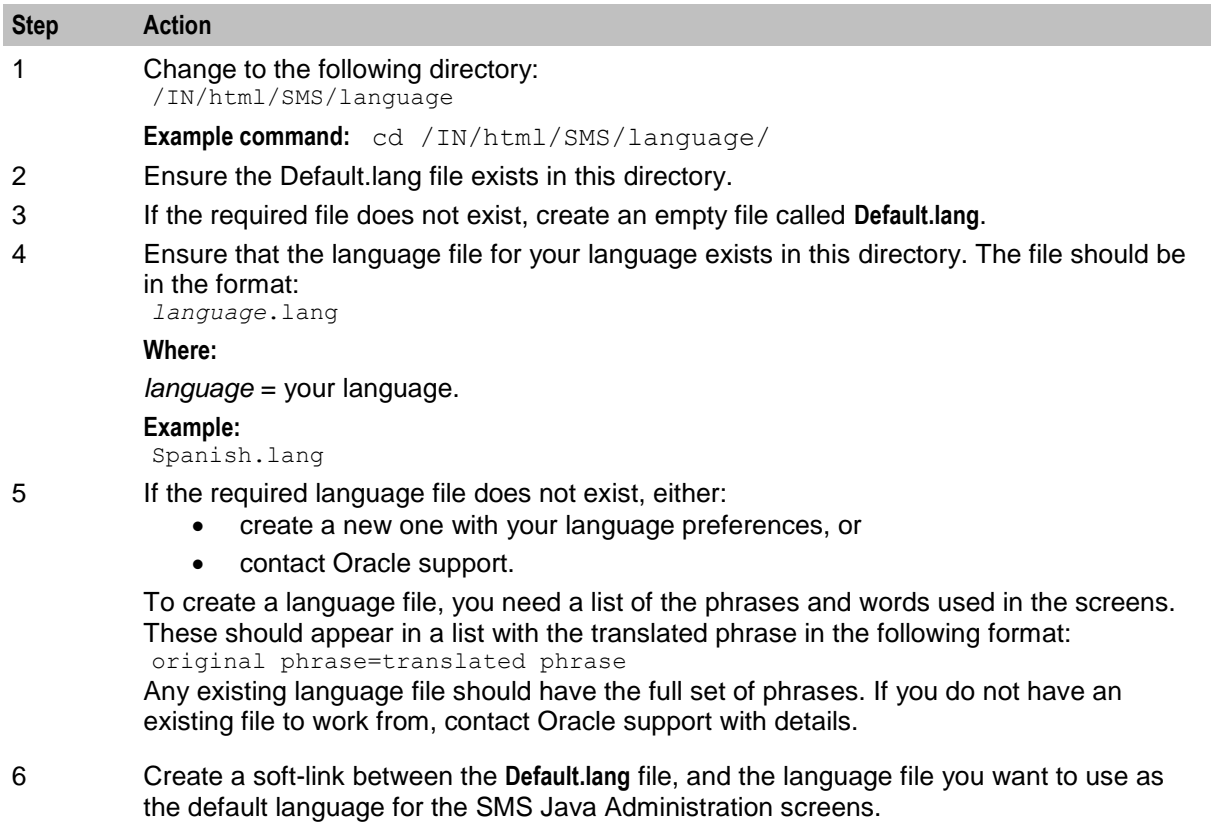

**Step Action**

```
Example command: ln -s Dutch.lang Default.lang
```
# <span id="page-90-0"></span>**Defining the Help Screen Language**

#### **Introduction**

The default Helpset file sets the language that the help system for the Java Administration screens start in. The user can change to another language after logging in.

The default language can be changed by the system administrator. By default, the language is set to English.

# **Default.SMS.hs**

When SMS is installed, a file called **Default.SMS.hs** is created in the application's language directory in the screens module. This contains a soft-link to the language file which defines the language which will be used by the screens.

If a **Default.SMS.hs** file is not present, the English.SMS.hs file will be used.

If a **Default.SMS.hs** file is present, a user must explicitly set their language to their required language in the Tools screen or the default language will be used.

The **Default.SMS.hs** file is:

/IN/html/SMS/helptext/Default.SMS.hs

# **Example helpset language**

If Dutch is the language you want to set as the default, create a soft-link from the **Default.SMS.hs** file to the **Dutch.SMS.hs** file.

# **Procedure**

Follow these steps to set the default language for your SMS Java Administration screens.

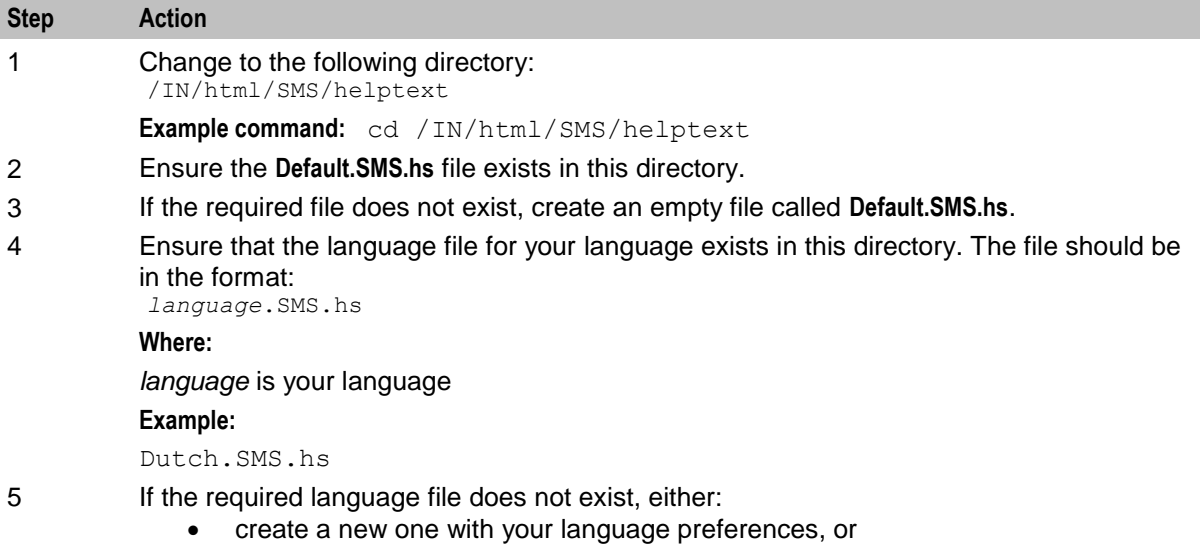

contact Oracle support.

To create a language file, you need a list of the phrases and words used in the screens. These should appear in a list with the translated phrase in the following format: original phrase=translated phrase

Any existing language file should have the full set of phrases. If you do not have an existing file to work from, contact Oracle support with details.

6 Create a soft-link between the **Default.SMS.hs** file, and the language file you want to use as the default language for the SMS Java Administration screens.

**Example command:** ln -s Dutch.Acs\_Service.hs Default.Acs\_Service.hs

# **Assigning the Oracle Profile to New Users**

You create users that can access the SMS UI by using the Service Management System System, User Management screen. By default, when you add a new SMS user, the new user is assigned the standard Oracle profile, named DEFAULT. This profile includes a password verification function that checks things such as the minimum length, number of digits, and so on.

You can create a non-standard Oracle profile to assign to new users by using the CREATE PROFILE command. When you create the Oracle profile, you specify the password verification function that will be applied to user passwords. You can use this feature, for example, to specify an Oracle profile that uses a password verification function that has stricter password verification conditions.

For information about creating Oracle profiles by using the CREATE PROFILE command, see the Oracle Database documentation.

When you create or edit a user's password, smsTaskAgent verifies that you have entered an acceptable password by applying the password verification function that is specified in the Oracle profile assigned to the user.

You configure smsTaskAgent to assign a non-standard Oracle profile to new users instead of the default Oracle profile as follows:

```
smsTaskAgent = {
   defaultOracleProfile = "password_profile"
}
```
where *password* profile is the name of the Oracle profile you want to use. You must specify the name of an existing Oracle profile. See *smsTaskAgent* (on page [164\)](#page-171-0) for more information.

You specify the message that displays for failed attempts to create or change a user's password in the jnlp.sms.passwordPolicyMessage Java application property. See *jnlp.sms.passwordPolicyMessage* (on page [100\)](#page-107-0) for more information.

# **Setting up the Screens**

# **Accessing SMS**

There are several ways to access the SMS user interface (UI). For example:

- Use Java WebStart by entering the following URL in a Web browser: http://*SMS\_hostname*/sms.jnlp
- Enter the following at the Windows command line:

c:\> javaws http://*SMS\_hostname*/sms.jnlp

Where *SMS\_hostname* is the hostname of an SMS in the IN.

For more information about the SMS UI, see *SMS User's Guide*.

# **About Customizing the SMS UI**

You can customize the SMS UI by setting application properties in the **sms.jnlp** file, which is located in the **/IN/html/** directory. You set JNLP application properties by using the following syntax:

```
<property name="property" value="value" />
Where:
```
- *property* is the name of the application property
- *value* is the value of the specified property

# **Resource properties**

The following properties in the resources section of the **sms.jnlp** file define the Java 2 SE runtime environment:

jnlp.packEnabled

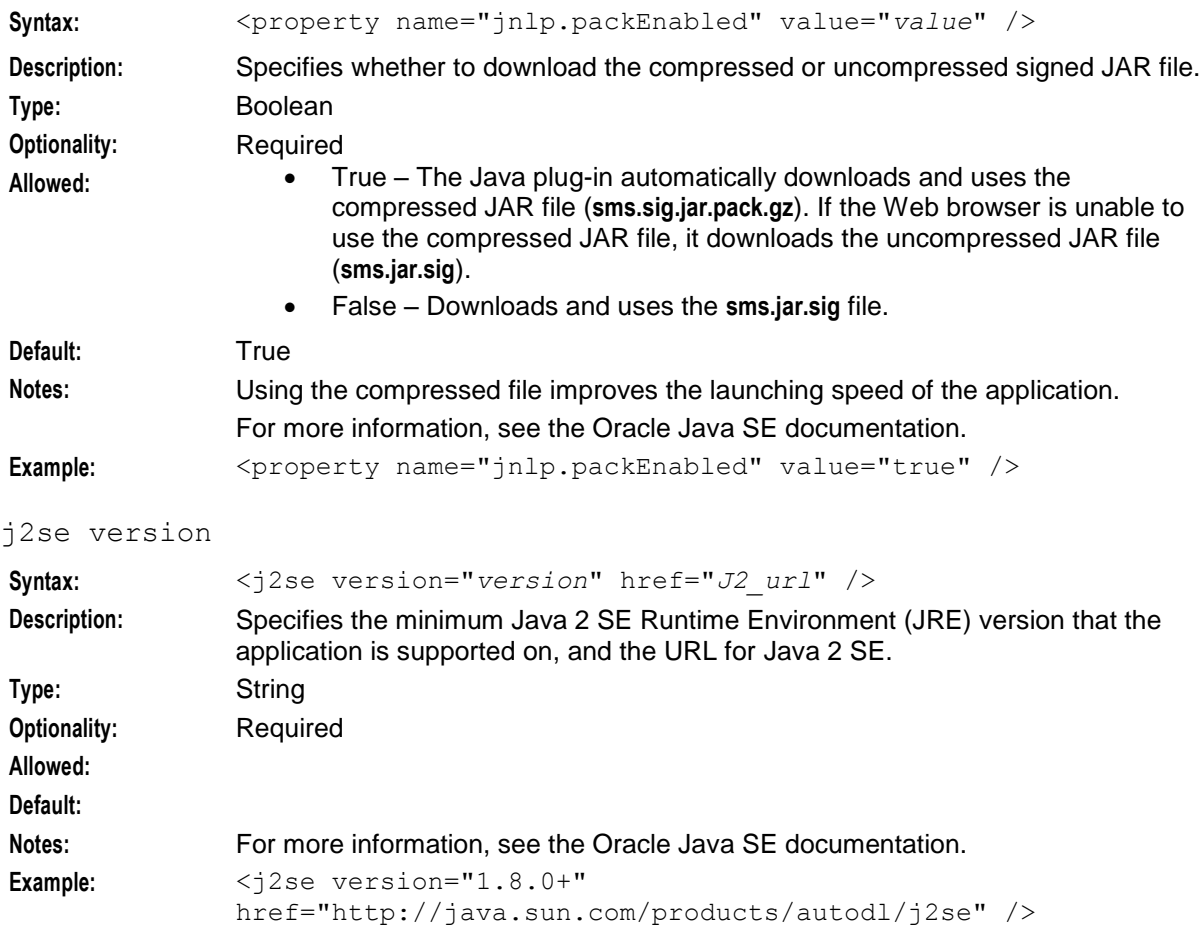

# **Java Application Properties**

The following application properties are available to customize the UI:

# jnlp.acs.ACSDefaultCustomerIsPrepaid

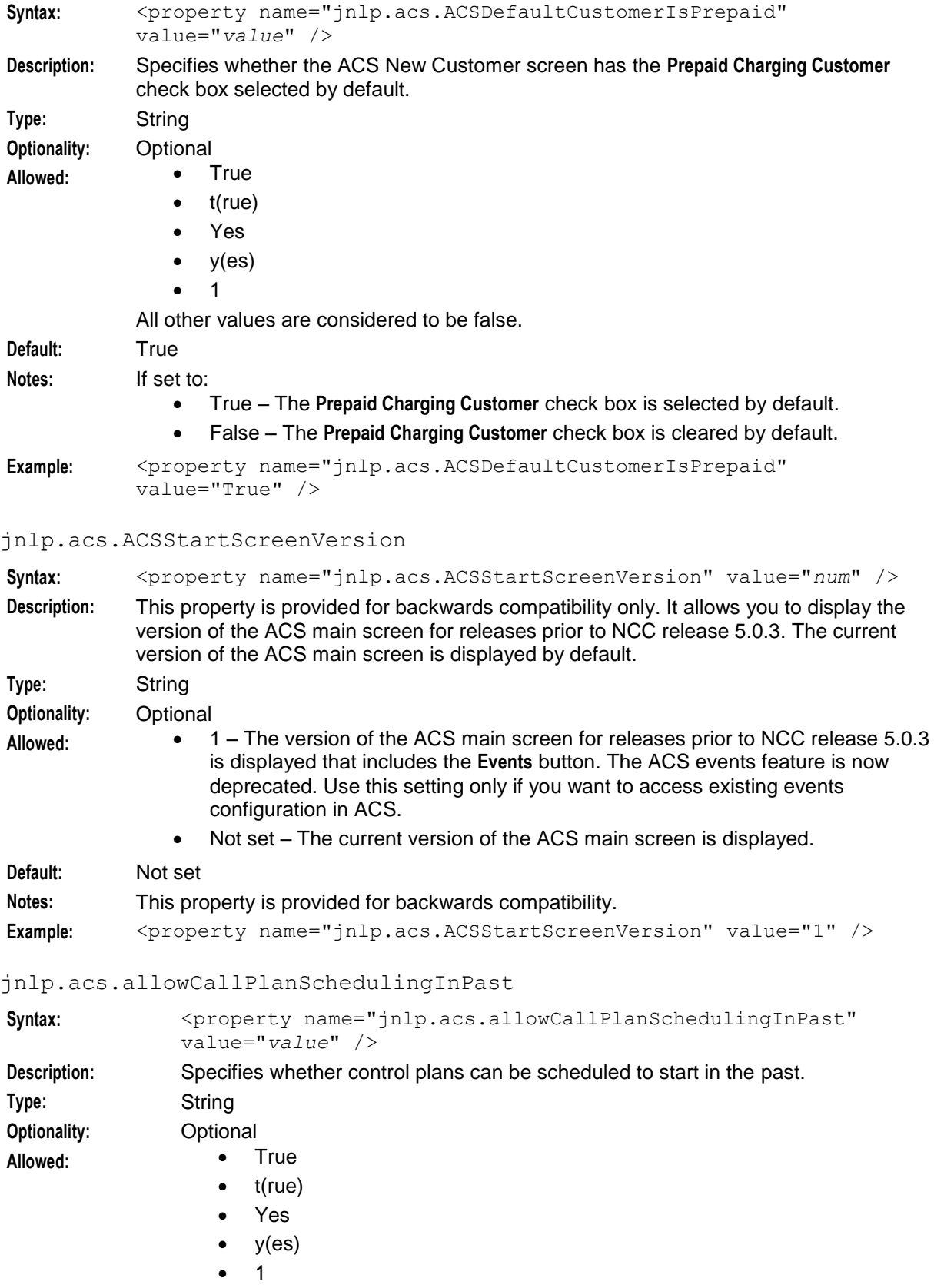

All other values are considered to be false.

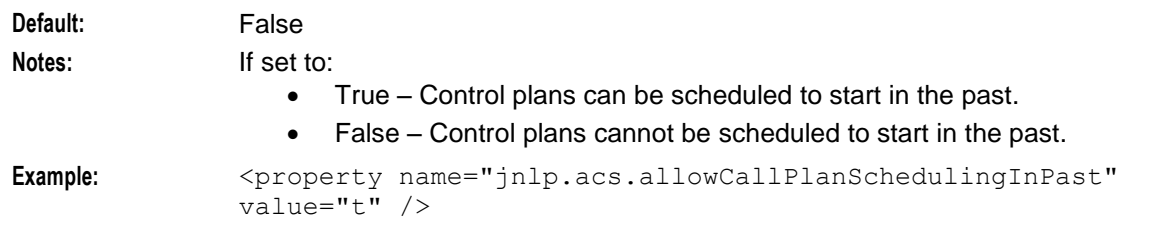

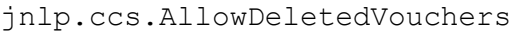

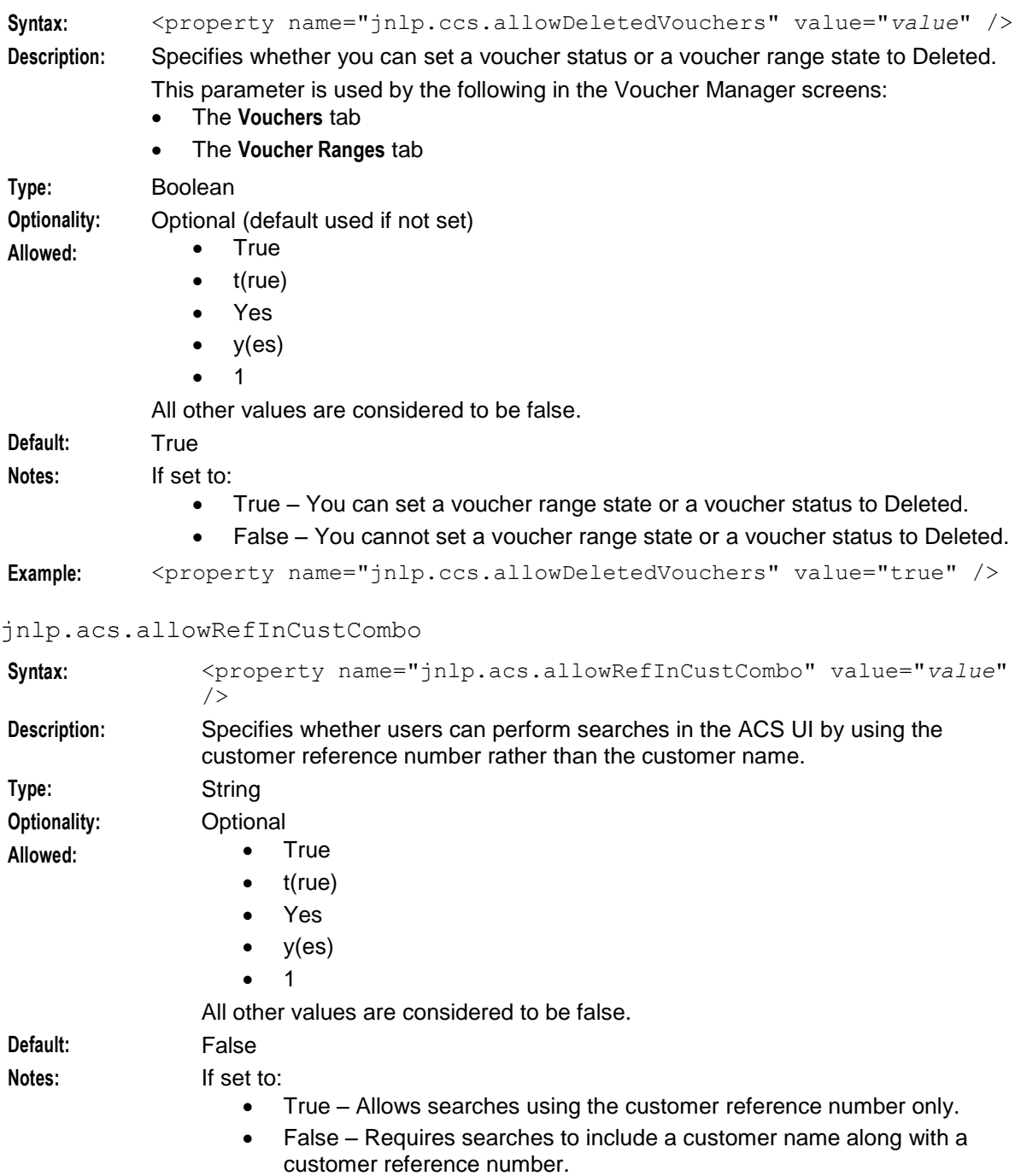

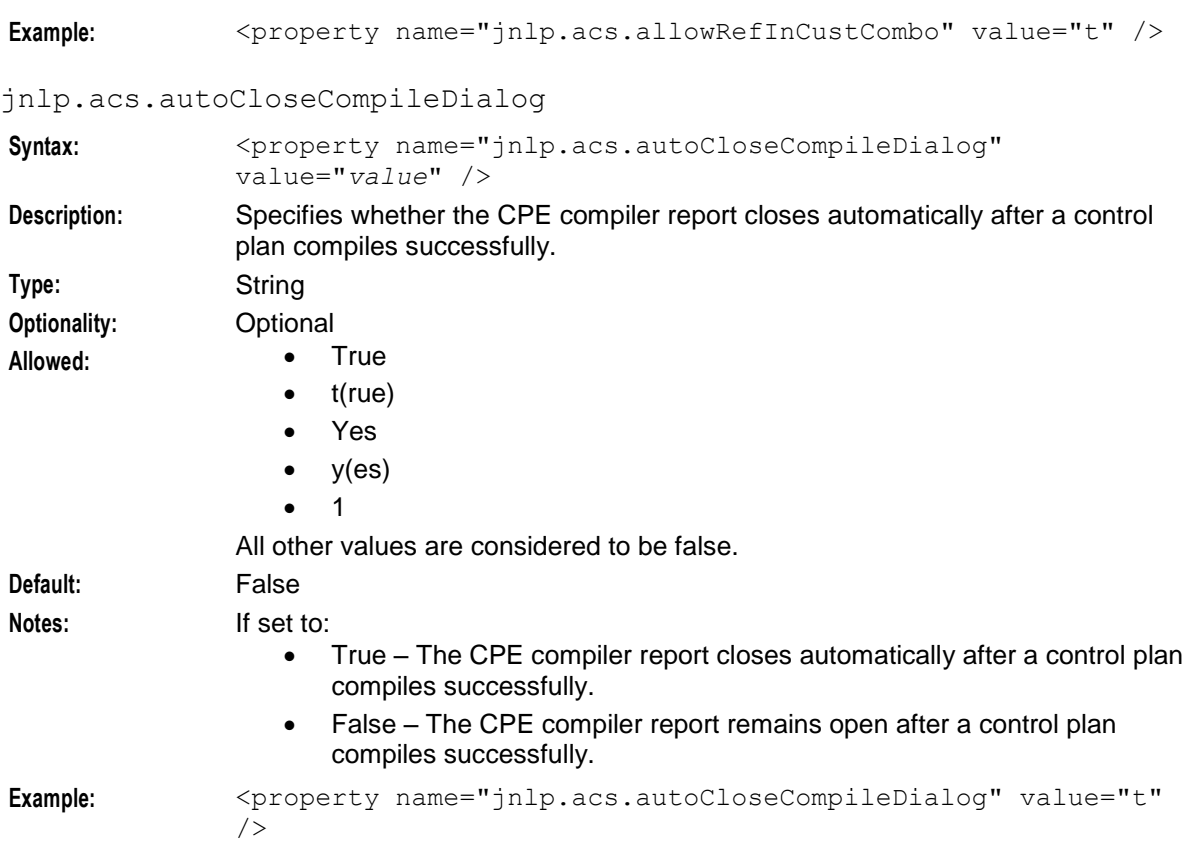

#### jnlp.acs.autoCloseCPE

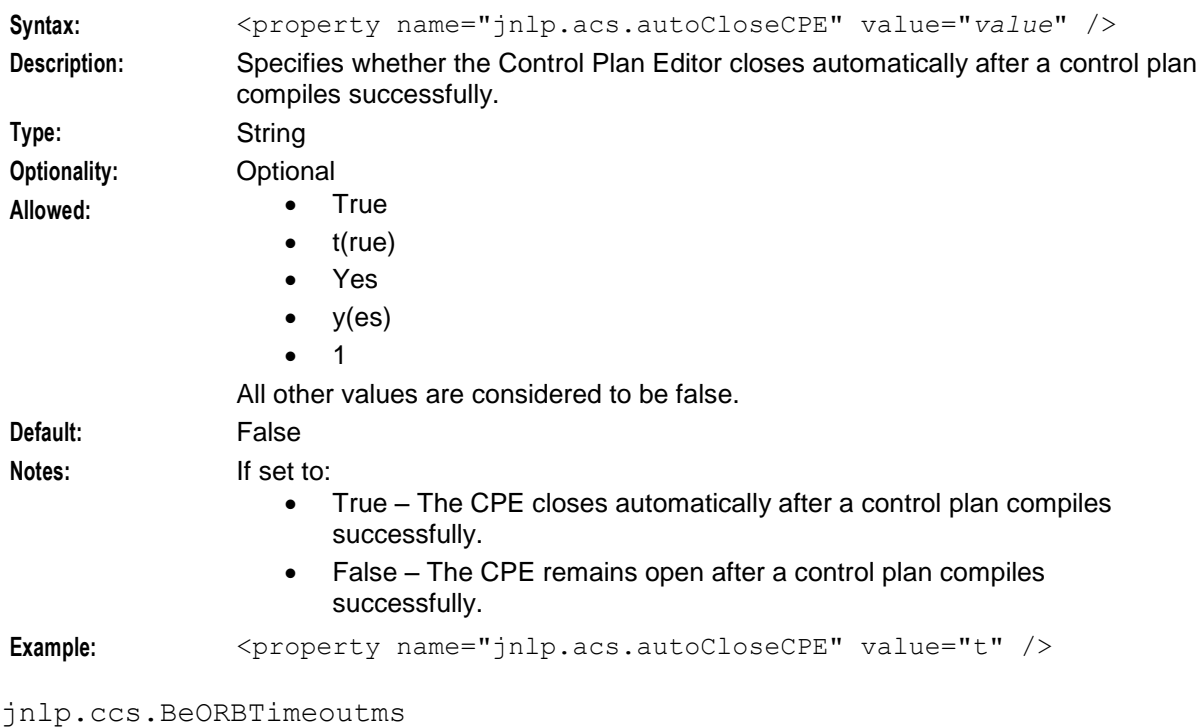

Syntax: <property name=jnlp.ccs.BeORBTimeoutms value="num" /> **Description:** Specifies the length of time, in milliseconds, after which an ORB request from the screen operator's terminal to the Convergent Charging Controller server times out.

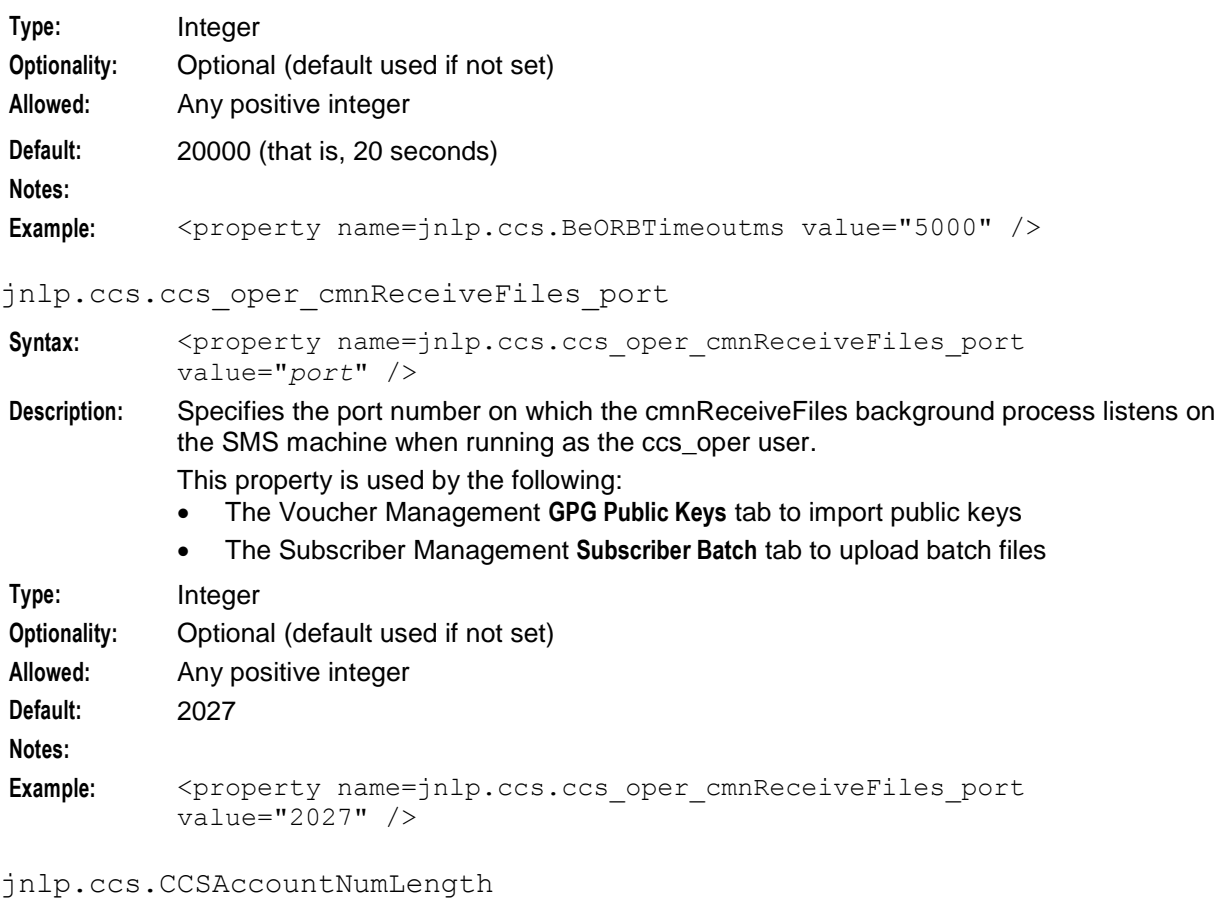

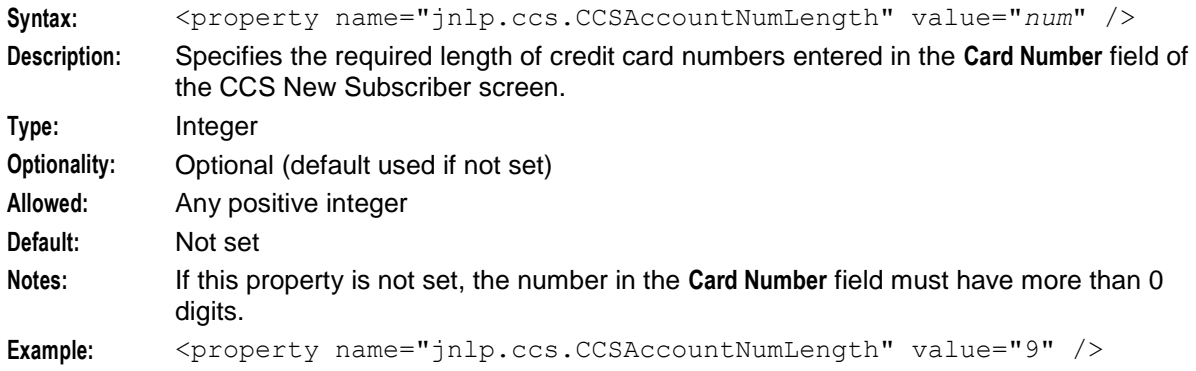

jnlp.sms.clusterDatabaseHost

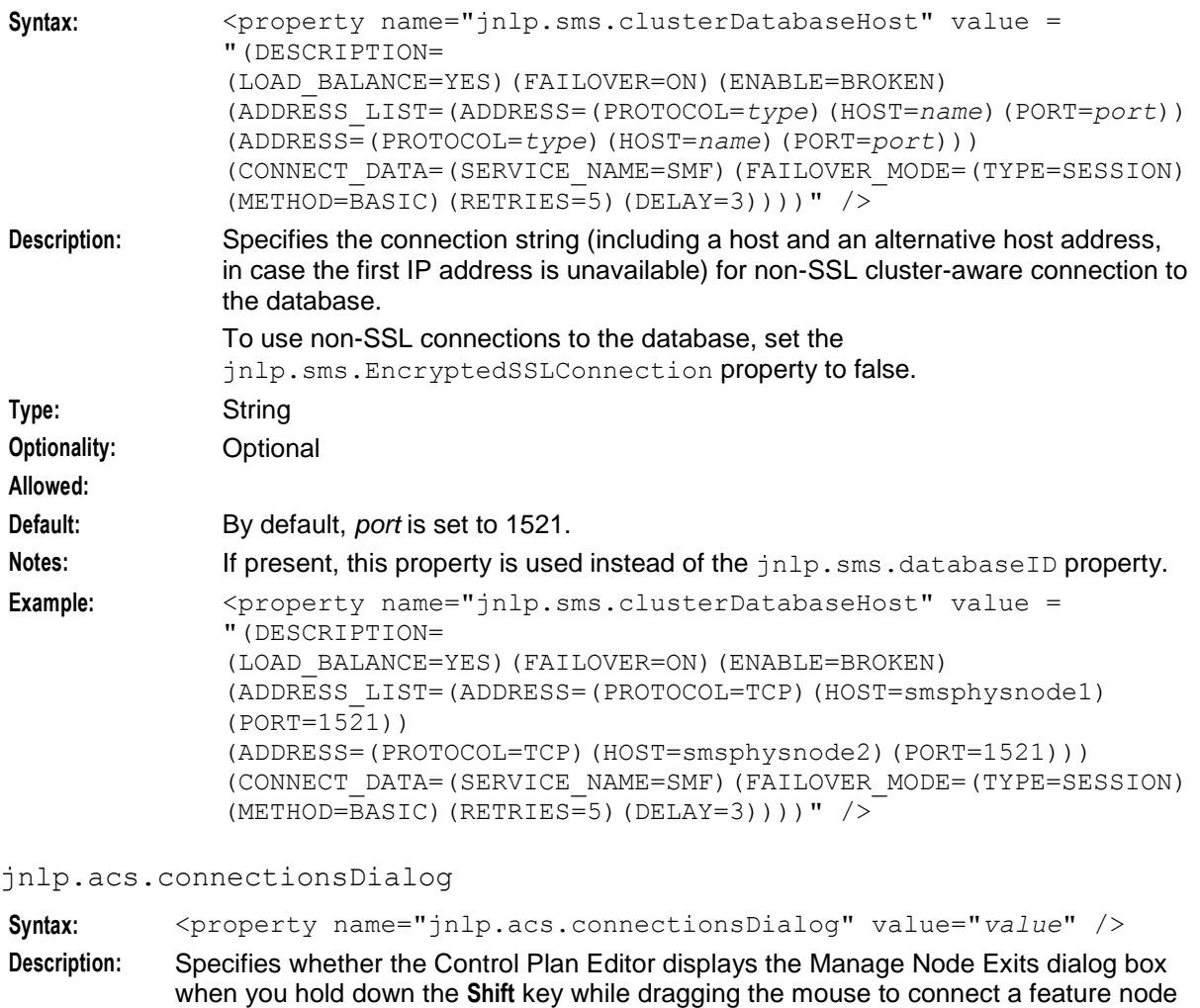

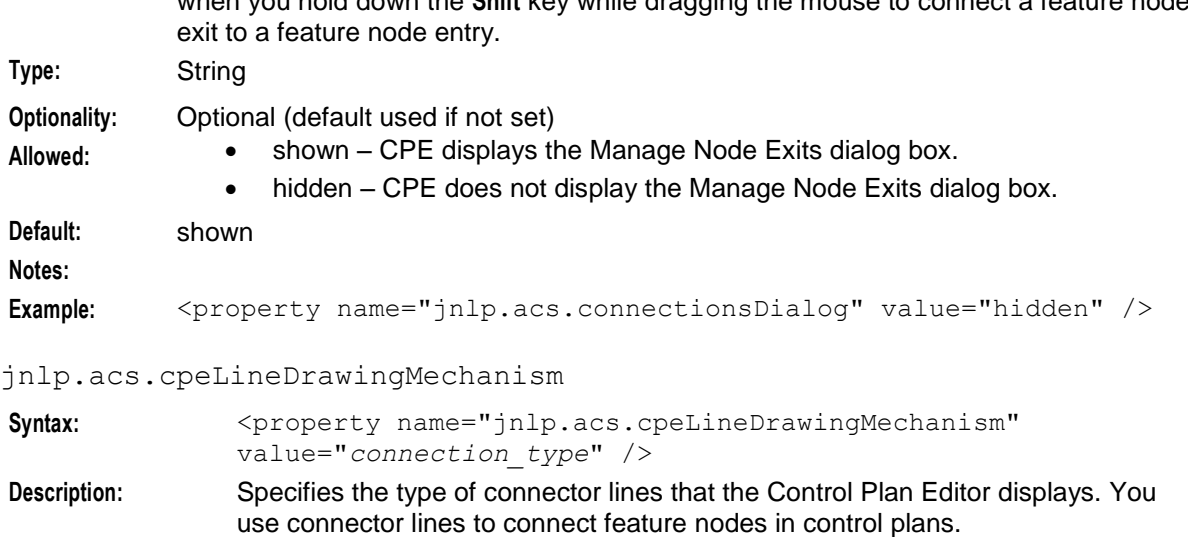

Connector lines can be angled or straight lines:

 Angled connector lines bend around feature nodes where possible instead of crossing over them. Angled connector lines are colored when highlighted.

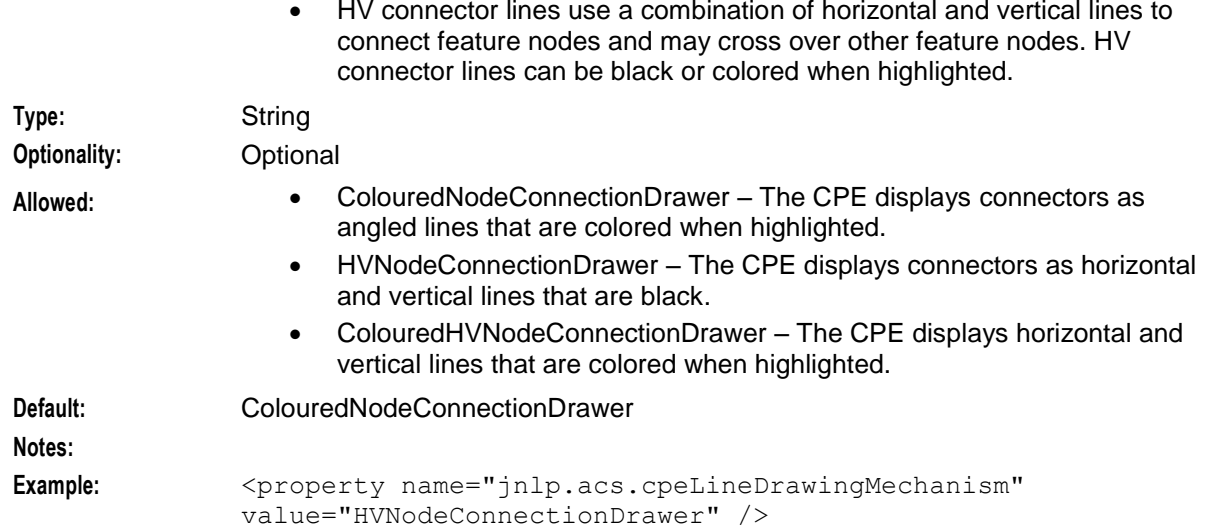

# jnlp.ccs.CreditTransferCP

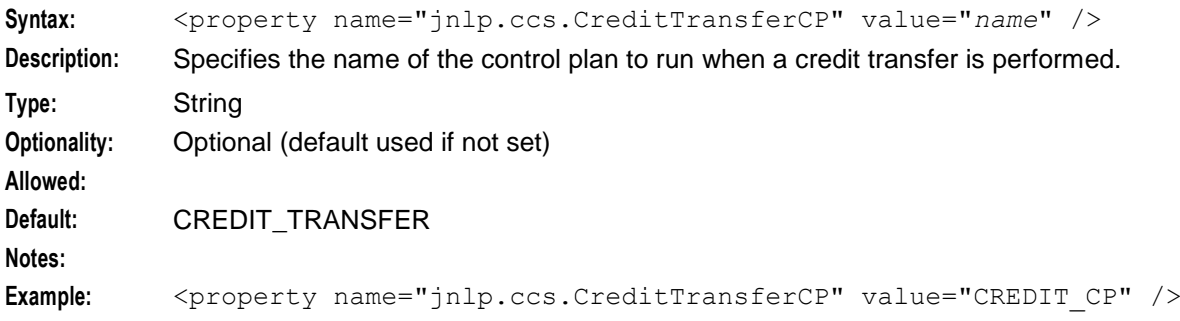

# jnlp.sms.database

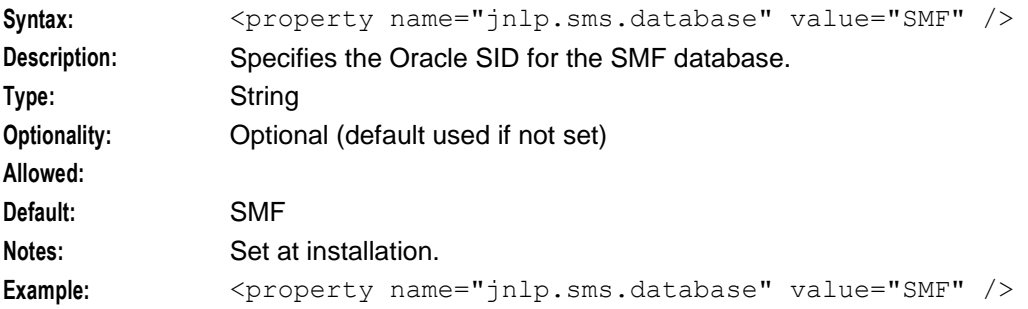

jnlp.sms.databaseHost

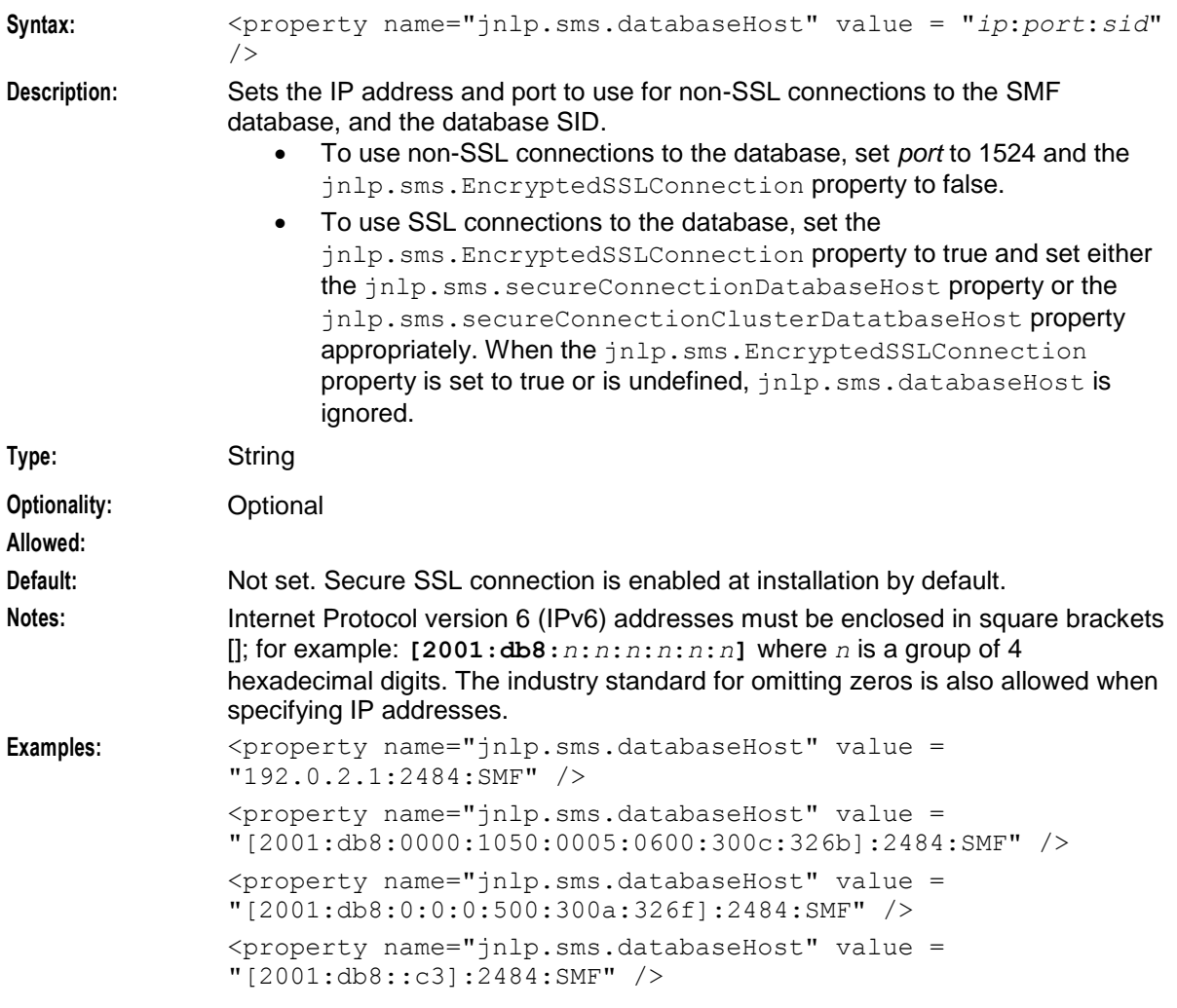

# jnlp.sms.databaseID

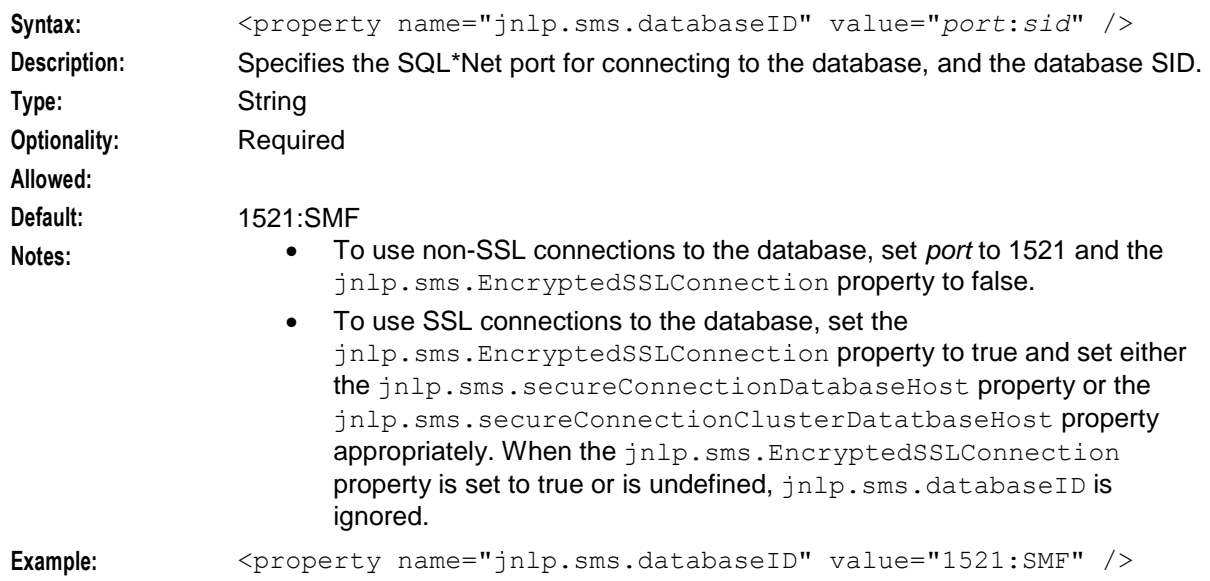

# jnlp.sms.dbPassword

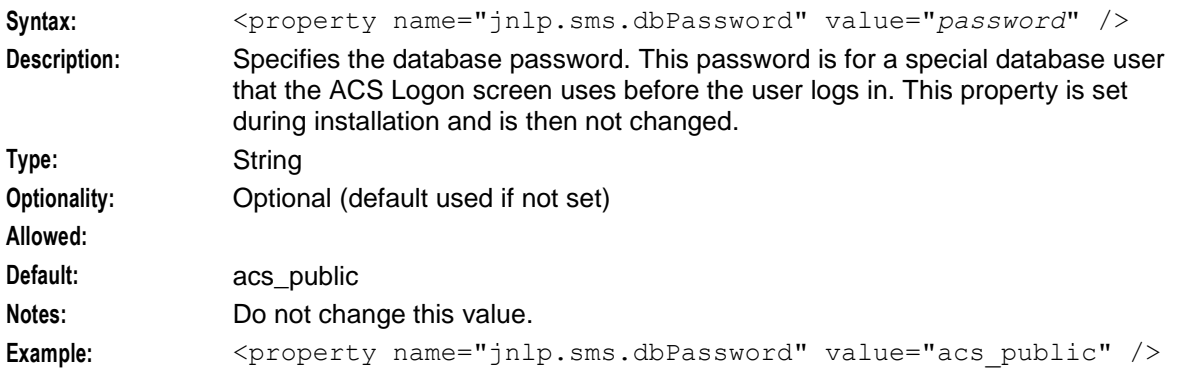

# jnlp.sms.dBUser

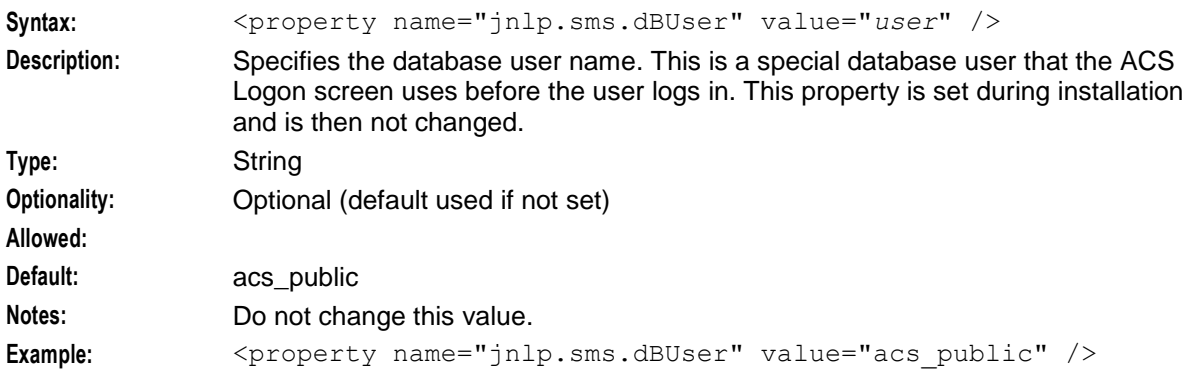

# jnlp.ccs.defaultEDRSearchAge

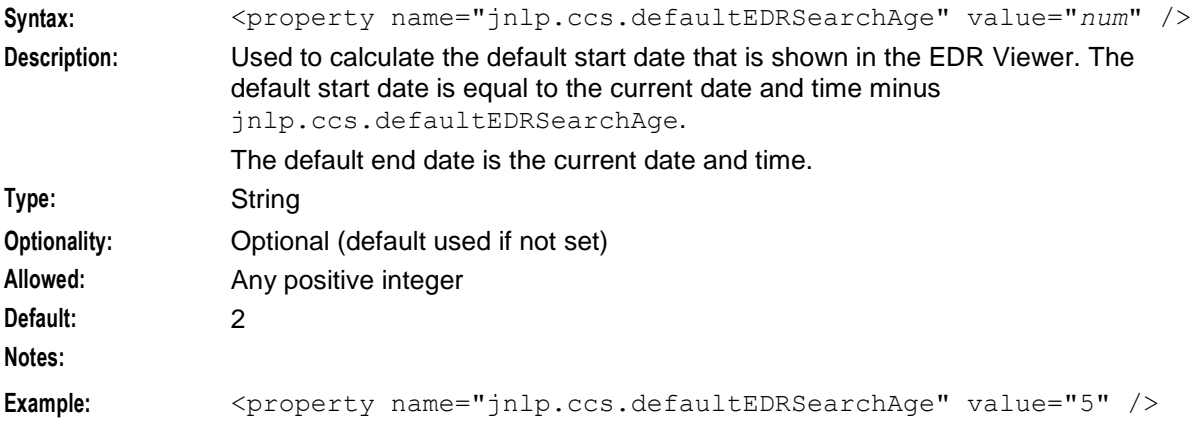

# jnlp.ccs.defaultEDRSearchCategories

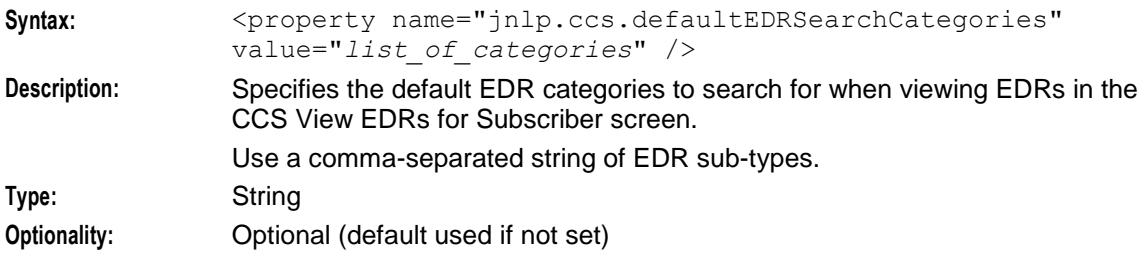

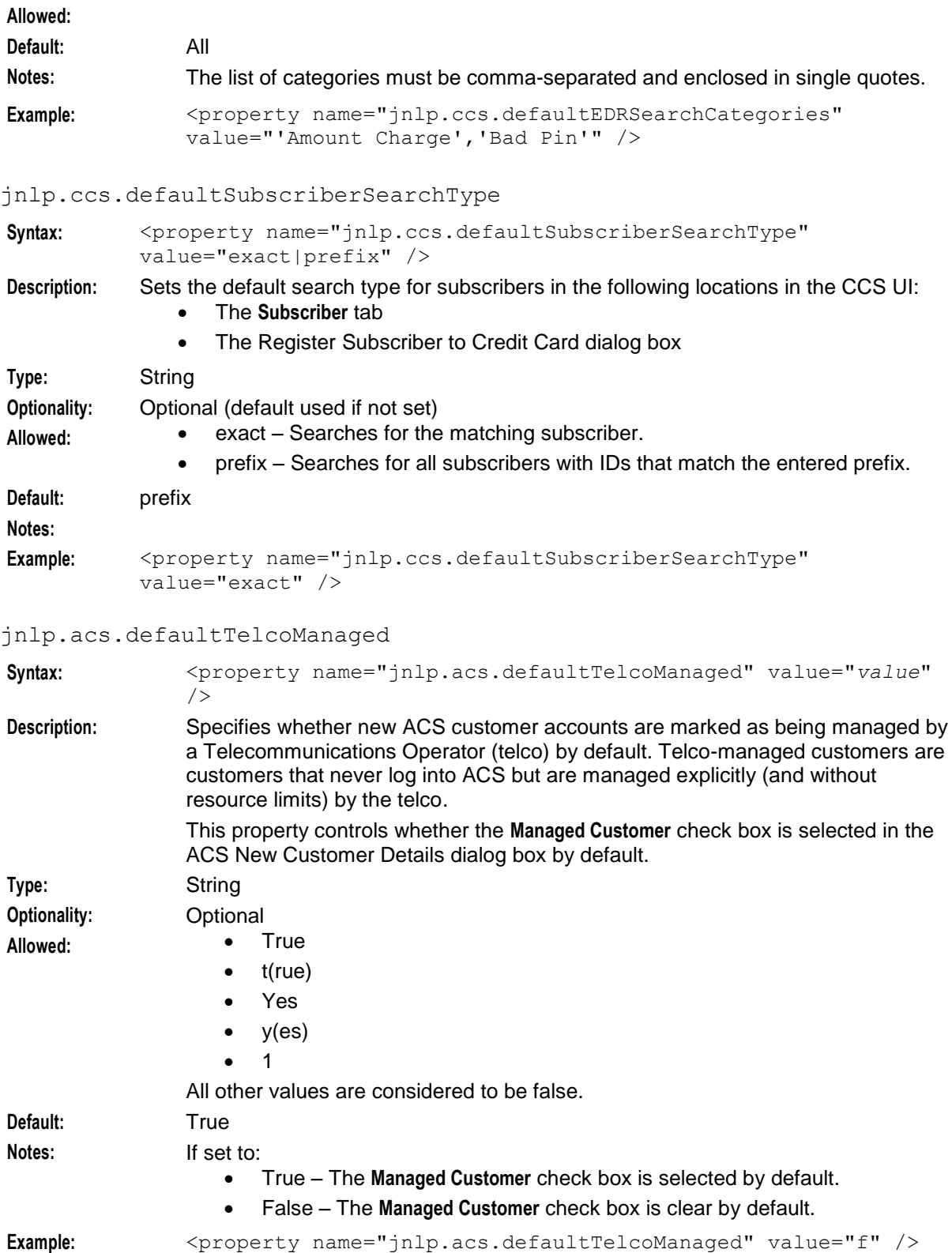

# jnlp.sms.DUAL\_STATS\_NODE

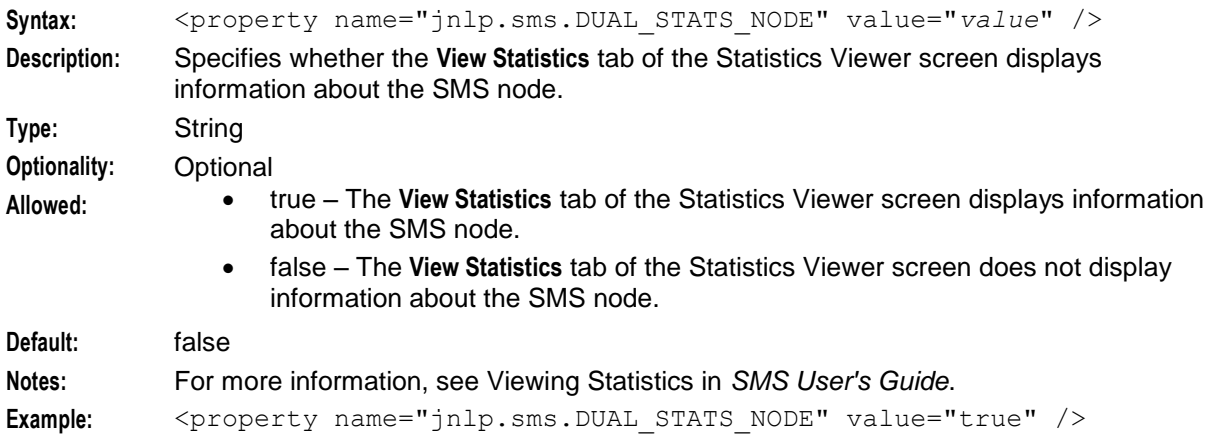

## jnlp.ECEExtensions

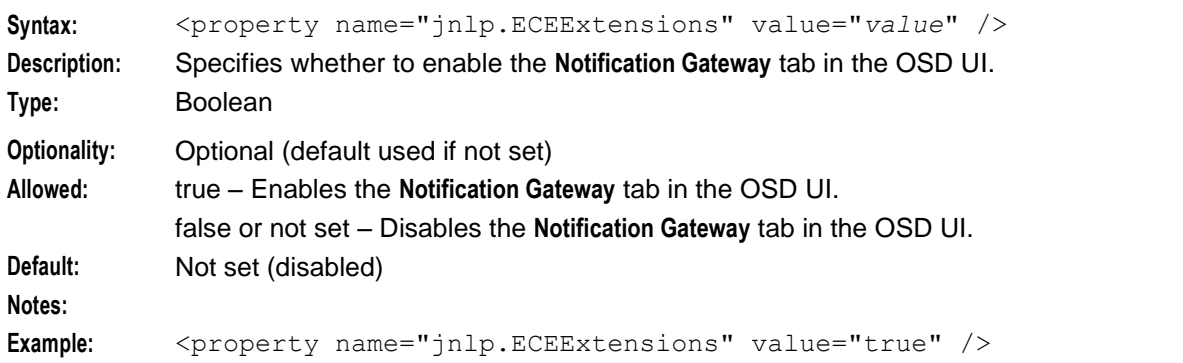

# jnlp.sms.EncryptedSSLConnection

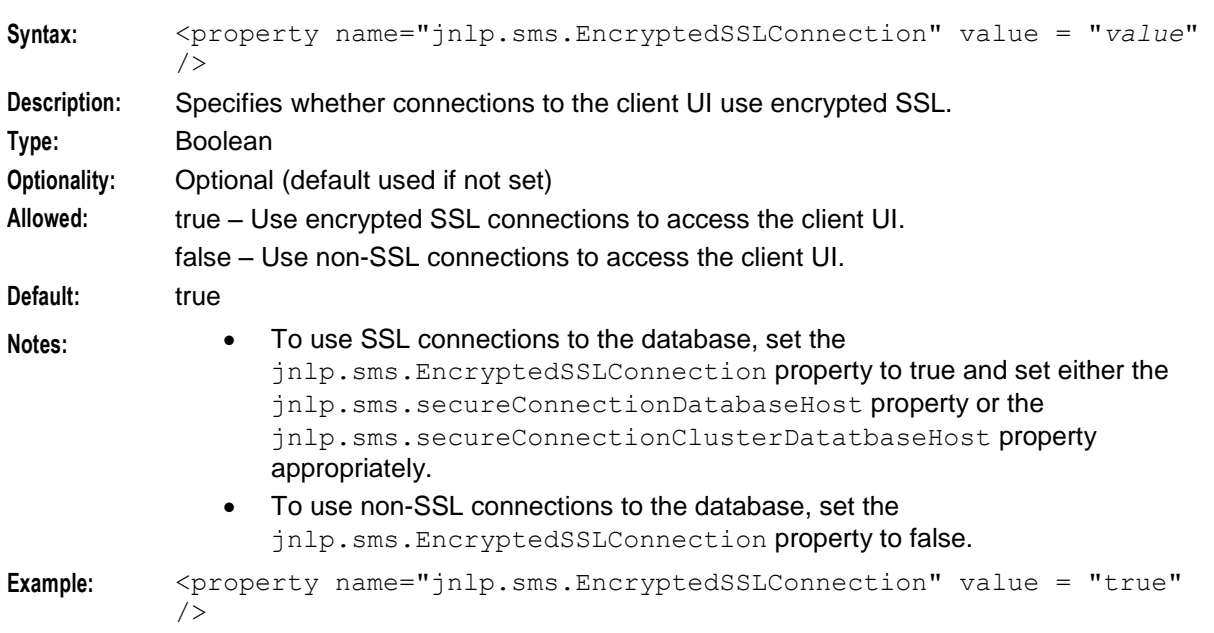

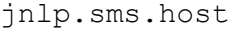

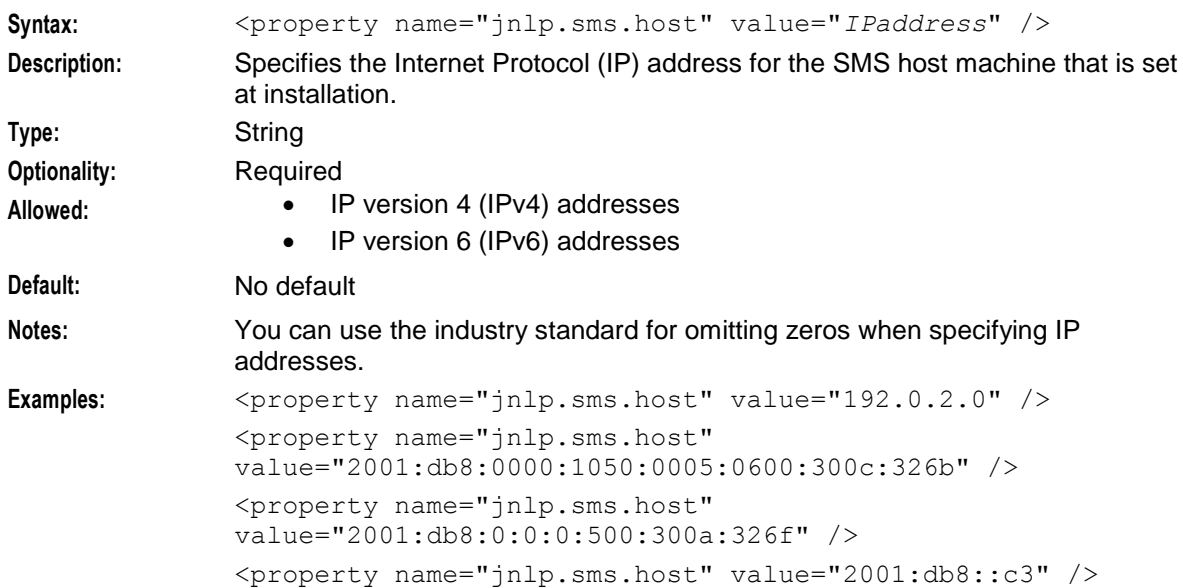

# jnlp.vpn.INProtocol

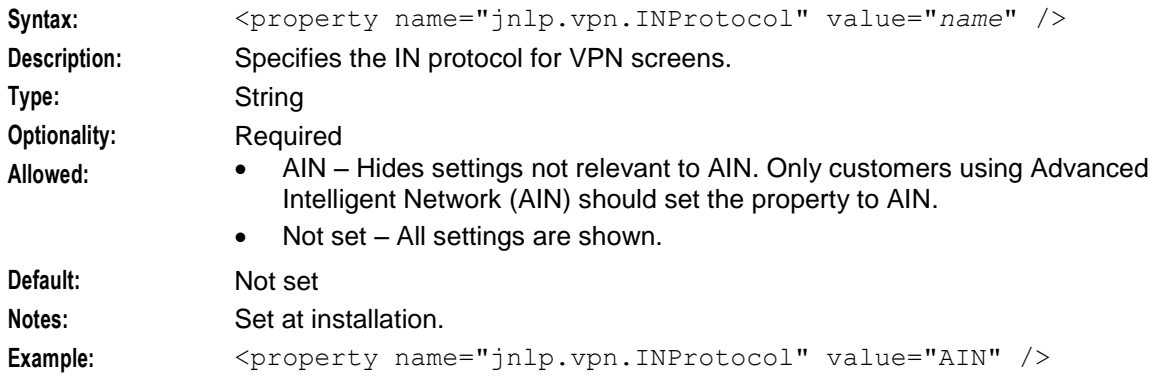

# jnlp.acs.issuePCClockWarning

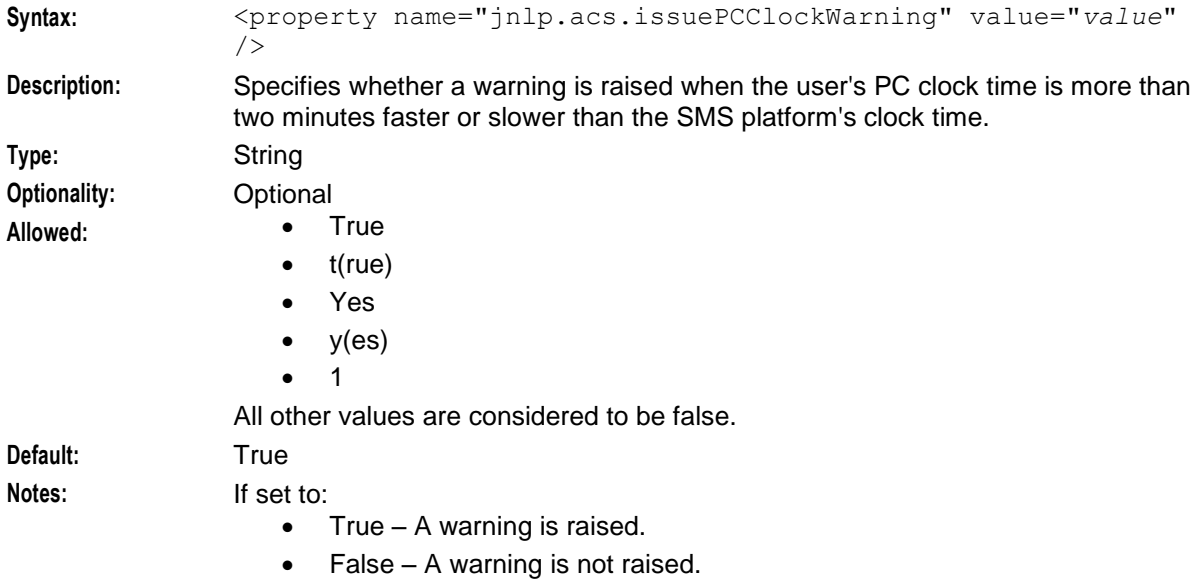

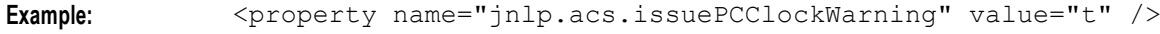

jnlp.sms.logo

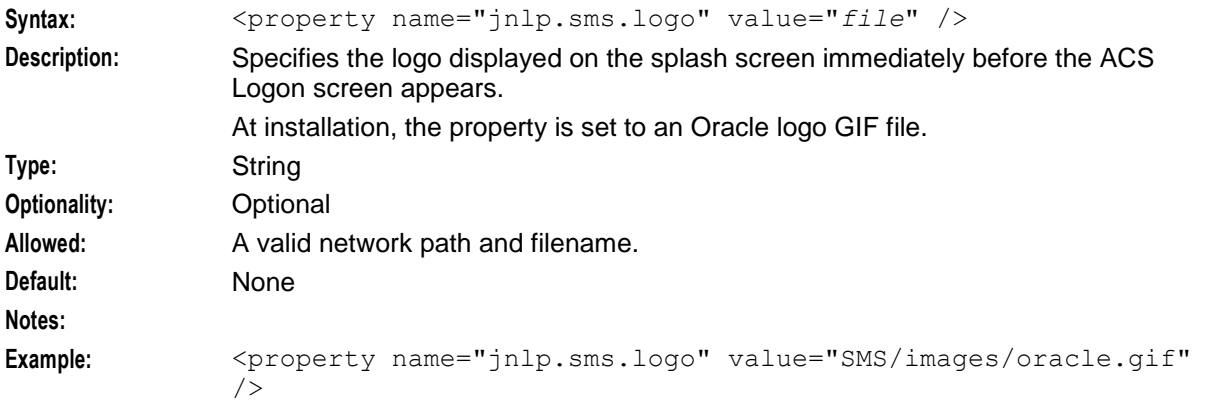

# jnlp.acs.MAX\_CONTROL\_PLANS\_DISPLAYED

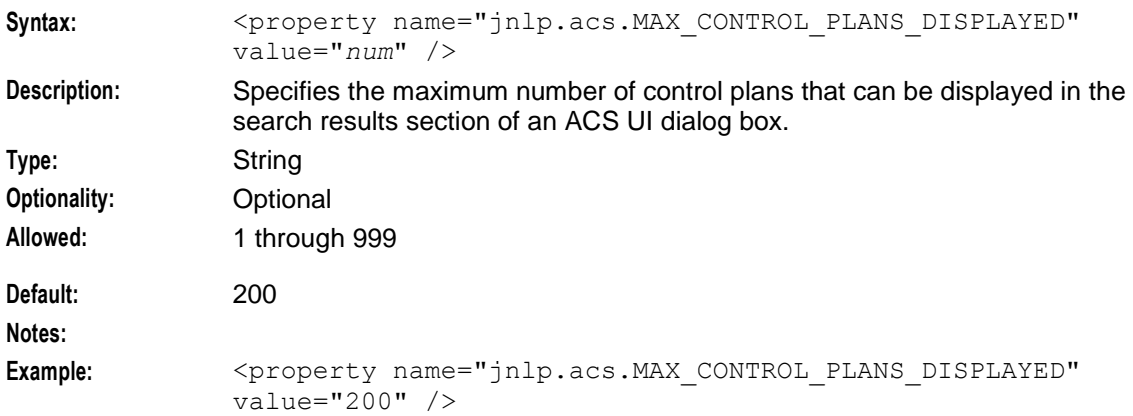

jnlp.ccs.MaxGlobalLimitedLiabilityPromotions

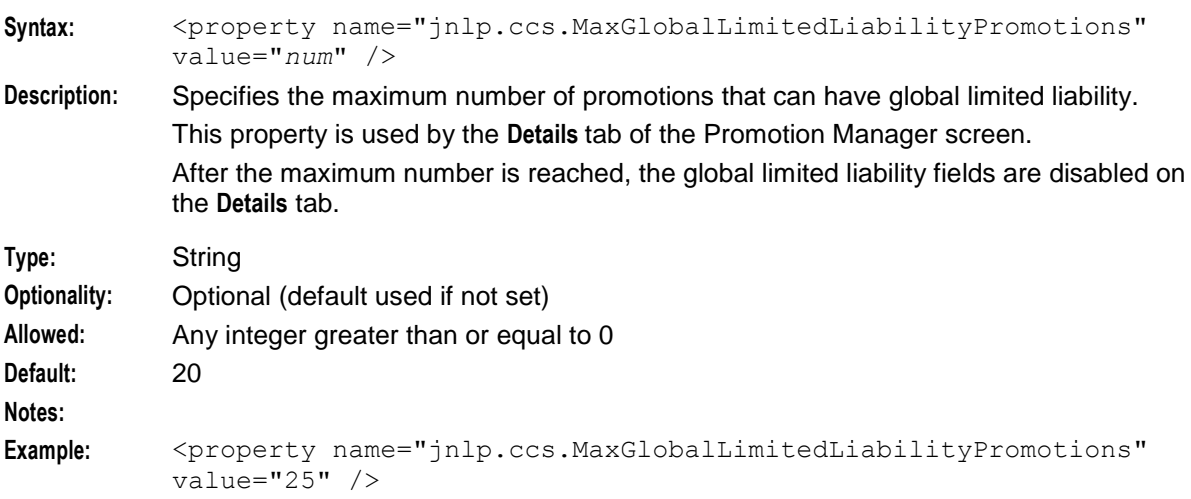

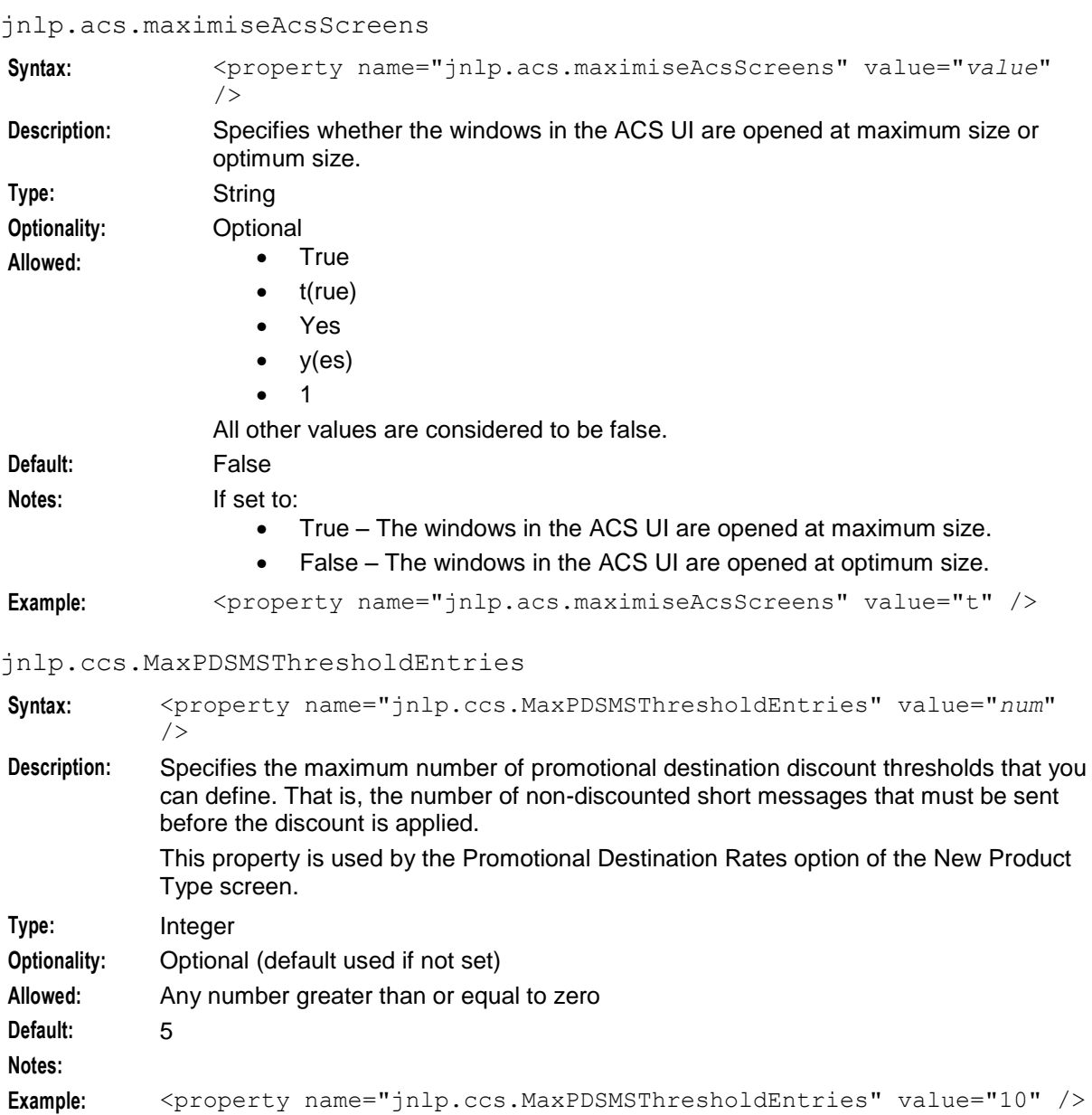

# jnlp.ccs.MaxRowsRTWN

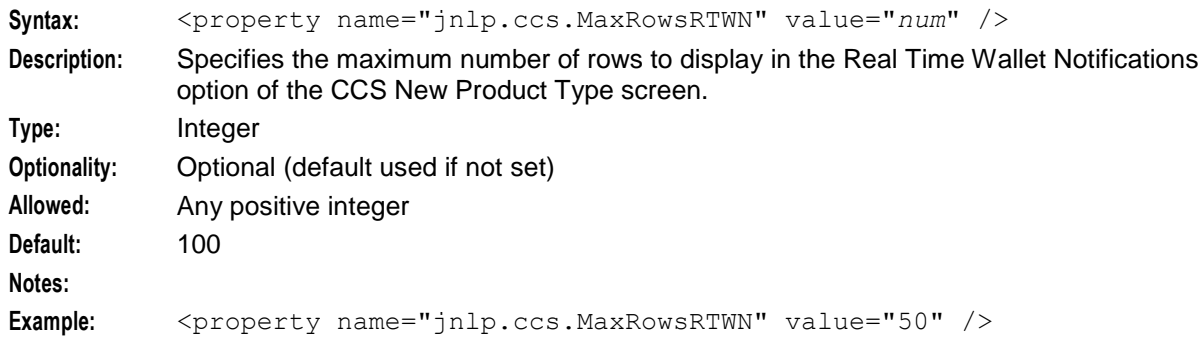

# jnlp.sms.namingServerPort

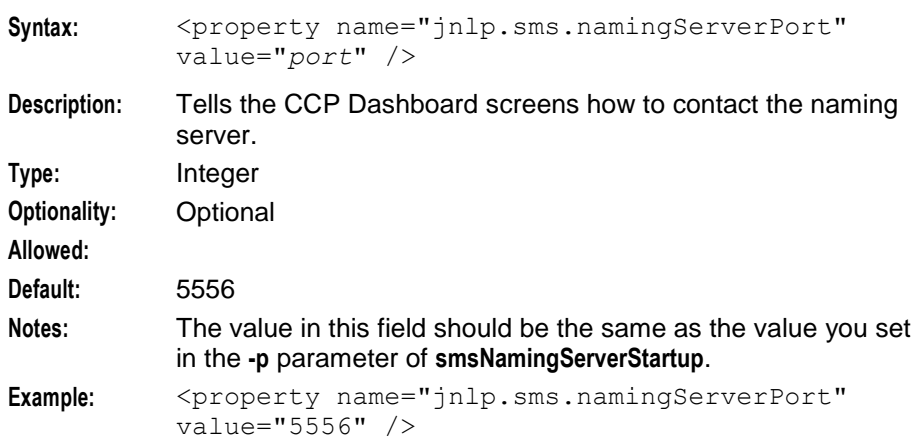

# jnlp.ORB\_HOST

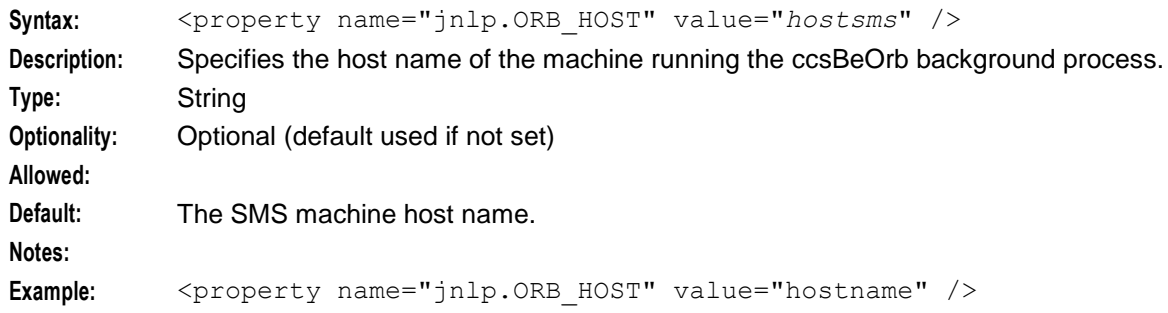

# jnlp.acs.paletteStyle

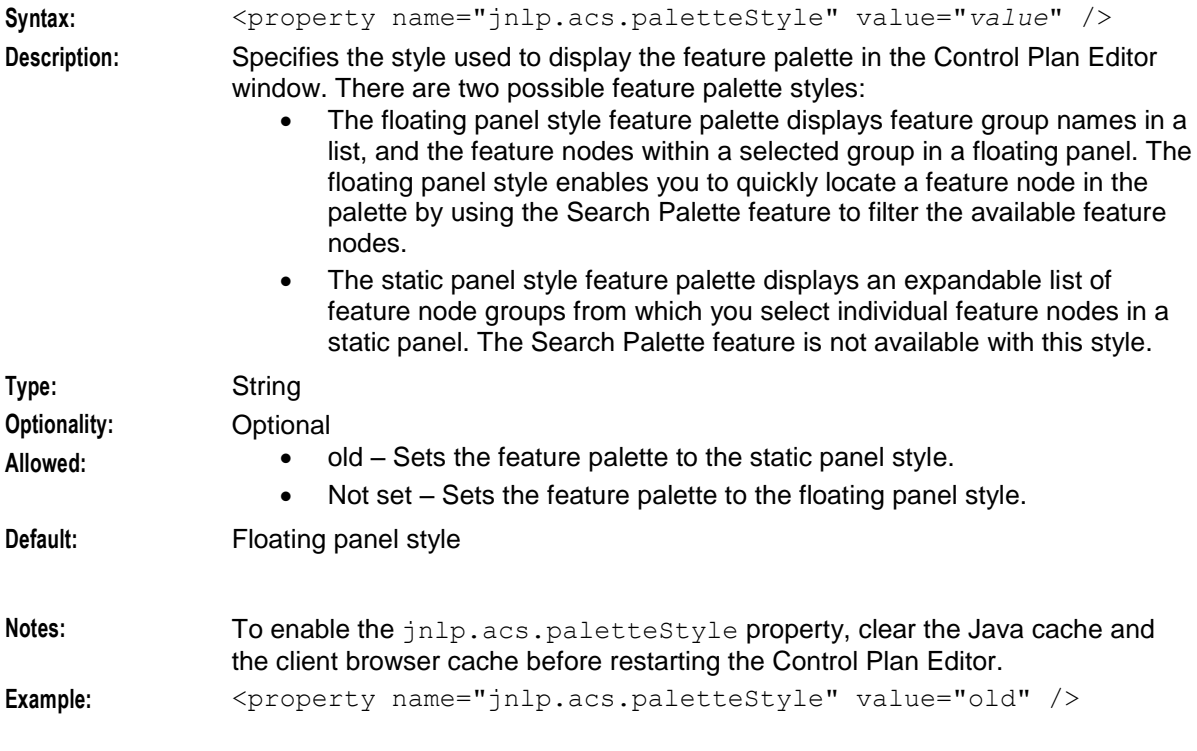

### <span id="page-107-0"></span>jnlp.sms.passwordPolicyMessage

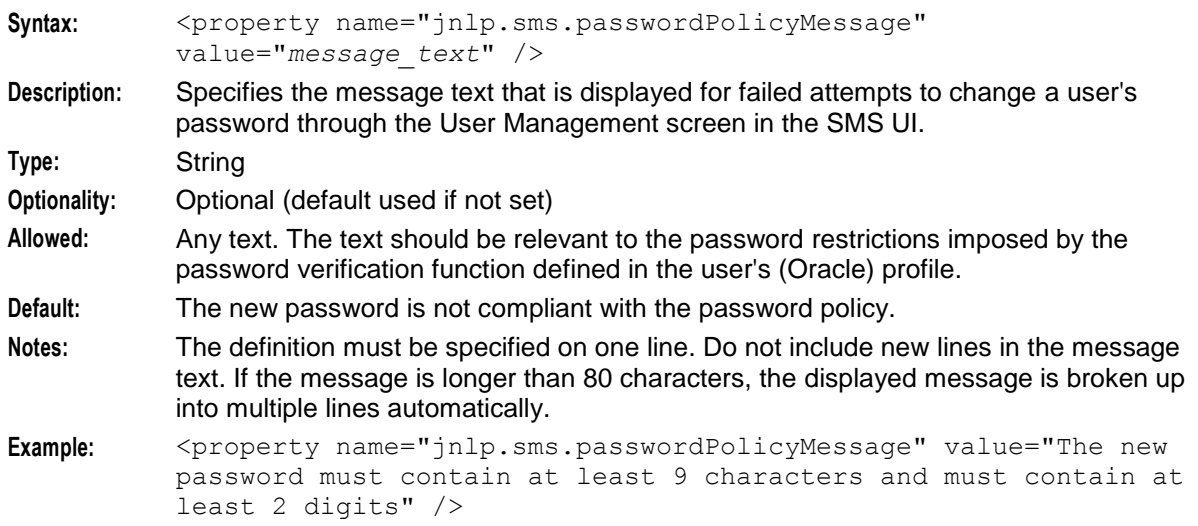

# jnlp.sms.port

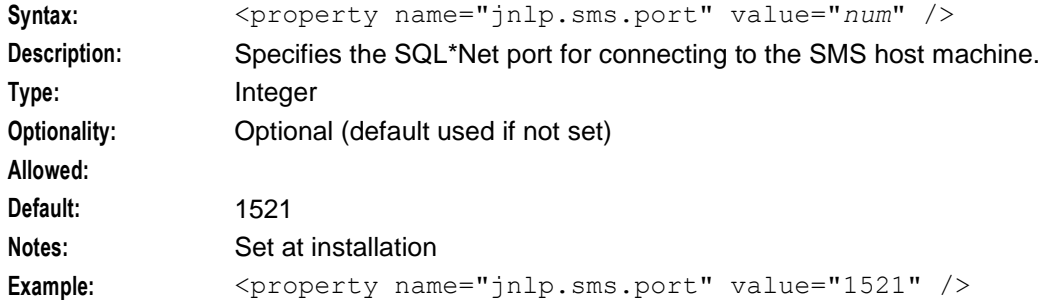

# jnlp.sms.printingFontSize

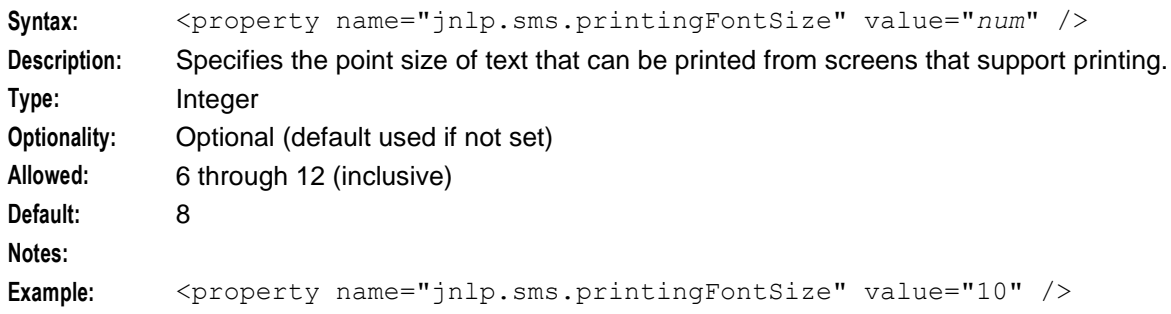

## jnlp.acs.ProfileN

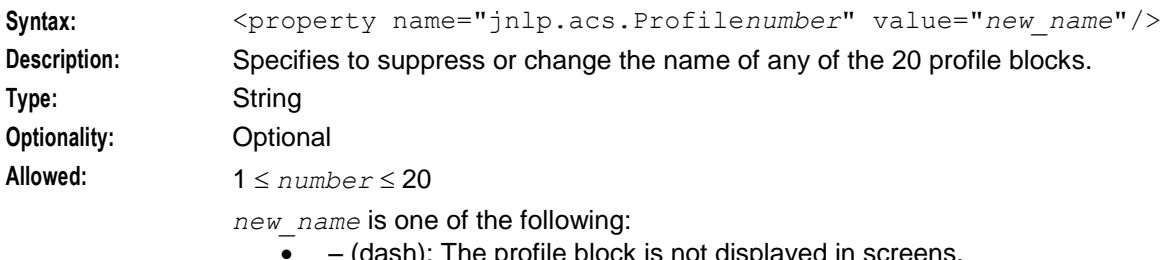

- (dash): The profile block is not displayed in screens.
- String comprising any printable characters.
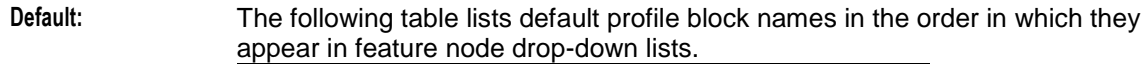

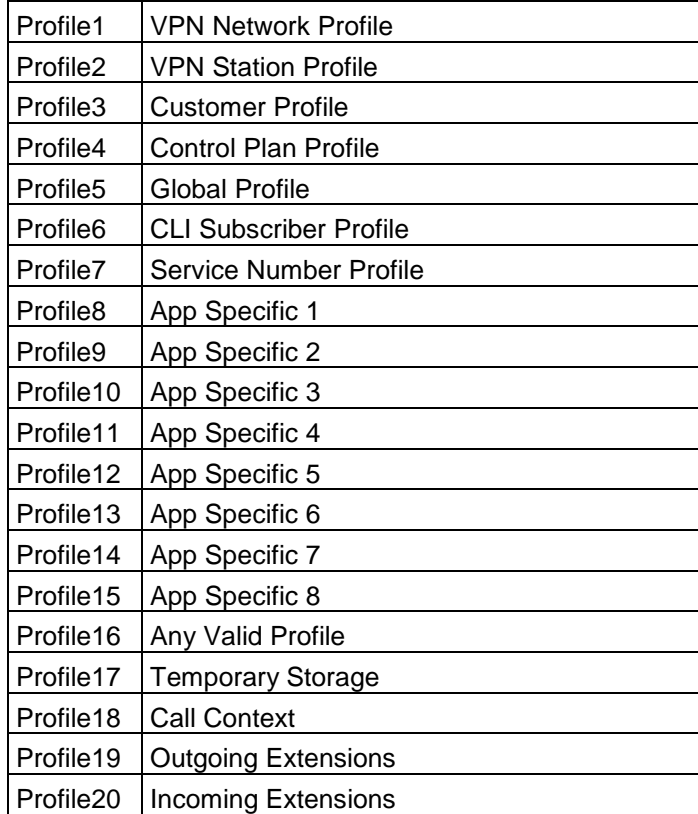

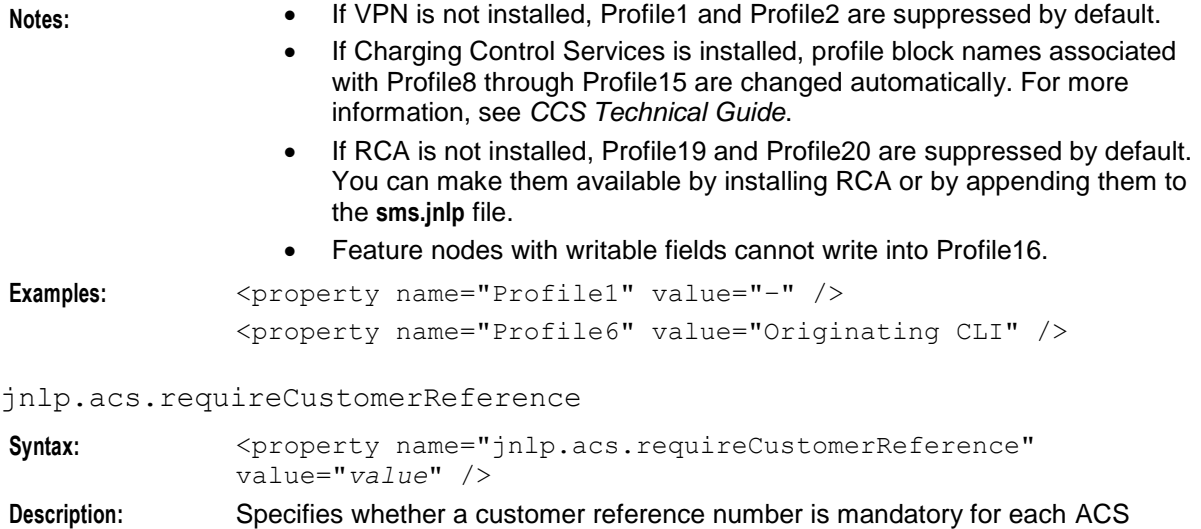

customer that is created.

**Type:** String **Optionality:** Optional

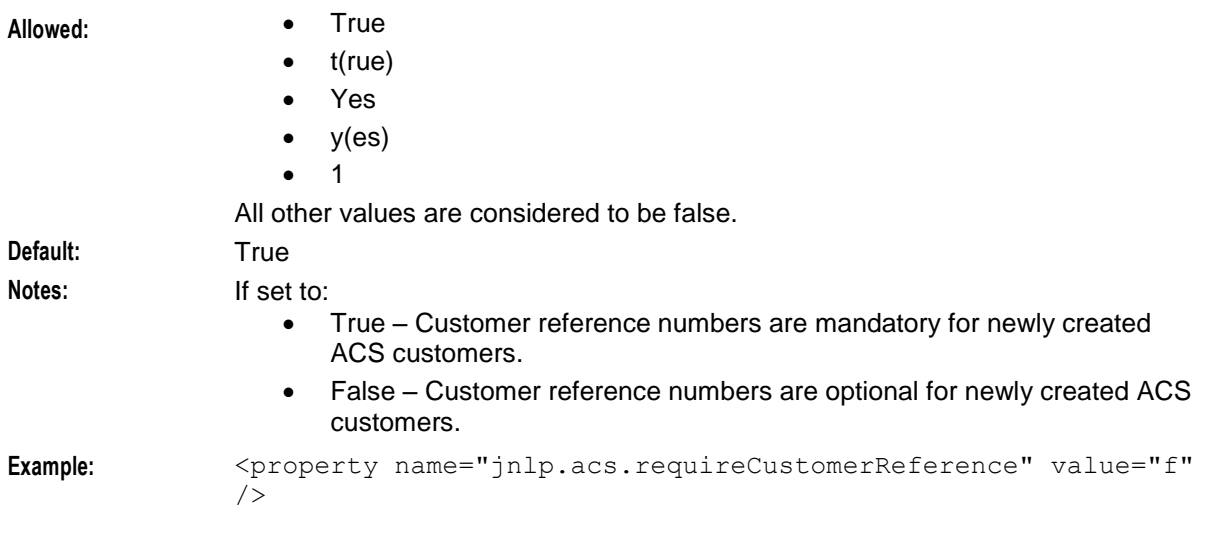

## jnlp.sms.ResyncServerPort

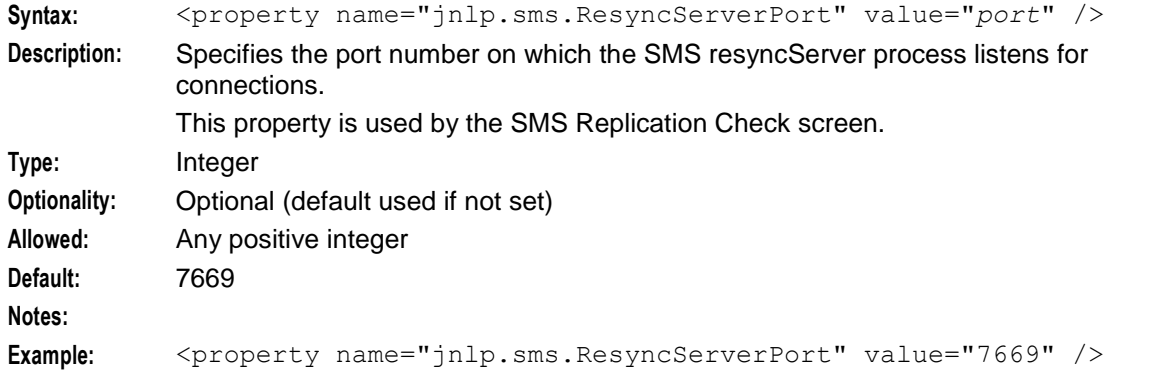

### jnlp.sms.reports\_location

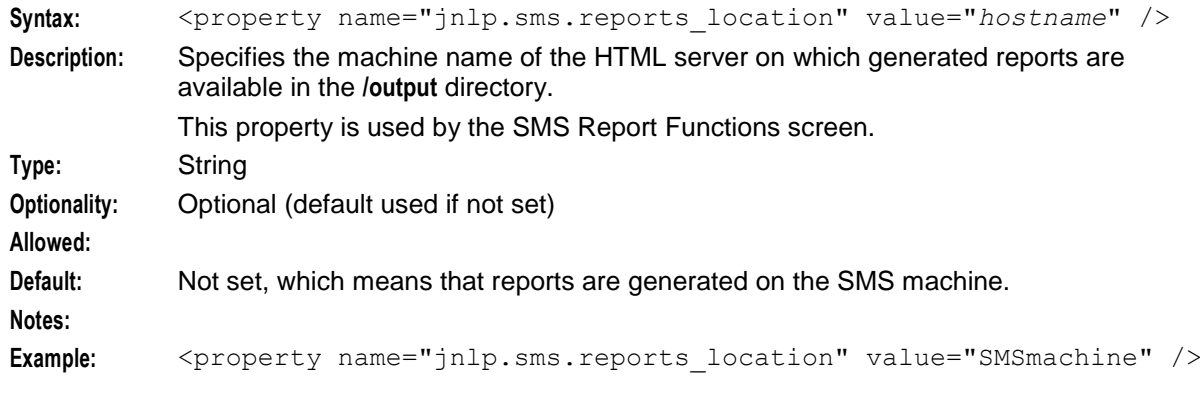

### jnlp.acs.scfs

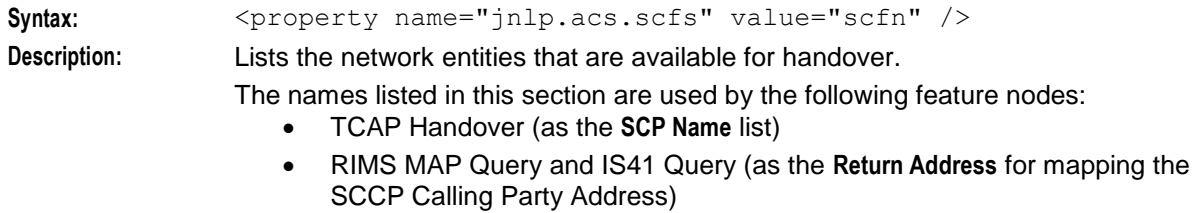

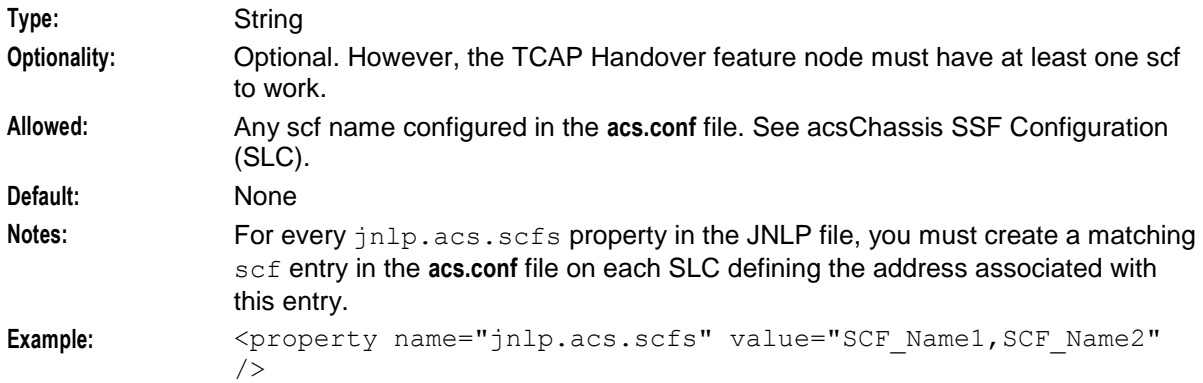

jnlp.acs.SDRfastTimeoutDefault

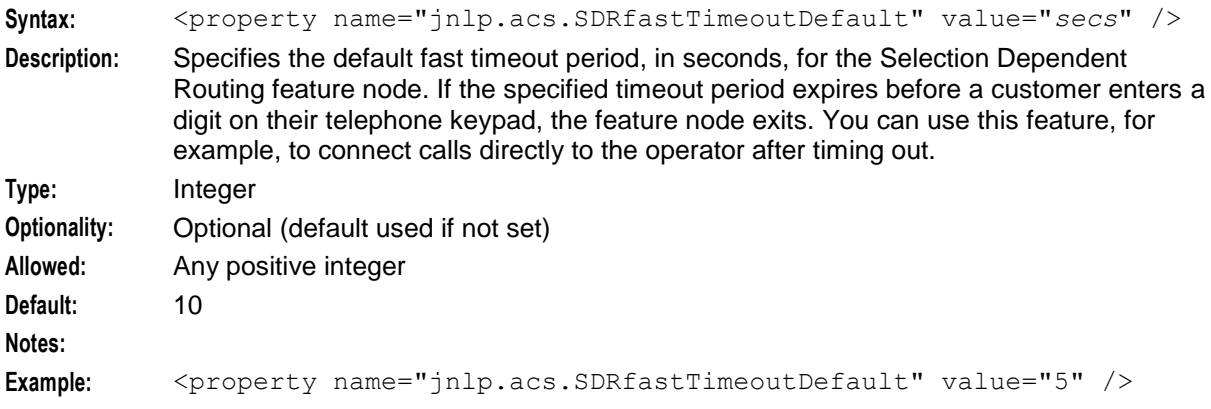

jnlp.sms.secureConnectionClusterDatabaseHost

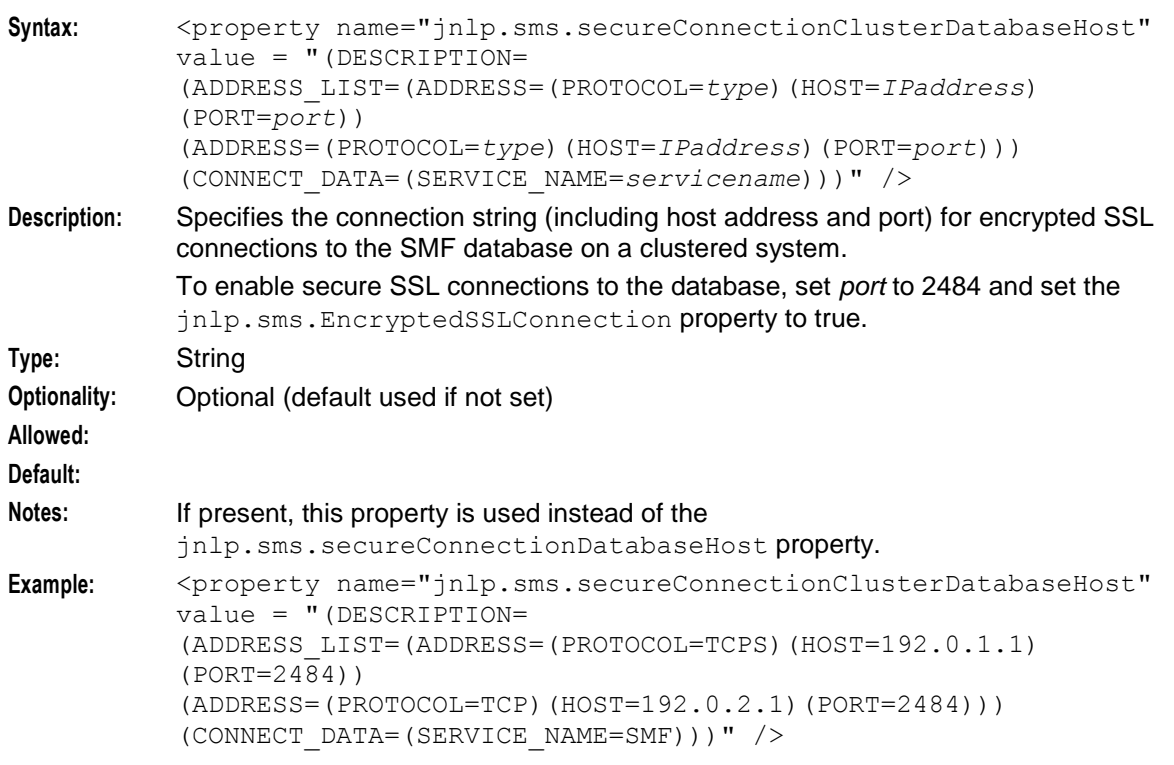

## jnlp.sms.secureConnectionDatabaseHost

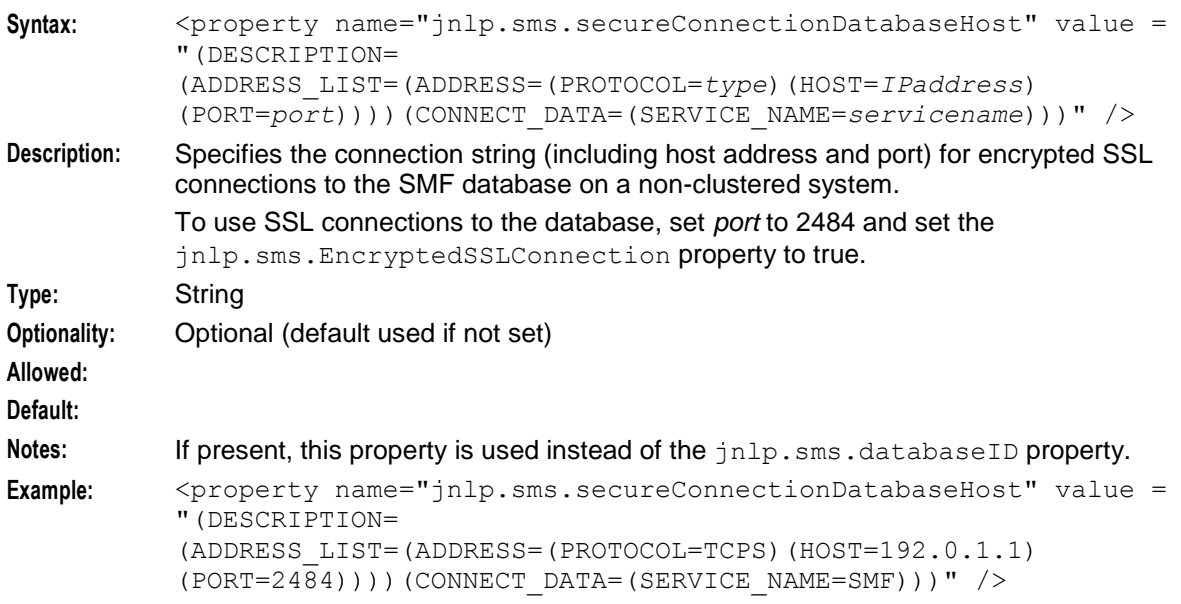

## jnlp.ses.SES\_DATE\_FORMAT

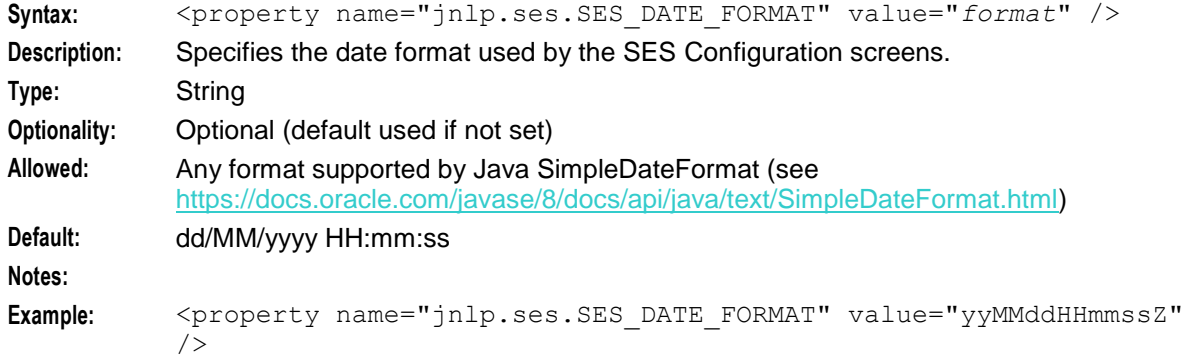

### jnlp.acs.showAnnouncementSource

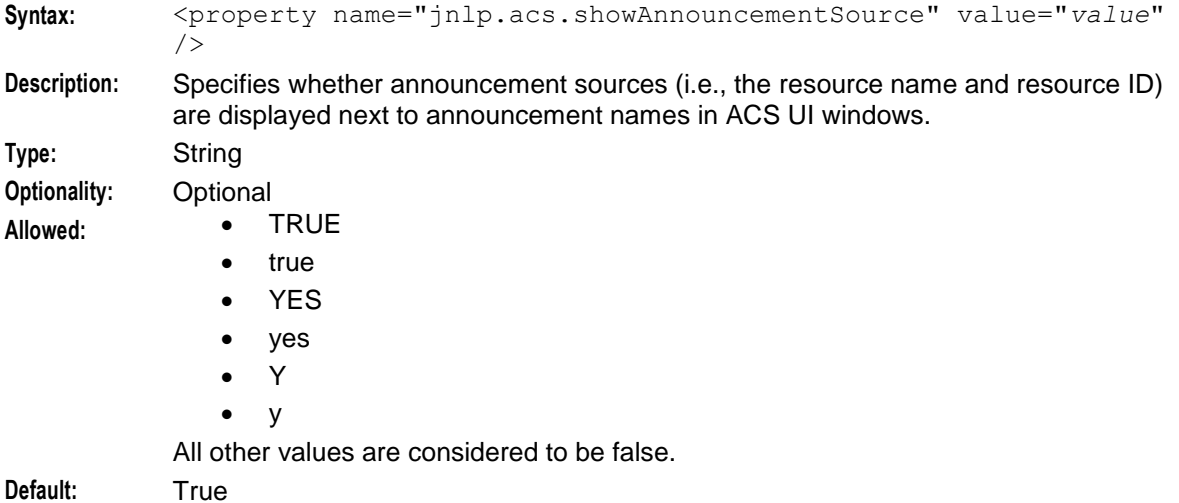

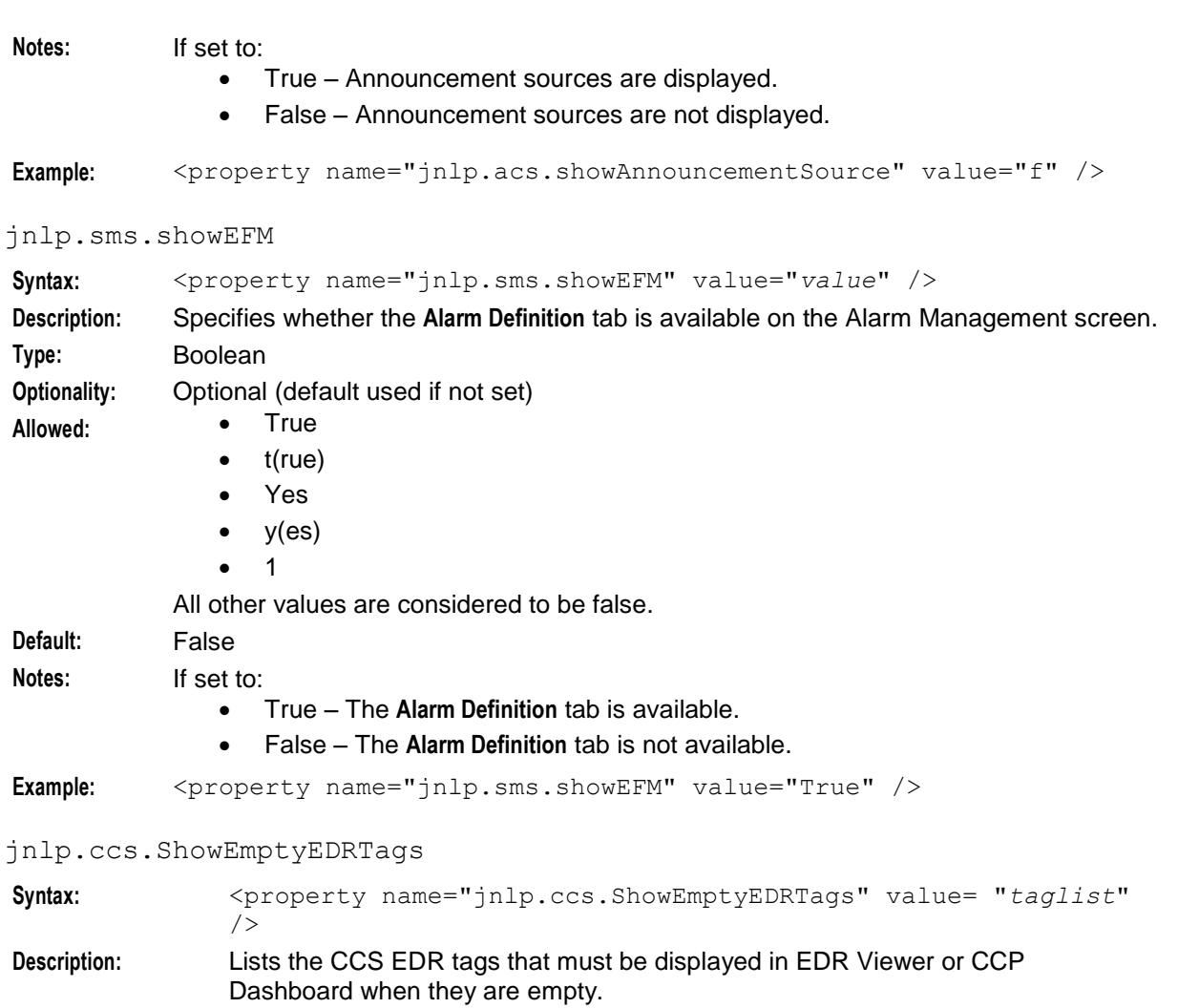

**Type:** String

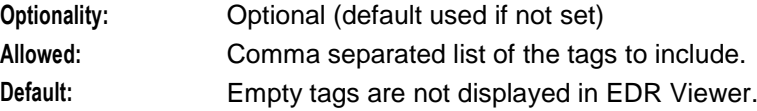

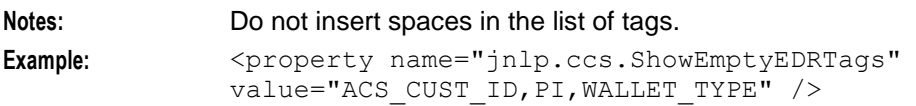

## jnlp.acs.showNetwork

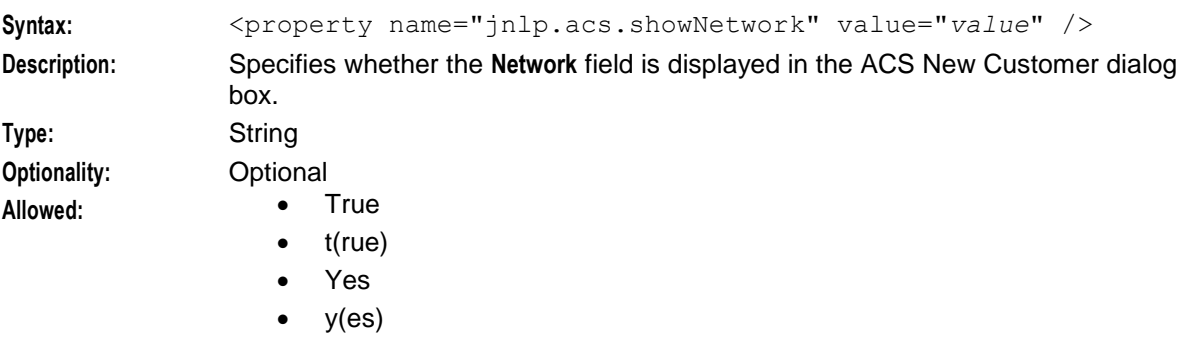

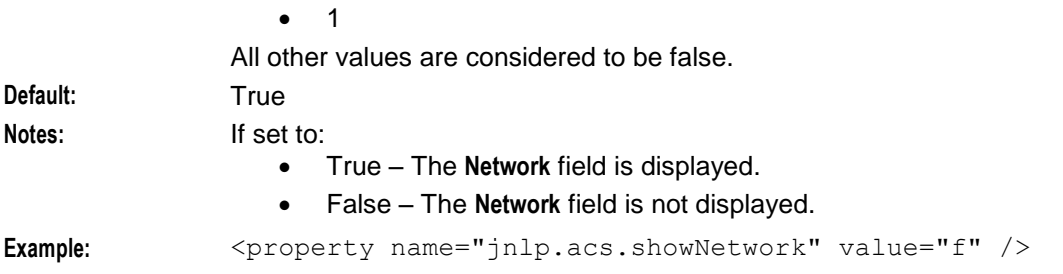

#### jnlp.acs.showCallPlanCopy

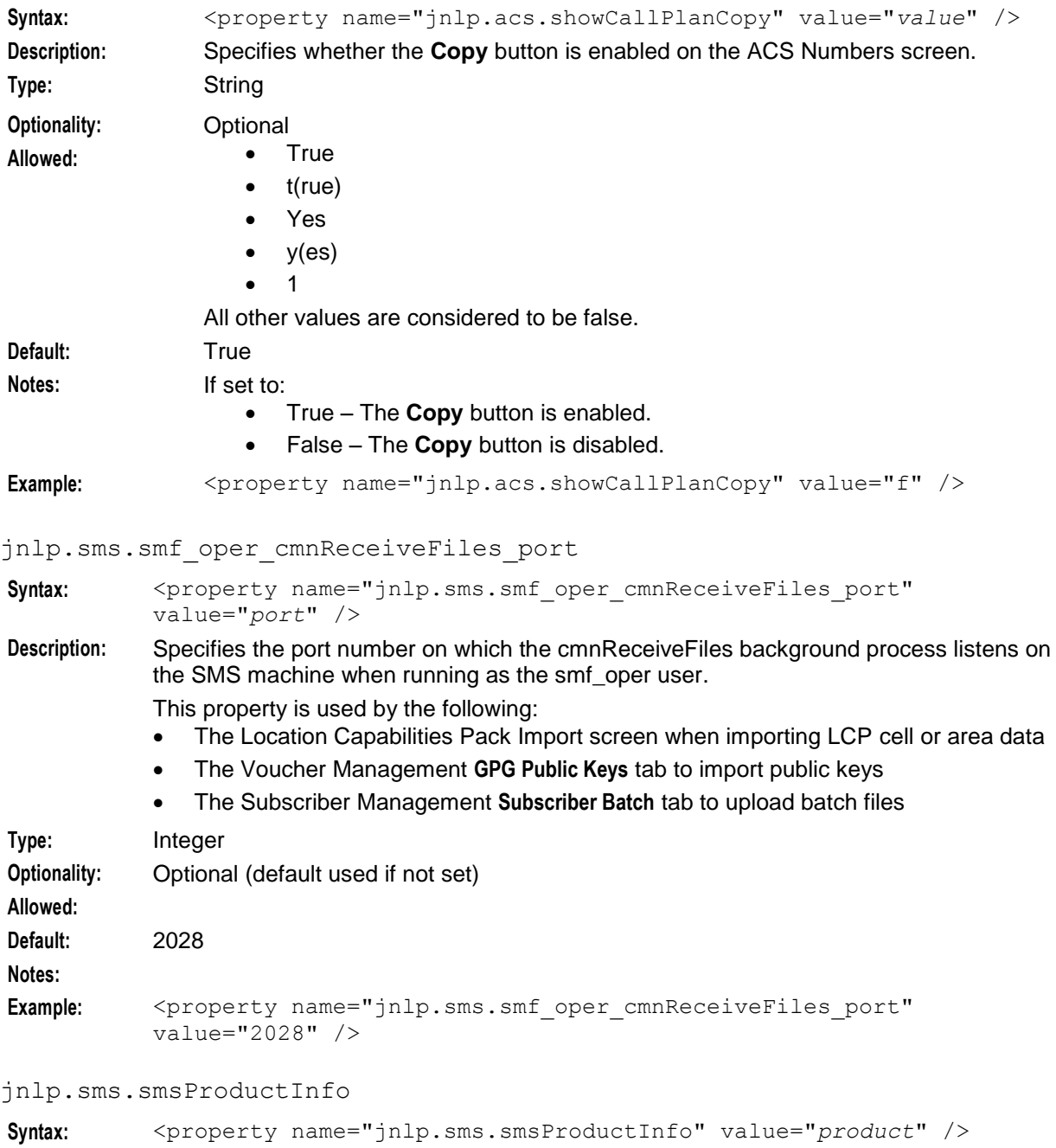

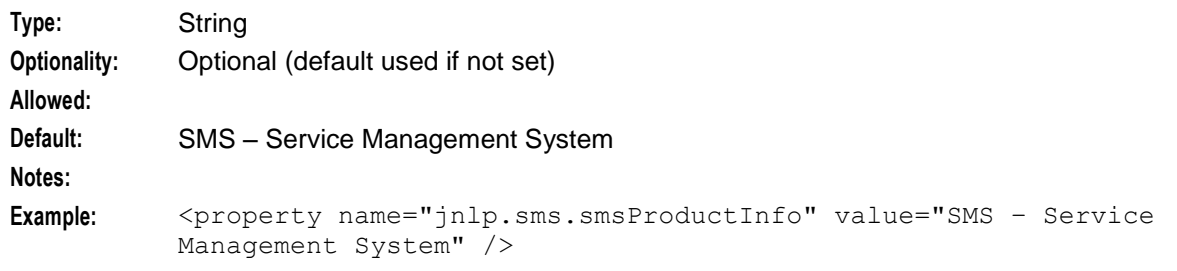

## jnlp.sms.smsVersionInfo

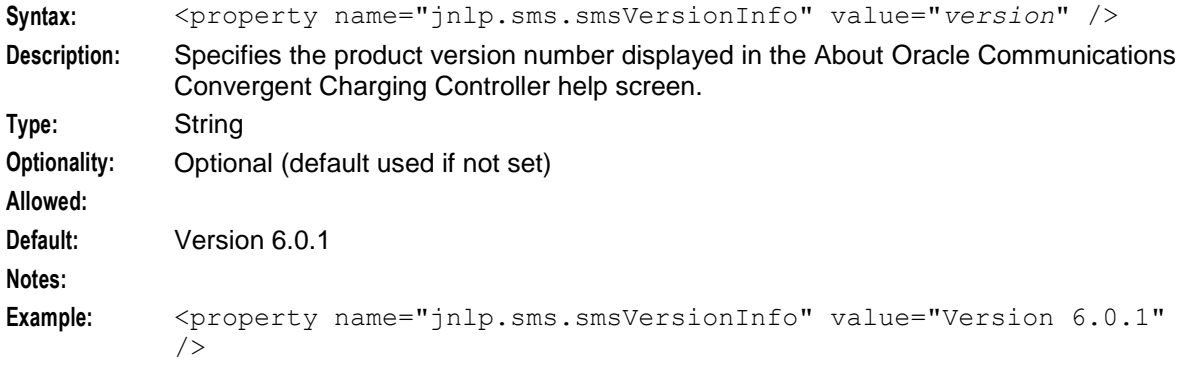

## jnlp.acs.ssfs

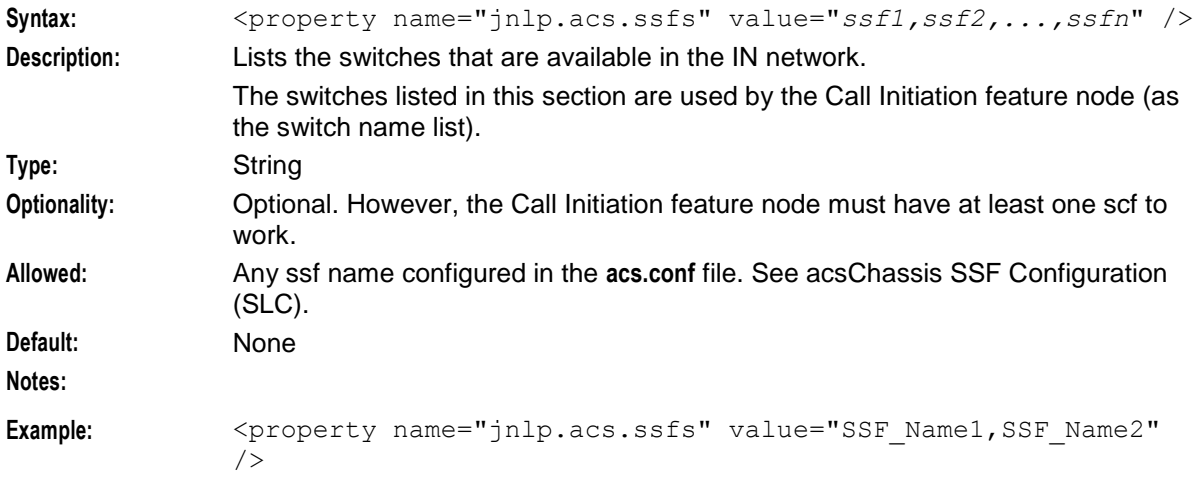

## jnlp.sms.sslCipherSuites

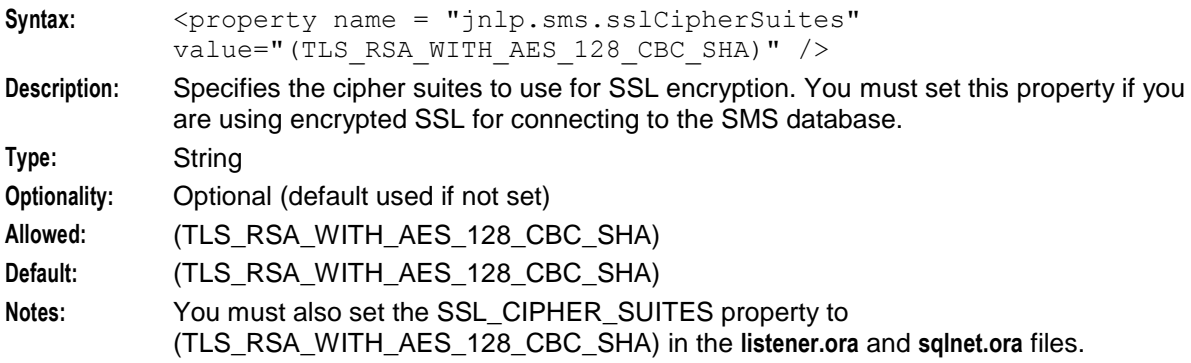

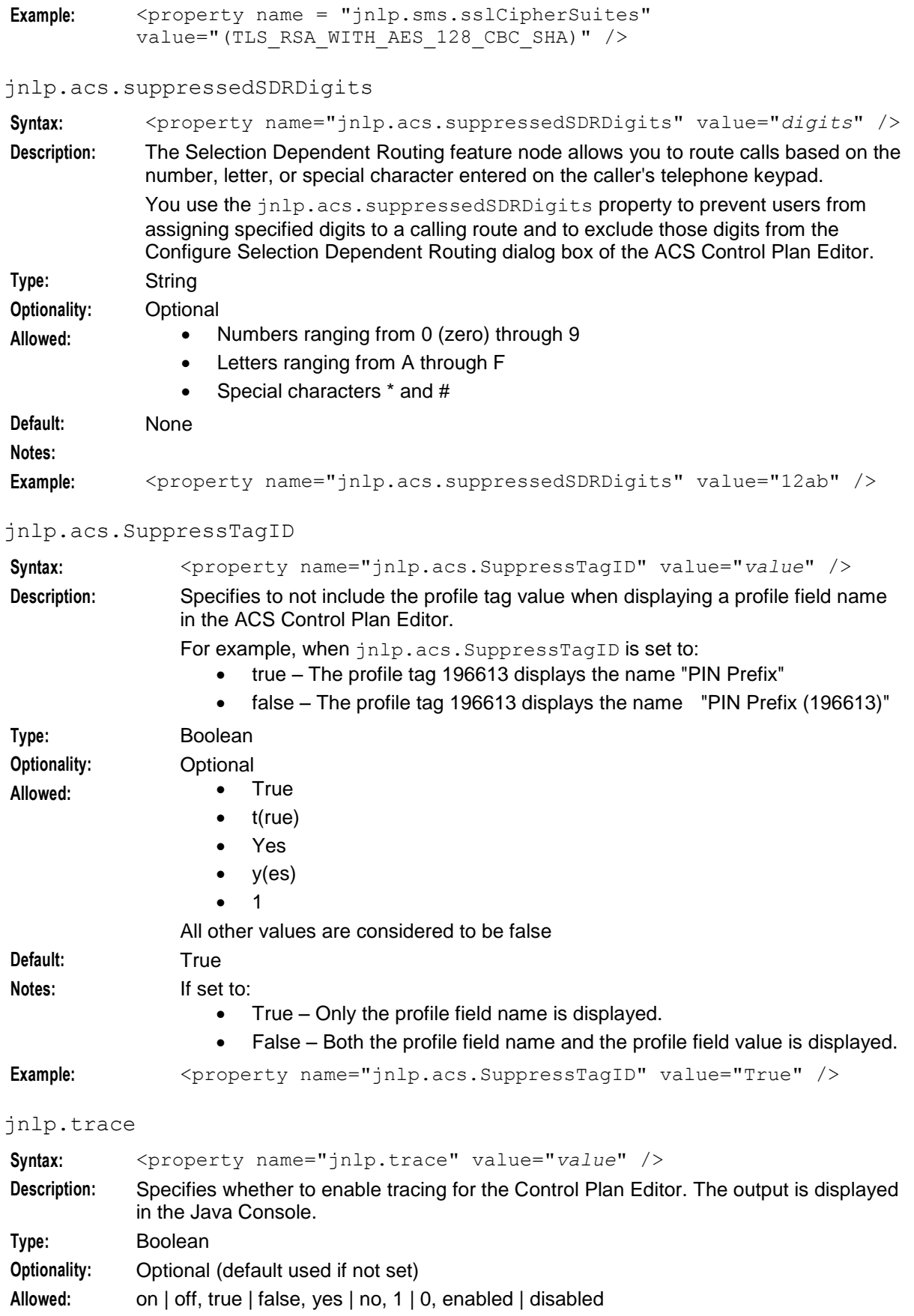

108 Service Management System Technical Guide

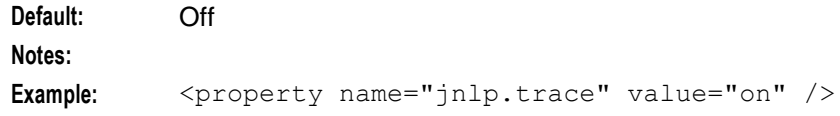

jnlp.sms.TZ

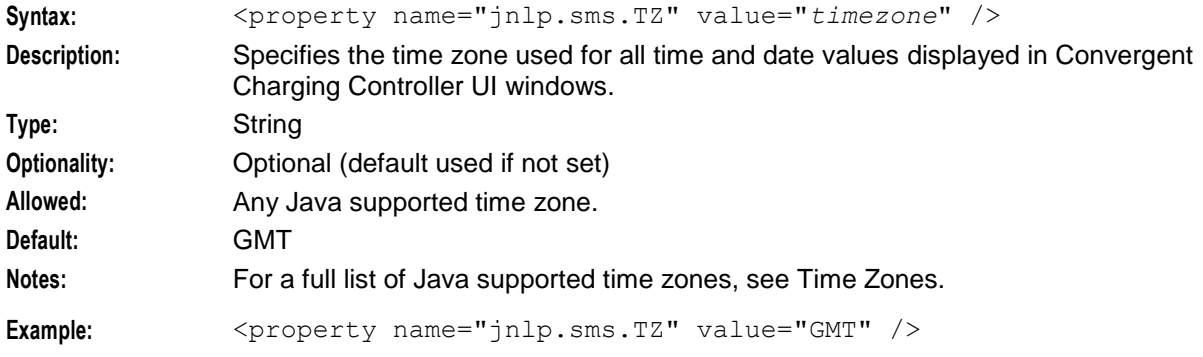

## jnlp.acs.updateCPReferences

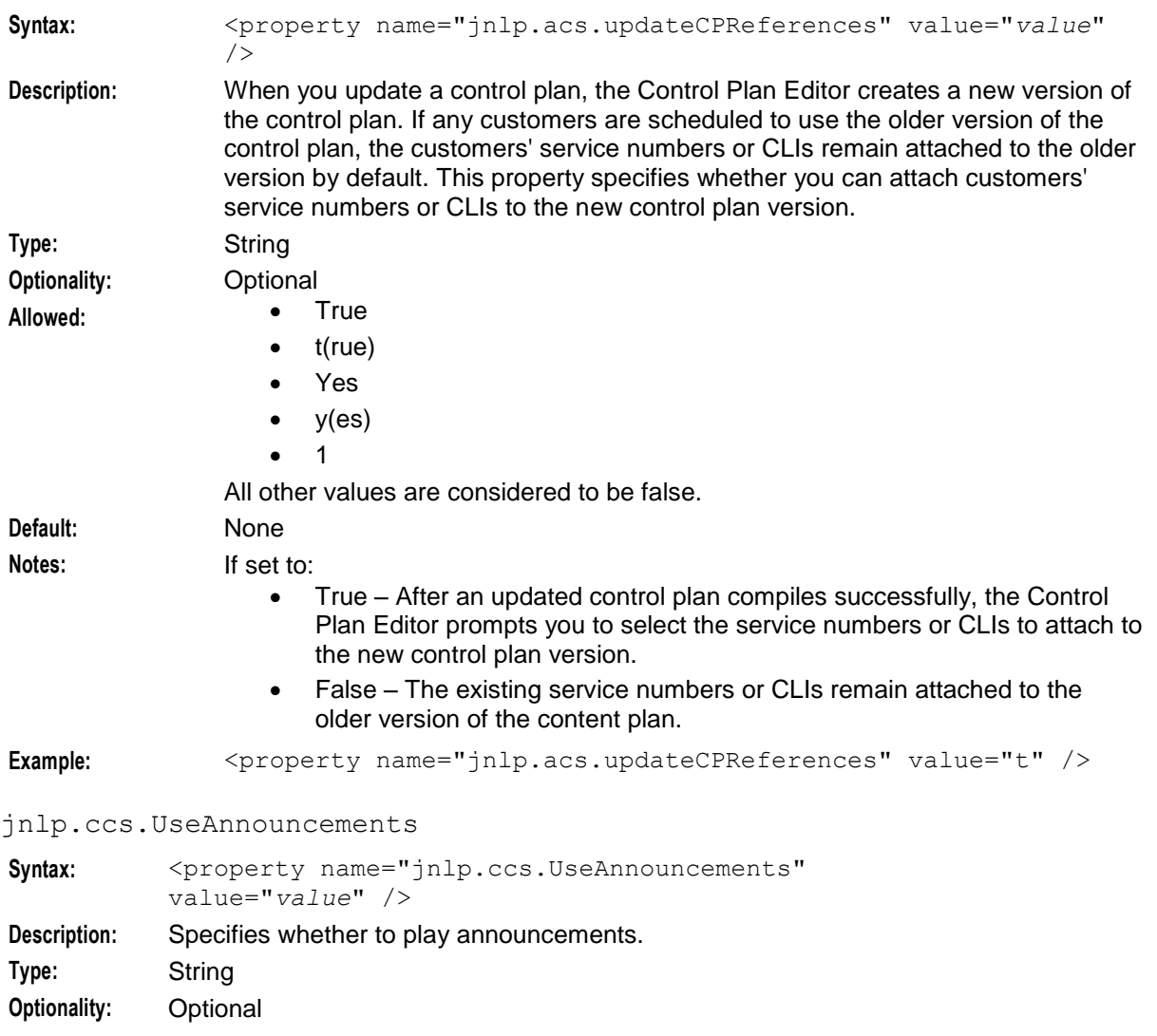

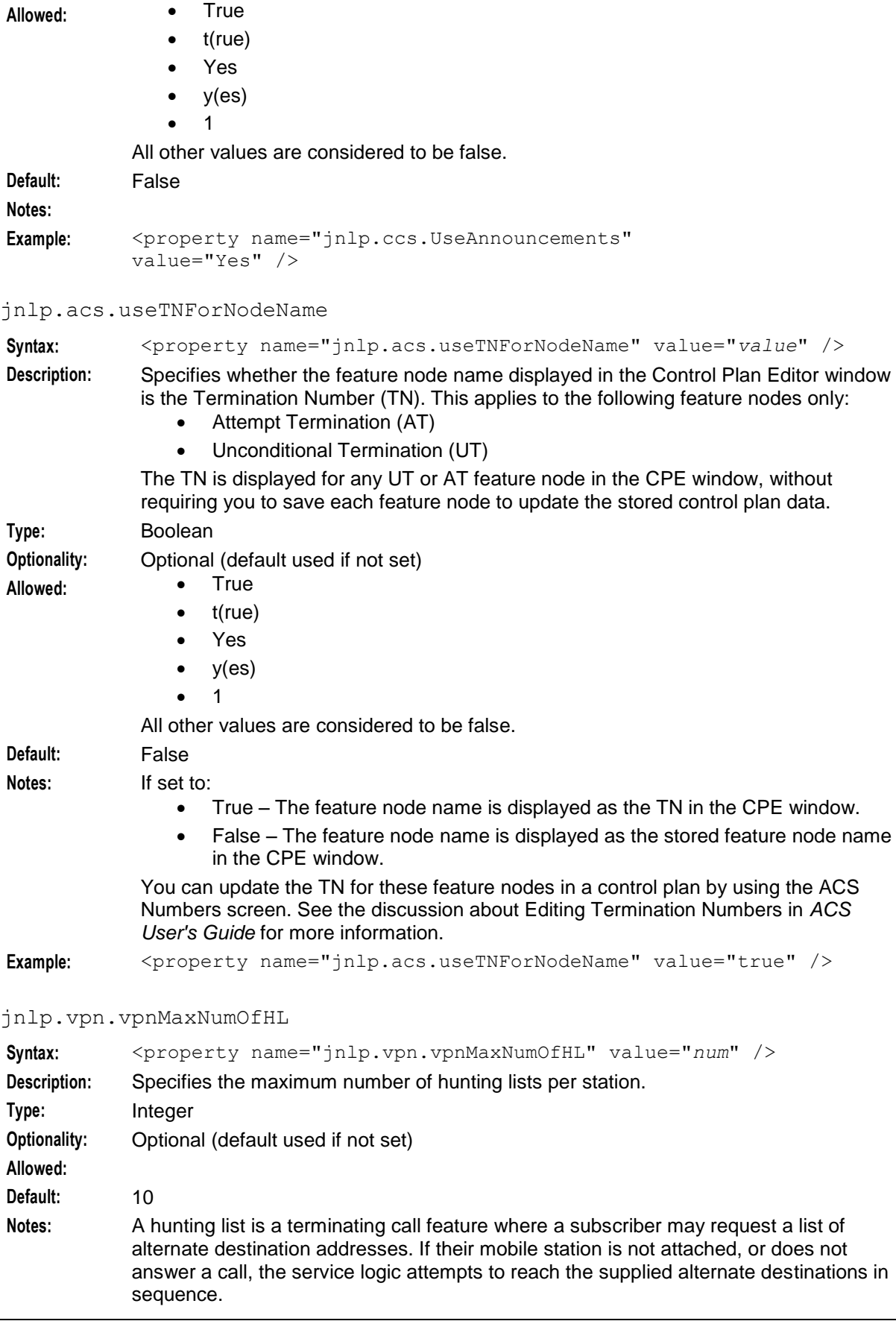

Example: <property name="jnlp.vpn.vpnMaxNumOfHL" value="15" />

### jnlp.vpn.vpnMaxNumOfHLEntries

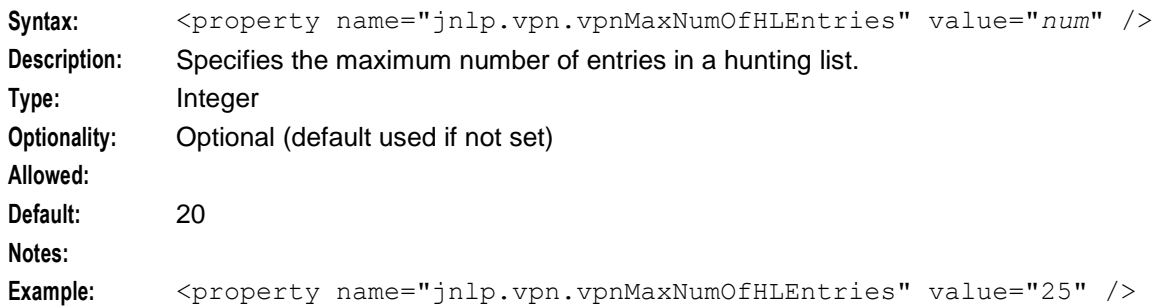

jnlp.ccs.VRRedeemMaxVoucherLength

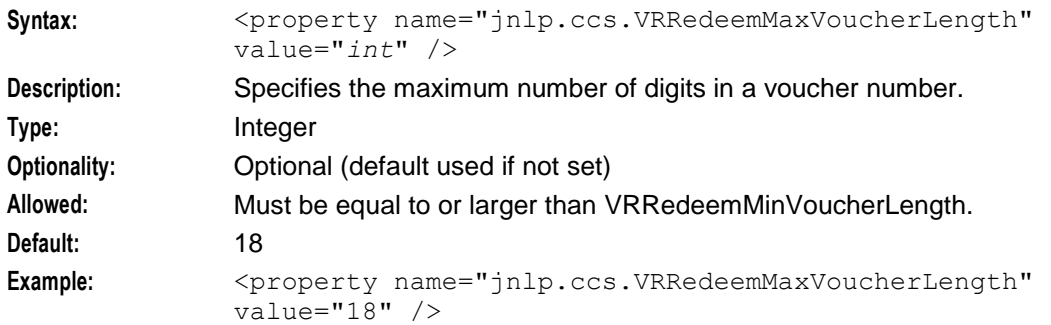

#### jnlp.ccs.VRRedeemMinVoucherLength

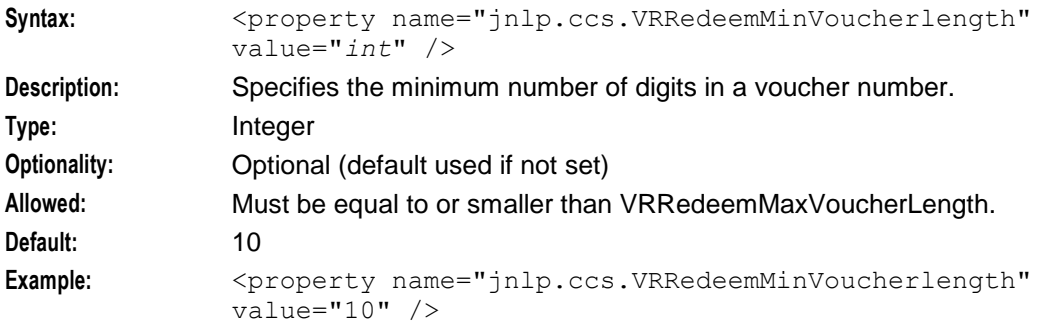

### jnlp.acs.warnAboutUnfilledExits

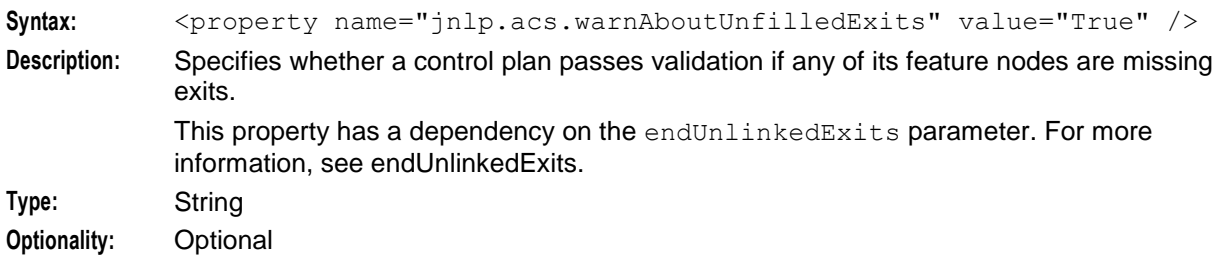

#### **Chapter 4**

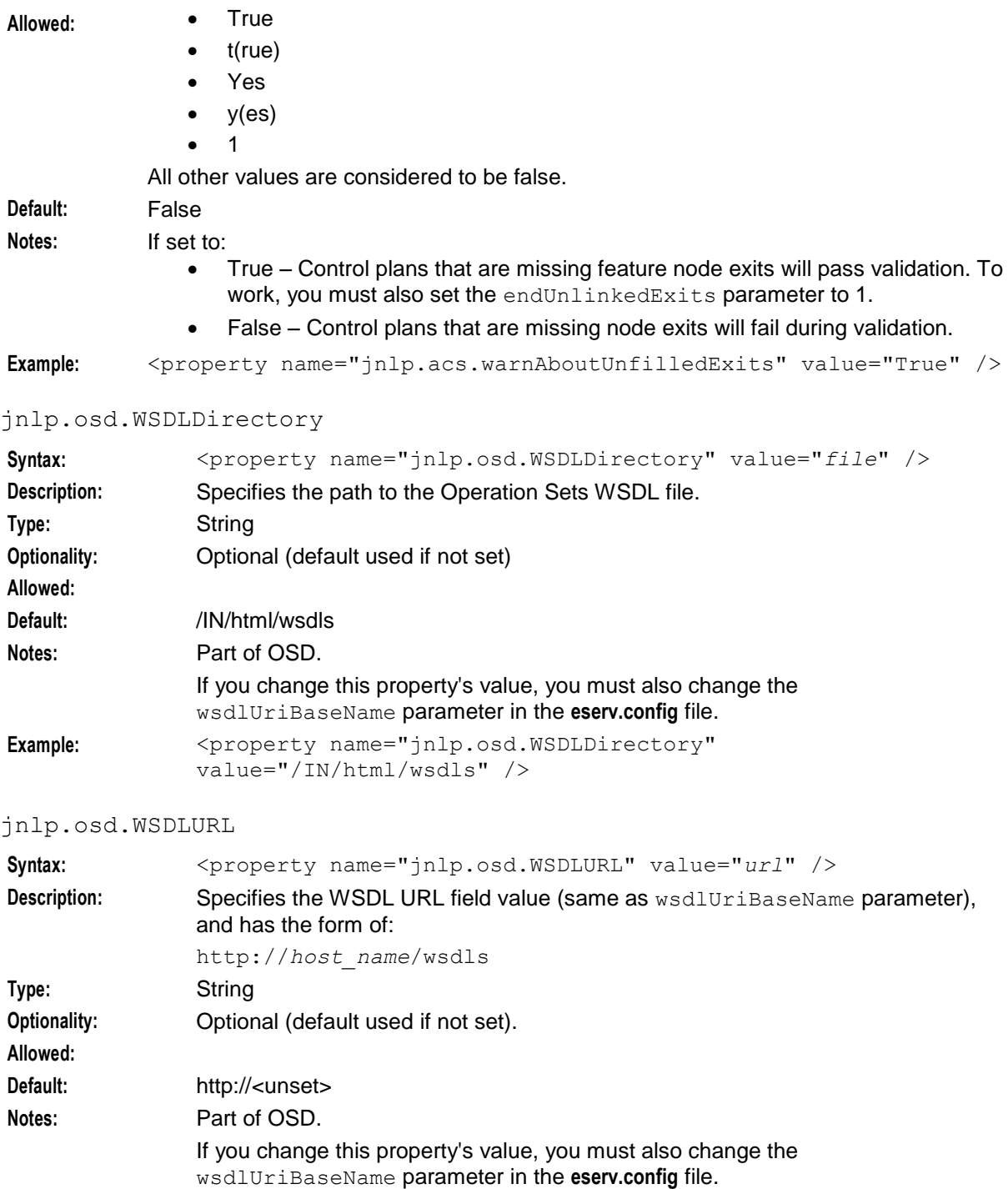

Example: <property name="jnlp.osd.WSDLURL" value="http://nzwntest08.uk.oracle.com/wsdls" />

#### jnlp.sms.OverWriteSwingFont

Syntax: <property name="jnlp.sms.OverWriteSwingFont" value="value" /> **Description:** Specifies whether to overwrite the default font of Swing components like JTextArea, JTextPane, JOptionPane, and JTable to support some special languages (for example: Dhivehi for Maldives). **Type:** Boolean

**Optionality:** Optional (default used if not set) Allowed: • True  $\bullet$   $t$ (rue) Yes  $\bullet$  y(es) 1 All other values are considered to be false. **Default:** False **Notes:** If set to: True: Certain swing component default value is overwritten with value configured for jnlp.sms.OverWriteSwingFontValue. • False: Default swing component font is used. **Example:** <property name="jnlp.sms.OverWriteSwingFont" value="True" /> jnlp.sms.OverWriteSwingFontValue **Syntax:** <property name="jnlp.sms.OverWriteSwingFontValue" value="value" /> **Description:** Specifies the font to be used for certain Swing components like JTextArea, JTextPane, JOptionPane, and JTable in order to support some special languages. **Type:** String **Optionality:** Optional (default used if not set) **Allowed:** Any valid font available in the system. **Default:** None

```
Notes: This field is used if jnlp.sms.OverWriteSwingFont is set to True. 
Example: <property name="jnlp.sms.OverWriteSwingFontValue" value="MV
           Boli" />
```
## **Java WebStart**

To launch GUI applications using Java WebStart, ensure that your Web server supports the JNLP file type.

For example, to configure an Apache Web server to support JNLP files:

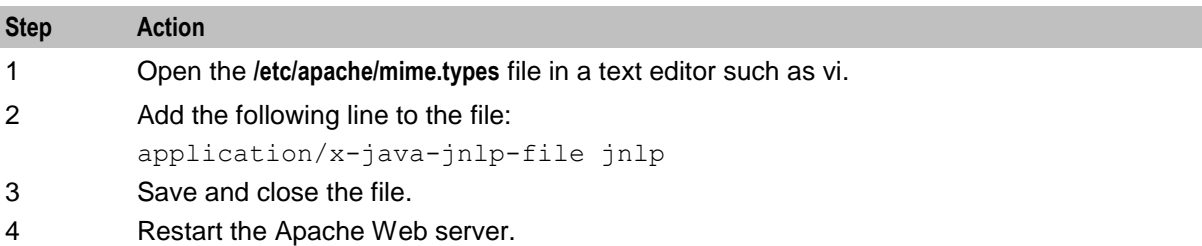

## **Example JNLP Resources and Application Properties**

Here is an example of the application properties for resources in the **sms.jnlp** file. Note that other applications, such as ACS and CCS, may add properties to this file.

```
<jnlp spec="1.0+"
   codebase="http://URL_IP_ADDR/"
   href="sms.jnlp" >
```
. . .

```
<resources>
   <j2se version="1.8.0+" href="http://java.sun.com/products/autodl/j2se" />
   <property name="jnlp.packEnabled" value="true" /> 
   <jar href="sms.sig.jar" main="true" />
   <jar href="common.sig.jar" />
   <jar href="ojdbc7.sig.jar" />
   <jar href="oraclepki.sig.jar" />
   <extension name="Oracle Help for Java" href="ohj.jnlp" />
   <property name="java.util.Arrays.useLegacyMergeSort" value="true" />
   <jar href="acs.sig.jar" />
   <jar href="osd.sig.jar" />
   <jar href="PIsecurity.sig.jar" />
   <jar href="pi.sig.jar" />
   <jar href="dap.sig.jar" />
   <jar href="http_client.sig.jar" />
   <jar href="orawsdl.sig.jar" />
   <jar href="ccs.sig.jar" />
   <jar href="UIS_GW.sig.jar" />
   <jar href="UPC.sig.jar" />
   <jar href="upcMacros.sig.jar" />
   <jar href="rims.sig.jar" />
   <jar href="xms.sig.jar" />
   <jar href="smcb.sig.jar" />
   <jar href="np.sig.jar" />
   <jar href="lcp.sig.jar" />
   <jar href="enum.sig.jar" />
   <jar href="ses.sig.jar" />
   <jar href="vpn.sig.jar" />
   <jar href="rca.sig.jar" />
   <property name="jnlp.sms.TZ" value="GMT" />
   <property name="jnlp.sms.host" value="SMS_HOST_IP_ADDR" />
   <property name="jnlp.sms.logo" value="SMS/images/oracle.gif" />
   <property name="jnlp.sms.databaseID" value="1521:SMF" />
   <property name="jnlp.sms.EncryptedSSLConnection" value="true" />
   <property name="jnlp.sms.sslCipherSuites" value="(TLS_RSA_WITH_AES_128_CBC_SHA)" />
   <property name="jnlp.sms.secureConnectionDatabaseHost" value="(DESCRIPTION= 
   (ADDRESS_LIST= (ADDRESS=(PROTOCOL=TCPS)(HOST=SMS_HOST_IP_ADDR)(PORT=2484))) 
   (CONNECT_DATA= (SERVICE_NAME=SMF)))" />
   <property name="jnlp.sms.showEFM" value="1" />
   <property name="jnlp.sms.OverWriteSwingFont" value="True" />
   <property name="jnlp.sms.OverWriteSwingFontValue" value="MV Boli" />
   <property name="jnlp.acs.SuppressTagID" value="TRUE" />
   <property name="jnlp.acs.maximiseAcsScreens" value="false" />
   <property name="jnlp.acs.Profile8" value="Account Reference Profile" />
   <property name="jnlp.acs.Profile9" value="Product Type Profile" />
   <property name="jnlp.acs.Profile10" value="Control Plan Profile (App 3)" />
   <property name="jnlp.acs.Profile12" value="CCS Global Profile" />
   <property name="jnlp.acs.Profile13" value="CCS Temporary Profile (App 6)" />
   <property name="jnlp.acs.Profile14" value="CCS Temporary Profile (App 7)" />
   <property name="jnlp.acs.Profile15" value="CCS Temporary Profile (App 8)" />
   <property name="jnlp.acs.ssfs" value="vssp,sca" />
   <property name="jnlp.acs.scfs" value="scf" />
   <property name="jnlp.vpn.INProtocol" value="IN_PROTOCOL" />
   <property name="jnlp.osd.WSDLDirectory" value="/IN/html/wsdls" />
   <property name="jnlp.osd.WSDLURL" value="http://SMS_HOST_NAME/wsdls" />
   \langleproperty name="jnlp.ccs.UseAnnouncements" value="YES" />
   <property name="jnlp.ccs.BeORBTimeoutms" value="5000" />
   <property name="jnlp.ccs.VRRedeemMinVoucherLength" value="9" />
   <property name="jnlp.ccs.VRRedeemMaxVoucherLength" value="15" />
   <property name="jnlp.ccs.defaultEDRSearchAge" value="2" />
   <property name="jnlp.ORB_HOST" value="SMS_HOST_NAME" />
</resources>
```
<application-desc main-class="UserScreens.Application" />

</jnlp>

## **Configuring Nodes**

## **SMS Nodes**

During installation of the SMS software, each SMS is set up so that it is a valid replication node. Check that each node has at least the following configuration details:

- Valid primary address (or hostname)
- Node number of 1-16 (starting at 1), and
- Validator check box checked.

You can check the setup via the Node Management screen in the SMS Administration screens. For more information on node configuration and setup, see *Service Management System User's Guide*.

## **SLC Nodes**

In a clustered installation, each SLC has one node number associated with it:

One in the range 256 to 511 for the Update Loader

These node numbers can be assigned using the **Node Management** screen in the SMS Java screens.

Each Update Loader should at least have:

- Valid primary address (or hostname)
- Node number in the range 256 to 511 (the Node Numbers of the Update Loader should start at 301).
- Empty validator check box.

For more information on node configuration and setup, see the *SMS User's Guide*.

## **Statistics nodes**

You must complete the process by configuring Statistics within the SMS, see *SMS User's Guide*.

## **Installing Additional Applications**

## **Installing the applications**

Follow these steps to install the applications.

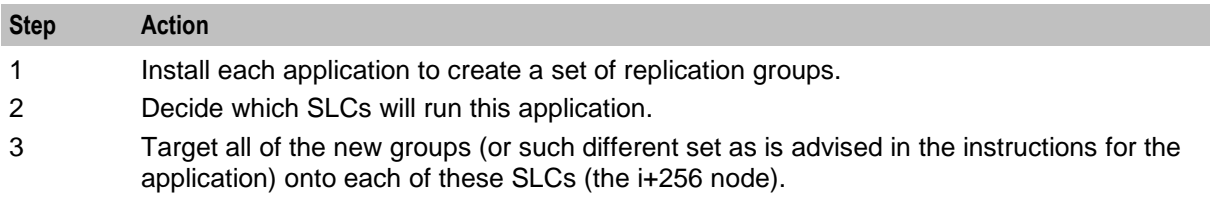

## **Order of replication**

Please note that the order in which replication tables are added is important.

## **Configuring LDAP based SMS Login**

This topic provides details of configurations for setting up LDAP based authentication for SMS GUI login.

## **Prerequisites**

Before setting up LDAP authentication, ensure you have the following configured:

- **LDAP Server**: This is the server which will perform the user authentications. It should have proper connectivity with the client system performing the SMS GUI login.
- **LDAP Template Attribute**: One of the user attributes has to be identified as the attribute having the list of NCC templates that the user is assigned to. The template names can be assigned to the attribute either one to one (attribute value pair), or one to many, in a comma separated pattern. For example, if **groups** is the attribute identified to be containing the template names, and you want to assign four templates (ACS\_BOSS, OSD Superuser, DAP AspEdit Full, and CCSBPL) to the user, you can use the following methods for the template entries:

```
Method 1: Attribute Value Pairs - one to one
groups: ACS_BOSS
groups: OSD Superuser
groups: DAP AspEdit Full
groups: CCSBPL
Method 2: Attribute Value Pairs - one to many - comma separated
groups: ACS_BOSS,OSD Superuser,DAP AspEdit Full,CCSBPL
Method 3: (Mixed)
groups: ACS_BOSS
groups: OSD Superuser,DAP AspEdit Full
groups: CCSBPL
```
 **LDAP NCC Database User**: For LDAP authentication, you need to have a user which can connect to SMF database and fetch the required screen details. As a one-time activity, a screen user (LDAP\_DB\_USER) should be created from the NCC user management screen, and a password should be set for that user. You need not assign any template to this newly created user. For more information about creating a screen user, see *Service Management System User's Guide*.

## **Configurations**

All the LDAP configurations are set as properties in **sms.jnlp** file which is located in the /IN/html directory.

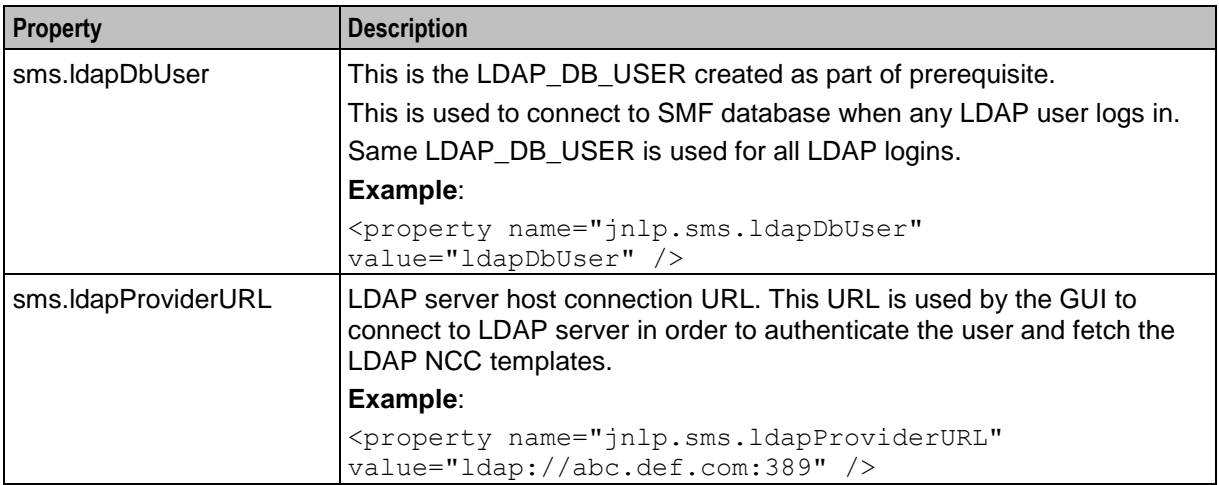

This table describes the properties that needs to be configured in the resources section of the **sms.jnlp** file.

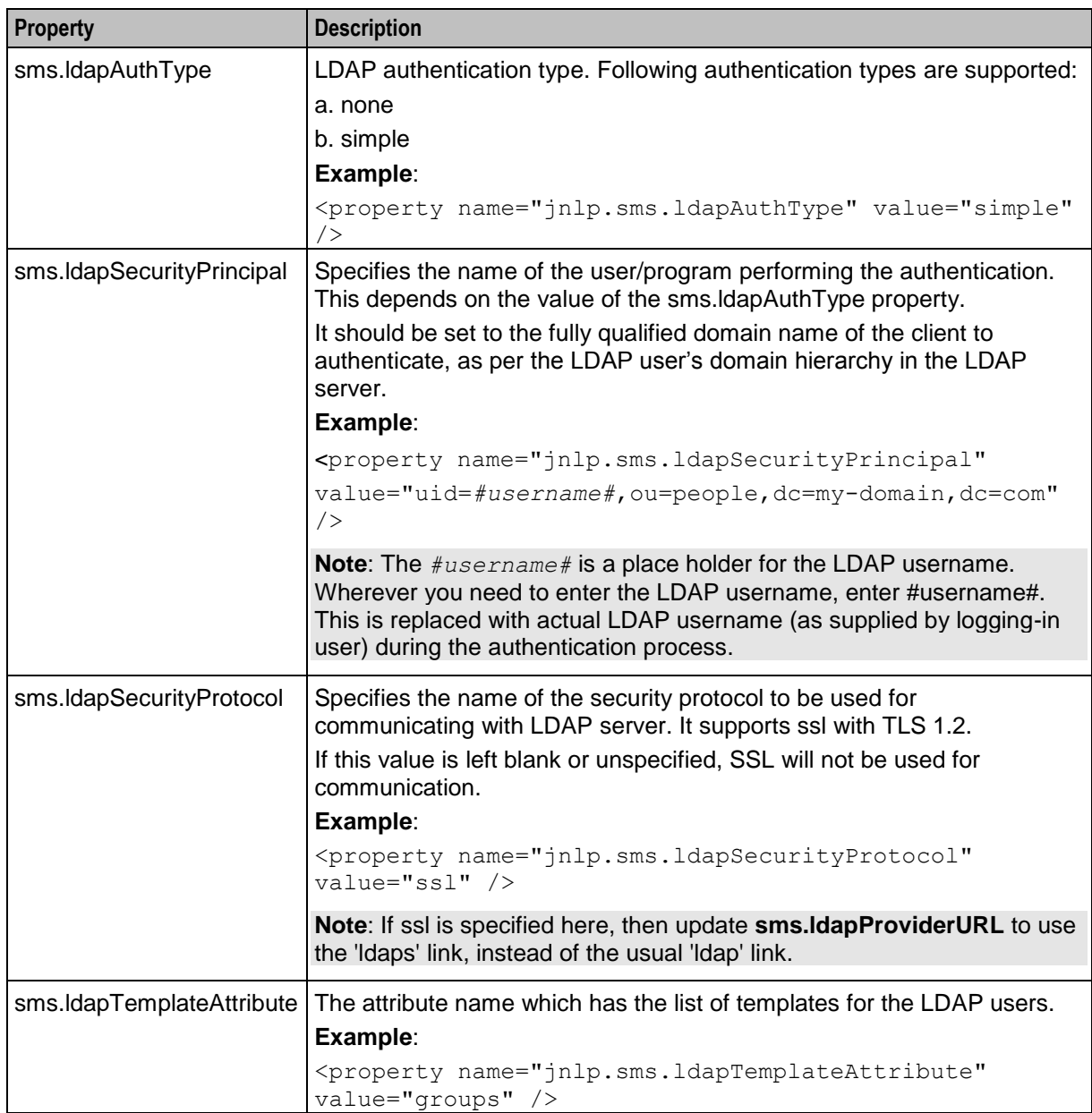

# **Background Processes on the SMS**

## **Overview**

## **Introduction**

This chapter provides a description of the programs or executables used by the System as background processes on an SMS.

Executables are located in the /IN/service\_packages/SMS/bin\_directory.

Some executables have accompanying scripts that run the executables after performing certain cleanup functions. All scripts should be located in the same directory as the executable.

For more information about the processes and systems that use these programs and executables, see *System Overview* (on page [1\)](#page-8-0).

**Important:** It is a pre-requisite for managing these core service functions that the operator is familiar with the basics of Unix process scheduling and management. Specifically, the following Unix commands:

- init (and inittab)
- cron (and crontab)
- ps
- kill

## **In this chapter**

This chapter contains the following topics.

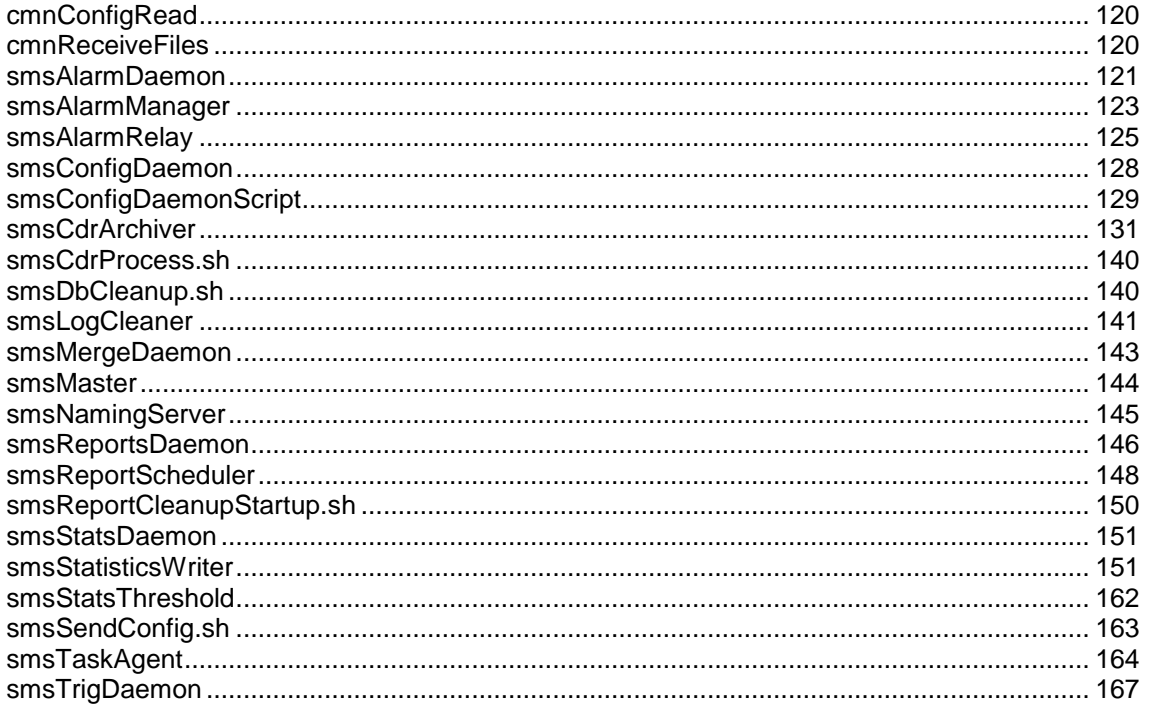

## <span id="page-127-0"></span>**cmnConfigRead**

## **Purpose**

cmnConfigRead is used by the installation process to read the configuration files.

cmnConfigRead reads the Convergent Charging Controller configuration file (**eserv.config**), specified by the Oracle\_CONFIG\_FILE environment variable and returns the value of path.

This can be used in commands to return the **eserv.config** specified path value.

#### **Example:**

```
FILENAME=`cmnConfigRead CCS.MyReport.filename 
/IN/service_packages/CCS/tmp/MyReport.log`
```
This sets \$FILENAME to the value of CCS. MyReport. filename. If CCS. MyReport. filename is not present or there is an error, \$FILENAME defaults to **/IN/service\_packages/CCS/tmp/MyReport.log**.

#### **Startup**

cmnConfigRead is started by the system and is not intended to be changed by the user.

## <span id="page-127-1"></span>**cmnReceiveFiles**

## **Purpose**

cmnReceiveFiles collects EDRs from cmnPushFiles and writes them to the specified directory on the SMS.

**Warning:** You must install the xinetd daemon as a prerequisite to running cmnReceiveFiles. You install this daemon by entering the following command:

yum install xinetd

### **Startup**

cmnReceiveFiles is started by the following entry in **/etc/inetd.conf**:

```
smsoperFile stream tcp nowait smf oper /IN/service packages/SMS/bin/
cmnReceiveFilesStartup.sh cmnReceiveFilesStartup.sh
```
### **Parameters**

cmnReceiveFiles does not have any direct parameters or configuration. Most details are provided by cmnPushFiles with the EDR.

The port cmnReceiveFiles listens on is set in /etc/services in the following line:

smsoperFile 2028/tcp # cmnAddInetServicesEntry

**Important:** The port number must match the port specified by cmnPushFiles.

### **Failure**

If cmnReceiveFiles fails, the EDRs stay on the SLC and are moved to the retry directory. For more information about this process, see *cmnPushFiles* (on page [174\)](#page-181-0).

## **Output**

cmnReceiveFiles writes the EDRs to the directory specified by cmnPushFiles.

## <span id="page-128-0"></span>**smsAlarmDaemon**

#### **Purpose**

The smsAlarmDaemon executable runs on all alarm-managed nodes in the SMS system, including the SMS node itself. The role of smsAlarmDaemon is to gather alarms from the following sources:

- Error messages log (**/var/adm/messages**)
- Oracle error log (**\$ORACLE\_BASE/admin/***SID***/bdump/alert\_***SID***.log**)
- Sigtran stack logs (**/IN/service\_packages/SLEE/stats**) [If installed]

On the SMS machine itself, the error messages are written directly into the SMF\_ALARM\_MESSAGE database table. When run on other nodes, replication is used to update the SMF\_ALARM\_MESSAGE table.

## **Alarm replication and buffering**

smsAlarmDaemon allows only a limited number of alarms to be sent within a configured time period. Both the number of messages that can be sent within a time period and the length of each period can be configured from the command line.

If more messages arrive than are allowed through the filter, the remaining messages are buffered and sent later. The buffer size is limited but can hold a large number of messages. If it needs to make more space, it discards messages of the lowest severity (informational). The buffer also has an upper limit, ensuring that the daemons do not grow unchecked. This upper limit defaults to a maximum of 1000 messages and can be configured.

If more than one of the same alarm appears within the configured time, only one update request is sent.

#### **Startup**

In an unclustered install, this task is started by entry sms5 in the inittab, through the **/IN/service\_packages/SMS/bin/smsAlarmDaemonSmsStartup.sh** shell script.

In a clustered install, this task is started by the clustering software, through the **/IN/service\_packages/SMS/bin/smsAlarmDaemonCluster.sh** shell script.

## **Configuration**

smsAlarmDaemon accepts the following command-line arguments.

**Usage:**

```
smsAlarmDaemon [-l seconds] [-h seconds] [-n number] [-m number] [-p] [-d] [-a path] 
[-r node] [-u user/pass] [-f] [-i] [-g] [-c number] [-t seconds]
```
#### The available parameters are:

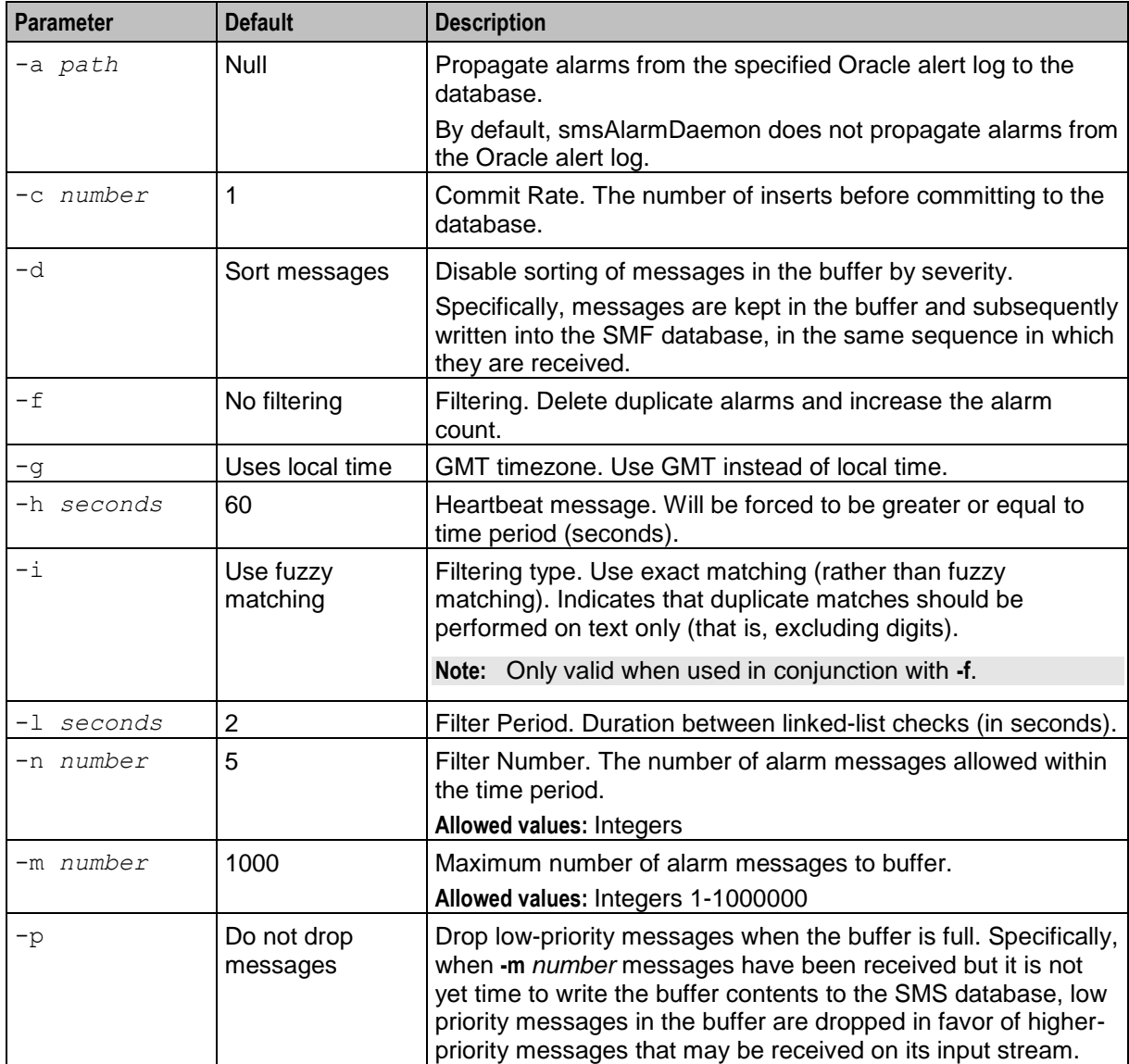

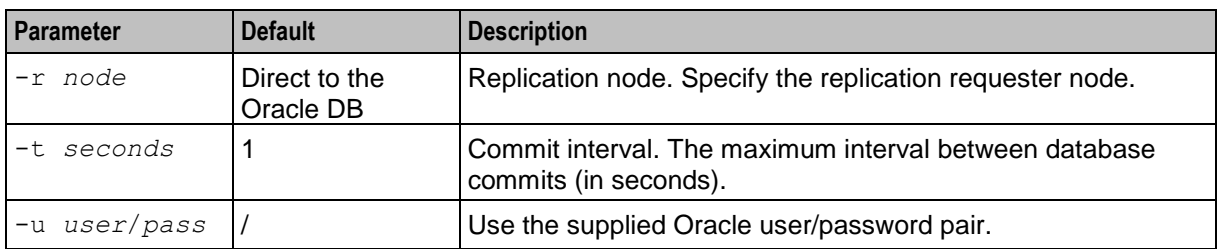

## **Usage example**

Here is an example of using smsAlarmDaemon:

```
smsAlarmDaemon -l 5 -h 30 -n 10 -m 2000 -p -d -a /volB/home/saich -r 750 -u 
smf/smf -f -i -q -c 2 -t 2
```
- $\bullet$  Filter Period (-I) = 5 seconds
- $\bullet$  Heart beat (-h) = Yes every 30 seconds
- Filter Number (-n) = 10 each period
- Max number $(-m) = 2000$  records
- Drop low priority messages  $(-p)$  = true
- Sort messages by severity  $(-d)$  = false
- Oracle Alert Log location (-a) = /volB/home/saich
- Rep node  $(-r) = 750$
- Oracle User (-u) = smf/smf
- Filtering (-f) = Multiple alarms combined
- $\bullet$  Filtering type  $(-i)$  = Exact match
- GMT timezone (-g) = Yes
- Commit Rate  $(-c)$  = every 2 number of inserts
- Commit Interval (-t) = every 2 seconds if 2 records not reached

## **Failure**

The smsAlarmDaemon on each alarm-managed node in the installation will by default generate a health-check alarm once per minute. These health check alarms will be relayed in the same fashion as all other alarms.

If these health check alarms are not received at the target destination, then the smsAlarmDaemon may have failed, and should be investigated.

## **Output**

The smsAlarmDaemon writes error messages to the system messages file, and also writes additional output to **/IN/service\_packages/SMS/tmp/smsAlarmDaemonSms.log**.

## <span id="page-130-0"></span>**smsAlarmManager**

## **Purpose**

The smsAlarmManager runs on the SMS. The role of the smsAlarmManager is to:

Match alarm instances to the correct alarm types

- Automatically time out alarms that have not been cleared
- record alarm instances that have no alarm type match

#### **Startup**

This task is started by entry efm1 in the inittab, through the **/IN/service\_packages/EFM/bin/smsAlarmManagerStartup.sh** shell script.

The inittab entry will be similar to that shown below:

```
efm1:34:respawn:su - smf oper -c "exec
/IN/service_packages/EFM/bin/smsAlarmManagerStartup.sh >> /IN
/service_packages/EFM/tmp/smsAlarmManager.log 2>&1" > /dev/null 2>&1 0<&1
```
## **Configuration**

The smsAlarmManager accepts the following command line arguments.

**Usage:**

```
smsAlarmManager -a alarm_batch_size -c correlate_batch_size -o timeout_commit_rate -
p pending_timeout_length -r reload_defn_interval -s number -t timeout_check_interval 
-u user/password
```
The available parameters are:

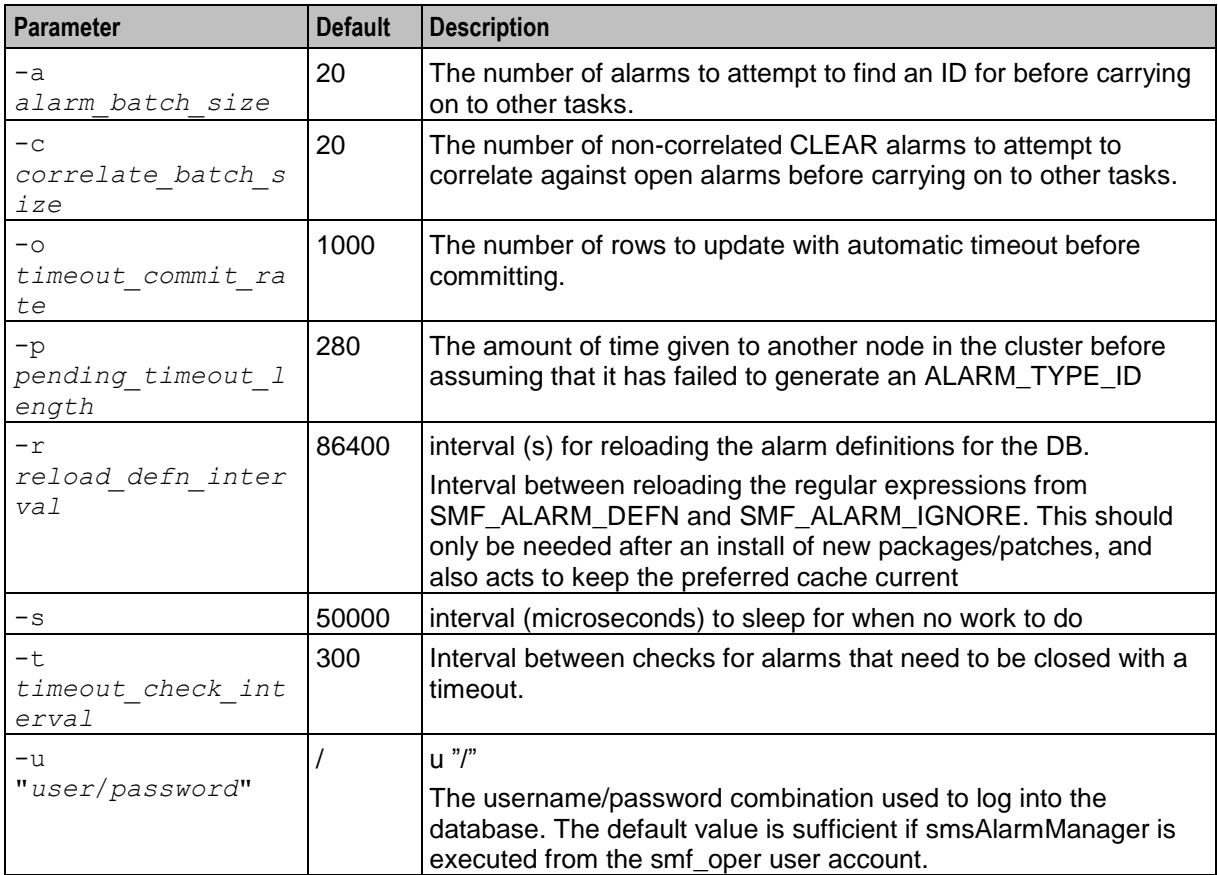

smsAlarmManager will respond to SIGHUP, to reread the regular expressions from the database.

## **Failure**

The smsAlarmManager matches alarm instances with alarm types and updates the alarm instances with the extra information. Should any of the following occur the smsAlarmManager may have failed, and should be investigated.

- Alarms missing expected information
- Alarm clearances are not not being matched with the corresponding alarms
- Alarms not being automatically timed out

If the smsAlarmManager cannot match an alarm instance with an alarm type, it will save the alarm text into the SMF\_ALARM\_UNKNOWN database table.

## **Output**

On startup the smsAlarmManager logs the following information:

```
smsAlarmManager startup.
   Alarm Batch Size = 20
    Correlate Batch Size = 20
    Pending Timeout Length = 280
    Timeout Check Interval = 300
   Reload Defn Interval = 86400
   Timeout Commit Rate = 1000
   Sleep Time (microseconds) for no Work = 50000
   Username/Password = /
Aug 30 15:31:07 smsAlarmManager(18347) NOTICE: smsAlarmManager started.
Cache successfully reloaded
```
## <span id="page-132-0"></span>**smsAlarmRelay**

## **Purpose**

The smsAlarmRelay is responsible for implementing the *SNMP Agent* (on page [70\)](#page-77-0). It runs continuously, polling the database to check for new entries written into the SMF\_ALARM\_MESSAGE table by the smsAlarmDaemon processes running on the various managed nodes which form the SMSmanaged installation.

The information in the SMF\_ALARM\_MESSAGE is relayed to the destinations, as configured in the SMF\_ALARM\_HANDLER table using the Alarm Notification screens. For more information about how to configure alarm relay destinations, see the *Service Management System User's Guide*.

You can configure smsAlarmRelay to do the following:

- Send X.733 information with all forwarded alarms
- Check for SNMP requests (to resend alarms)
- Send version 3 (instead of version 1) SNMP traps

## **Startup**

In an unclustered installation, this task is started by entry sms1 in the inittab, through the **/IN/service\_packages/SMS/bin/smsAlarmRelayStartup.sh** shell script.

In a clustered installation, this task is started by the cluster software, through the **/IN/service\_packages/SMS/bin/smsAlarmRelayCluster.sh** shell script.

## **Parameters**

The smsAlarmRelay accepts the following command line arguments.

#### **Usage:**

smsAlarmRelay [-u <usr/pwd>] [-s <secs>] [-p] [-x] [-t] [-e]

#### **Note:** SNMP processing is not currently enabled by default.

The available parameters are:

 $\overline{\mathbf{u}}$ 

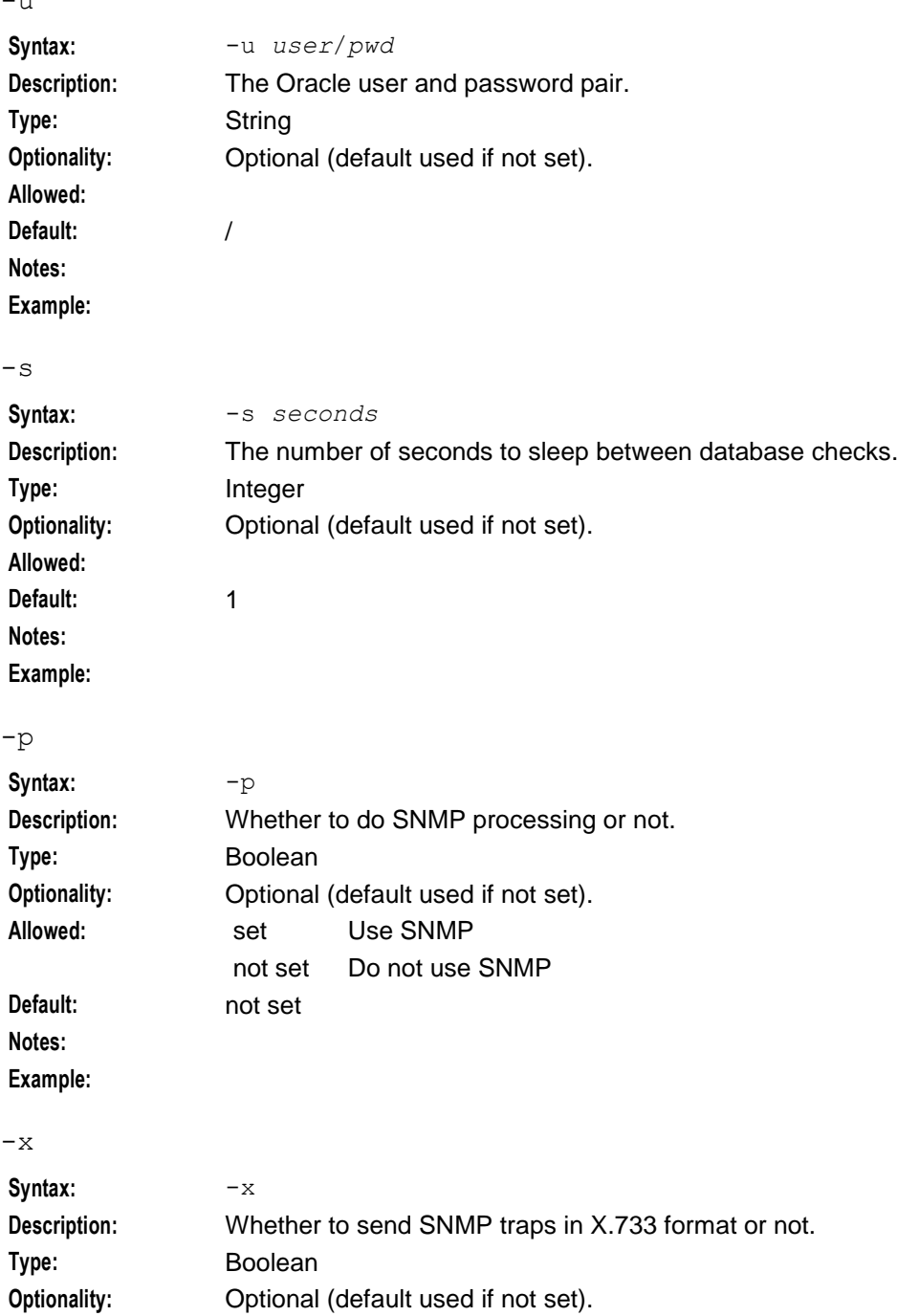

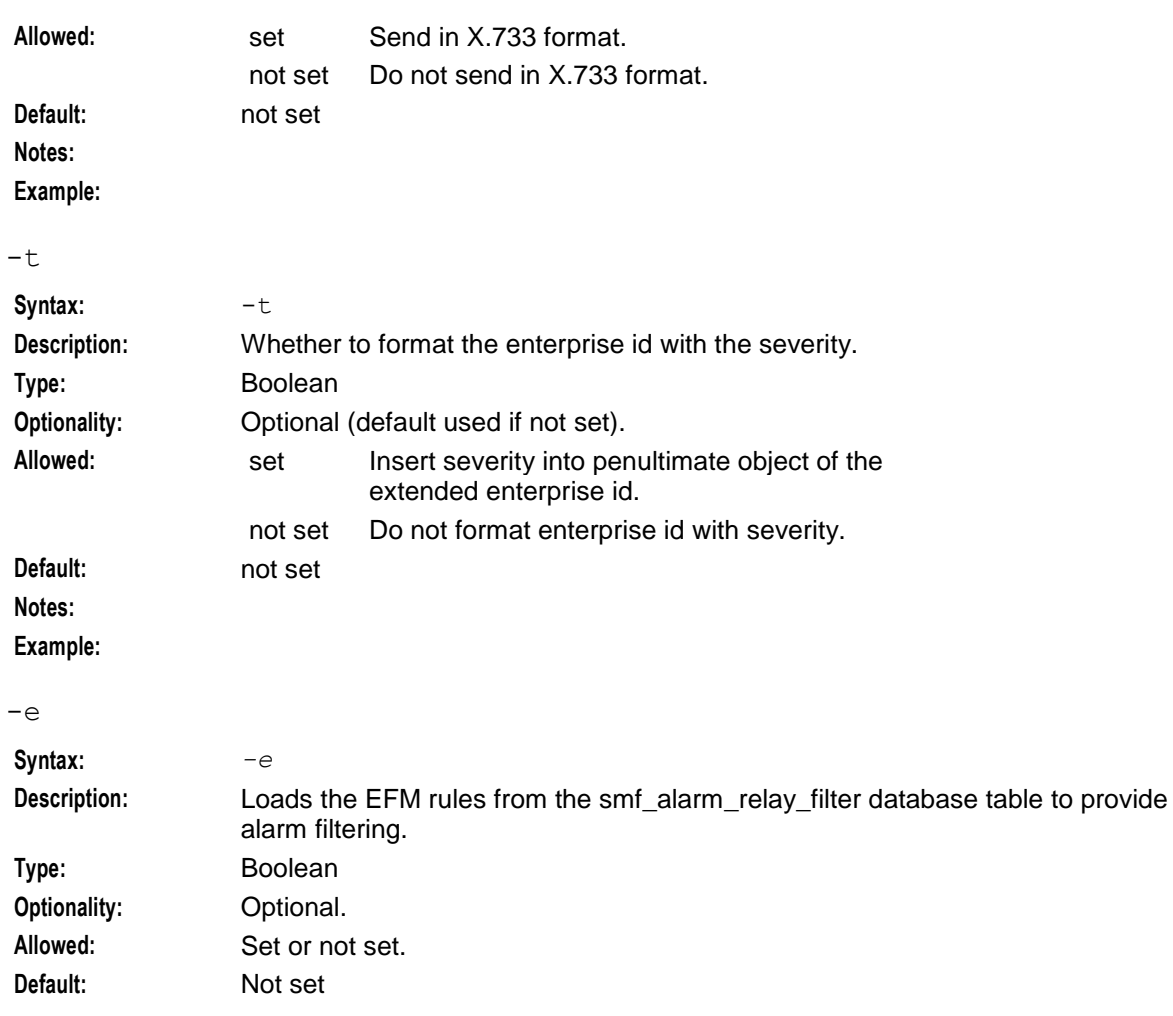

## **Resend Alarms**

The smsAlarmRelay can be configured to listen for a request to resent all alarms above a certain alarm number. This is designed for use by an SNMP Manager that has been off line for a while and may have missed some alarm notifications.

To request a resend of alarms the relay application needs send an SNMP set-request using the format described in the **variables.mib** file.

The smsAlarmRelay will listen using the port number specified as the listenPort parameter in **snmp.cfg**. The alarmRelay keeps an internal count of the highest alarm number sent. When a valid SNMP setrequest is received, the alarmRelay will take note of the number in the message and send all alarms with an alarm ID greater than this number.

## **Failure**

The smsAlarmDaemon on each alarm-managed node in the installation will by default generate a health-check alarm once per minute. These health check alarms will be relayed in the same fashion as all other alarms.

If these health check alarms are not received at the target destination, then the smsAlarmRelay may have failed, and should be investigated.

## **Output**

The **smsAlarmRelay.sh** writes error messages to the system messages file, and also writes additional output to **/IN/service\_packages/SMS/tmp/smsAlarmRelay.log**.

The following table summarizes the information in the *Service Management System User's Guide*.

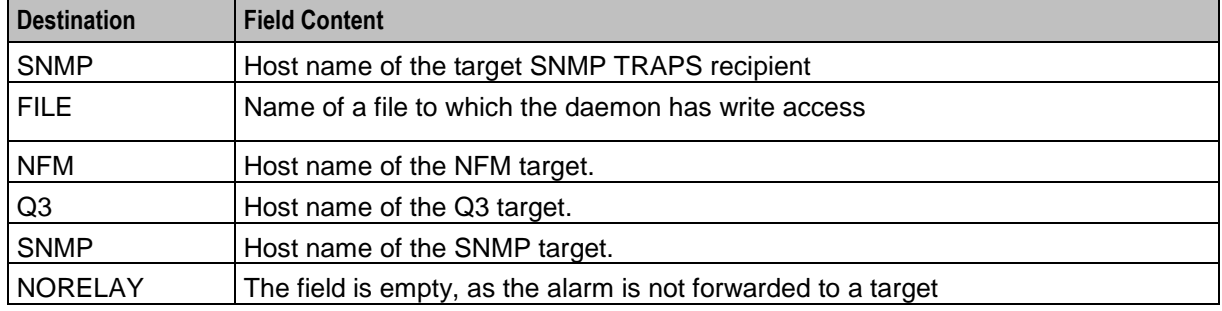

**Note:** Setting the target to NORELAY will stop any other notification rules being actioned. Consequently, the NORELAY rules must be very specific. Otherwise an important alarm may accidentally be missed.

## <span id="page-135-0"></span>**smsConfigDaemon**

## **Purpose**

smsConfigDaemon exists on both the source node (example, SMS) as well as the target node (example, SLC). It takes an optional parameter  $(-m)$  which decides its action.

When run with the  $-m$ , it monitors for changes to the master XML file (example, **esgConfigMaster.xml)**. If it finds changes made to the master config file, smsConfigDaemon will call **smsSendConfig.sh**.

If the the -m parameter is missing, smsConfigDaemon monitors for changes to the derived **eserv.config** file (example, **eserv.config.derived**) on the target node, and calls **smsApplyConfig.sh** if it finds changes to the file.

## **About database connections**

smsConfigDaemon connects to the database on a local or a remote SMS node by using the user credentials set in the following environment variables in **smsConfigVariables.sh**:

- SMP\_DB\_USER\_NAME
- SMP\_DB\_PASSWORD
- SMP\_DB\_CONNECT\_STRING

For connections to a:

- Local database, specify the username and password by setting the SMP\_DB\_USER\_NAME and SMP\_DB\_PASSWORD variables. You can set only the user name in the SMP\_DB\_USER\_NAME variable, if required.
- Remote database, specify the username and password by setting the SMP\_DB\_USER\_NAME and SMP\_DB\_PASSWORD variables, and specify the SID of the remote database in the SMP\_DB\_CONNECT\_STRING variable. You can set the SMP\_DB\_USER\_NAME and the SMP\_DB\_CONNECT\_STRING variables only, if required.
- Local or a remote database by using the Oracle wallet secure external password store, specify only the TNS connection string in the SMP\_DB\_CONNECT\_STRING variable, where the connection string is the alias defined for the username and password credentials in the external password store. This alias can be either a TNS name or a service name from **tnsnames.ora**. The SMP\_DB\_CONNECT\_STRING variable has the following format: "\@*connect\_string*".

**Note:** If you set none of these variables, smsConfigDaemon connects to the database by using the default value of "/".

#### **Startup**

smsConfigDaemon is started by the script smsConfigDaemonScript. This process is driven by the system and is not intended to be changed by the user.

#### **Configuration**

For more information on the parameters used by smsConfigDaemon, see *smsConfigDaemonScript Configuration* (on page [130\)](#page-137-0).

#### **Failure**

If the smsConfigDaemon fails, the secondary scripts, **smsSendConfig.sh** and **smsApplyConfig.sh** will fail to start and distribution of the updated configuration files is affected. Appropriate alarm messages are generated.

## **Output**

The smsConfigDaemon and its sub-scripts write error messages to the system messages file, and also write additional output to **/IN/service\_packages/SMS/tmp/smsConfigDaemonMaster.log** if they reside on the target node to **/IN/service\_packages/SMS/tmp/smsConfigDaemonClient.log**.

## <span id="page-136-0"></span>**smsConfigDaemonScript**

#### **Purpose**

smsConfigDaemonScript is responsible for starting the smsConfigDaemon process. It also runs the **smsConfigVariables.sh** script which includes a set of configurable environment variables that are used by smsConfigDaemon and its helper scripts; for example, to set the username and password credentials for connecting to the Oracle database.

For more information about smsConfigDaemon, see *smsConfigDaemon* (on page [128\)](#page-135-0).

#### **Environment variables set in smsConfigVariables.sh**

The **smsConfigVariables.sh** file is located in the following directory:

#### **/IN/service\_packages/SMS/bin**

The following tables lists descriptions for the environment variables that you can configure in the **smsConfigVariables.sh** file and provides their default values.

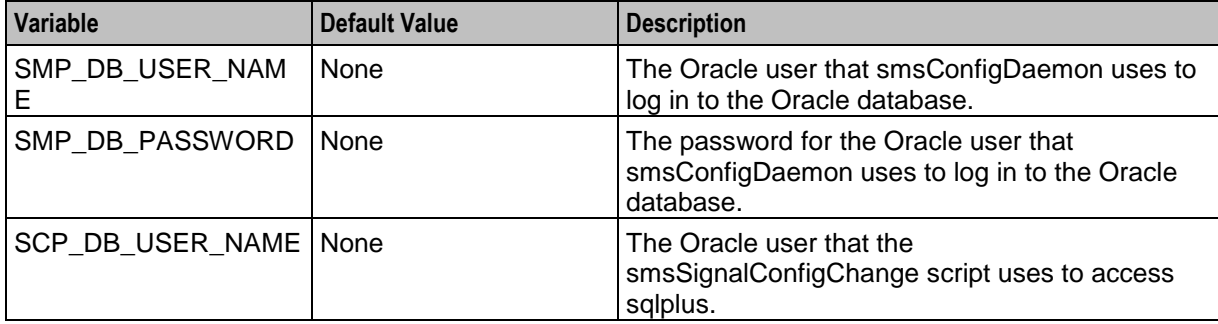

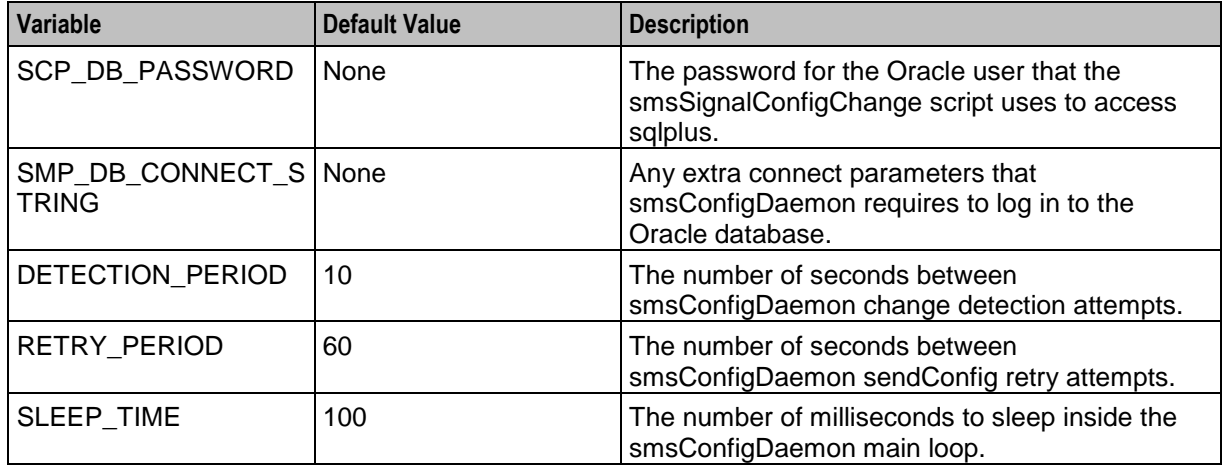

## <span id="page-137-0"></span>**Configuration**

smsConfigDaemonScript sets the configurable parameters for smsConfigDaemon and its helper scripts.

The available parameters are:

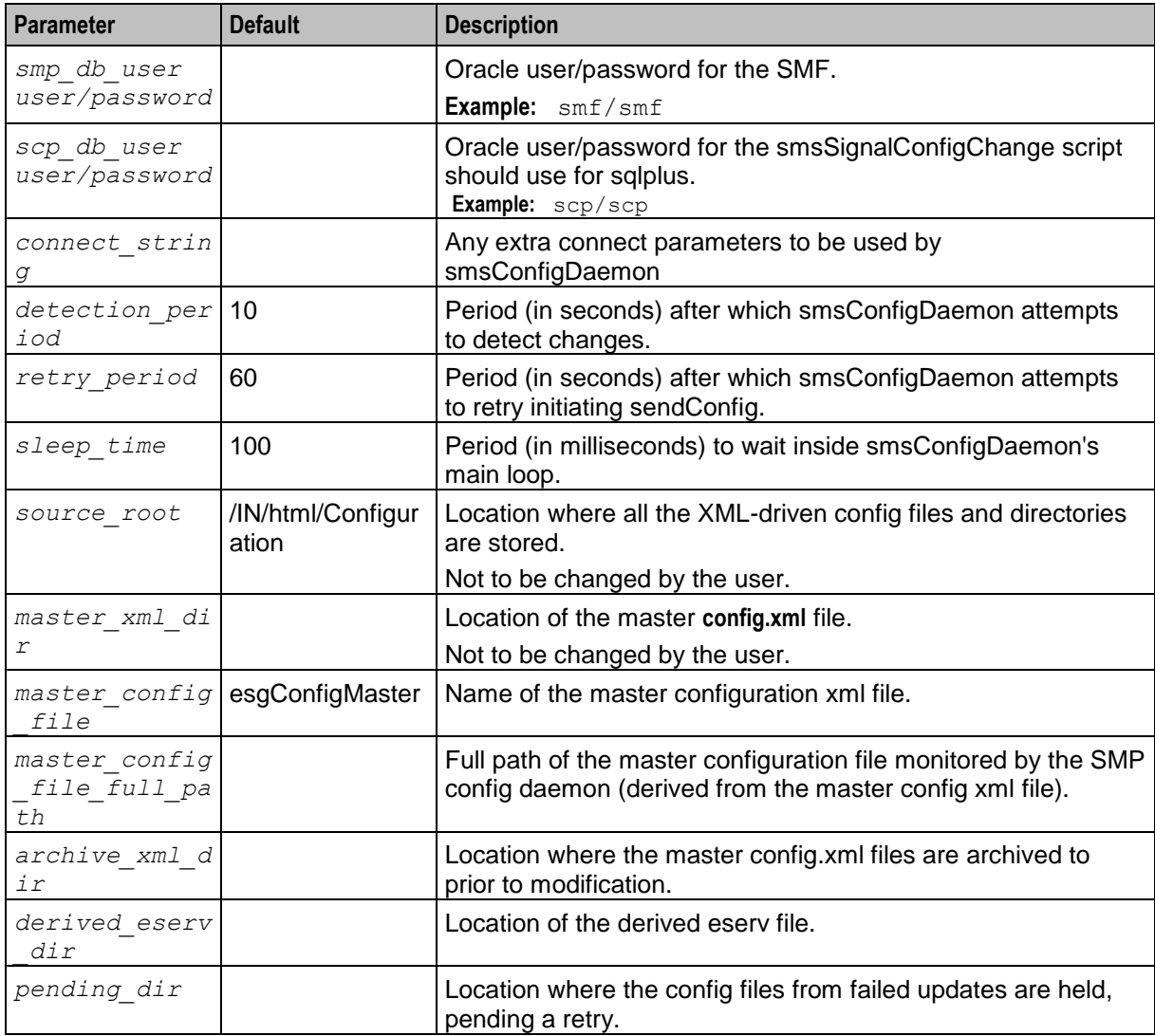

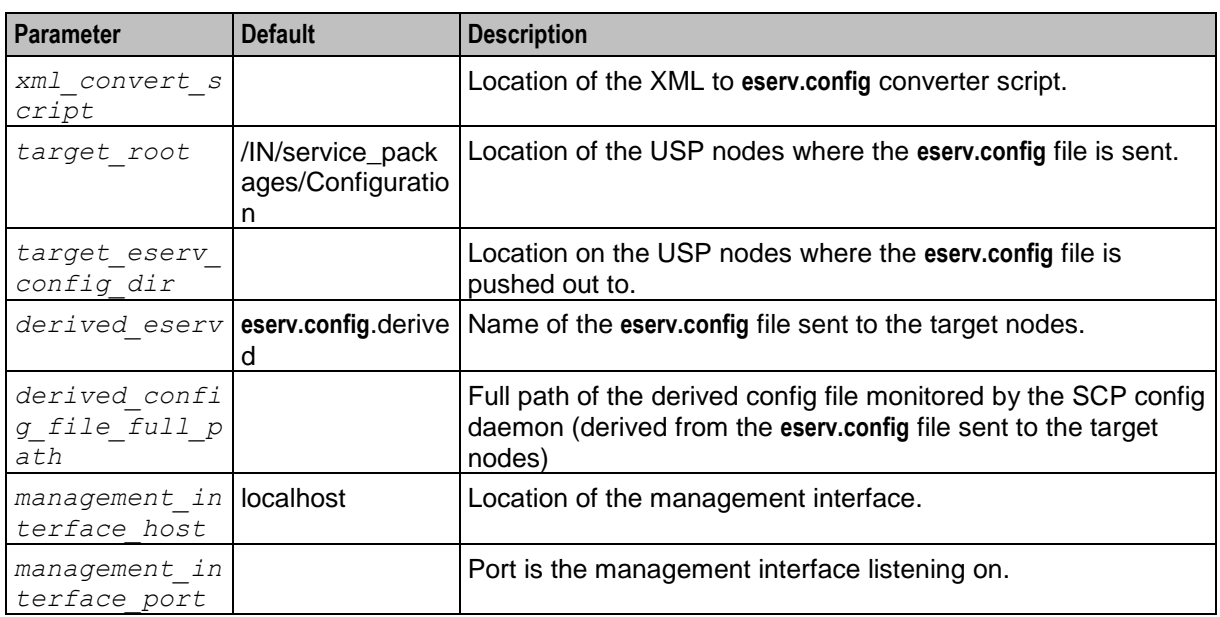

**Note:** It is not recommended to change the values of these parameters. All necessary configuration is done at installation time by the configuration script; this section exists for information only. Please contact Oracle support prior to attempting any modification to configuration data.

## **Startup**

smsConfigDaemonScript is started by the system and is not intended to be changed by the user.

## **Failure**

If smsConfigDaemonScript encounters problems, the smsConfigDaemon will fail to start and the updated **eserv.config** data will not be copied to the relevant platforms. Appropriate alarm messages are generated.

## **Output**

The smsConfigDaemonScript writes error messages to the system messages file, and also writes additional output, when smsConfigDaemon has been started using the -m option, to the **/IN/service\_packages/SMS/tmp/smsConfigDaemonMaster.log**.

If the  $-m$  option is not used, output will be written to **/IN/service\_packages/SMS/tmp/smsConfigDaemonClient.log**.

## <span id="page-138-0"></span>**smsCdrArchiver**

## **Purpose**

smsCdrArchiver performs a daily search of a specified input directory for CDR or EDR files to archive, and archives them to a file in a specified output directory. It also compresses and deletes old archive files according to the rules specified in the smsCdrArchiver configuration.

## **About archive file names**

The name of the archive file output daily by smsCdrArchiver has the following format:

#### [*machineName*]+[*outputFileTag*]+[*\_serviceType*]+\_*Date*[-*HH*]+[*outputFileSuffix*]

#### **Where**

- machineName is the name of the machine that generated the data record. smsCdrArchiver prefixes the output file name with the machine name when you set the useMachineName parameter to true.
- *outputFileTag* is an identifying tag for the output file that you specify in the optional outputFileTag parameter.
- *serviceType* is the service type that generated the data record. smsCdrArchiver includes the service type in the output file name when you set the useServiceType parameter to true.
- *Date* is the date timestamp for the data record formatted as: YYYYMMDD.
- *HH* is the record hour that is appended to the *Date* value by using the following format: YYYYMMDD-HH, when you set the UseRecordHour parameter to true.
- outputFileSuffix is the suffix specified in the optional outputFileSuffix parameter that is appended to the output file name.

#### **File name example**

smsCdrArchiver has the following output file parameters configured in the **eserv.config** file:

```
smsCdrArchiver = {
   ...
   outputFileTag = "ACS"
   outputFileSuffix = ".cdr" 
   useRecordHour = true
   useMachineName = true
   useServiceType = true
    ...
    }
```
For machine name "telco-p-uas", service type "ACS", and timestamp "2014061512", the following output file would be created:

#### **telco-p-uasACS\_ACS\_20140615-12.cdr**

#### **Startup**

 $SMS = f$ 

The smsCdrArchiver process is started by the **smsCdrArchiver.sh** script, that is located in the **/IN/service\_packages/SMS/bin/** directory. The **smsCdrArchiver.sh** script runs in the crontab for the smf\_oper user.

## **Configuration**

You configure smsCdrArchiver in the SMS, smsCdrArchiver section of the **eserv.config** configuration file:

```
smsCdrArchiver = {
   recordType = "CDR"
   inDir = "/cdr/processed"
   outDir = "/cdr/CDR-archive"
   outputFileSuffix = ".cdr" 
   useRecordHour = true
   useMachineName = true
   useServiceType = true
   writeIndexFile = false
   useDateOutDirs = true
   prefixFileName2Data = false
   fileMatch = "telco-p-uas\*_ACS_" 
   fileOwner = "smf_oper"
```

```
compressionCommand = "GZIP"
       compressModTime = 2
       compressImmediately = false
       compressMinRunTime = 0deleteModTime = 31 
       runCleanupHour = 03 
       BFT = {exportBFTDataRecords = true
            exportBFTOutDir = "/cdr/export/BFT"
           exportBFTOutputFileSuffix = ""
           changeBFTOutputFileGroup = ""
           compressBFTDataRecords = true
           exportBFTKeepDays = 4
           ext5BFTHex2Dec = false
           zeroPadExt5Hex2Dec = 0
        }
   }
}
```
## **smsCdrArchiver parameters**

The smsCdrArchiver section accepts the following parameters.

recordType

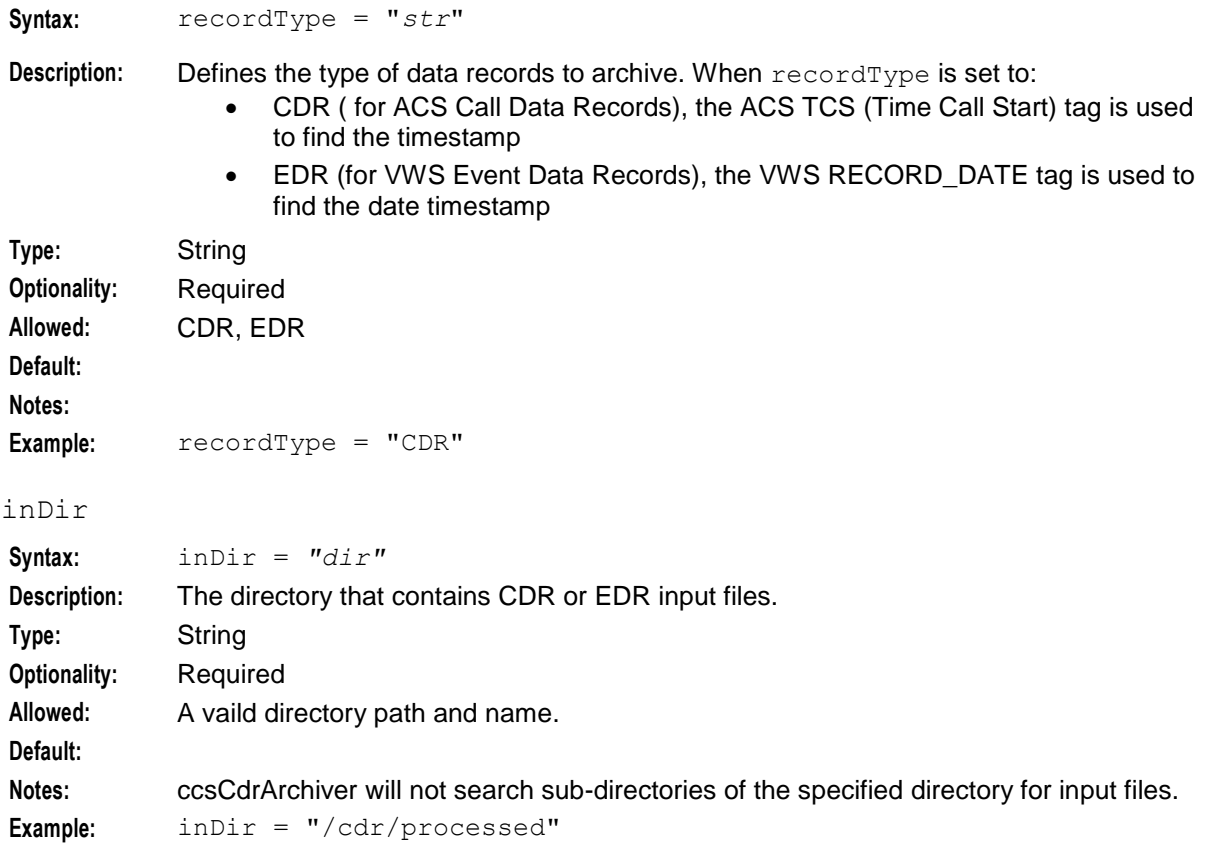

## **Chapter 5**

#### outDir

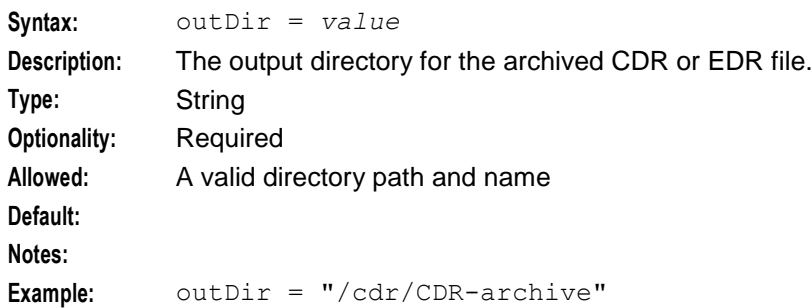

## outputFileTag

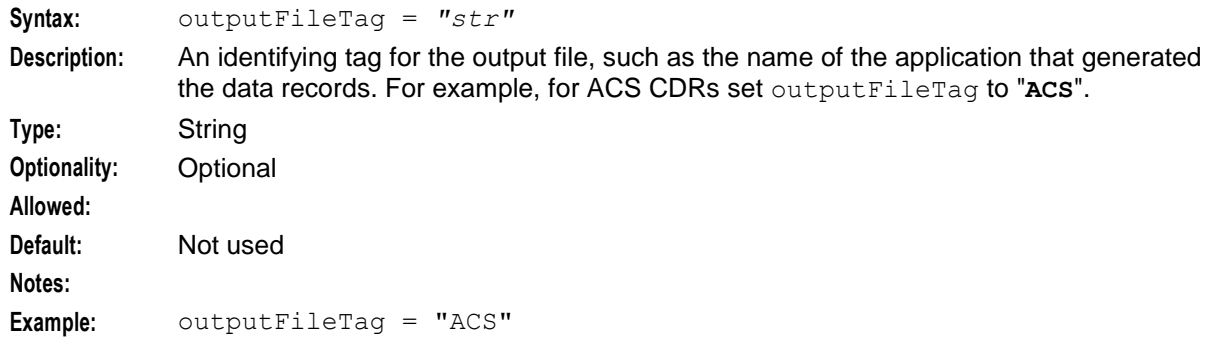

## outputFileSuffix

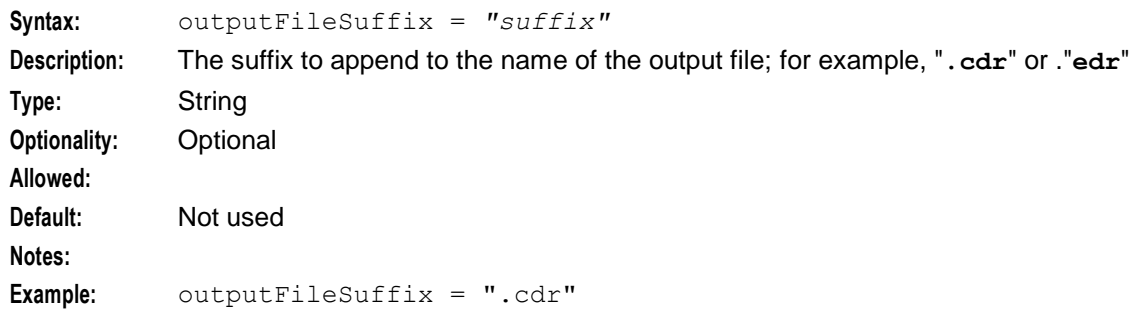

#### useRecordHour

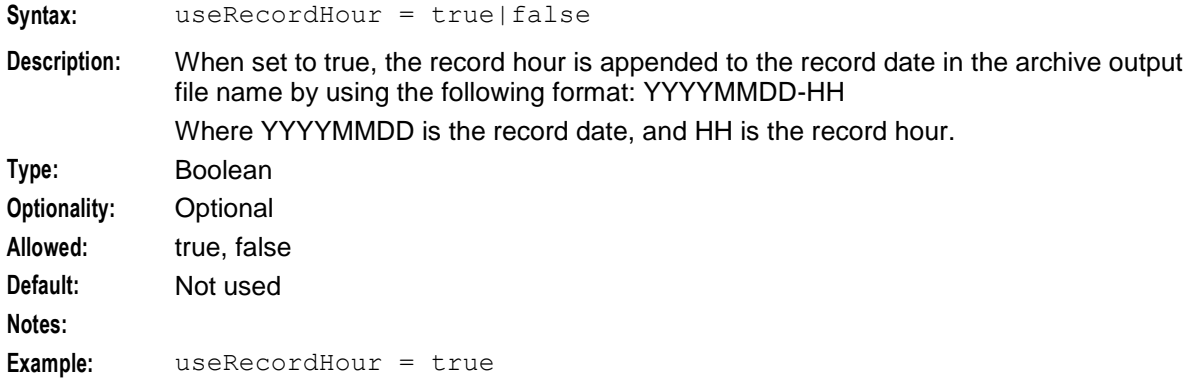

#### useMachineName

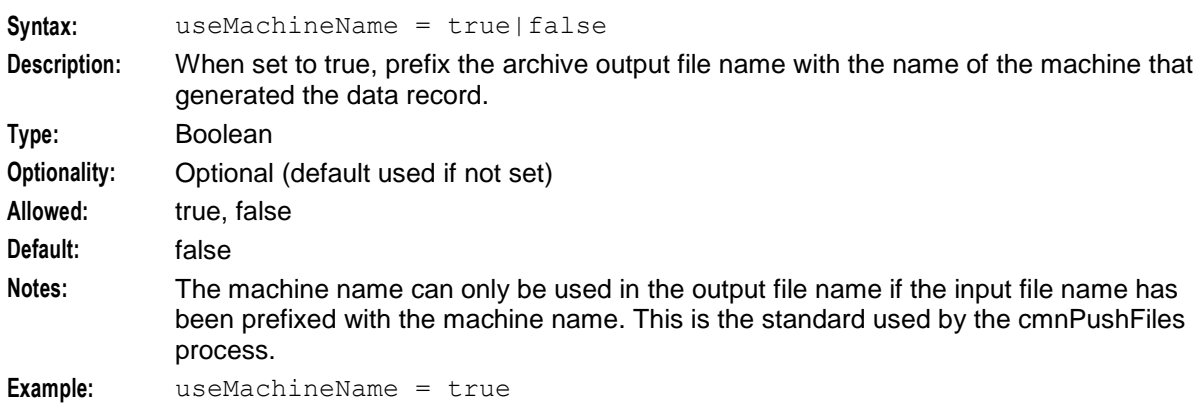

## useServiceType

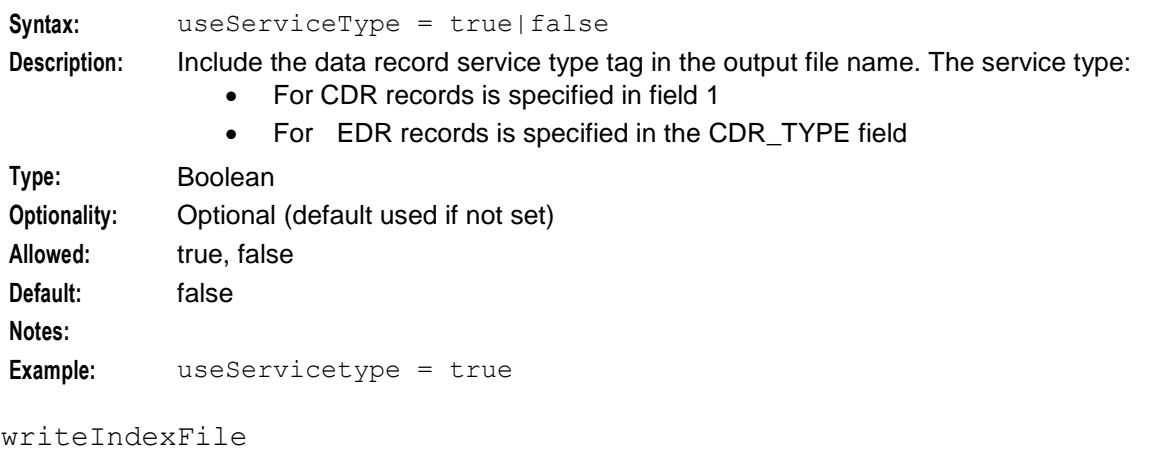

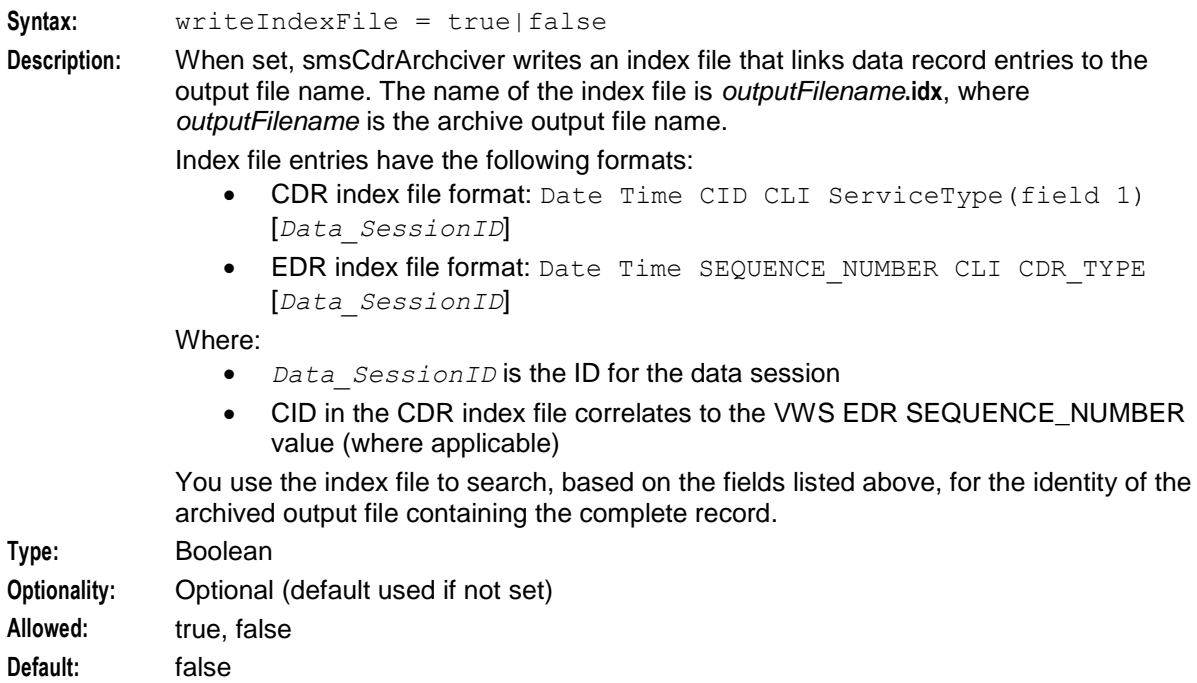

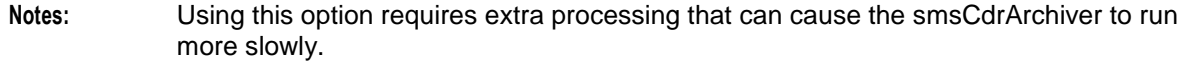

**Example:** writeIndexFile = true

#### useDateOutDirs

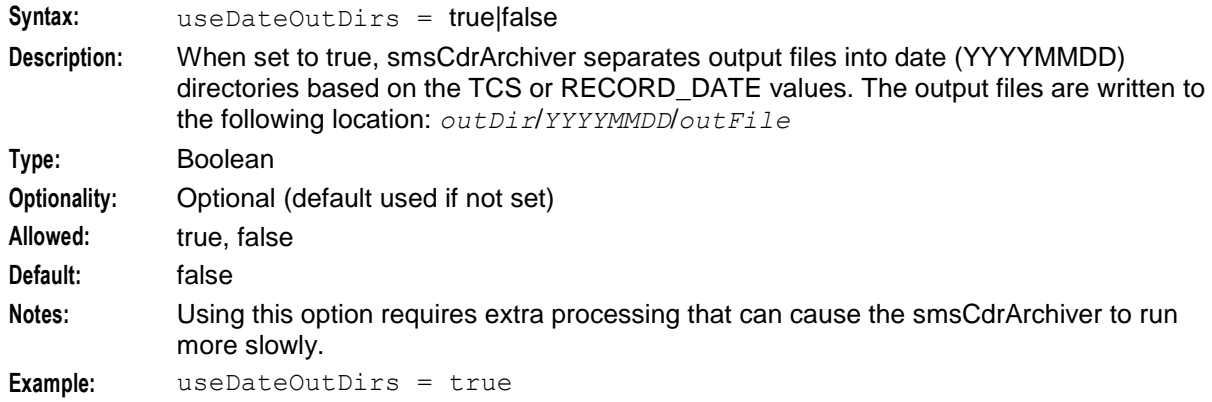

#### prefixFileName2Data

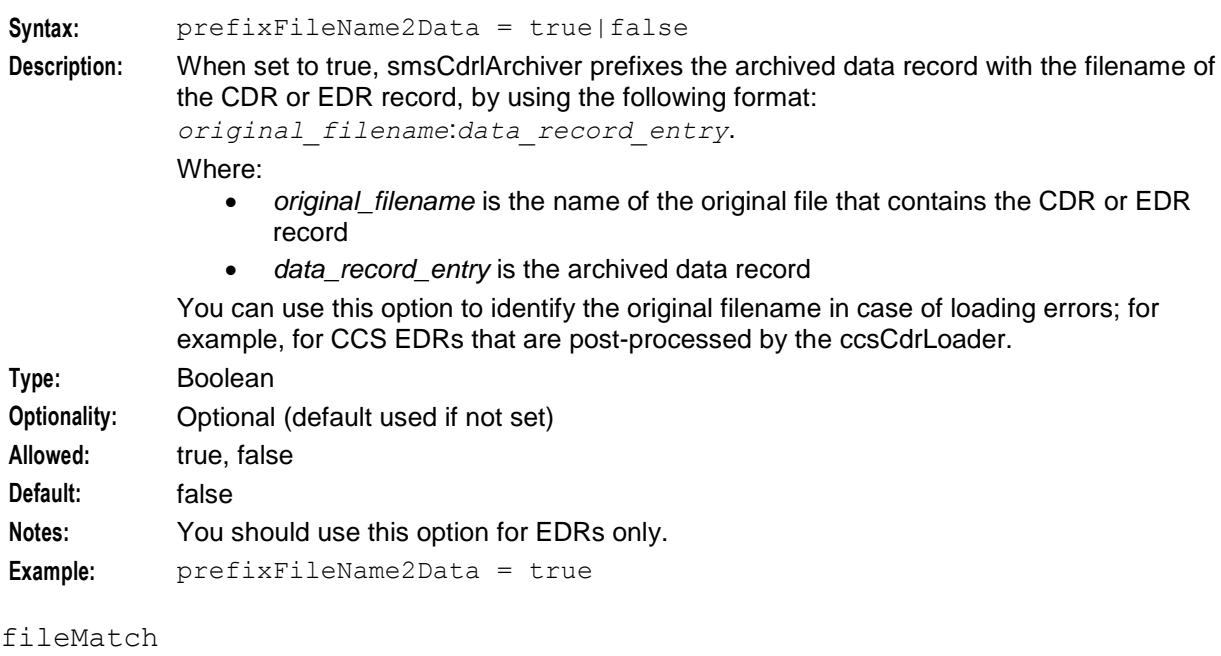

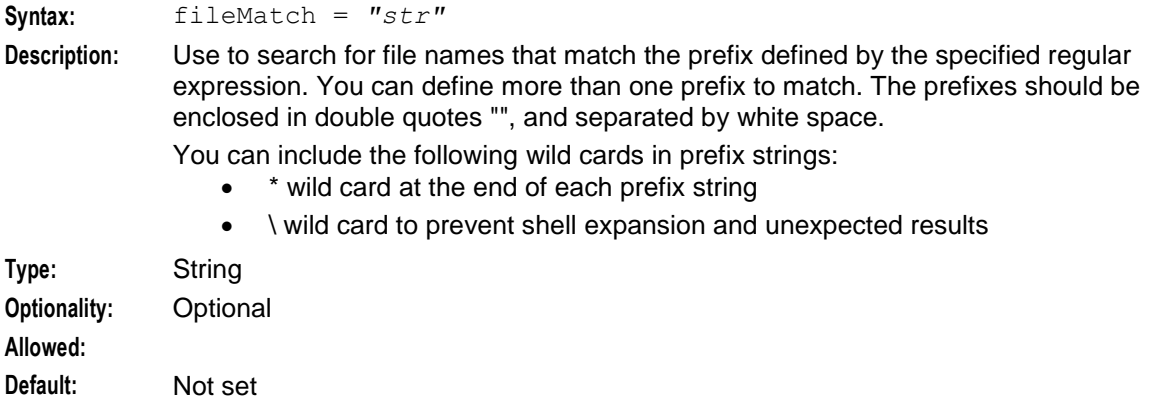
```
Notes:
```
**Example:** filematch = "telco-p-uas\\* ACS "

fileOwner

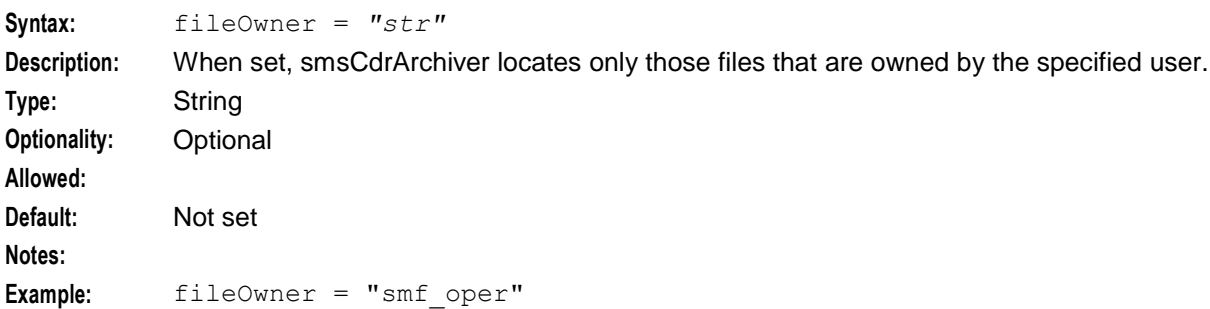

compressionCommand

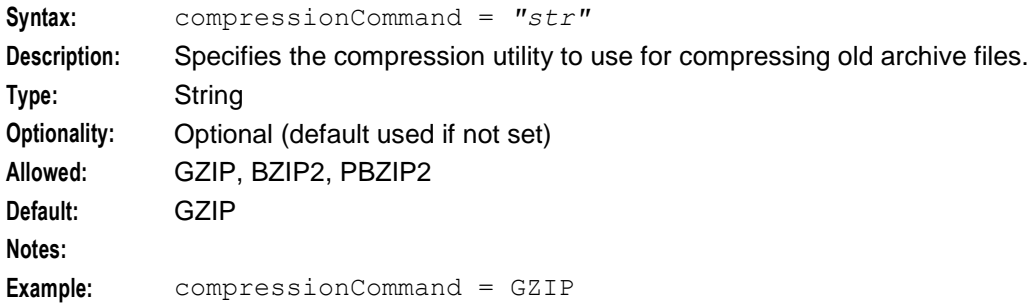

## **Billing Failure Treatment CDR parameters**

The Billing Failure Treatment (BFT) parameters define rules for exporting BFT data records to a special directory for BFT post processing by the billing server**.**

**Note:** The BFT parameters apply only to ACS CDRs, where the recordType field is set to "CDR".

You configure BFT parameters in the smsCdrArchiver, BFT section of the **eserv.config** file by using the following syntax:

```
smsCdrArchiver = {
   BFT = {exportBFTDataRecords = true
       exportBFTOutDir = "/cdr/export/BFT"
       exportBFTOutputFileSuffix = ""
       changeBFTOutputFileGroup = ""
       compressBFTDataRecords = true
       exportBFTKeepDays = 4
       ext5BFTHex2Dec = false
       zeroPadExt5Hex2Dec = 0
   }
}
```
exportBFTDataRecords

**Syntax:** exportBFTDataRecords = true|false

**Description:** Enables BFT CDRs to be exported to the directory specified by the exportBFTOutDir parameter.

## **Chapter 5**

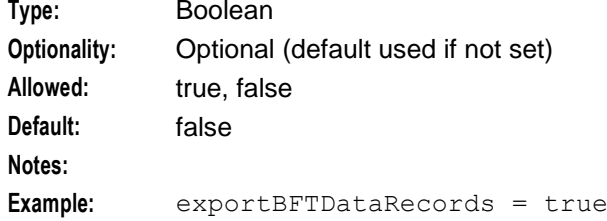

## exportBFTOutDir

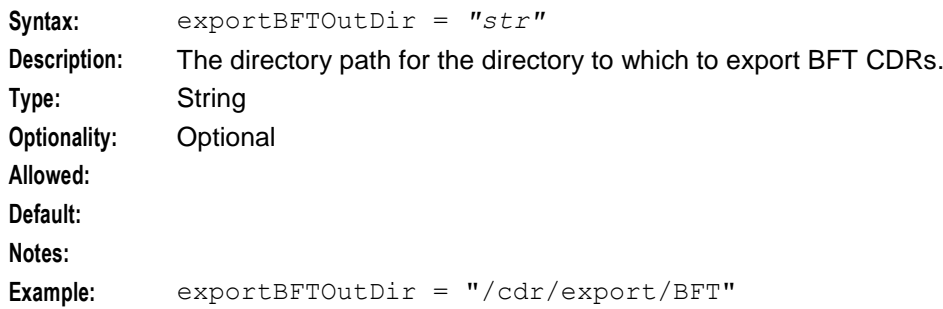

## exportBFTOutputFileSuffix

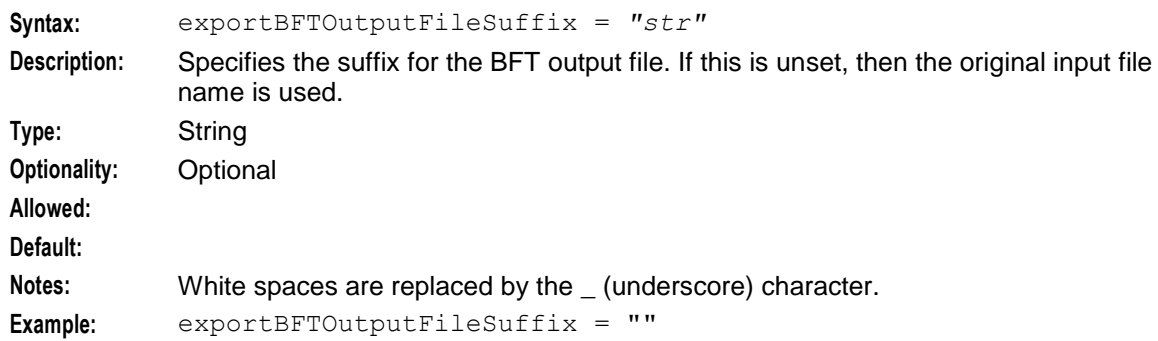

### changeBFTOutputFileGroup

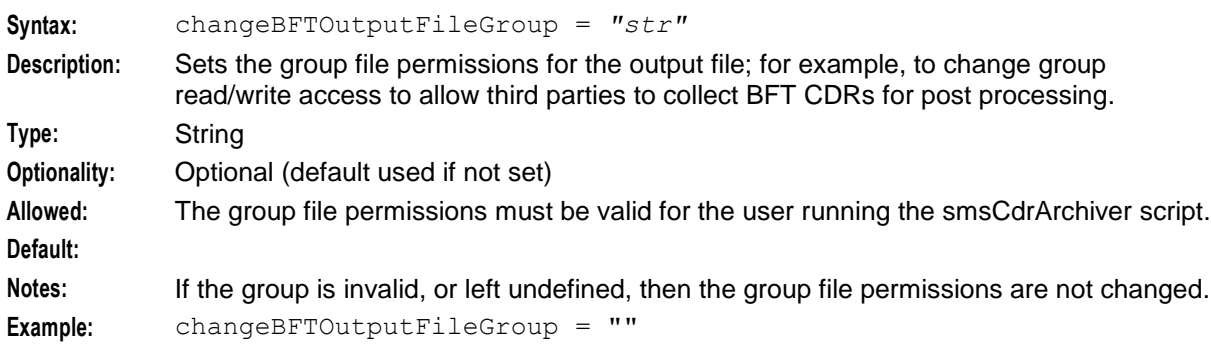

### compressBFTDataRecords

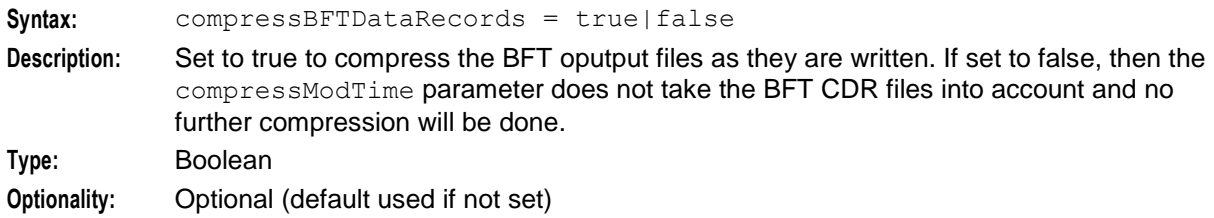

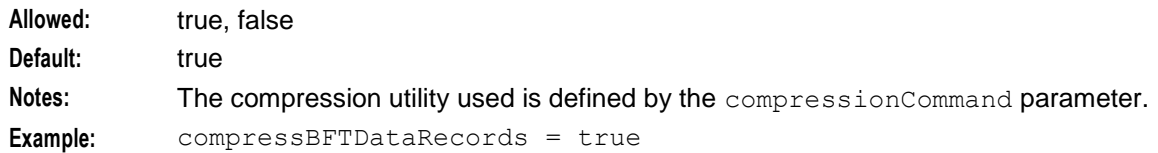

## exportBFTKeepDays

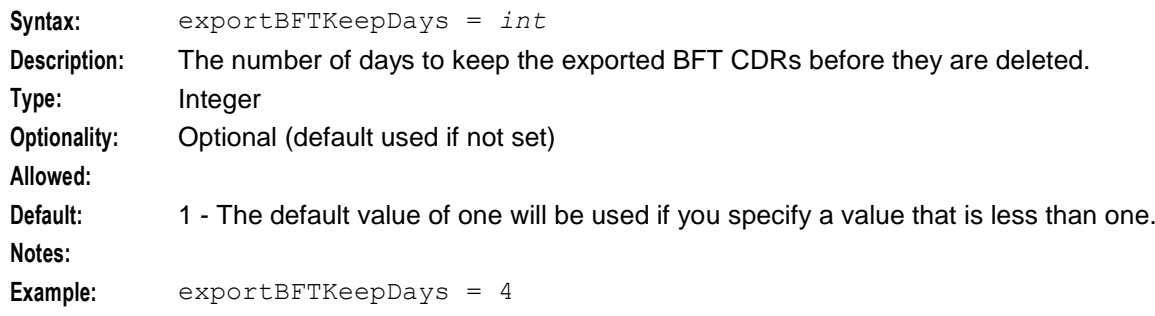

## ext5BFTHex2Dec

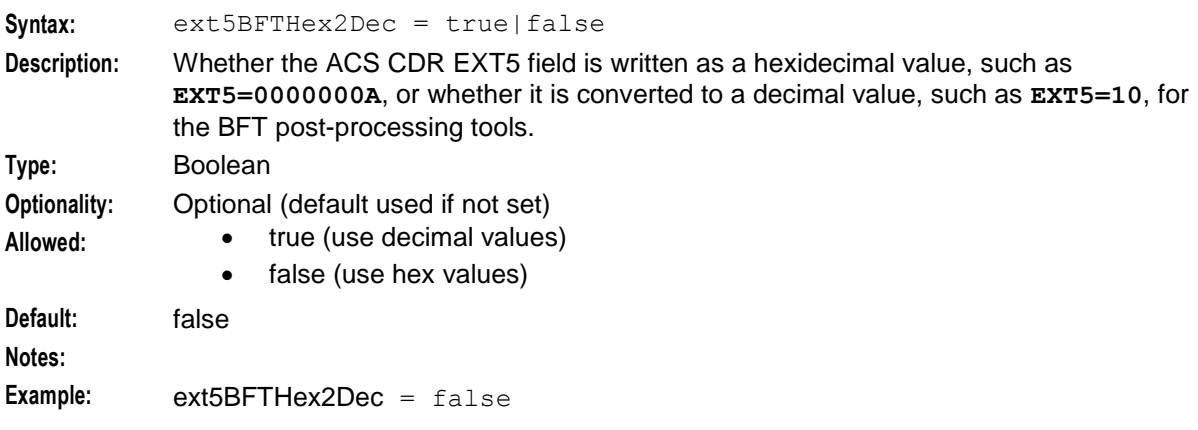

### zeroPadExt5Hext2Dec

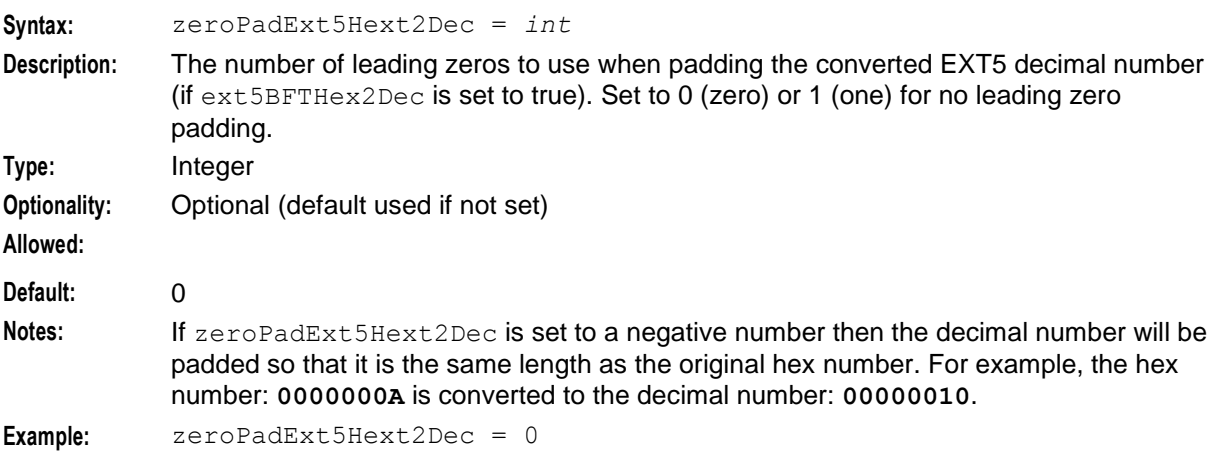

# **smsCdrProcess.sh**

## **Purpose**

smsCdrProcess.sh performs basic EDR processing and archiving. **smsCdrProcess.sh** runs the smsProcessCdr binary with specified command line parameters. One output EDR file is created for each input EDR file.

**smsCdrProcess.sh** can also be configured to prevent processing the EDR.

For more information about how smsProcessCdr processes EDRs, see *smsProcessCdr* (on page [222\)](#page-229-0).

### **EDR format**

The format of the records in the EDR file are specific to the application which generates them. The most commonly used EDR format processed by this mechanism is the ACS "Pipe Tag LF" format, which uses TAG=VALUE pairs separated by the "|" character. Records are line field delimited.

For more information about this format, see the *ACS Technical Guide*.

### **Startup**

This task is run in the crontab for smf\_oper, by default at 1:00 am system clock time. It is scheduled as the **/IN/service\_packages/SMS/bin/smsCdrProcess.sh** script.

The script runs the smsProcessCdr process with set parameters.

## **Configuration**

The following command in the **smsProcessCdr.sh** prevents the EDR from being processed and copies it directly to the output directory.

**Example Command:** \$BINDIR/smsProcessCdr -d \$CDRDIR -D \$OUTDIR -s \$INSFX -S \$OUTSFX To process EDRs, use the following command instead:

```
Example Command: $BINDIR/smsProcessCdr -t $OUTFMT -d $CDRDIR -D $OUTDIR -s $INSFX -S 
SOUTSFX
```
## **Failure**

If the process is not running, EDR files will build up in the **/IN/service\_packages/SMS/cdr/received** directory.

The filesystem usage will rise above standard operational levels.

## **Output**

The **smsCdrProcess.sh** writes error messages to the system messages file, and also writes additional output to **/IN/service\_packages/SMS/tmp/smsCdrProcess.sh.log**.

# **smsDbCleanup.sh**

### **Purpose**

This task executes SQL statements to delete old data from the following tables.

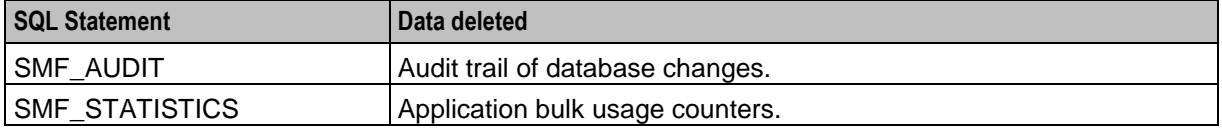

140 Service Management System Technical Guide

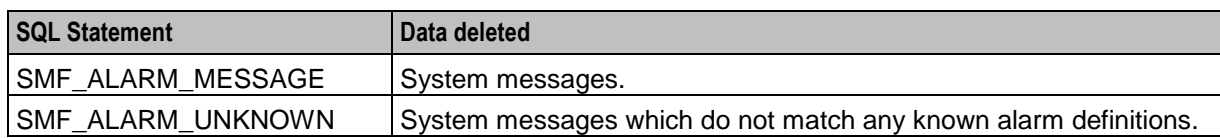

## **Startup**

This task is run in the crontab for smf\_oper, by default at 1:00 am system clock time. It is a shell script, specifically **/IN/service\_packages/SMS/bin/smsDbCleanup.sh**.

## **Parameters**

The decision on when to delete data is determined according to various parameters configured in **eserv.config**. These values can be changed by the usual **eserv.config** editing method, subject to database sizing limitations and availability of space for additional historical data.

The default parameters are:

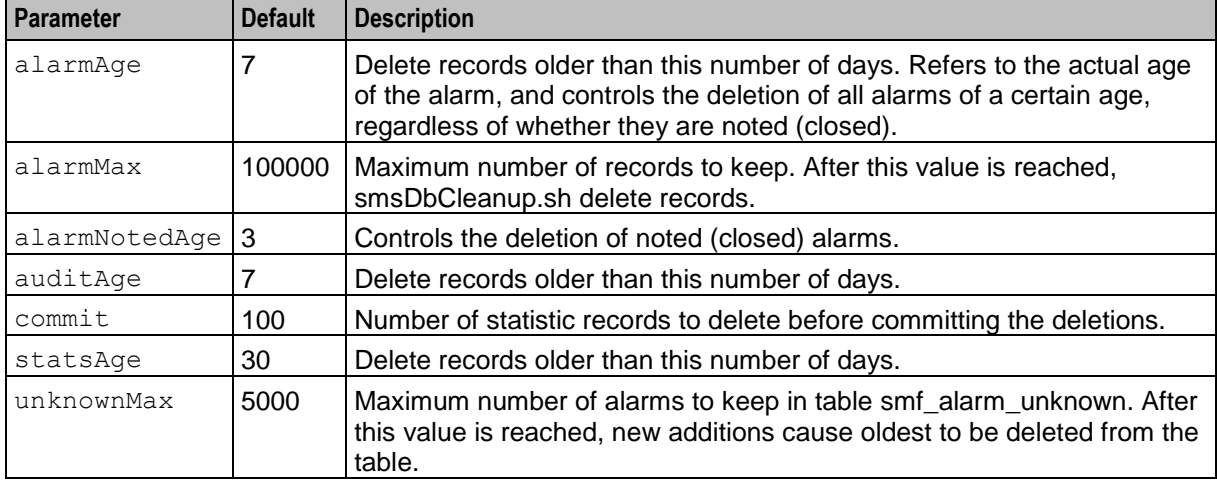

## **Failure**

If the process is not running, old data will not be purged from the database. The database may reach maximum size, and inserts may fail.

## **Output**

The **smsDbCleanup.sh** writes error messages to the system messages file, and also writes additional output to **/IN/service\_packages/SMS/tmp/smsDbCleanup.sh.log**.

# **smsLogCleaner**

### **Purpose**

smsLogCleaner archives the following types of log files:

- Convergent Charging Controller process log files (/IN/service\_packages/*Product*/tmp/*Process*.log)
- System log files (syslog)

For more information, see *System Administrator's Guide*.

## **Startup**

This task is run in the crontab for smf\_oper. By default, it runs at 30 minutes past each hour. It is run via the shell script:

/IN/service\_packages/SMS/bin/smsLogCleanerStartup.sh

## **Parameters**

smsLogCleaner supports the following command-line options:

#### **Usage:**

```
smsLogCleaner -c configuration_file -d days -s storage_file [-h]
The available parameters are:
```
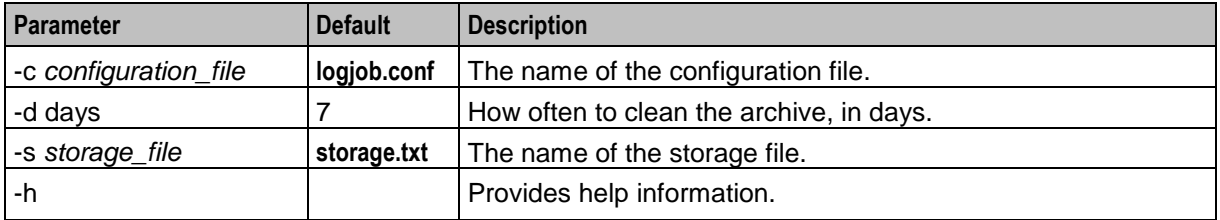

At installation time, the cronjob is configured to execute by default with the following command-line parameters:

-c **/IN/service\_packages/SMS/etc/logjob.conf**

```
-s /IN/service_packages/SMS/tmp/sms_storage.txt
```
 $-d$  7

An operator may change these values, subject to disk storage availability and site-specific archiving policies.

#### **Failure**

If the process is not running, log files in the following directory will accumulate in size and age beyond the expected values.

/IN/service\_packages/SMS/tmp

### **Output**

The smsLogCleaner run by smf oper writes error messages to the system messages file, and also writes additional output to **/IN/service\_packages/SMS/tmp/smsLogCleaner.log**.

### **logjob.conf**

The **logjob.conf** configuration file has the following format:

log *file* age *hrs* size *size* arcdir *dir* logonce zip *size*

The available parameters are:

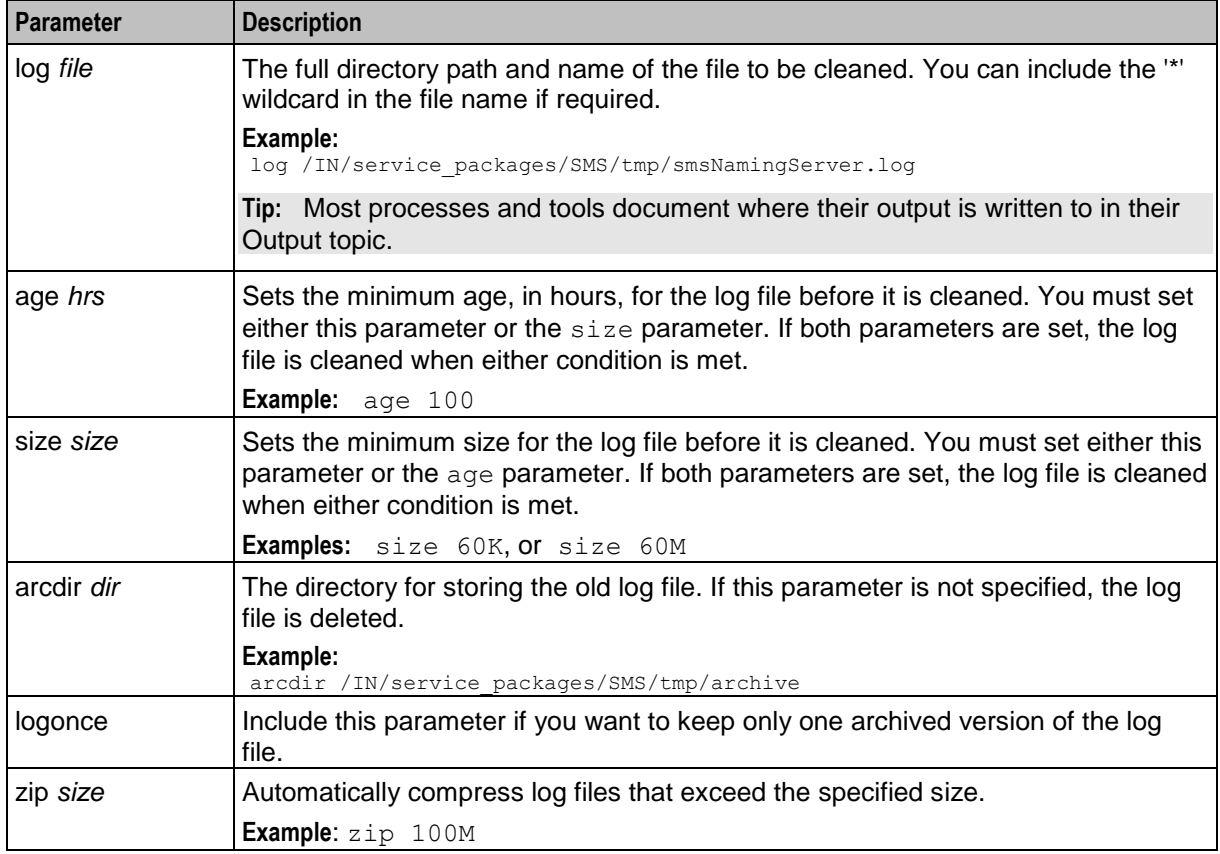

# **smsMergeDaemon**

## **Purpose**

The smsMergeDaemon monitors the connections between the SMS and SLCs via a heartbeat. The smsMergeDaemon will initiate a startMerge to resyncronise the SMS and SLCs where:

- the infMaster on the disconnected SLC reports that it has received updates that would have normally gone to the SMS or it has an updateLoader or updateRequester pointing to it, and
- the heartbeat to the SMS and SLC have been stable for a period.

For more information about the startMerge process, see *startMerge* (on page [231\)](#page-238-0).

## **Startup**

This task is started by entry sms9 in the inittab, via the shell script:

/IN/service\_packages/SMS/bin/smsMergeDaemonStartup.sh

**Note:** smsMergeDaemon is not used in a clustered install.

## **Parameters**

The smsMergeDaemon accepts the following command line arguments.

**Usage:**

smsMergeDaemon -nodeid The available parameters are:

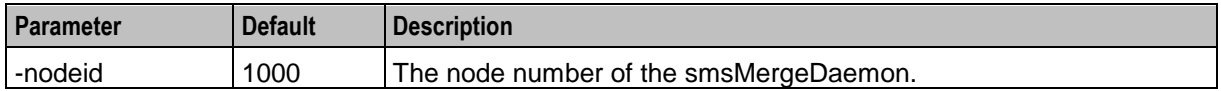

The rest of the configuration details are taken from *replication.def* (on page [31\)](#page-38-0). Relevant parameters include:

- HB PERIOD
- **.** LONG TIMEOUT
- MAX ROUNDTRIP 3
- MAX CONNECTION TIME 100000000
- MERGE\_INTERVAL 600
- REP\_PATH "/IN/service\_packages/SMS/etc/replication.config"
- SMS\_PORT 7
- TICK\_TIME 1000

#### **Failure**

If the smsMergeDaemon's connection to the smsMaster is lost, it will exit.

### **Output**

The smsMergeDaemon.sh writes error messages to the system messages file, and also writes additional output to **/IN/service\_packages/SMS/tmp/smsMergeDaemon.log**.

## **smsMaster**

### **Purpose**

The smsMaster is the central correlation point for the replication system.

smsMaster:

- Sends notifications of updates to remote updateLoaders to be loaded into secondary databases.
- Accepts update requests from remote systems that wish to change the master database (including the smsStatsDaemon, RequesterIF and smsAlarmDaemon).
- Correlates full resynchronization with remote databases, and communicates with inferior masters which can assume some smsMaster functions in the case of a platform or network failure.

### **Startup**

This task is started by entry sms7 in the inittab, through the shell script:

/IN/service\_packages/SMS/bin/smsMasterStartup.sh

### **Configuration**

The smsMaster supports the following command-line options:

**Usage:**

```
smsMaster -maxpending int
The available parameters are:
```
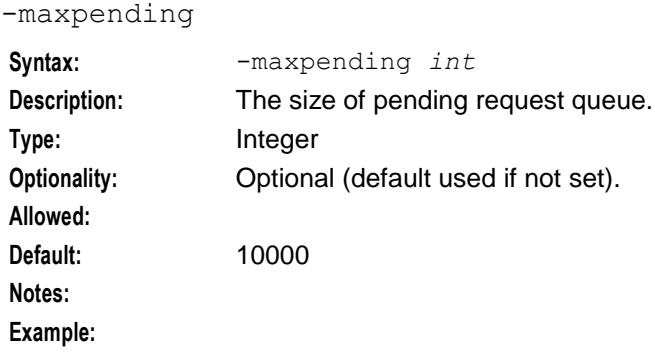

## **Failure**

Remote replication nodes such as update loaders, updated requesters, inferior masters will generate alarms indicating connection failure to the smsMaster.

## **Output**

The smsMaster writes error messages to the system messages file, and also writes additional output to **/IN/service\_packages/SMS/tmp/smsMaster.log**.

# **smsNamingServer**

## **Introduction**

The smsNamingServer listens for IORs being exported from CORBA processes, and stores them in the database in the IORS table owned by Oracle user SMF. It also serves requests to read IOR strings from the database.

This functionality is required to support processes that wish to store/retrieve IOR strings, but which do not have Oracle access to the SMF database instance, for security or licensing reasons.

## **Startup**

In an unclustered installation, this task is started by entry sms2 in the inittab, through the shell script:

/IN/service\_packages/SMS/bin/smsNamingServerStartup.sh In a clustered installation this task is started by the cluster software, through the shell script:

/IN/service\_packages/SMS/bin/smsNamingServerCluster.sh

## **Parameters**

The smsNamingServer supports the following command-line options:

**Usage:**

smsNamingServer [-u *usr*/*pwd*] [-p *port*] The available parameters are:

-u

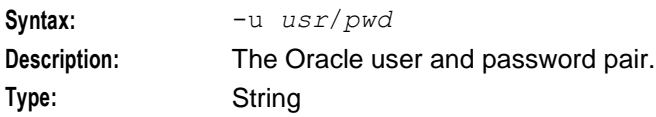

#### **Chapter 5**

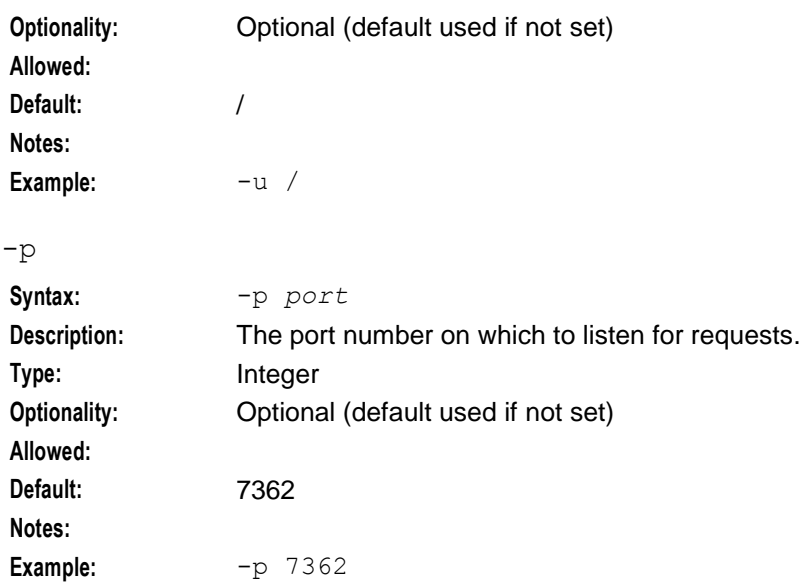

## **Failure**

If the smsNamingServer fails, then processes attempting to access the specified port will not be able to access the service, and should report an error indicating this.

## **Output**

The smsNamingServer writes error messages to the system messages file, and also writes additional output to **/IN/service\_packages/SMS/tmp/smsNamingServer.log**.

# **smsReportsDaemon**

## **Purpose**

smsReportsDaemon is a CORBA server process that generates reports on demand.

When the SMS user interface (UI) Reports function requests a report, smsReportsDaemon:

- Returns the report output filename
- Writes the report output to a specified directory on the SMS

The SMS UI Reports function then displays the report. For more information about the SMS Reports function, see *Service Management System User's Guide*.

## **Startup**

In an unclustered installation, smsReportsDaemon is started by entry sms3 in the inittab, via the shell script:

/IN/service\_packages/SMS/bin/smsReportsDaemonStartup.sh

In a clustered installation, smsReportsDaemon is started by the cluster software, via the shell script:

/IN/service\_packages/SMS/bin/smsReportsDaemonCluster.sh

## **Parameters**

smsReportsDaemon supports the following command-line options.

#### **Usage:**

```
smsReportsDaemon [-h host] [-p port] [-i dir] [-o dir] [-f dir] [-u user/password] 
[-t host] [-s port] [-z timezone] [-m num]
```
The available parameters are:

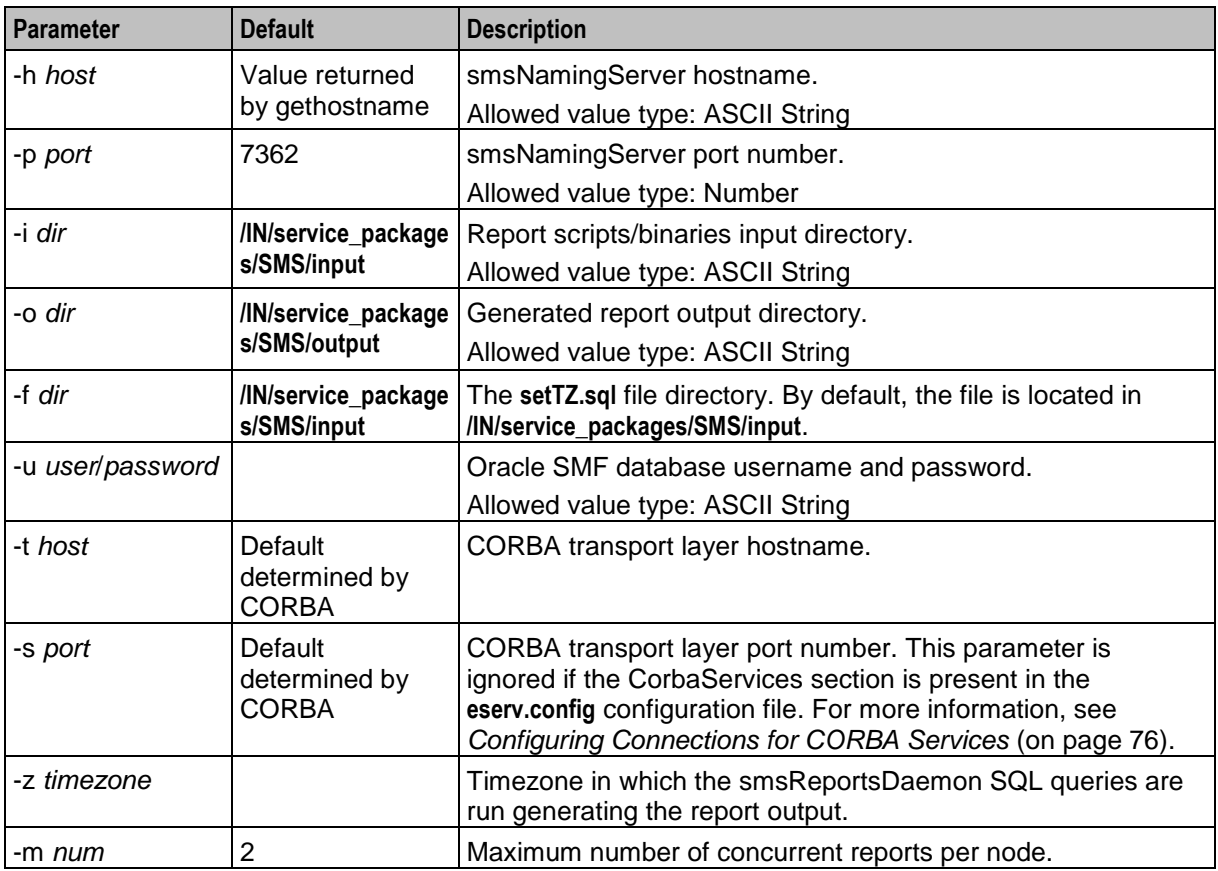

### **Failure**

If smsReportsDaemon fails, you will not be able to generate reports.

### **Output**

smsReportsDaemon writes error messages to the system messages file, and writes additional output to **/IN/service\_packages/SMS/tmp/smsReportsDaemon.log**.

smsReportsDaemon writes report output to subdirectories of the specified output directory (by default, **/IN/service\_packages/SMS/output**). The subdirectory depends on the application and category defined for the report:

**/IN/service\_packages/SMS/output/***Application***/***Category*

The report output filename is in the format:

*YYMMDDHHmmss***.***9\_random\_characters***.txt**

### **Interactive reports**

smsReportsDaemon generates on-demand reports.

Reports are defined through SQL commands, shell scripts, or compiled executable programs. Additional reports can be created and made available for on-demand and scheduled generation as a postinstallation manual function. For more information, see *Reports* (on page [233\)](#page-240-0).

At startup, smsReportsDaemon publishes its IOR string via the smsNamingServer. If not specified, the IP port number on which the CORBA service is provided will be determined by the CORBA framework. In most installations, a firewall is used to protect the SMS host, and hence the CORBA service port must be fixed. Use the  $-s$  parameter for this purpose.

# **smsReportScheduler**

### **Purpose**

The smsReportScheduler monitors the database table SMF\_REPORT\_SCHEDULE for entries inserted via the SMS Java screens.

smsReportScheduler sleeps until the next report is due to be executed. The output of the report is optionally copied to a specified directory, spooled to a specified printer, or sent to a specified email address. For more information about how to schedule reports which will be performed periodically and how to configure the report destination, see the *Service Management System User's Guide*.

### **Startup**

In an unclustered installation, this task is started by entry sms4 in the inittab, via the shell script:

```
/IN/service_packages/SMS/bin/smsReportSchedulerStartup.sh
In a clustered installation this task is started by the cluster software, via the shell script:
```
/IN/service\_packages/SMS/bin/smsReportSchedulerCluster.sh

### **Parameters**

The smsReportScheduler supports the following command-line options:

#### **Usage:**

```
smsReportScheduler [-i dir] [-o dir] [-u usr/pwd] [-v] [-z timezone]
The available parameters are:
```
-i dir

**Allowed:**

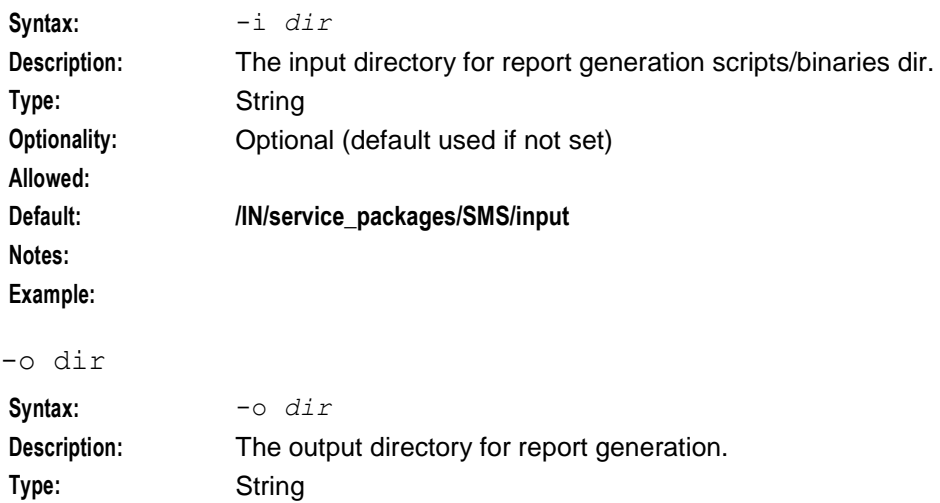

**Optionality:** Optional (default used if not set)

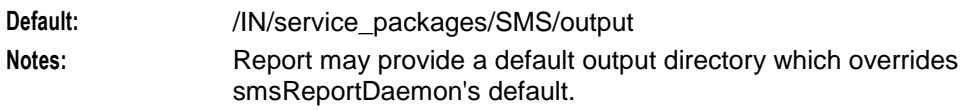

#### **Example:**

#### -u usr/pwd

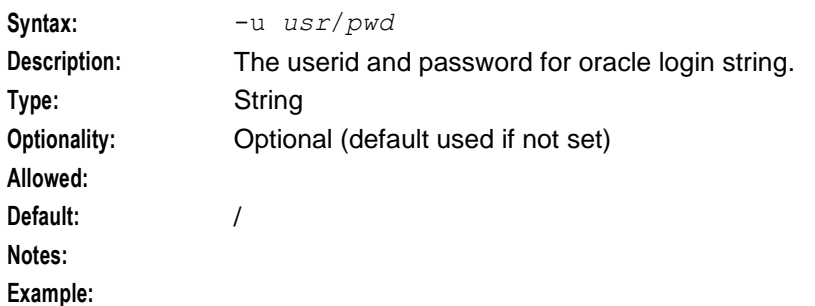

 $-v$ 

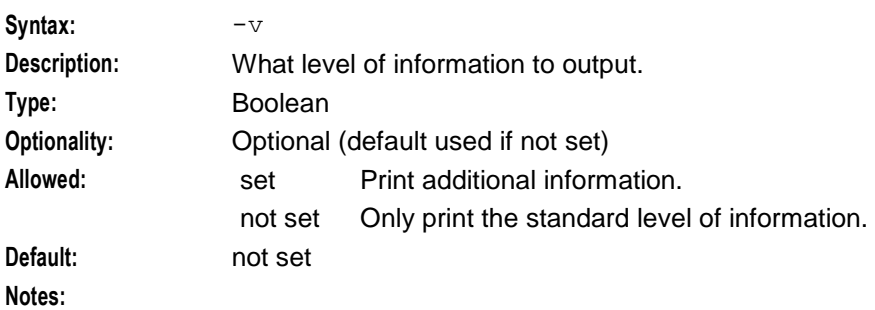

**Example:**

#### -z timezone

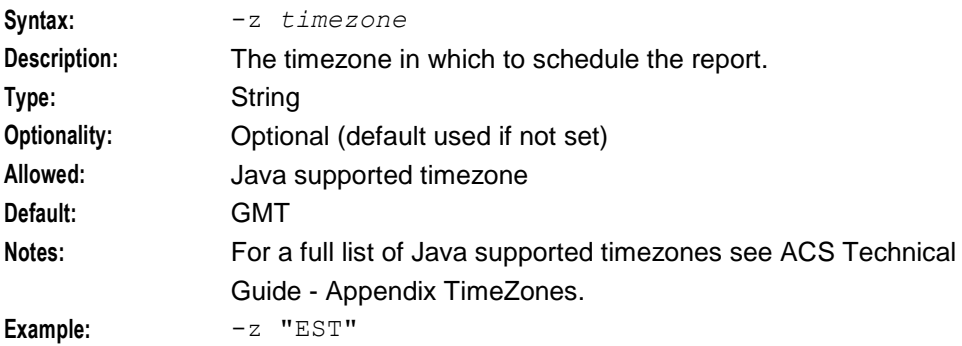

## **Failure**

In the case of failure, the scheduled report will not appear at the specified destination, or may contain incorrect or missing output.

## **Output**

The smsReportScheduler writes error messages to the system messages file, and also writes additional output to **/IN/service\_packages/SMS/tmp/smsReportScheduler.log**.

## **Unix utilities**

The table below lists the Unix utilities required for scheduling.

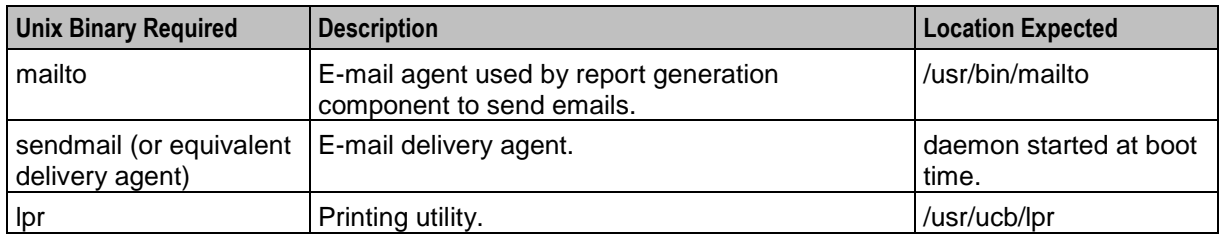

**Note:** E-mail sending/receiving/delivery agent requires all local e-mail user names to be under 13 characters. For local e-mail user names longer than 13 characters, mailto and sendmail will not function properly.

# **smsReportCleanupStartup.sh**

### **Purpose**

The Reports cleaner looks for output from ad-hoc and scheduled reports generated by the smsReportsDaemon and the smsReportScheduler.

It deletes files that are older than a specified age.

### **Startup**

This task is run in the crontab for smf\_oper. By default it runs at 2:00 am system time. It is scheduled as the following script:

/IN/service\_packages/SMS/bin/smsReportsCleanerStartup.sh

### **Parameters**

The command inside the script contains a command line parameter specifying the cleanup age of report output files. By default this is seven days. Report output files older than this age are deleted.

An operator may change this value, subject to disk storage availability and site-specific archiving policies.

### **Failure**

If the process is not running, reports files in the following directory will accumulate in size and age beyond the expected values.

**/IN/service\_packages/SMS/output**

## **Output**

The smsReportsCleaner run by smf\_oper writes error messages to the system messages file, and also writes additional output to:

**/IN/service\_packages/SMS/tmp/smsReportsCleanerStartup.sh.log**

# **smsStatsDaemon**

## **Description**

smsStatsDaemon can be run as a background process on an SMS, SLC, and also on other IPs such as Voucher and Wallet Servers.

For more information about smsStatsDaemon, see the discussion about the *smsStatsDaemon* (on page [184\)](#page-191-0) background process on the SLC node.

# **smsStatisticsWriter**

## **Purpose**

The smsStatisticsWriter is responsible for collecting statistical data provided by the smsStatDaemons and writing it to files, either for standalone statistics, or for groups of statistics associated with an event.

## **smsStatisticsWriter structure**

Here is an example structure of the smsStatisticsWriter.config file.

```
smsStatisticsWriter = {
   tempDir = "/IN/service_packages/SMS/tmp/smsStatisticsWriter"
   outDir = "/IN/service_packages/SMS/logs/smsStatisticsWriter"
   outDirType = 'FLAT'
   outDirExpectedFiles = 65536
   outDirBucketSize = 10
   outFileName = "smsStatisticsWriter"
   maxFileSize = 100
   maxFileOpenTime = 3600
   statsDaemonRestartDelay = 10
   statsDaemonStartupTime = 5
   scanInterval = 100000replicationAllowance = 60
   endOfEventTolerance = 5
   resetInterval = {
       days = 1hours = 0minutes = 0
       seconds = 0
    }
   Events = [
        {
            eventName = "EventGood"
            resetAllEventStatisticsOnStartup = true
            eventResetBaseTime = "20110511130000"
           resetInterval = {
               days = 0hours = 0minutes = 4
               seconds = 0
        }
       eventStartDateTime = "20100728000000"
       eventEndDateTime = "20101231000000"
       eventWritePeriod = 30
       Statistics = [
            {
               applicationName = "TELEVOTING"
```

```
statisticName = "Stat1"
        }
        {
            applicationName ="TELEVOTING"
            statisticName = Statn
        }
       etc
    ]
    {
       eventName = "Event2"
       parameters for event...
    }
    {
       eventName = "Eventn"
       parameters for event...
    }
]
Statistics = [
   {
       StatisticName = "Stat2"
       resetStatisticOnStartup = false
       statWritePeriod = 0
       statResetBaseTime = "20110511130000"
       resetInterval = {
           days = 0hours = 0minutes = 5
           seconds = 0
       }
    }
    {
       statisticName = "StatN"
       parameter for statistic...
    }
   Etc
]
```
## **smsStatisticsWriter parameters**

The smsStatisticsWriter section accepts the following parameters.

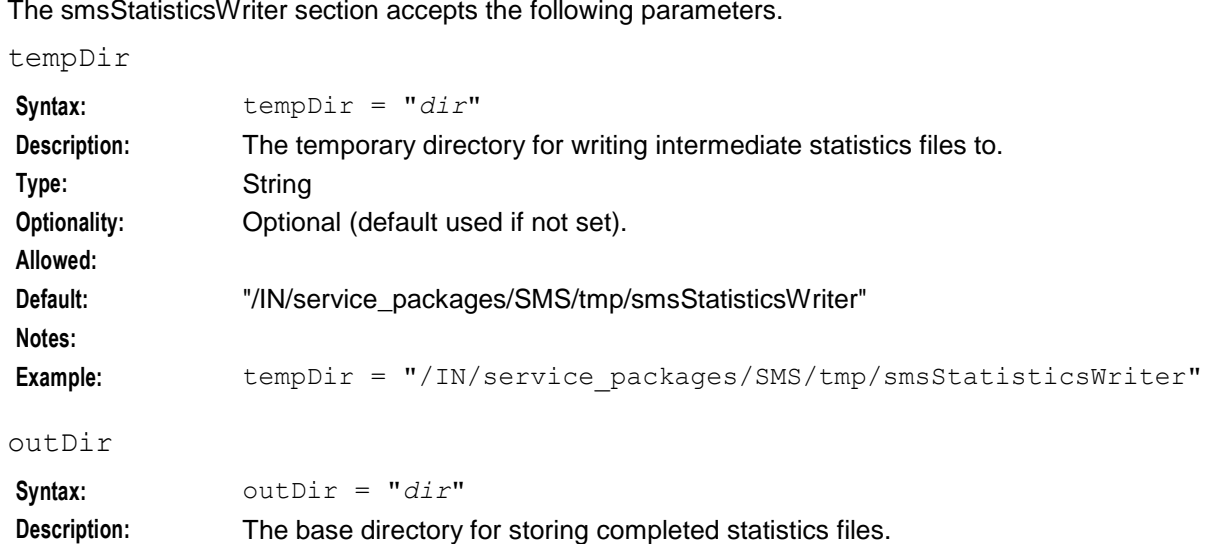

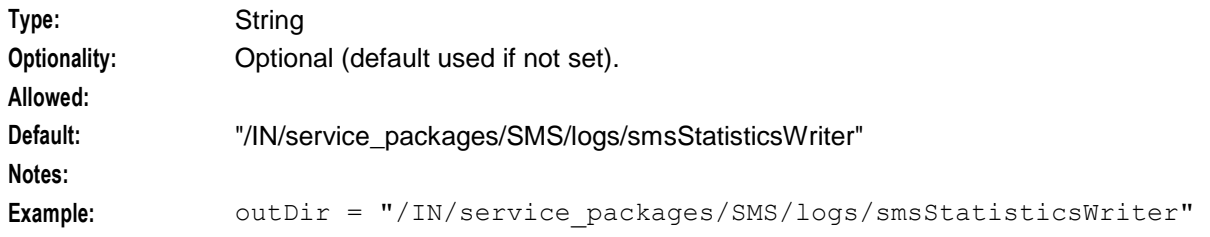

## outDirType

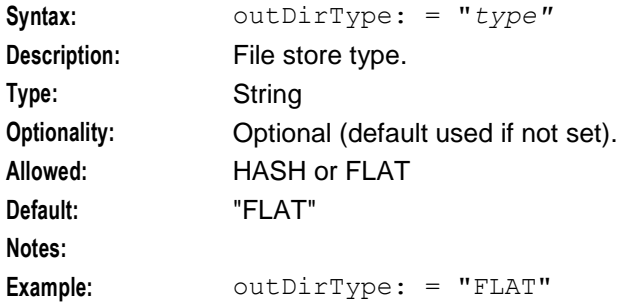

## outDirExpectedFiles

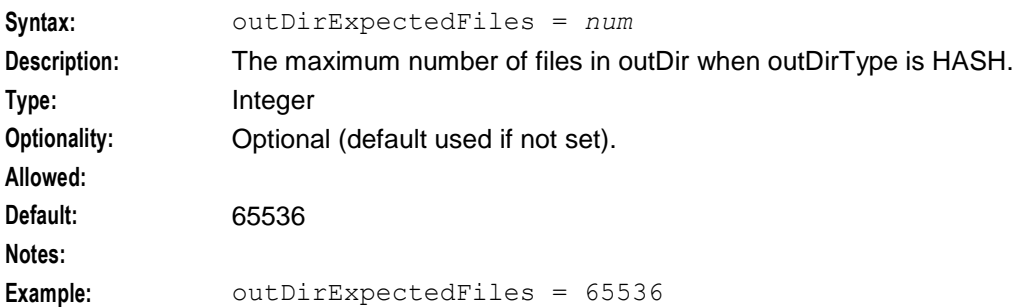

## outDirBucketSize

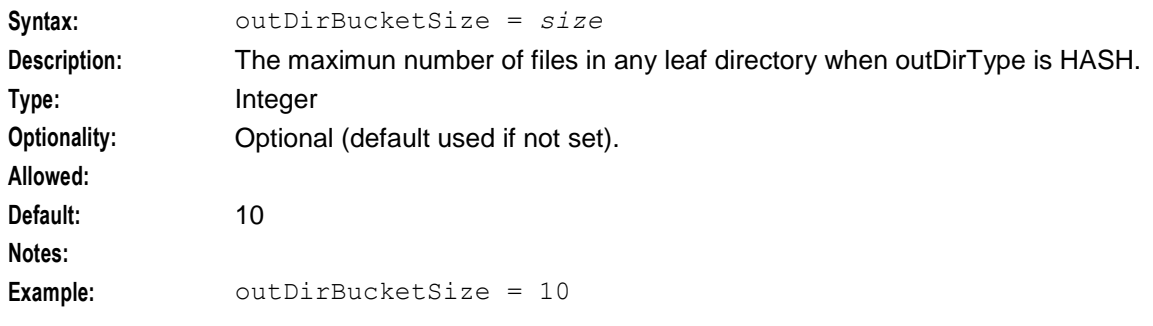

#### outFileName

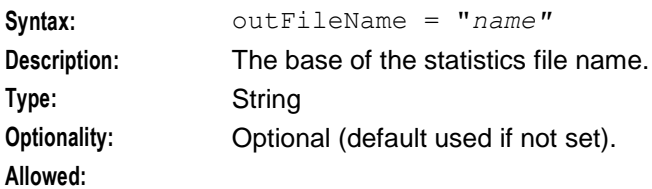

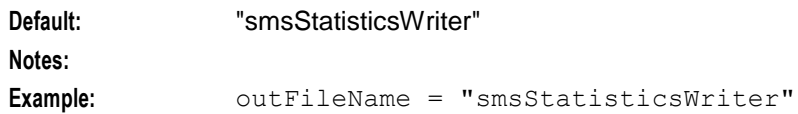

#### maxFileSize

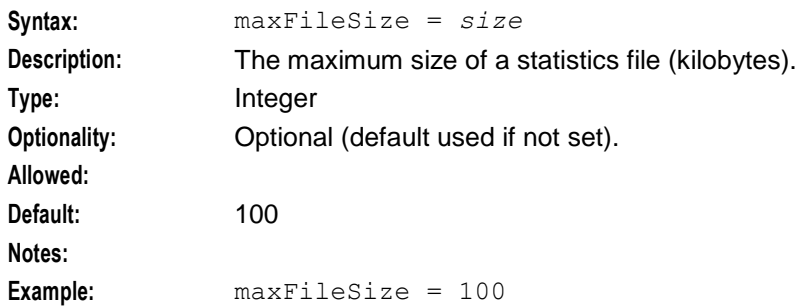

### maxFileOpenTime

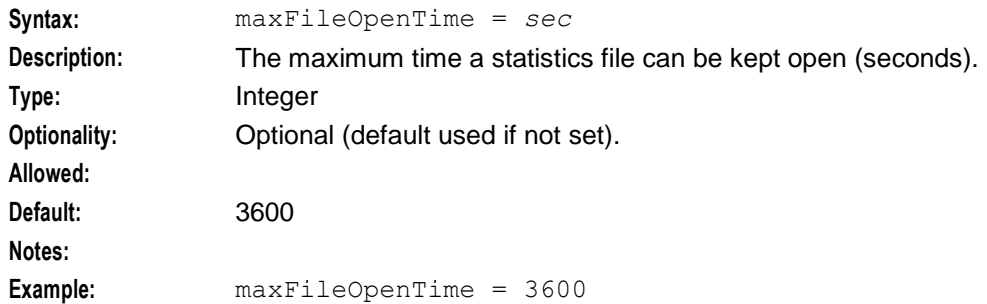

#### statsDaemonRestartDelay

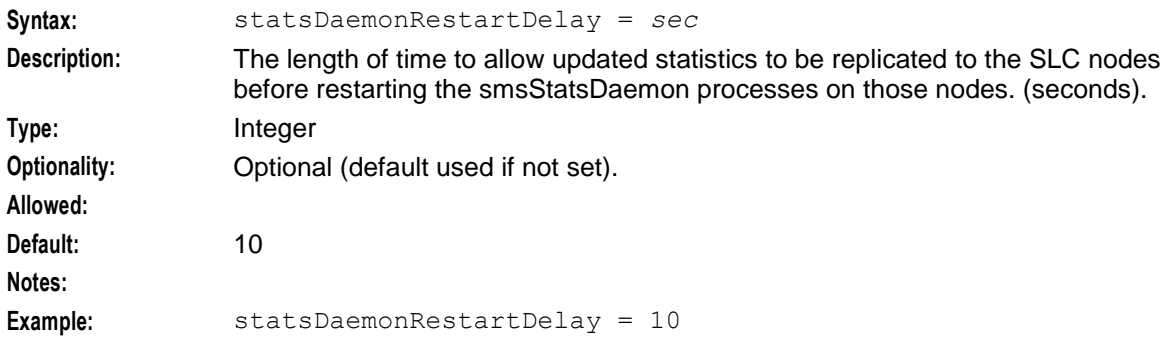

#### statsDaemonStartupTime

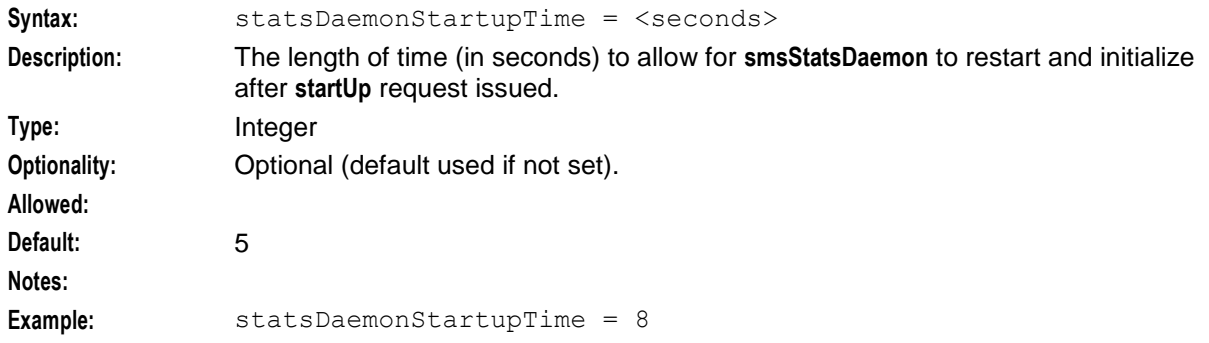

#### scanInterval

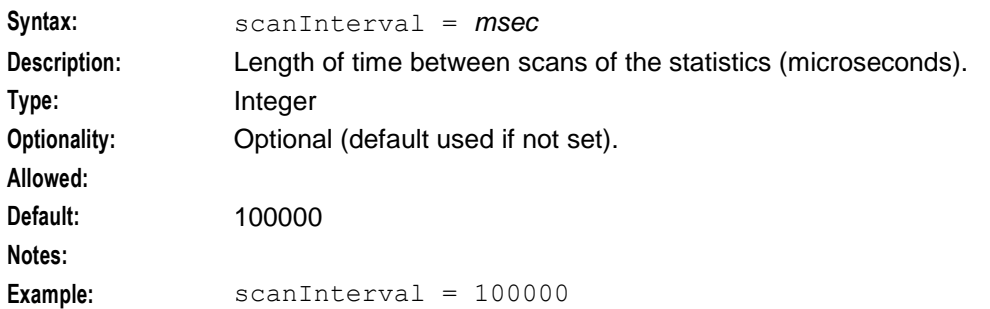

#### replicationAllowance

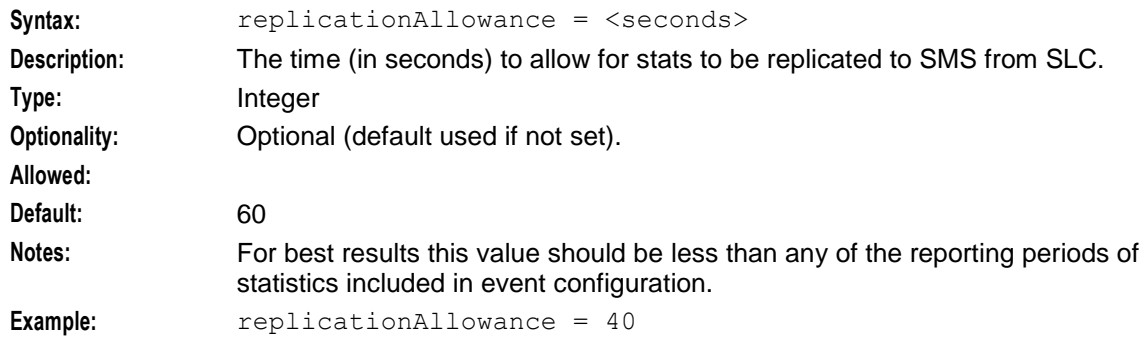

### **Events**

Event configuration parameters may or may not have default values, where defaults are defined that parameter may be omitted, for all others the parameter is required. There may be multiple events configured.

Each event accepts the following parameters.

```
Events = [
           {
               eventName = "EventGood"
               resetAllEventStatisticsOnStartup = true
               eventResetBaseTime = "20110511130000"
               resetInterval = {
                   days = 0hours = 0
                   minutes = 4
                   seconds = 0
            }
           eventStartDateTime = "20100728000000"
           eventEndDateTime = "20101231000000"
           eventWritePeriod = 30
           Statistics = [
                {
                   applicationName = "TELEVOTING"
                   statisticName = "Stat1"
        }
eventName
Syntax: eventName = "name"
Description: The name of the event.
```
## **Chapter 5**

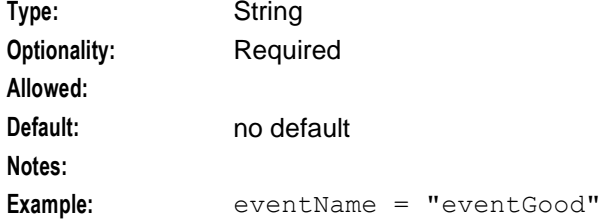

## resetAllEventStatisticsOnStartup

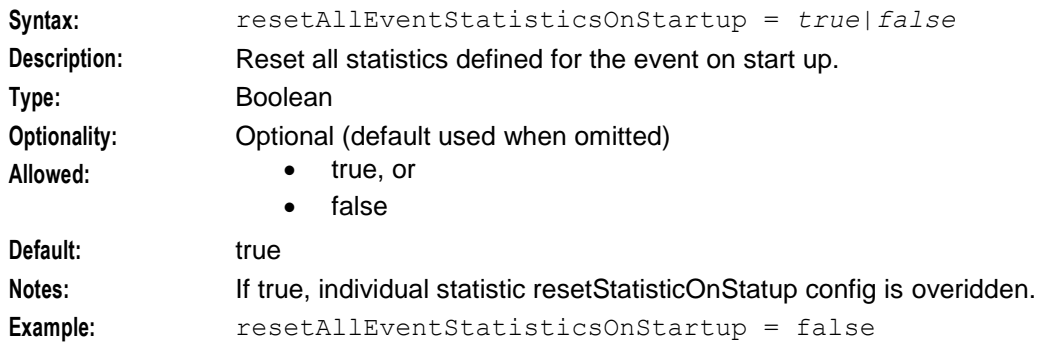

### eventResetBaseTime

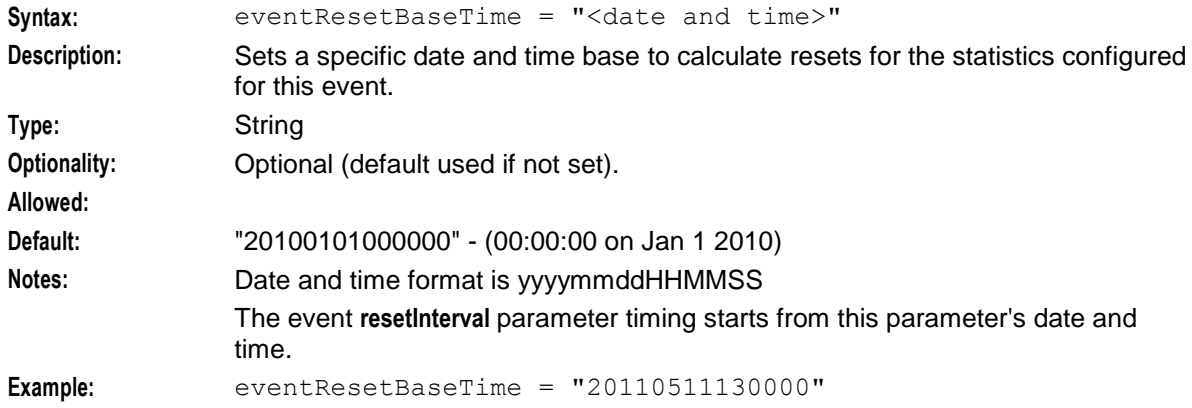

#### resetInterval

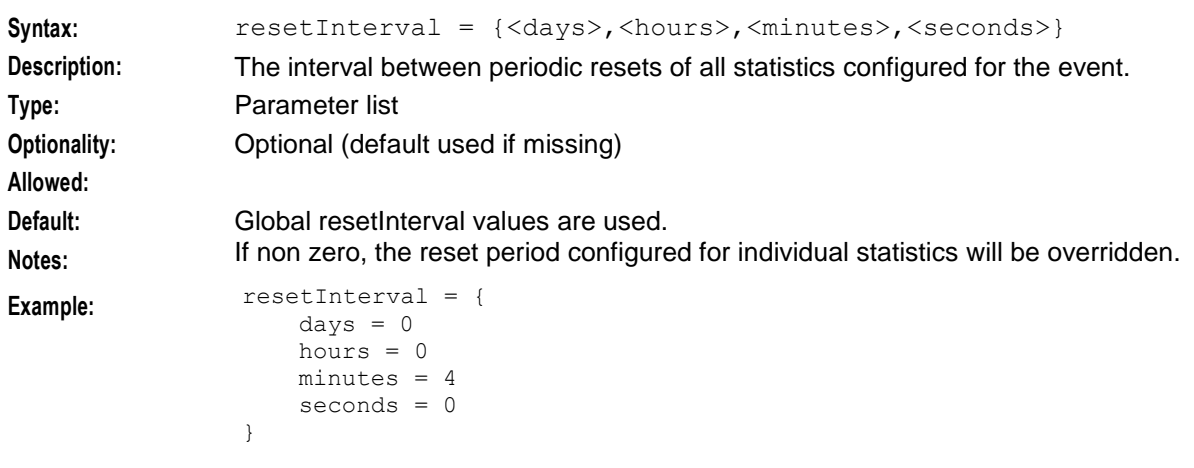

#### eventStartDateTime

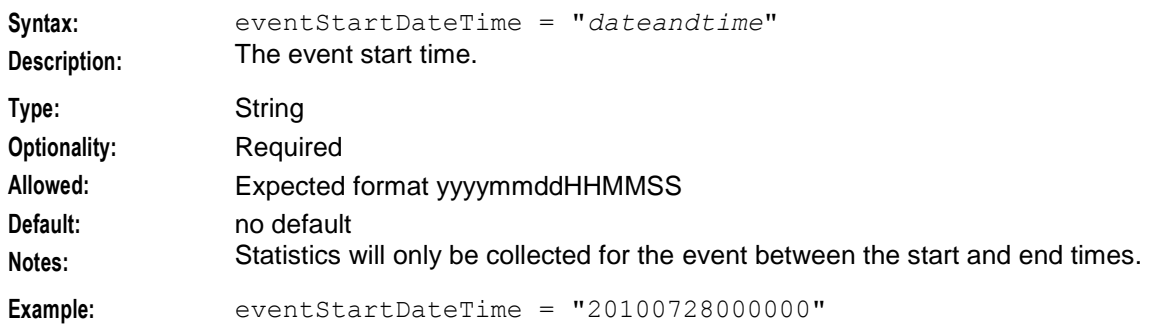

### eventEndDateTime

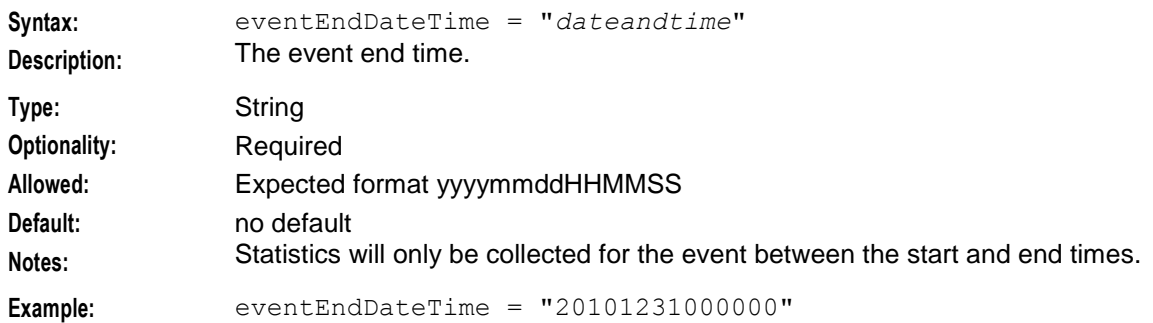

#### eventWritePeriod

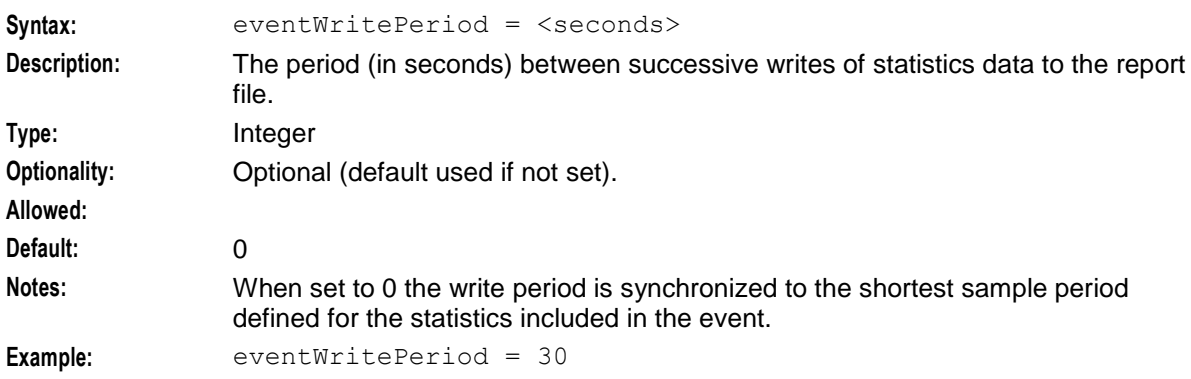

## **Event statistics**

Each event can collect more than one statistic.

For example the event "EventGood" is a contest where you can vote for three contestants. The statistic for each contestant is collected separately to determine the winner.

Each event statistic accepts the following parameters:

applicationName

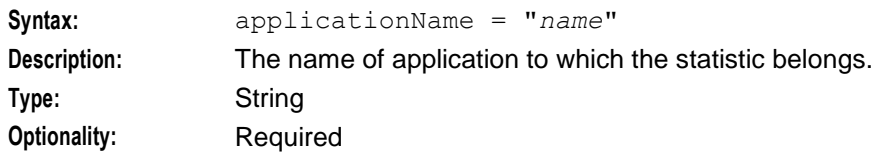

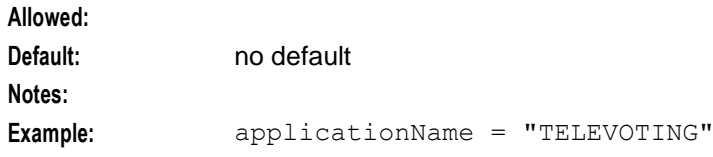

statisticName

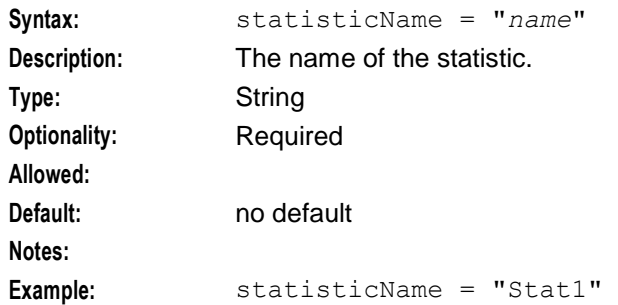

## **Statistics**

As well as event statistics, smsStatisticsWriter statistics as a whole are collected, irrespective of events.

Each statistic accepts the following parameters:

applicationName

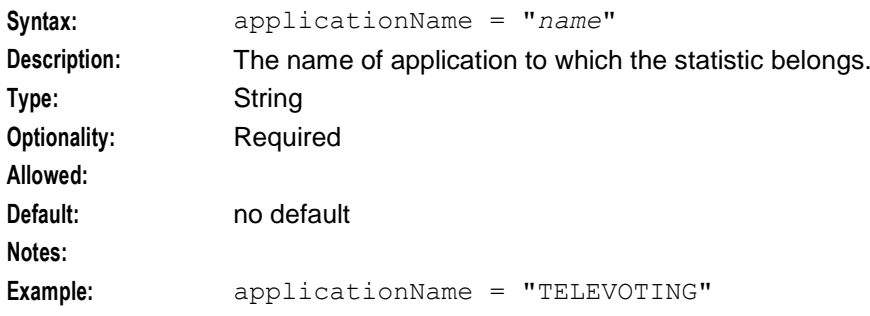

#### statisticName

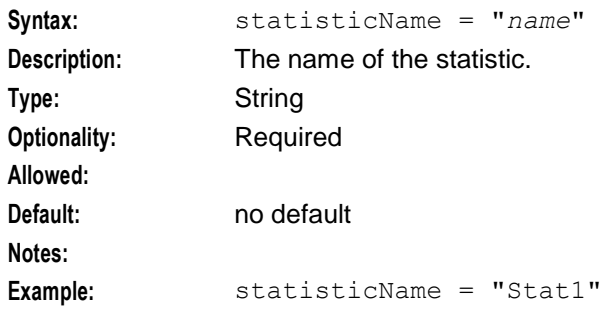

#### resetStatisticOnStartup

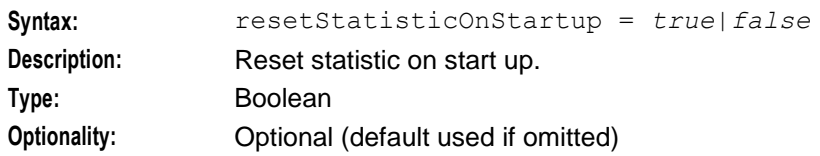

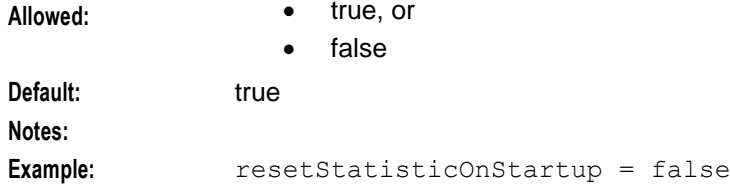

### statWritePeriod

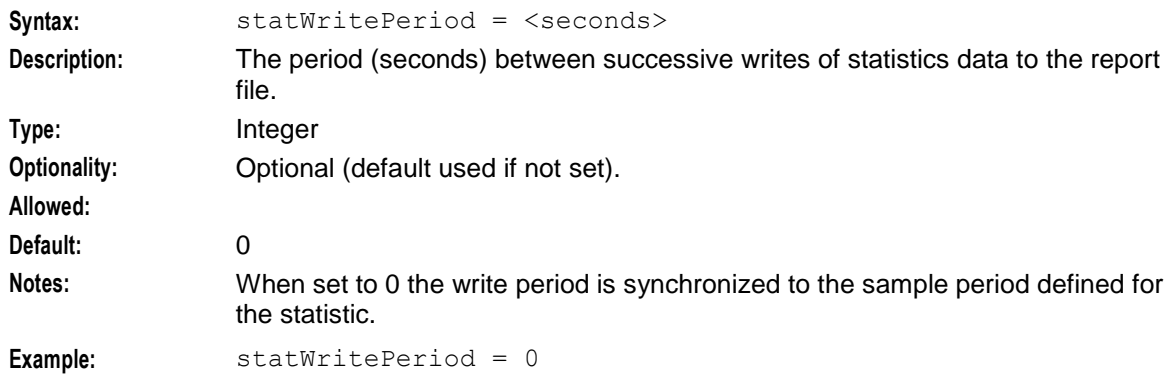

## statResetBaseTime

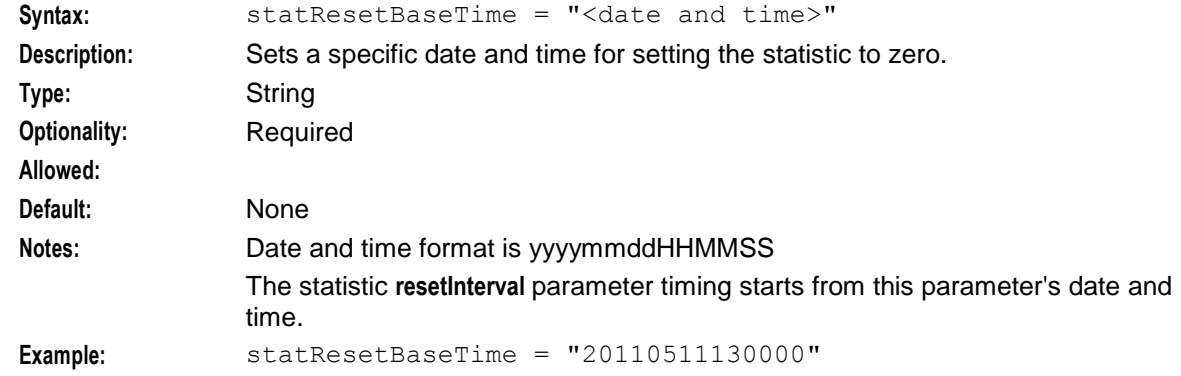

#### resetInterval

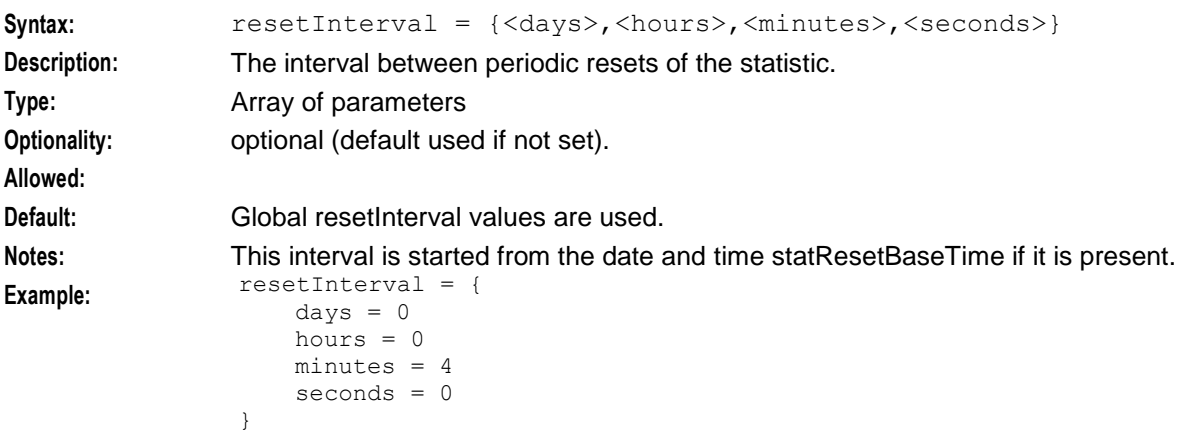

## **Event name file format**

The smsStatisticsWriter process creates a file format as detailed below for an event configured in SMS.smsStatisticsWriter.Events.eventName:

=============================== "*Event Name*" "*Start Time*" "*Stop Time*" =============================== [Automatic statistic reset *Time Stamp*] *Timestamp* [Automatic statistic reset *Time Stamp*] "*Statistic ID*" *Statistics Count* [Automatic statistic reset *Time Stamp*] "*Statistic ID*" *Statistics Count* …. *Timestamp* [Automatic statistic reset *Time Stamp*] "*Statistic ID*" *Statistics Count* [Automatic statistic reset *Time Stamp*] "*Statistic ID*" *Statistics Count* **For example:** =============================== "Strictly Come Dancing" "20:00:00" "20:30:00" ===================================== Automatic statistic reset 21-04-2010 20:00:00 21-04-2010 20:00:00 "Contestant A" 0 "Contestant B" 0 "Contestant C" 0 21-04-2010 20:01:00 "Contestant A" 300 "Contestant B" 20 "Contestant C" 50 … 21-04-2010 20:20:00 "Contestant A" 1200 Automatic statistic reset 21-04-2010 20:20:00 "Contestant B" 0 "Contestant C" 95 … 21-04-2010 20:30:00 "Contestant A" 15345

"Contestant B" 12789 "Contestant C" 120

## **Statistics file format**

The smsStatisticsWriter process creates a file format as detailed below for a statistic configured in SMS.smsStatisticsWriter.Statistics:

=============================== *"Application ID*" "*Statistic ID*" ===================================== [Automatic statistic reset *Timestamp] Timestamp Statistics Count* …. [Automatic statistic reset *Timestamp] Timestamp Statistics Count* …. [Automatic statistic reset *Timestamp*] *Timestamp Statistics Count* **For example:** ===================================== "TPSA" "Service A" ===================================== 01-01-2010 00:00:00 0 01-01-2010 00:00:30 2 … Automatic statistic reset 31-01-2010 12:00:00 31-01-2010 12:00:00 0 31-01-2010 12:00:30 3 …

31-01-2010 23:00:00 4000

# **smsStatsThreshold**

## **Purpose**

The smsStatsThreshold polls the database for updates to the SMF\_STATISTICS table. It compares the values against threshold rules defined in the SMF\_STATISTICS\_RULE table, and raises an alarm if the threshold is exceeded. It inserts the alarm into the SMF\_ALARM\_MESSAGE table in the SMF database.

For more information about how to define new statistics threshold rules, see the *Service Management System User's Guide*. New threshold rules are automatically recognised by the program.

## **Startup**

In an unclustered installation, this task is started by entry sms6 in the inittab, via the shell script:

/IN/service\_packages/SMS/bin/smsStatsThresholdStartup.sh In a clustered installation, this task is started by the cluster software, via the shell script:

/IN/service\_packages/SMS/bin/smsStatsThresholdCluster.sh

## **Parameters**

The smsStatsThreshold supports the following command-line options:

#### **Usage:**

```
smsStatsThreshold -u <usr/pwd> -s <secs>
The available parameters are:
```

```
-u <usr/pwd>
```
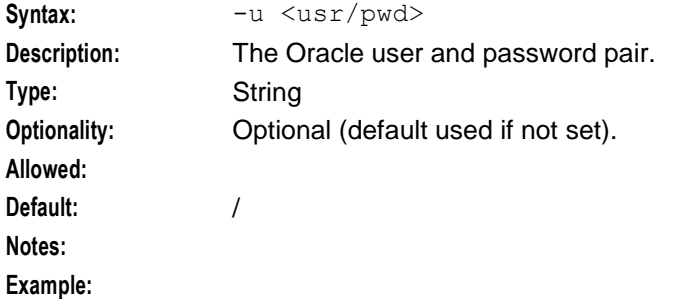

```
-s <secs>
```
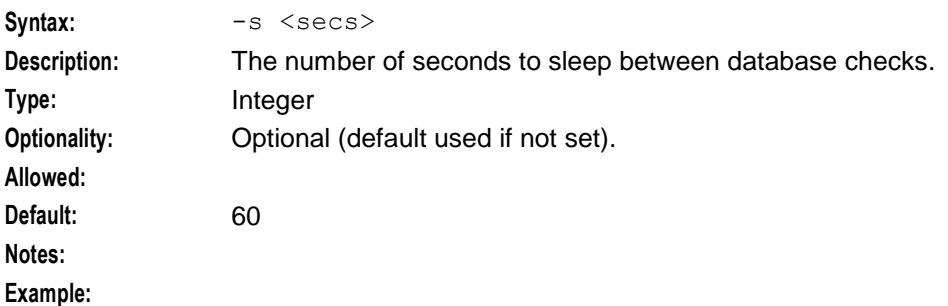

## **Failure**

Alarm messages derived from statistics values will not appear in the alarm system.

## **Output**

The smsStatsThreshold writes error messages to the system messages file, and also writes additional output to **/IN/service\_packages/SMS/tmp/smsStatsThreshold.log**.

# **smsSendConfig.sh**

## **Purpose**

**smsSendConfig.sh** resides on the source node (for example, an SMS) and performs the following functions:

- Archives current master XML file
- Stores audit information
- Sets link to current archived file
- Converts XML format to derived **eserv.config** using the script **cmnConfigXmlConvert.sh**
- Sends derived **eserv.config** file to target node using scp.

## **About database connections**

**smsSendConfig.sh** connects to the database on a local or a remote SMS node by using the user credentials set in the following environment variables in **smsConfigVariables.sh**:

- SMP\_DB\_USER\_NAME
- SMP\_DB\_PASSWORD
- SMP\_DB\_CONNECT\_STRING

For connections to a:

- Local database, specify the username and password by setting the SMP\_DB\_USER\_NAME and SMP\_DB\_PASSWORD variables. You can set only the user name in the SMP\_DB\_USER\_NAME variable, if required.
- Remote database, specify the username and password by setting the SMP\_DB\_USER\_NAME and SMP\_DB\_PASSWORD variables, and specify the SID of the remote database in the SMP\_DB\_CONNECT\_STRING variable. You can set the SMP\_DB\_USER\_NAME and the SMP\_DB\_CONNECT\_STRING variables only, if required.
- Local or a remote database by using the Oracle wallet secure external password store, specify only the TNS connection string in the SMP\_DB\_CONNECT\_STRING variable, where the connection string is the alias defined for the username and password credentials in the external password store. This alias can be either a TNS name or a service name from **tnsnames.ora**. The SMP\_DB\_CONNECT\_STRING variable has the following format: "\@*connect\_string*".

**Note:** If you do not set any of these variables, **smsSendConfig.sh** connects to the database by using the default value of "/".

## **Startup**

smsSendConfig.sh is started by smsConfigDaemon (using the -m parameter). It is driven by the system and is not intended to be changed by the user.

## **Configuration**

For more information on the parameters used by smsSendConfig.sh, see *smsConfigDaemonScript Configuration* (on page [130\)](#page-137-0).

## **Failure**

If smsSendConfig.sh fails, deployment process for the eserv.config on the source node will fail. Consequently, no updates will be sent to the target node. Appropriate alarm messages are generated.

## **Output**

The **smsSendConfig.sh** and its sub-scripts write error messages to the system messages file, and also write additional output to **/IN/service\_packages/SMS/tmp/smsConfigDaemonMaster.log**.

# **smsTaskAgent**

## **Purpose**

smsTaskAgent is a CORBA server that performs various utility functions as requested by the SMS Java screens, including:

- Create **replication.config** file
- Change Oracle password for Convergent Charging Controller screens user
- Perform data consistency checks with remote nodes
- Change the customer care PIN for a subscriber

### **CORBA service port**

At startup, smsTaskAgent publishes its IOR string via the smsNamingServer. If the IP port number is not specified, the port number on which the CORBA service is provided will be determined by the CORBA framework. The CORBA service port must be fixed because a firewall is used to protect the SMS host. Use the -s parameter to provide the port number on the CORBA transport.

### **Startup**

In an unclustered installation, this task is started by entry sms8 in the inittab, via the shell script:

```
/IN/service_packages/SMS/bin/smsTaskAgentStartup.sh
```
In a clustered installation, this task is started by the cluster software, via the shell script:

```
/IN/service_packages/SMS/bin/smsTaskAgentCluster.sh
```
If there is no local SMF database and smsTaskAgent connects to the Oracle database only on a remote SMS, remove or comment out the following lines and all the lines in between:

```
"echo "`date` - Waiting for DB SMF""
```

```
"echo "`date` - DB SMF is ready""
```
## **smsTaskAgent configuration in eserv.config**

You configure smsTaskAgent in the SMS, smsTaskAgent section of the **eserv.config** configuration file:

```
SMS = {smsTaskAgent = {
       defaultOracleProfile = "password_profile"
   }
}
```
#### defaultOracleProfile

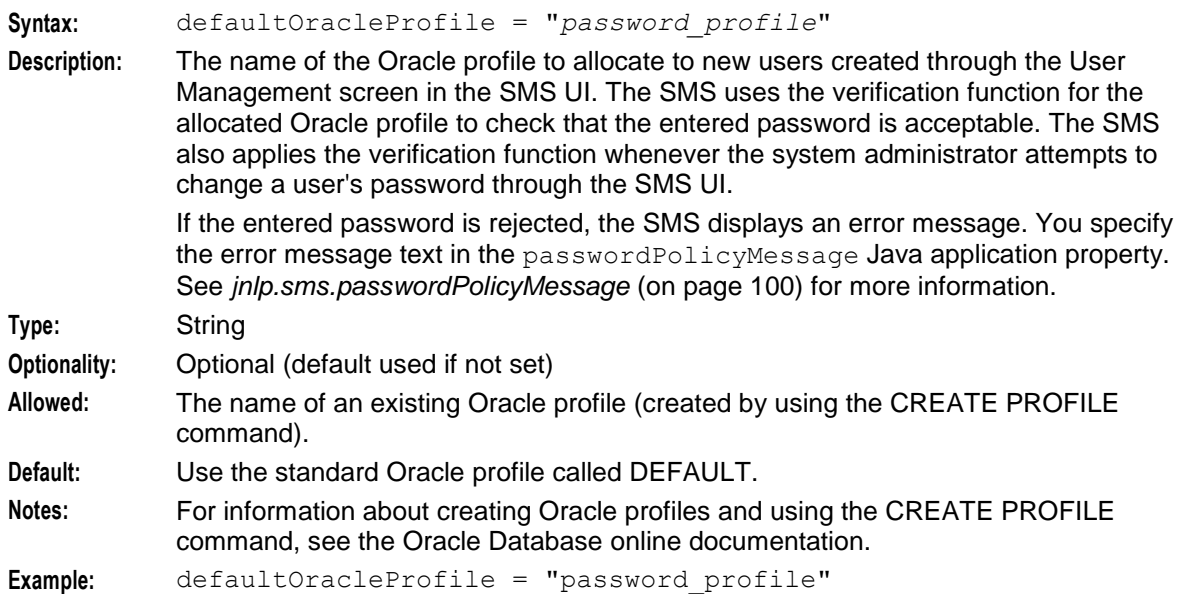

## **Command line parameters**

smsTaskAgent supports the following command line options:

#### **Usage:**

```
smsTaskAgent [-c] [-i ior_host] [-p ior_port] [-u usr/pwd] [-t trans_host] [-s 
trans_port] [-w secs]
```
#### The available parameters are:

 $-c$ 

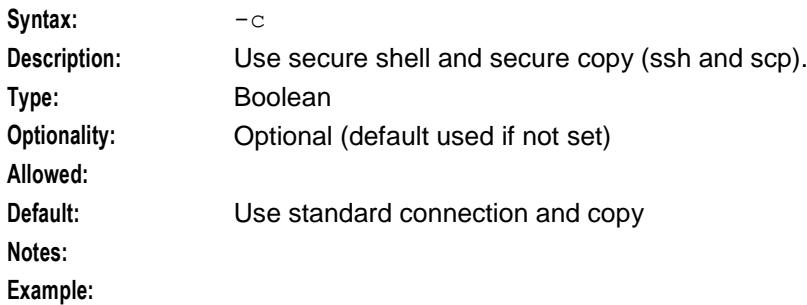

-i ior\_host

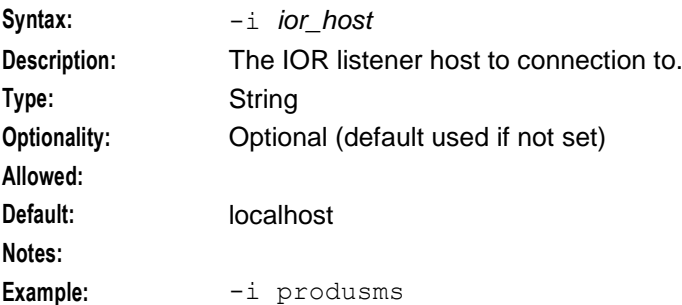

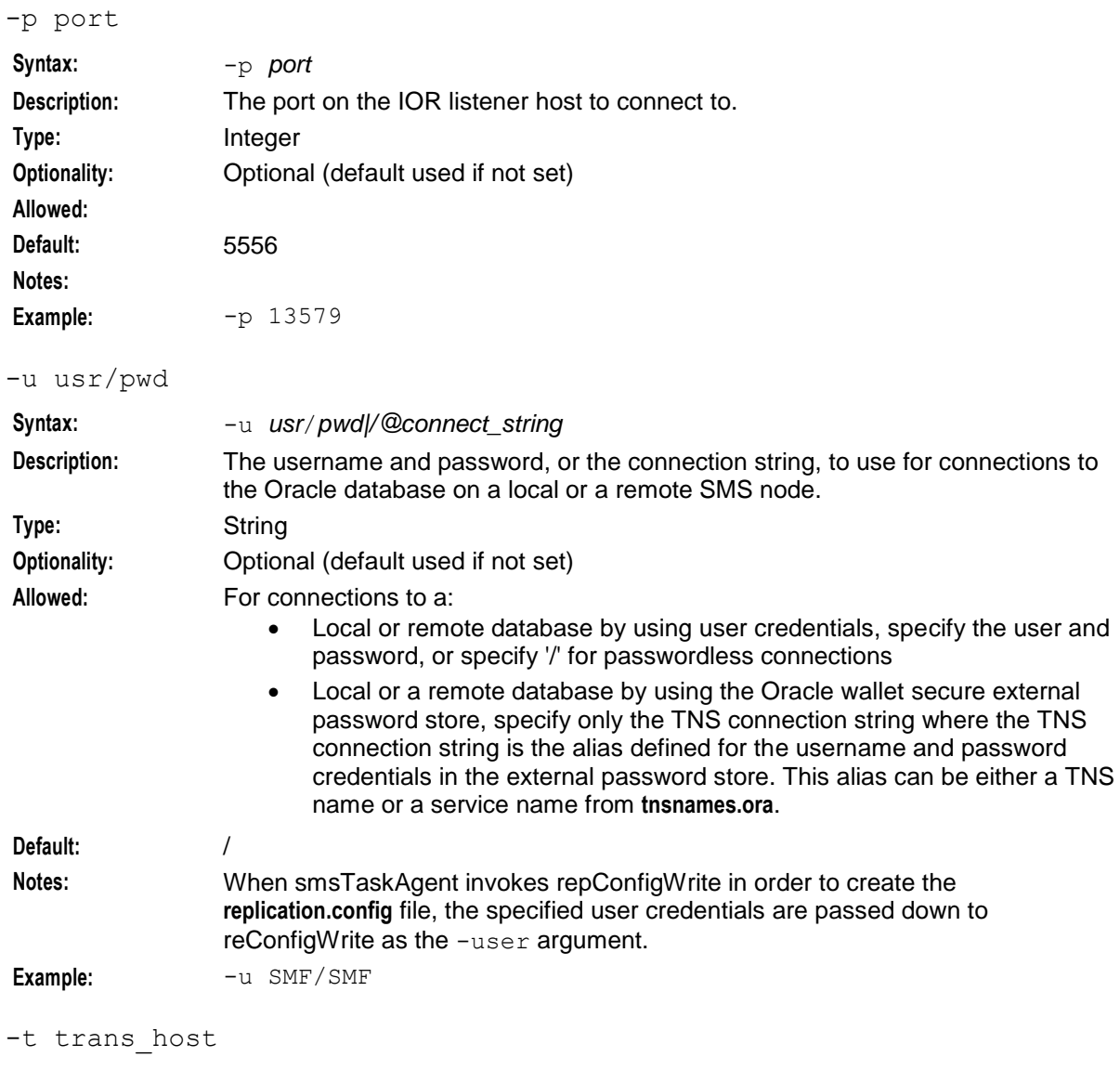

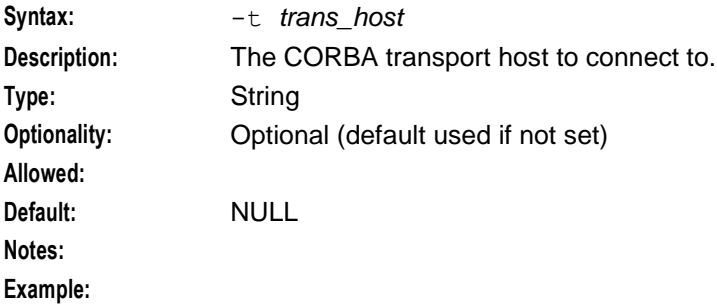

```
-s trans_port
```
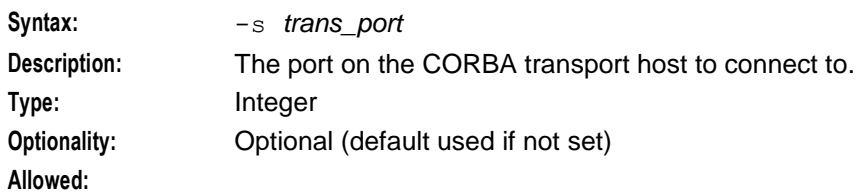

166 Service Management System Technical Guide

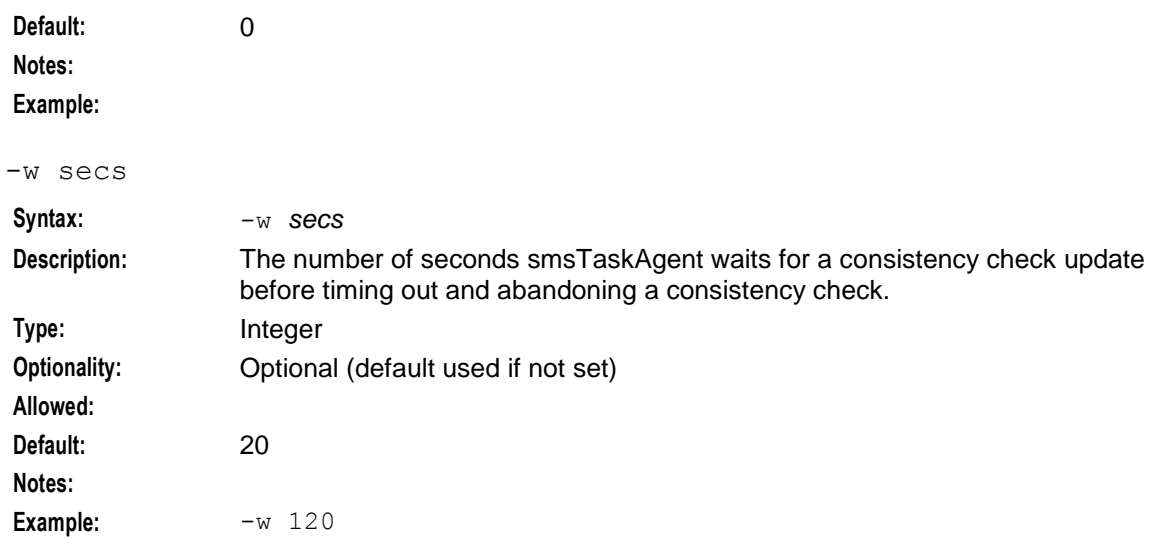

## **Failure - smsTaskAgent**

If smsTaskAgent fails, any further smsTaskAgent based tasks that you perform are not processed and an error message is displayed. Oracle recommends that you call Oracle support when you see the following error messages:

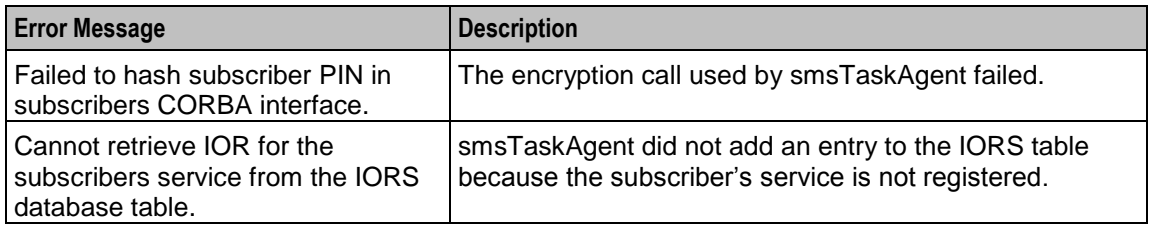

## **Output**

smsTaskAgent writes error messages to the system messages file, and also writes additional output to **/IN/service\_packages/SMS/tmp/smsTaskAgent.log**.

# **smsTrigDaemon**

## **Purpose**

smsTrigDaemon manages control plan execution requests. It runs on the SMS platform.

smsTrigDaemon accepts control plan execution requests from either a remote PI client or the Java management screens. It forwards requests to ACS through the xmlTcapInterface on the SLC platform. An indication of whether or not the requests were successful passes back from the ACS to the initiating client.

## **Startup**

In an unclustered installation, this task is started by entry sm11 in the inittab, via the shell script:

/IN/service\_packages/SMS/bin/smsTrigDaemonStartup.sh

In a clustered environment this task is started by the binary startSmsTrigDaemon which is located in:

/opt/ESERVSmsTrigDaemon/util/startSmsTrigDaemon

**Note:** startSmsTrigDaemon must be manually run as root in a clustered environment. smsTrigDaemon is then added as a cluster resource.

### **Location**

This binary is located on the SMS node.

### **Parameters**

smsTrigDaemon is configured by the following parameters from the triggering section of **eserv.config**:

#### **Usage:**

```
triggering = {
   oracleLogin = "userName/password"
   useORB = true|falselistenPort = portNumber
   slcBusyTimeout = seconds
   useFIFO = true|false
   extraFIFO = [
       "1stPath"
       "2ndPath"
           …
           …
           …
       "nthPath"
   ]
   seps = ["1stHostAddress:1stPortNumber"
       "2ndHostAddress:2ndPortNumber"
               …
               …
                …
       "nthHostAddress:nthPortNumber"
   ]
}
```
Available parameters are:

oracleLogin

<span id="page-175-0"></span>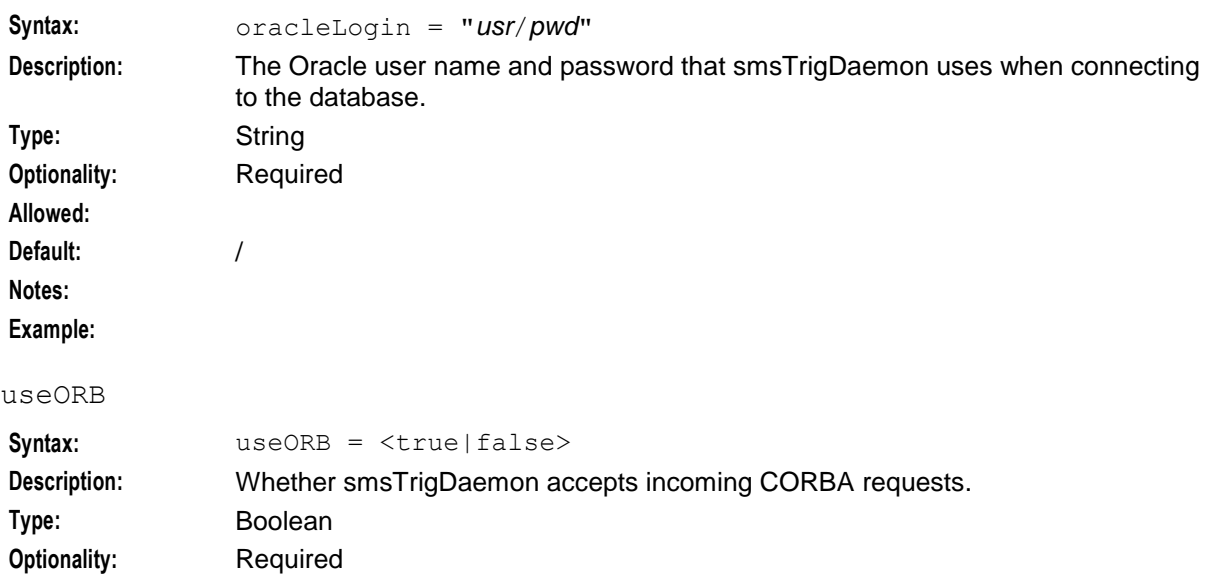

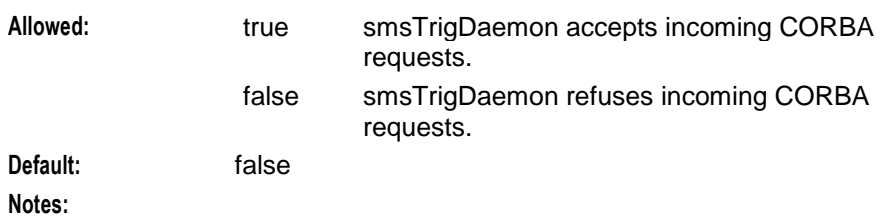

**Example:**

#### listenPort

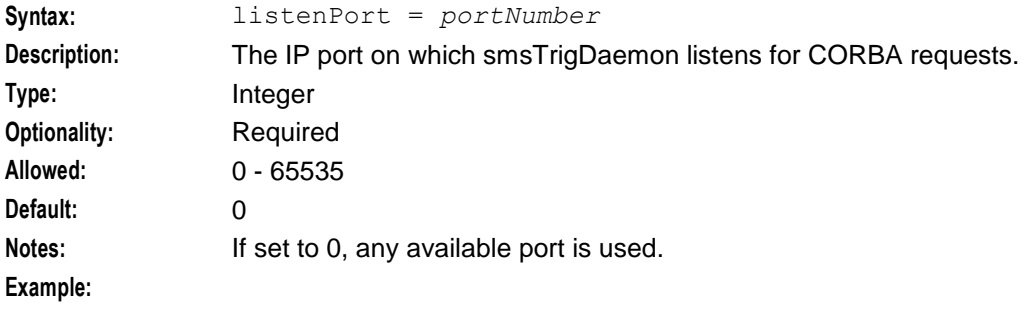

## slcBusyTimeout

<span id="page-176-0"></span>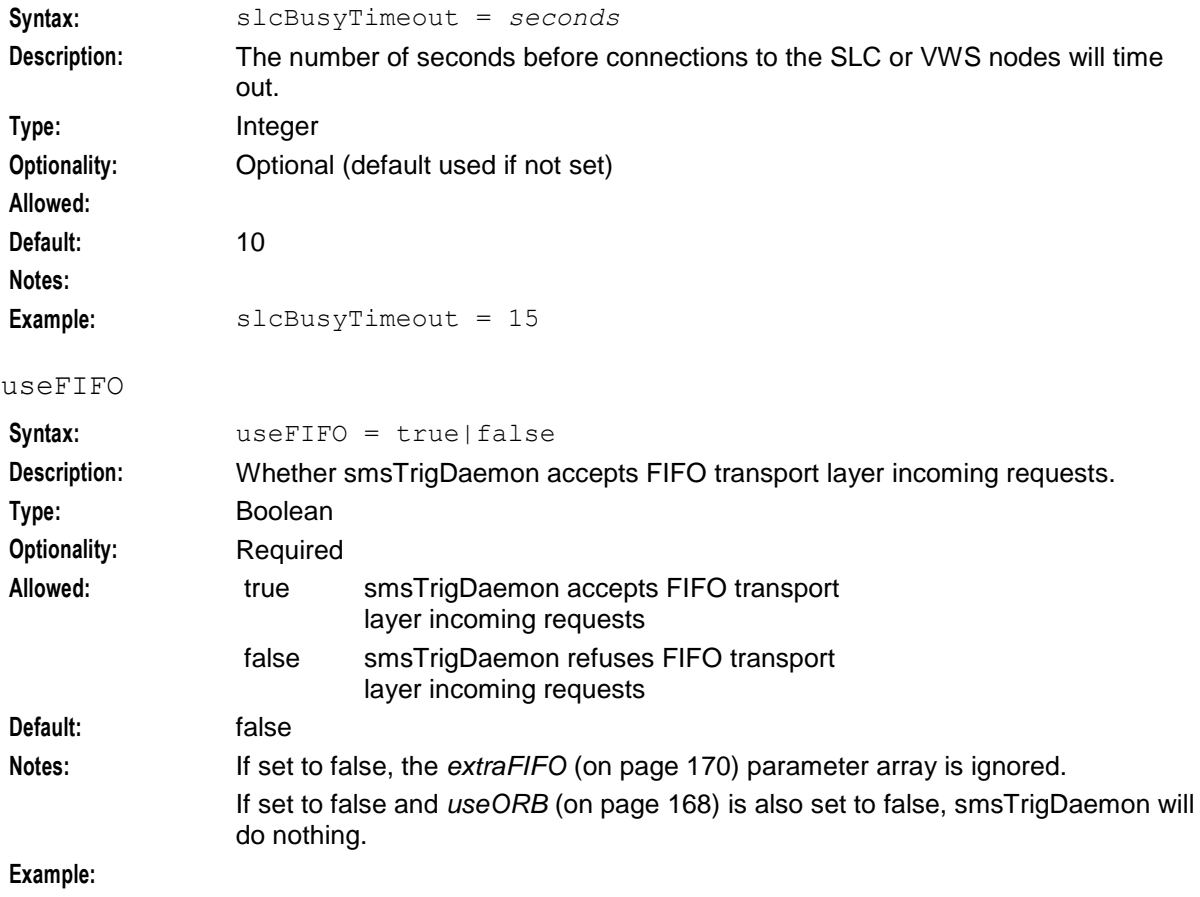

## **Chapter 5**

<span id="page-177-0"></span>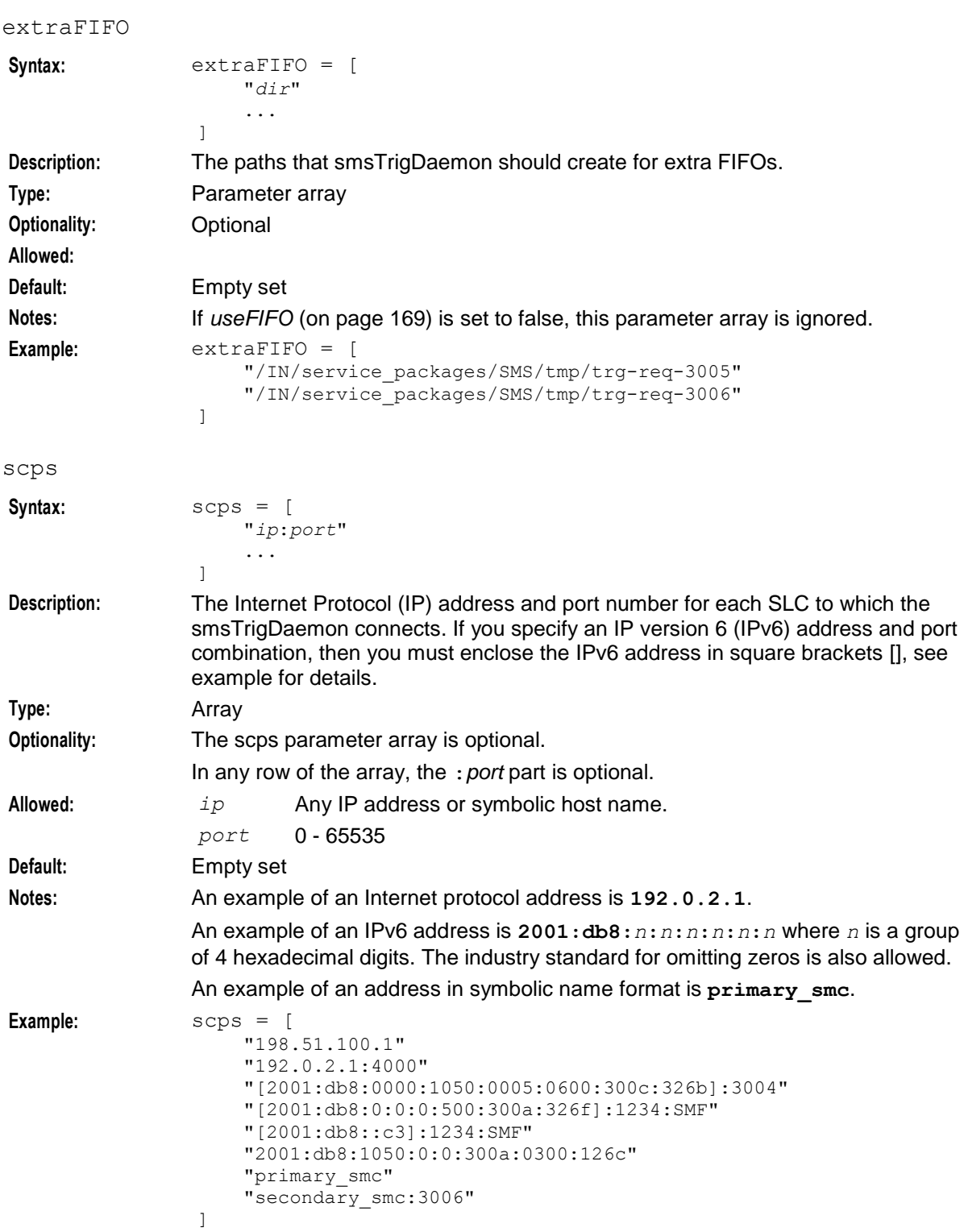

## **Failure**

If smsTrigDaemon fails, then interaction with the BPL requests from the Java screens and the PI will fail.

## **Output**

smsTrigDaemon writes error messages to the system messages file, and also writes additional output to **/IN/service\_packages/SMS/tmp/smsTrigDaemon.log**.

## **Control plan execution requests**

After receiving a control plan execution request the smsTrigDaemon follows a three-stage process:

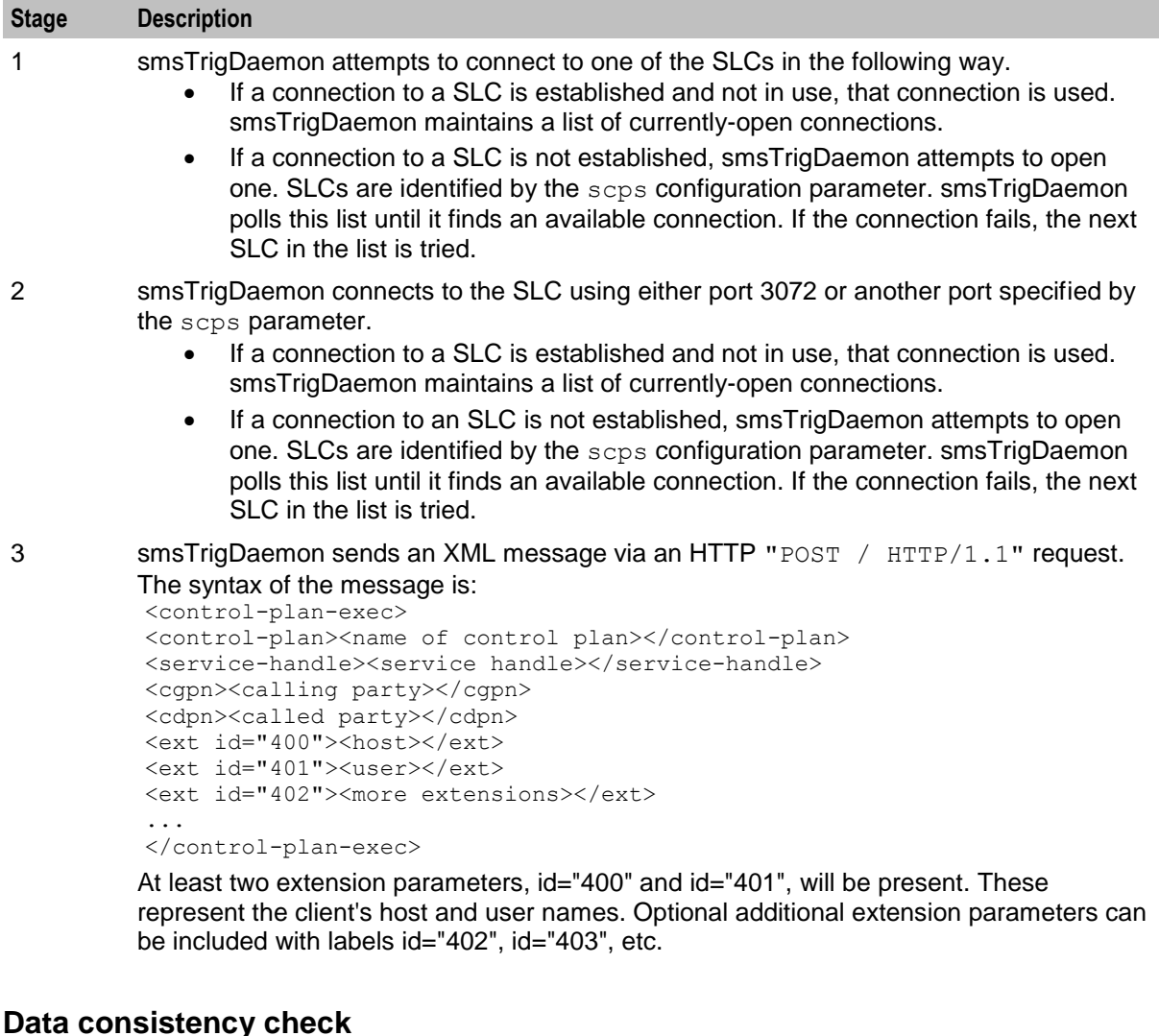

A race condition can occur after the **Save & Execute** button has been pressed in a Java management screen. The race condition exists between the SMS's replication system and execution on the SLCs of an smsTrigDaemon request.

To avoid this possibility, a data consistency check is carried out on the current subscriber before proceeding with the request.

Because it is not possible to know in advance which SLC will be selected by smsTrigDaemon, a data consistency check is performed on all replicated SLCs. A decision to carry on with the request is only made after the check has been completed.

The following steps describe the consistency check process and the criteria used to determine whether the execution will be allowed.

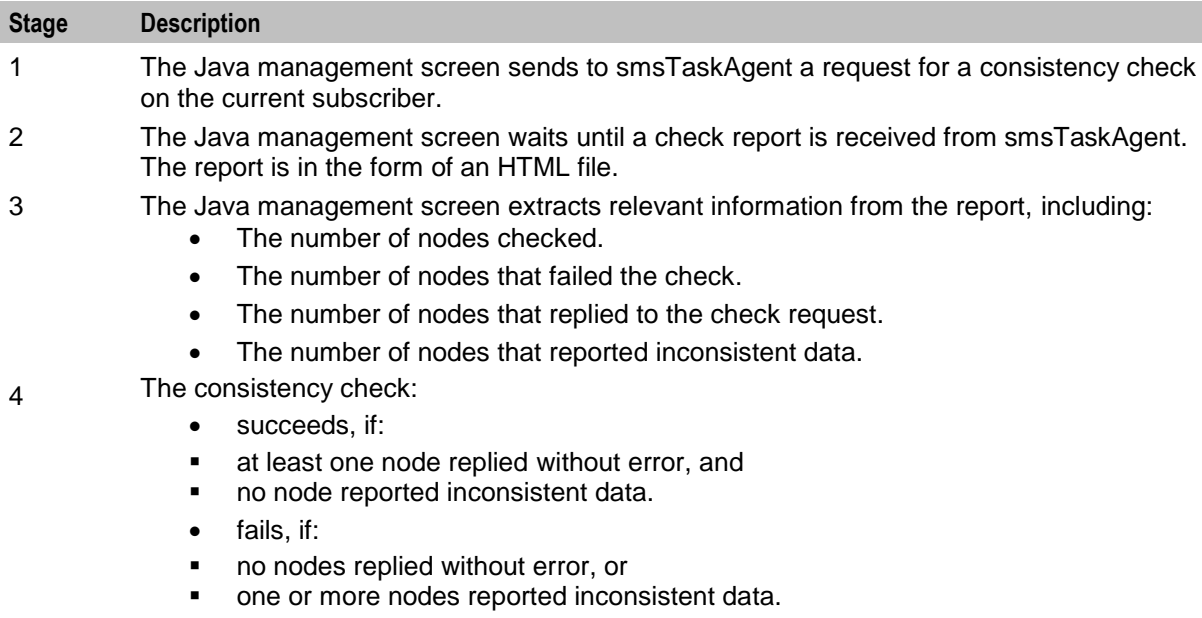

- 5 If the check succeeds, the request proceeds.
- 6 If the request fails, steps 1 through 4 are repeated. After three fails, the request is cancelled and the user informed in an SMS message dialogue box.
# **Background Processes on the SLC**

# **Overview**

## **Introduction**

This chapter provides a description of the programs or executables used by the System as background processes on an SLC.

Executables are located in the /IN/service\_packages/SMS/bin\_directory.

Some executables have accompanying scripts that run the executables after performing certain cleanup functions. All scripts should be located in the same directory as the executable.

**Important:** It is a prerequisite for managing these core service functions that the operator is familiar with the basics of Unix process scheduling and management. Specifically, the following Unix commands:

- init (and inittab)
- cron (and crontab)
- ps
- kill

### **In this chapter**

This chapter contains the following topics.

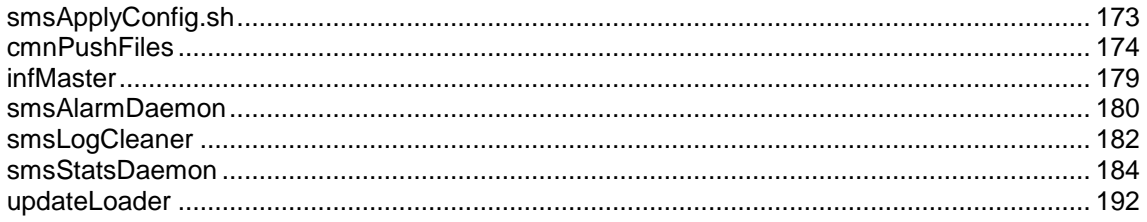

# <span id="page-180-0"></span>**smsApplyConfig.sh**

## **Purpose**

smsApplyConfig.sh resides on the target node, example SLC.

It performs the following functions:

- Backup of the live eserv.config currently used in production,
- Merges changes from derived file into live eserv.config using smsConfigSurgeon.
- Signals changes using smsSignalConfigChanges.sh.

If a SIGHUP is required, smsSignalConfigChanges.sh will in turn call smsSendSighup.sh (which will run with root permissions).

# **Startup**

smsApplyConfig.sh is started by smsConfigDaemon (without the -m parameter). It is driven by the system and is not intended to be changed by the user.

## **Configuration**

For more information on the parameters used by smsApplyConfig.sh, see *smsConfigDaemonScript Configuration* (on page [130\)](#page-137-0).

### **Failure**

If smsApplyConfig.sh fails, the deployment process for eserv.config on the target node will fail. Appropriate alarm messages will be generated.

## **Output**

The **smsApplyConfig.sh** and its sub-scripts write error messages to the system messages file, and also write additional output to **/IN/service\_packages/SMS/tmp/smsConfigDaemonClient.log**.

# <span id="page-181-0"></span>**cmnPushFiles**

#### **Purpose**

cmnPushFiles transfers files to specific directories on the SMS from SLCs and VWSs. The files transferred include:

- EDRs
- PIN logs

**Note:** Other Oracle applications also use their own instances of this process.

### **Startup**

This task is started by entry scp1 in the inittab, using the shell script:

```
/IN/service_packages/SMS/bin/cmnPushFilesStartup.sh
```
## **Configuration**

cmnPushFiles accepts the following command-line options:

**Usage:**

```
cmnPushFiles -d <dir> [-o <dir> [-a <days>]] [-f <dir>] [-F] [-P <pref>] [-S <sufx>] 
-h <host> [-r <pref>] [-p <port>] [-s <secs>] [-R <secs>] [-M <secs>] [-C <secs>] [-
t <bits>] [-T] [-x] [-e] [-w <secs>]
```
<span id="page-181-1"></span>-d <dir>

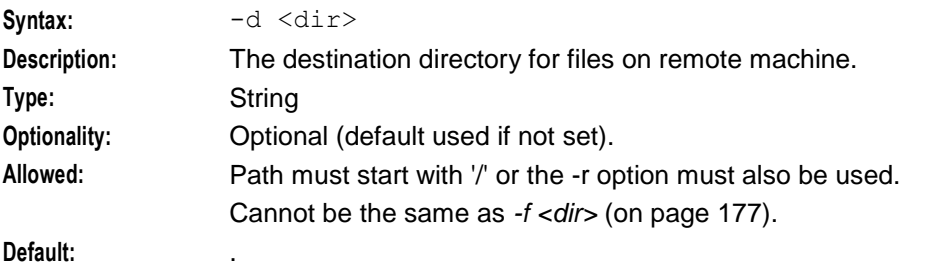

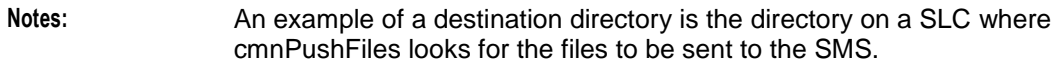

# **Example:**

-P <dir>

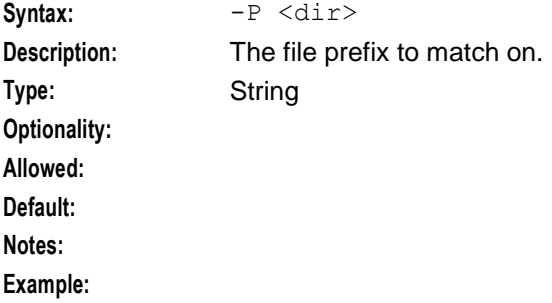

#### -S <sufx>

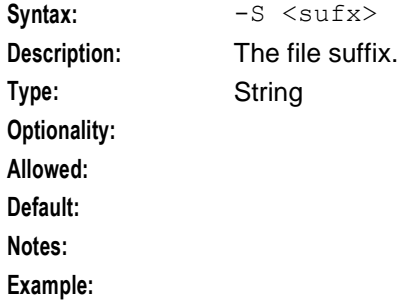

# -r <pref>

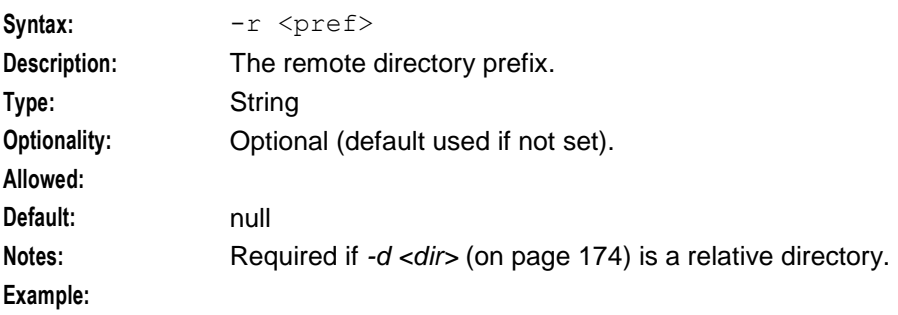

#### -h <host>

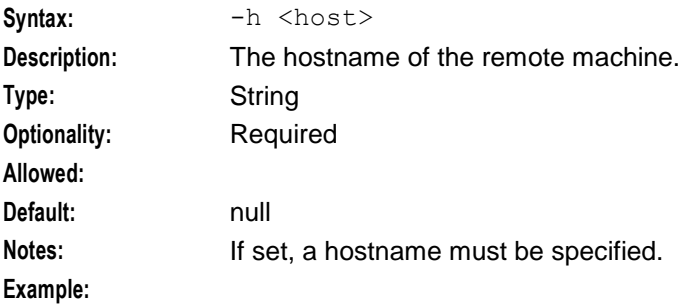

### **Chapter 6**

### -p <port>

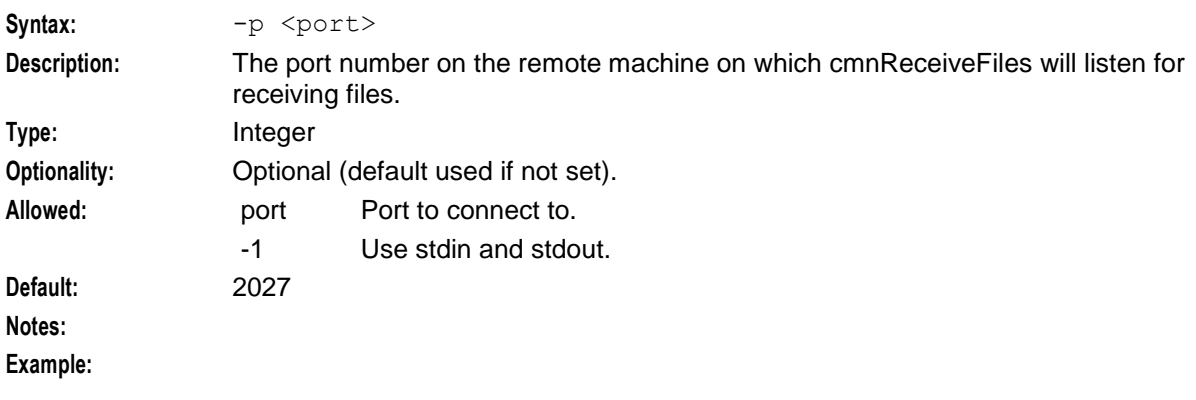

#### -s <secs>

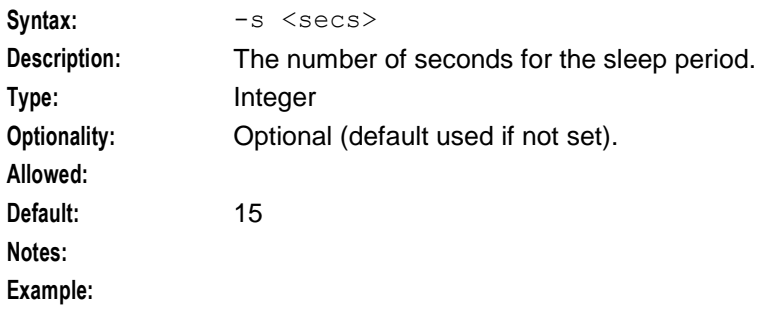

### -t <bits>

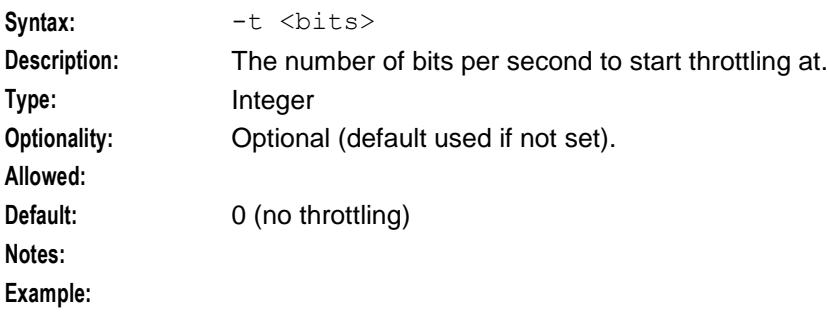

#### -w <secs>

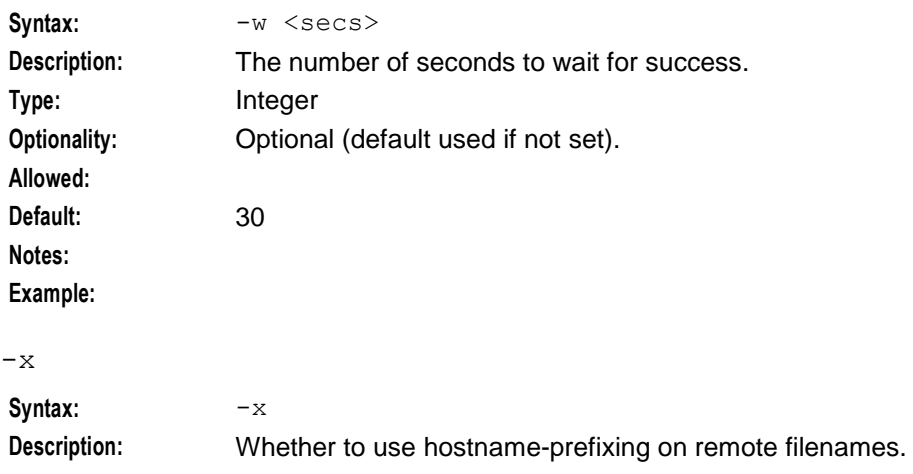

<span id="page-184-1"></span><span id="page-184-0"></span>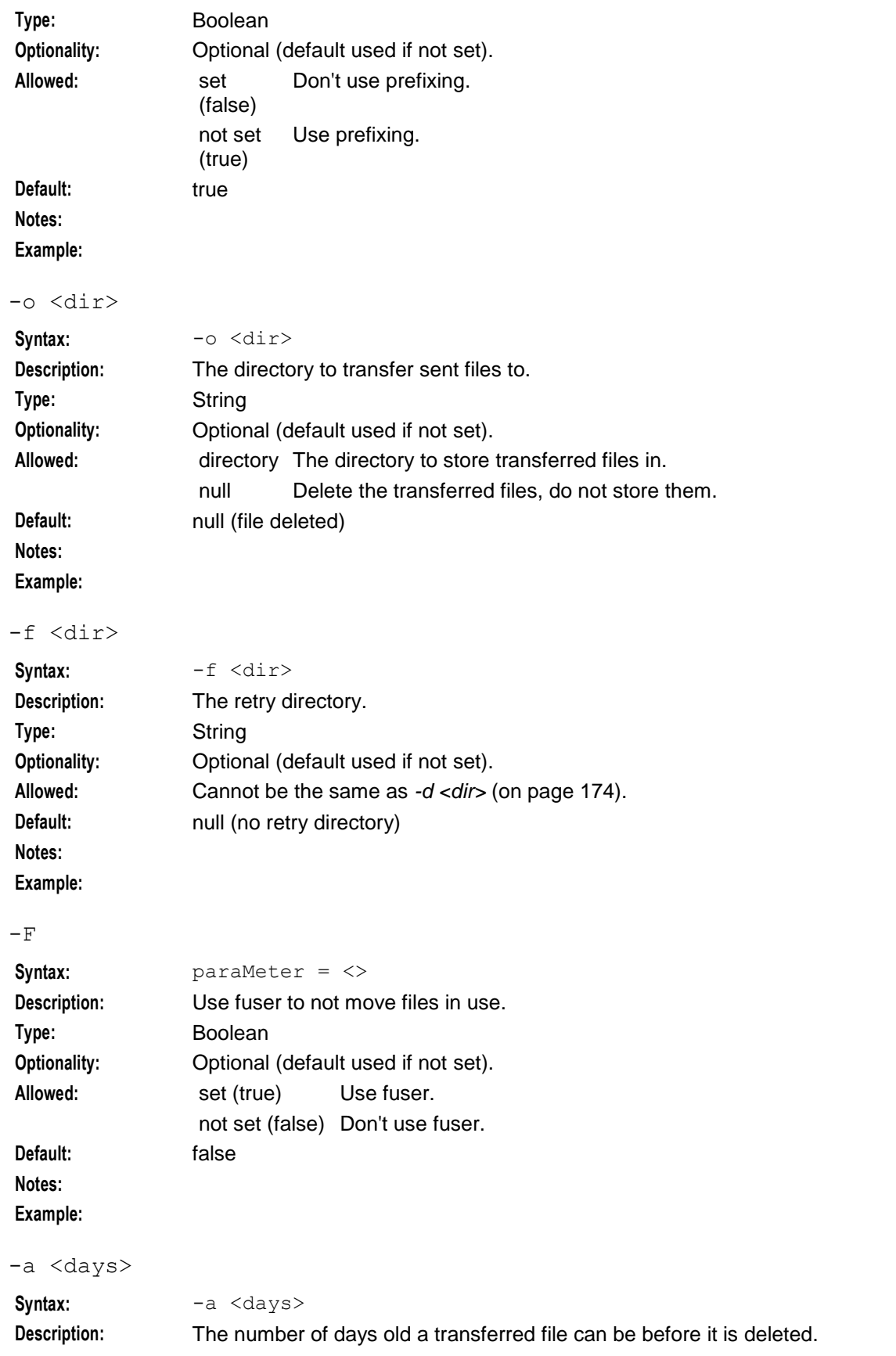

### **Chapter 6**

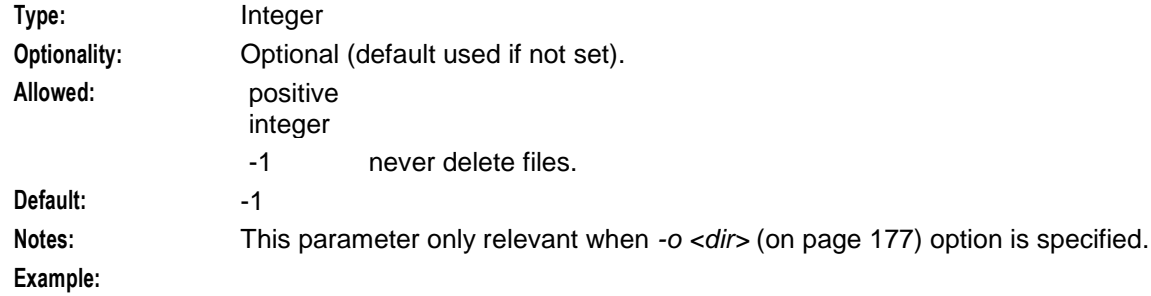

-e

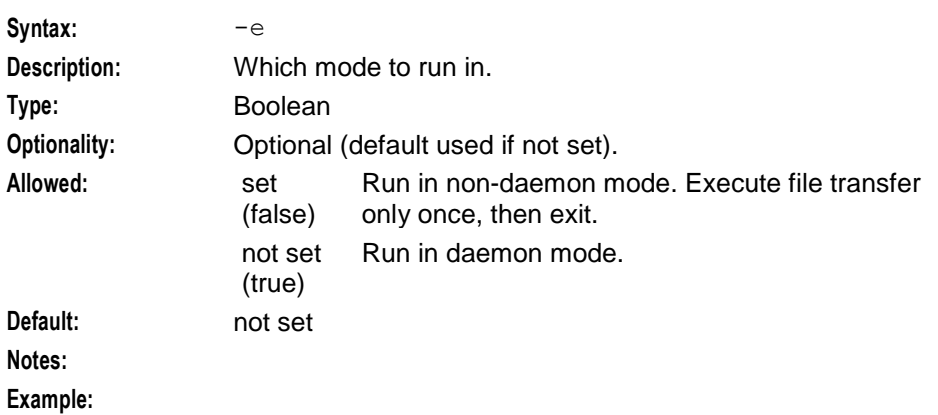

```
-R <secs>
```
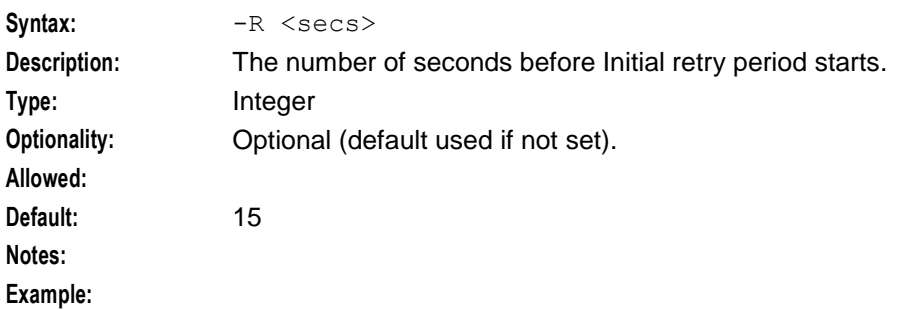

```
-M <secs>
```
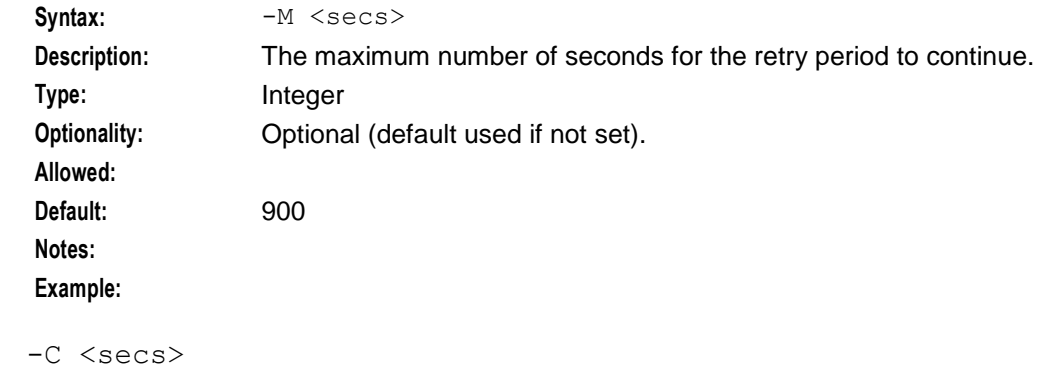

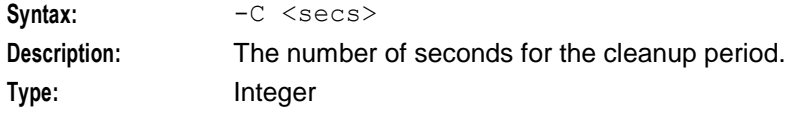

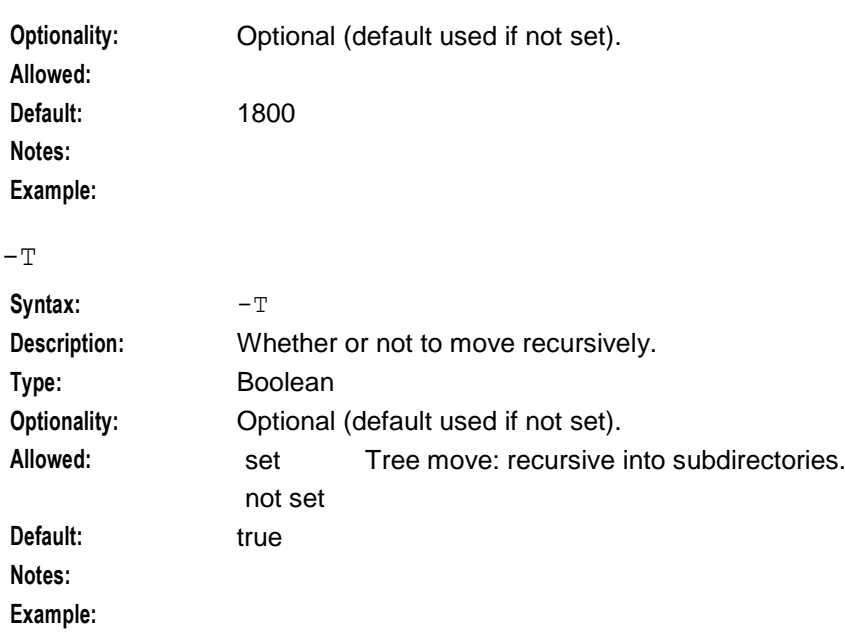

### **Example**

This text shows an example of the command line options for cmnPushFiles.

```
cmnPushFiles -d /IN/service packages/SMS/cdr/closed -f
/IN/service_packages/SMS/cdr/retry -r /IN/service_packages/SMS/cdr/received -h 
prodsmp1.telcoexample.com -s 10 -p 2028 -S cdr -w 20
```
# **Failure**

If cmnPushFiles fails, EDRs will accumulate in:

#### **/IN/service\_packages/SMS/cdr/current/**

cmnPushFiles will send error messages to the syslog and the cmnPushFiles log.

## **Output**

The cmnPushFiles writes error messages to the system messages file, and also writes additional output to this default location:

**/IN/service\_packages/SMS/tmp/cmnPushFiles.log**

# <span id="page-186-0"></span>**infMaster**

## **Purpose**

The infMaster provides resilience for replication in case the smsMaster fails. For more information, see Inferior Master.

The infMaster is only used in the unclustered configuration.

**Note:** The infMaster does not replicate Alarms or Statistics.

# **Startup**

This task is started by entry scp2 in the inittab, via the shell script:

```
/IN/service_packages/SMS/bin/infMasterStartup.sh
```
## **Parameters**

The infMaster supports the following command-line options:

#### **Usage:**

infMaster [-maxpending <number>] The available parameters are:

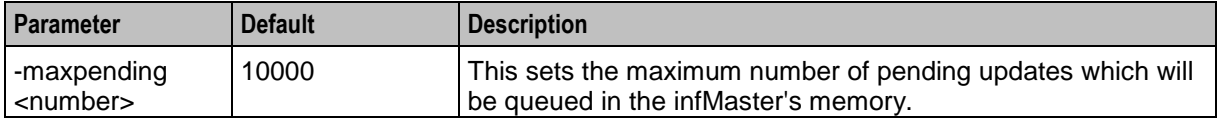

# **Failure**

If the infMaster fails, no functionality will be affected unless the infMaster would normally be required to operate as the Superior Master (that is, the smsMaster and all other infMasters with higher node numbers were unavailable). In this case, replication will not work.

The infMaster will send error messages to syslog and infMaster.log.

# **Output**

The infMaster writes error messages to the system messages file, and also writes additional output to **/IN/service\_packages/SMS/tmp/infMaster.log**.

# <span id="page-187-0"></span>**smsAlarmDaemon**

## **Purpose**

The smsAlarmDaemon runs on all alarm-managed nodes in the SMS system, including the SMS nodes. The role of the smsAlarmDaemon is to gather alarms from the following sources:

- System error log (/var/adm/syslog.log or /var/log/syslog)
- Oracle Standard DB error log
- Sigtran SUA logs (/IN/service\_packages/SLEE/stats) [If installed]

On the SMSs, the resultant error messages are written directly into the SMF\_ALARM\_MESSAGE table in the SMF. When run on other nodes, replication is used to update the SMF\_ALARM\_MESSAGE table.

## **Startup**

This task is started by entry scp4 in the inittab, via the shell script:

/IN/service\_packages/SMS/bin/smsAlarmDaemonScpStartup.sh

# **Configuration**

smsAlarmDaemon accepts the following command-line arguments.

#### **Usage:**

```
smsAlarmDaemon [-l seconds] [-h seconds] [-n number] [-m number] [-p] [-d] [-a path] 
[-r node] [-u user/pass] [-f] [-i] [-g] [-c number] [-t seconds]
```
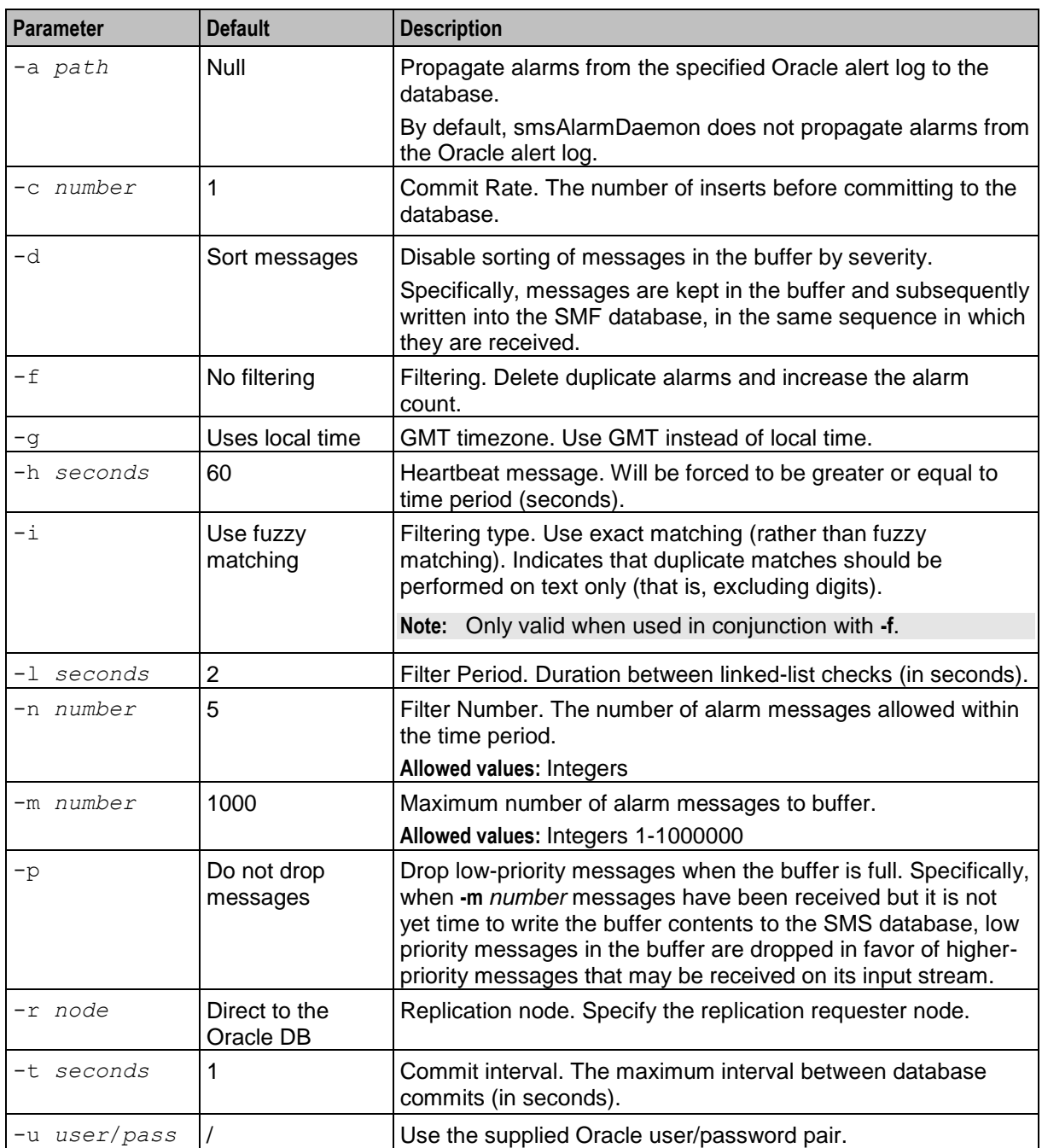

#### The available parameters are:

# **Usage example**

Here is an example of using smsAlarmDaemon:

smsAlarmDaemon -l 5 -h 30 -n 10 -m 2000 -p -d -a /volB/home/saich -r 750 -u  $smf/smf -f -i -g -c 2 -t 2$ 

- $\bullet$  Filter Period (-I) = 5 seconds
- $\bullet$  Heart beat (-h) = Yes every 30 seconds
- $\bullet$  Filter Number (-n) = 10 each period
- $Max number(-m) = 2000$  records
- Drop low priority messages  $(-p) = true$
- Sort messages by severity  $(-d)$  = false
- Oracle Alert Log location (-a) = /volB/home/saich
- Rep node  $(-r) = 750$
- Oracle User (-u) = smf/smf
- $\bullet$  Filtering (-f) = Multiple alarms combined
- $\bullet$  Filtering type  $(-i)$  = Exact match
- GMT timezone (-g) = Yes
- Commit Rate  $(-c)$  = every 2 number of inserts
- Commit Interval (-t) = every 2 seconds if 2 records not reached

#### **Failure**

The smsAlarmDaemon on each alarm-managed node in the installation will by default generate a health-check alarm once per minute. These health check alarms will be relayed in the same fashion as all other alarms.

If these health check alarms are not received at the target destination, then the smsAlarmDaemon may have failed, and should be investigated.

### **Output**

The smsAlarmDaemon writes error messages to the system messages file, and also writes additional output to **/IN/service\_packages/SMS/tmp/smsAlarmDaemonScp.log**.

# <span id="page-189-0"></span>**smsLogCleaner**

#### **Purpose**

smsLogCleaner archives the following types of log files:

- Convergent Charging Controller process log files (/IN/service\_packages/*Product*/tmp/*Process*.log)
- System log files (syslog)

For more information, see *System Administrator's Guide*.

#### **Startup**

This task is run in the crontab for smf\_oper. By default, it runs at 30 minutes past each hour. It is run via the shell script:

/IN/service\_packages/SMS/bin/smsLogCleanerStartup.sh

#### **Parameters**

smsLogCleaner supports the following command-line options:

#### **Usage:**

```
smsLogCleaner -c configuration_file -d days -s storage_file [-h]
```
The available parameters are:

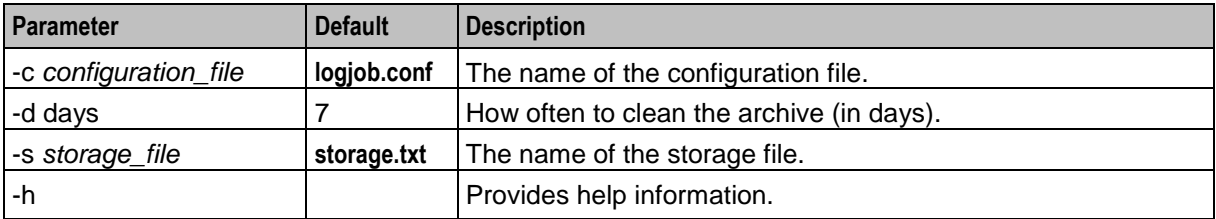

At installation, the cronjob is configured to execute by default with the following command-line parameters:

```
-c /IN/service_packages/SMS/etc/logjob.conf
```

```
-s /IN/service_packages/SMS/tmp/sms_storage.txt
```
-d 7

An operator can change these values, subject to disk storage availability and site-specific archiving policies.

# **Failure**

If the process is not running, log files in the following directory will accumulate in size and age beyond the expected values.

/IN/service\_packages/SMS/tmp

# **Output**

The smsLogCleaner run by smf\_oper writes error messages to the system messages file, and also writes additional output to **/IN/service\_packages/SMS/tmp/smsLogCleaner.log**.

# **logjob.conf**

The logjob.conf configuration file has the following format:

```
log <file> age <hrs> size <size> arcdir <dir> logonce
The available parameters are:
```
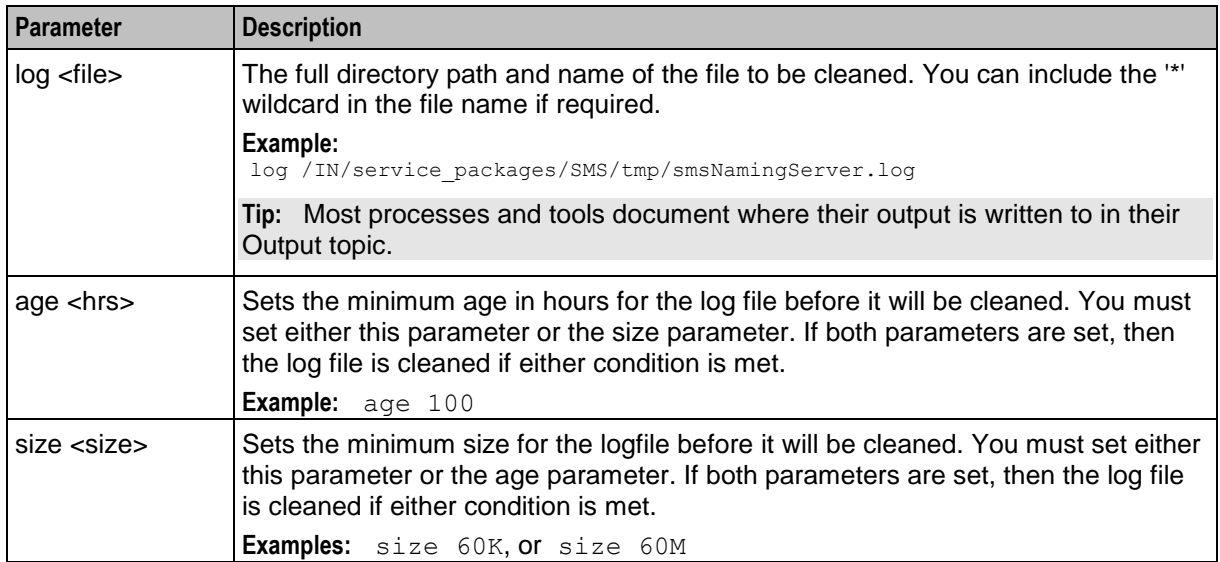

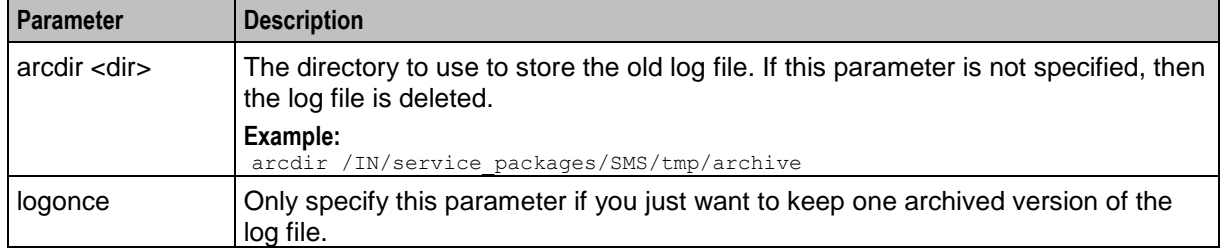

# <span id="page-191-0"></span>**smsStatsDaemon**

## **Purpose**

The smsStatsDaemon program is the key component in the statistics process. The statistics process gathers and updates all statistics values through a single consistent mechanism over the network.

The smsStatsDaemon can optionally dynamically load extension libraries at runtime to provide extra functionality. This functionality includes node uptime, process uptime, and database row counts.

## **Startup**

This task is started by entry scp3 in the inittab, via the shell script:

```
/IN/service_packages/SMS/bin/smsStatsDaemonStartup.sh
```
### **smsStatsDaemon configuration**

The stats daemon can run in one of two modes:

- standard mode or
- legacy mode.

The standard mode uses command line options to configure the smsStatsDaemon, and uses the SMF\_STATISTICS\_DEFN table in the SMF database to define the statistics which should be collected.

The legacy mode is configured using a combination of command line parameters and a configuration file. The configuration file defines the statistics which should be collected.

Depending on which mode the smsStatsDaemon is running in, a different set of parameters will be used.

### **Parameters**

The command line parameters for the smsStatsDaemon are:

**Usage:**

```
smsStatsDaemon [-e <secs>] [-u <usr/pwd>] [-f <dir/file>] [-v] [-r <node>] [-d 
\langle size \rangle [-h \langle ratio \rangle] [-w] [-F] [-m \langle size \rangle] [-i] [-S] [-T] [-C \langle n \rangle]
```
#### **Or for legacy form:**

```
smsStatsDaemon [-c <dir>] [-a <dir>] [-t <secs>] [-s <Kb>] [-e <secs>] [-f
<dir/file>] [-v] [-d <size>] [-h <ratio>] [-w] [-F] [-m <size>] [-i] [-S] [-T] [-C 
\langle n \rangle]
```
The available parameters are:

-e secs

**Syntax:** -e *secs*

**Description:** The minimum number of seconds between logging statistic counts of zero.

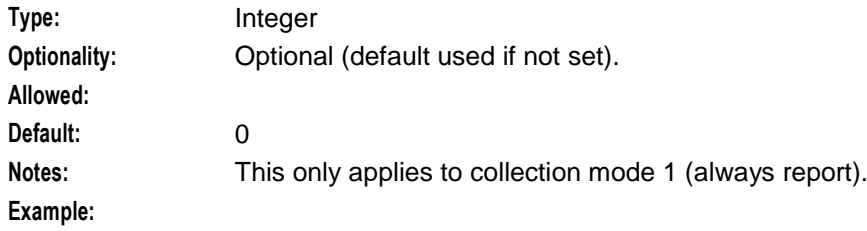

# -f dir/file

**Allowed:**

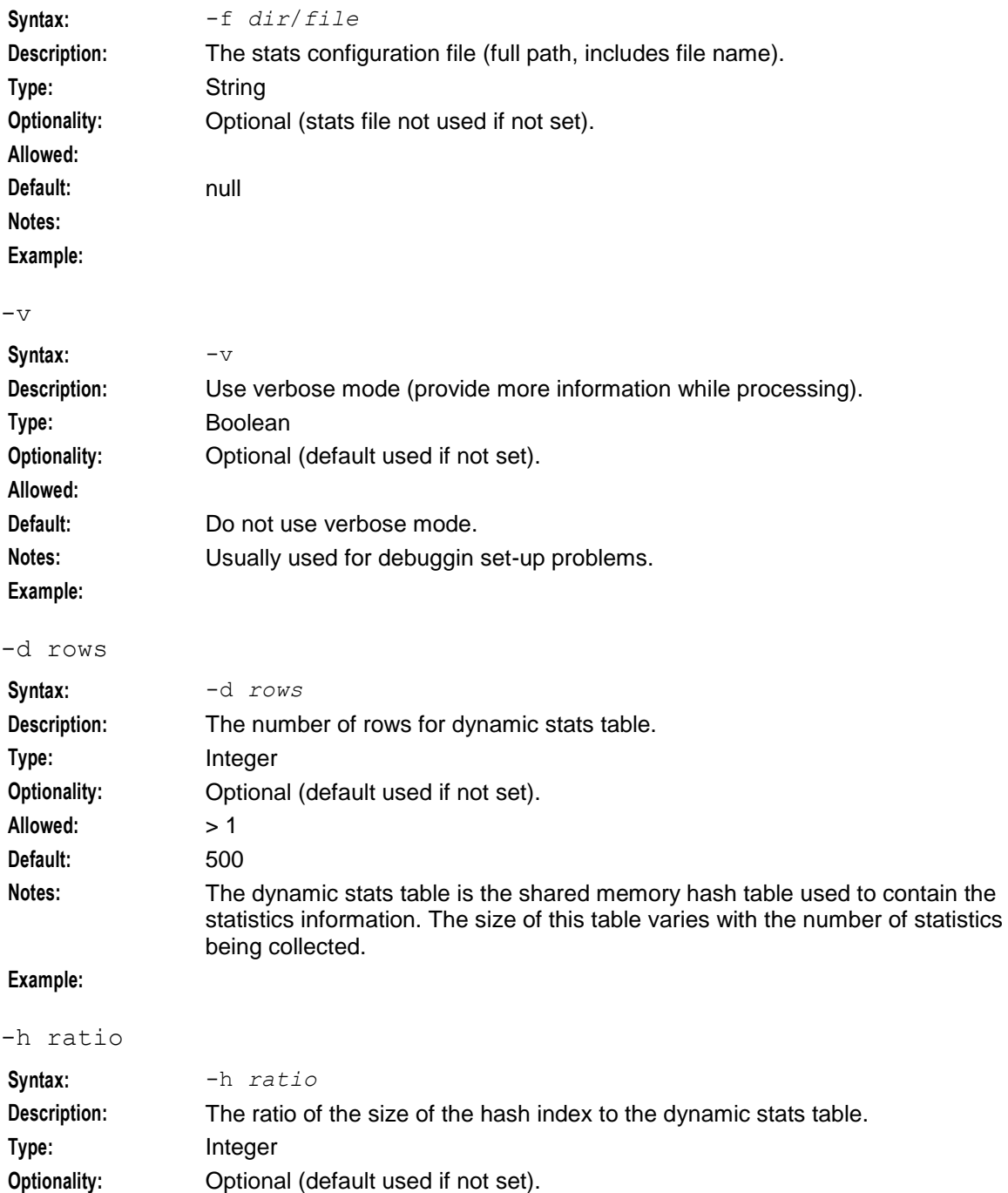

### **Chapter 6**

<span id="page-193-0"></span>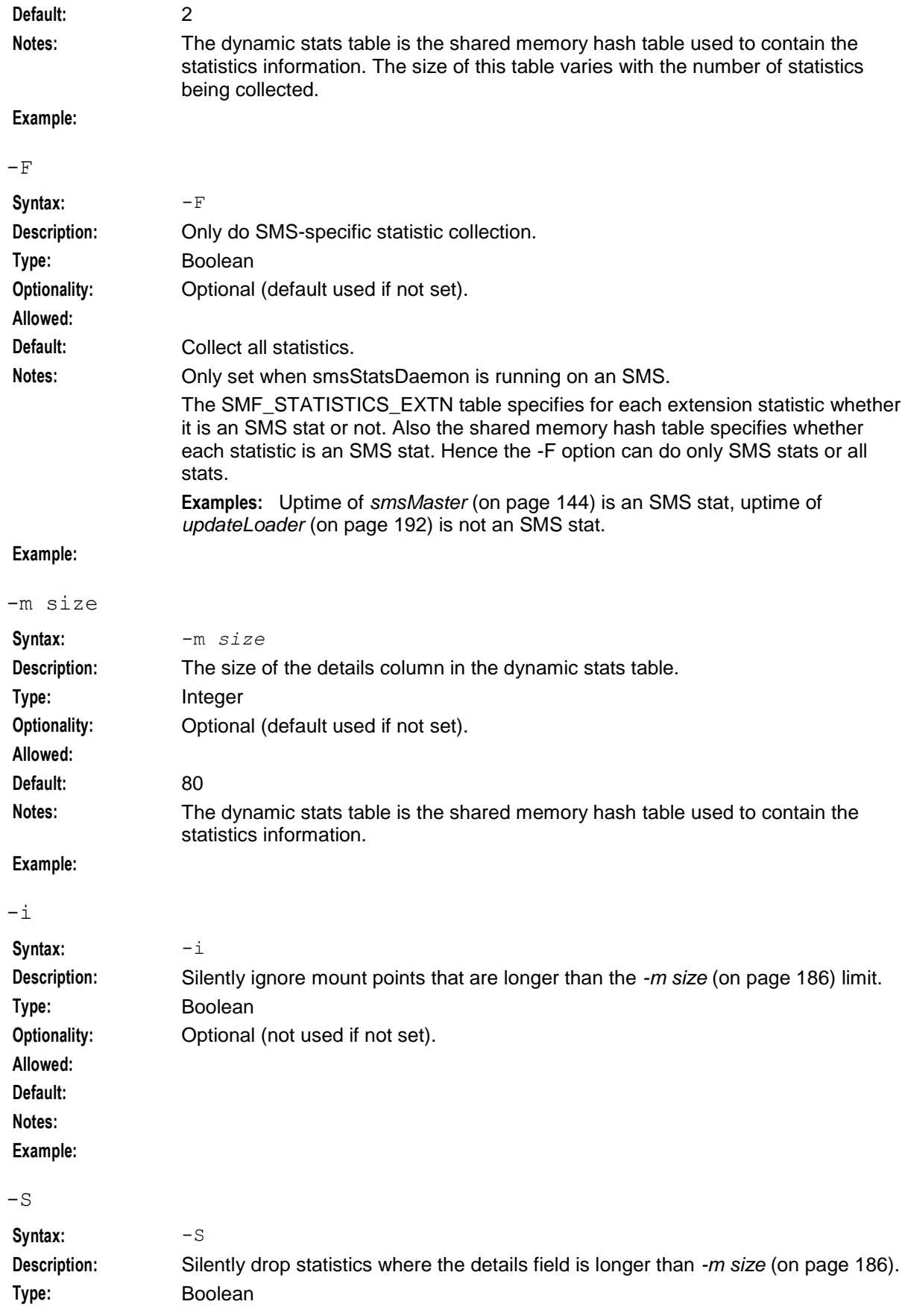

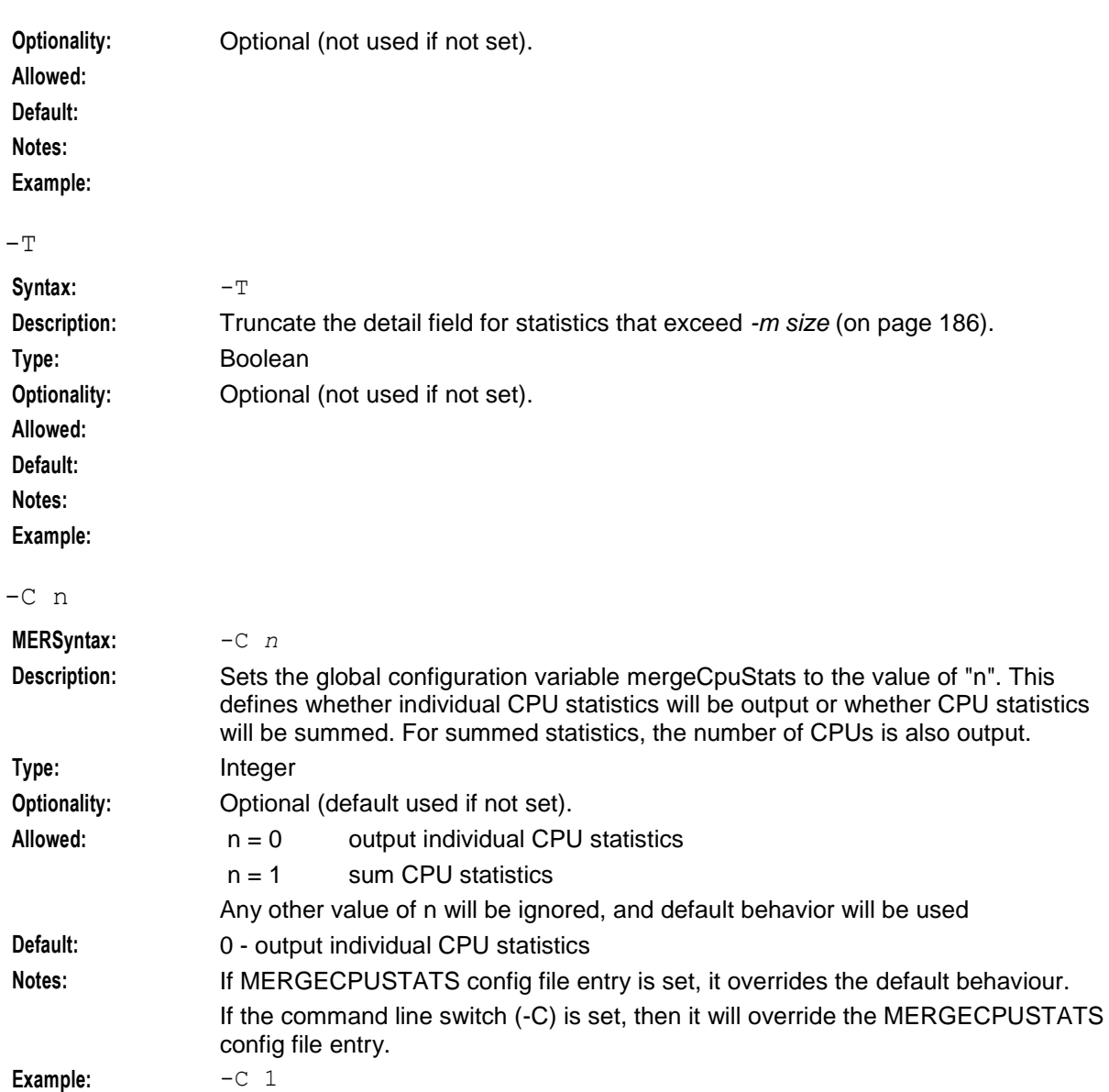

# <span id="page-194-0"></span>**Parameters for standard mode**

This parameters are used with the general parameters when smsStatsDaemon is running in standard mode.

**Note:** These parameters cannot be used with the *Parameters for legacy mode* (on page [188\)](#page-195-0).

-u usr/pwd

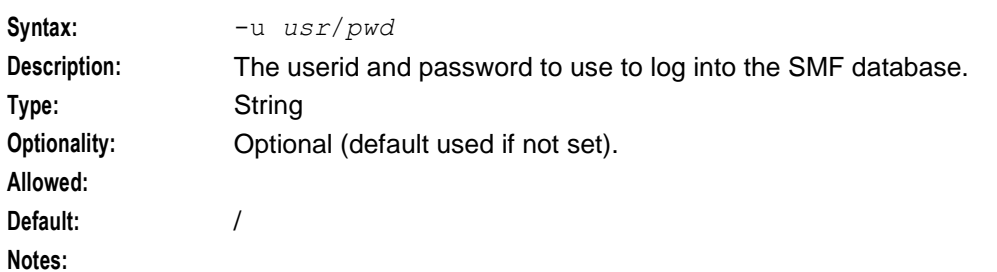

#### **Chapter 6**

### **Example:**

-r node

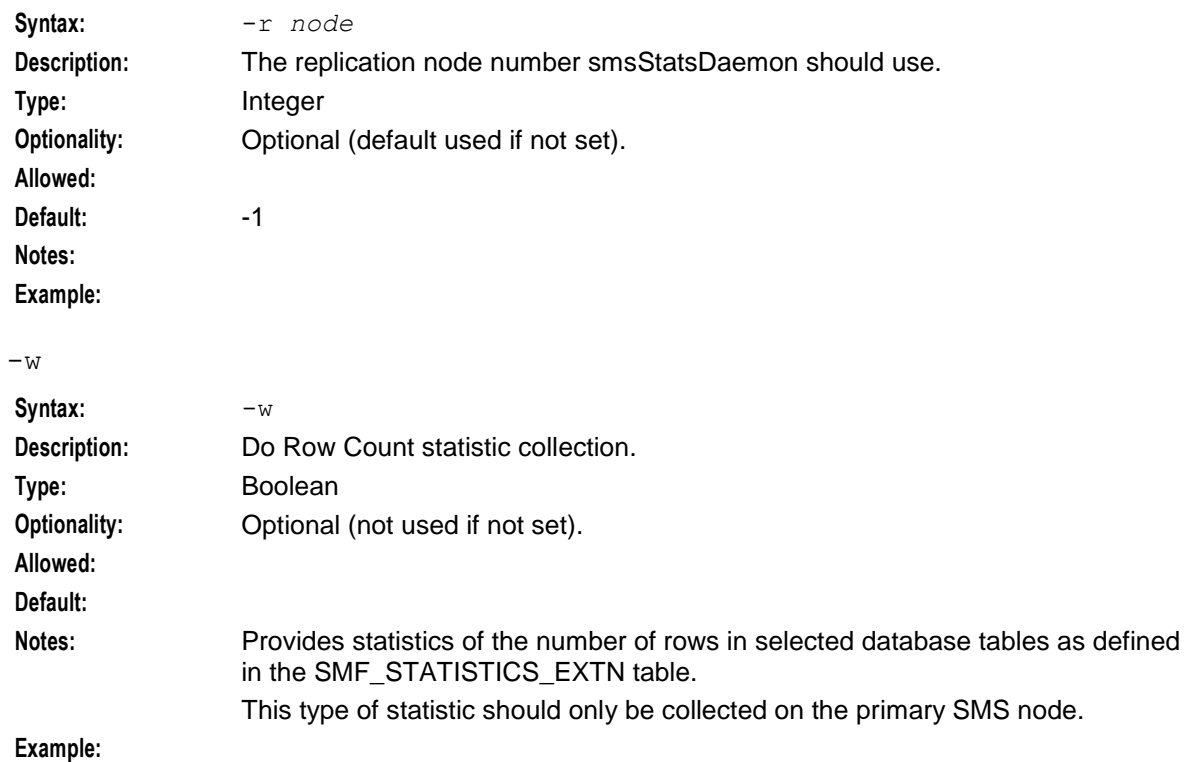

# <span id="page-195-0"></span>**Parameters for legacy mode**

These parameters can be used if smsStatsDaemon is being used in legacy mode.

**Note:** These parameters cannot be used with the *Parameters for standard mode* (on page [187\)](#page-194-0).

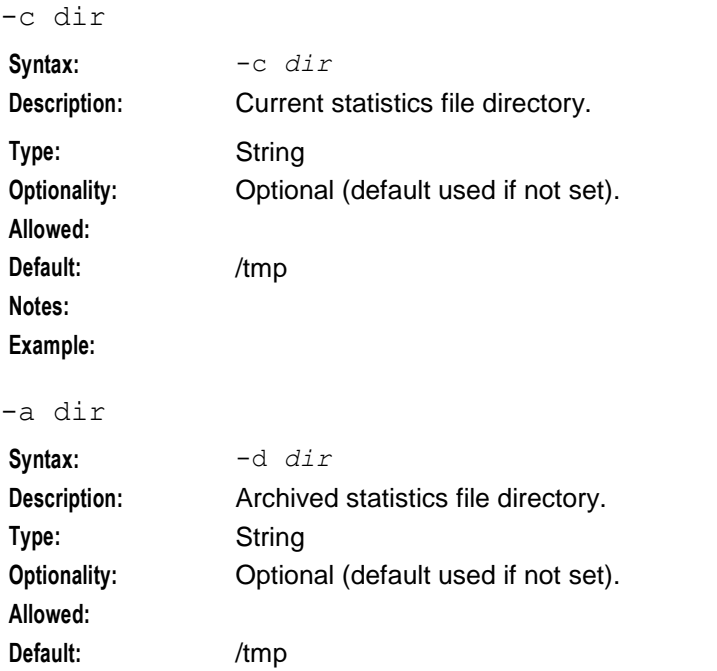

188 Service Management System Technical Guide

#### **Notes: Example:**

-t secs

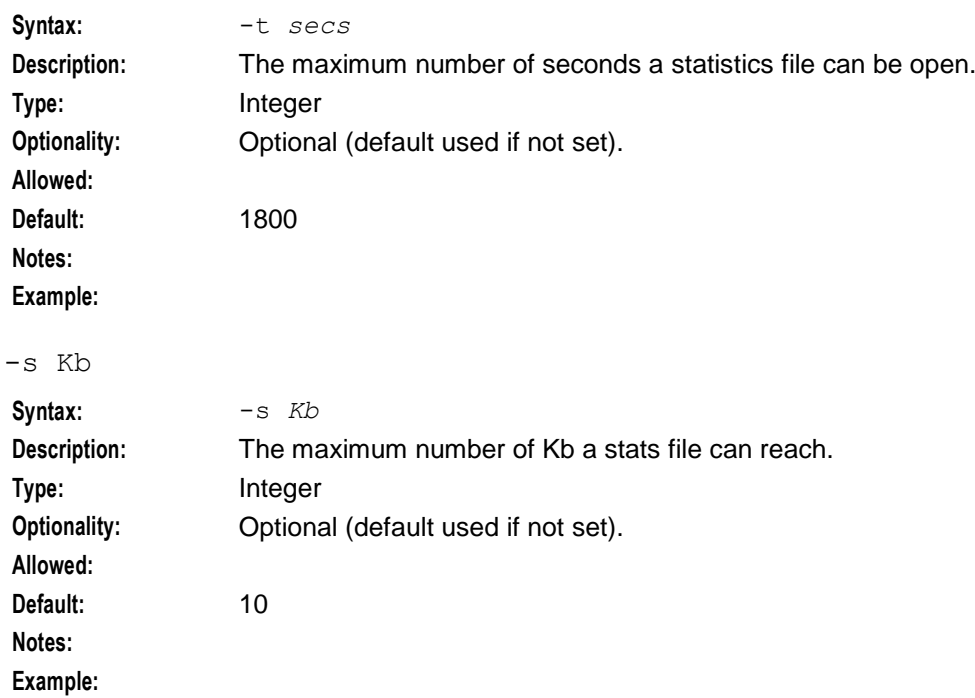

## **Failure**

If the smsStatsDaemon fails, statistics on that SLC will not be processed. When the smsStatsDaemon is restarted the statistics will be processed.

## **Output**

The smsStatsDaemon writes error messages to the system messages file, and also writes additional output to **/IN/service\_packages/SMS/tmp/smsStatsDaemon.log**.

## **Measurement IDs - standard mode**

Measurement IDs for the statistics which should be collected are loaded from the SMF\_STATISTICS\_DEFN and SMF\_STATISTICS\_EXTN tables in the Oracle Standard DB instance given by ORACLE\_SID. Setting the TWO\_TASK variable allows a machine without a database instance running access a database on a remote machine. One application of this may be to allow monitoring of a remote disaster recovery machine.

## **Statistics shared memory**

The shared memory area contains an index to the statistics measurements it contains. Each measurement has an accumulator for up to 16 SLPI instances. The single SLPI process is the only process to write to that buffer. The per-SLPI statistics counters are never reset, the smsStatsDaemon treats them as read-only.

### **smsStatsDaemon parameters**

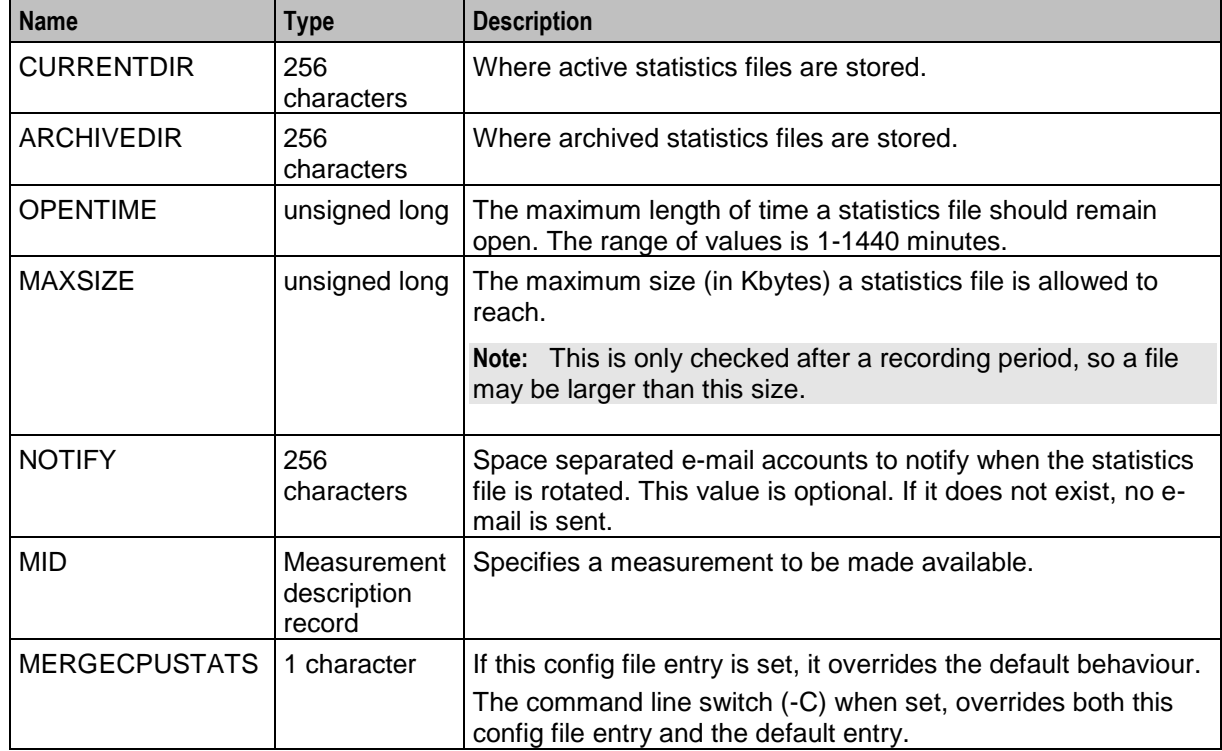

This table gives the type and valid values of the parameters.

## **Legacy mode configuration - config file**

To provide full backwards support for sites using the SMS version 1 style configuration, the use of a configuration file is optional. A configuration file will be searched for according to the following rules:

- If the -f <*config\_file\_loc*> parameter is specified, the config file is used. An error occurs if the specified file does not exist.
- If the -f parameter is omitted, then a search is made for a file "etc/smsStatsDaemon.cfg" or "../etc/smsStatsDaemon.cfg". If one of these files exists, then the file is used. Otherwise the smsStatsDaemon will start with the default configuration as described above.

The configuration file provides:

- Parameters (for example, max open file size, archive file directory), and
- Measurement IDs (specified using "MID=…" entries).

**Note:** Any configuration specified in the command line will override the details in the configuration file. The database configuration is NOT used.

#### **Syntax for the stats\_config file**

For legacy sites, the syntax of the stats\_config file is given.

This is an example of a stats\_config file:

```
# Log file locations (trailing / is optional)
CURRENTDIR=/IN/service_packages/SMS/statistics/current
ARCHIVEDIR=/IN/service_packages/SMS/statistics/archive
# Max open time is 10 min (1-1440)
OPENTIME=10
# Max file size is 128 kb (unlimited)
```
#### MAXSIZE=128 MID=npNotFound, NP, Portability request with no target, 3600, Category NF MID=npTimeOut,NP,Exceeded regulated time-out on connect,300,No comment MID=vpnManagement,VPN,Calls to management hotline,3600,Non-charged MID=vpnSchedule,VPN,Calls activating scheduled routing,3600,No comment

#### **Where:**

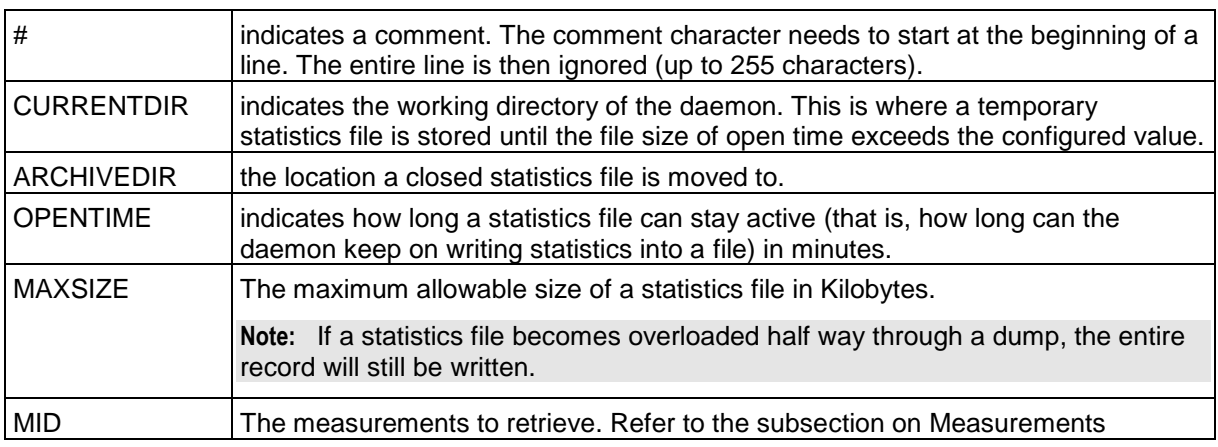

#### **Measurements**

Measurements are specified in the configuration file using one MID command for each measurement to be defined.

MID commands are comma separated value names, that must be in the order below:

- $\bullet$  ID
- APPLICATION
- **DESCRIPTION**
- PERIOD
- COMMENT
- EXTN
- KEYWORD
- DETAIL
- LIB\_NAME
- FUNCTION NAME

#### **Examples:**

An example MID line without the extension fields might be:

MID=vpnManagement,VPN,Calls to management hotline,3600,Non-charged An example MID line with the extension fields would be:

MID=STATSDAEMON, SCP\_SYSTEM, Uptime for smsStatsDaemon process, 60, smsStatsDaemon process uptime in

minutes,EXTN,PROCESS\_UPTIME,smsStatsDaemon,libsmsextrastats.so,getProcessUptime

#### This table describes the measurement parameters.

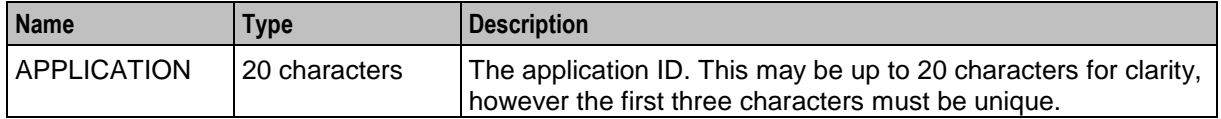

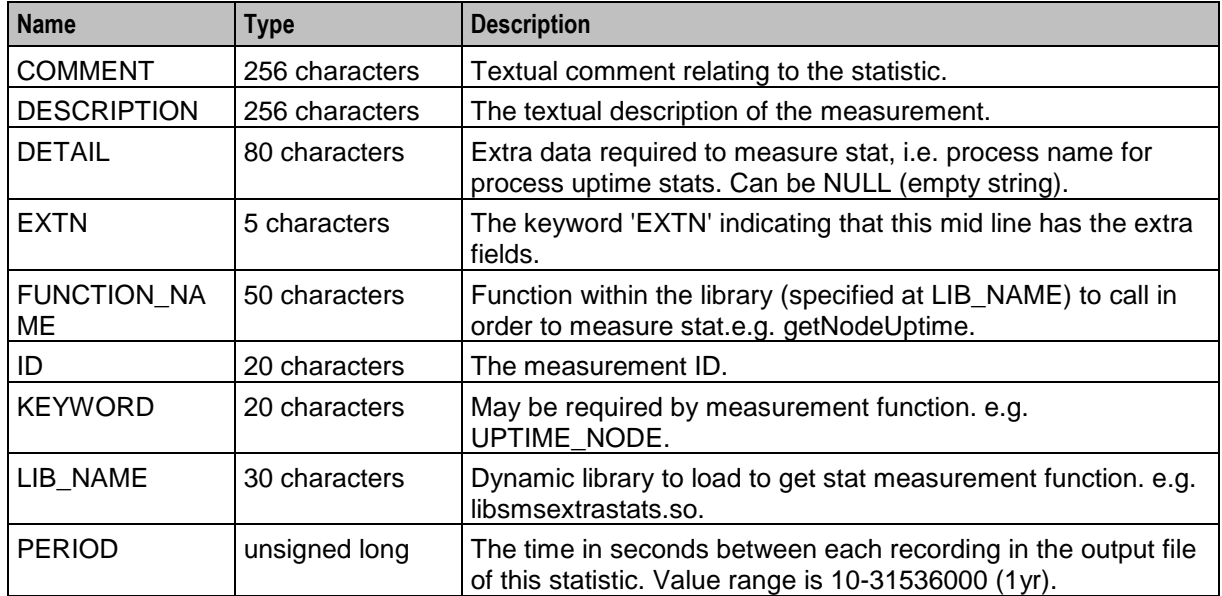

After a change is made to the Measurement IDs, the smsStatsDaemonRep process needs to be notified via a SIGHUP. This can be performed manually, or via the smsStatsDaemonRepReload.sh script provided as part of the installation.

## **Updating smsStatsDaemon measurements**

After a change is made to the Measurement IDs, either via the database, or via modifying "MID=…" entries in the stats config file, the smsStatsDaemon process needs to be notified via a SIGHUP. This can be performed manually, or via the smsStatsDaemonReload.sh script provided as part of the installation.

# <span id="page-199-0"></span>**updateLoader**

# **Purpose**

The updateLoader accepts updates from the smsMaster and makes the requested changes to the database it is configured to update. More than one updateLoader may run on each SLC. For more information about updateLoaders and replication, see *What is Replication?* (on page [19\)](#page-26-0)

If the SCP data becomes out of sync with the data in the SMF, a resync can be done to ensure the SCP has the correct information. It should not be necessary to do a manual resync. The system does automatic resyncs as necessary.

There are three cases where the system will resync:

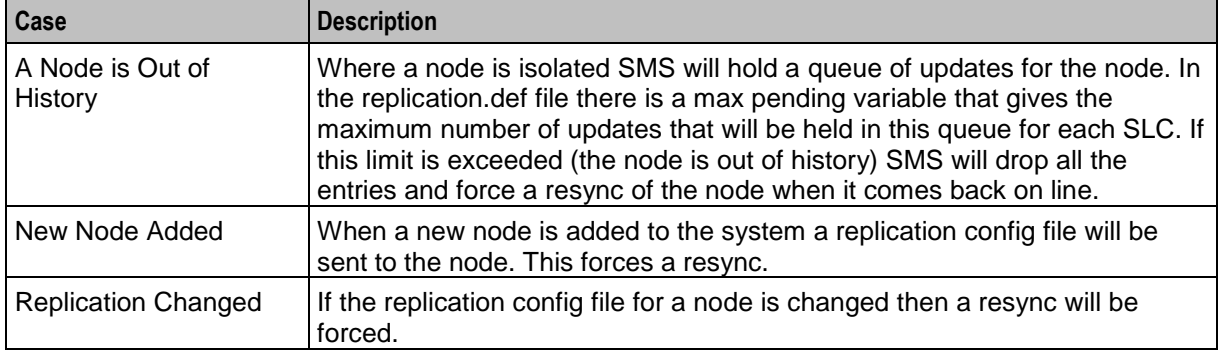

# **Startup**

This task is started by entry scp5 in the inittab, via the shell script:

/IN/service\_packages/SMS/bin/updateLoaderStartup.sh

# **Parameters**

The updateLoader supports the following command-line options:

### **Usage:**

```
updateLoader [-nodeid node_number] [-resync]
The available parameters are:
```
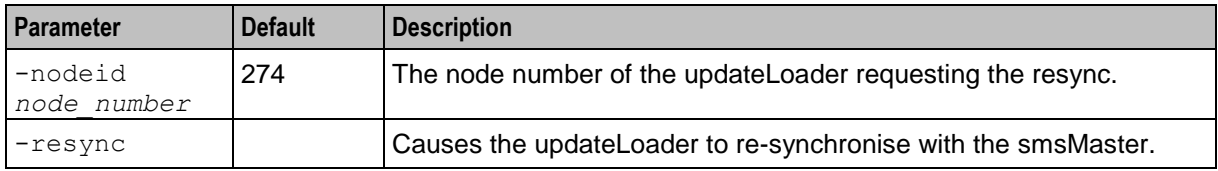

# **Failure**

If the updateLoader is not working, updates from the SMS to the SCP database will be unsuccessful. The SLC will continue to run on the last configuration successfully loaded from the SMS.

An error message will be logged to the syslog and the updateLoader log, and may be logged to the smsMaster log.

# **Output**

The updateLoader writes error messages to the system messages file.

# Chapter 7 **Tools and Utilities**

# Overview

## **Introduction**

This chapter provides a description of the operational programs or executables used by the system.

Executables are located in the /IN/service packages/SMS/bin directory.

Some executables have accompanying scripts that run the executables after performing certain cleanup functions. All scripts should be located in the same directory as the executable.

## In this chapter

This chapter contains the following topics.

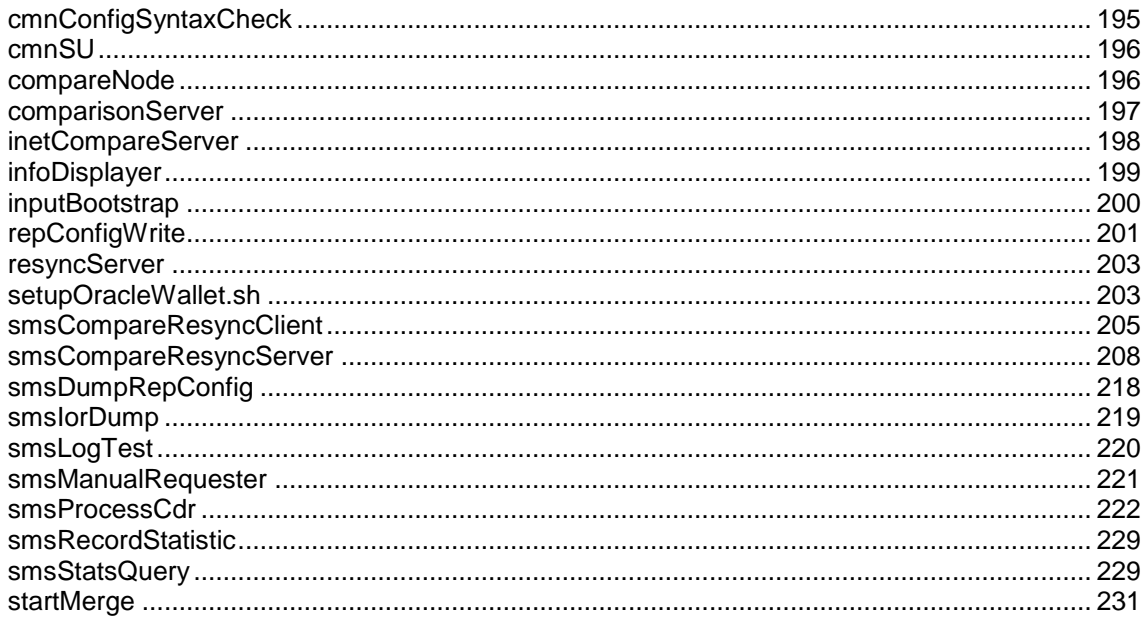

# <span id="page-202-0"></span>cmnConfigSyntaxCheck

## **Purpose**

cmnConfigSyntaxCheck is used to check that the syntax of the eserv.config file is correct.

# Configuration

cmnConfigSyntaxCheck accepts the following command line options.

#### Usage:

cmnConfigSyntaxCheck [-v -d] filename [filename [...]]

The available parameters are:

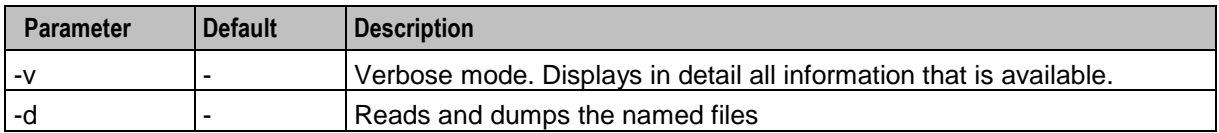

## **Output**

cmnConfigSyntaxCheck displays the results of the syntax check on the terminal.

**Example:** This text shows an example of a report from the cmnConfigSyntaxCheck.

```
$ cmnConfigSyntaxCheck -v filename /ACS/etc/acs.conf
cmn::FileNotFoundException: Opening config file filename
Config file syntax error: ACS/etc/acs.conf:30: Syntax Error
```
# <span id="page-203-0"></span>**cmnSU**

### **Purpose**

cmnSU replaces the built in Solaris 11 "su" command for Convergent Charging Controller processes run from initab on Solaris 11 environments only. Run as root, it will provide a login shell to the specified user.

# **Configuration**

cmnSU accepts the following command line options.

#### **Usage:**

```
/cmnSU - username [arg...]
The available parameters are:
```
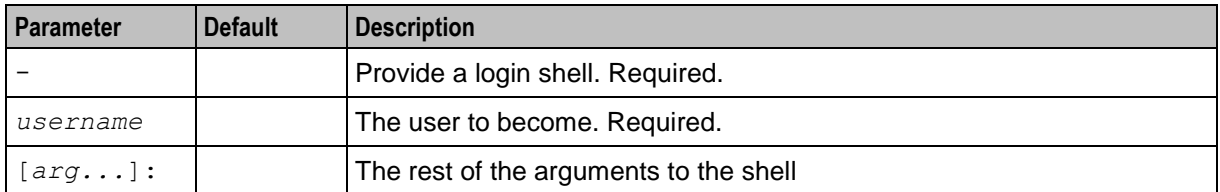

# <span id="page-203-1"></span>**compareNode**

### **Purpose**

This command can be used to initiate a full database comparison of an SCP database with the definitive copy in the SMF database.

This is used to ensure that an SCP database has all its data consistent with the SMF database. Under normal conditions, this should always be the case, but there may be a time (for example, after multiple failures) where the System Administrator wants to check that an SLC database is consistent.

The compareNode tool requests a comparison between the contents of the SMF database and one other node, by invoking comparisonServer. This is a more time-efficient method than a resync. All the entries of all the tables that are defined to be replicated to the specified updateLoader will be compared.

A full report of the comparison is written in the report directory (REPORT DIR) on the SLC machine.

# **Configuration**

#### compareNode accepts the following command line options.

#### **Usage:**

```
compareNode [-hostname hostname|-master node_num] [-with node_num] [-timeout 
seconds]
```
The available parameters are:

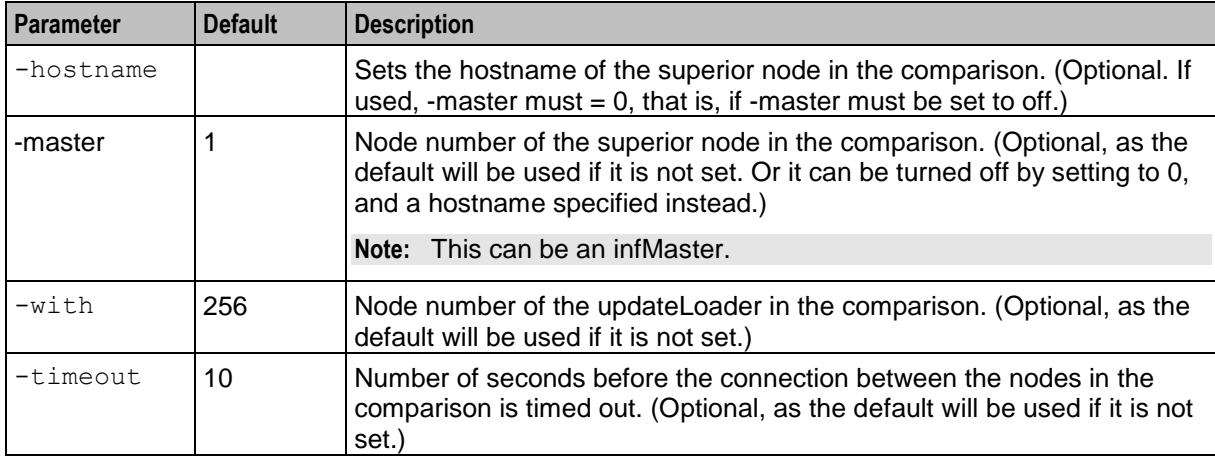

**Example:** This text shows the common usage of compareNode being run on the superior master in a node comparison.

compareNode -with 301

## **Failure**

If compareNode fails, it will send error messages to stdout and syslog.

## **Output**

The compareNode writes error messages to the system messages file, and also writes additional output to **/IN/html/SMS/output/***node\_number***/***timestamp***.html**.

# <span id="page-204-0"></span>**comparisonServer**

## **Purpose**

comparisonServer is a shell script which starts node comparisons between data in two different nodes. It is started by an SMS in response to a database comparison request.

# **Configuration**

comparisonServer accepts the following command line options.

#### **Usage:**

```
comparisonServer node_to_compare address port
```
The available parameters are:

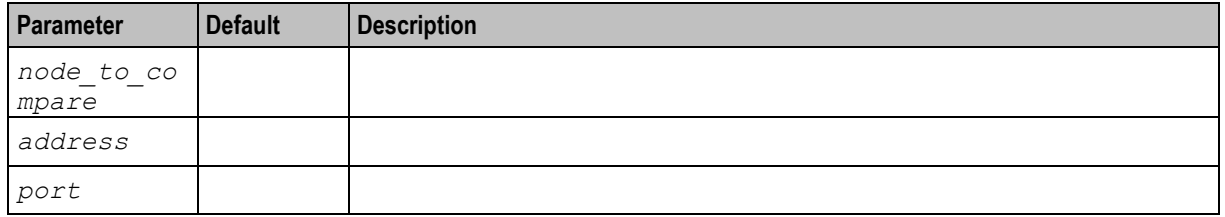

## **Output**

comparisonServer writes error messages to the system messages file, and also writes additional output to **IN/service\_packages/SMS/tmp/comparisonServer.log**.

# <span id="page-205-0"></span>**inetCompareServer**

### **Purpose**

inetCompareServer is a shell script which is run by the Replication Check screens. It uses the report configuration information from the Replication Check screen to start a node comparison (which is performed by smsCompareResyncServer). It should not be necessary to run this script by hand.

### **Output**

inetCompareServer writes to syslog and also logs additional information (including raw Replication Check report data) to **/IN/service\_packages/SMS/tmp/inetCompareServer.log**.

**Example:** This text shows an example of a report from the inetCompareServer.

Copyright (c) 2002, Oracle. Contact Oracle at support@oracle.co.nz

Input delivered through standard input. Please consult the SMS administration guide for more information on this software. For command line options, pass '-h' as the only option to this program.

Awaiting server control information...

Input accepted. Now running server. Mar 4 05:01:49 smsCompareResyncServer(28781) NOTICE: Beginning comparison for node 301. COM: Fri Mar 4 05:01:50 2005: Node 301, started processing 186 SMS and 186 SCP records. COM: Fri Mar 4 05:01:50 2005: Node 301, table ACS\_CALL\_PLAN, started processing 186 SMS and 186 SCP records. COM: Fri Mar 4 05:01:51 2005: Node 301, table ACS CALL PLAN, group ACS CALL PLAN, started processing 186 SMS and 186 SCP records. COM: Fri Mar 4 05:01:52 2005: Node 301, table ACS\_CALL\_PLAN, group ACS\_CALL\_PLAN, finished processing 186 of 186 SMS and 186 of 186 SCP records, 0 discrepancy found in group. COM: Fri Mar 4 05:01:52 2005: Node 301, table ACS\_CALL\_PLAN, finished processing 186 of 186 SMS and 186 of 186 SCP records, 0 discrepancy found in table. COM: Fri Mar 4 05:01:52 2005: Node 301, finished processing 186 of 186 SMS and 186 SCP of 186 records, 0 discrepancy found in node. Mar 4 05:01:54 smsCompareResyncServer(28781) NOTICE: Ending comparison for node 301. Mar 4 05:01:54 smsCompareResyncServer(28781) NOTICE: Comparison was successful for node 301. Started writing index HTML file for reports.

<span id="page-206-0"></span>Finished writing index HTML file for reports.

# **infoDisplayer**

# **Purpose**

infoDisplayer is an executable which can be used to display update request information results.

# **Configuration**

infoDisplayer supports the following command-line options:

#### **Usage:**

```
infoDisplayer [-host value] [-master value] [-nodeid value] [-timeout value]
The available parameters are:
```
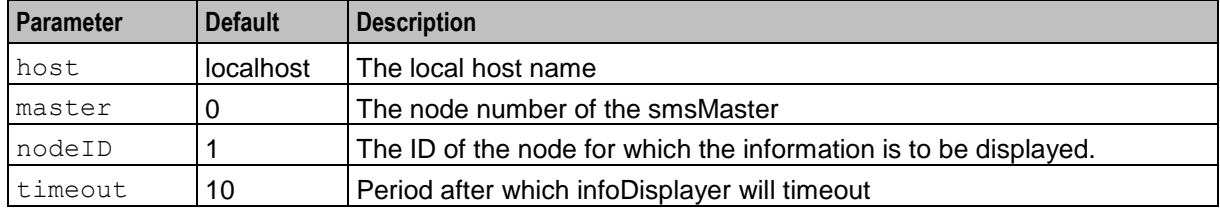

# **Output**

#### **Examples:**

```
bash-2.05$ ./infoDisplayer -nodeid 999 -master 1
initialiseNode: Reading '/IN/service_packages/SMS/etc/replication.def'
initialiseNode: heartbeatPeriod 20
initialiseNode: heartbeatTimeout 20
initialiseNode: connectionTimeout 2
initialiseNode: masterPortNum 12343
initialiseNode: queueWarnThresh 5
initialiseNode: queueErrThresh 100000
initialiseNode: queueCritThresh 1000000
initialiseNode: hBTolerance 10.0
initialiseNode: commitIdleTime 0.100000
initialiseNode: commitBusyTime 10.0
initialiseNode: tcpAbortSecs 20
initialiseNode: oracleUserPass '/'
initialiseNode: reportDir '/IN/service_packages/SMS/tmp/'
initialiseNode: statusFile '/IN/html/status.html'
initialiseNode: configFilePath '/IN/service_packages/SMS/etc/replication.config'
initialiseNode: configFileName 'replication.config'
initialiseNode: node number 999
initialiseNode: node type 5
initialiseNode: s side updates 1
Nov 22 22:05:17 infoDisplayer(6589) NOTICE: Master Controller `./infoDisplayer' 
process started (node 999)
```
# <span id="page-207-0"></span>**inputBootstrap**

## **Purpose**

The purpose of the inputbootstrap binary is to produce a configuration file to be passed to the smsCompareResyncServer from **replication.config**. It is started by the comparisonServer or the resyncServer which initiates requests. It can also be executed manually from the command line.

It must be noted that this binary cannot be run with DEBUG when used with the comparisonServer. (Applicable to production environment).

**Note:** This binary is not intended to be run by the user. Please contact your Oracle support before attempting to do so.

# **Configuration**

inputBootstrap accepts the following command line options.

**Usage:**

```
inputBootstrap -n node_id [-c config_filename] [-a ip_address] [--hex-address 
ip_address] [-p port] [-r] [-u usr/pwd] [-e] [-i interval] [-h] [-b]
Or long form:
```

```
inputBootstrap --node-id=node_id [--config-file=config_filename] [--
address=ip_address] [--hex-address ip_address] [--port=port] [--preserve-ranges] [--
oracle-user=usr/pwd] [--enhanced-recovery] [--sync-marker-retry-interval=interval [-
-help] [--build-info]
```
The available parameters are:

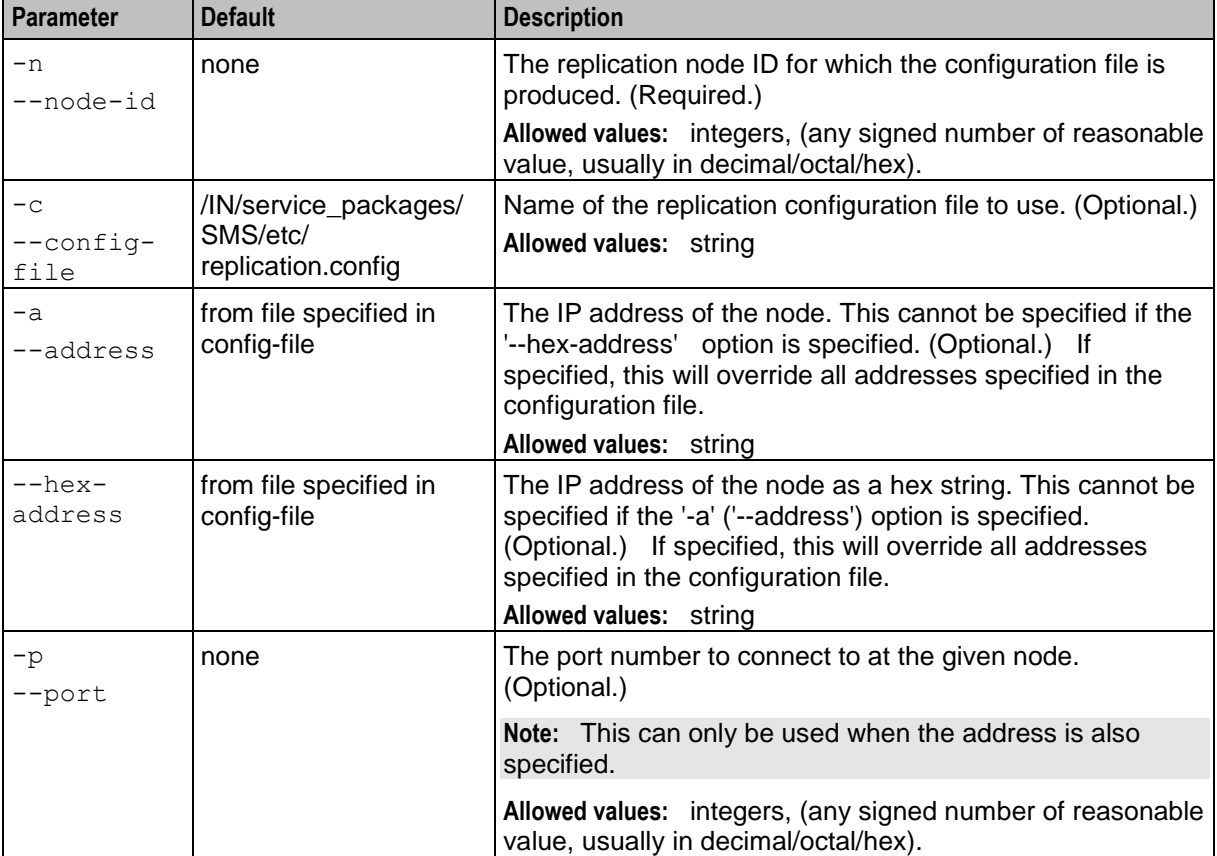

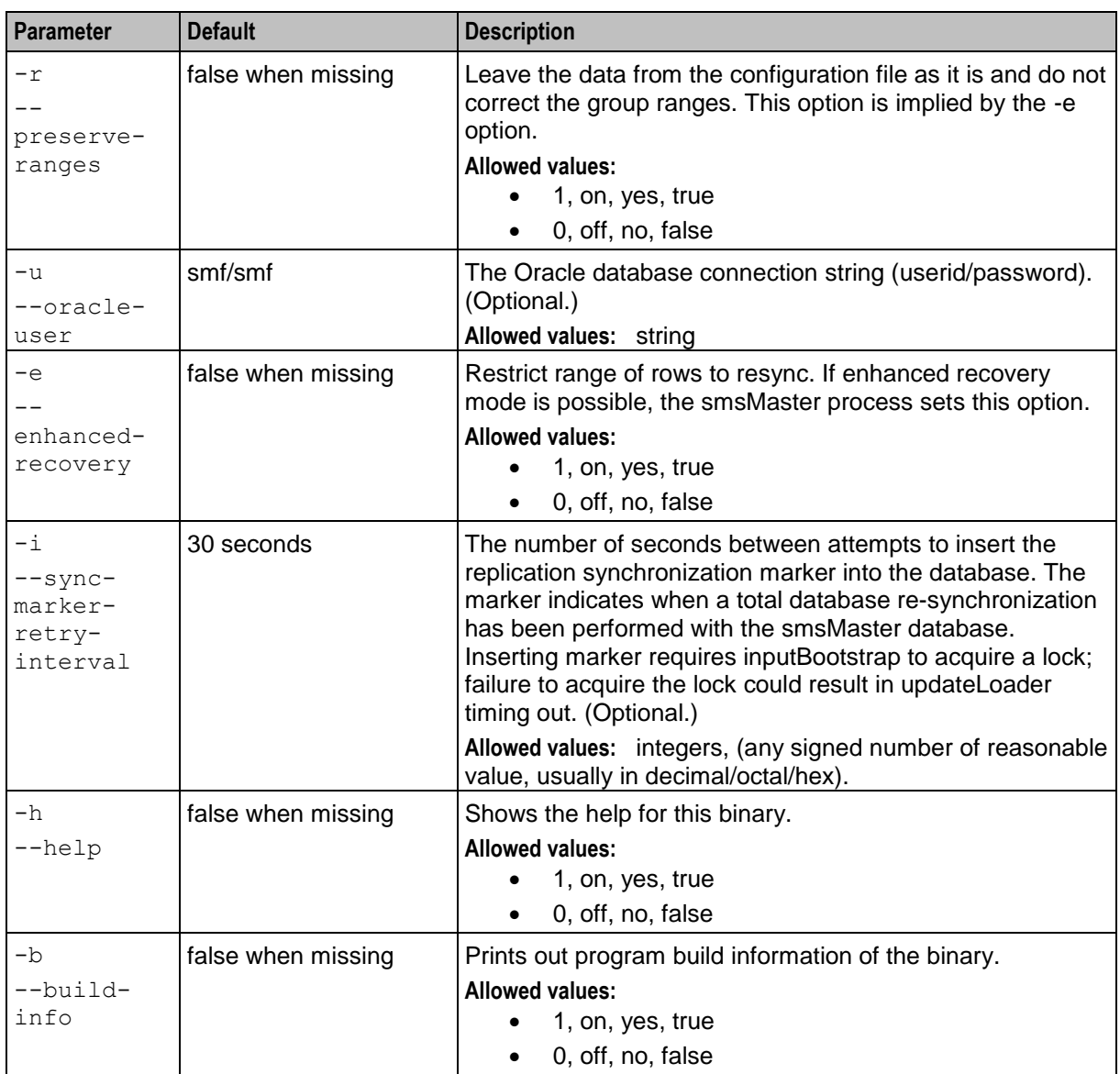

**Note:** Long options can be separated from their values by an equal sign ('='), or you can pass the value as the following argument on the command line (for example, '--port 4000' or '--port=4000'). Short options must have their values passed after them on the command line, and in the case of boolean short options, cannot have values (they default to true) (e.g., '-p 4000' or '-f').

# **Failure**

If inputBootstrap fails, it will send error messages to stdout and syslog.

# <span id="page-208-0"></span>**repConfigWrite**

# **Purpose**

This command can be used to create a replication.config file. It reads the local database to obtain the replication set-up and writes the file to the directory specified by the output parameter.

Generally this function is performed using the SMS Java screens.

For more information, see:

- *replication.config File* (on page [38\)](#page-45-0)
- *smsDumpRepConfig* (on page [218\)](#page-225-0)
- *Service Management System User's Guide*

### **Startup**

This task is started by clicking **Create Config File** on the **Table Replication** tab of the Node Management screen.

It can also be started on the SMS from the command line.

For more information about the Node Management screen, see *SMS User's Guide*.

# **Configuration**

repConfigWrite accepts the following command-line options:

#### **Usage:**

```
repConfigWrite [-user user/password] [-output file]
The available parameters are:
```
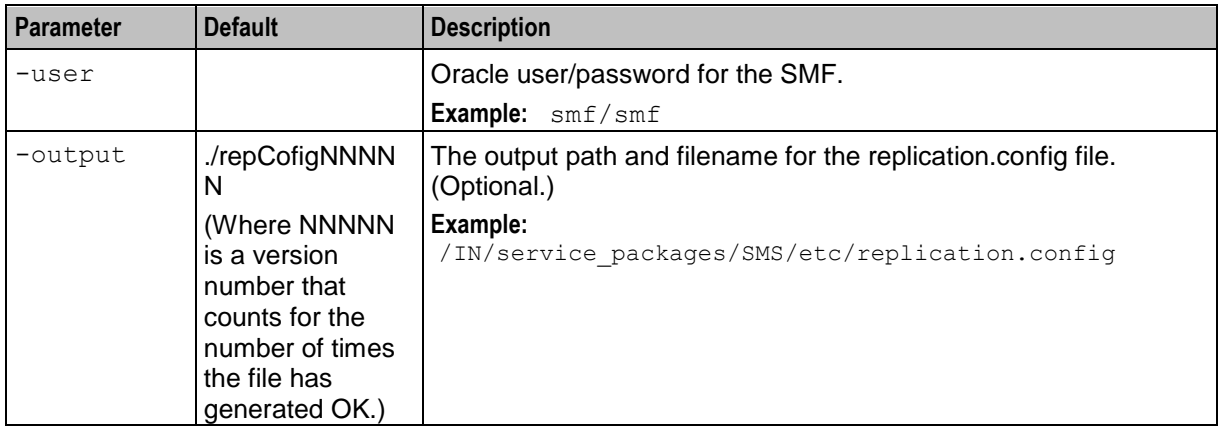

## **Failure**

If repConfigWrite fails, replication.config may not have been written correctly. You can check the content of replication.config with smsDumpRepConfig. If there is a problem with replication.config, replication will not work.

## **Output**

The repConfigWrite writes error messages to the system messages file, and also writes additional output to the specified directory and file.

# <span id="page-210-0"></span>**resyncServer**

## **Purpose**

resyncServer initiates resyncs between databases by sending a resync request to a node Master process. This overwrites data in an SCP with data from the SMF. The node Master process is usually smsMaster.

This process is started by the smsMaster when a database resync is required and runs only for the duration of the resync. It should not be run manually.

# **Configuration**

resyncServer accepts the following command line options.

#### **Usage:**

```
resyncServer inf_node address port enhanced_recovery
The available parameters are:
```
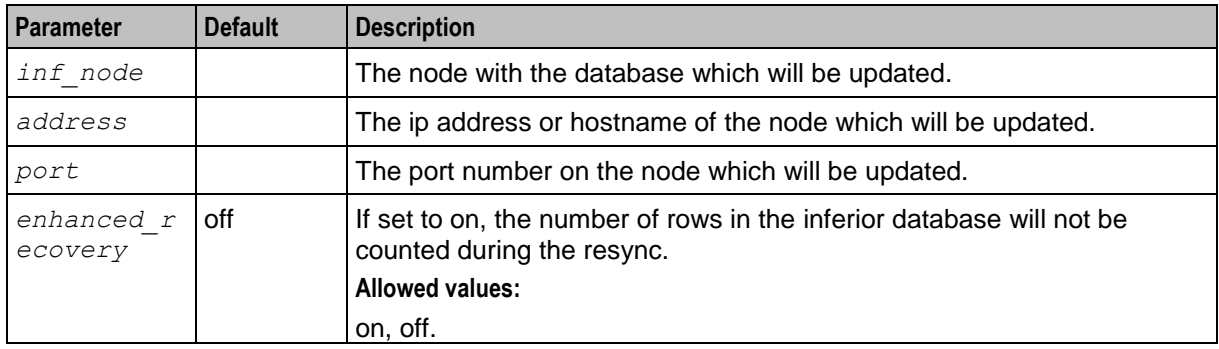

## **Output**

resyncServer writes error messages to the system messages file, and also writes additional output to **/IN/service\_packages/SMS/tmp/resyncServer.log**.

# <span id="page-210-1"></span>**setupOracleWallet.sh**

## **Purpose**

The **setupOracleWallet.sh** script automatically creates the Oracle server wallet on the SMS by performing a sequence of orapki commands. The Oracle server wallet is the single-sign-on wallet that is used when connecting securely to the database and that contains certificate information for identifying the Oracle server. Use this script only if you are using SSL connections to the database.

For information about creating the Oracle wallet automatically by using **setupOracleWallet.sh**, see *Creating the Oracle Wallet Automatically by Using setupOracleWallet.sh* (on page [62\)](#page-69-0).

**Important:** You will not need to re-run this script after you complete the Oracle server wallet setup.

# **Information Required by setupOracleWallet.sh**

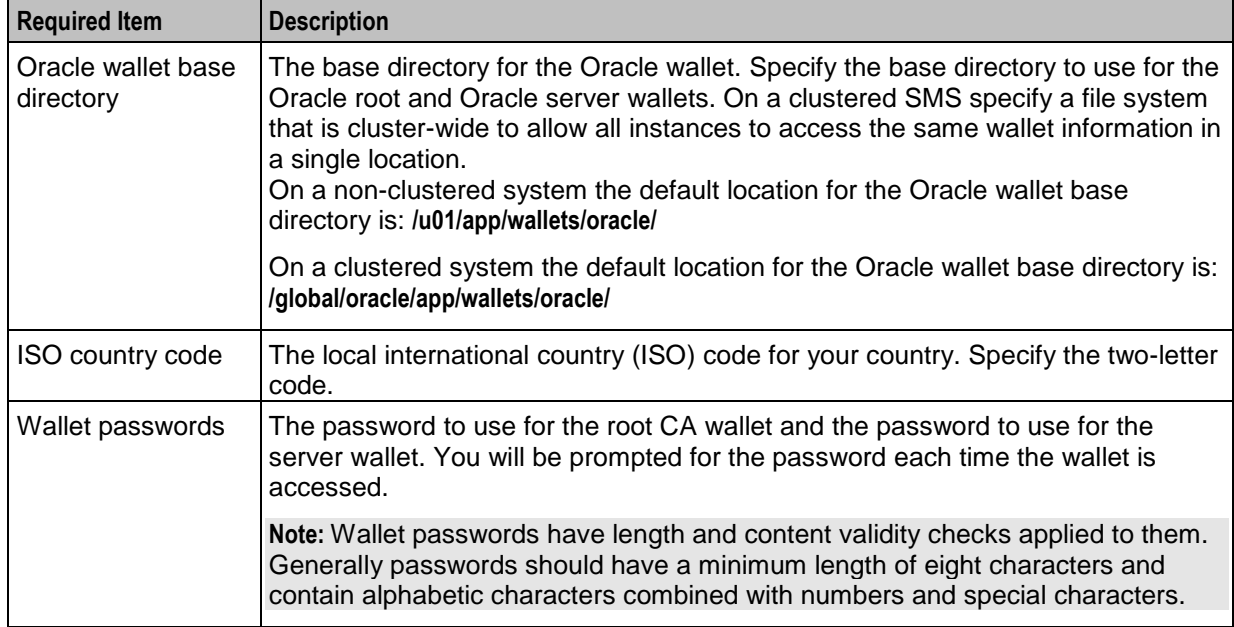

The following table lists the information that is required by the **setupOracleWallet.sh** script.

## **Startup**

You run **setupOracleWallet.sh** on the SMS node from the command line. You must be logged in as user *oracle*. If Convergent Charging Controller is installed on a clustered system then you should run **setupOracleWallet.sh** only on the primary SMS node.

## **Configuration**

The **setupOracleWallet.sh** script is configured by the following command-line parameters.

**Usage:**

```
setupOracleWallet.sh [-k keysize] [-v validdays] [-s server_certificate] [-t 
root_certificate] [-w wallet_base]
```
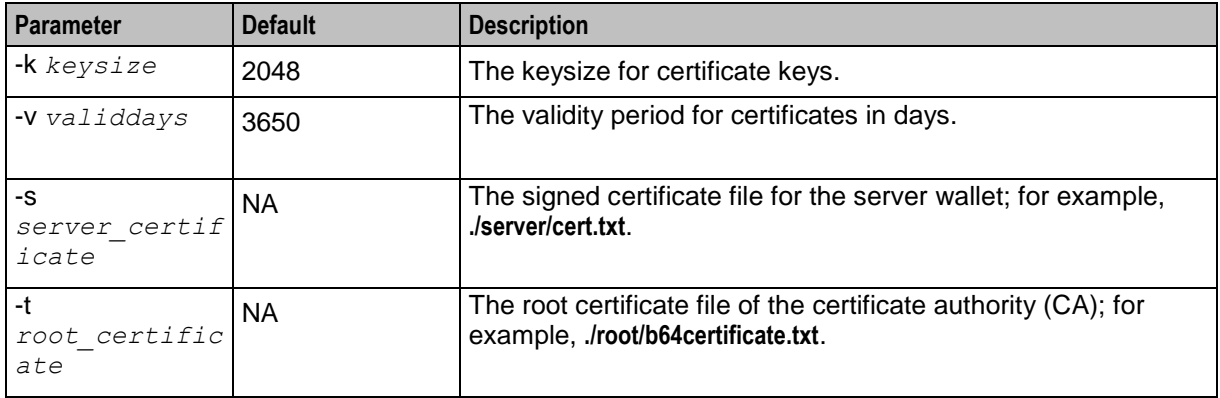

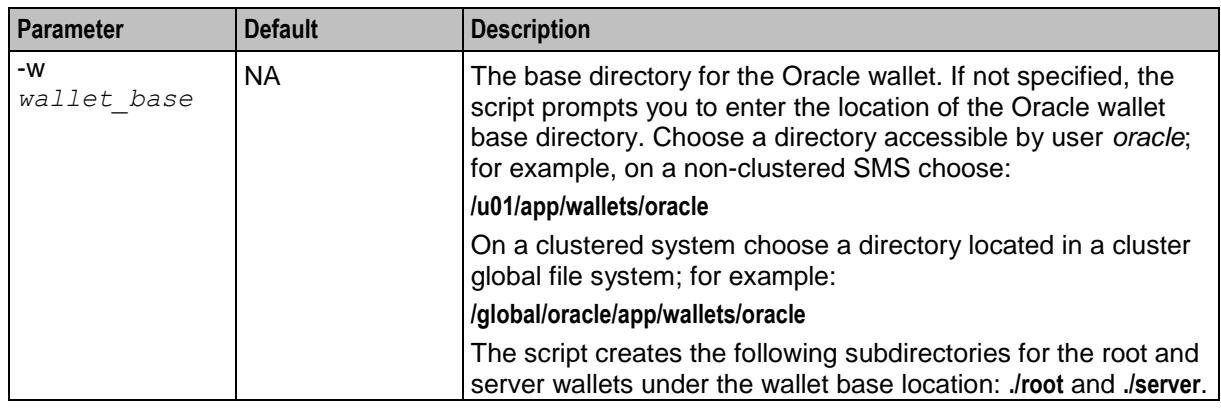

### **Ways to run setupOracleWallet.sh**

When you initially run **setupOracleWallet.sh** you specify whether to use self-signed certificates or certificates signed by a commercial CA. You can optionally specify the  $-k$ ,  $-v$ , and  $-w$  command-line parameters; for example:

setupOracleWallet.sh -k *keysize* -v *validdays* -w *wallet\_base*

If you specify to use self-signed certificates then **setupOracleWallet.sh** creates the self-signed root certificate and exports it to the following file:

#### .**/root/b64certificate.txt**

Where **./root** is a sub-directory of the base directory for the Oracle wallet. You must import this certificate into the Java **lib\security\cacerts** file on each client PC by using the Java keytool utility. See *Adding Trusted Certificates to the Keystore on Client PCs* (on page [62\)](#page-69-1) for more information.

If you specify to use a commercial CA to sign your certificates then **setupOracleWallet.sh** creates the certificate request file that you must send to the commercial CA for signing. When the commercial CA returns the signed certificate, you must rerun **setupOracleWallet.sh** to add the trusted CA certificate and the CA-signed certificate to the server wallet. You can optionally specify the  $-s$  and  $-t$  command-line parameters; for example:

setupOracleWallet.sh -s *server\_certificate* -t *root\_certificate*

# <span id="page-212-0"></span>**smsCompareResyncClient**

### **Purpose**

This is a child process of updateLoader. It is called by smsCompareResyncServer and updates the SCP during replication on a clustered install. It also performs database resynchronizations and comparisons on the inferior node during replication checks.

This process is not intended to be be started manually. It is installed on the SLC.

## **Configuration**

smsCompareResyncClient accepts the following command line options.

**Usage:**

smsCompareResyncClient -n *int* [-u *usr*/*pwd*] [-h] [-b] [-i *int*] [-p *port*] [-o *seconds*] [-t] [--outside-throttle-sample-rate *int*] [--inside-throttle-sample-rate *int*] [- start-threshold *int*] [--stop-threshold *int*] [-s *dir*] [--database-write-buffer-size *int*] [--database-read-buffer-size *int*] [--database-commit-period *int*] [--max-buffersize *int*] [--dump-core-instead-of-exception] [--long-raw-size=*max\_size*]

The available parameters are:

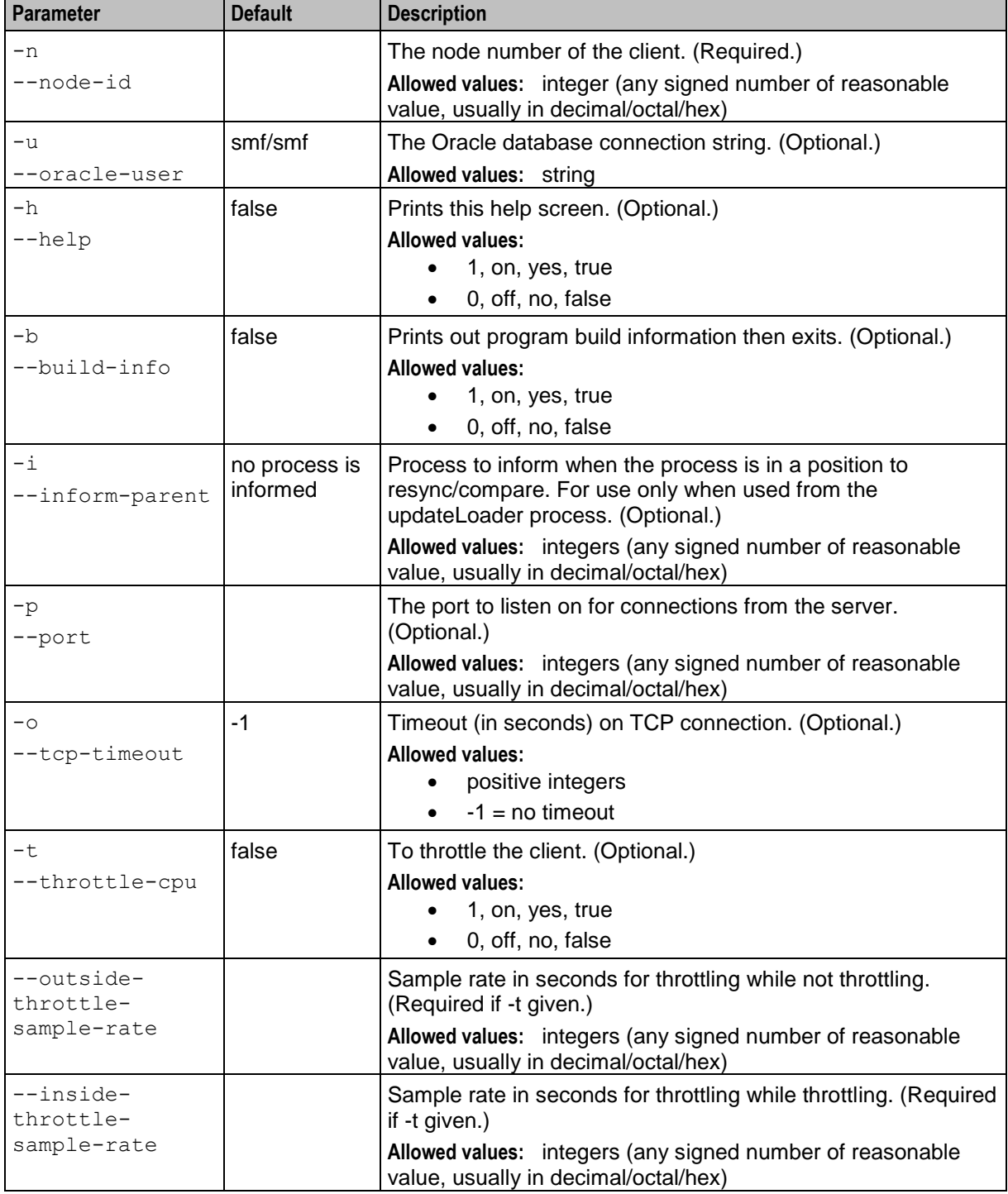

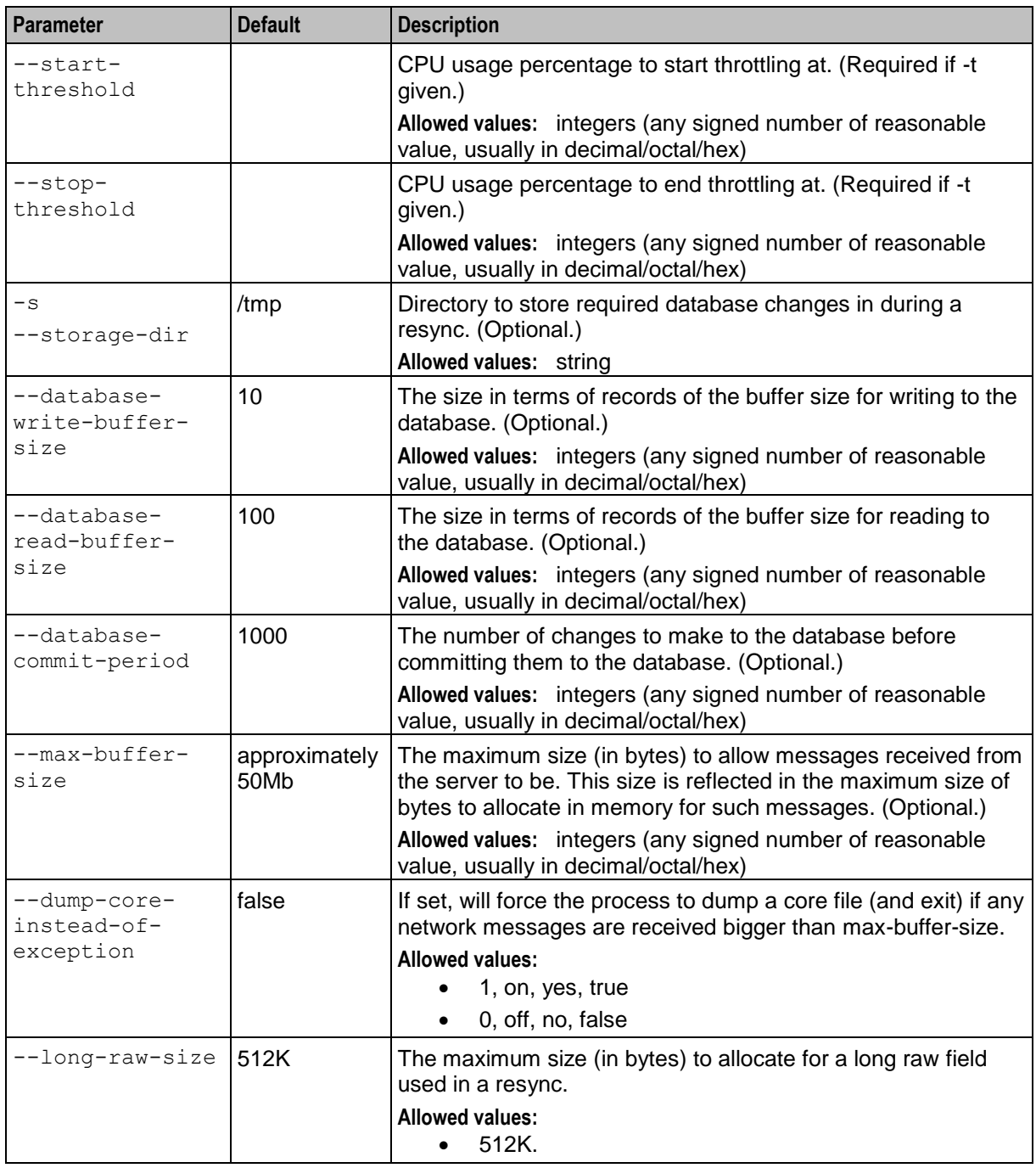

**Note:** Long options can be separated from their values by an equal sign ('='), or you can pass the value as the following argument on the command line (for example, '--node-id 257' or '--node-id=257'). Short options must have their values passed after them on the command line, and in the case of boolean short options, cannot have values (they default to true) (for example, '-p 4000' or '-t').

# <span id="page-215-0"></span>**smsCompareResyncServer**

# **Purpose**

smsCompareResyncServer performs comparisons and resyncs of data in specified tables and replication groups. This enables you to:

- Check that replication is working correctly
- Force updates of data between nodes

**Note:** This process is usually started by resyncServer.

smsCompareResyncServer is installed on the SMS.

# **Configuration**

smsCompareResyncServer accepts the following command line options.

#### **Usage:**

```
smsCompareResyncServer [--dump-core-instead-of-exception] --max-buffer-size=size [--
dont-count-rows] [--inform-master] [--database-read-buffer-size=size] [--cancel-on-
eof] [--use-ip=int] [--report-directory=base dir] [--tcp-timeout] [--input-
file=config_file_name] [--oracle-user=user] [--build-info] [--help] [--long-raw-
size=max_size]
```
The available parameters are:

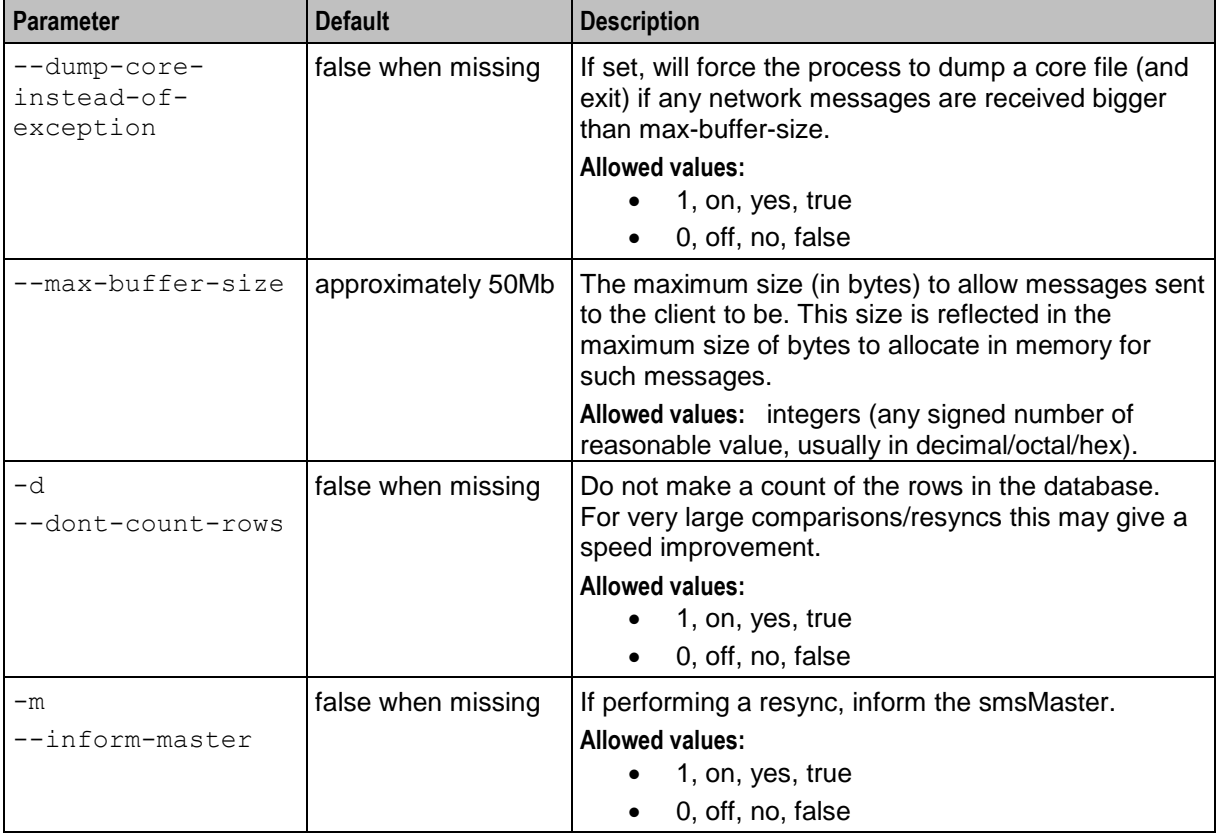
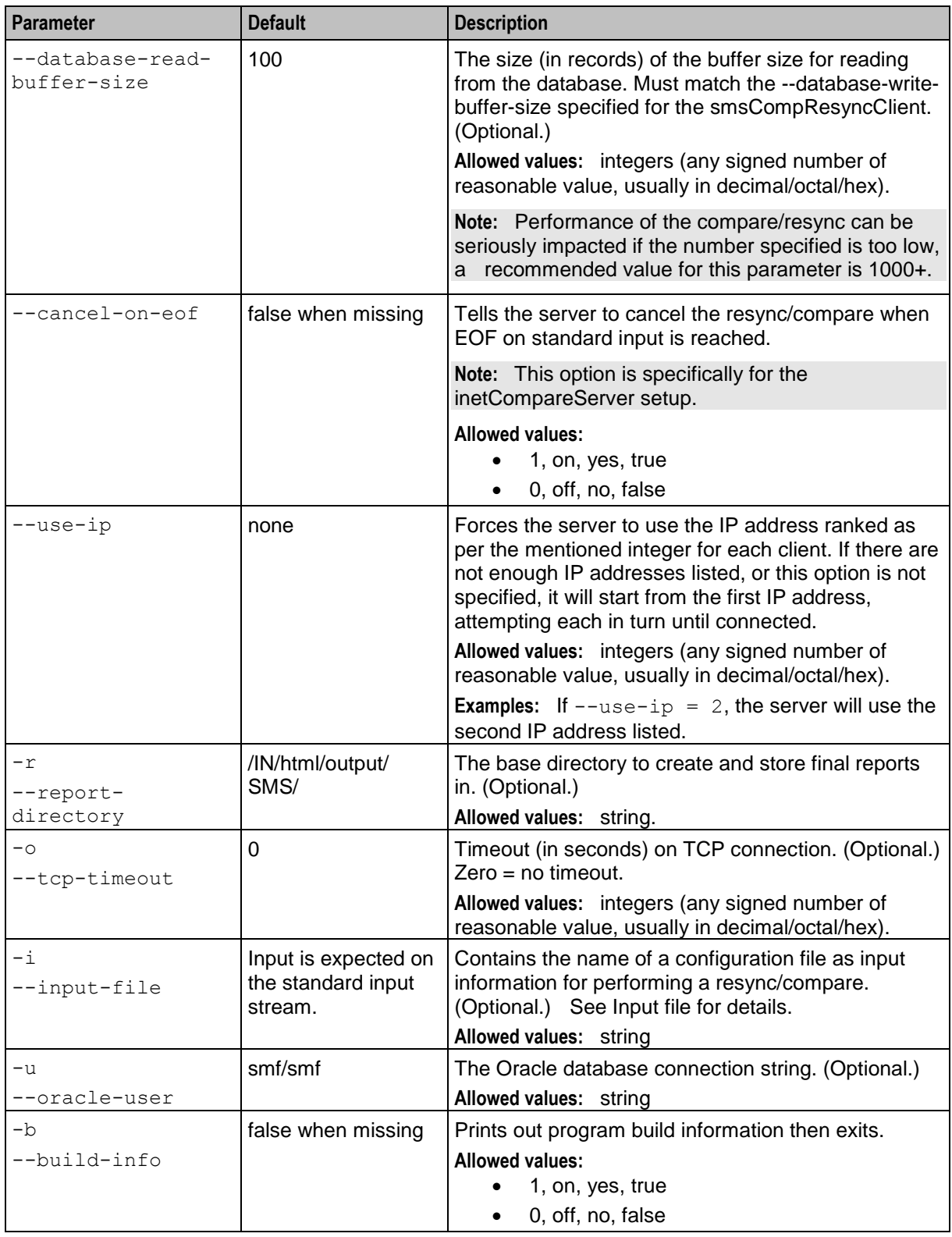

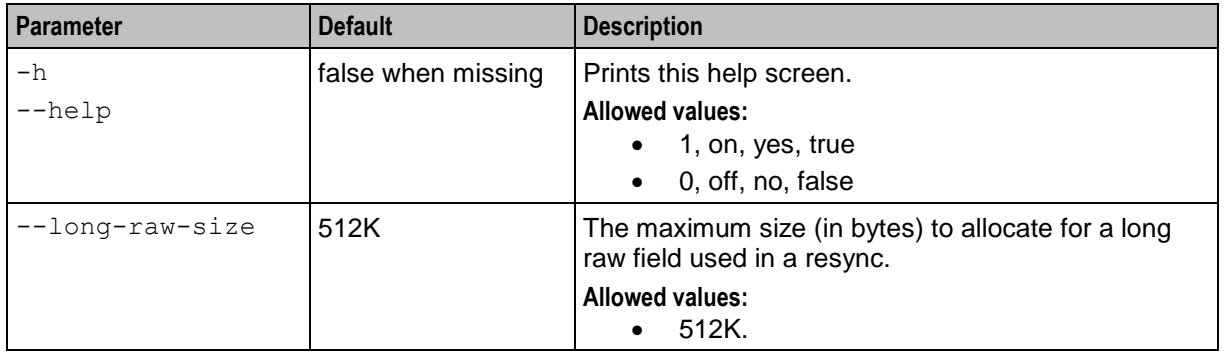

### **Notes:**

- All options apart from '-h', '-b' and '-i' can be specified in the input configuration.
- Long options can be separated from their values by an equal sign ('='), or you can pass the value as the following argument on the command line (for example, '--tcp-timeout 100' or '--tcp-timeout=100'). Short options must have their values passed after them on the command line, and in the case of boolean short options, cannot have values (they default to true) (for example, '-o 100' or '-h').

### **Input file**

These are the configuration parameters contained within the input file optionally used by smsCompareResyncServer.

#### Replication

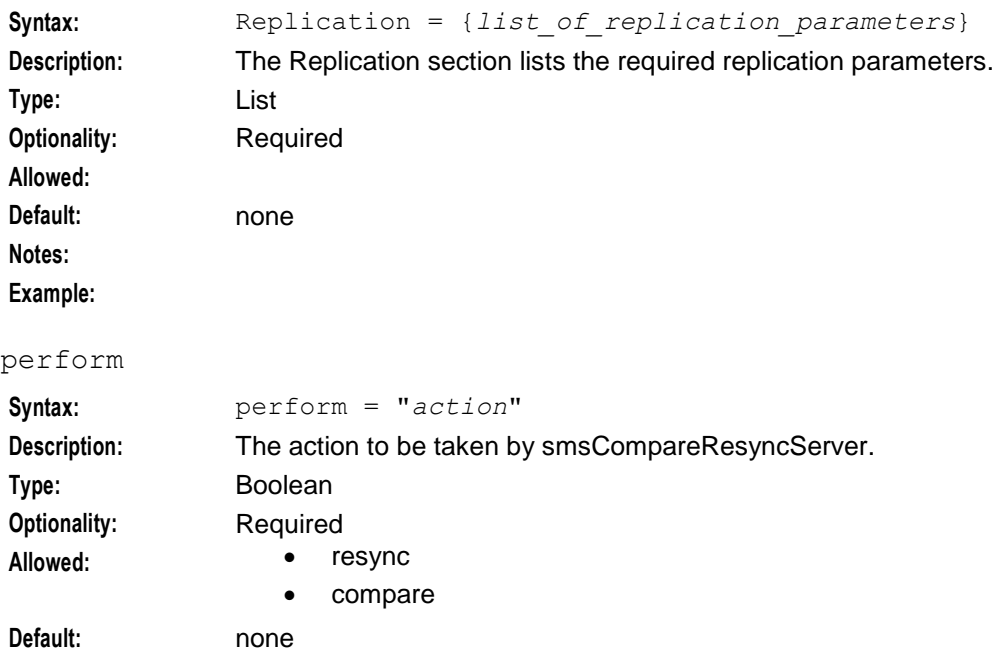

**Notes:** Example: perform = "resync"

### <span id="page-218-0"></span>report-row-number-limit

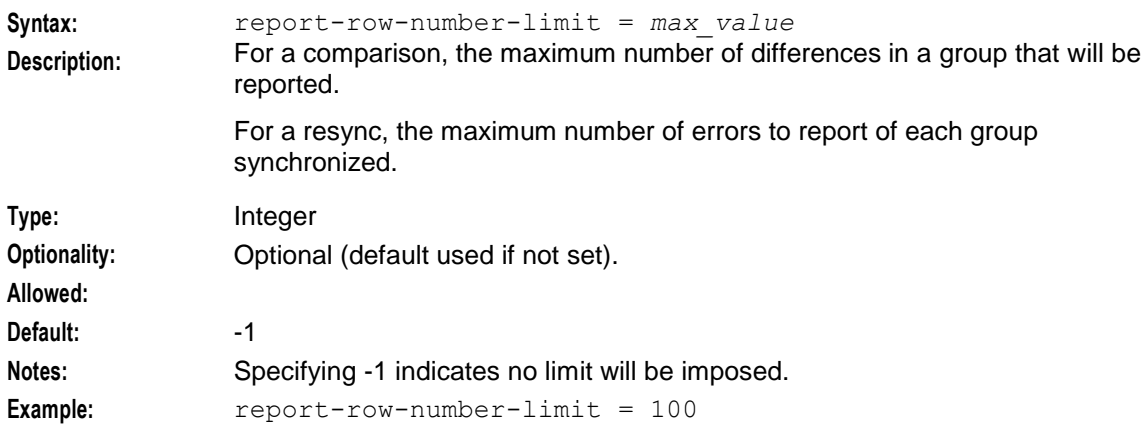

## produce-final-reports

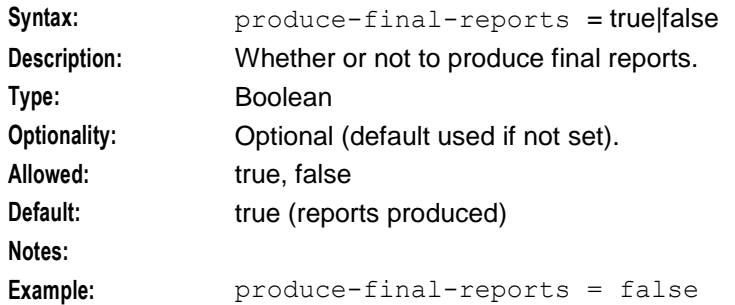

## report-directory

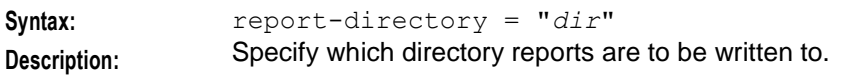

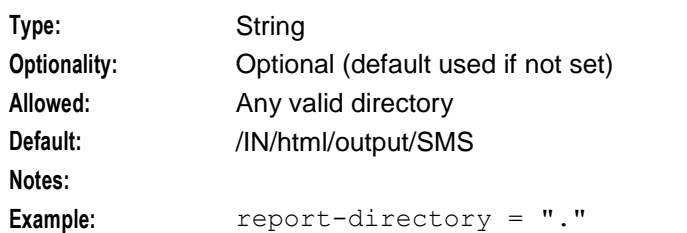

### report-after

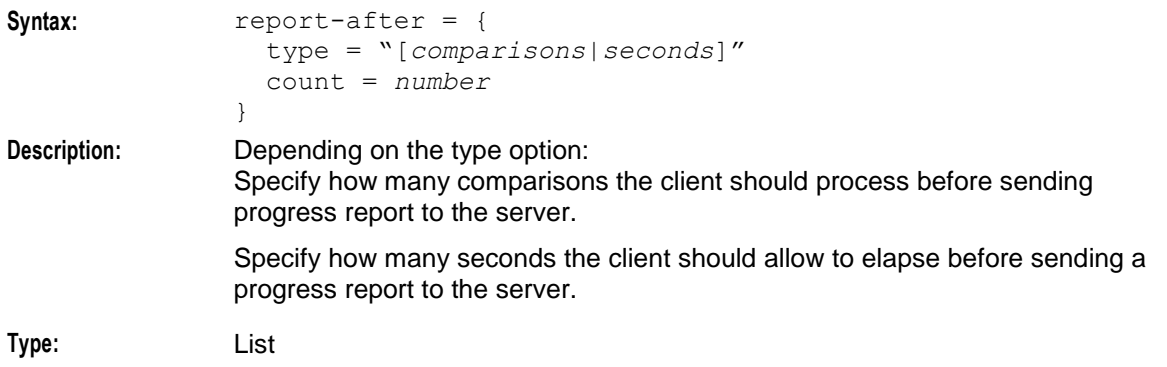

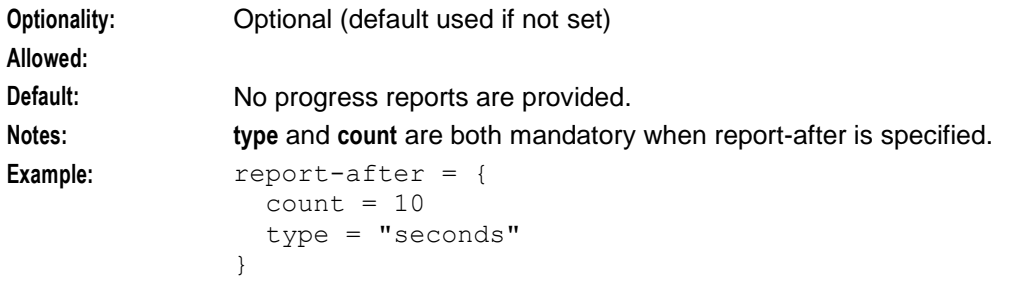

## stop-on-limit

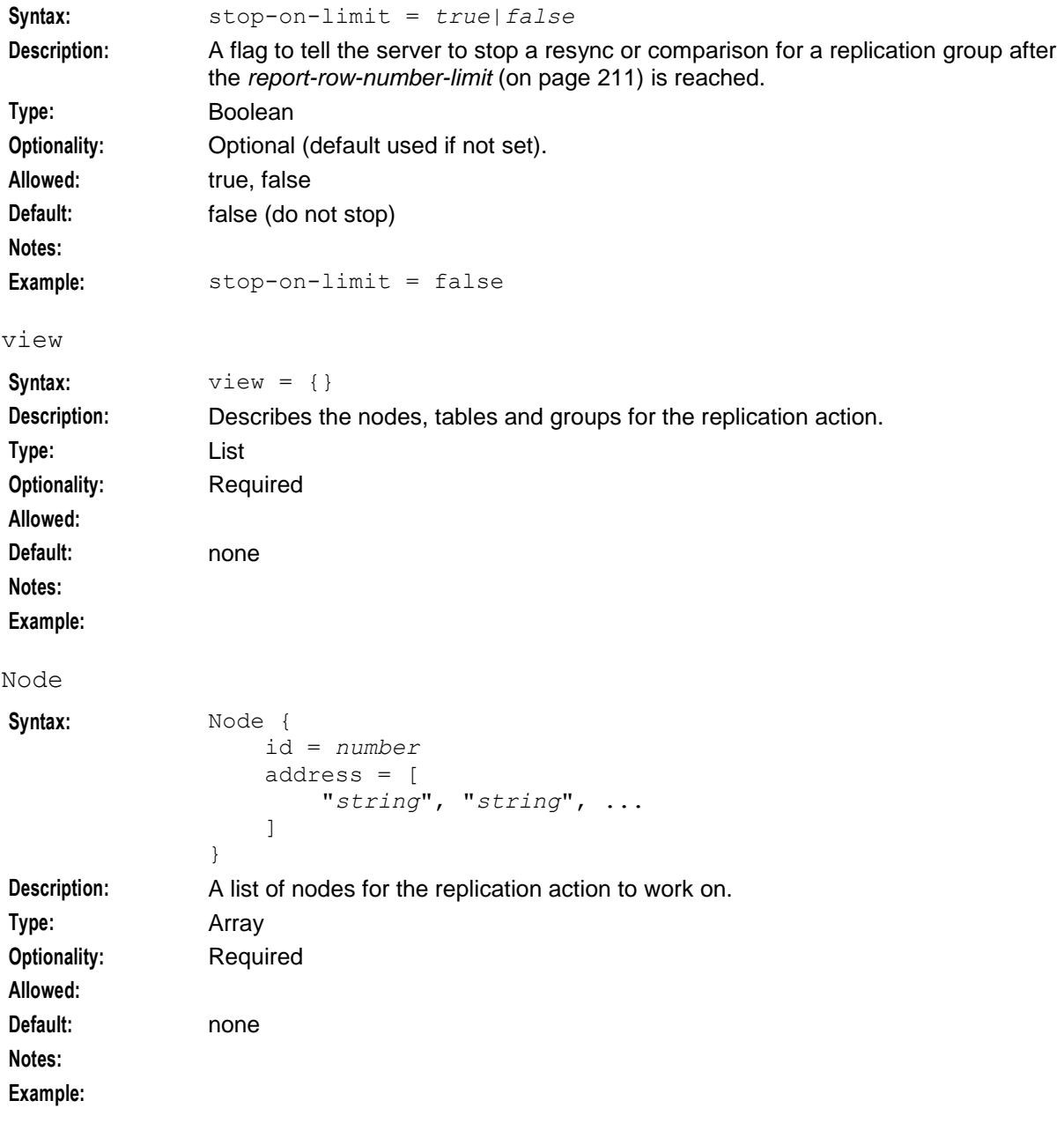

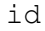

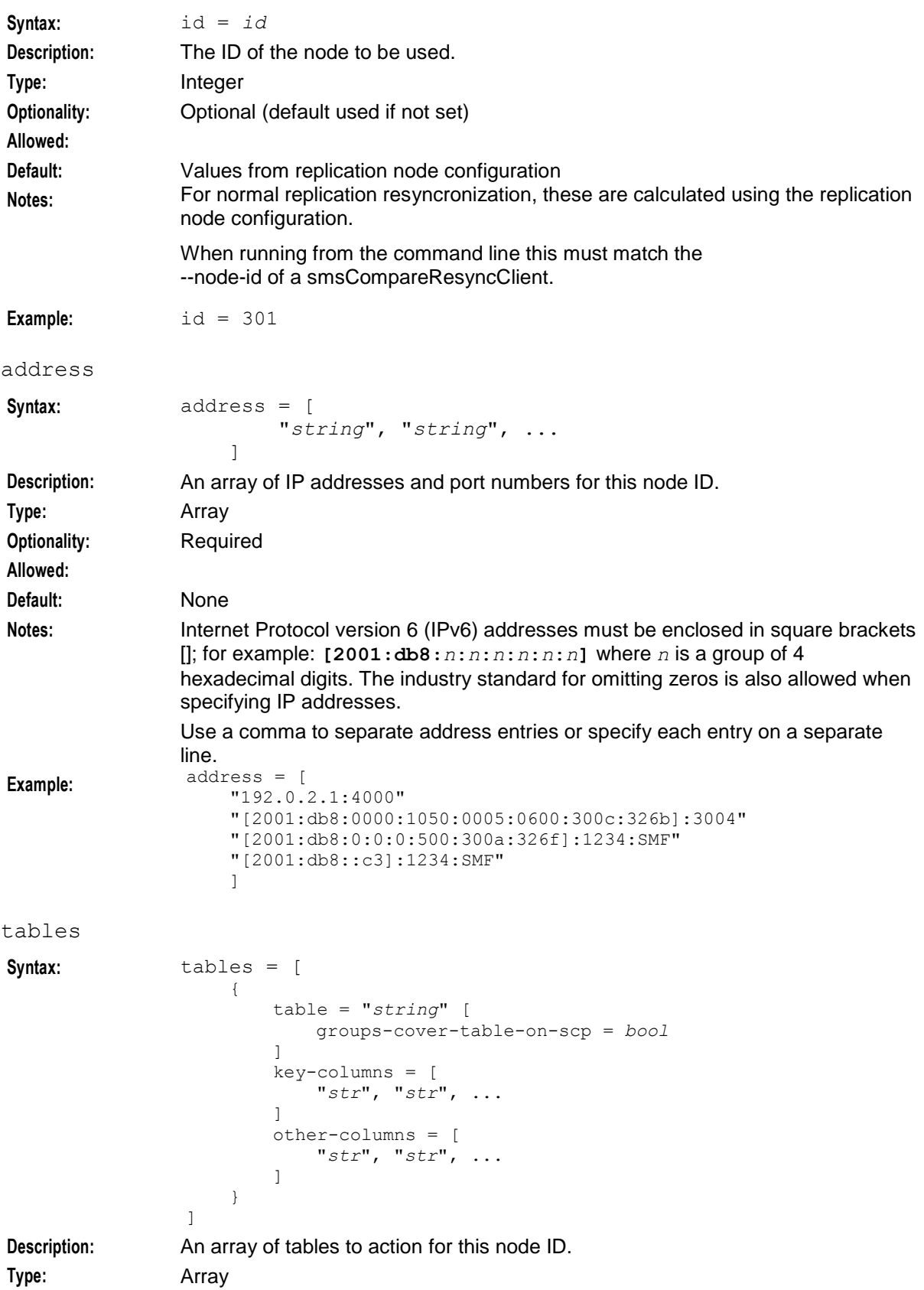

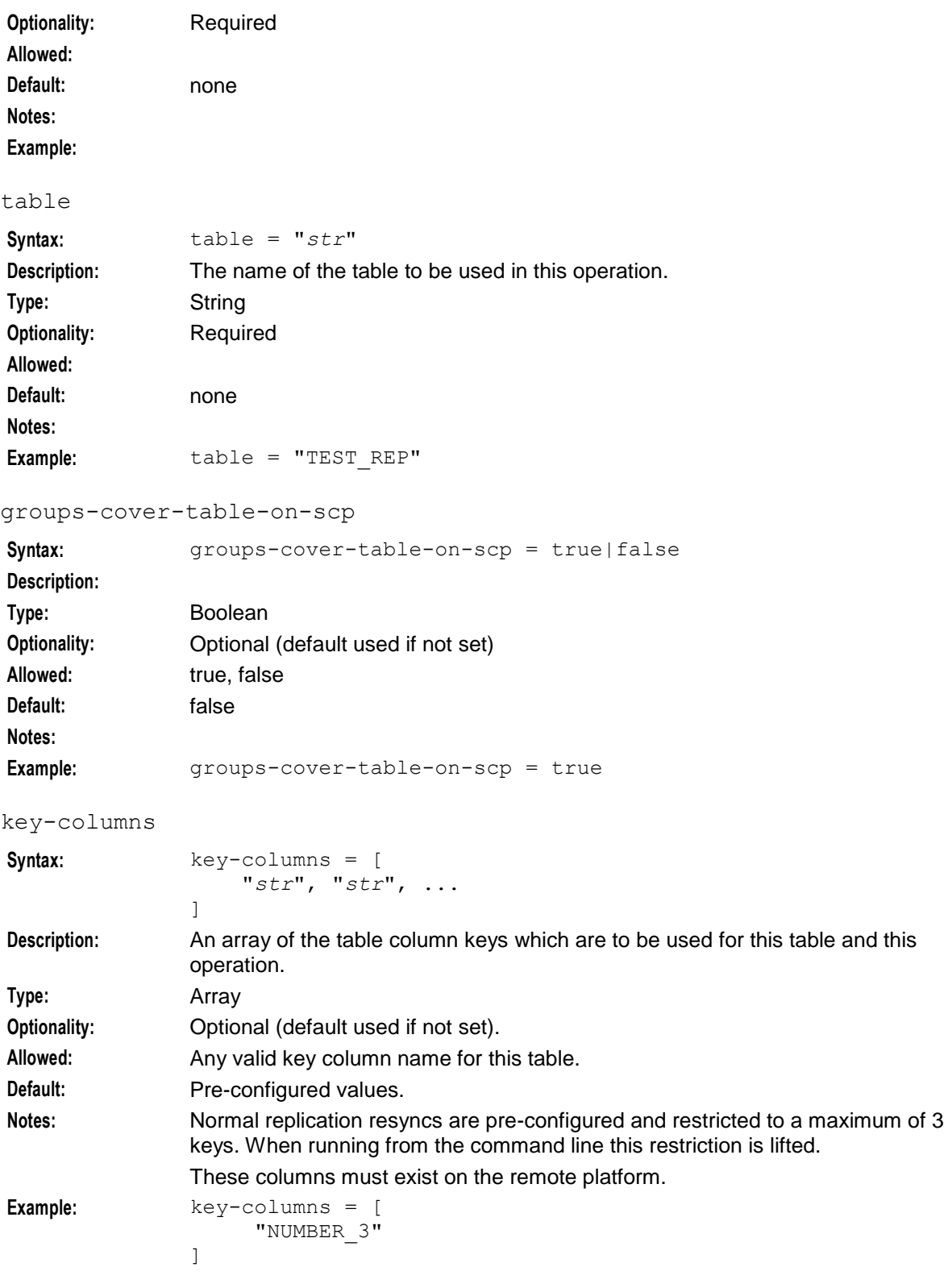

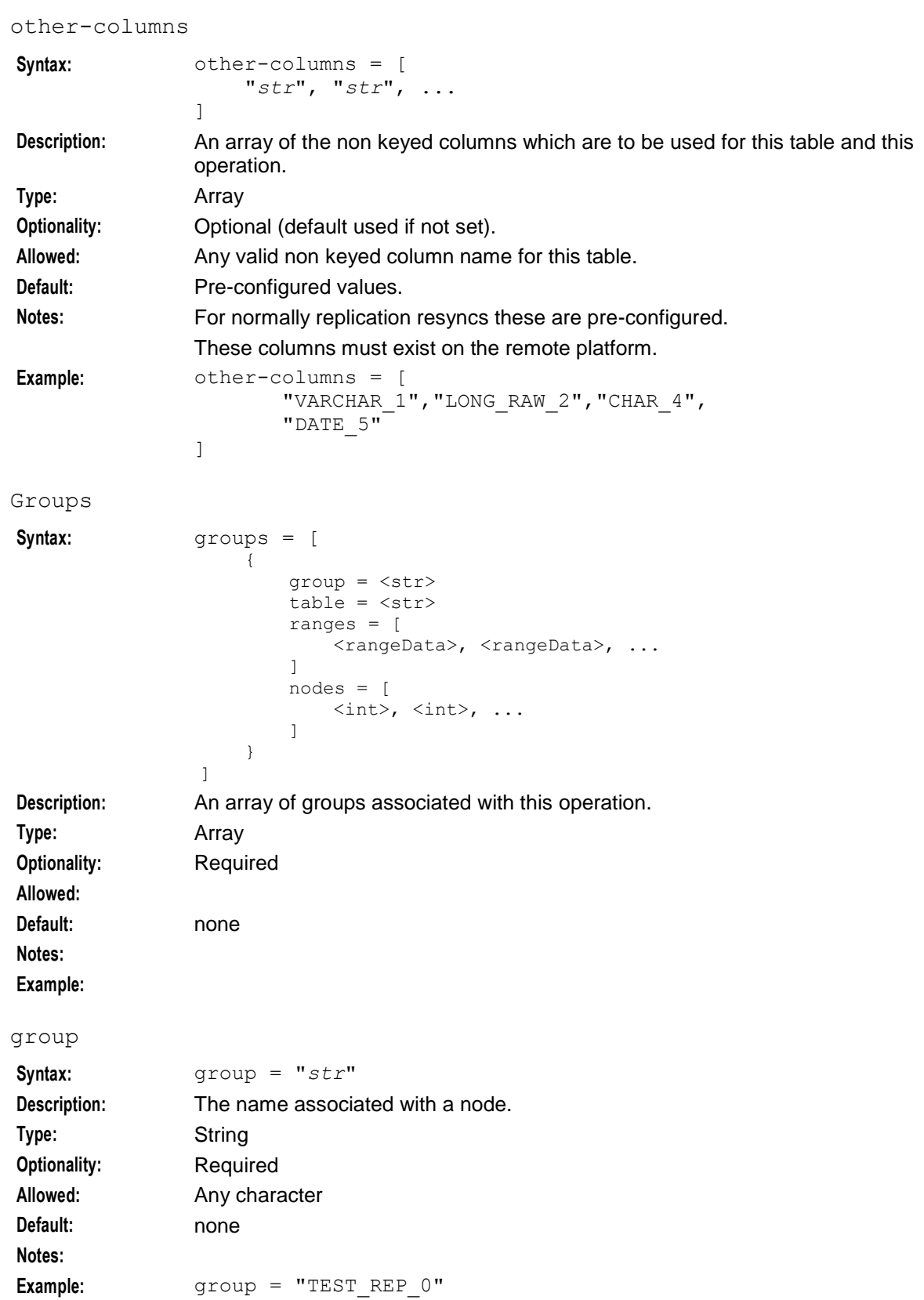

### table

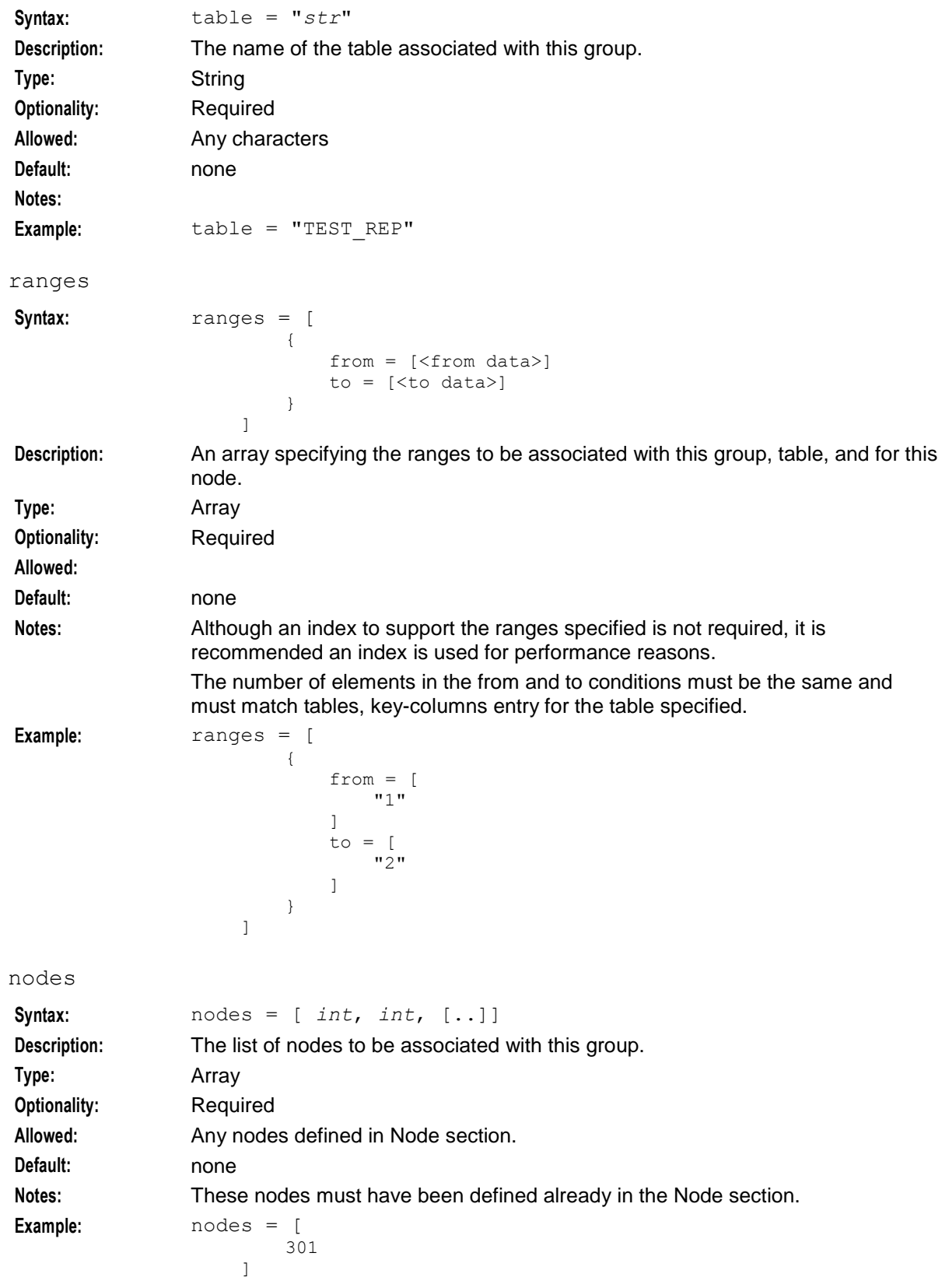

# **Input file example**

This is an example of what the input configuration will look like, the indentation format is for readability.

```
replication = {
    perform = "resync"
    report-row-number-limit = 100
    produce-final-reports = true
    report-directory = "."
    report-after = {
       count = 10type = "seconds" 
    }
    stop-on-limit = false
}
view = {
   nodes = [
    {
        id = 400address = [
            "127.0.0.1"
        ]
    }
    ]
    tables = [
    {
        table = "TEST_REP"
        groups-cover-table-on-scp = true
        key-columns = [
            "NUMBER_3"
        ]
        other-columns = [
            "VARCHAR_1",
            "LONG_RAW_2",
            "CHAR_4",
            "DATE_5"
        ]
    }
    ]
    groups = [
    {
        group = "TEST_REP_0"
        table = "TEST"REP"ranges = [
            {
                from = [
                    "1"
                ]
                to = [
                    "2"
                ]
            }
        ]
        nodes = [
            400
        ]
    }
    ]
}
```
# **Output**

smsCompareResyncServer writes error messages to the system messages file.

smsCompareResyncServer writes replication checks and database comparisons to the /**IN/html/output/SMS/compare/***inferior\_ node\_number***/** directory.

# **smsDumpRepConfig**

### **Purpose**

smsDumpRepConfig parses and displays the contents of **replication.config**. This provides access to the contents of the binary file where the replication configuration data is held.

For more information, see *replication.config File* (on page [38\)](#page-45-0).

### **Configuration**

The smsDumpRepConfig supports the following command-line options:

#### **Usage:**

```
smsDumpRepConfig -f filename [-v]
The available parameters are:
```
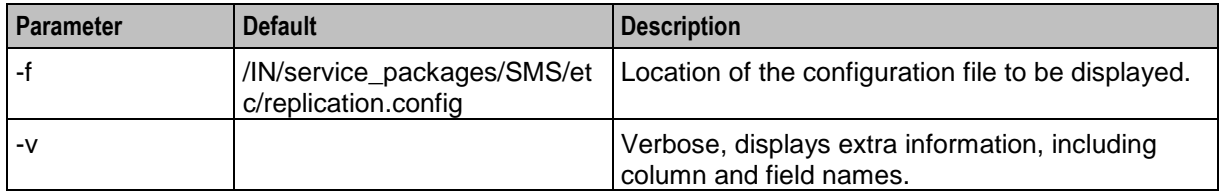

### **Failure**

If smsDumpRepConfig fails, it will send error messages to stdout and syslog. If an error is displayed while parsing a r**eplication.config** file, the file may be corrupted.

### **Output**

smsDumpRepConfig displays output to stdout.

### **Example:**

This text is an example of the output from a simple replication.config file which includes SMS and ACS replication groups between nodes 1 and 301.

```
smsDumpRepConfig: File /IN/service_packages/SMS/etc/replication.config
smsDumpRepConfig: (PAD = 0)
smsDumpRepConfig: Short listing. Use -v (verbose) for full listing
-------------------------------------------------------------------------------
smsDumpRepConfig: Table, Column, Group definitions...
-------------------------------------------------------------------------------
```

```
TABLE [ACS_CALL_PLAN]
TABLE [ACS_CALL_PLAN_PROFILE]
TABLE [ACS_CALL_PLAN_STRUCTURE]
TABLE [ACS_CLI_CALL_PLAN_ACTIVATION]
TABLE [ACS_CUSTOMER]
TABLE [ACS_CUSTOMER_CLI]
TABLE [ACS_CUSTOMER_SN]
TABLE [ACS FN TYPE]
```

```
TABLE [ACS_GLOBAL_PROFILE]
TABLE [ACS<sup>-</sup>LANGUAGE]
TABLE [ACS NETWORK KEY]
TABLE [ACS SN CALL PLAN ACTIVATION]
TABLE [SMF<sup>-ALARM_MESSAGE]</sup>
TABLE [SMF_STATISTICS]
TABLE [SMF_STATISTICS_DEFN]
smsDumpRepConfig: Replication Groups configured for each node...
-------------------------------------------------------------------------------
NODE NUMBER [1] Prim (192.168.0.144) Sec (0.0.0.0)
NODE NUMBER [301] Prim (192.168.0.142) Sec (0.0.0.0)
    GROUP [ACS CUSTOMER] [Prim=-1] Min=('+0','',') Max=('+9','','')
     GROUP [ACS_FN_TYPE] [Prim=-1] Min=('+0','',') Max=('+9','','')
    GROUP [ACS<sup>-</sup>CALL PLAN PROFILE] [Prim=-1] Min=('+0','',') Max=('+9','','')
     GROUP [ACS_CALL_PLAN_STRUCTURE] [Prim=-1] Min=('+0','',') Max=('+9','','')
    GROUP [ACS - CALL - PLAN] [Prim=-1] Min=('+0', ''', '') Max=('+9', ''', ''') GROUP [ACS_CUSTOMER_CLI] [Prim=-1] Min=('+0','',') Max=('+9','','')
    GROUP [ACS_CUSTOMER_SN] [Prim=-1] Min=('+0','',') Max=('+9','','')
    GROUP [SMF<sup>-</sup>STATISTICS DEFN] [Prim=-1] Min=('!','!',') Max=('~','~','')
    GROUP [ACS<sup>-</sup>CLI CALL PLAN ACTIVATION] [Prim=-1] Min=('+0','',') Max=('+9','','')
     GROUP [ACS_GLOBAL_PROFILE] [Prim=-1] Min=('+0','',') Max=('+9','','')
    GROUP [ACS LANGUAGE] [Prim=-1] Min=('+0','',') Max=('+9','','')
     GROUP [ACS_NETWORK_KEY] [Prim=-1] Min=('+0','',') Max=('+9','','')
    GROUP [ACS<sup>-</sup>SN CALL<sup>-</sup>PLAN ACTIVATION] [Prim=-1] Min=('+0','',') Max=('+9','','')
```
**Note:** Both nodes are primaries for their groups and have no secondary network address configured.

# **smsIorDump**

### **Purpose**

The smsIorDump utility enables you to display details about the IORs (Interoperable Object References) available to CORBA services. You use smsIorDump to investigate java exceptions related to CORBA.

The smsIorDump utility is located in the following directory:

**/IN/service\_packages/SMS/bin/**

### **Configuration**

The smsIorDump utility supports the following command-line options:

### **Usage:**

smsIorDump [-u *user*/*pw*] -i *IOR\_str*

### Where:

- *user*/*pw* is the user and password for the database on the SMS
- *IOR str* is the IOR whose details you want to display

### **Fields Displayed by smsIorDump**

This table describes the fields that display when you run the smsIorDump utility.

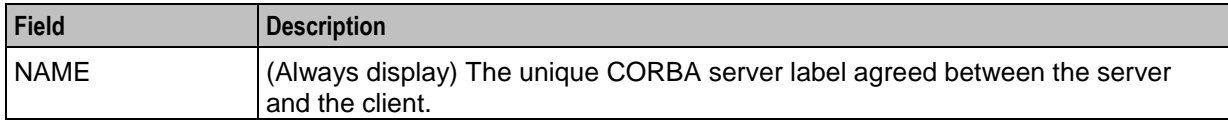

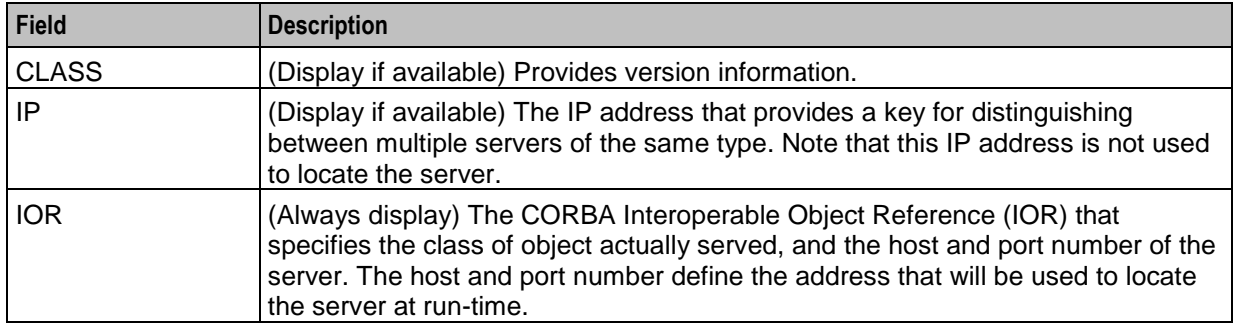

# **smsLogTest**

### **Purpose**

smsLogTest generates an alarm and writes it to the syslog on the local machine. You can configure the alarm details.

# **Configuration**

smsLogTest supports the following command-line options:

### **Usage:**

```
./smsLogTest name severity message [copies] [alarm_type_id]
The available parameters are:
```
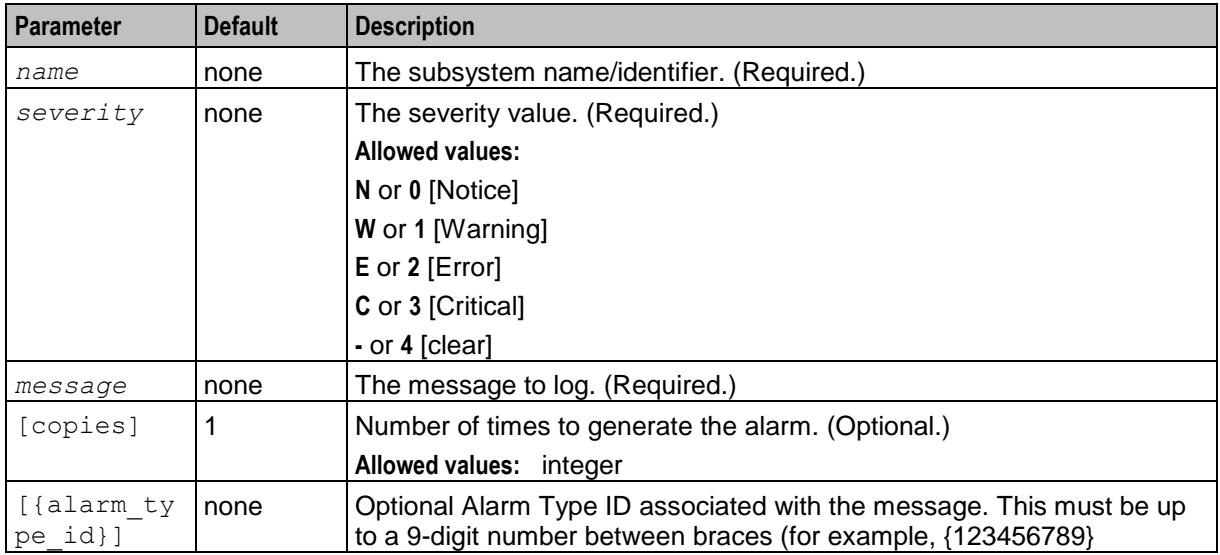

### **Examples:**

```
./smsLogTest smsAlarmRelay %d \"Failed to connect to Oracle\" 4\n {123456789}
./smsLogTest smsMaster %d \"Startup Successful\"
```
### **Failure**

If smsLogTest fails, no alarm will be generated.

## **Output**

smsLogTest displays progress and errors to stdout. It writes the alarm output to the local syslog.

# **smsManualRequester**

### **Purpose**

smsManualRequester sends update requests to the smsMaster.

## **Configuration**

smsManualRequester supports the following command-line options:

### **Usage:**

```
smsManualRequester [-nodeid value]
The available parameters are:
```
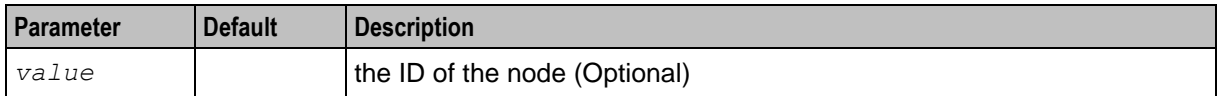

## **Output**

smsManualRequester displays the output to local terminal.

### **Examples:**

```
./smsManualRequester -nodeid 999
Nov 22 22:01:48 smsManualRequester(6578) NOTICE: Update Requester 
`./smsManualRequester' process registered (node 999)
Enter table name (start with `-' to indicate delete)
?-to set info return:-ACS_CUSTOMER
Enter key names (key1, key\overline{2} \dots):id
Enter values for keys & columns(terminate with ##):29
Enter values for keys & columns(terminate with ##):##
initialiseNode: Reading '/IN/service_packages/SMS/etc/replication.def'
initialiseNode: heartbeatPeriod 20
initialiseNode: heartbeatTimeout 20
initialiseNode: connectionTimeout 2
initialiseNode: masterPortNum 12343
initialiseNode: queueWarnThresh 5
initialiseNode: queueErrThresh 100000
initialiseNode: queueCritThresh 1000000
initialiseNode: hBTolerance 10.0
initialiseNode: commitIdleTime 0.100000
initialiseNode: commitBusyTime 10.0
initialiseNode: tcpAbortSecs 20
initialiseNode: oracleUserPass '/'
initialiseNode: reportDir '/IN/service_packages/SMS/tmp/'
initialiseNode: statusFile '/IN/html/status.html'
initialiseNode: configFilePath '/IN/service_packages/SMS/etc/replication.config'
initialiseNode: configFileName 'replication.config'
initialiseNode: node number 999
initialiseNode: node type 3
initialiseNode: s side updates 1
Nov 22 22:02:17 smsManualRequester(6578) NOTICE: Reached master node 1 at 
`192.168.0.198'
Enter table name (start with `-' to indicate delete)
```

```
?-to set info return:
.....
```
# **smsProcessCdr**

### **Purpose**

smsProcessCdr processes EDRs based on the rules set in a format file. The format file describes the fields, literal strings and functions to apply to the input data in order to produce the desired output EDR.

Functions include:

- Field selection
- Reordering
- Delimiter specification
- String concatenation with static strings and field values (such as would be required for field #13 in the EDR SRS)
- Multi-level pattern matching (as would be required for field #1) conditional field selection (as would be required for field #11)

This process is typically used to perform the following tasks for EDR files and ACS PIN log files:

- **1** (Optional) format conversion on files.
- **2** Move of files to a medium-term archive area.
- **3** (Optional) copy of files to directory for external retrieval.
- **4** Cleanup of expired files from the archive area.

Specification and implementation of EDR processing requirements is typically a system integration task which is performed prior to final system acceptance. This is usually implemented by the shell script **smsCdrProcess.sh**.

To prevent the EDR from being processed, see *Configuring smsCdrProcess.sh* (on page [140\)](#page-147-0).

### **Configuration**

smsProcessCdr accepts the following command line parameters.

**Usage:**

```
smsProcessCdr [-t edr_format] -d in_dir -D out_dir [-s in_suffix] [-p in_prefix] [-S 
out_suffix] [-P out_prefix] [-u usr/pwd] [-l tz] [-h] -b
The available parameters are:
```
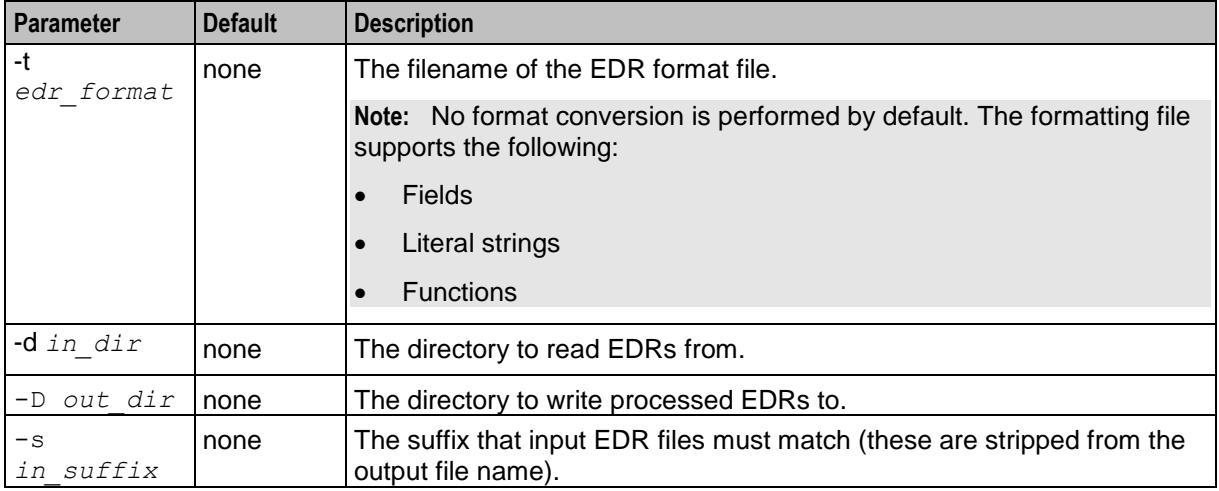

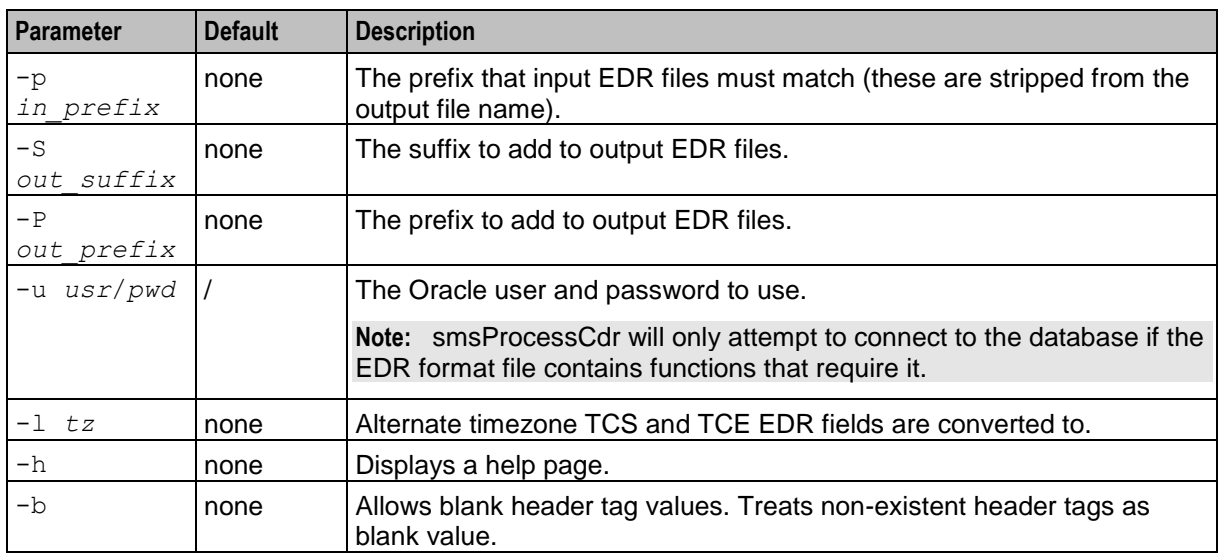

# **Example 1**

The following command would:

- Use **/IN/service\_packages/SMS/bin/cdrFormat.fmt** as theEDR format file
- Process every file matching the pattern **/IN/service\_packages/SMS/cdr/received/scp2\_acs\*.cdr**

smsProcessCdr -t /IN/service packages/SMS/bin/cdrFormat.fmt -d /IN/service\_packages/SMS/cdr/received -D /tmp/processedCdrs -p scp2\_acs -s .cdr -P ACS\_ -S .out -u smf/smf

The output file name is a transformation of the input file name. For example, with the parameters supplied above, an input file **/IN/service\_packages/SMS/cdr/received/scp2\_acs20010831120012.cdr** would have output file named **/tmp/processedCdrs/ACS\_20010831120012.out**.

# **Example 2**

The following command:

```
smsProcessCdr -t /IN/service packages/SMS/bin/mobifone.fmt -d
/IN/service packages/SMS/cdr/received -D /tmp/processedCdrs -p scp2 acs -s .cdr -P
ACS_ -S .out -u smf/smf
Would cause the following file to be parsed as the EDR format file 
/IN/service_packages/SMS/bin/mobifone.fmt.
```
After parsing is complete, the binary will process its input files. With the parameters supplied above, this would be every file matching the pattern:

### **/IN/service\_packages/SMS/cdr/received/scp2\_acs\*.cdr**

When an input EDR is successfully processed, it is written out to an output EDR file. One output EDR file is created for each input EDR file. The output file name is a transformation of the input file name.

The input file **/IN/service\_packages/SMS/cdr/received/scp2\_acs20010831120012.cdr** would produce the following output file **/tmp/processedCdrs/ACS\_20010831120012.out**.

### **Format File configuration**

A EDR format file consists of field specifiers which translate input data to an output format.

The valid field specifiers are:

- Header tags
- Standard fields
- Special fields
- **Strings**
- Functions
- Format characters

### **Header tags**

A HEADER tag may be specified in the format file passed in providing a single header line at the top of processed output files.

The header appears once and contains all HEADER tag values concatenated and space separated.

Through the use of a  $-b$  option passed in to smsProcessCdr at runtime blank values are allowed. When any tags are missing their respective value will be set blank rather than exiting on error. Underscores are allowed by default with no extra settings.

### **Standard fields**

Standard fields are fields which relate to tags in the input EDR.

ACS EDRs have the following format:

```
APPLICATION|tag1=value1|tag2=value2| . . . |tagn=valuen
A standard field is any one of the tag values.
```
If a EDR File format contains a field tag, then the corresponding value from the input EDR, value, will be written to the output EDR. Standard tags are written into the EDR format file using the same text which is used to specify them in the input EDR.

### **Special fields**

Special fields are for data extracted from a EDR which does not occur in the input as a *tag=value* pair.

The only example of this is the EDR application name field, which always occurs as the first element in a EDR.

Placing the field <APPLICATION> in the EDR format file will cause the application name from the input EDR to be written to the output EDR.

### **Strings**

Strings are used to write literal text to the output EDR.

Strings appear in the EDR format file as double quoted strings "*data*".

Any characters occurring in *data* are written, verbatim, to the output EDR file. This can be used to supply field delimiters (for example: ",") or to hard code output values (for example: "0,2,-1,").

### **Functions**

Functions are programmatic transformations that can be applied to values.

Functions occur in the DR format file with the form:

*function\_name* ( *function\_parameters* ) Functions always produce a textual output.

The format of the functions used in smsProcessCdr are the same or similar to those used in the LISP programming language.

Most functions will support expressions as parameters so long as they produce textual output. The following types are included:

- Standard fields
- Special fields
- **Strings**
- Functions

#### **Boolean expressions**

Boolean expressions are used as parameters to COND functions (and could be used as parameters to other functions at a later date).

Boolean functions are functions which evaluate to either TRUE or FALSE. The compiler will not allow Boolean functions to be used as 'top level' functions, but they may be nested in other functions to provide the ability to test conditions.

### **EQUALS function**

The EQUALS function compares two expressions for equality. EQUALS evaluates to TRUE if the expressions are equivalent. Otherwise it evaluates to FALSE. The equality test is a case-sensitive string comparison.

EQUALS ( *expr1* ,*expr2* )

**Example:** This example shows the EQUALS function being used as part of a COND function. EQUALS is used to check whether the application name is "ACS".

```
COND ( ( EQUALS ( APPLICATION , "ACS" ) , "ACS Service" ) , ( TRUE , "Unknown 
Service" ) )
```
### **PREFIX function**

The PREFIX function evaluates to TRUE if expr2 is a prefix of expr1. Otherwise it evaluates to FALSE.

PREFIX ( *expr1* , *expr2* )

**Example:** This example shows the PREFIX function being used as part of a COND function. PREFIX is used to check whether the service number (SN) in the input EDR starts with either the digits 0800 or 0900.

```
COND ( ( PREFIX ( SN , "0800" ) , "Freephone" ) , ( PREFIX ( SN , "0900" ) , "Pay 
Service" ) , ( TRUE , "Unknown Service" ) )
```
### **CONCAT function**

The CONCAT function concatenates one or more expressions.

CONCAT ( *expr1* [ , *expr2* , *expr3* . . . *exprn* ] ) **Example:** This example concatenates the literal string T0 onto the value of the special field, *APPLICATION*. Therefore, if *APPLICATION* evaluates to CCS then the example would produce the output: T0CCS.

CONCAT ( "T0" , *APPLICATION* )

**Example:** This example shows literal strings being concatenated to a field value and the result of another expression. If the value of the field XYZ is 21 and CCET is 12.32 then the result of the example would be: ABC2112.

CONCAT ( "ABC" , XYZ , ROUND ( CCET ) )

### **COND function**

The COND function evaluates to an expression on the basis of a series of one or more test Boolean expressions.

The first Boolean expression which evaluates to TRUE causes its associated result expression to be evaluated as the result of the COND function. If none of the Boolean expressions evaluates to TRUE then the result of the COND function is an empty string.

COND ( ( *bexpr1* , *expr1* ) [ , ( *bexpr2* , *expr2* ) . . . , ( *bexprn* , *exprn* ) ] ) **Examples:**

In either of these two examples, the function evaluates to:

- Pizza Shed if the service number is 0800101101
- Pay Service if the service number starts with 0900
- Unknown in all other cases

```
COND ( ( EQUALS ( SN , "0800101101" ) , "Pizza Shed" ) , ( TRUE , ( COND ( ( PREFIX 
( SN , "0900" ) , "Pay Service" ) , ( TRUE , "Unknown" )
COND ( ( EQUALS ( SN , "0800101101" ) , "Pizza Shed" ) , ( PREFIX ( SN , "0900" ) , 
"Pay Service" ) , ( TRUE , "Unknown" ) )
```
For more examples, see the examples for PREFIX and EQUALS.

### **LANGUAGEID function**

The LANGUAGEID function evaluates to the ID of a named language (from the ACS\_SE\_LANGUAGE table). The language name check is case insensitive.

If the named language can not be found, LANGUAGEID evaluates to –1.

LANGUAGEID ( "*string"* )

**Note:** Using the LANGUAGEID function requires a connection to the database, which requires setting the oracle user / password option when invoking smsProcessCdr (unless the default "/" will suffice).

**Example:** This example checks the language ID from the input EDR (the LGID field). If the LGID is the same as the ID for the language English, then the expression evaluates to 1. If it is French, it evaluates to 2, if it is German, it evaluates to 3.

```
COND ( ( EQUALS ( LANGUAGEID ( "English" , LGID ) ) , "1" ) , ( EQUALS ( LANGUAGEID 
( "French" , LGID ) ) , "2" ) , ( EQUALS ( LANGUAGEID ( "German" , LGID ) ) , "3" 
) )
```
### **ROUND function**

The ROUND function interprets the supplied expression as a floating point number and replaces it with the same value rounded to the nearest integer. ROUND also works for negative numbers (using the minus symbol). If the supplied expression cannot be interpreted as a floating point number, then ROUND will evaluate to 0.

```
ROUND ( expr )
Examples:
```
This example evaluates to 2.

```
ROUND ( "2.1" )
This example evaluates to 3.
```
ROUND ( "2.6" ) If CCET evaluates to 12.3, this example evaluates to 12.

ROUND ( CCET )

### **SUBSTR function**

The SUBSTR function extracts a substring from a given expression. The parameters:

- *expr* is the source expression
- *start* is an integer indicating where the substring should start (counting starts at zero)
- *length* is an integer indicating how many characters should be read.

If *start* is greater than the length of *expr*, then SUBSTR returns an empty string. If the specified *start* and *length* would cause SUBSTR to read off the end of the input expression, then SUBSTR returns the maximum number of characters it could read.

SUBSTR ( *expr* , *start* , *length* ) **Examples:**

This example evaluates to "the".

SUBSTR ( "the happy elephant" , 0, 3 ) This example evaluates to "e ha".

SUBSTR ( "the happy elephant" , 2, 4 ) This example evaluates to an empty string.

SUBSTR ( "the happy elephant" , 50, 4 ) This example evaluates to "appy elephant". SUBSTR ( "the happy elephant" , 5, 40 )

### **Format characters**

The format characters are a subset of the ASCII escape characters which allow special characters to be inserted into the output file. This table describes the supported format characters.

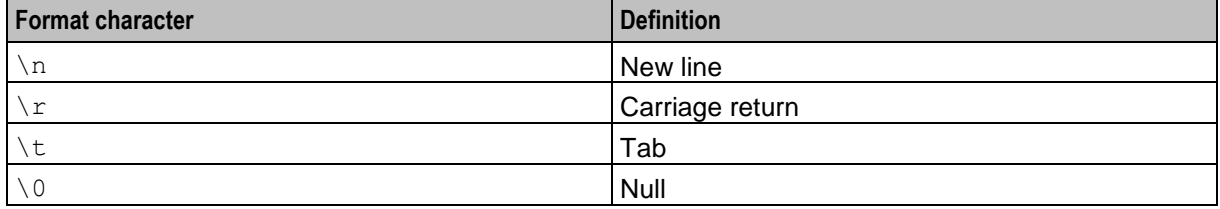

### **File Format example 1**

A simple example which just picks up the application name, service number, CLI.

Fields are comma delimited, records are terminated with a newline character (\n).

Format File:

```
<APPLICATION> "," SN "," CLI \n
Input CDR file contents:
```
ACS|SN=0800101101|CLI=044784333|XYZ=123 ACS|SN=0900222333|CLI=044784333|XYZ=123 ACS|SN=|CLI=044784333|XYZ=123 Output file contents:

ACS,0800101101,044784333 ACS,0900222333,044784333 ACS,,044784333

### **File Format example 2**

A more complicated example using comments, special fields, and a function.

Fields are space delimited, records are terminated with a newline and a carriage return character.

Format File:

```
// our CDR format file
APPLICATION " "
// fields 2 and 3 are hard coded to be zero
```

```
"0 0 "
ROUND ( CCET ) " "
COND ( (EQUALS(APPLICATION, "CCS"), CONCAT("00", CA)), (TRUE, CONCAT("00", TN)) ) 
// end of line indicator:
\n\overline{\n} \lor rInput CDR file contents:
```
CCS|XYZ=123|CCET=0.2|TN=123123|CA=321321|ABC=333 ACS|XYZ=123|CCET=8.8|TN=123123|CA=321321|ABC=333 VPN|XYZ=123|CCET=-1.6|TN=123123|CA=321321|ABC=333 CCS|XYZ=123|CCET=BOB|TN=123123|CA=321321|ABC=333

Output file contents:

CCS 0 0 0 00321321 ACS 0 0 9 00123123 VPN 0 0 –2 00123123 CCS 0 0 0 00321321

## **File Format example 3**

Another complicated example using a header, comments, special fields, and a function.

Fields are space delimited, records are terminated with a newline and a carriage return character.

Format file:

```
HEADER ( "ONE TWO" )
//ROUND ( "6.1" )
<APPLICATION> " "
ROUND ( CCET ) " "
HEADER ( "THREE" )
COND ( (EQUALS(<APPLICATION>, "CCS"), CONCAT("00", CA)), 
(TRUE,CONCAT("00", TN)) )
// end of line indicator:
\n\overline{\n} \lor rInput CDR file contents:
```
CCS|XYZ=123|CCET=0.2|TN=123123|CA=321321|ABC=333 ACS|XYZ=123|CCET=8.8|TN=123123|CA=321321|ABC=333

```
VPN|XYZ=123|CCET=-1.6|TN=123123|CA=321321|ABC=333
CCS|XYZ=123|CCET=BOB|TN=123123|CA=321321|ABC=333
Output file:
```
ONE TWO THREE CCS 0 00321321 ACS 9 00123123 VPN -2 00123123 CCS 0 00321321

### **Further information**

Because of the wide range of external EDR processing systems and site-specific requirements, it is not feasible in this document to describe all of the tasks which may be required to complete EDR integration.

For more information about this process, contact Level 1 support with details.

# **smsRecordStatistic**

# **Purpose**

This tool makes use of the SMS statistics subsystem, which in turn makes use of shared memory for communicating with the smsStatsDaemon. The smsStatsDaemon must be installed and running.

# **Location**

The smsRecordStatistic process is located on the SLC in the **./IN/service\_packages/SMS/bin** directory.

# **Configuration**

smsRecordStatistic supports the following command-line options:

### **Usage:**

```
smsRecordStatistic [application] [statistic] [value]
The available parameters are:
```
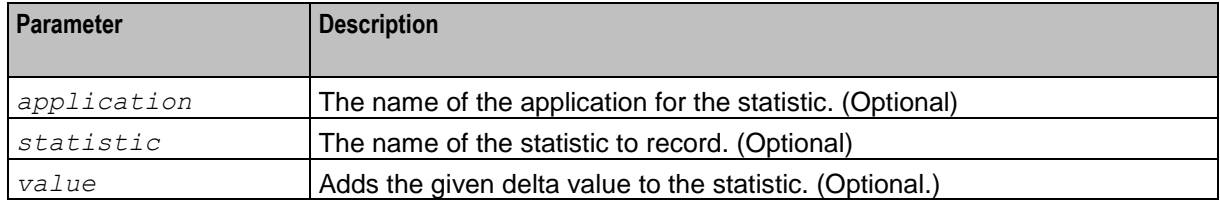

# **Output**

The statistic named when running the script will be updated in the database.

# **smsStatsQuery**

# **About smsStatsQuery**

The smsStatsQuery utility enables you to directly query statistics generated on the Voucher and Wallet Server (VWS) and Service Logic Controller (SLC) before the statistics are replicated to the Service Management System (SMS). You use this utility for system monitoring.

**Tip:** You can view statistics that have been replicated to the SMS node by using the statistical viewing feature in the SMS user interface (UI). For more information, see *Service Management System User's Guide*.

The smsStatsQuery utility is located in the following directories:

- **/IN/service\_packages/BE/bin** on the VWS nodes.
- **/IN/service\_packages/SMS/bin** on the SLC nodes.

You can either supply a single query string as input to smsStatsQuery, or you can supply a text file containing a list of query strings as input.

**Usage:**

```
smsStatsQuery [options] "stats_query"
smsStatsQuery [options] -f "queryfile"
Where:
```
 *options* is a space-separated list of optional parameters. The available options include options for the standard bc (binary calculator) Solaris utility, that is accessed by smsStatsQuery to apply calculations to the statistics results.

The optional parameters and some typical bc options that you might want to set are listed in the *Optional Parameters Table* (on page [231\)](#page-238-0) below.

**Note:** You can display a full list of bc options by entering **man bc** at the UNIX prompt.

• *stats query* is a string that identifies the statistics to query. To retrieve multiple statistics, specify a space-separated list of the statistics you want in the query string.

You can also include a mathematical formula in the query to perform calculations on the retrieved statistics and return a single value.

See *Specifying the Statistics to Query* (on page [230\)](#page-237-0) for information about specifying the *stats\_query* string.

*queryfile* is the name of a text file that contains a list of *stats\_query* strings.

**Note:** Specify either *stats\_query* or *queryfile*, but not both.

#### **Examples**

In the following examples, the statistics to query are specified in a query string:

```
./smsStatsQuery "Acs_Service.elapsedTime"
./smsStatsQuery "Acs<sup>-</sup>Service.CALLS_INITIATED Acs_Service.ANNOUNCEMENTS_PLAYED"
In the following example, the statistics to query are specified in a text file:
```
./smsStatsQuery -f "**queryFile.txt**"

**Note:** The statistics on the VWS and SLC nodes are collected by smsStatsDaemon for replication to the SMS node. If you enter a query for a statistic that is not currently held by smsStatsDaemon then the smsStatsQuery utility returns an error. You can check which statistics are currently held by smsStatsDaemon by entering the following command:

./smsStatsQuery -l

For more information about smsStatsDaemon, see *smsStatsDaemon* (on page [184\)](#page-191-0).

### <span id="page-237-0"></span>**Specifying the Statistics to Query**

To specify one or more statistics in the *stats\_query* string, use the following syntax:

```
application.statistic[.detail] [application.statistic[.detail]]
Where:
```
- *application* is the name of the application or service that generated the statistic, such as Acs Service.
- *statistic* is the name of the statistic to query, such as elapsedTime.
- *detail* (optional field) is the name of a detail field associated with the specified statistic. **Note:** Not all statistics have detail fields.

For example, the following queries retrieve statistics for the ACS service:

```
./smsStatsQuery "Acs_Service.elapsedTime"
./smsStatsQuery "Acs<sup>-</sup>Service.CALLS_INITIATED Acs_Service.ANNOUNCEMENTS_PLAYED"
```
To query a statistic that contains a space in any of its attribute names, you must use double square brackets, "[[" and "]]", to enclose the statistic specification in the *stats\_query* string.

For example, the following queries include the "PrePaid Success" statistic in the *stats\_query* string:

```
./smsStatsQuery "[[Ccs_Service.PrePaid Success]]"
./smsStatsQuery "Acs_Service.CALLS_INITIATED [[Ccs_Service.PrePaid Success]] 
Acs Service.ANNOUNCEMENTS PLAYED"
```
To specify a formula in the *stats\_query* string, use the following syntax:

```
[factor]statistic[[factor][statistic]]
Where:
```
- *factor* is a combination of a constant and an operator, or just an operator, that is applied to the statistic.
- *statistic* is a statistic specified as: *application*.*statistic*.*detail*.

For example:

./smsStatsQuery "10\*Acs\_Service.ANNOUNCEMENTS\_PLAYED/Acs\_Service.CALLS\_INITIATED"

**Note:** You may not retrieve a list of statistics if you include a formula in the *stats\_query* string.

### <span id="page-238-0"></span>**Optional Parameters Table**

This table describes the optional parameters for smsStatsQuery.

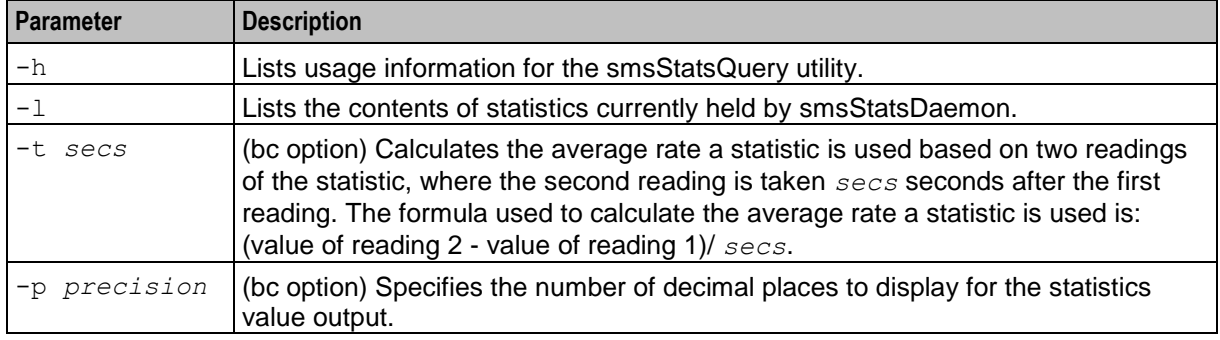

# **startMerge**

### **Purpose**

This command initiates a master merge of an inferior master to a superior one. It can also be used to safely shut down an superior master by merging it with an inferior master.

### **Configuration**

The startMerge supports the following command-line options:

**Usage:**

```
startMerge [-from nodenum] [-to nodenum]
The available parameters are:
```
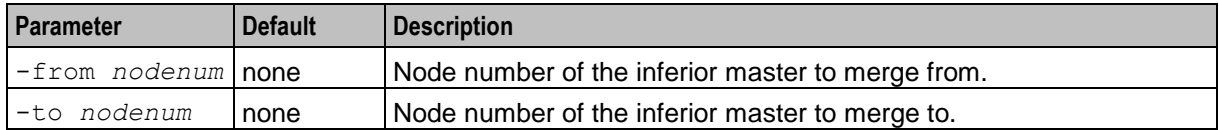

### **Failure**

If startMerge fails, it will write an error to the syslog and exit.

### **Output**

The startMerge writes error messages to the system messages file, and also writes additional output to **/IN/service\_packages/SMS/tmp/merge.rep**.

# Chapter 8 **Reports**

# **Overview**

### **Introduction**

This chapter explains SMS reporting functionality.

### **In this chapter**

This chapter contains the following topics.

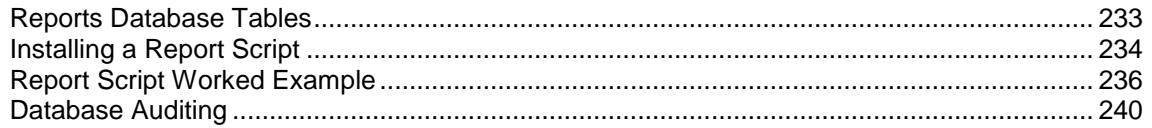

# <span id="page-240-0"></span>**Reports Database Tables**

### **Introduction**

Report-generating functionality is available via the SMS Java screens, to provide for service management reports of data.

This topic describes how to create reports:

- Service reports, to be installed at the time of service installation
- General reports, installed subsequently

### **Database tables**

There are three database tables which are specific to report generation:

- SMF\_REPORT\_SCRIPT contains one entry for each report script
- SMF\_REPORT\_PARAMETER contains one entry for each report parameter (may be none)
- SMF\_REPORT\_SCHEDULE contains one entry for each scheduled report instance. This table is not used for report installation, and is not covered in this document.

In addition, the following tables are used for controlling who has access to a report:

- SMF\_APPLICATION
- SMF\_APPLICATION\_PART
- SMF\_APPLICATION\_ACCESS

These tables are reviewed here in regards to their role in report security. Security is handled by the standard SMS application part mechanism (see, example 3). Auditing is provided by the standard SMS audit mechanism, and should not need changing. The last change fields are the standard SMS last change fields, and are not listed in this table.

# **Report Scripts table**

The report database table is called SMF\_REPORT\_SCRIPT. It contains the details of reports as shown below.

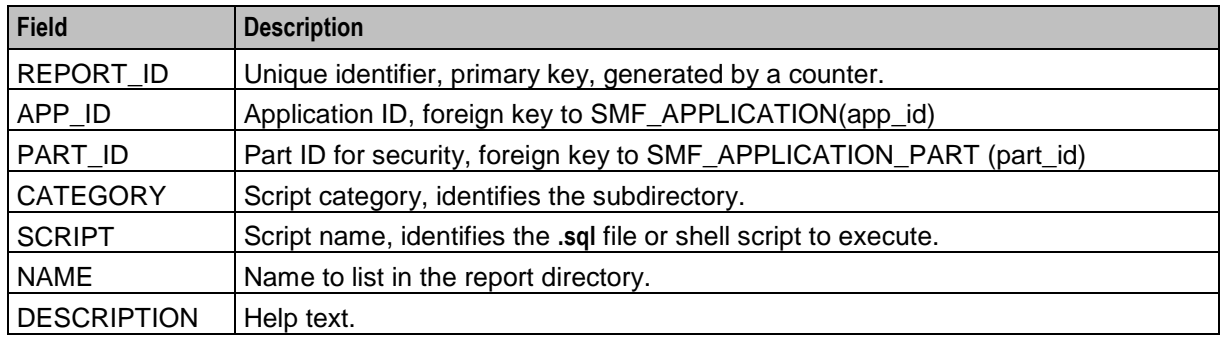

### **Report parameter table**

The parameter table is called SMF\_REPORT\_PARAMETER. It contains the details of report parameters as shown below.

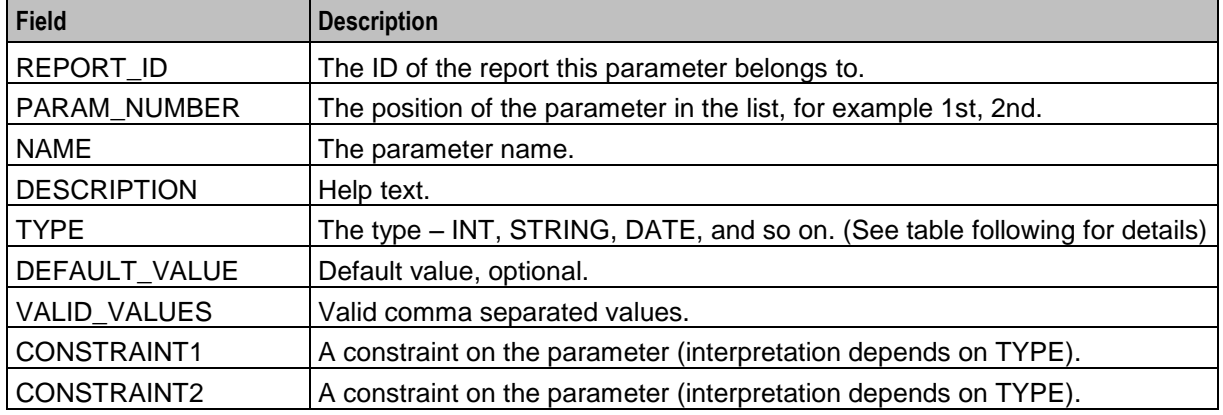

# <span id="page-241-0"></span>**Installing a Report Script**

### **Introduction**

A script must be installed before it can be made available to the system. This process is described here, along with examples.

The main steps in the procedure detailed below are:

- **1** Choose an application ID, a category, and a report name.
- **2** Determine the parameters (if any) required by your script, and write the script.
- **3** Decide which application part your report will belong to.
- **4** Install the actual script on the SMS in the correct location.
- **5** Insert entries into the REPORT tables in the SMS database.

### **Procedure**

Follow these steps to install a report script.

# **Step Action**

1 The Application ID must be an existing entry from SMF\_APPLICATION. Common values are shown below. If you have additional services installed, additional choices may be available.

```
SQL> select app id, application from smf application;
   APP ID APPLICATION
---------- --------------------
       1 SMS
        4 SYSTEM
```
2 Acs\_Service

The Category is an arbitrary name for a group of reports within one application. For example: "Customer", "Management", "Resource Usage".

The Name is a name for your report. Typically, this will be similar to the script name. For example, if your script is **monthly\_usage.sql**, your report name could be "Monthly Usage".

- 2 Your script may take user parameters. The SMS report functions allow you to determine whether these are string, numeric, or values from a constrained list of parameters. Refer to the description of the SMF\_REPORT\_PARAMETER table to see the parameter types supported.
- 3 A report must one of the following:
	- Have a **.sql** extension. In this case, it will be executed using sqlplus.
	- Be executable by the smf\_oper user.

In either case, the script will be passed  $(n + 1)$  command line parameters, where n is the number of user parameters defined in SMF\_REPORT\_PARAMETER. Command line parameter one will always be the absolute output file name allocated to this report.

### **Examples:**

for a **.sql** file: sqlplus *script-name output-file* [*user-parameters*]

for an executable file without a **.sql** extension

*script-name output-file* [*user-parameters*]

Exit status of report scripts are defined by the following:

- $0 = okay$
- > = not okay. (Unix style)
- $< 0$  = undefined

Neither the smsReportsDaemon nor the smsReportScheduler is responsible for the clean up or reclaim of resources used by reports. This must be done explicitly by the application programmer.

The user may request cancelation of a script, in which case it will be sent a SIGTERM. Scripts should not ignore SIGTERM.

If the report spawns children, it should implement a SIGTERM handler to dispose the children, in case the user cancels a report.

4 For simplicity, an application part may be reused. Access to multiple reports may be controlled by one application part. You can even re-use access parts controlling existing installed screens.

> You can list all existing defined application parts with the SQL command: SQL> select app\_id, part\_id, part from smf\_application part;

If you choose to re-use application part 1030 (SMSReportScreens), all users who can access report screens will be able to run this report.

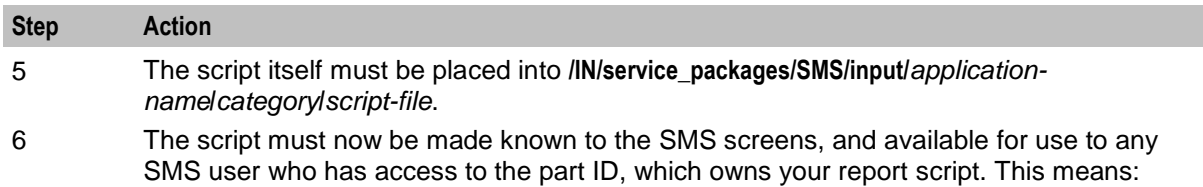

- Inserting an entry into SMF\_REPORT\_SCRIPT for your script, indicating the category and script filename.
- Inserting one entry into SMF\_REPORT\_PARAMETER for each parameter in your report (if any). This indicates any constraints you wish enforced (for example, min/max values).

# <span id="page-243-0"></span>**Report Script Worked Example**

### **Introduction**

A script must be installed before it can be made available to the system. This process is described here, along with examples.

The main steps are:

- **1** Choose a category and a name for your script.
- **2** Determine the parameters (if any) required by your script, and write the script.
- **3** Decide which application part your report will belong to.
- **4** Install the actual script on the SMS in the correct location.
- **5** Insert entries into the REPORT tables in the SMF database.

### **Example report script**

Follow these steps to work through the example report script. The example script appears below description of each action in the procedure.

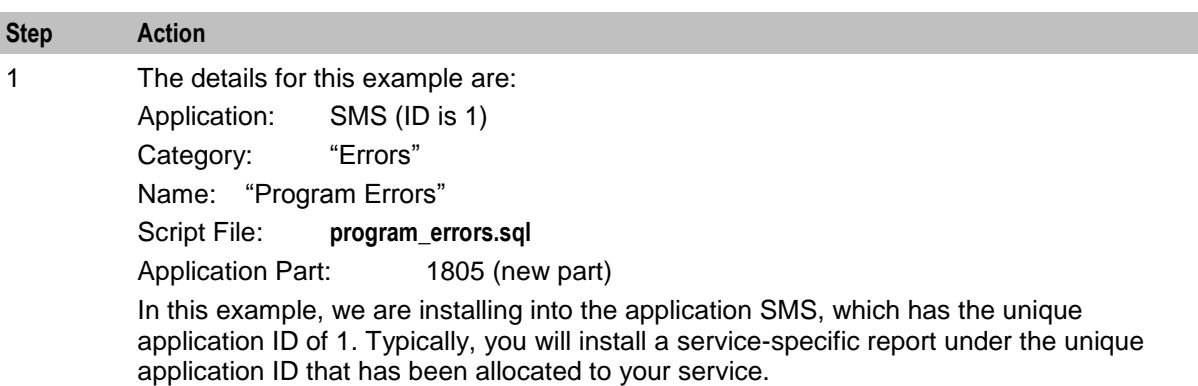

We are free to choose the category; we have chosen the "Errors" category.

We are free to choose a unique script name within this application and category; we have chosen **program\_errors.sql**. We have chosen to create a new application part (1805) to control access to this report. An existing part may be used, for example: 1030.

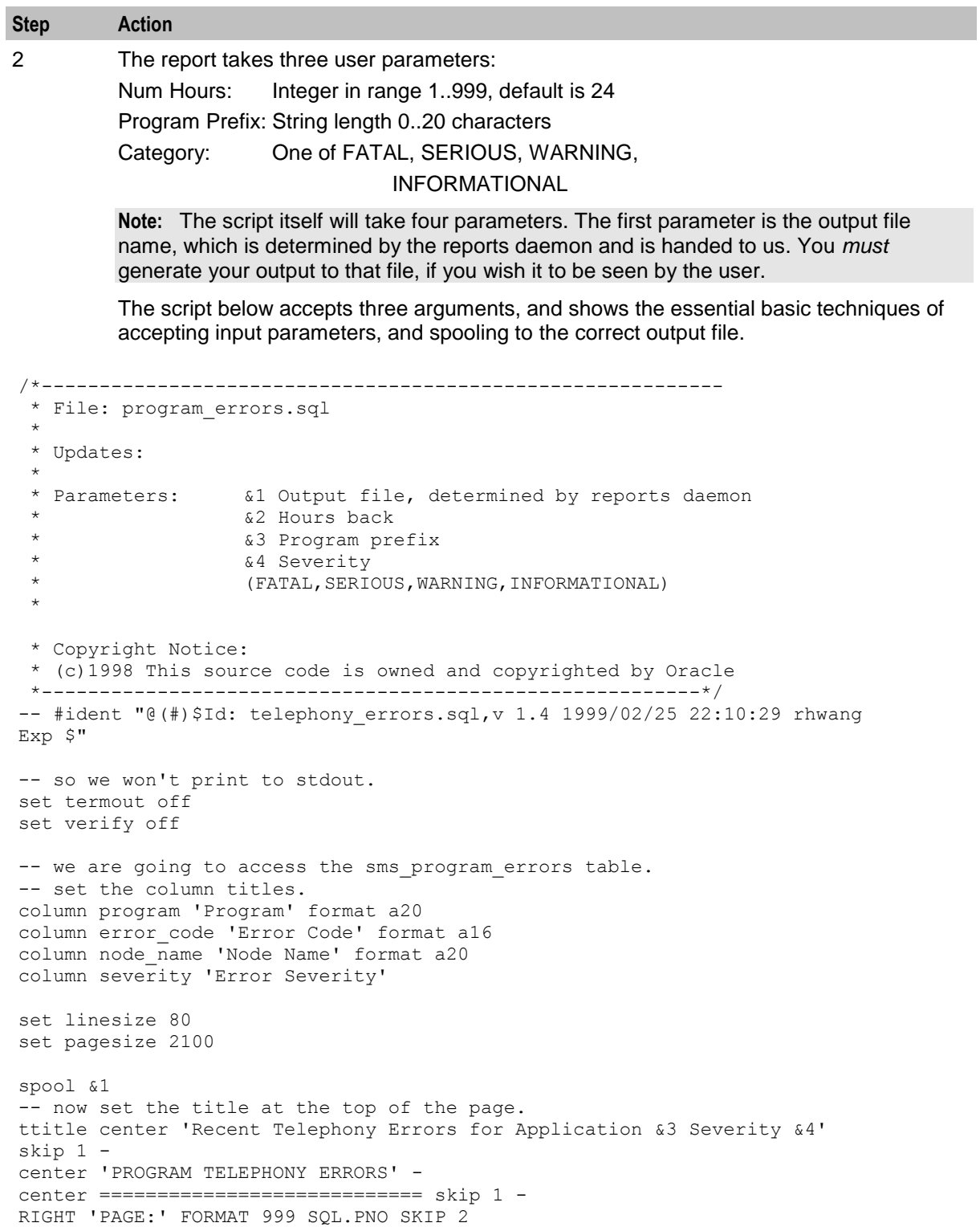

#### **Step Action**

```
break on program skip 1;
break on severity skip 1;
select program, severity, error code, node name, timestamp
from smf_program_errors 
where (program like '%&3') and
       (severity like '%&4') and
      (timestamp \langle sysdate - \frac{62}{24})
order by program, severity;
spool off
quit
```
3 The user must now specify an application part for security purposes. If you have decided to re-use an existing part id (for example: 1030), proceed to Example part 4.

- a. The Application ID for this example is 1. This is the unique ID for SMS.
- b. Application Part IDs must be in the range *App-ID* \* 1000 + (0 … 999) so for SMS, this means 1000 .. 1999. In this example, it has been determined that the ID 1805 is available for use. This is a new ID, which will control access to this report (and possibly others placed in the same security domain).
- c. Application Access IDs must be in the range <Part-ID> \* 100 + (0..99). This is the part ID, so any Access ID within this range may be chosen. In the example, 180500 has been chosen.

As part of the installation for this script, run SQL to create this new Part ID.

**Note:** It is not necessary to create the SMF\_APPLICATION for the SMS, since this is already created as part of the smsSms installation.

```
/* 
* Create our application part. We can re-use this if we
   have multiple reports that we want to have all controlled
 * by a single security identifier
*/
insert into smf_application_part (part_id, app_id, part, description) 
  values (1805, 1, 'SMSErrorReports', 'Access SMS error reports 
category');
insert into smf application access(access id, part id, rights name,
description)
  values (180500, 1805, 'Access', 'Run reports');
/* 
* We also add this to the 'SMS CreateDelete' user template,
* so that any user who is granted this template will get
* access to this report. We could add this to other 
* templates too...
*/
var temp_id number;
EXEC select template id into :temp id from smf template where
template='SMS CreateDelete';
insert into smf_template_access (template_id, access_id) 
 values (:temp_id, 180500);
commit;
```

```
Step Action
4 As part of the installation package, ensure that the file, program_errors.sql is installed into 
          the correct destination location, for example, 
          /IN/service_packages/SMS/input/SMS/Errors/program_errors.sql.
          The smf oper user must have read access to this file. If this was a shell script or a binary
          program, it is necessary to ensure that the smf_oper also has execute access to this file.
5 The final task is to notify the SMS about the script, to make it visible.
          In this example, the report and the three user parameters to be collected are defined.
          Note: The screens constrain the content of the parameters to be passed to the script, but 
          the interpretation of the parameters is of course up to the script itself.
/* 
 * Add our script to the list of scripts. 
  */
var report ref number;
insert into smf_report_script 
  (app id, part id, category, script, name, description)
values 
    (1, 1805, 'Errors', 'program_errors.sql', 'Program Errors', 
    'Dumps all the program errors for the specified program(s)');
exec select report id into :report ref -
from smf report script -
  where (app id=1) -
   and (category = 'Errors') - 
  and (name = 'Program Errors');
insert into smf_report_parameter (
  report id, param number, name, description, type,
  default value, valid values, constraint1, constraint2)
values 
    (:report_ref, 1, 'Num Days', 'Number of hours to go back', 
     'INT', '24', '', '1','999');
insert into smf_report_parameter (
   report id, param number, name, description, type,
  default value, valid values, constraint1, constraint2)
values 
    (:report_ref, 2, 'User', 
     'Leading string of program (0-20 characters)', 
     'STRING', '', '', '0', '20');
insert into smf_report_parameter (
  report id, param number, name, description, type,
  defaul<sub>t</sub> value, valid values, constraint1, constraint2)
values 
    (:report_ref, 3, 'Category', 'Error Category (pulldown menu)', 
     'STRING', 'FATAL', 'FATAL,SERIOUS,WARNING,INFORMATIONAL', '', '');
commit;
```
# <span id="page-247-0"></span>**Database Auditing**

### **Introduction**

Changes to the data held in the SMF are tracked in the SMF\_AUDIT table.

The listAudit.sh tool enables reports to be run on the changes tracked in SMF\_AUDIT.

### **Purpose**

listAudit.sh enables you to run queries against the audit data held in the SMF\_AUDIT table. The results are processes in to a comma separated report.

### **Configuration**

listAudit.sh accepts the following command line options.

### **Usage:**

```
listAudit.sh usr/pwd [start_date] [end_date] [db_user] [table]
The available parameters are:
```
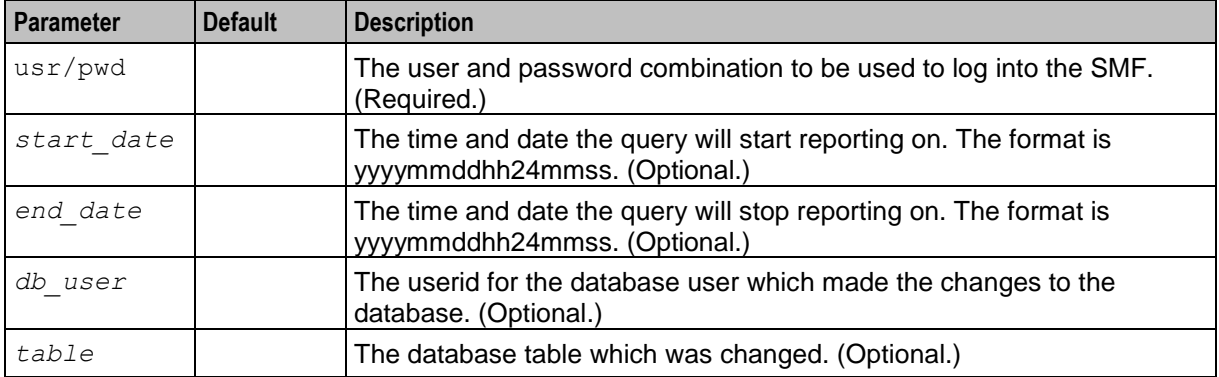

The square brackets indicate optional parameters, but if a parameter is missed out and a later one used the missed out parameters should be indicated by using "".

### **Failure**

If listAudit.sh fails, the report will not be completed. Errors will be sent to stdout.

### **Output**

**listAudit.sh** writes error messages to the system messages file, and produces reports to stdout.

**Example:** This text shows an audit report for changes to the SMF\_USER table by the SU user on the 08 Mar 2005.

```
$ listAudit.sh smf/smf 20050308000000 20050308235959 SU SMF_USER
Connected.
SU, 20050308225724, 192168007165, SMF_USER, ADMIN_TRAINING1_EX2, Student Training, Student
1,0,,31,20050321010942,LANGUAGE=ENGLISH
,,,,ADMIN_TRAINING1_EX2,Student Training,Student 1,0,Locked for 
testing,31,20050408000000,LANGUAGE=ENGLISH
SU,20050308225808,192168007165,SMF_USER,ADMIN_TRAINING1_EX1,Student Account,Student 
1,0,,31,20050320205427,LANGUAGE=ENGLISH
,,,,ADMIN_TRAINING1_EX1,Student Account,Student 1,0,Locked for 
training,31,20050408000000,LANGUAGE=ENGLISH
```
SU,20050308225828,192168007165,SMF\_USER,ADMIN\_TRAINING1\_EX1,Student Account,Student 1,0,Locked for training,31,20050408000000,LANGUAGE=ENGLISH ,,,,ADMIN\_TRAINING1\_EX1,Student Account,Student 1,0,,31,20050408000000,LANGUAGE=ENGLISH

SU, 20050308225838,192168007165, SMF USER, ADMIN TRAINING1\_EX2, Student Training, Student 1,0,Locked for testing,31,20050408000000,LANGUAGE=ENGLISH ,,,,ADMIN\_TRAINING1\_EX2,Student Training,Student 1,0,,31,20050408000000,LANGUAGE=ENGLISH

# Chapter 9 **Troubleshooting**

# **Overview**

### **Introduction**

This chapter explains the important processes on each of the server components in Convergent Charging Controller, and describes a number of example troubleshooting methods that can help aid the troubleshooting process before you raise a support ticket.

### **In this chapter**

This chapter contains the following topics.

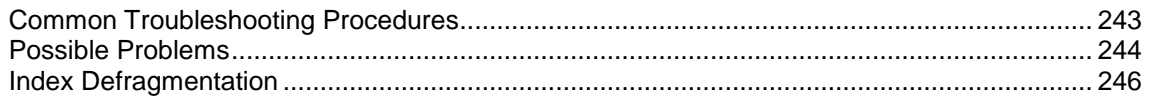

# <span id="page-250-0"></span>**Common Troubleshooting Procedures**

### **Introduction**

Refer to *System Administrator's Guide* for troubleshooting procedures common to all Convergent Charging Controller components.

### **Checking current processes**

You can check which processes are running using the standard UNIX command: ps. To find processes being run by Oracle software, you can grep for the string 'oper', which will display all processes being run by the application operator accounts (for example, acs oper, ccs oper and smf oper).

**Note:** Some processes which are required for proper functioning may be run by other users, including root or the user which runs the webserver.

**Example command:** ps -ef | grep oper

For more information about the ps command, see the system documentation for the ps command.

You can also check how much of the processor a process is using by running the standard UNIX tool: top. If you have some baseline measurements, you will be able to compare it with the current load.

### **Example command:** top

**Tip:** Some processes should only have one instance. If there are two or more instances, this may indicate a problem. For example, there will usually only be one timerIF running on each SLC.

For more information about which processes should be running on each node, check the Process List for each node in *Installation Guide*.

### **Restarting running processes using kill**

Follow these steps to restart a running process.

**Important:** Restarting some processes can cause system instability or data loss. Some processes must be restarted using specific tools. Check the documentation for the process before restarting.

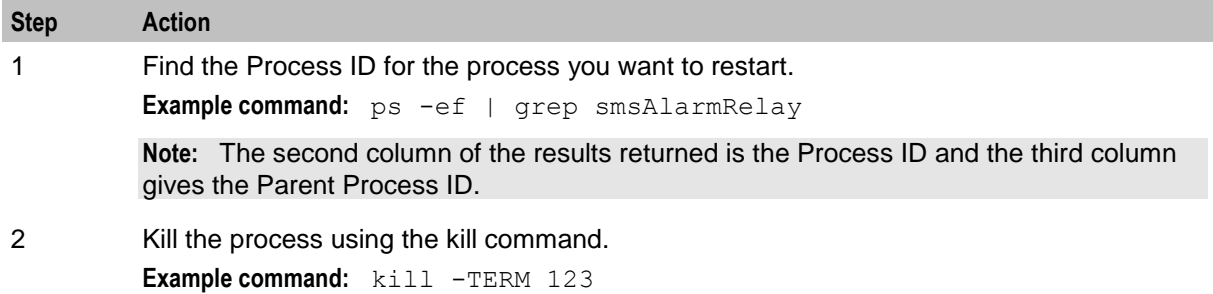

**Result:** The process is terminated and will be restarted by the inittab process.

### **Checking configuration files**

One of the significant areas where faults can occur and be remedied is in the configuration of processes. Configuration files can be edited by any standard text editor. A backup of the existing configuration file should always be taken before editing a configuration file.

For more information about the configuration files used in this application, see *Configuration User's Guide*.

For more information about the configuration file for a specific program or tool, see the section named after the binary in question.

# <span id="page-251-0"></span>**Possible Problems**

### **Introduction**

This topic lists common problems and actions you can take to investigate or solve them. This list enables you to check for alarms based on the overall behavior you are experiencing.

### **SMS Java screens will not start**

Follow these steps to resolve JavaClient problems.

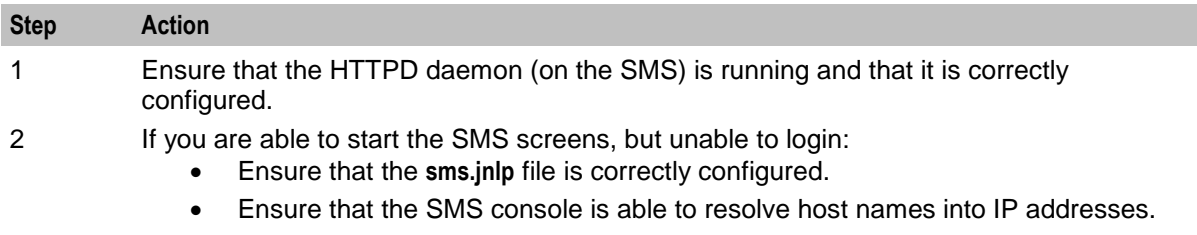

### **Java help screen grayed out**

This is caused by Java Runtime Environment (jre) running out of memory for the run time heap cache.

Under the default Java settings this may happen after 10 to 15 help screen accesses.

Follow these steps to extend the number of Help accesses.

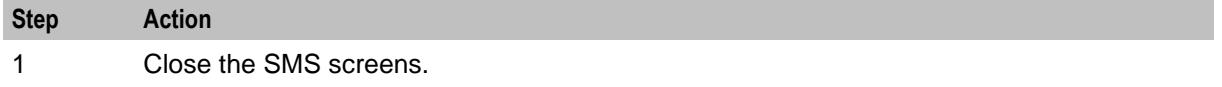
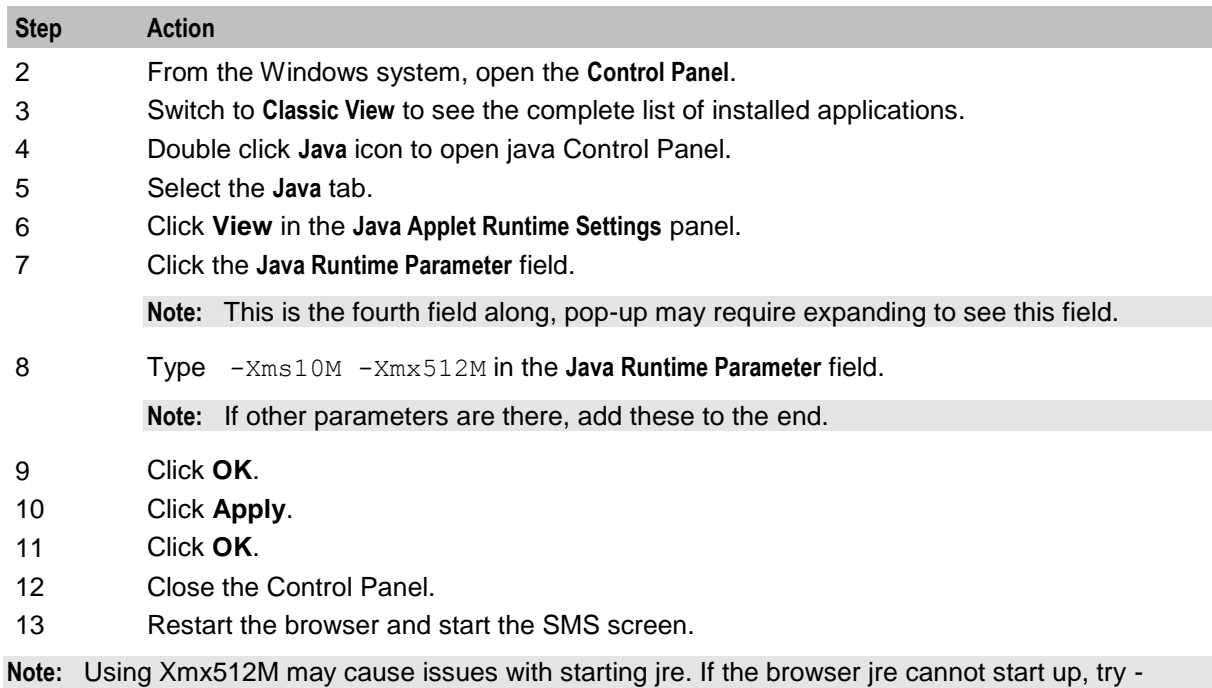

# **Replication is failing**

Xmx180M.

This table describes possible problems with replication.

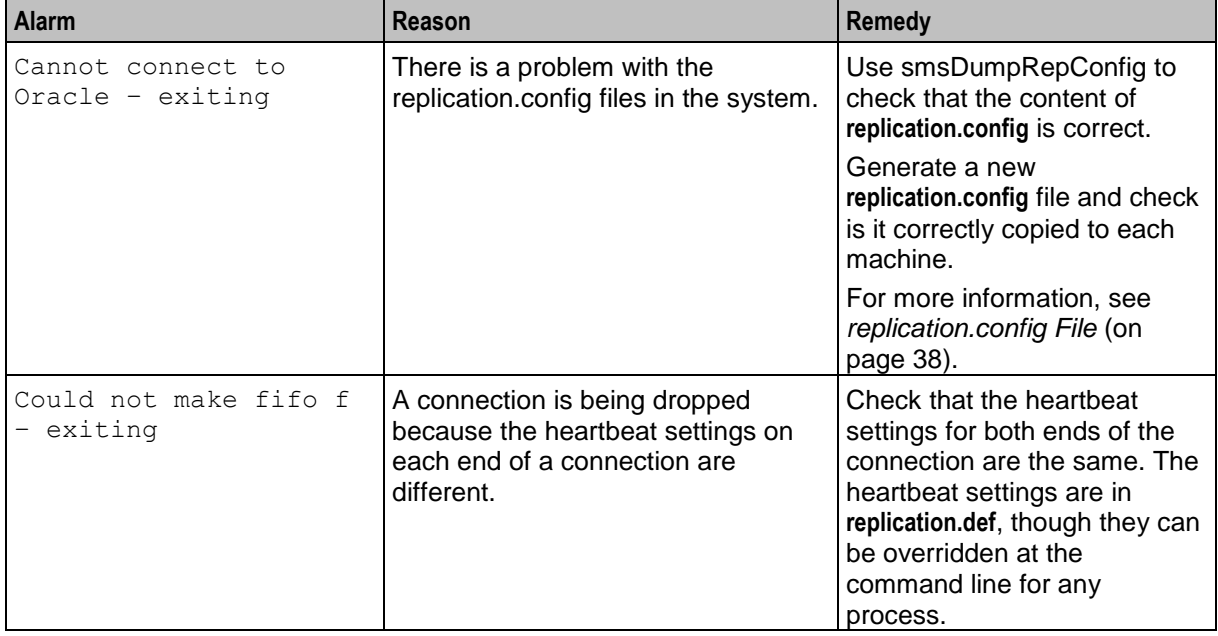

### **comparisonServer is failing**

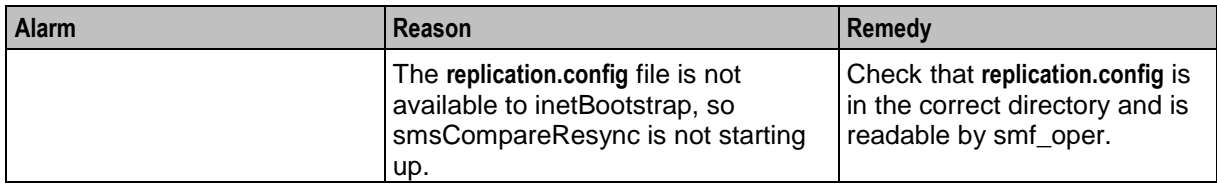

This table describes possible problems with comparisonServer.

# **Index Defragmentation**

### **Description**

The automatic defragmentation facility provided by SMS is intended to prevent fragmentation of the replication tables which frequently use insert, delete and update functions.

In order to enable this defragmentation facility, the script fragmentation install.sh must first be installed. This will install the stored procedure sms defrag rep\_iot, and schedule a job to run it every 10 minutes.

The following tables are affected:

- REP\_ORA\_EVENT
- REP\_ORA\_RENUMBERED

### **Before you begin**

The process for installing the defragmentation script varies depending on the Oracle configuration available on the SMS. For most clustered environments, Oracle configuration is stored in the service parameter file (SPFILE), which permits configuration parameters to be modified at runtime. If this is the case, then the there is no need to manually alter the Oracle configuration.

However, if SPFILEs are not in use (that is the traditional PFILEs are used to manage Oracle configuration), then it is important to first modify the cache and block sizings in the **initSMF.ora** file. The cache size for the 32 KB block size should be set to 32 MB or another suitably large value.

**Note:** It is recommended that this activity is performed by an experienced DBA.

### **Enabling defragmentation**

To enable the defragmentation facility, run the following script:

```
fragmentation_install.sh
This script is located in:
```
**/IN/service\_packages/SMS/db/defragmentation**

### **Disabling defragmentation**

To disable the defragmentation facility, run the uninstallation script as the oracle SMF user:

fragmentation uninstall.sh This script is located in:

**/IN/service\_packages/SMS/db/defragmentation**

## **Oracle configuration restriction**

While editing the parameter files, it must be noted that the following sets of parameters are mutually exclusive and cannot be used in combination with each other.

**Example:** You cannot use one or more of:

```
{db_cache_size, 
db_recycle_cache_size, 
db keep cache size,
db nk cache size (where n is one of 2,4,8,16,32),
db_cache_advice }
```
AND one or more of the following in your configuration:

{db\_block\_buffers buffer\_pool\_keep buffer\_pool\_recycle}

# Chapter 10 **Pre-installation**

# **Overview**

### **Introduction**

This chapter explains the pre-installation configuration requirements of the application.

### **In this chapter**

This chapter contains the following topics.

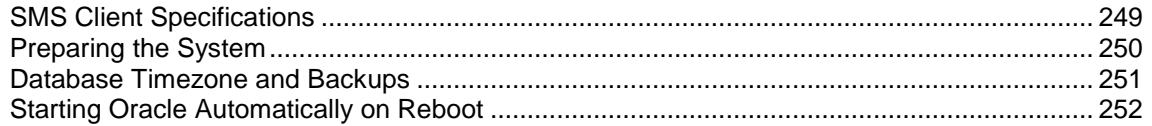

# <span id="page-256-0"></span>**SMS Client Specifications**

## **Specifications**

This topic provides the specifications of SMS.

## **Network**

The minimum requirements of network bandwidth for acceptable normal response times are as follows:

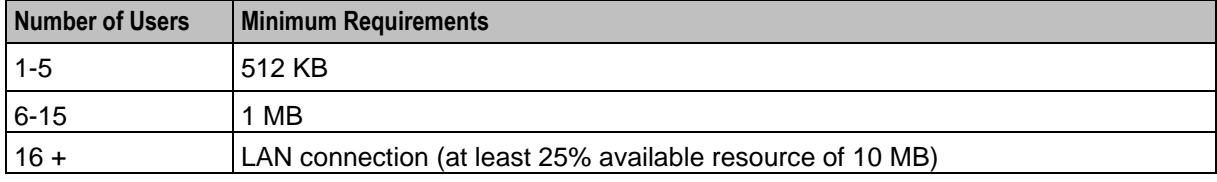

## **Memory**

The Convergent Charging Controller screens are written to optimize data interaction. As a result, it is necessary to cache data in such a way as to reduce redundant data retrieval. This means that heavy usage can lead to the requirement for a large amount of memory to be available on the client machine running the screens. The recommended memory installed on the client machine is 256MB minimum with 512 MB preferred, especially with machine running Windows XP.

This table shows the minimum client resources required.

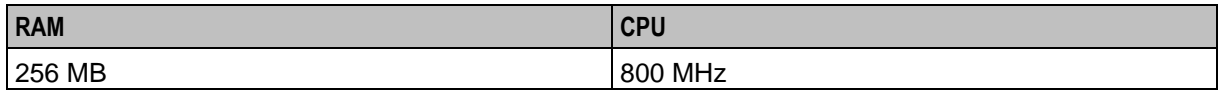

This table shows the recommended client resources required.

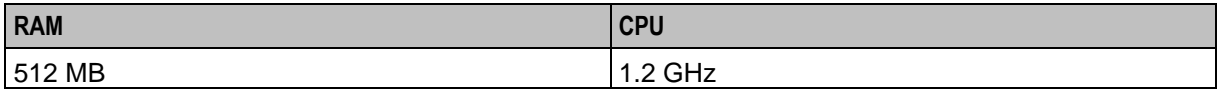

### **Response Times**

This table shows typical response time.

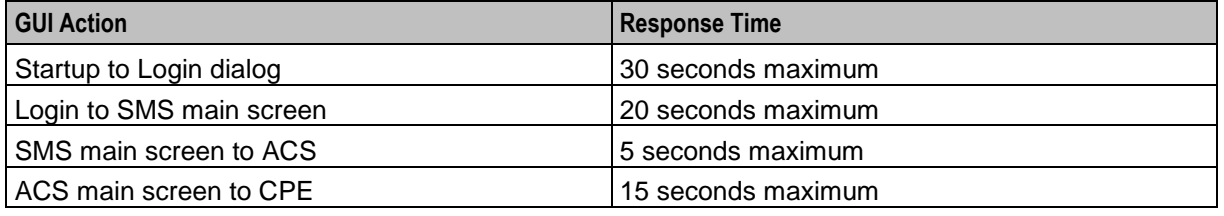

### **Screen**

Here is the required screen specification.

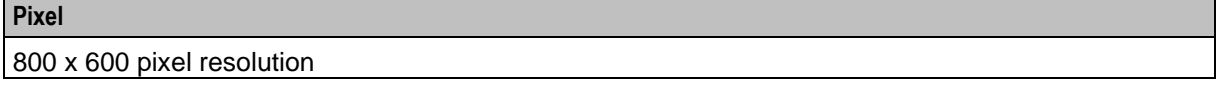

# <span id="page-257-0"></span>**Preparing the System**

### **Introduction**

It is recommended that you check the kernel parameters on the system to ensure the system is optimally configured.

The following parameters are described in their respective technical guides. However, they are collated here for reference.

**Note:** Actual kernel parameters may be greater than those listed here.

### **Checking Kernel Parameters**

Follow these steps to check the Kernel parameters for Solaris.

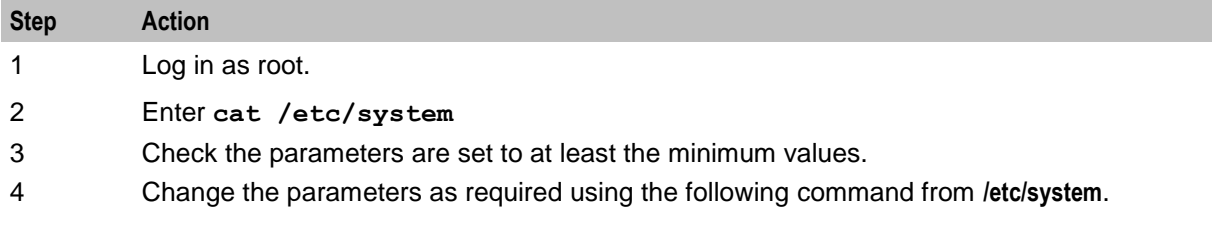

### **Parameters**

This table shows all kernel parameters:

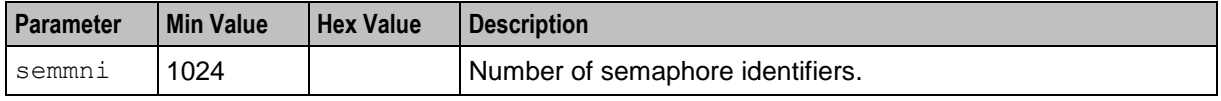

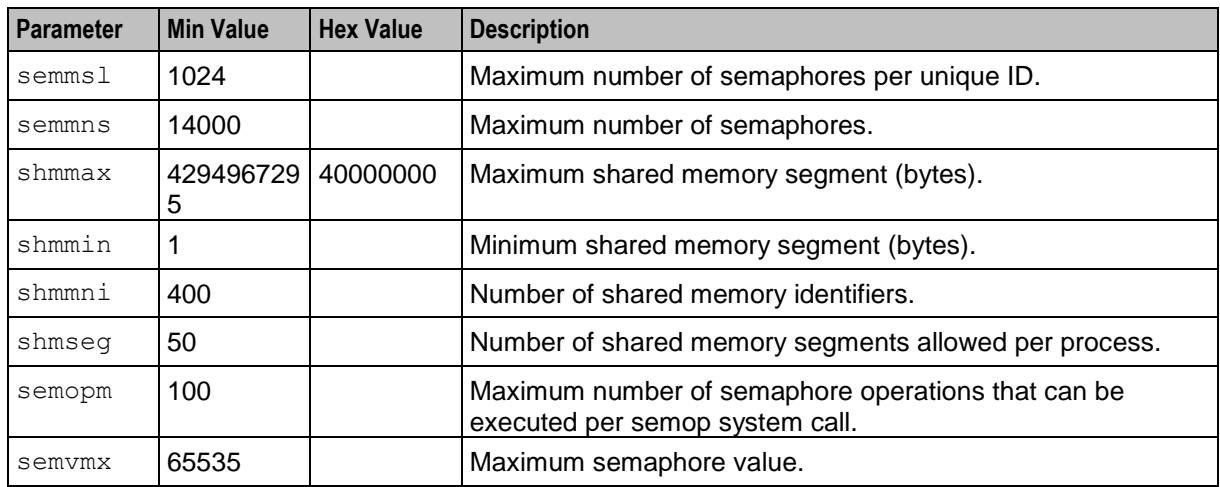

# <span id="page-258-0"></span>**Database Timezone and Backups**

### **Setting Oracle timezone**

To operate correctly, Oracle must be running on Greenwich mean time (GMT).

To ensure that Oracle is running on GMT, check that the following line is in the Oracle user's **.profile**:

```
TZ=GMT
export TZ
```
### **Oracle database domain**

Check that the sqlnet.ora file does not override the oracle database domain specified in the initSMF\*.ora file. Overriding will cause database creation failure with an inability to resolve the required database name in tnsnames.ora.

The **initSMF\*.ora** files are located in the **/IN/service\_packages/SMS/db/install/create/SMP/machine-profile** directory.

Each file should contain the following line:

```
db_domain=basms1p.SMF
The sqlnet.ora file should contain the following line:
```

```
NAMES.DEFAULT_DOMAIN = Oracle
The sqlnet.ora file will be in the $ORACLE_HOME/network/admin/ directory.
```
**Note:** The specific **initSMF\*.ora** file used in the installation is specific during the execution of the smsSms installation script.

### **SMF backups**

The SMF can be backed up in two ways.

- Shut down the database periodically and backup all the database data files. This is simple but will disable provisioning and service side updates for the duration of the backup.
- Hot Backups:

Archive logging should be enabled

Archive logs and table spaces must be backed up and archive logs removed periodically. This procedure must be implemented by an individual with good knowledge of Oracle databases.

## **Archive logging**

It is important to remember that if archive logging is enabled and the archive logs are not removed periodically then the disk will eventually fill up and the database will cease to function.

# <span id="page-259-0"></span>**Starting Oracle Automatically on Reboot**

### **Setting the initialization**

In an operational environment, it is desirable that Oracle automatically start on reboot. This requires the creation of various scripts in the Unix initialization directories. A script is provided to simplify this task.

### **Before you begin**

These tasks require that the "dbstart" script is in the default PATH for the "Oracle" user.

### **Procedure**

Follow these steps to configure Oracle on Solaris.

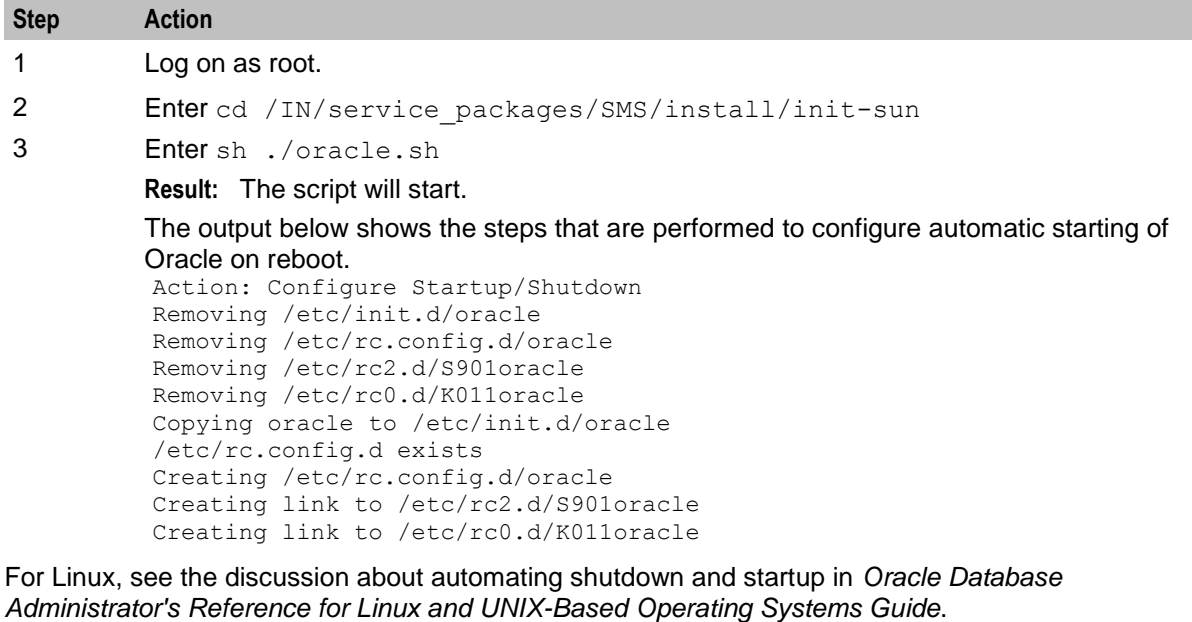

# **About Installation and Removal**

# **Overview**

### **Introduction**

This chapter provides information about the installed components for the Oracle Communications Convergent Charging Controller application described in this guide. It also lists the files installed by the application that you can check for, to ensure that the application installed successfully.

### **In this Chapter**

This chapter contains the following topics.

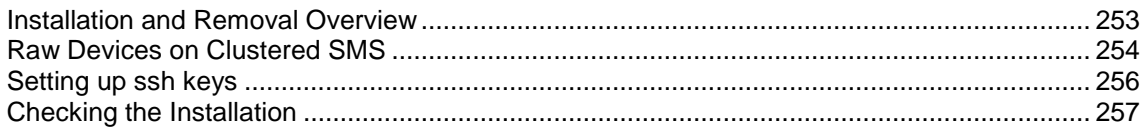

# <span id="page-260-0"></span>**Installation and Removal Overview**

### **Introduction**

For information about the following requirements and tasks, see *Installation Guide*:

- Convergent Charging Controller system requirements
- Pre-installation tasks
- Installing and removing Convergent Charging Controller packages

### **SMS packages**

An installation of Service Management System includes the following packages, on the:

- SMS:
	- smsSms
	- **smsCluster (clustered)**
	- efmSms
	- **EXECUTE:** efmCluster (clustered)
- SLC:
	- **smsScp**
- VWS:
	- **EXTER**

# <span id="page-261-0"></span>**Raw Devices on Clustered SMS**

### **Raw devices**

SMS can allocate tablespace storage based on raw (without a file system) partitions. This enhances the performance of SMS on the SMS.

If you are using the raw devices option, you must create the raw partitions before installing the database using tools such as the system's format command.

The raw devices file (which you will be prompted to complete during the installation) must contain the full paths of the device files for the appropriate partitions.

The partitions must be at least as big as the required datafile sizings listed in the sizing file which will be used by the installation.

### **Example smf\_devices.sh file**

#### This is an example **smf\_devices.sh** file.

```
#!/bin/sh
# The following file is the structure required for knowledge of
# raw device utilization and a few details pertaining to cluster
# creation. If clusters are not used then retaining the default
# values will be sufficient and not impact installation for raw
# device only.
#
# Details about the cluster
# How many instances in the cluster?
CLUSTER_INSTANCES=2
export CLUSTER_INSTANCES
# For each instance in the cluster we need to know the node name
# to install into the service configuration
NODE_1=smp1
NODE<sup>-2=smp2</sup>
export NODE 1 NODE 2
# These are the generic RAW DEVICE requirements for the cluster
# NOTE:// ENSURE ALL THESE DEVICES ARE READ WRITEABLE BY THE
# ORACLE USER OTHERWISE INSTALLATION WILL FAIL
# System tablespace
SYSTEM_TABLESPACE=/dev/did/rdsk/d10s5
export SYSTEM_TABLESPACE
# USERS tablespace
USERS_TABLESPACE=/dev/did/rdsk/d10s6
export USERS TABLESPACE
# Temporary tablespace
TEMP_DATAFILE_1=/dev/did/rdsk/d10s2
TEMP_DATAFILE_2=/dev/did/rdsk/d10s3
TEMP_DATAFILE_3=/dev/did/rdsk/d10s4
TEMP_DATAFILE_4=/dev/did/rdsk/d11s0
TEMP_DATAFILE_5=/dev/did/rdsk/d11s1
TEMP_DATAFILE_6=/dev/did/rdsk/d11s2
TEMP_DATAFILE_7=/dev/did/rdsk/d11s3
TEMP_DATAFILE_8=/dev/did/rdsk/d11s4
export TEMP DATAFILE 1 TEMP DATAFILE 2 TEMP DATAFILE 3
export TEMP_DATAFILE_4 TEMP_DATAFILE_5 TEMP_DATAFILE_6
export TEMP_DATAFILE_7 TEMP_DATAFILE_8
```

```
# Tools tablespace
TOOLS_TABLESPACE=/dev/did/rdsk/d10s7
export TOOLS TABLESPACE
# 3 control file devices
CONTROL_FILE_1=/dev/did/rdsk/d12s3
CONTROL_FILE_2=/dev/did/rdsk/d12s4
CONTROL_FILE_3=/dev/did/rdsk/d12s5
export CONTROL FILE 1 CONTROL FILE 2 CONTROL FILE 3
# Service Configuration Device
SRVM=/dev/did/rdsk/d11s5
export SRVM
# Now the UNDO tables. There will be 1 UNDO tablespace per instance in the
# cluster, having 5 datafiles per tablespace
# Standard to use here is UNDOTBS${NODEID} DATAFILE X, so UNDOTBS1
# is the UNDO space for NODE 1
# If clusters are not in use and this is raw device then UNDOTBS1
# only needs populating.
UNDOTBS1_DATAFILE_1=/dev/did/rdsk/d9s0
UNDOTBS1_DATAFILE_2=/dev/did/rdsk/d9s1
UNDOTBS1_DATAFILE_3=/dev/did/rdsk/d9s2
UNDOTBS1_DATAFILE_4=/dev/did/rdsk/d9s3
UNDOTBS1_DATAFILE_5=/dev/did/rdsk/d9s4
export UNDOTBS1_DATAFILE_1 UNDOTBS1_DATAFILE_2 UNDOTBS1_DATAFILE_3
export UNDOTBS1_DATAFILE_4 UNDOTBS1_DATAFILE_5
# We require one of the following UNDOTBS sections PER cluster instance
# The ** REQUIRED ** format is UNDOTBSX_DATAFILE_Y= where X is the instance
# ID of the node defined in NODE X and \overline{Y} is the log file number
UNDOTBS2_DATAFILE_1=/dev/did/rdsk/d9s5
UNDOTBS2_DATAFILE_2=/dev/did/rdsk/d9s6
UNDOTBS2_DATAFILE_3=/dev/did/rdsk/d9s7
UNDOTBS2_DATAFILE_4=/dev/did/rdsk/d10s0
UNDOTBS2_DATAFILE_5=/dev/did/rdsk/d10s1
export UNDOTBS2_DATAFILE_1 UNDOTBS2_DATAFILE_2 UNDOTBS2_DATAFILE_3
export UNDOTBS2_DATAFILE_4 UNDOTBS2_DATAFILE_5
# And the redo logs. The sizing is for $REDO LOGS PER NODE redo logs per
# node in the cluster, so this section requires $CLUSTER INSTANCES *
# $REDO LOGS PER NODE to be complete. Naming standard is
# redo$NODEID X, for example REDO1 1, REDO1 2 ...
REDO_LOGS_PER_NODE=16
export REDO LOGS PER NODE
REDO1_1=/dev/did/rdsk/d5s0
REDO1_2=/dev/did/rdsk/d5s1
REDO1_3=/dev/did/rdsk/d5s2
REDO1_4=/dev/did/rdsk/d5s3
REDO1_5=/dev/did/rdsk/d5s4
REDO1_6=/dev/did/rdsk/d5s5
REDO1_7=/dev/did/rdsk/d5s6
REDO1_8=/dev/did/rdsk/d5s7
REDO1_9=/dev/did/rdsk/d6s0
REDO1_10=/dev/did/rdsk/d6s1
REDO1_11=/dev/did/rdsk/d6s2
REDO1_12=/dev/did/rdsk/d6s3
REDO1_13=/dev/did/rdsk/d6s4
REDO1_14=/dev/did/rdsk/d6s5
REDO1_15=/dev/did/rdsk/d6s6
REDO1_16=/dev/did/rdsk/d6s7
export REDO1 1 REDO1 2 REDO1 3 REDO1 4
```

```
export REDO1_5 REDO1_6 REDO1_7 REDO1_8
export REDO1_9 REDO1_10 REDO1_11 REDO1_12
export REDO1^-13 REDO1 14 REDO1 15 REDO1 16
# As with the UNDOTBS we require a set of redo logs per nodal instance in 
# the cluster. The format ** REQUIRED ** is REDOX_Y= where X is the instance
# ID of the node defined in NODE X and Y is the log file number
REDO2_1=/dev/did/rdsk/d7s0
REDO2_2=/dev/did/rdsk/d7s1
REDO2_3=/dev/did/rdsk/d7s2
REDO2_4=/dev/did/rdsk/d7s3
REDO2_5=/dev/did/rdsk/d7s4
REDO2_6=/dev/did/rdsk/d7s5
REDO2_7=/dev/did/rdsk/d7s6
REDO2_8=/dev/did/rdsk/d7s7
REDO2_9=/dev/did/rdsk/d8s0
REDO2_10=/dev/did/rdsk/d8s1
REDO2_11=/dev/did/rdsk/d8s2
REDO2_12=/dev/did/rdsk/d8s3
REDO2_13=/dev/did/rdsk/d8s4
REDO2_14=/dev/did/rdsk/d8s5
REDO2_15=/dev/did/rdsk/d8s6
REDO2_16=/dev/did/rdsk/d8s7
export REDO2_1 REDO2_2 REDO2_3 REDO2_4
export REDO2_5 REDO2_6 REDO2_7 REDO2_8
export REDO2_9 REDO2_10 REDO2_11 REDO2_12
export REDO2_13 REDO2_14 REDO2_15 REDO2_16
# SMS Specific
SMF_DATA_DATAFILE=/dev/did/rdsk/d11s6
SMF_INDEX_DATAFILE=/dev/did/rdsk/d11s7
SMF_LOGS_DATAFILE_1=/dev/did/rdsk/d12s0
SMF_LOGS_DATAFILE_2=/dev/did/rdsk/d12s1
SMF_LOGS_INDEX_DATAFILE=/dev/did/rdsk/d12s2
export SMF DATA DATAFILE SMF INDEX DATAFILE
export SMF_LOGS_DATAFILE_1 SMF_LOGS_DATAFILE_2
export SMF_LOGS_INDEX_DATAFILE
```
# <span id="page-263-0"></span>**Setting up ssh keys**

### **Introduction**

Some of the processes in SMS use ssh and scp to transfer data around the network. Consequently, ssh keys and permissions need to be set up on the relevant machines.

### **Procedure**

Follow these steps to generate an automatic ssh access to a replication node.

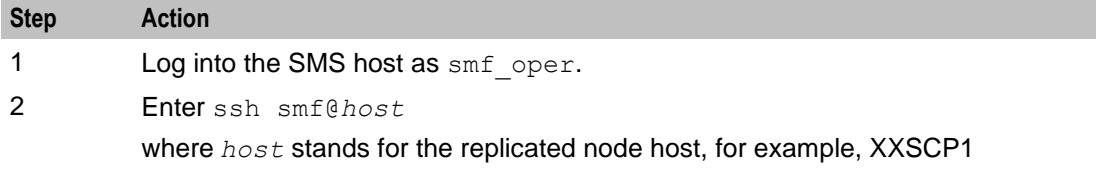

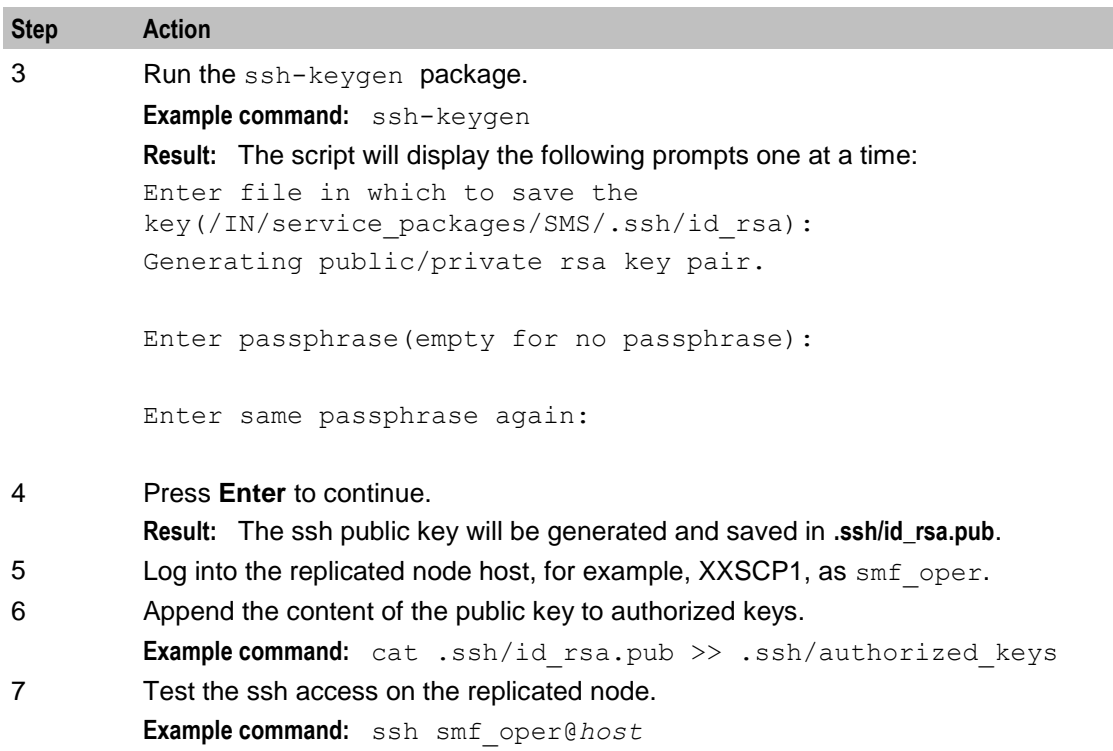

# <span id="page-264-0"></span>**Checking the Installation**

### **Introduction**

Refer to these checking procedures to ensure that SMS has installed correctly.

The end of the smsSms installation process (both unclustered and clustered) specifies a script designed to check the installation just performed. They must be run from the command line.

### **Check unclustered SMS procedure**

Follow these steps to ensure SMS has been installed on an unclustered SMS machine correctly.

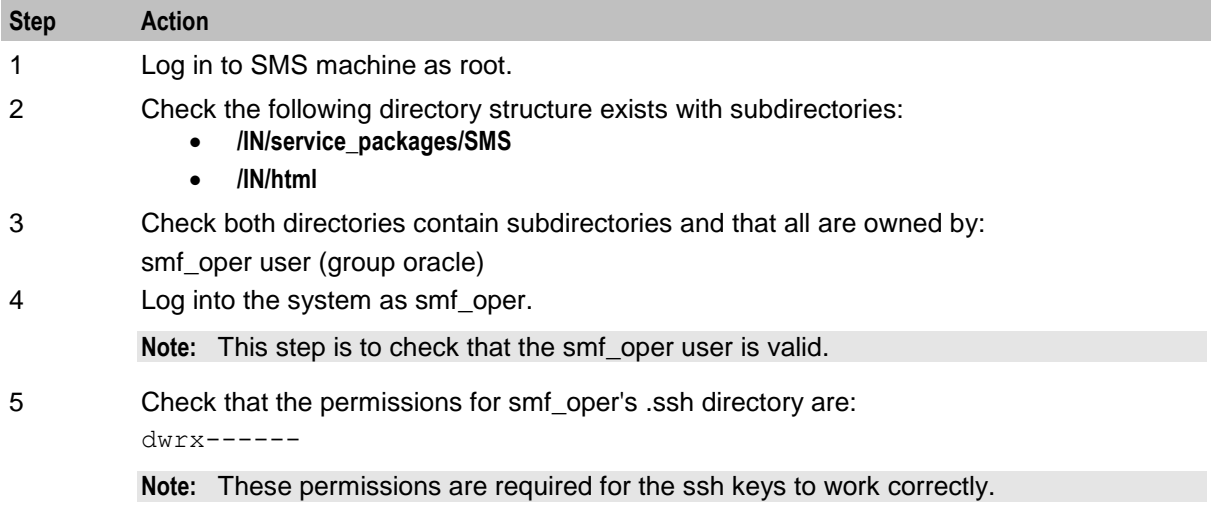

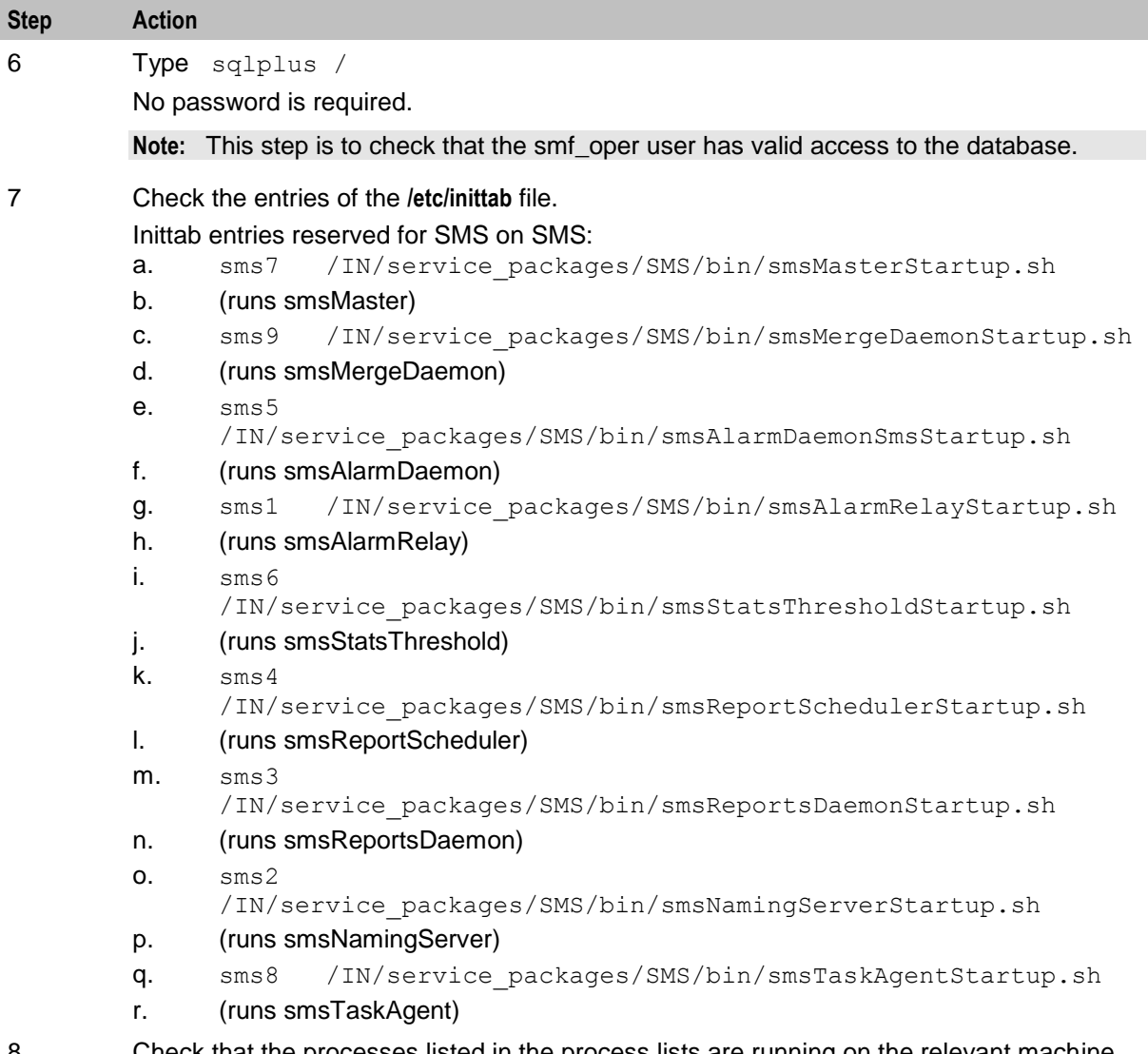

8 Check that the processes listed in the process lists are running on the relevant machine. For a list of the processes which should be running, see Process list - unclustered SMP.

## **Check clustered SMS procedure**

Follow these steps to ensure SMS has been installed on a clustered SMS machine correctly.

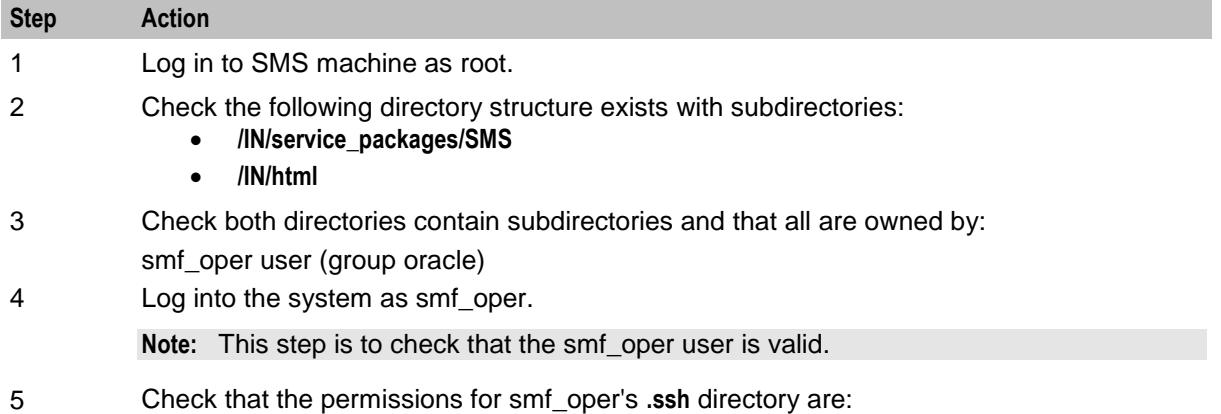

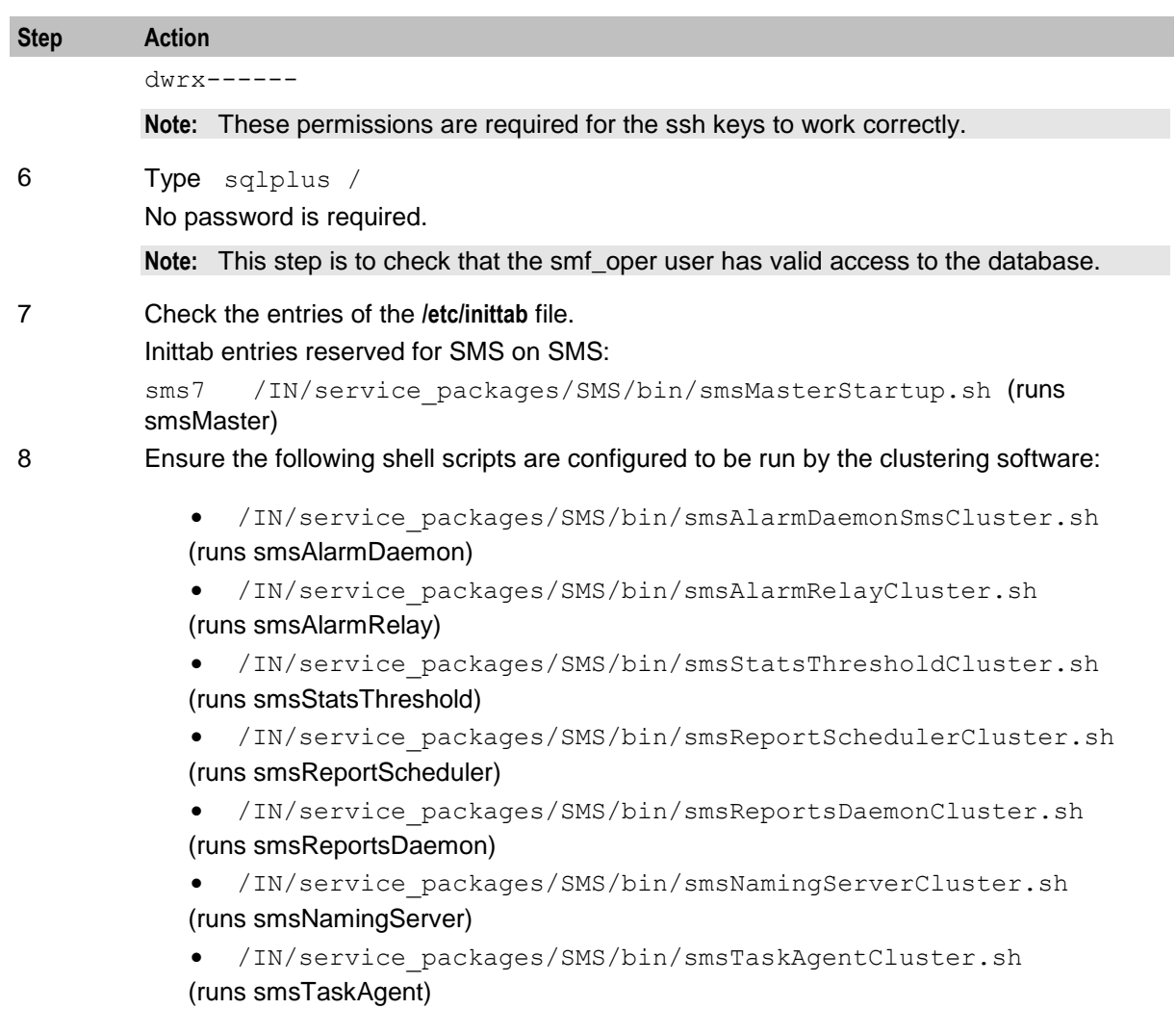

9 Check that the processes listed in the process lists are running on the relevant machine.

## **Check SLC procedure**

Follow these steps to ensure SMS has been installed on the SLC machine correctly.

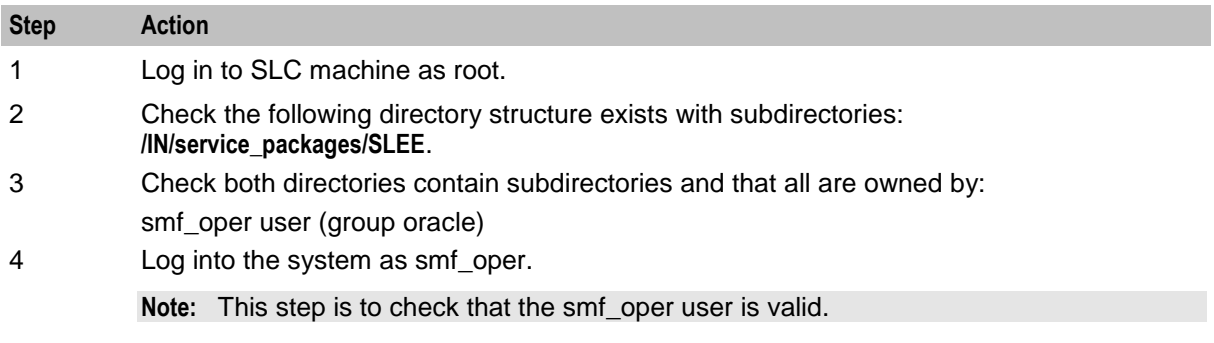

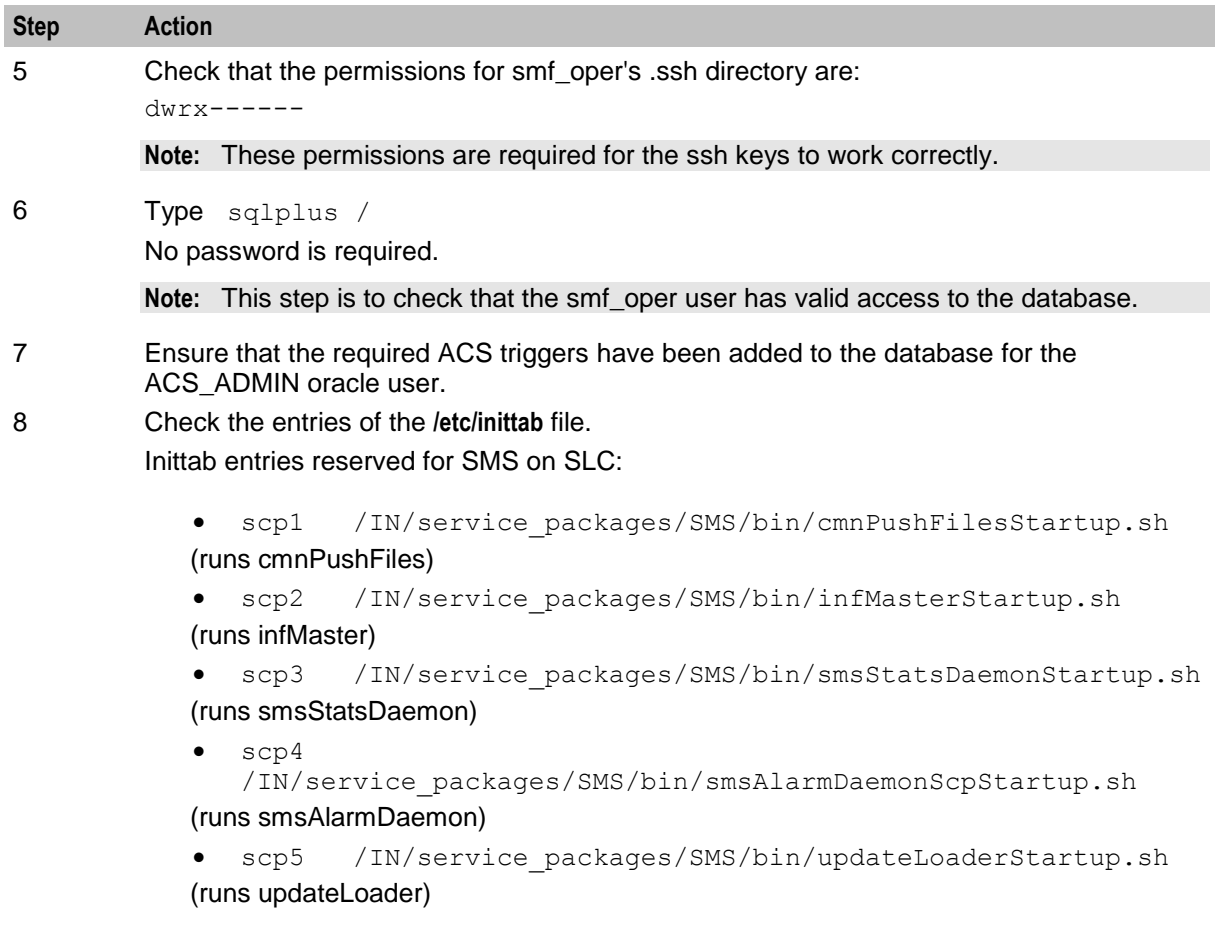

9 Check that the processes listed in the process lists are running on the relevant machine

## **Check other machines procedure**

Follow these steps to ensure SMS has been installed correctly on machines other than SMSs or SLCs.

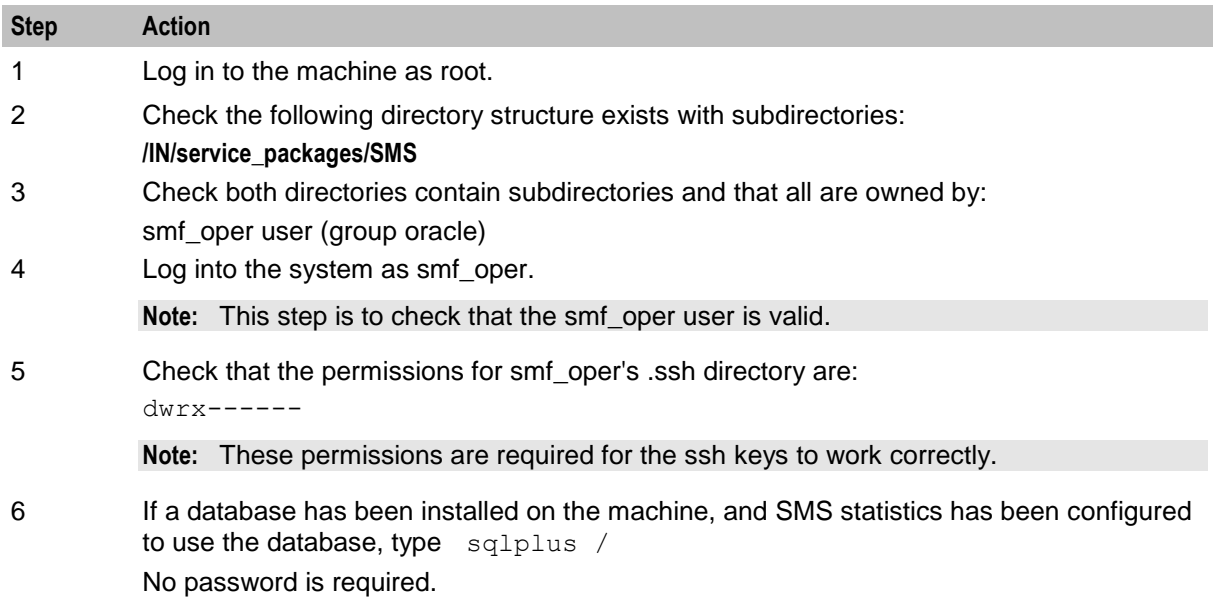

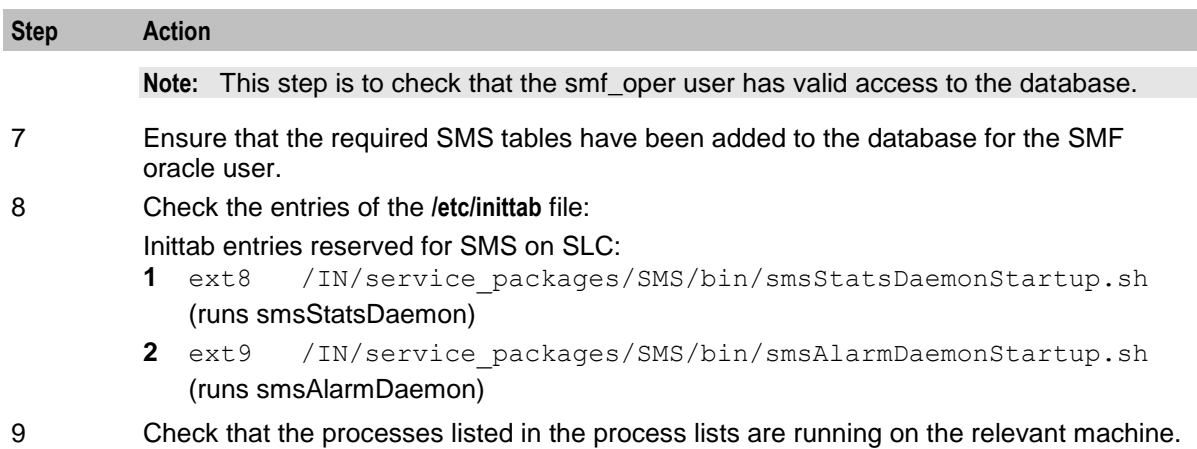

For a list of the processes which should be running, see *Process list - other machines* (on page [262\)](#page-269-0).

## **Process list**

If the application is running correctly, the following processes should be running on each SMS, started from the inittab:

- smsMaster
- smsMergeDaemon
- smsAlarmDaemon
- smsAlarmManager
- smsAlarmRelay
- smsStatsThreshold
- smsReportScheduler
- smsReportsDaemon
- smsNamingServer
- smsTaskAgent
- smsTrifDaemon

### **Process list - clustered SMS**

If the application is running correctly, the following processes should be running on each SMS.

- smsMaster, started from the inittab.
- The following are started by the clustering software.
	- smsAlarmDaemon
	- **smsAlarmManager**
	- **smsAlarmRelay**
	- **smsStatsThreshold**
	- **smsReportScheduler**
	- **smsReportsDaemon**
	- **smsNamingServer**
	- smsTaskAgent
	- **smsTrigDaemon**

## **Process list - SLC**

If the application is running correctly, the following processes should be running on each SLC, started from the inittab:

- infMaster
- updateLoader
- smsAlarmDaemon
- smsStatsDaemon
- cmnPushFiles

### <span id="page-269-0"></span>**Process list - other machines**

If the application is running correctly, the following processes should be running on each platform, started from the inittab:

- If alarms use replication, smsAlarmDaemon
- If statistics use replication, smsStatsDaemon

## **Check the SMS Administration Screens**

Check that the SMS administration screens are working correctly. Use an internet browser to open the following web page:

http://*smshostname* Where:

*smshostname* is the hostname of an SMS in the IN.

Launch the application using the WebStart link. For more information about using the SMS Java administration screens, see *Service Management System User's Guide*.

## **Check alarm replication**

Follow these steps to check that alarm replication is functioning correctly.

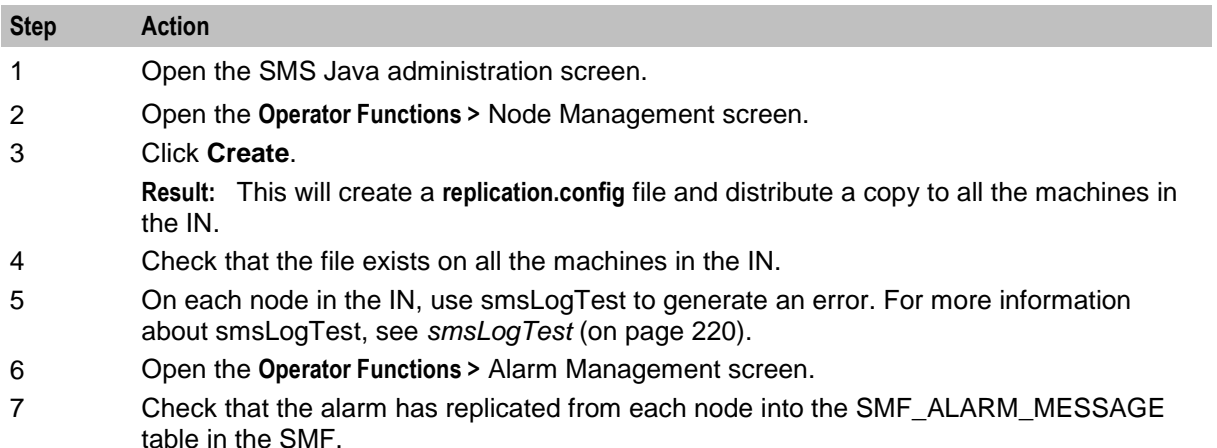

### **Enabling index defragmentation**

Once the installation process is completed, it is advisable to enable the index defragmentation facility, although it is not strictly necessary.

**Note:** This facility has a dependency on specific Oracle configuration settings which relate to the nature of deployment. For more information how to install the defragmentation script, see *Index defragmentation*.